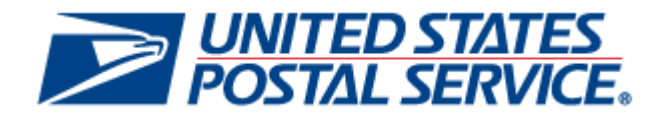

# **Postal Service Mail.dat Technical Specification**

**Version 12.11** 

**Release 30, 31, 32** 

**November 09, 2012** 

#### **PREFACE**

This document is a comprehensive technical guide that outlines steps for exchanging electronic data with the *PostalOne!*® system using the Mail.dat® file format. The intended audience is business mailers who create/use mailing data in the preparation and/or production of business mail and who also want to send that electronic mailing data to the *PostalOne!* system for the purpose of conducting business electronically in lieu of the hardcopy forms and processes that were traditionally used in business mail acceptance. Although this technical specification provides an overview of the *PostalOne!* system, the intended recipient of this document is the person or team that will make necessary technical infrastructure preparations/alterations and conduct testing to ensure Mail.dat electronic data is consistently and reliably sent to the *PostalOne!* system. This document only discusses this form of electronic data exchange.

This technical specification is organized as follows: Chapter 1 provides an overview of the *PostalOne!* program benefits, the basic requirements for participation in the program, and how to apply for participation. Chapters 2 and 3 provide detailed technical information about the *PostalOne!* application. Chapter 4 provides information on who to contact for help. Appendices A, B, C, and D contain technical information about the electronic data used by or returned by the system. Appendix D contains error messages. Appendix E details how to perform necessary Periodicals calculations, Appendix F notes issues specific to Customer/Supplier Agreement (CSA) contracts, and Appendix G includes mappings of the Mail.dat input to the postage statements. **Appendix H includes information about the June 10, 2012 Release 31 (Summer Major).** 

On behalf of the *PostalOne!* team, we welcome you into the program. You will be joining many other business mailers who are successfully using the *PostalOne!* system to improve the collaboration with the U.S. Postal Service®. We welcome your feedback and look forward to working with you.

*PostalOne!*, USPS, U.S. Postal Service, United States Postal Service, First-Class Mail, Standard Mail, and Priority Mail are registered trademarks, and Postal Service is a trademark of the United States Postal Service. IDEAlliance and Mail.dat are registered trademarks of the International Digital Enterprise Alliance, Inc. (IDEAlliance). Sun, Sun Microsystems, and Java are trademarks or registered trademarks of Sun Microsystems, Inc. Microsoft, Microsoft Windows, and Microsoft Internet Explorer are registered trademarks of Microsoft Corporation. All other trademarks used are the property of their respective owners.

### **TABLE OF CONTENTS**

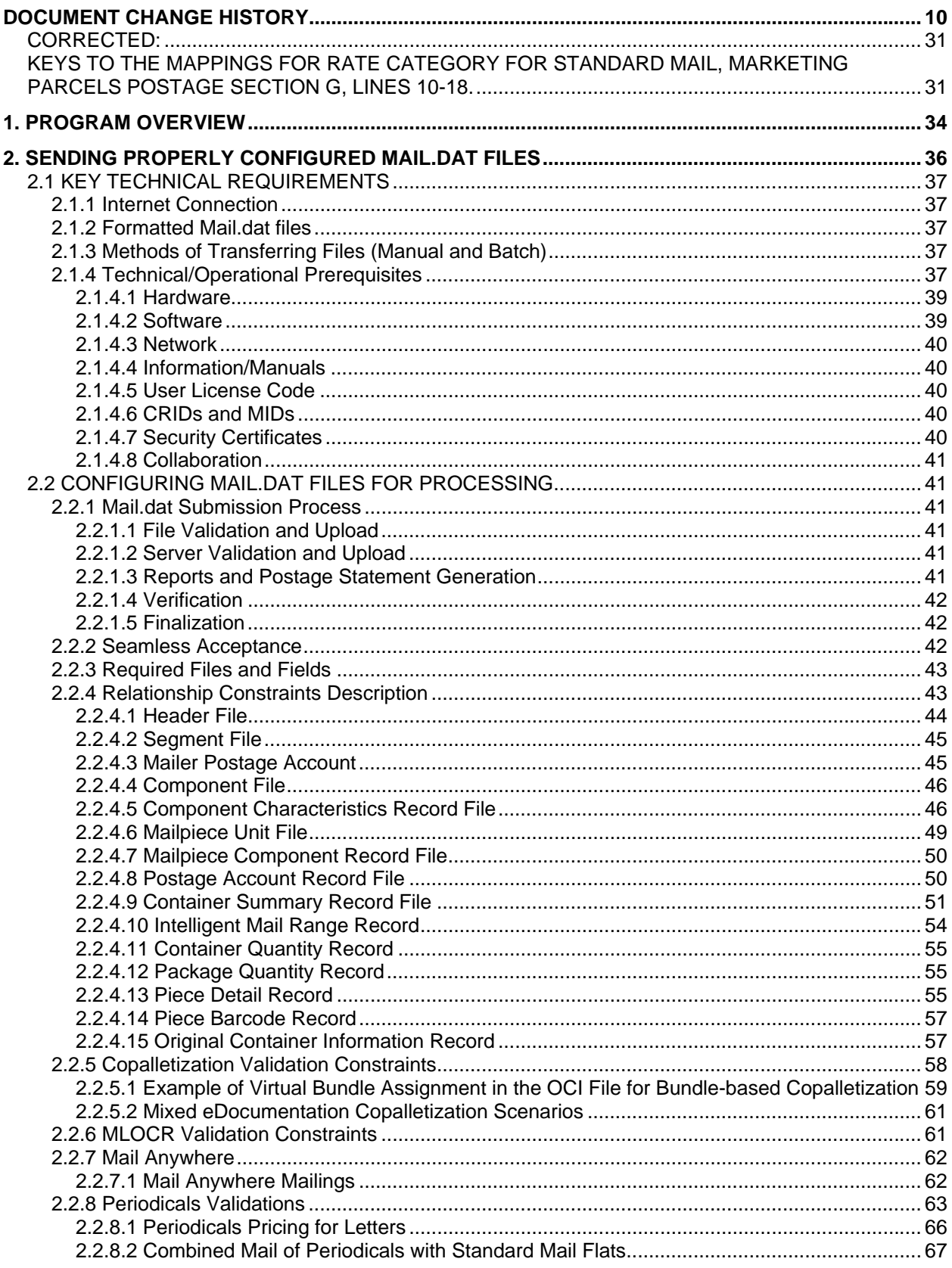

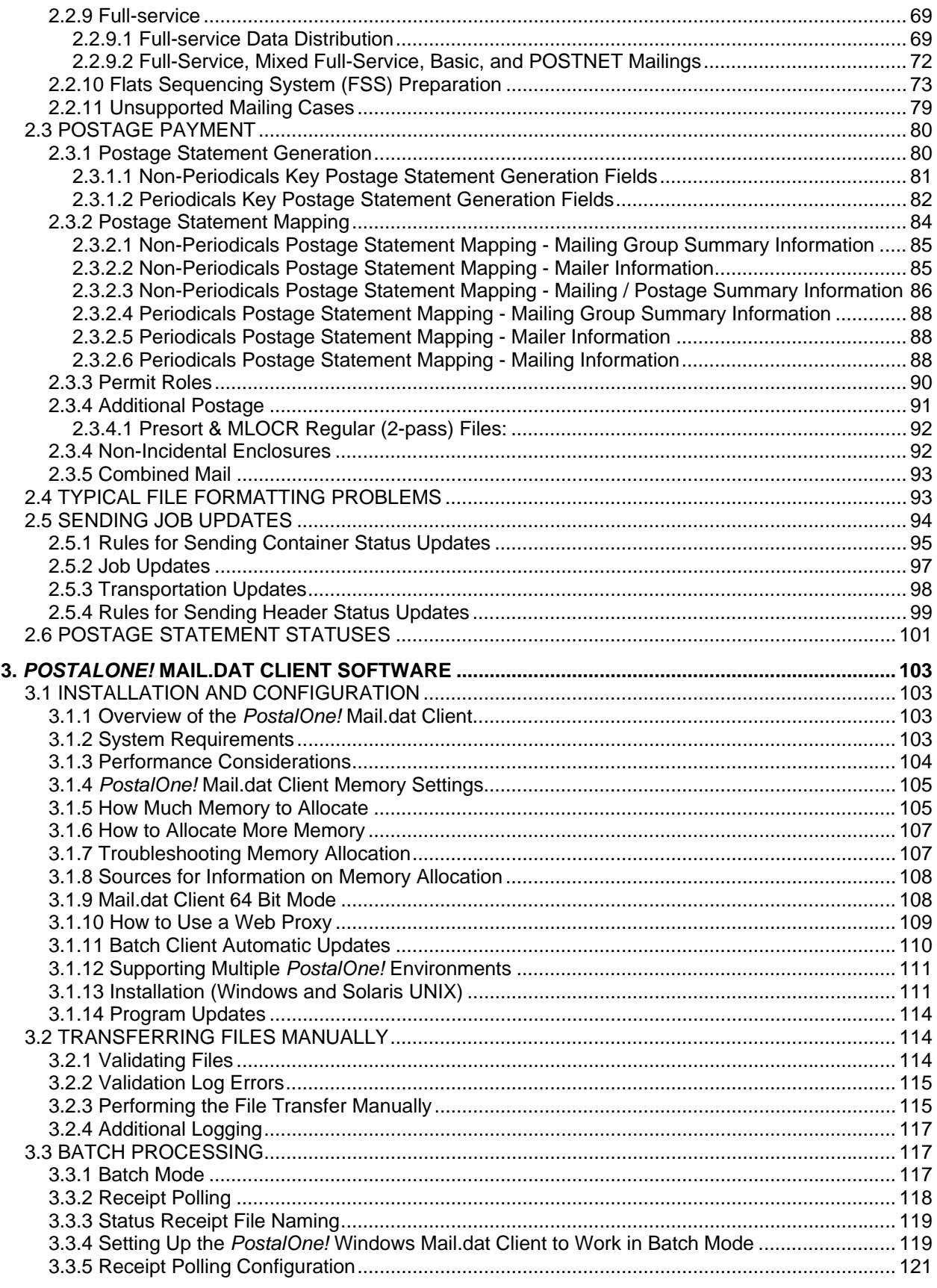

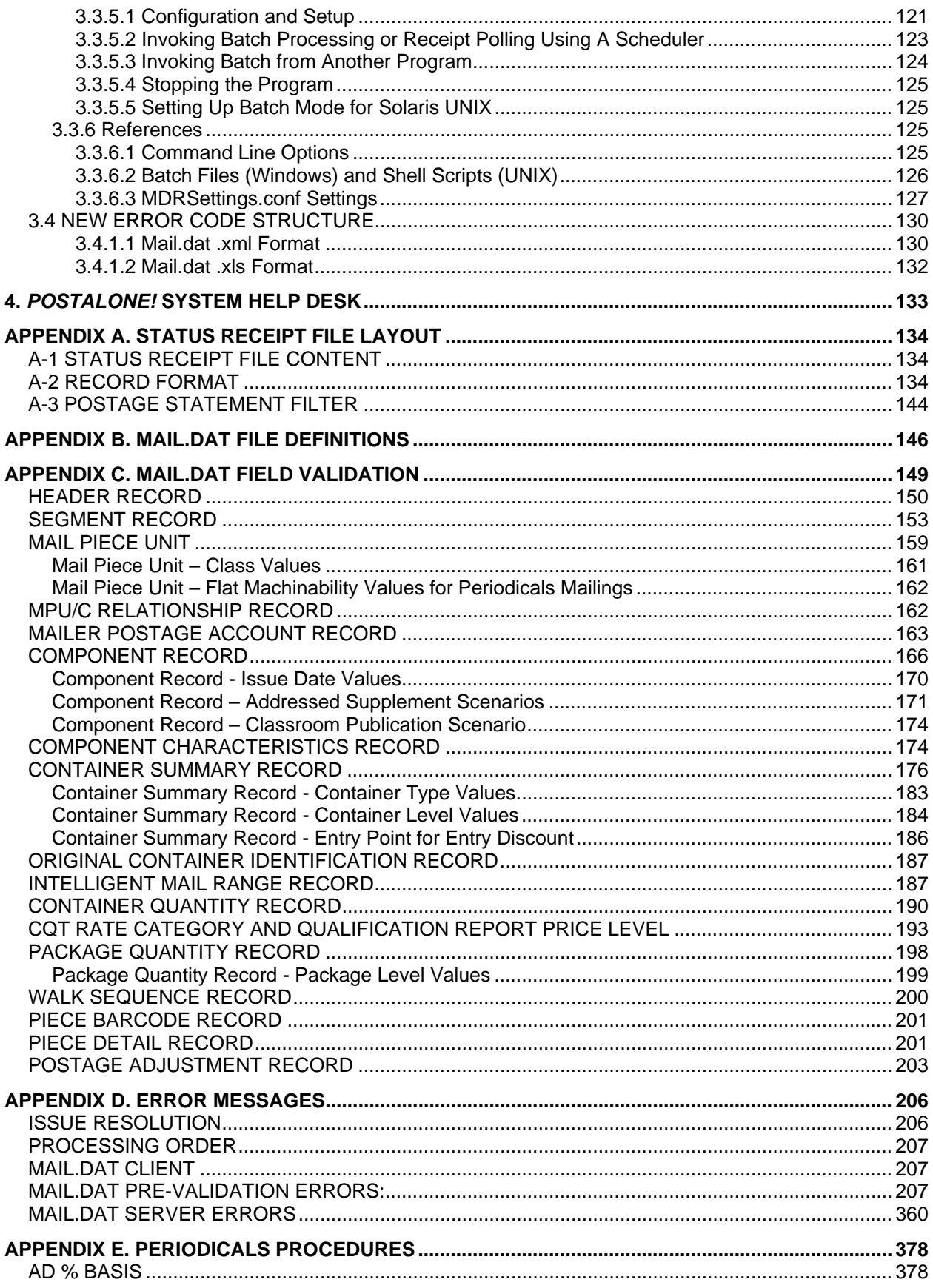

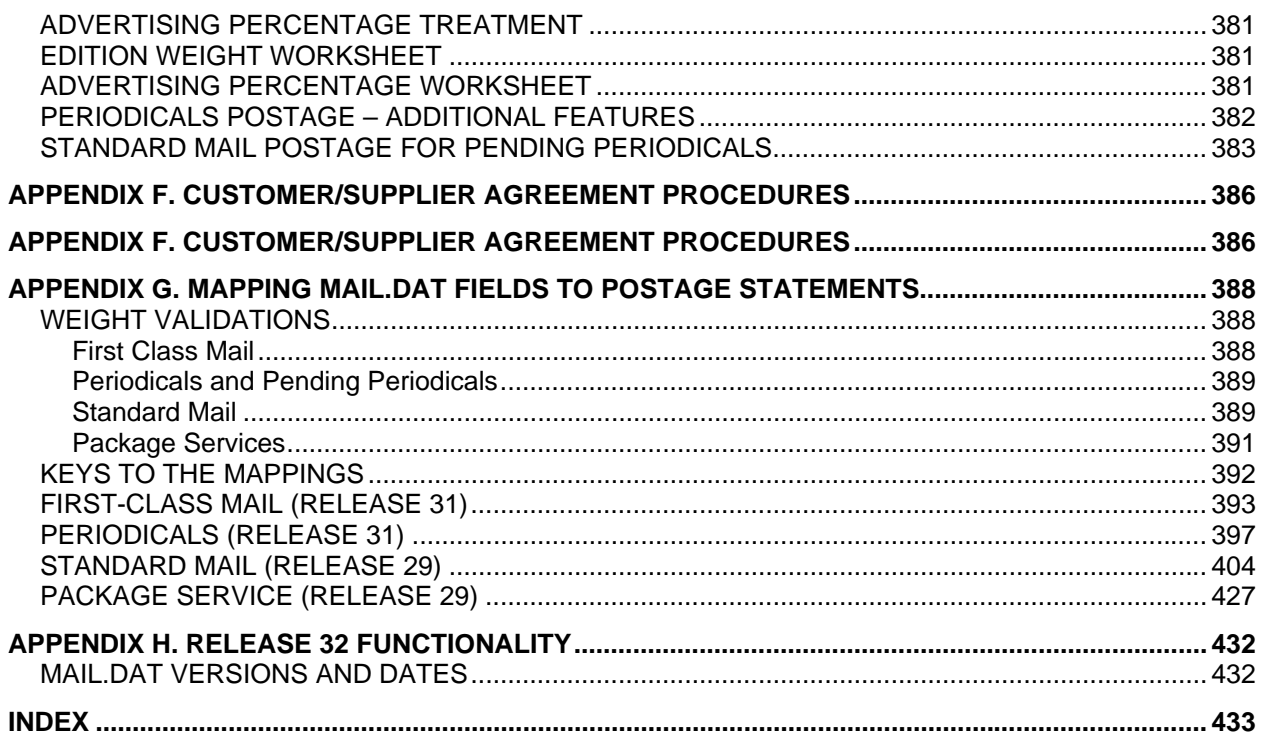

#### **LIST OF FIGURES**

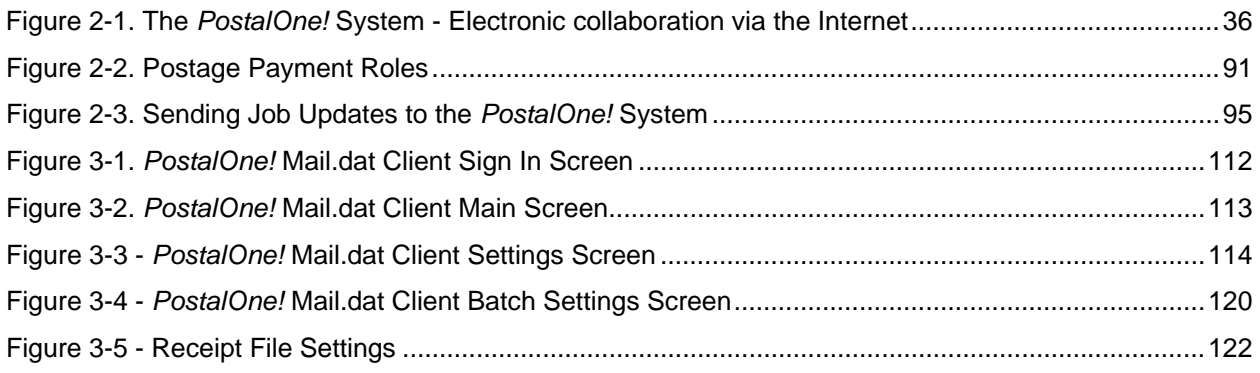

### **LIST OF TABLES**

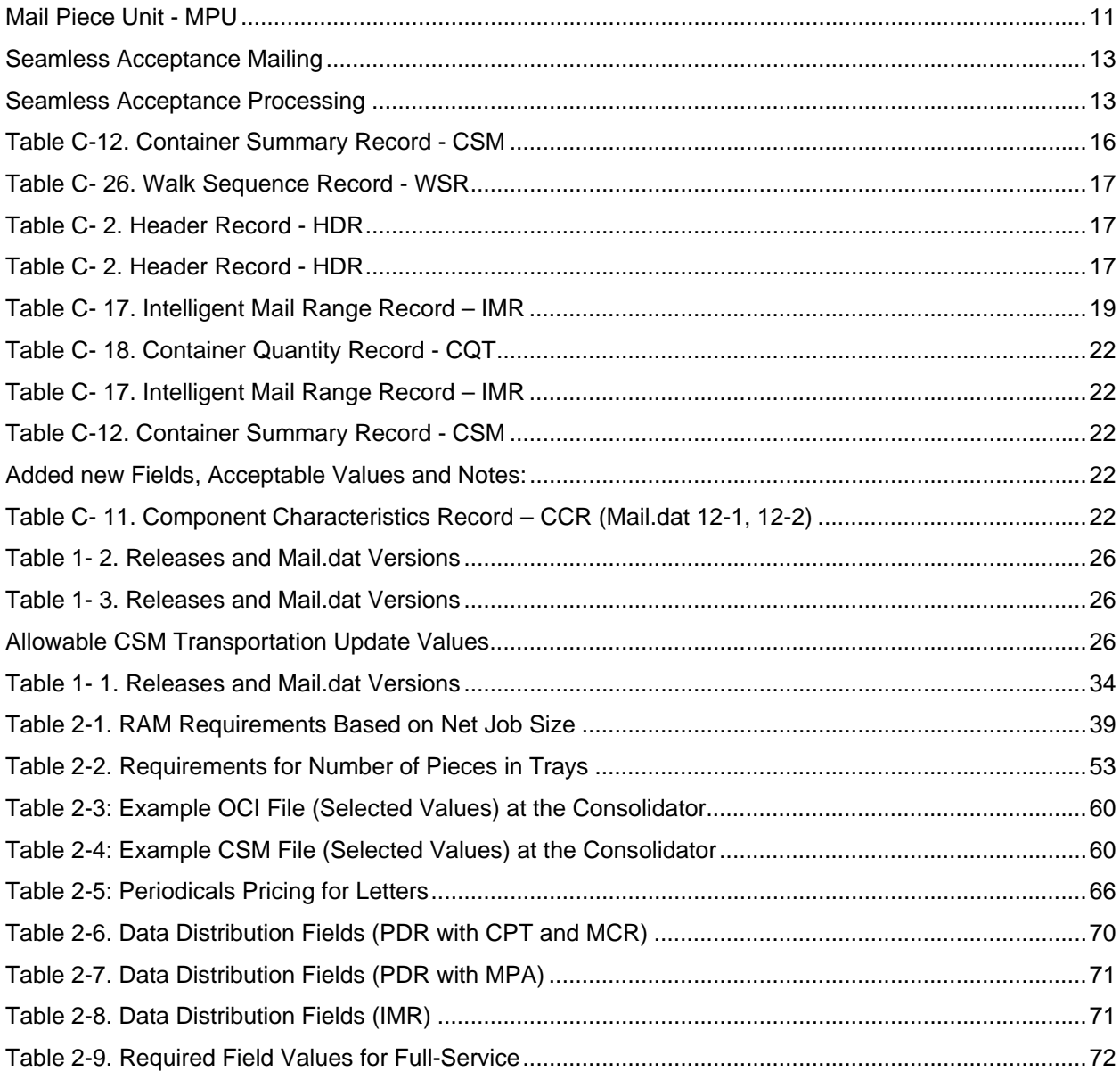

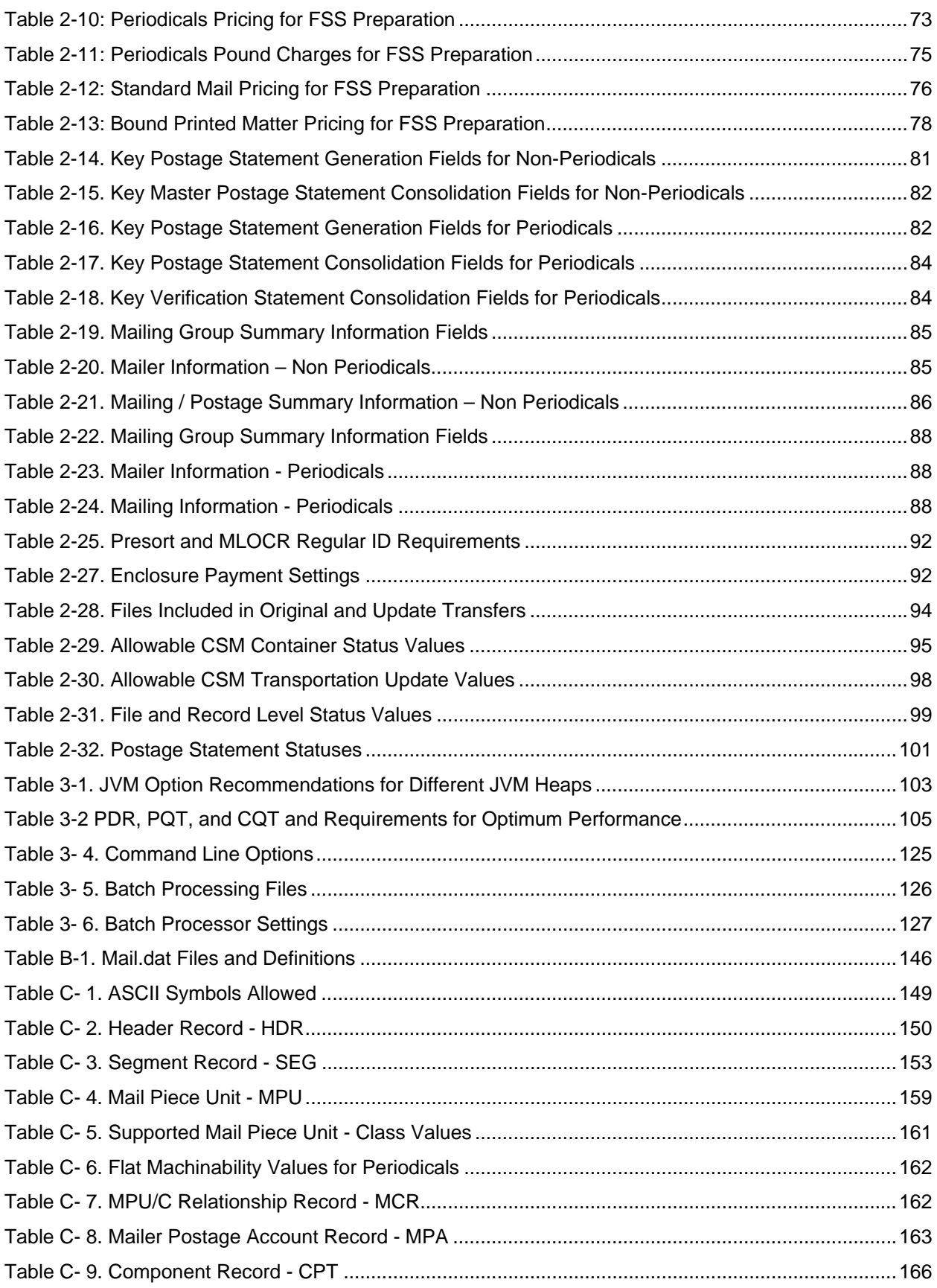

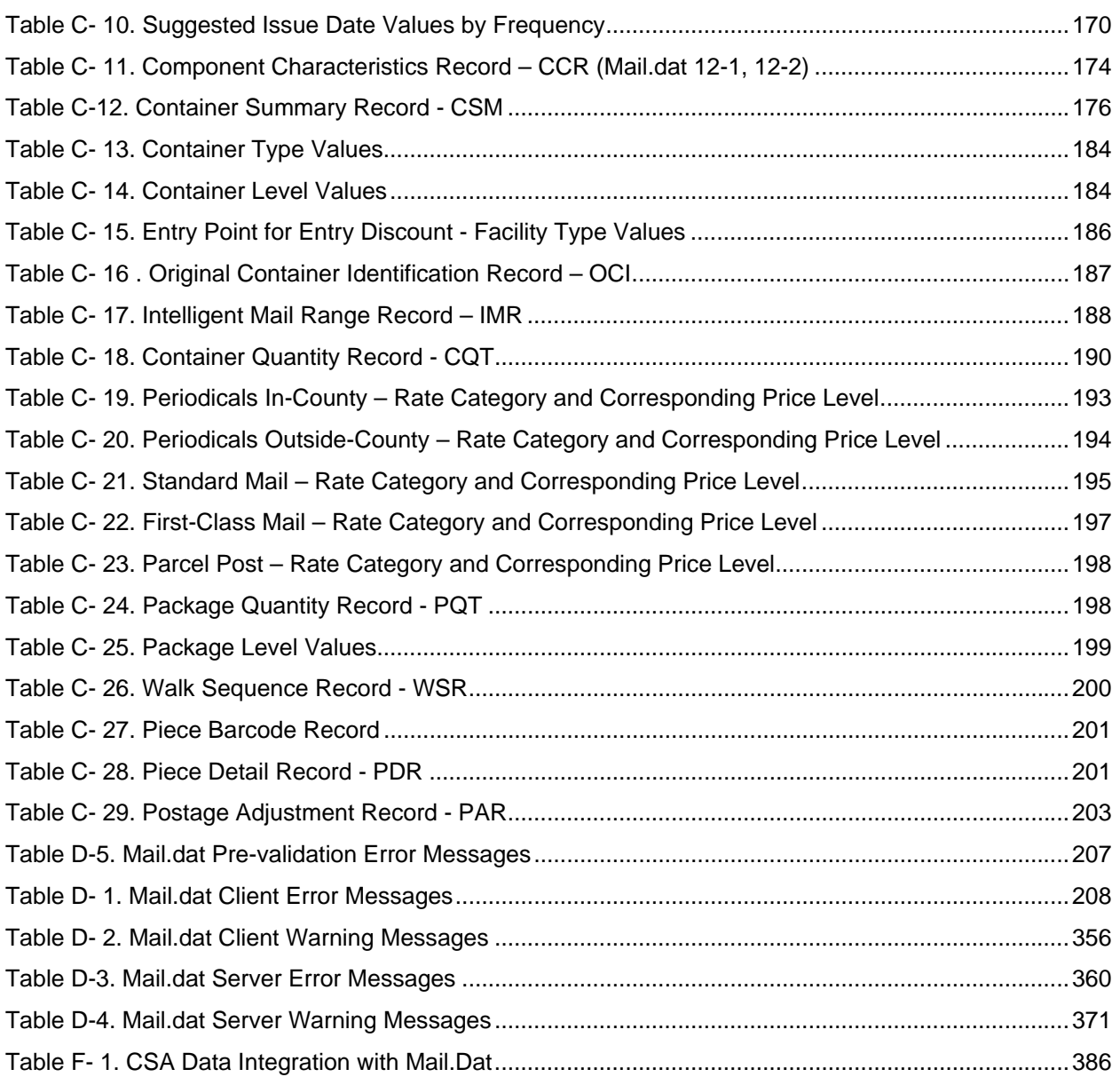

# <span id="page-9-0"></span>**Document Change History**

These are the changes from RIBBS Version 12.10 (August 29, 2012) to RIBBS Draft Version 12.11 (November 02, 2012).

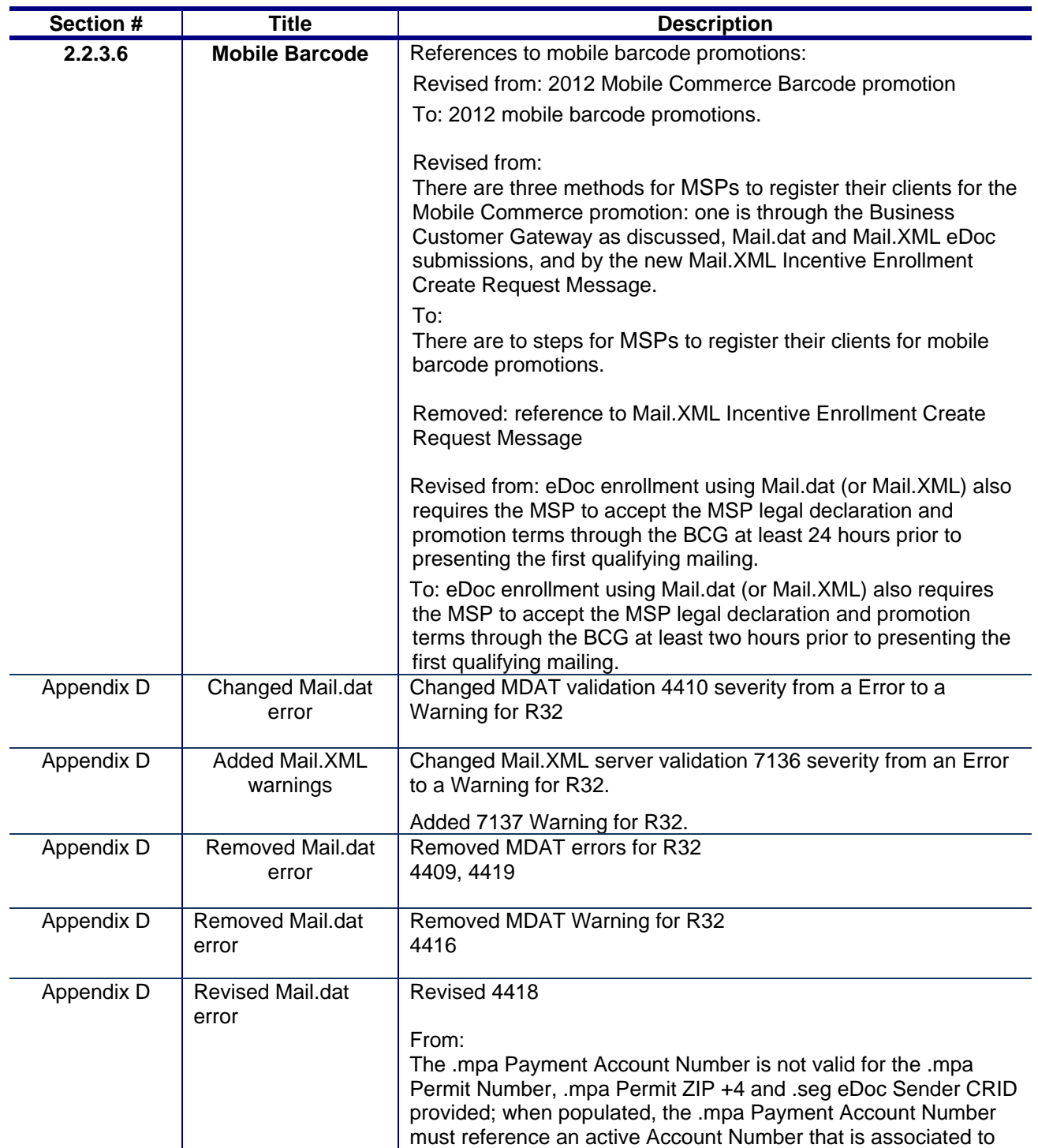

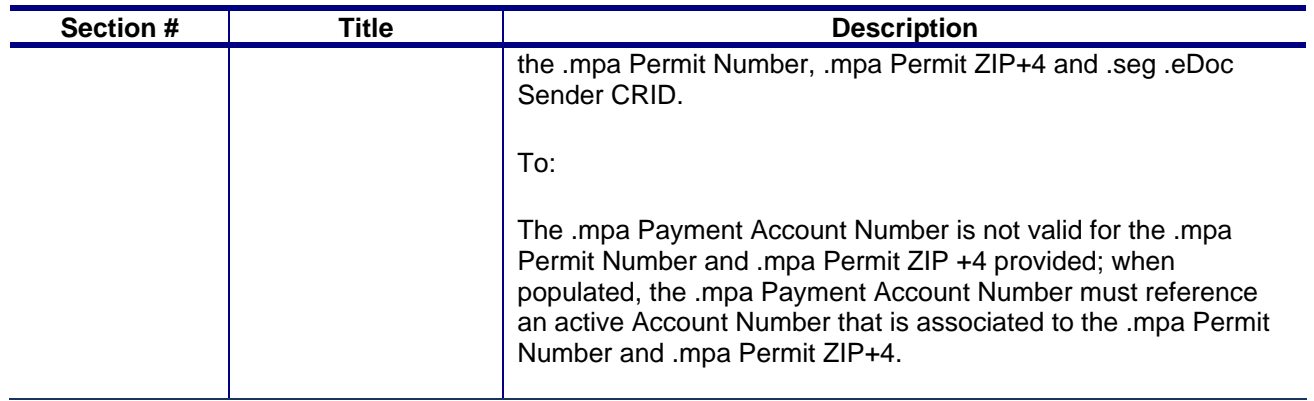

These are the changes from RIBBS Version 12.7 (July 25, 2012) to RIBBS Draft Version 12.10 (August 29, 2012).

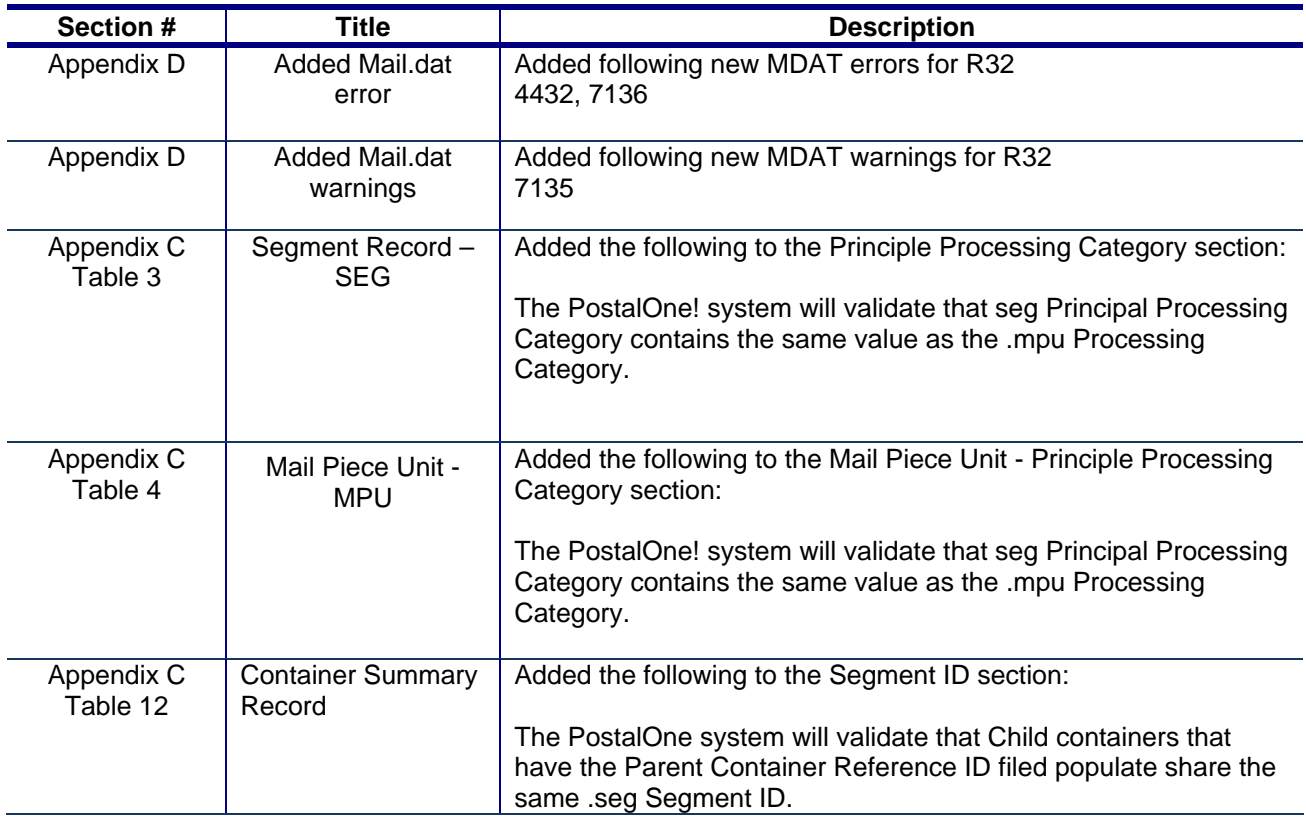

<span id="page-10-0"></span>These are the changes from RIBBS Version 12.7 (Jun 29,2012) to RIBBS Draft Version 12.8 (July 31, 2012).

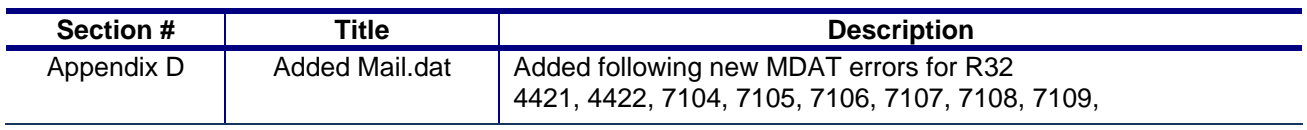

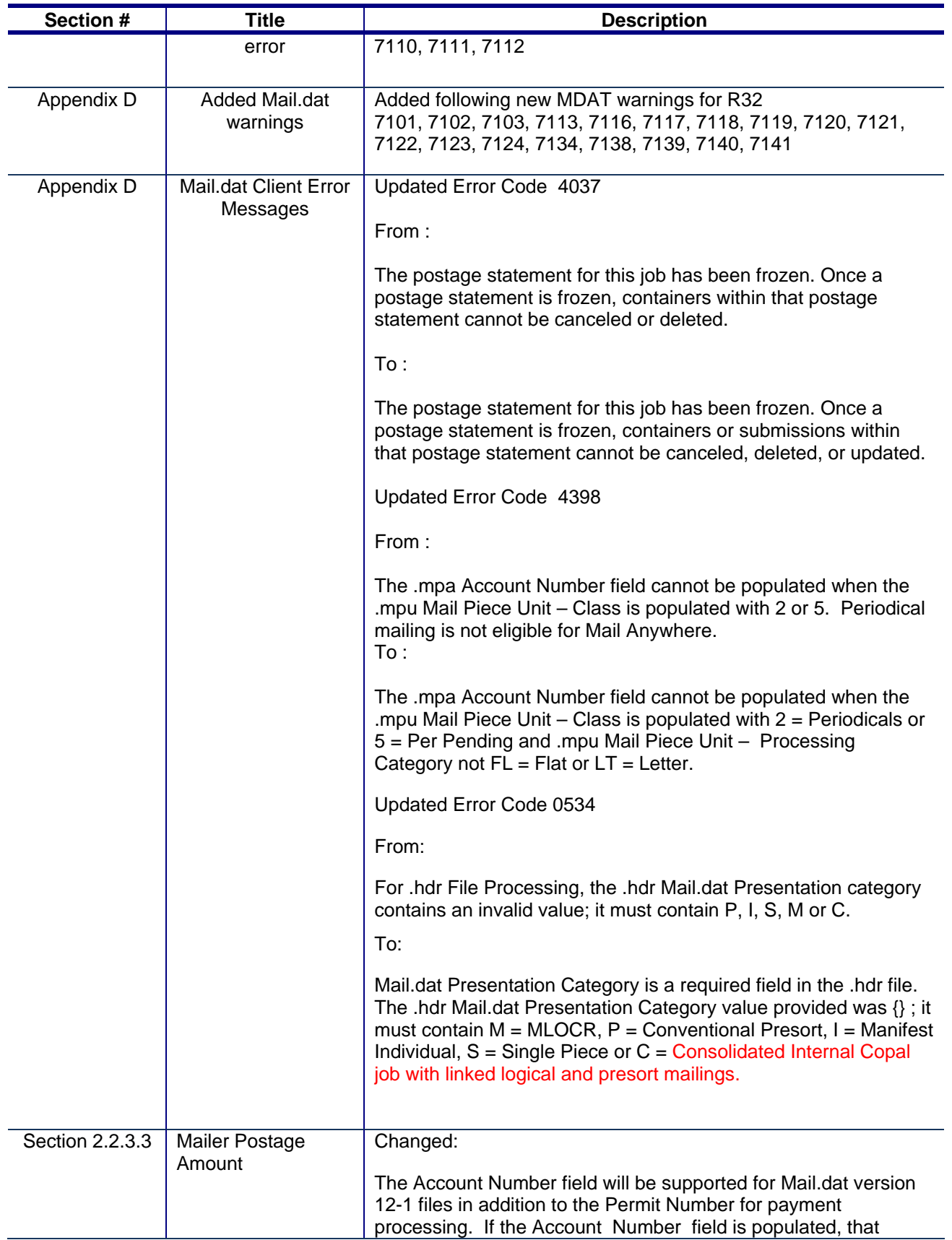

<span id="page-12-1"></span><span id="page-12-0"></span>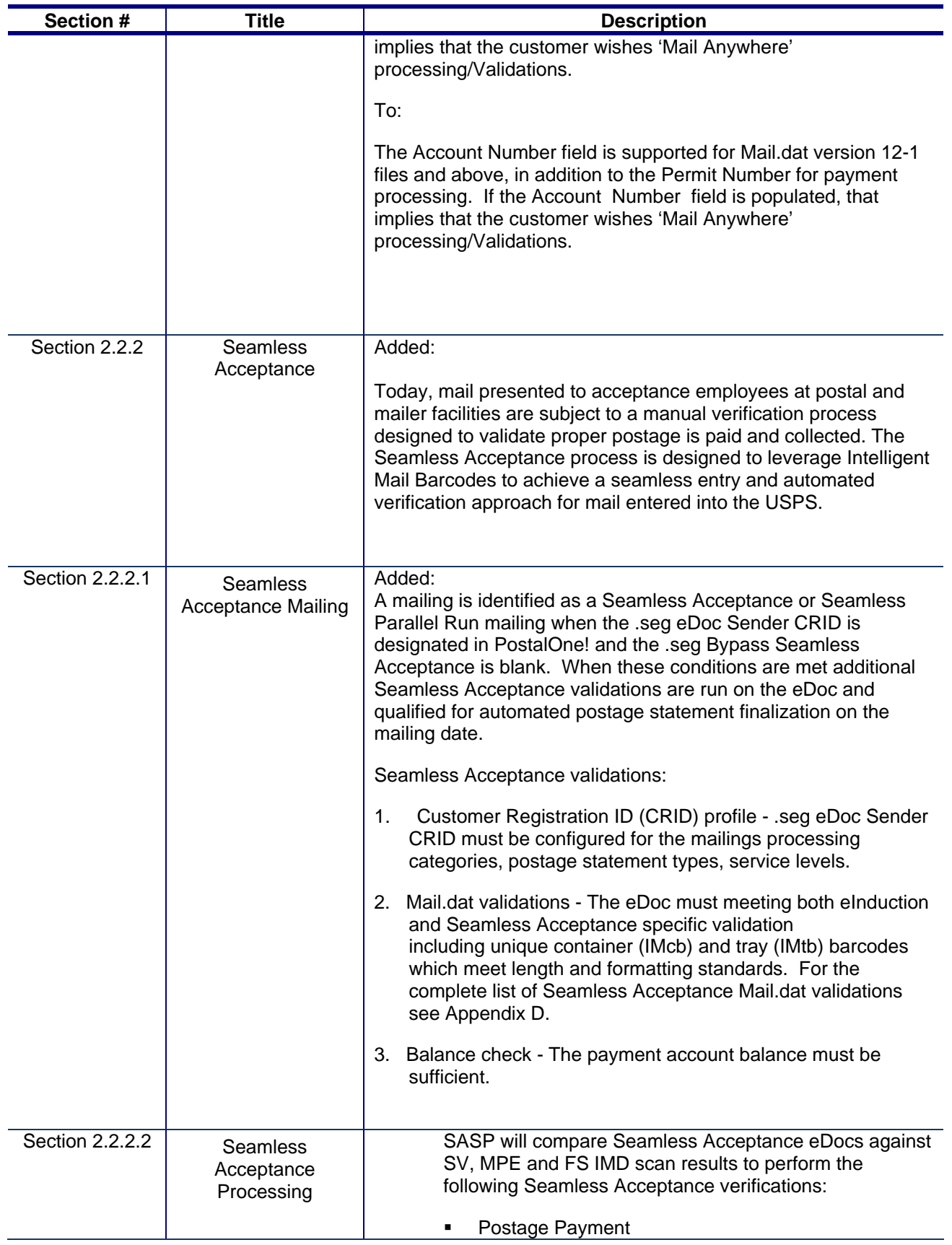

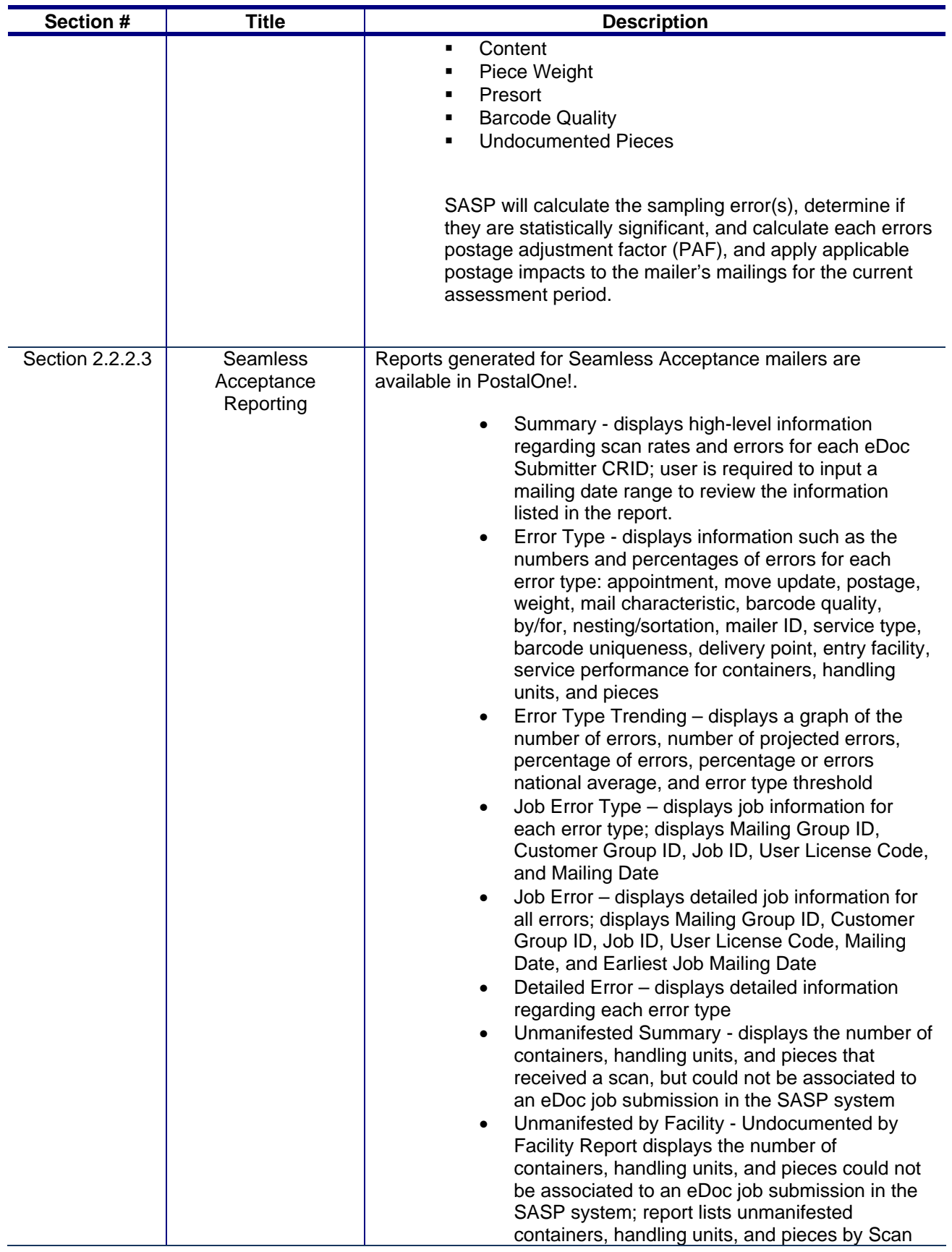

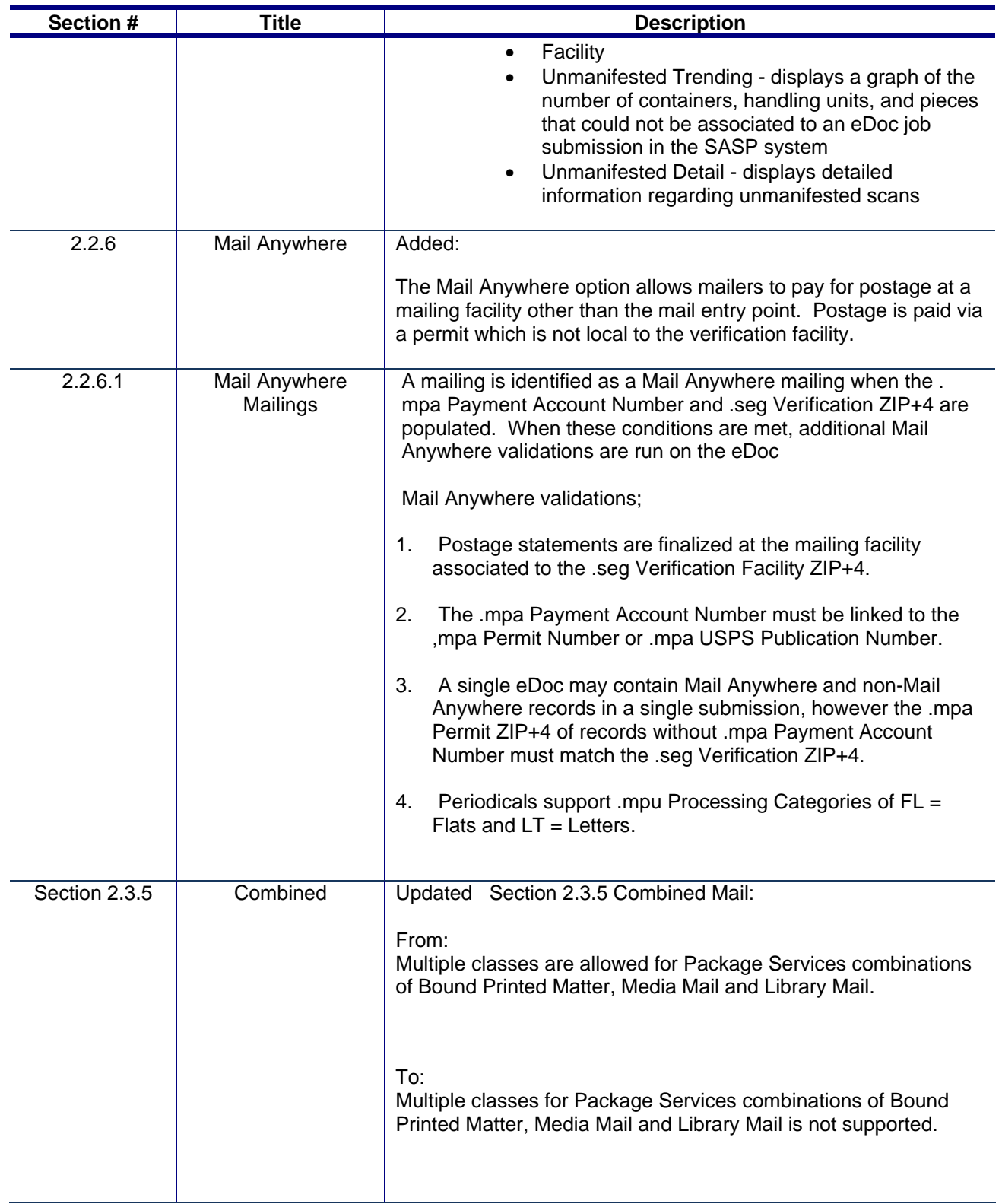

These are the changes from RIBBS Version 12.5 (Jun 20,2012) to RIBBS Draft Version 12.7 (June 29, 2012).

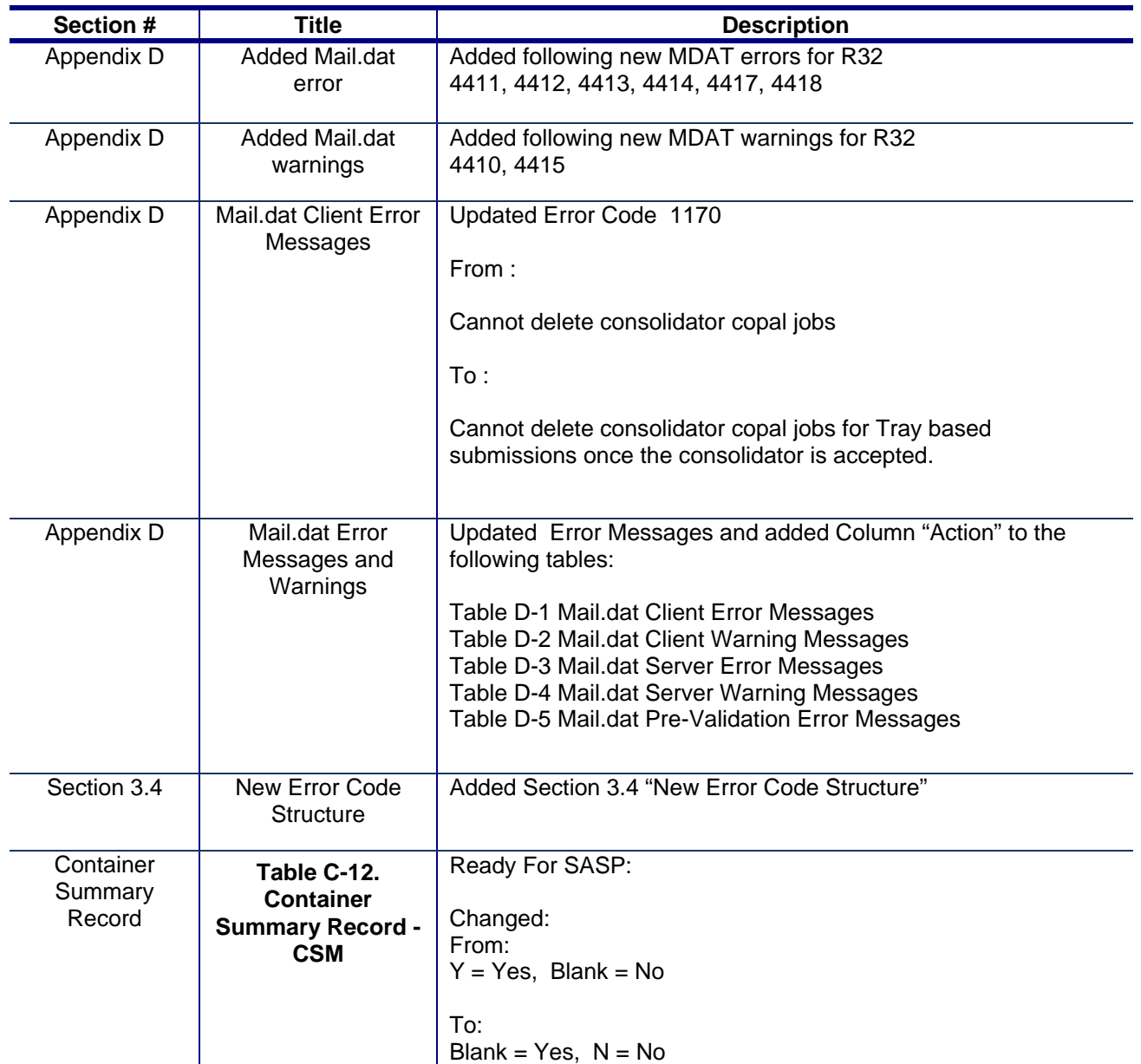

<span id="page-15-0"></span>These are the changes from RIBBS Version 12.5 (May 7, 2012) to RIBBS Draft Version 12.6 (June 20, 2012).

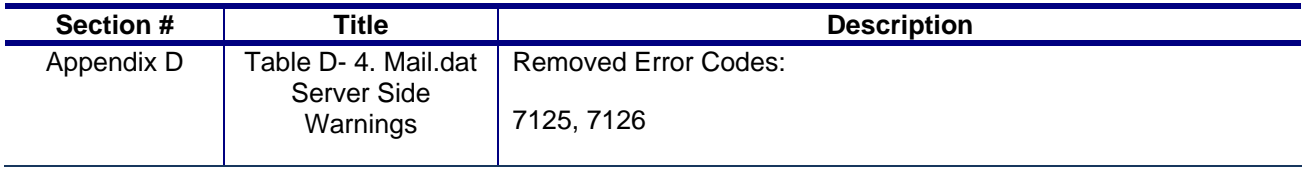

<span id="page-16-1"></span><span id="page-16-0"></span>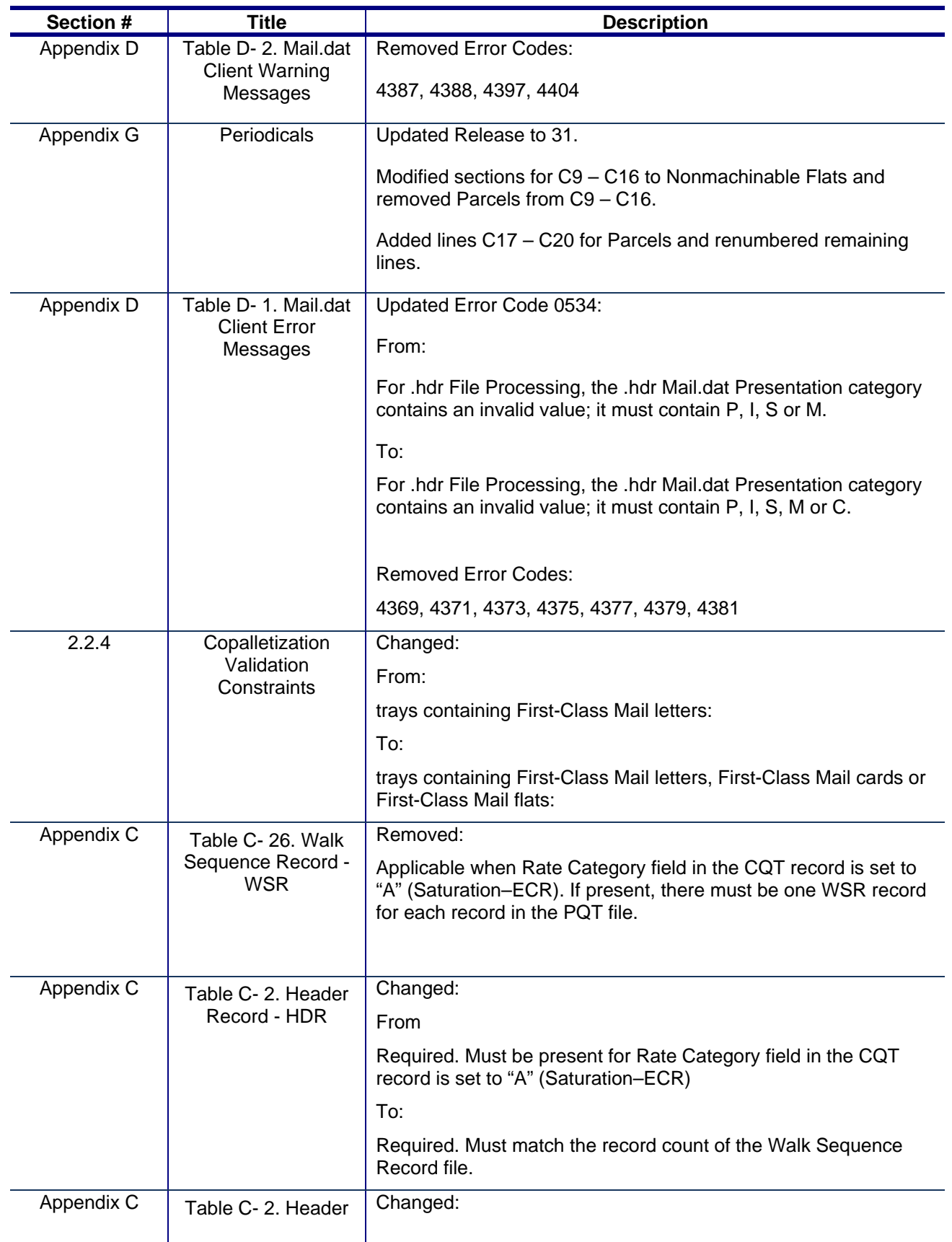

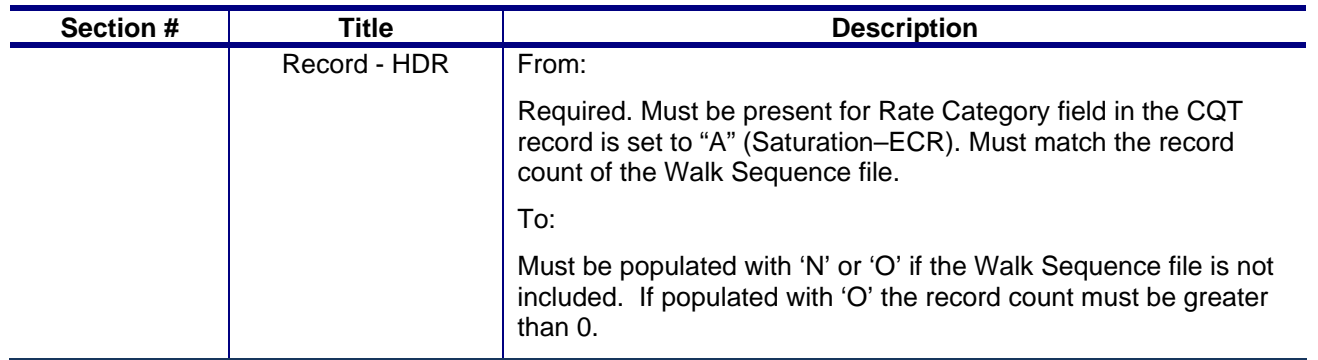

These are the changes from RIBBS Version 12.4 (March 5, 2012) to RIBBS Draft Version 12.5 (May 7, 2012).

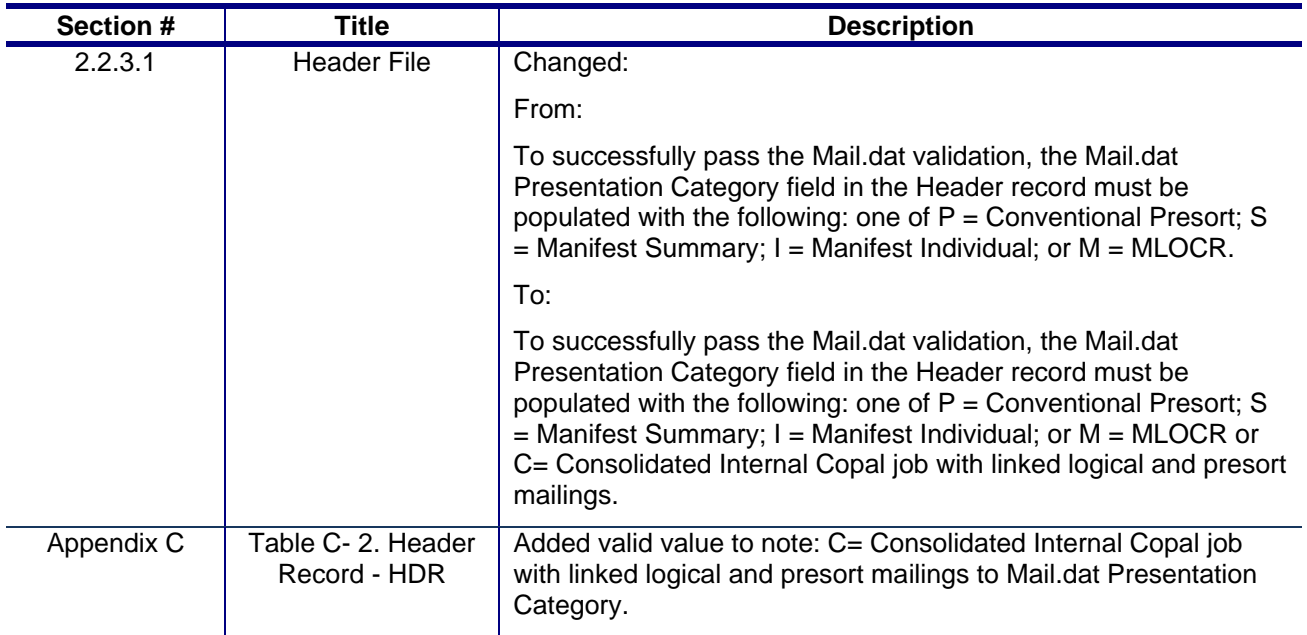

These are the changes from RIBBS Version 12.3 (March 16, 2012) to RIBBS Draft Version 12.4 (March 5, 2012).

<span id="page-17-0"></span>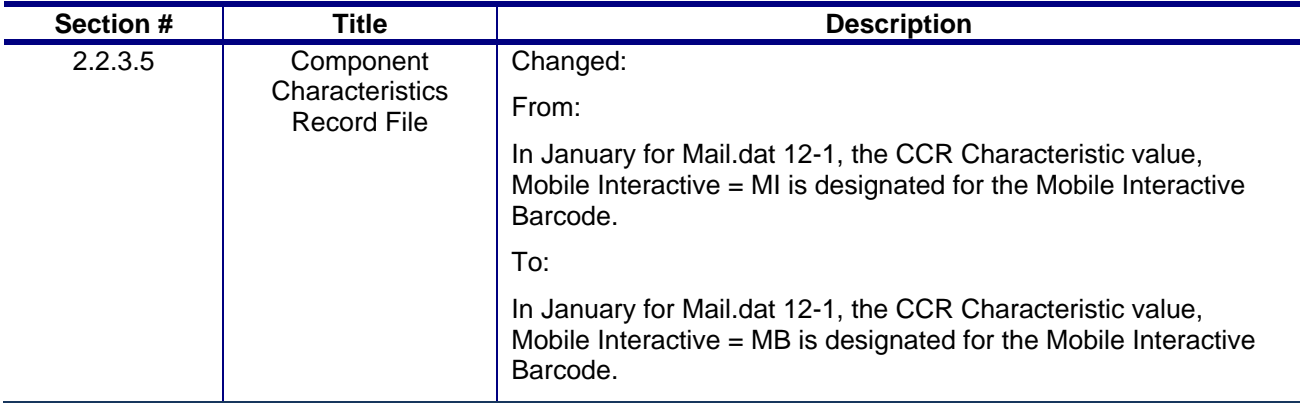

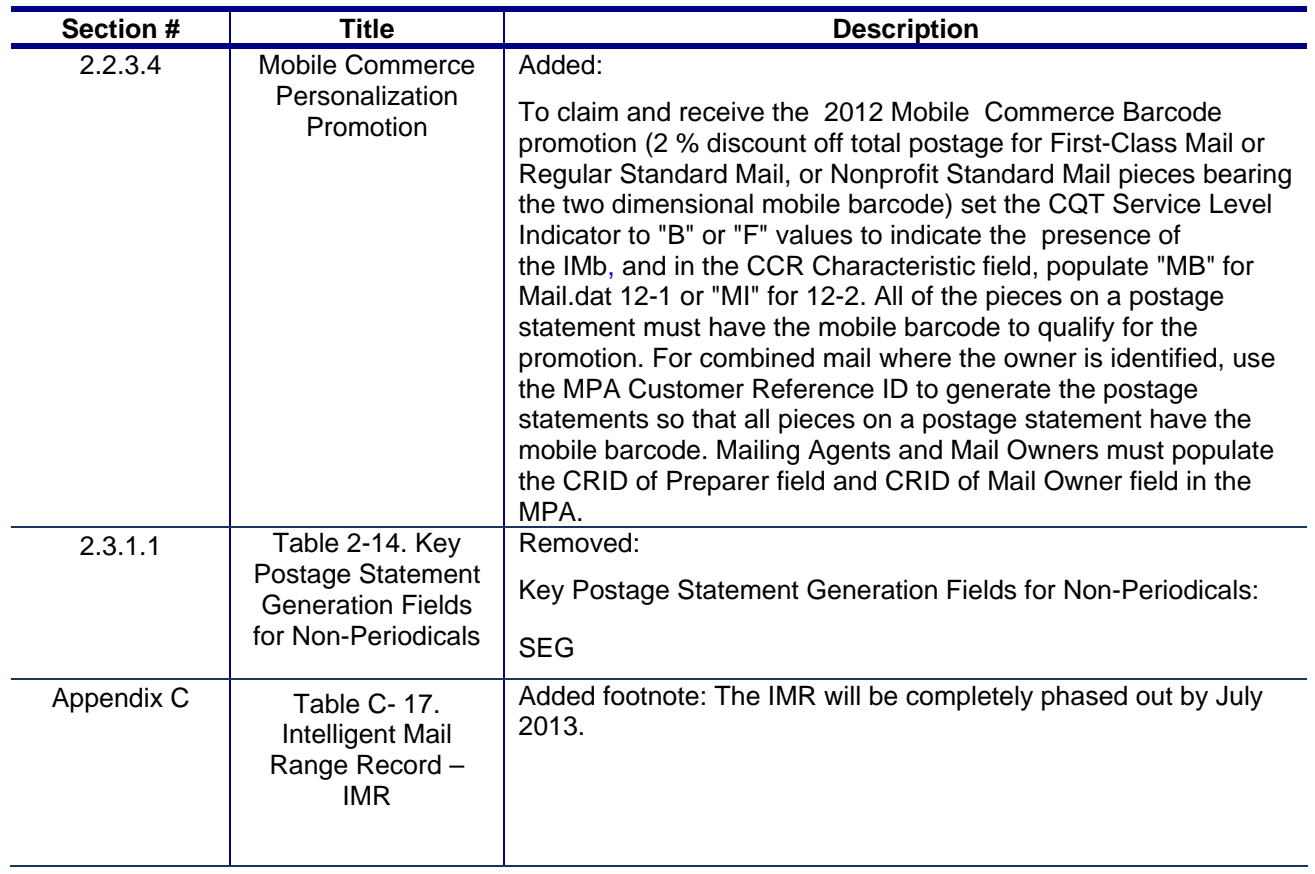

<span id="page-18-0"></span>These are the changes from RIBBS Draft Version 12.3 (March 16, 2012) to RIBBS Draft Version 12.2 (March 5, 2012).

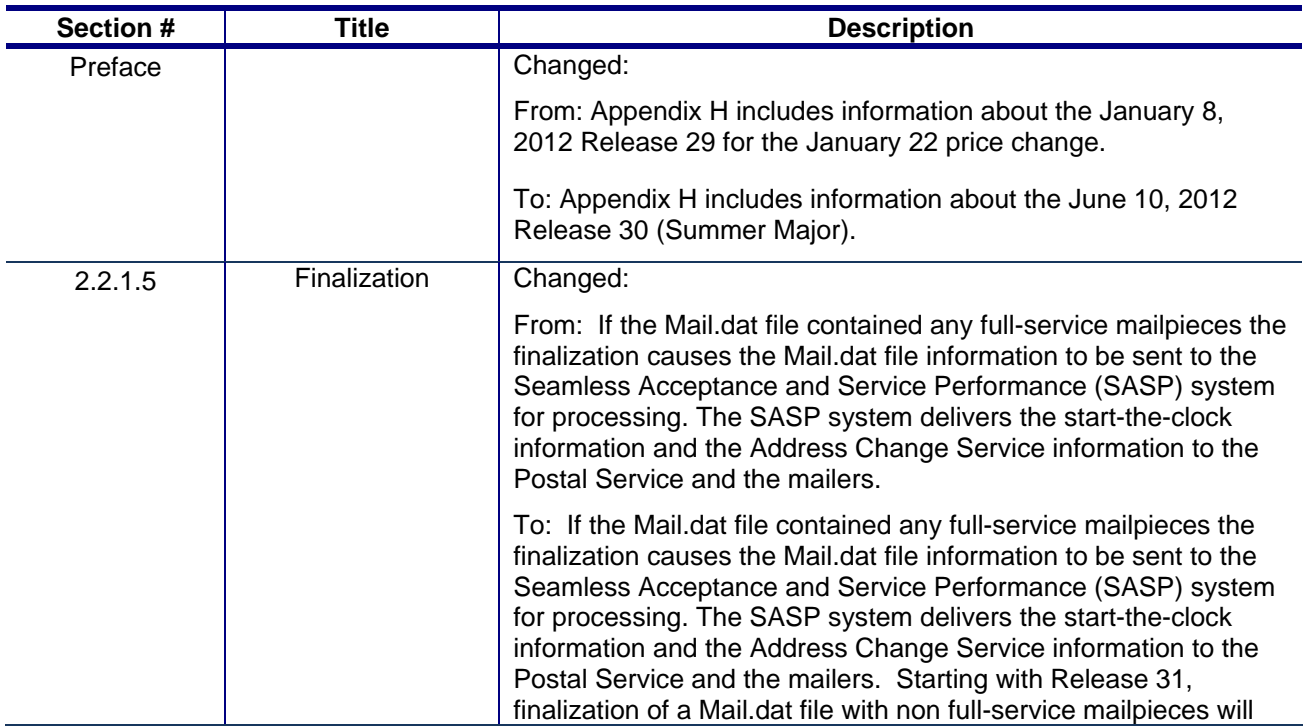

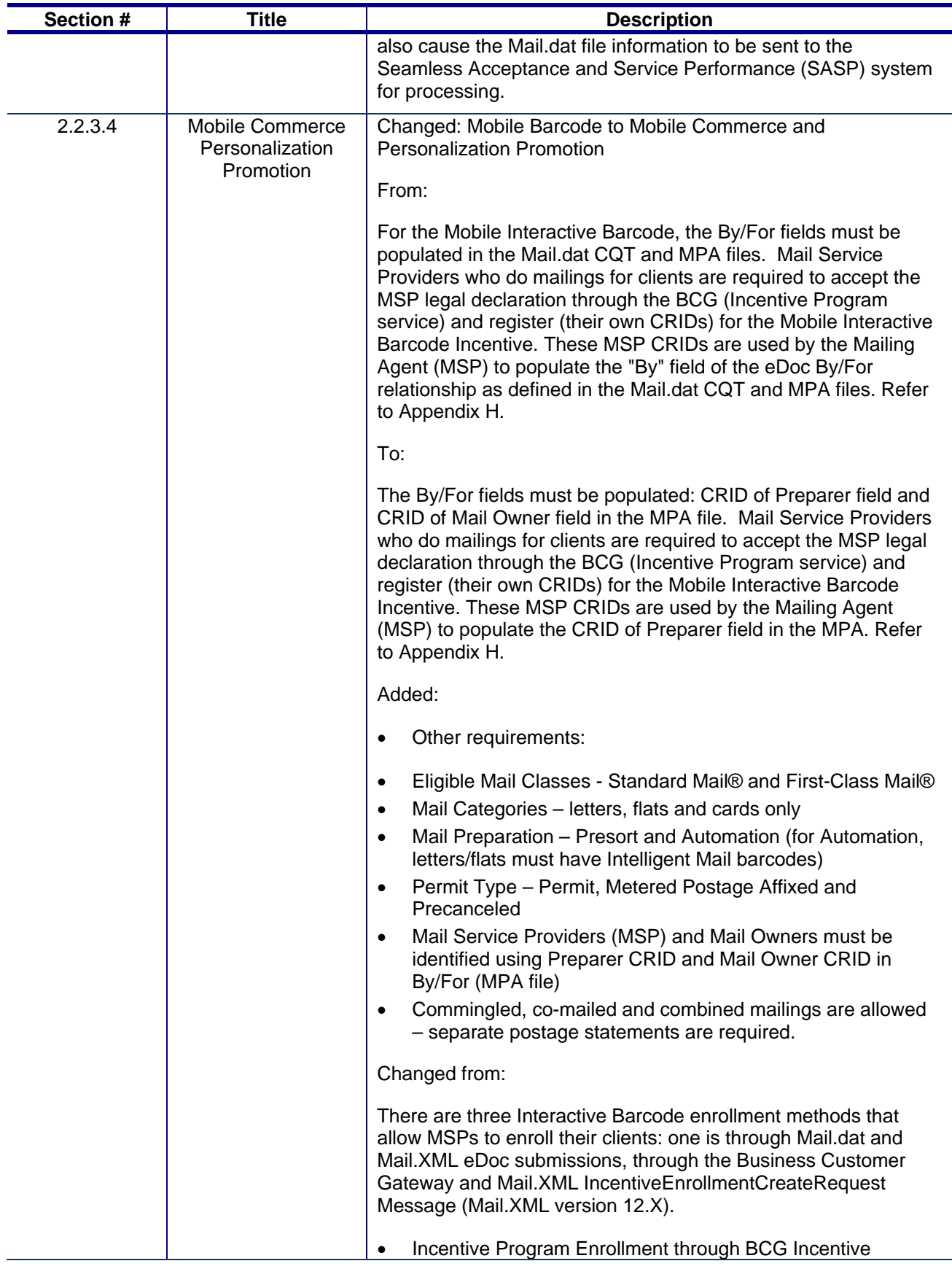

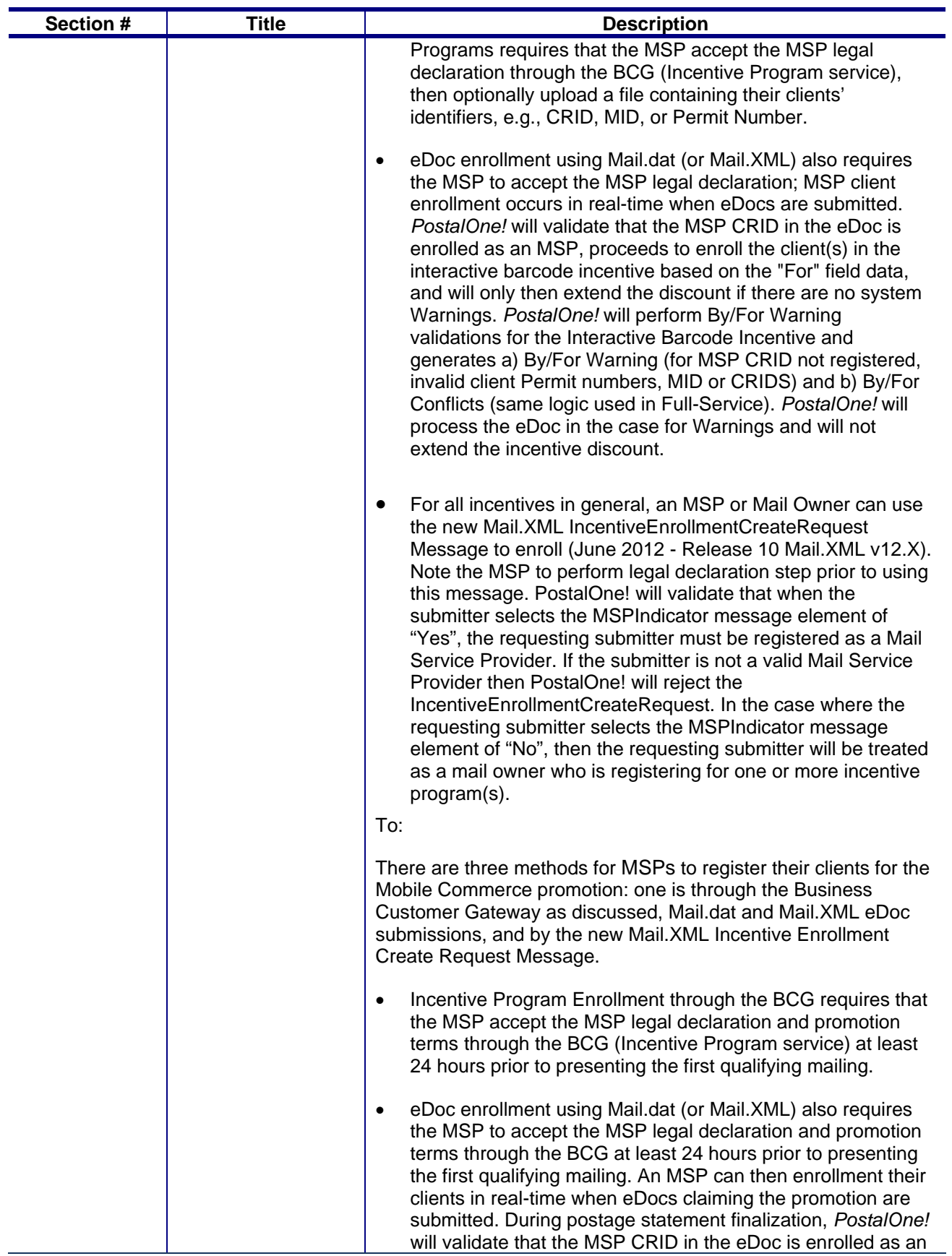

<span id="page-21-3"></span><span id="page-21-2"></span><span id="page-21-1"></span><span id="page-21-0"></span>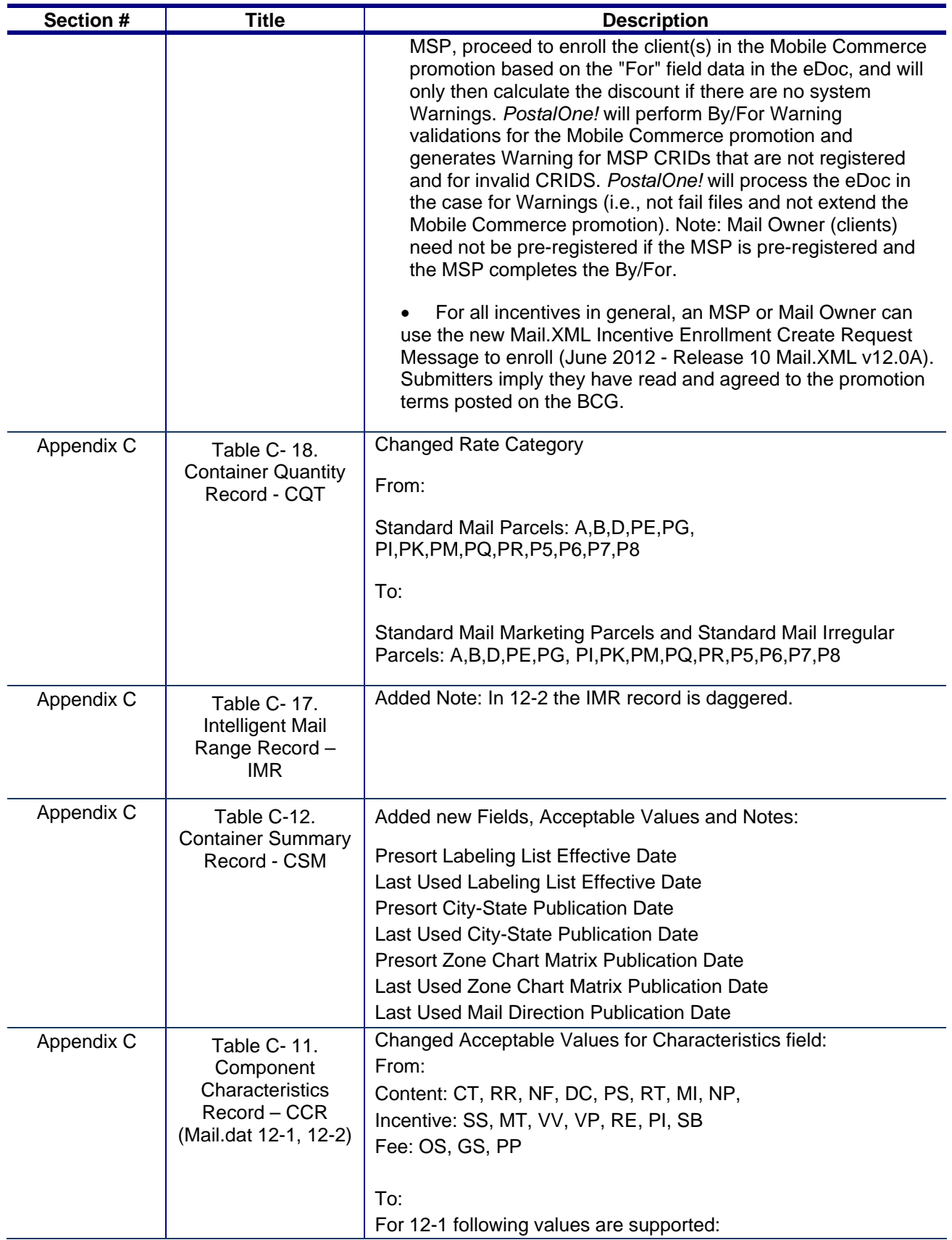

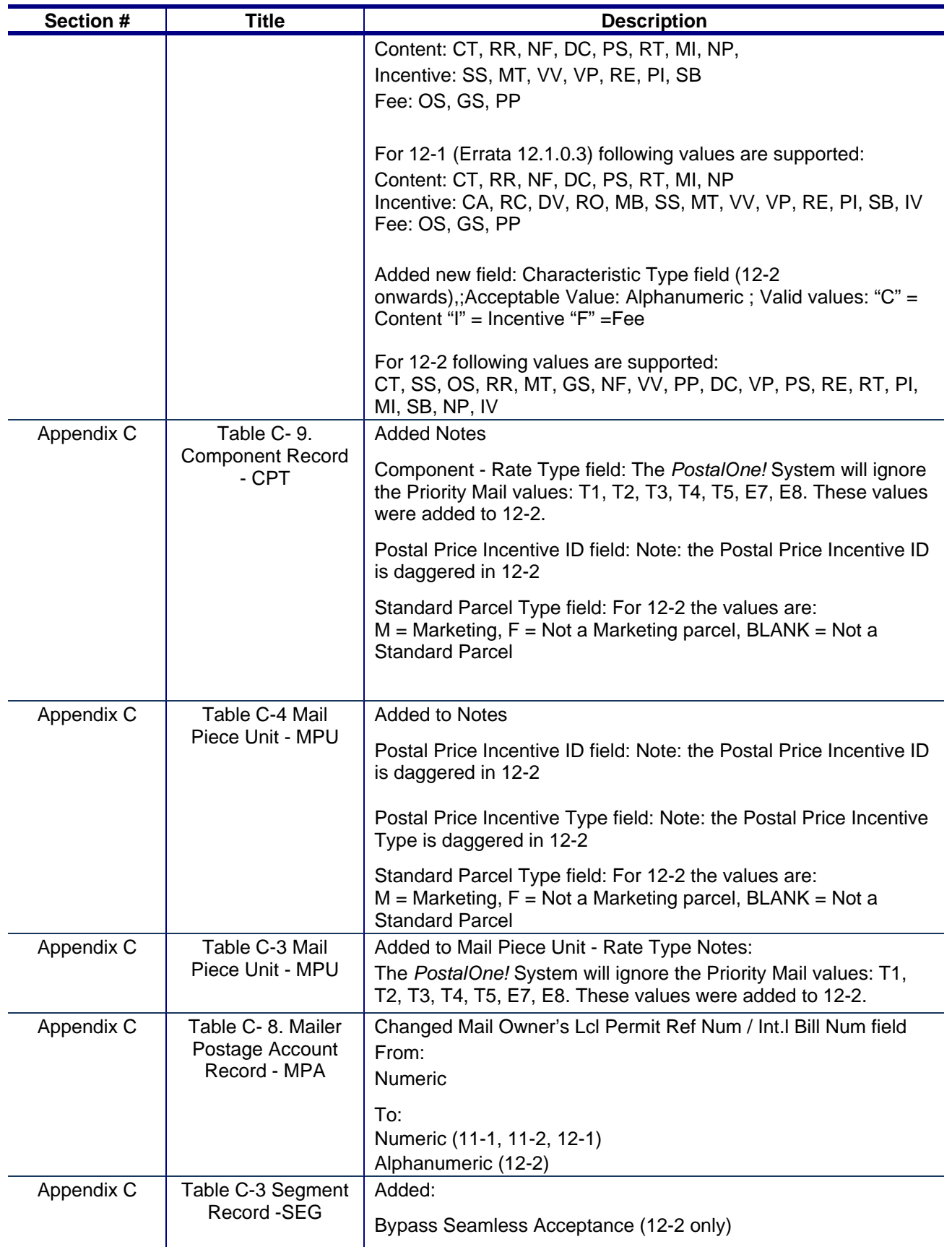

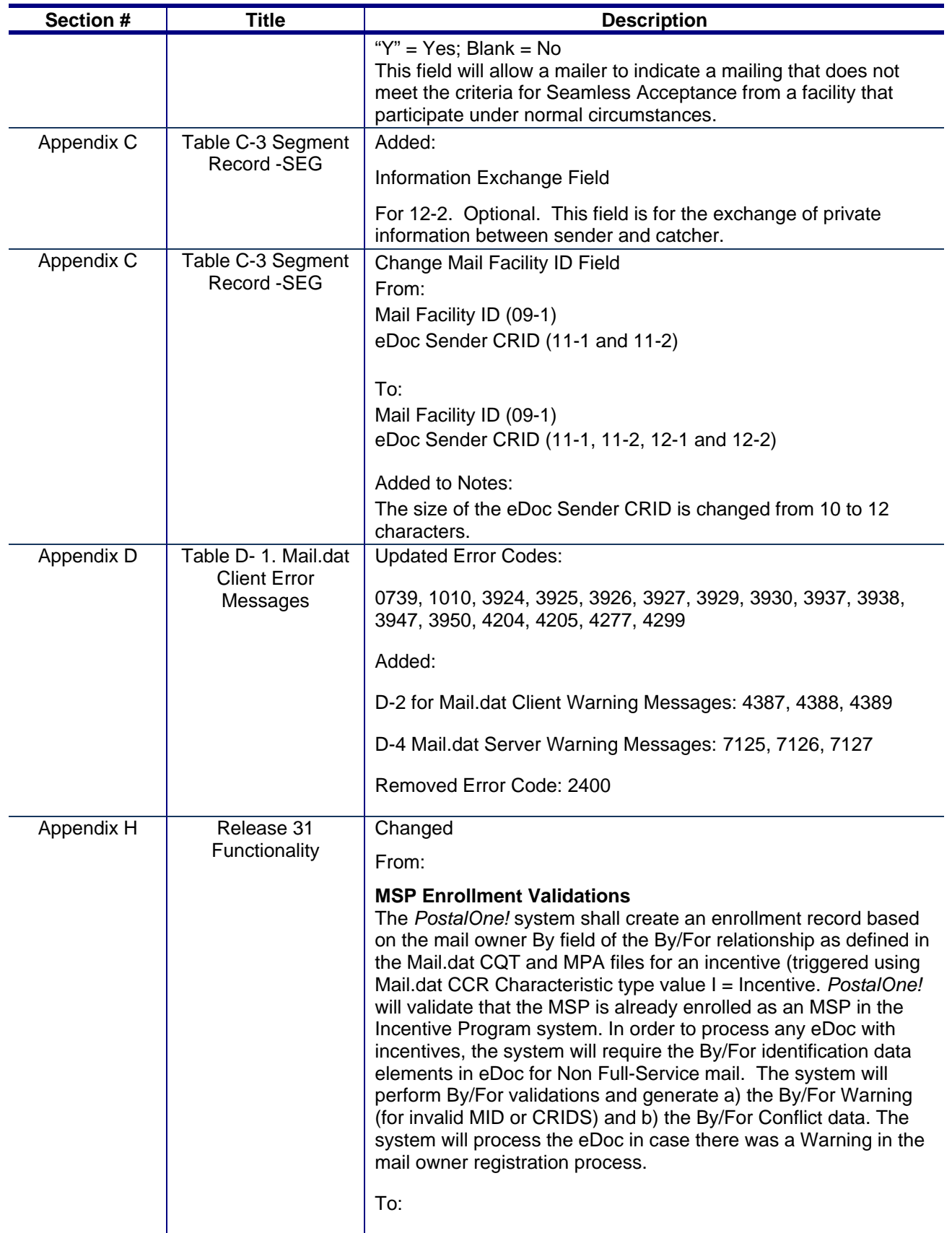

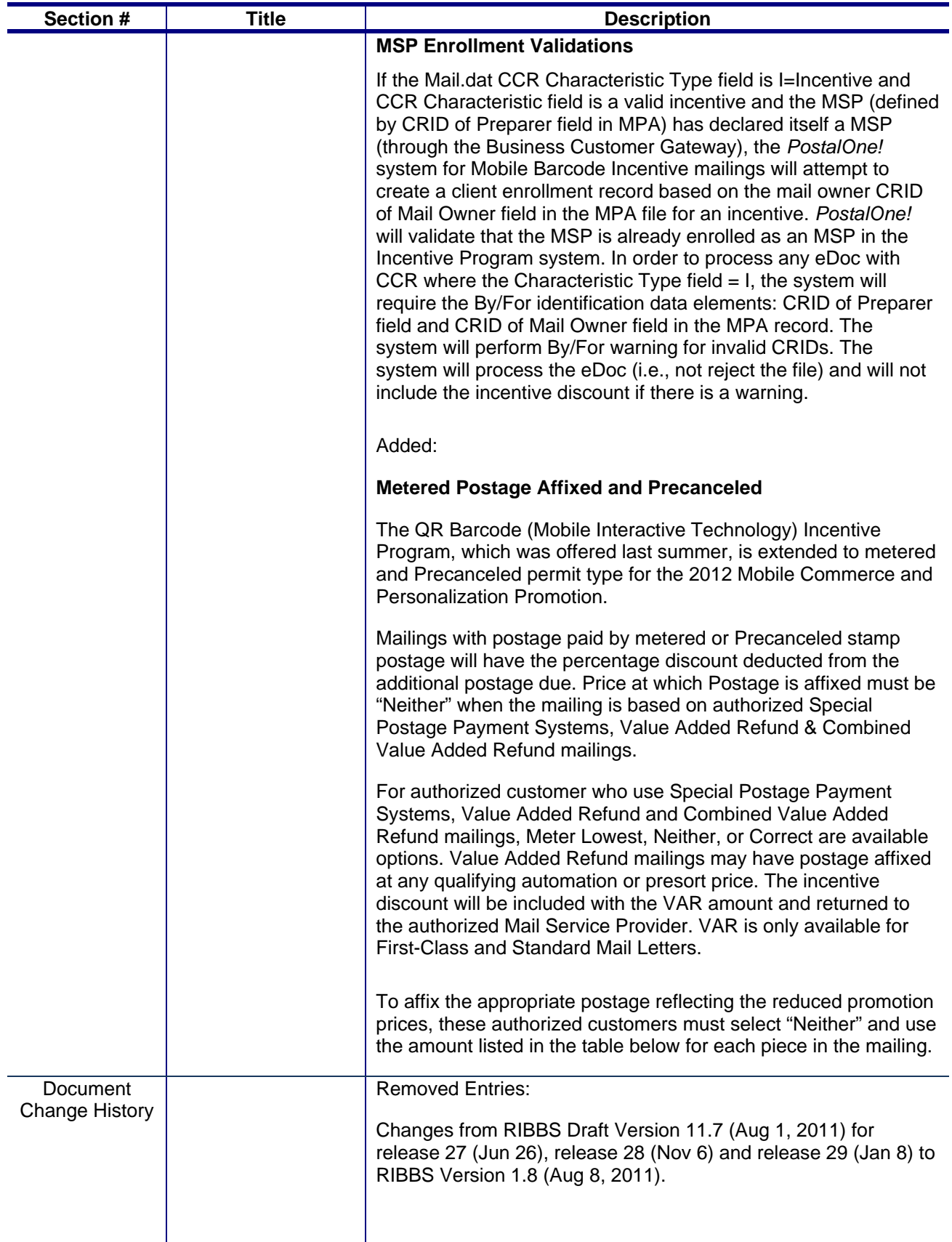

These are the changes from RIBBS Draft Version 12.2 (March 5, 2012) to RIBBS Draft Version 12.1 (February 28, 2012).

<span id="page-25-2"></span><span id="page-25-1"></span><span id="page-25-0"></span>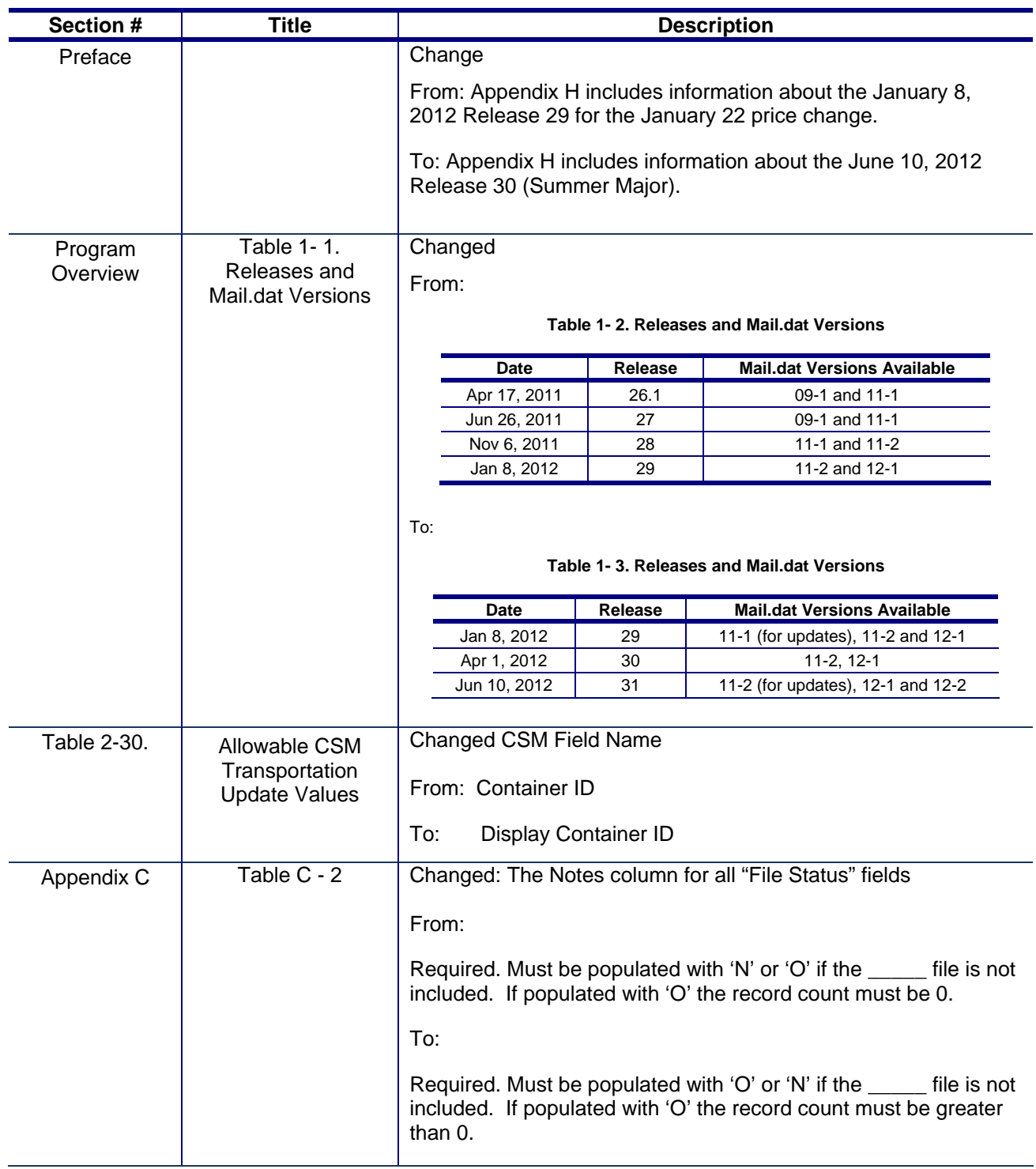

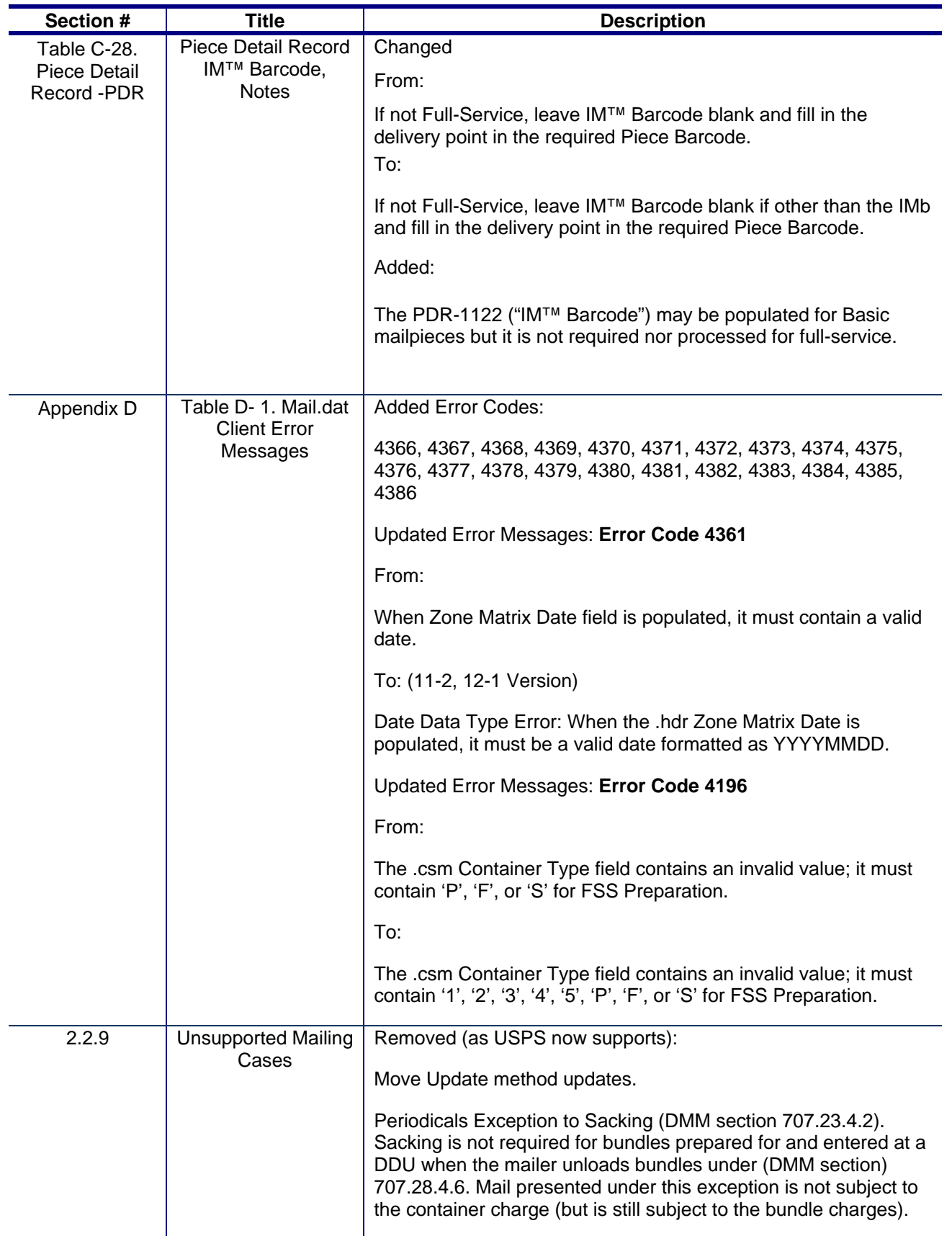

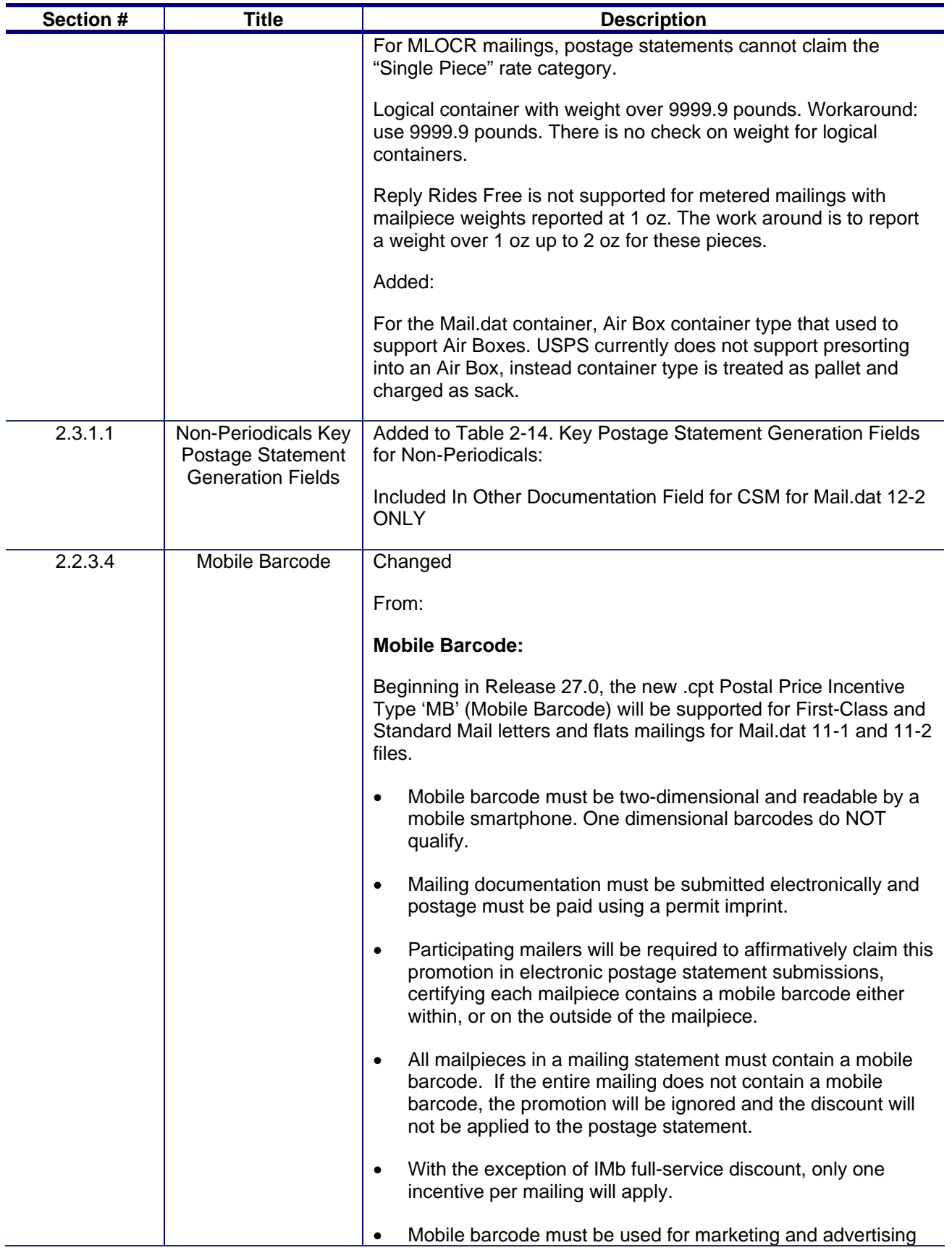

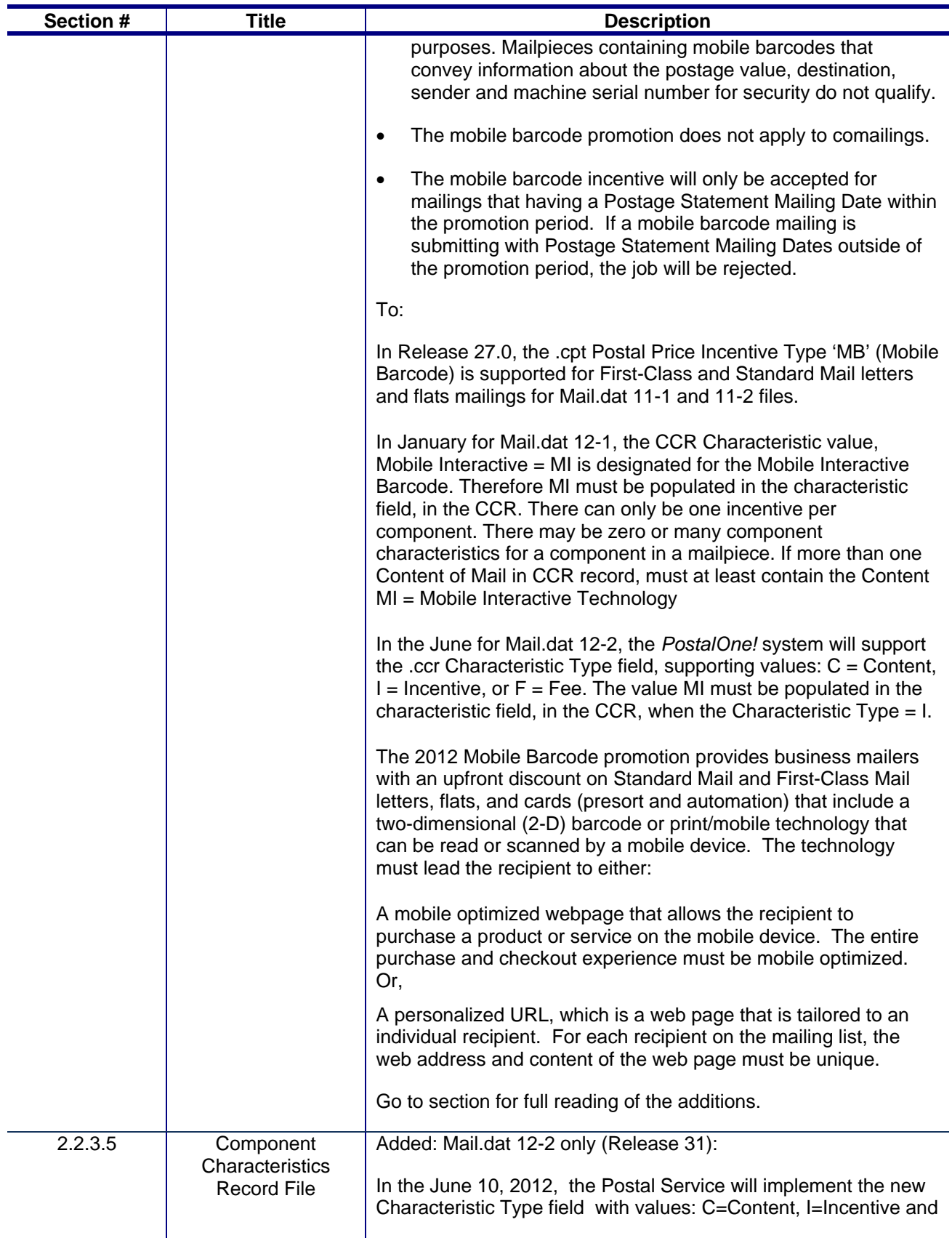

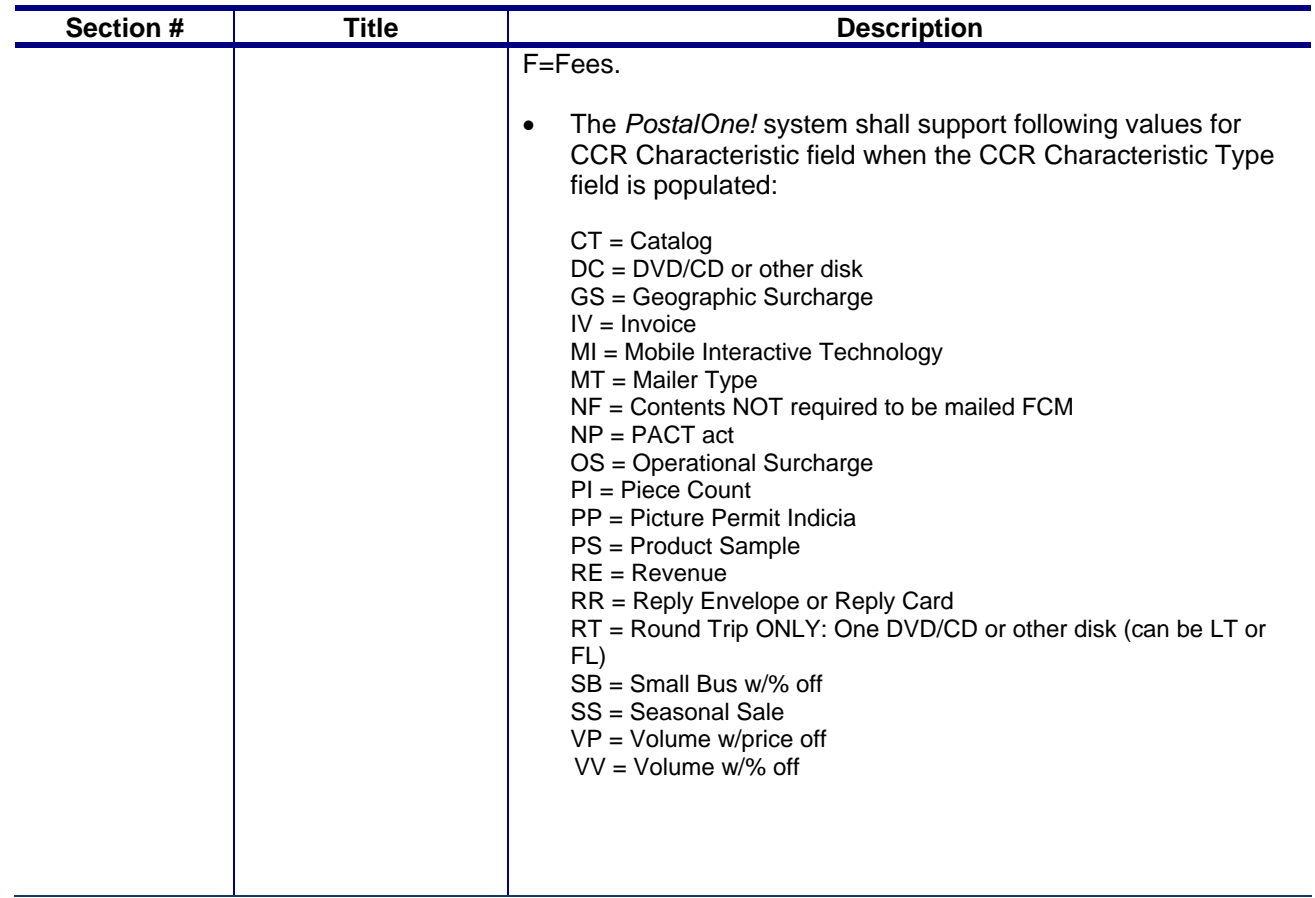

These are the changes from RIBBS Draft Version 12.1 (February 28, 2012) to RIBBS Draft Version 12.0 (December 27, 2011).

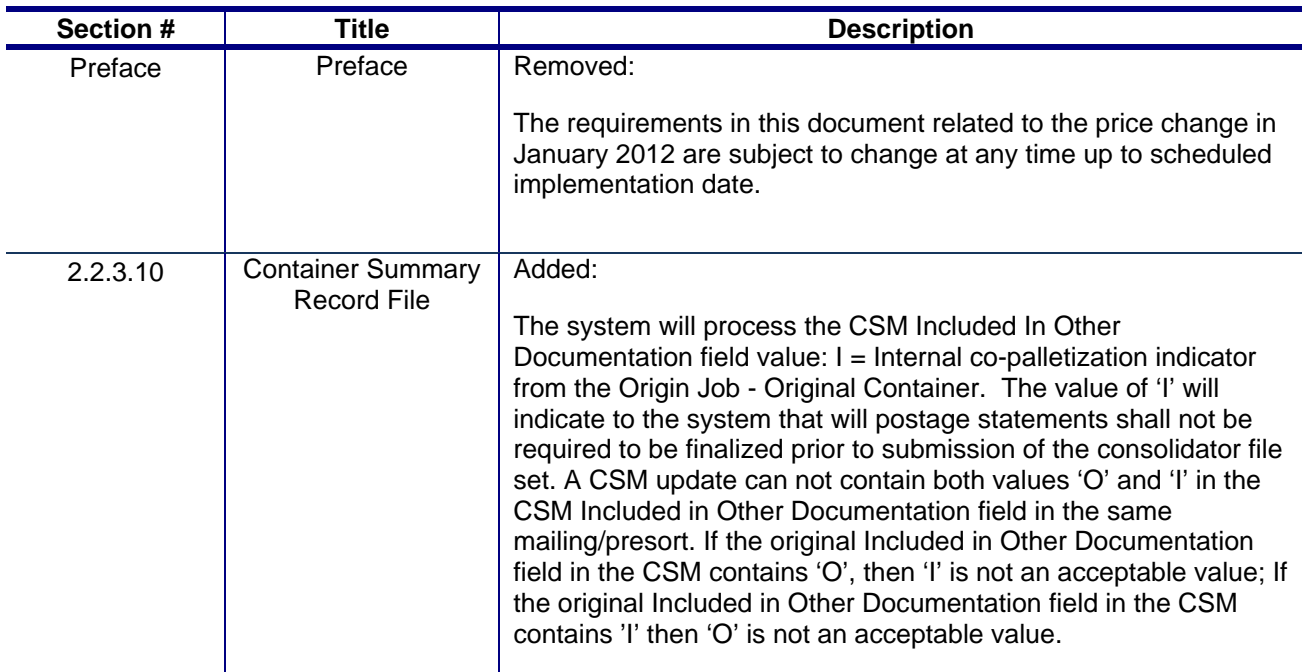

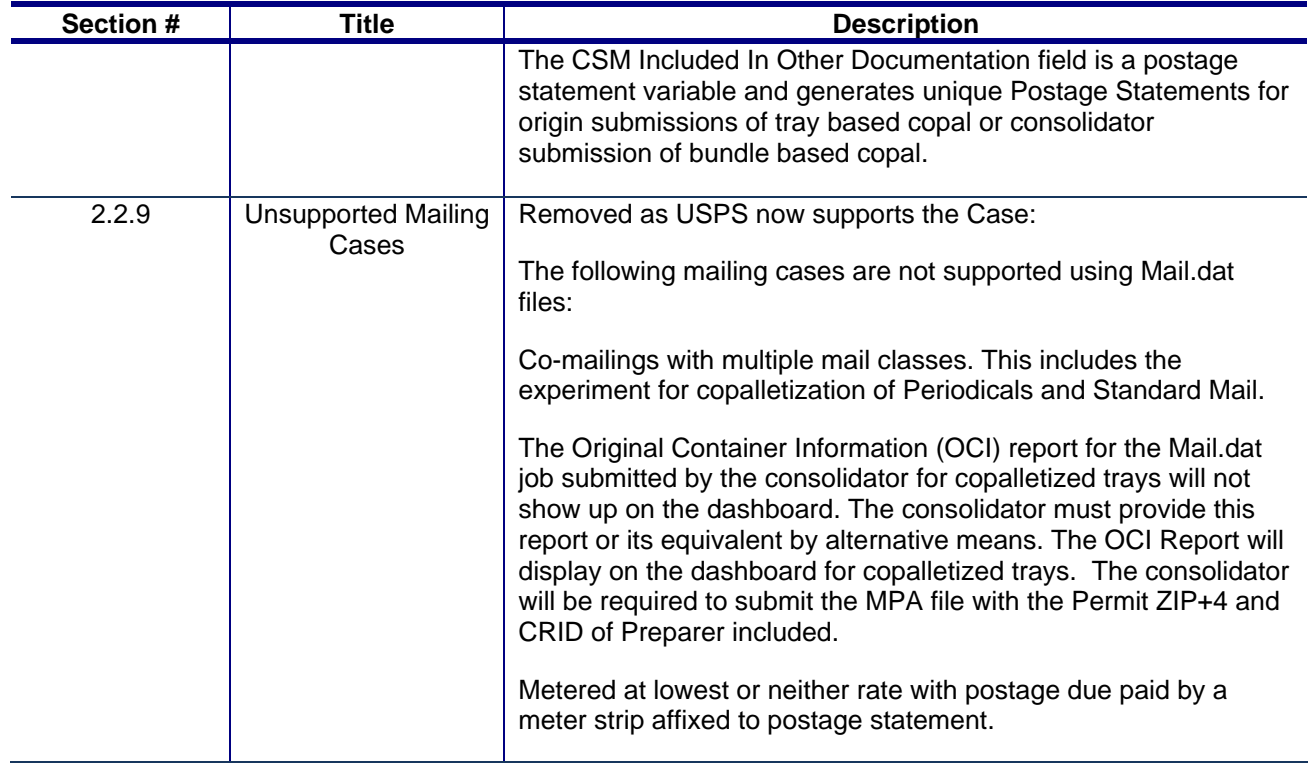

These are the changes from RIBBS Draft Version 11.14 (Dec 17, 2011) to RIBBS Draft Version 12.0 (December 27, 2011).

<span id="page-30-1"></span><span id="page-30-0"></span>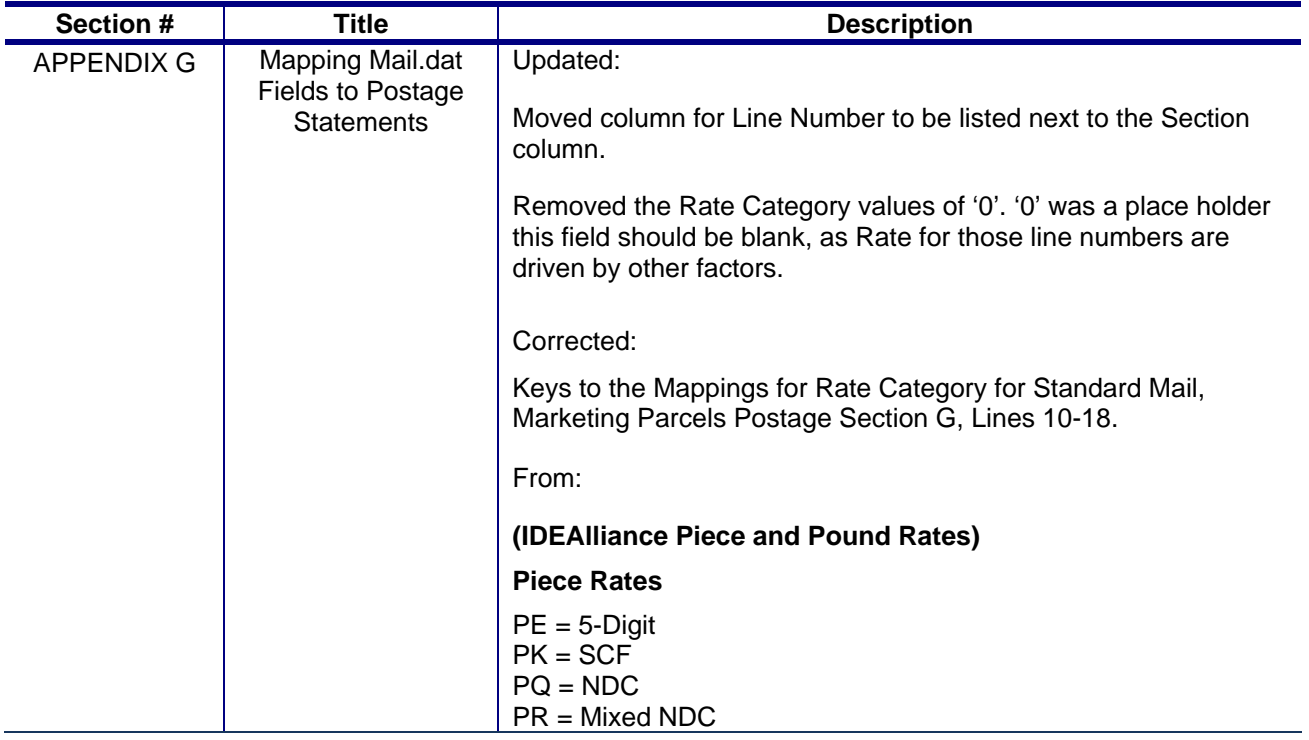

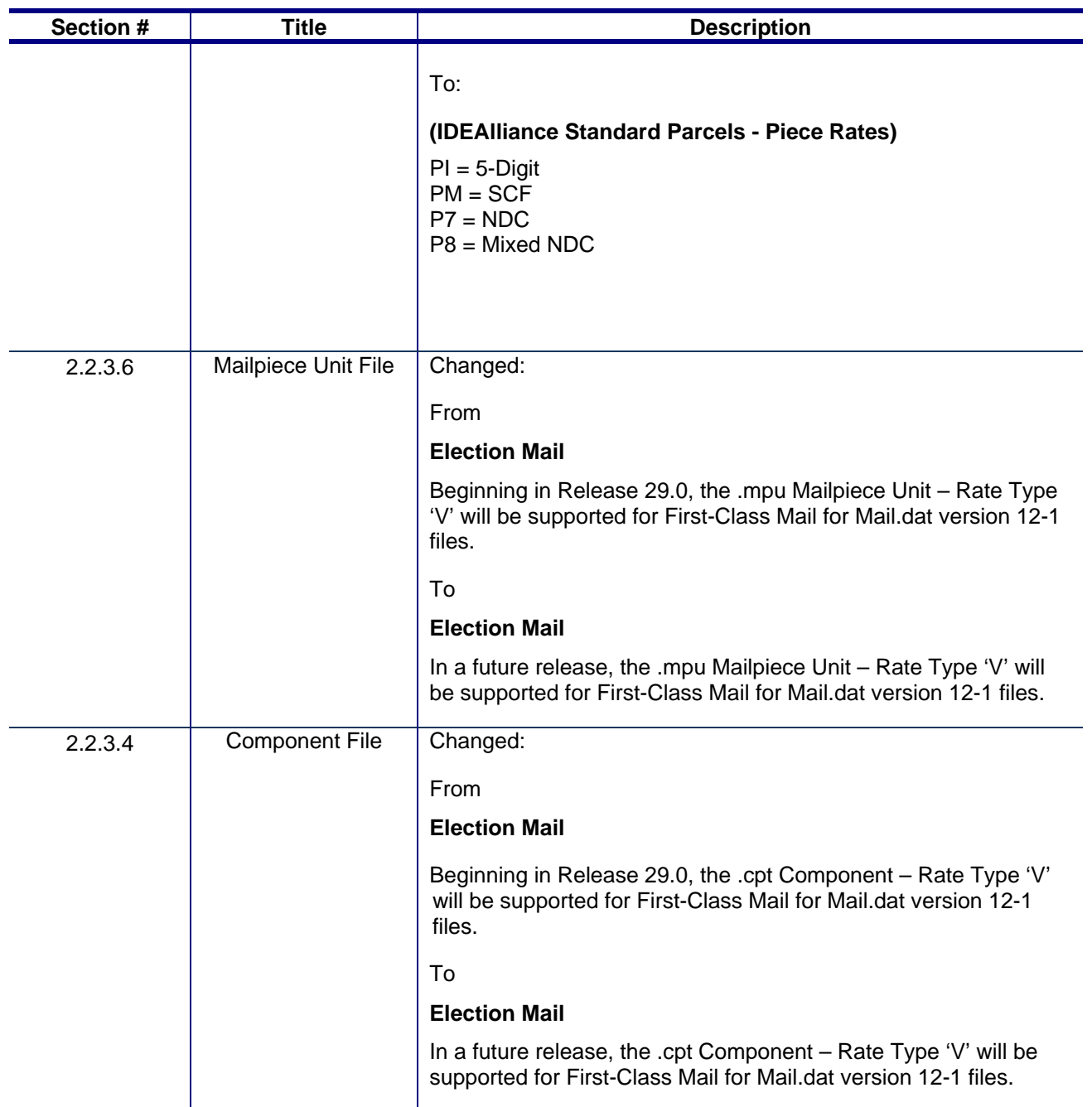

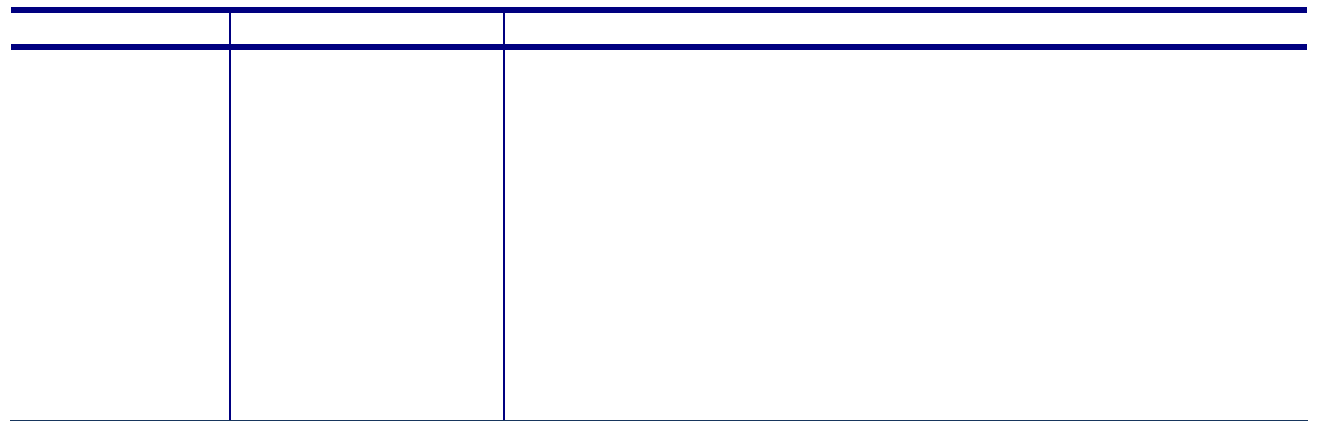

### <span id="page-33-0"></span>**1. Program Overview**

.

The *PostalOne!*® system is an electronic suite of services being developed for business mailers by the United States Postal Service® to dramatically improve the mailing process. The system takes advantage of the advances in technology and leverages them to significantly improve and simplify the mailing experience.

One of the ways the system enables customers to electronically send detailed information is using the mailing industry's standardized Mail.dat® format. See the IDEAlliance**®** Mail.dat specifications at [http://www.idealliance.org/.](http://www.idealliance.org/) Customers using Mail.dat files no longer have to complete manual qualification reports (standardized documentation) or postage statements because these can be automatically generated by the *PostalOne!* System using the information in the Mail.dat file. In fact, much of the acceptance and verification process has been automated, enabling a faster and more accurate method of verifying, accepting, and finalizing postage statements.

Applying for and obtaining access to the *PostalOne!* System is quick and easy. For information on how to apply and obtain access see the User Access to Electronic Mailing Information and Reports Guide available on [http://ribbs.usps.gov/index.cfm?page=intellmailguides.](http://ribbs.usps.gov/index.cfm?page=intellmailguides)

Customers with access to the *PostalOne!* system can download the estimated postage, view individual postage statements within a mailing, see a running total of postage statement activity, and view the reconciliation of the information at the end of a mailing information exchange process (mailing job). By automating and incorporating payment processing into the *PostalOne!* System, payments for mailing jobs can be electronically processed with local trust accounts, Centralized Account Payment System (CAPS) trust accounts or CAPS debit accounts. See <http://caps.usps.gov/capshome.asp>for more information on CAPS.

<span id="page-33-1"></span>**Releases Addressed:** This technical specification version covers the following releases and Mail.dat versions:

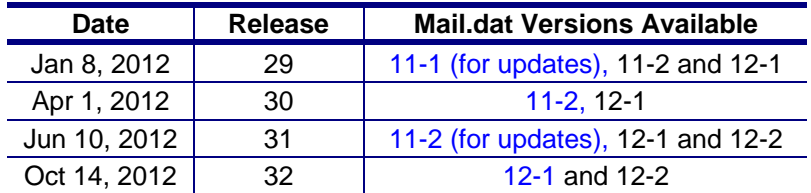

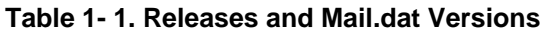

This technical specification discusses Mail.dat versions 11-2, and 12-1,12-2; all of which support the fullservice option. Detailed information about the Mail.dat Versions available is at **USPS Support of IDEAlliance Specifications document** now on RIBBS:

[https://ribbs.usps.gov/intelligentmail\\_schedule/documents/tech\\_guides/specs/IDEAllianceSpecs.pdf](https://ribbs.usps.gov/intelligentmail_schedule/documents/tech_guides/specs/IDEAllianceSpecs.pdf)

All Mail.dat versions use the same upload client as described in Section 3, *PostalOne! Mail.dat Client Software*. Mailers must successfully complete testing Mail.dat 11-2, 12-1 or 12-2 in the Test Environment for Mailers (TEM), before files can be submitted in the live "Production" environment.

**TEM (Test Environment for Mailers):** This environment is part of the software approval process for all mailers prior to moving into the Production environment. Mailers must work with the *PostalOne!* Help Desk to start the approval process for their software, and must be approved in the TEM environment,

prior to sending Mail.dat transactions to the Production environment. For further information, see the *Test Environment for Mailers: Checklist and Troubleshooting Guide*, available on <http://ribbs.usps.gov/index.cfm?page=intellmailguides>.

**Production Environment**: This environment will be used by all customers that have been approved in the TEM environment by the USPS to start sending Mail.dat transactions for postage payment.

As an added benefit, the Transportation Management function of the *PostalOne!* system provides users with the ability to make surface and air transportation assignments, and to route mail in the mailer's own plant. This capability is a great benefit to many of the larger First-Class Mail® customers because they can track mailings more accurately with detailed routing information. This capability includes, but is not limited to, information found in Mail.dat files.

Mail.dat files may be used with Mail.XML to schedule appointments. See the *Postal Service Mail.XML Technical Specification for Appointment Scheduling (FAST)*, available on <http://ribbs.usps.gov/index.cfm?page=intellmailguides>.

Mail.dat files may be used with some postage payment-related Mail.XML messages. See the *Postal Service Mail.XML Technical Specification for Postage Payment and Reporting (eDoc)*, available on <http://ribbs.usps.gov/index.cfm?page=intellmailguides>.

The Mail.dat files may be used with some full-service and profile management Mail.XML messages. See the *Postal Service Mail.XML Technical Specification for Profiles and Full-service Feedback*, available on <http://ribbs.usps.gov/index.cfm?page=intellmailguides>.

# <span id="page-35-0"></span>**2. Sending Properly Configured Mail.dat Files**

To successfully conduct business electronically in the *PostalOne!* system, the Mail.dat files sent via the Internet must be in the mailing industry format maintained in the IDEAlliance specification for Mail.dat.

Mail.dat files are processed and stored in the *PostalOne!* system. Postal Service™ personnel access these files over the Internet to conduct business and to support verification and acceptance procedures. The *PostalOne!* System uses the Mail.dat files to generate postage statements, qualification reports, reconciliation reports, eInduction reports and other reports for customers who have presented mailings to the Postal Service and displays that information to the customers. Postal Service acceptance clerks review the generated qualification reports and postage statements together with the physical mail in the mail verification and acceptance process.

The figure below illustrates the relationship between the system and its users. It shows how business mailers submit mailing data to the *PostalOne!* System and how that data is retrieved by Postal Service business mail entry units.

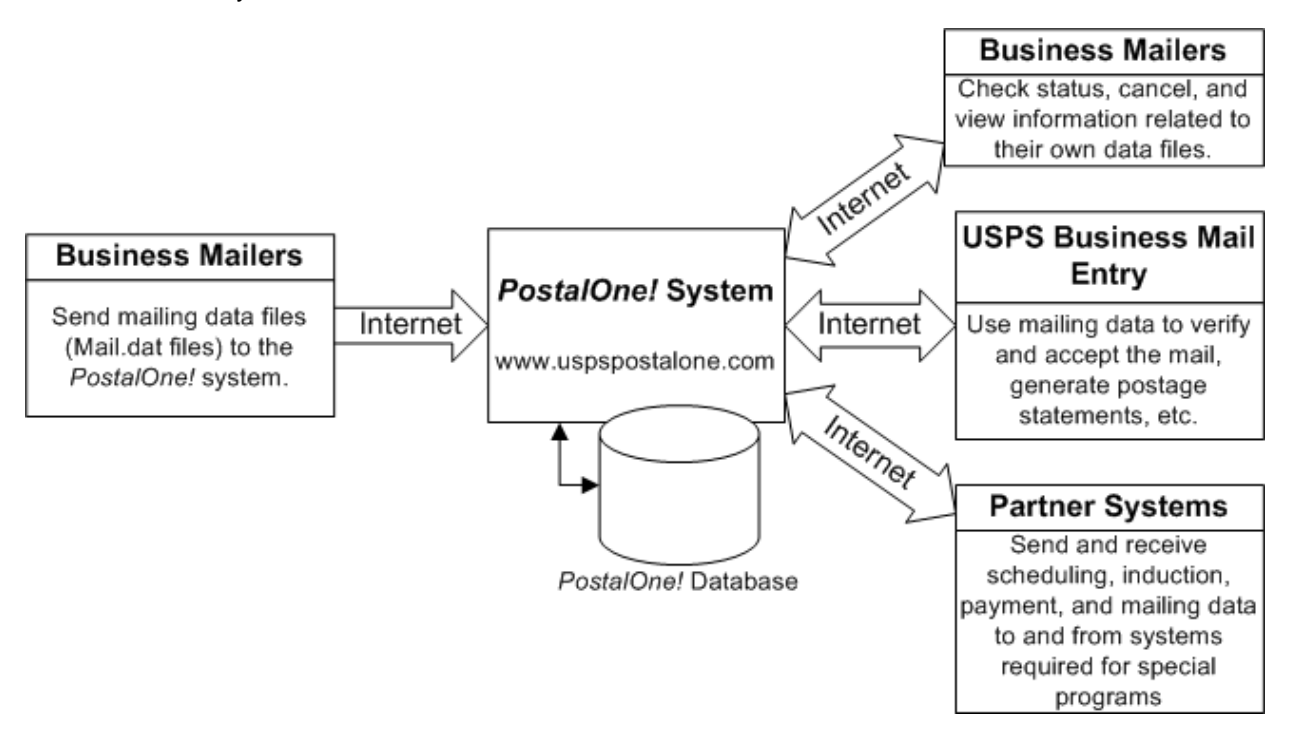

#### <span id="page-35-1"></span>**Figure 2-1. The** *PostalOne!* **System - Electronic collaboration via the Internet**

Note: Mail.dat is a registered trademark of International Digital Enterprise Alliance, Inc. (IDEAlliance®) 2001-2011. IDEAlliance [\(http://www.idealliance.org/](http://www.idealliance.org/)) is a not-for-profit membership organization. IDEAlliance advances core technology to develop standards and best practices to enhance efficiency and speed information across the end-to-end digital media supply chain - creation, production, management, and delivery of knowledge-based multimedia content - digitally and in print.
# **2.1 Key Technical Requirements**

## **2.1.1 Internet Connection**

The minimum required speed for connectivity is 56kps. For optimal performance, the *PostalOne!* team suggests that users with file sizes greater than one megabyte (MB) use some form of high-speed Internet access, such as T1 line, DSL, cable modem, etc.

Note: Some service providers grant users faster download than upload speeds. As the file transfer tool is uploading, rather than downloading, files, limits placed on upload speed may impact performance. Users with long upload times may want to review their Internet connection speeds to see if the issue is the upload limits placed by their service providers.

# **2.1.2 Formatted Mail.dat files**

To participate in the *PostalOne!* program, the files and fields must comply with the *PostalOne!* implementation of the *Mail.dat File Specification*. *PostalOne!* validation and business rules for Mail.dat may differ from what is identified in the Mail.dat specification. Additional technical details concerning Mail.dat file format and content, as used by the *PostalOne!* system, are provided in Section [2.2](#page-40-0), [Configuring Mail.dat files for Processing.](#page-40-0)

**Participants must successfully transfer supported versions of Mail.dat files to the Testing Environment for Mailers (TEM)** *PostalOne!* **System before transferring Mail.dat files to the Production** *PostalOne!* **System.** 

# <span id="page-36-0"></span>**2.1.3 Methods of Transferring Files (Manual and Batch)**

The *PostalOne!* system provides a choice of transfer methods for Mail.dat files. Mailing data files can be transferred manually (*manual*) or unattended (*batch*).

**Manual mode for Mail.dat 11-2 and later**. In manual mode, customers log on to their client application, select the files they want to send, and then upload them. This mode is called manual because a person must actively use the software client provided by the *PostalOne!* system and be present while the files are transferred. See the *PostalOne!* Mail.dat Client Software for instructions to download the *PostalOne!*  Mail.dat Client used for all Mail.dat versions in manual mode.

**Batch mode for Mail.dat 11-2 and later**. Customers must download and configure the new software client. See the *PostalOne!* Mail.dat Client Software for instructions to download the *PostalOne!* Mail.dat Client used for all versions of Mail.dat in batch mode. When using batch mode, the *PostalOne!* servers return file transfer status feedback to the sender's workstation automatically. The feedback information (receipt file) is written to the client's workstation in either XML or ASCII text formats. A third format, enhanced XML, is supported. The receipt files may be loaded into a spreadsheet or your own database for storage and viewing. For more information on the receipt file format and its contents, see [Appendix A.](#page-133-0)  [Status Receipt File Layout.](#page-133-0)

Note: If network failure prevents validation from completing, the system will attempt to reconnect to the network and resubmit the batch job a configurable number of times, currently set to three times. A delay, currently set to five minutes, will occur between each submission to provide time for the network issue to resolve. Files will not fail validation until all resubmissions have failed.

# **2.1.4 Technical/Operational Prerequisites**

As previously discussed, the system is Internet-based and the basis for conducting business electronically for the successful exchange of mailing data information between business mailers and the

Postal Service. As a result, an Internet-based infrastructure must exist that is compatible with the *PostalOne!* system.

This section provides details on all of the technical and operational prerequisites necessary to successfully send mailing data files to the system. Topical areas include:

**Hardware prerequisites**. The base requirements for the hardware elements of the computer system that will access and send mailing data files to the *PostalOne!* system such as the recommended physical memory amounts. For more information on hardware prerequisites, see Section *[2.1.4.1](#page-38-0)* Hardware.

**Software prerequisites**. The base requirements for the software elements of the computer system that will access and send mailing data files to the *PostalOne!* system*,* such as browser software versions. For more information on software prerequisites, see Section *[2.1.4.2](#page-38-1)*, *[Software](#page-38-1)* 

**Networking prerequisites**. The base requirements for the networking elements of the computer system that will access and send mailing data files to the system*,* such as firewall settings. For more information on network prerequisites, see Section [2.1.4.3,](#page-39-0) *[Network](#page-39-0)*.

**Mail.dat prerequisites**. The base requirements for the actual files sent are in the IDEAlliance *Mail.dat File Specification.* The *PostalOne!* system complies with the IDEAlliance *Mail.dat File Specification*. As a result, Mail.dat files must comply with this specification and the additional business and validation rules implemented by the *PostalOne!* system and noted in this technical specification. This document notes any instances where the *PostalOne!* system differs from the Mail.dat specification, and supersedes the specification in all such instances. For more information, see Section [2.1.4.4](#page-39-1), *[Information/Manuals](#page-39-1)*.

#### **Participants must successfully transfer Mail.dat files to the Testing Environment for Mailers (TEM)**  *PostalOne!* **System before transferring Mail.dat files to the Production** *PostalOne!* **System.**

**User License Code (ULC) prerequisites**. To use Mail.dat, the company must have a ULC, also called a Provider Code. Business mailers using Mail.dat should already have a ULC; if not, they need to get one before continuing. For more information, see Section *[2.1.4.5](#page-39-2)*, [User License Code.](#page-39-2)

**CRID and MID prerequisites**. To use Mail.dat, a Customer Registration ID (CRID) is required, a Mailer ID (MID) is optional. For more information, see Section *[2.1.4.6](#page-39-3)*, [CRIDs and MIDs](#page-39-3).

**Optional digital certificate prerequisites.** Digital security certificates are not required for Mail.dat files. For digital certificate requirements, see Sections *[2.1.4.7](#page-39-4)* Security Certificates and Additional Logging

In addition to the Validation Log, by default the Mail.dat Client will create two other log files, the Client Log file (default location: C:\client.log) and the Debug Log (default location: C:\debug.log). The Client Log file will contain informational messages, warnings and errors that the Mail.dat Client outputs while running. The Debug Log file contains the same information as the Client log file, as well as debugging level information. If users are interested in monitoring logging of the Mail.dat Client, they can monitor the Client Log file for events. The Debug Log is used by the *PostalOne!* Help Desk while investigating issues.

Users may also find it useful to monitor the Standard Out and Standard Error streams when the Client is running. All Debug level and above events are output to Standard Out.

The Mail.dat Client uses the log4j logging system to generate log events. These settings can be customized by modifying the log4j.properties files in the config folder. The log4j system is an industry standard Java logging library. More information can be found here: <http://logging.apache.org/log4j/1.2/index.html>.

### <span id="page-38-0"></span>**2.1.4.1 Hardware**

The minimum workstation requirements to send data files are a PC with a Pentium IV 1 GHz processor, Microsoft® Windows® 95/98/2000/XP operating system, and 256 MB RAM. Depending on the size of the Mail.dat job, RAM requirements vary. The table below details the RAM requirements:

| Net Size of Mail.dat Job (MB) * | <b>Recommended Physical RAM</b> |
|---------------------------------|---------------------------------|
| $0 - 10$                        | 64 MB                           |
| $11 - 25$                       | 128 MB                          |
| $26 - 50$                       | 256 MB                          |
| > 50                            | $>1024$ MB                      |

**Table 2-1. RAM Requirements Based on Net Job Size** 

\* The net size of a Mail.dat job is calculated as the "total size of all files" associated with a job, minus the size of the PQT, SNR, and PDR files.

For Mail.dat jobs with a large total file size, file transmission may result in an "Out of Memory" error on the Mail.dat client software. To resolve this issue, modify the Java™ Virtual Machine (JVM) memory arguments, and then retry the transmission. For more information on how to modify the JVM memory settings, see Section [2.1.3](#page-36-0) for manual mode and batch mode. For detailed information on physical RAM and JVM memory recommendations with *PostalOne!* Mail.dat client software, see Section [3.1.5](#page-104-0).

Note: UNIX workstations can also be used to send mailing data files in Batch processing mode. For more details, see Additional Logging.

In addition to the Validation Log, by default the Mail.dat Client will create two other log files, the Client Log file (default location: C:\client.log) and the Debug Log (default location: C:\debug.log). The Client Log file will contain informational messages, warnings and errors that the Mail.dat Client outputs while running. The Debug Log file contains the same information as the Client log file, as well as debugging level information. If users are interested in monitoring logging of the Mail.dat Client, they can monitor the Client Log file for events. The Debug Log is used by the *PostalOne!* Help Desk while investigating issues.

Users may also find it useful to monitor the Standard Out and Standard Error streams when the Client is running. All Debug level and above events are output to Standard Out.

The Mail.dat Client uses the log4j logging system to generate log events. These settings can be customized by modifying the log4j.properties files in the config folder. The log4j system is an industry standard Java logging library. More information can be found here: <http://logging.apache.org/log4j/1.2/index.html>.

Beginning in Release 29.0, the Mail.dat Client Application will be supported on a Windows 7 environment.

### <span id="page-38-1"></span>**2.1.4.2 Software**

Windows workstations used for transferring files should be configured using the following software:

A text editor or third-party Mail.dat viewer. This software is necessary to analyze the contents of the Mail.dat files and resolve any file format or content problems reported by the *PostalOne!* system.

For Mail.dat versions 09-1 and above, the Java version is automatically installed and must be at least 1.5.

The Batch Processor has a different requirement. For information about batch mode requirements, see *PostalOne!* Mail.dat Client Software.

### <span id="page-39-0"></span>**2.1.4.3 Network**

The File Transfer software (Manual mode) uses http/https protocol to communicate through ports 80 and 443. If firewall settings prevent http/https communication through ports 80 and 443, reconfigure the firewall to allow this traffic. Port 443 is the standard port for https communication.

The *PostalOne!* Mail.dat client software can be configured to work through a proxy server when needed. See section [3.1.10](#page-108-0) for proxy-related configuration steps.

### <span id="page-39-1"></span>**2.1.4.4 Information/Manuals**

To accurately configure the Mail.dat files, use this technical specification and the *Mail.dat File Specification*, Version 11-2, 12-1 and 12-2. The *Mail.dat File Specification* is a key document from IDEAlliance. As a nonprofit organization, IDEAlliance charges a nominal fee to license the file specification. The fee covers the costs of changes, updates, printing, and notifications to customers. The current copy of the Mail.dat specification is available to download at <http://www.idealliance.org/specifications/maildat>.

For technical support, contact the *PostalOne!* Customer Support team. See Chapter 4, *[PostalOne!](#page-132-0)* [System Help Desk](#page-132-0), for contact information.

### <span id="page-39-2"></span>**2.1.4.5 User License Code**

To participate in the *PostalOne!* program, obtain a valid User License Code (ULC) (sometimes called a provider code) from IDEAlliance, who assigns a ULC to each Mail.dat user. The ULC uniquely identifies the customer to the Postal Service. Customers who generate, update, or pass along Mail.dat files for subsequent use must have a ULC. The Postal Service systems treat the User License Code or provider code as case sensitive.

### <span id="page-39-3"></span>**2.1.4.6 CRIDs and MIDs**

With Mail.dat, use the CRID (Customer Registration ID) and MIDs (Mailer IDs) assigned by the USPS to track individual customer locations uniquely and to track a mailer within an IMB (Intelligent Mail, Barcode). For a Full-Service option mailing, the mailer will provide these IDs to the *PostalOne!* system through the Mail.dat file.

Users who do not log into the Business Customer Gateway (BCG) once a month could have their account disabled due to inactivity.

### <span id="page-39-4"></span>**2.1.4.7 Security Certificates**

The *PostalOne!* system uses Secure Sockets Layer (SSL) Version 3.0 to transfer files safely over the Internet. SSL is a secure enhancement to the standard Transmission Control Protocol/Internet Protocol (TCP/IP). It uses a combination of cryptographic processes to authenticate the host computers, and to encrypt and decrypt data transferred between them.

Security certificates are not required for Mail.dat transmissions, batch or manual.

### **2.1.4.8 Collaboration**

The IDEAlliance Mail.dat Work Group collaborates with the Postal Service to find solutions for new business needs in future releases. All Mail.dat licensees may participate in the Mail.dat Discussion Forum on the IDEAlliance collaborative Web site [\(http://pmstage.free-com.at/pmstage/index.php\)](http://pmstage.free-com.at/pmstage/index.php). Any *PostalOne!* system user may join the Mailers' Technical Advisory Committee (MTAC) User Group 1 for the *PostalOne!* system, SASP and Intelligent Mail, by contacting the leaders of the group.

# <span id="page-40-0"></span>**2.2 Configuring Mail.dat files for Processing**

This section provides details about the *Mail.dat File Specification* as they relate to data elements used by the *PostalOne!* system. Specifically, it covers required files and fields, typical problems, sending job updates, and file processing. The *PostalOne!* System requirements comply with and are additional to the IDEAlliance *Mail.dat File Specification*. For more information about obtaining this specification and other specifications, see Section [2.1.4.4](#page-39-1), [Information/Manuals.](#page-39-1)

# **2.2.1 Mail.dat Submission Process**

The Mail.dat submission process involves five steps. These steps are file validation and upload, server validation and upload, report and postage statement generation, verification of the mailing, and finalization (billing) of postage. Payment for postage occurs as a separate process. At the time of postage statement finalization, funds must be available in either a Centralized Account Payment System (CAPS) account or a local trust account. A description of the five steps follows.

### **2.2.1.1 File Validation and Upload**

Customers must download the Mail.dat Client to their machine. The Mail.dat Client validates the fields in the files and uploads the files to the database after successful validation. If validation is not successful, error messages are returned to indicate which fields have incorrect values. The validations performed are listed in Appendix C, Mail.dat Field Validation.

### **2.2.1.2 Server Validation and Upload**

Server validations are performed to further verify the correct values in the fields. Some fields may only be checked for correctness with processing on the server side. If the file passes server validation, it is uploaded to the database. If the file fails server validation, error messages are returned to the user. The error messages for both the client and the server validation appear in Appendix D, Error Messages. The Postal Wizard Tables are populated using the Mail.dat data. These tables are the same tables used to generate postage statements no matter how the data is entered: Postal Wizard, BMEU manual entry, Mail.XML or Mail.dat.

### **2.2.1.3 Reports and Postage Statement Generation**

The Mail.dat client displays upload status, Qualification Report generation status, and Postage Statement generation status. The CSM Container Status determines what reports to generate. The original status generates Qualification Reports and for Periodicals the Container and Bundle report. The preliminary status in addition to the reports generated for the original status generates the estimated postage statements. Estimated postage statements are provided for customer convenience and are not used by the Postal Service. The ready-to-pay status requires the original or preliminary status was sent previously and generates the postage statements to be finalized and billed. A transportation status may be sent after the ready-to-pay status to update container information and detailed shipping information.

### **2.2.1.4 Verification**

The Postal Service mail acceptance personnel perform the initial mail verification. If applicable based on the evaluation of the performance based verification module, the Postal Service mail acceptance personnel perform an In-Depth Verification. The Postal Service and the mailer resolve any outstanding issues. Some issues, if left unresolved, result in additional postage charges applied on the postage statement or a requirement to change the postage claimed (for example from automation to nonautomation.)

### **2.2.1.5 Finalization**

The Postal Service mail acceptance personnel finalize the postage statement(s). Finalization prevents further changes to the postage statement and debits the account. However for Centralized Postage Payment publishers there is still the ability to change the Advertising Percentage and to add the postage statement to a payment request. The postage statement debits the account on the date stated in the payment request.

If the Mail.dat file contained any full-service mailpieces the finalization causes the Mail.dat file information to be sent to the Seamless Acceptance and Service Performance (SASP) system for processing. The SASP system delivers the start-the-clock information and the Address Change Service information to the Postal Service and the mailers. Starting with Release 31, finalization of a Mail.dat file with non fullservice containers will also cause the Mail.dat file information to be sent to the Seamless Acceptance and Service Performance (SASP) system for processing.

## **2.2.2 Seamless Acceptance**

Today, mail presented to acceptance employees at postal and mailer facilities are subject to a manual verification process designed to validate proper postage is paid and collected. The Seamless Acceptance process is designed to leverage Intelligent Mail Barcodes to achieve a seamless entry and automated verification approach for mail entered into the USPS.

### **2.2.2.1 Seamless Acceptance Mailing**

A mailing is identified as a Seamless Acceptance or Seamless Parallel Run mailing when the .seg eDoc Sender CRID is designated in PostalOne! and the .seg Bypass Seamless Acceptance is blank. When these conditions are met additional Seamless Acceptance validations are run on the eDoc and qualified for automated postage statement finalization on the mailing date.

Seamless Acceptance validations:

- 1. Customer Registration ID (CRID) profile .seg eDoc Sender CRID must be configured for the mailings processing categories, postage statement types, service levels.
- 2. Mail.dat validations The eDoc must meeting both eInduction and Seamless Acceptance specific validation including unique container (IMcb) and tray (IMtb) barcodes which meet length and formatting standards. For the complete list of Seamless Acceptance Mail.dat validations see Appendix D.
- 3. Balance check The payment account balance must be sufficient.

### **2.2.2.2 Seamless Acceptance Processing**

SASP will compare Seamless Acceptance eDocs against SV, MPE and FS IMD scan results to perform the following Seamless Acceptance verifications:

- **Postage Payment**
- **Content**
- Piece Weight
- **Presort**
- **Barcode Quality**
- **Undocumented Pieces**

SASP will calculate the sampling error(s), determine if they are statistically significant, and calculate each errors postage adjustment factor (PAF), and apply applicable postage impacts to the mailer's mailings for the current assessment period.

## **2.2.3 Required Files and Fields**

 A Mail.dat job sent to the *PostalOne!* system consists of, at most, 21 files. Each file in the set sent for a job consists of a different record type. Key fields within the records provide linkage from one file to another, thus creating a hierarchical relationship between the files. The *PostalOne!* system uses the standards as specified within the IDEAlliance Mail.dat specification, with a few exceptions. The rules specific to USPS and/or the *PostalOne!* system have been removed from the Mail.dat specification, and placed in this technical specification. In any instance where this technical specification differs from the IDEAlliance Mail.dat specification, this technical specification's rules take precedence.

The *PostalOne!* system supports 14 files with details on the relationship constraints described below. The *PostalOne!* system does not support the following nine files.

- Postage Statement Record
- Seed Name Record
- Package Label Record
- IJ / Container Relationship Record
- Special Fees/Charges Record
- (Deleted from 12-1) Manifest Individual Record (use the IMR file or the PDR/PBC file instead)
- (Deleted from 12-1) Manifest Summary Record (use the IMR file or the PDR/PBC file instead)

Note: Only the 'Conventional Presort' and the 'MLOCR' Mail.dat presentation categories are implemented and tested in the *PostalOne!* system.

For a listing of the files available for Mail.dat processing in the *PostalOne!* system and their purpose, see [Appendix B. Mail.dat File Definitions](#page-145-0). To review the field level validation performed by the *PostalOne!* system, see [Appendix C. Mail.dat Field Validation.](#page-148-0) Appendix C also notes any fields required by the *PostalOne!* system, but not marked in the Mail.dat specification. To review the error messages, see [Appendix D. Error Messages](#page-205-0).

# **2.2.4 Relationship Constraints Description**

This section describes the relationship constraints validated by the validation module, based on the different Mail.dat presentation categories. For all presentation categories:

- All key field relationships between the different records of the Mail.dat file are validated, based on the Presentation category.
- All Mail.dat records are validated to ensure that no duplicate records exist based on the key field combinations.
- Mail.dat records are validated to ensure that all referenced related records are present, for any given record of a Mail.dat job.

### **2.2.4.1 Header File**

**HDR**: (Required for all presentation categories)

- The Header File is the highest file of the single submission. The *Job ID* is the key field contained in the Header File.
- The Job ID field in the header must be unique within the *PostalOne!* system up to 13 months. After 13 months Job IDs can be reused.
- The header file identifies the total file record count for each file type. The record count fields must match the number of records received, or else file is incomplete (invalid).
- All header records present in a 'HDR' file must belong to a single job.
- There must be only one 'current' header record having HDR *Header History Status* set to value C = Current.
- The *PostalOne!* system does not load or validate any header record having HDR *Header History Status* set to value H = History.
- Each *PostalOne!* submission for a Job ID must have a current header records with a unique Header History Sequence Number. All previously submitted header records have to be updated so they are "history" rather than "current" records.
- To successfully pass the Mail.dat validation, the *Mail.dat Presentation Category* field in the Header record must be populated with the following: one of  $P =$  Conventional Presort;  $S =$  Manifest Summary;  $I =$  Manifest Individual;  $M =$  MLOCR or  $C =$  Consolidated Internal Copal job with linked logical and presort mailings. The presentation category  $N =$  Single-Piece is not supported. If Mail.dat Presentation category is 'P', 'S', 'I', 'M' or 'C', the following files must be present to successfully pass validation: Header, Segment, MPU, MPU/C Relationship, Component, Container Summary, Container Quantity, and Package Quantity. The following files are optional: Piece Detail Record, Intelligent Mail Range Record, Original Container Identification, Postage Adjustment Record, and Walk Sequence Record.
- The *PostalOne!* system will accept a First-Class Commercial Plus mailing when the following conditions are met:
	- o .hdr IDEAlliance Version field is populated with 11-2, 12-1, 12-2
	- o .seg Class Defining Preparation field is populated with '1' (First-Class)
	- o .seg Principal Processing Category is populated with 'PF' (Parcel First-Class)
	- o .mpu Rate Schedule is populated with 'P' (Commercial Plus).

### **2.2.4.2 Segment File**

**SEG**: (Required for all presentation categories)

The Segment File separates parts of a mailing that require different processing. A Header File may contain multiple Segment Files (except MLOCR mailers must have only one Segment File).

- There must be one or more segment record(s) present in the 'SEG' file for the unique Job ID present in the header file.
- No duplicate segment records should be present in the 'SEG' file considering the key fields of this record. If there is a new combination of field values for a segment record this must be designated with a different Segment ID.
- If there are all full-service mailpieces in the Mail.dat file, the SEG Full-Service Participation Indicator value is F and for the job either a PDR file or an IMR file is expected to document the full-service mailpieces. If there are some full-service mailpieces in the Mail.dat file, the SEG Full-Service Participation Indicator value is M and for the job either a PDR file or an IMR file is expected to document all mailpieces. If there are no full-service mailpieces in the Mail.dat file, the SEG Full-Service Participation Indicator value is blank and a PDR, PBC or IMR file may be submitted but is not processed for full-service. For the non full-service mailing the PDR/PBC "Wasted or Shortage Piece" Indicator values X, T, W and S are processed. For a non full-service mailing, the PDR/PBC file can be submitted for all mailpieces or only the mailpieces with PDR/PBC "Wasted or Shortage Piece" Indicator values X, T, W and S.
- The .seg Container and Bundle Charge Method '2' (Charge all to one of the publications) will no longer be supported.
- The .seg Principal Processing Category 'NA' or 'NB' will no longer be supported.

### **2.2.4.3 Mailer Postage Account**

**MPA**: (Required for all presentation categories)

The MPA file designates the preparer (optional), the owner (optional in some cases) and the permit holder for the postage statement.

- The number of mailer postage account record(s) present must match the number in the header file.
- No duplicate mailer postage account records should be present in the 'MPA' file considering the key fields of this record. If there is a new combination of field values for a Mailer Postage Account record this must be designated with a different MPA - Unique Sequence/Grouping ID.
- For metered or Precanceled stamp postage, *PostalOne!* validation requires an MPA file detailing the permit to be charged for additional postage. The additional postage MPA ID must be used in the Additional Postage MPA ID field of the MCR file. Additional postage may only be charged to a permit imprint account.
- For mailings including full-service pieces SEG Full-Service Participation Indicator set to M for mixed or F for full-service. For Metered: Lowest MPA Postage Payment Method set to L = Metered: Lowest, the *PostalOne!* system will calculate the postage affixed as the lowest applicable piece price in the mailing minus the Full-Service discount. Example: If the lowest level presort is 5-digit, the calculated postage affixed is 5-digit minus the full-service discount. If the lowest level presort is 3-digit, the postage affixed is the 3-digit minus the full-service discount. When using Metered: Lowest, only the

piece rate applies. Metered: Neither should be used to include the pound rate as well. [Business rule: Metered: Lowest will never result in a refund.]

- The .mpa Postage Payment Method field cannot be populated with 'L' (Metered; Lowest) for a nonidentical weight mailing.
- For mailings including full-service pieces SEG Full-Service Participation Indicator set to M for mixed or F for full-service. For Metered: Correct MPA Postage Payment Method set to C = Metered: Correct, the *PostalOne!* System will calculate postage affixed as equal to the price for the each mailpiece in the mailing (including the full-service discount if applicable). [Business rule: Metered: Correct will never result in a refund or the mailer owing postage.]
- If the Primary MPA ID in the MPU/Component Relationship (MCR) file of an update job is different from the original MPA ID, the new MPA ID must match the MPU – Unique Sequence/Grouping ID in the Mailer Postage Account (MPA) file of the first submission (original or preliminary).
- The Postage Payment Option field in the MPA file is now required. Jobs that do not have this field populated now fail validation.
- The USPS Publication Number, Permit Number, and Mail Owner's Lcl Permit Ref Num / Int'l Bill Num cannot have leading zeros and the job will fail client validations if those fields are submitted with leading zeros.
- The Account Number field is supported for Mail.dat version 12-1 files and above, in addition to the Permit Number for payment processing. If the Account Number field is populated, that implies that the customer wishes 'Mail Anywhere' processing/Validations.

### **2.2.4.4 Component File**

**CPT**: (Required for all presentation categories)

The component record designates the content of the mailpiece. There may be one or more components in a mailpiece.

- There must be at least one or more component record(s) present in the 'CPT' file for the unique Job ID present in the header file.
- No duplicate component records should be present in the 'CPT' file considering the key fields of this record. If there is a new combination of field values for a Component record this must be designated with a different Component ID.
- The .cpt Component Class field must match the .mpu Mailpiece Unit Class field except for when enclosures are included in the mailing.

### **2.2.4.5 Component Characteristics Record File**

**CCR**: (Optional for all presentation categories)

The component characteristics record designates the content of the mailpiece, applicable incentive and/or applicable fee.

There may be zero or many component characteristics for a component in a mailpiece.

- No duplicate characteristic records should be present in the 'CCR' file considering the key fields of this record.
- The Postal Service tracks the following content for letters or flats in First-Class Mail postage statements: Reply card or reply envelope, Only contents that are not required to be mailed FCM, DVD/CD or other disk, and Round trip ONLY: One DVD/CD or other disk.
- The Postal Service tracks the following content in Standard Mail postage statements: Product Sample or Letter-size or flat mailpiece contains DVD/CD or other disk.
- All other usage of component characteristics including incentives or fees is ignored.
- A mailing will be processed as Round Trip ONLY: One DVD/CD or other disk when the .mpu Mailpiece Unit – Processing Category field is populated with 'LT' or 'FL' and the .ccr Characteristics field is populated with 'RT'.

#### **CCR: In Mail.dat 12-2 only (Release 31)**

In the June 10, 2012, the Postal Service will implement the new Characteristic Type field with values: C=Content, I=Incentive and F=Fees.

- The *PostalOne!* system shall support following values for CCR Characteristic field when the CCR Characteristic Type field is populated:
	- $CT =$ Catalog
	- DC = DVD/CD or other disk
	- GS = Geographic Surcharge
	- $IV = Invoice$
	- MI = Mobile Interactive Technology
	- MT = Mailer Type
	- NF = Contents NOT required to be mailed FCM
	- $NP = PACT$  act
	- OS = Operational Surcharge
	- PI = Piece Count
	- PP = Picture Permit Indicia
	- PS = Product Sample

#### **2.2.3.6 Mobile Barcode:**

The .cpt Postal Price Incentive Type 'MB' (Mobile Barcode) is supported for First-Class and Standard Mail letters and flats mailings for Mail.dat 11-1 and 11-2 files.

In January for Mail.dat 12-1, the CCR Characteristic value, Mobile Interactive = MB is designated for the Mobile Interactive Barcode. Therefore MI must be populated in the characteristic field, in the CCR. There can only be one incentive per component. There may be zero or many component characteristics for a component in a mailpiece. If more than one Content of Mail in CCR record, must at least contain the Content MI = Mobile Interactive Technology

In the June for Mail.dat 12-2, the *PostalOne!* system will support the .ccr Characteristic Type field, supporting values:  $C =$  Content,  $I =$  Incentive, or  $F =$  Fee. The value MI must be populated in the characteristic field, in the CCR, when the Characteristic Type = I.

The 2012 Mobile Barcode promotions provide business mailers with an upfront discount on Standard Mail and First-Class Mail letters, flats, and cards (presort and automation) that include a two-dimensional (2-D) barcode or print/mobile technology that can be read or scanned by a mobile device. The technology must lead the recipient to either:

A mobile optimized webpage that allows the recipient to purchase a product or service on the mobile device. The entire purchase and checkout experience must be mobile optimized. Or,

A personalized URL, which is a web page that is tailored to an individual recipient. For each recipient on the mailing list, the web address and content of the web page must be unique.

- Mailing documentation must be submitted electronically by mail.dat, mail.xml or the Postal Wizard. Postage must be paid using a Permit Imprint, or Precanceled Stamp permit. Some Meter Permit mailings may qualify.
- Participating mailers will be required to affirmatively claim this promotion in the Incentive Claimed section on electronic postage statement submissions, certifying each mailpiece contains a mobile barcode either within contents of mailpiece or on outside of mailpiece.
- All mailpieces in a mailing statement must contain a mobile barcode or equivalent print technology.
- Mailing may only qualify for one mailing incentive or promotion. The Full-Service discount may still be claimed and entry (NCD/SCF/DDU) discounts still apply.
- The mobile barcode incentive will only be accepted for mailings that have a Postage Statement Mailing Date within the promotion period. If a mobile barcode mailing is submitting with Postage Statement Mailing Dates outside of the promotion period, the job will be not be rejected and the discount will not be applied.
- As part of terms of participation, mailers agree to participate in a survey about the promotion on the Business Customer Gateway at the end of the promotion period.
- The By/For fields must be populated: CRID of Preparer field and CRID of Mail Owner field in the MPA file. Mail Service Providers who do mailings for clients are required to accept the MSP legal declaration through the BCG (Incentive Program service) and register (their own CRIDs) for the Mobile Interactive Barcode Incentive. These MSP CRIDs are used by the Mailing Agent (MSP) to populate the CRID of Preparer field in the MPA. Refer to Appendix H.
- Other requirements:
	- o Eligible Mail Classes Standard Mail® and First-Class Mail®
	- o Mail Categories letters, flats and cards only
	- o Mail Preparation Presort and Automation (for Automation, letters/flats must have Intelligent Mail barcodes)
	- o Permit Type Permit, Metered Postage Affixed and Precanceled
	- o Mail Service Providers (MSP) and Mail Owners must be identified using Preparer CRID and Mail Owner CRID in By/For (MPA file)
	- o Commingled, co-mailed and combined mailing are allowed separate postage statements are required.

To claim and receive the 2012 Mobile Commerce Barcode promotion (2 % discount off total postage for First-Class Mail or Regular Standard Mail, or Nonprofit Standard Mail pieces bearing the two dimensional mobile barcode) set the CQT Service Level Indicator to "B" or "F" values to indicate the presence of the IMb, and in the CCR Characteristic field, populate "MB" for Mail.dat 12-1 or "MI" for 12-2. All of the pieces on a postage statement must have the mobile barcode to qualify for the promotion. For combined

mail where the owner is identified, use the MPA Customer Reference ID to generate the postage statements so that all pieces on a postage statement have the mobile barcode. Mailing Agents and Mail Owners must populate the CRID of Preparer field and CRID of Mail Owner field in the MPA.

There are to steps for MSPs to register their clients for mobile barcode promotions.

- Incentive Program Enrollment through the BCG requires that the MSP accept the MSP legal declaration and promotion terms through the BCG (Incentive Program service) at least 24 hours prior to presenting the first qualifying mailing.
- eDoc enrollment using Mail.dat (or Mail.XML) also requires the MSP to accept the MSP legal declaration and promotion terms through the BCG at least two hours prior to presenting the first qualifying mailing. An MSP can then enrollment their clients in real-time when eDocs claiming the promotion are submitted. During postage statement finalization, *PostalOne!* will validate that the MSP CRID in the eDoc is enrolled as an MSP, proceed to enroll the client(s) in the Mobile Commerce promotion based on the "For" field data in the eDoc, and will only then calculate the discount if there are no system Warnings. *PostalOne!* will perform By/For Warning validations for the Mobile Commerce promotion and generates Warning for MSP CRIDs that are not registered and for invalid CRIDS. *PostalOne!* will process the eDoc in the case for Warnings (i.e., not fail files and not extend the Mobile Commerce promotion). Note: Mail Owner (clients) need not be pre-registered if the MSP is pre-registered and the MSP completes the By/For.

#### **Incentives**

- The .cpt Content of Mail field will not be supported for Mail.dat version 12-1 files.
- The .cpt Postal Price Incentive Type field will no longer be supported.
- The .cpt Postal Price Incentive ID field will no longer be supported.

### **2.2.4.6 Mailpiece Unit File**

**MPU**: (Required to describe characteristics of the mailpiece)

A mailpiece must contain one or more components.

- There must be at least one or more mailpiece unit record(s) present in the 'MPU' file for each segment record present in the segment file.
- No duplicate mailpiece unit records should be present in the 'MPU' file considering the key fields of this record. If there is a new combination of field values for a MPU record this must be designated with a different Segment ID and/or MPU ID combination.
- The .mpu Mailpiece Unit Processing Category 'NA' or 'NB' will no longer be supported.
- The .mpu Postal Price Incentive Type field will no longer be supported.
- The .mpu Postal Price Incentive ID field will no longer be supported.

### **2.2.4.7 Mailpiece Component Record File**

**MCR**: (Required to relate MPU to CPT and MPA)

The Mailpiece Component file is required to indicate what components are in what mailpieces.

- There must be at least one or more mpu/component relationship record(s) present in the 'MCR' file for each mailpiece unit record present in the MPU file.
- There must be at least one or more mpu/component relationship record(s) present in the 'MCR' file for each component record present in the CPT file.
- No duplicate mpu/component relationship records should be present in the MCR file considering the key fields of this record. There must be a MCR record for every combination of Segment ID and/or MPU ID and/or Component ID. The Primary MPA ID must match an MPA ID submitted in the MPA file.

### **2.2.4.8 Postage Account Record File**

**PAR**: (The optional PAR record is not allowed for the SEG Mail.dat Presentation category value MLOCR, or the SEG Class Defining Preparation value Periodicals)

The postage account record is used to make adjustments to postage while the Mail.dat file CSM Container Status is "ready-to-pay" and before finalization of postage. At this time only credits to the mailer are supported.

- The *PostalOne!* system allows mailers to indicate shorted pieces (listed in the postage statement, but never created) and spoiled or wasted pieces (listed in the postage statement and created, but removed prior to mailing), and indicate how postage should be adjusted. These options are only available for Mail.dat version 09-1 and above statements pending finalization (postage statement status "FIN"). Claims for spoiled or wasted pieces after finalization require the mailer to follow the existing refund request process using PS Form 3533 Application for Refund of Fees, Products and Withdrawal of Customer Accounts (see Postal Bulletin 22252, 2-12-09). Adjustments can be made using either PDR or PAR/PBC files. Adjustments cannot be made using both types of files in the same job. The PDR file may only be used for a full-service or mixed full-service and non full-service mailing.
- Multiple PAR records can be submitted to account for spoilage, but they must be submitted at the same time and can only be submitted once per job. All PAR records must be submitted when all nonsibling CSMs have a container status of "R" or "X". Using the PAR record will correctly deduct the postage amounts. Only one postage account with one single postage statement-based deduction is supported today. The PAR piece count is not available for verification purposes to the BMEU or on the CAPS statement. The postage will still be correct. A single postage statement may have no more than one adjustment; however, multiple PAR records can apply to the same postage statement. Adjustments can only be applied to postage statements with "UPD" (USPS Processing Due) status.
- To support the spoilage and shortage process in the *PostalOne!* system, the postage statements (including the downloadable versions) display the summarized data for spoiled, wasted, or shorted pieces on a specific line.
- Because the PAR records are optional, there can be zero or more postage adjustment record(s) present in the PAR file for each mailpiece unit record present in the MPU file.
- Because the PAR records are optional, there can be zero or one postage adjustment record present in the PAR file for each component record present in the CPT file.
- Because the PAR records have a PAR Sequence Number, there can be one or more postage adjustment record(s) present in the 'PAR' file for each MCR record present in the MCR file.
- For each PAR file submitted with Ready to Pay Adjustment Status ("R"), there must be an associated 'CSM' file with Container Status set to "R" (Ready to Pay).
- The MPA Unique Sequence/Grouping ID in a PAR record must refer to a permit in an MPA file with Postage Payment Method set to "P" (Permit Imprint) or "G" (OMAS Imprint).
- No duplicate postage adjustment records should be present in the PAR file considering the key fields of this record. If there is a new combination of field values for a PAR record this must be designated with a different Segment ID and/or MPU ID and/or Component ID and Sequence Number combination.
- Only one PAR file submission is allowed per Mail.dat job.
- The PAR piece count data will be available for verification purposes to the BMEU on Reconciliation reports. The reconciliation report will show spoiled piece counts and will reconcile correctly 54123
- The CAPS system will receive the total number of pieces minus spoiled/wasted pieces that did not pay postage for postage statement piece counts.
- The system deducts the adjustment amount from the first postage statement found for that same permit holder that can accommodate the adjustment. The system will reject the PAR file if no postage statement exists for the identified Permit Number that can accommodate the full adjustment.

### **2.2.4.9 Container Summary Record File**

**CSM**: (This record type contains a record for each container and handling unit)

The Container Summary provides information about both Containers and Handling Units at the container or handling unit level. Container Summary records contain one or more Container Quantity records.

- The .csm is required for all update/change submissions.
- No duplicate container summary records should be present in the 'CSM' file considering the key fields of this record. The container summary includes records for both containers and handling units in the mailing. If there is a new combination of field values for a CSM record this must be designated with a different Container ID.
- For all presentation categories, there must be at least one or more container summary record(s) present in the 'CSM' file for the unique Job ID present in the header file.
- If the 'Sibling Container' field in the CSM record is set to 'Y', the following fields must have values for the Sibling Container:
	- o Job ID
	- o Segment ID
	- o Container ID of the Sibling Container
	- o Container Type
	- o Sibling Container Indicator
	- o Sibling Container Reference ID.

All fields in the CSM record that optionally may have values for the Sibling Container are:

- o Label IM Container or IM Tray Barcode
- o Label: 10-Character Container Barcode
- o Label: Destination Line 1
- o Label: Destination Line 2
- o Label: Contents Line 1
- o Label: Contents Line 2
- o Label: Entry (Origin) Point Line
- o Label: User Information Line 1
- o Label: User Information Line 2
- o Label: Container Label CIN Code
- o Label: Container Label Type

Note: All other fields in this CSM record for the sibling container MUST be left blank .

- The Original/Sibling Container relationship is validated. If a Sibling Container record exists, its original must be present (stating all the required values that are attributed to the sibling container).
- If a container references a parent container, the parent container must be a valid Container ID in the Container Summary Record.
- Individual container counts and the total container count cannot exceed the total number of pieces in a submitted postage statement.
- Container and Tray barcodes are required for Full or Mixed Service mailings. These must be provided in the Label: IM Container or IM Tray Barcode. For sacks or trays containing full-service mailpieces, there is a threshold of 1% for duplicate barcodes compared to the total trays or sacks in the job. For containers containing full-service mail, there is no threshold (0%) for duplicate barcodes. The choice is to obtain the unique barcodes to meet this threshold for full-service or mixed full-service mailings or to make the mailing non full-service.
- For full-service or mixtures of full-service with non full-service mail, there are two methods for handling convenience pallets (a.k.a. parent pallets) in a Mail.dat file: (1) Do not include the convenience pallet in the Mail.dat file or (2) Include the convenience pallet in the Mail.dat file, populate the CSM Label: IM™ Container Or IM™ Tray Barcode field, and put a barcode placard on the pallet. Do not deviate from these two alternative procedures. Including the convenience pallet in the file and not populating the CSM Label: IM™ Container Or IM™ Tray Barcode field results in error code 0582, the text of which states, "Full-Service Processing, the .csm Label: IM™ Container Or IM™ Tray Barcode field contains an invalid value: it must contain a 21 character IMcb". Including the convenience pallet in the file, populating the CSM Label: IM™ Container Or IM™ Tray Barcode field and not placing the barcode placard on the pallet results in noncompliance with required container scans.
- For copalletization, when the Included in Other Documentation field is 'L' an OCI file must be submitted.
- For copalletization,,when the Included in Other Documentation field is 'O' the container type must be a sack container type (V, S, 1, 2, 3, 4, or 5) for bundles on pallets or a tray container type for trays on pallets.
- The system will use the CSM Container Type, CSM Container Level, SEG Processing Category, and CSM Number of Pieces to identify trays that do not meet minimum piece requirements or exceed maximum piece requirements for automation mail in the PS Form 3600 First-Class Mail Postage Statement – Part A. These trays will be highlighted in the Qualification Report on the Dashboard,

based on the field combinations in the table Requirements for Number of Pieces in trays for the CSM file Container Type field values:  $O = 1'$  Tray,  $T = 2'$  Tray,  $E = EMM$  Tray, and  $L =$  Logical Tray.

- The system will process the CSM Included In Other Documentation field value: I = Internal copalletization indicator from the Origin Job - Original Container. The value of 'I' will indicate to the system that will postage statements shall not be required to be finalized prior to submission of the consolidator file set. A CSM update can not contain both values 'O' and 'I' in the CSM Included in Other Documentation field in the same mailing/presort. If the original Included in Other Documentation field in the CSM contains 'O', then 'I' is not an acceptable value; If the original Included in Other Documentation field in the CSM contains 'I' then 'O' is not an acceptable value.
- The CSM Included In Other Documentation field is a postage statement variable and generates unique Postage Statements for origin submissions of tray based copal or consolidator submission of bundle based copal. See table 2-2

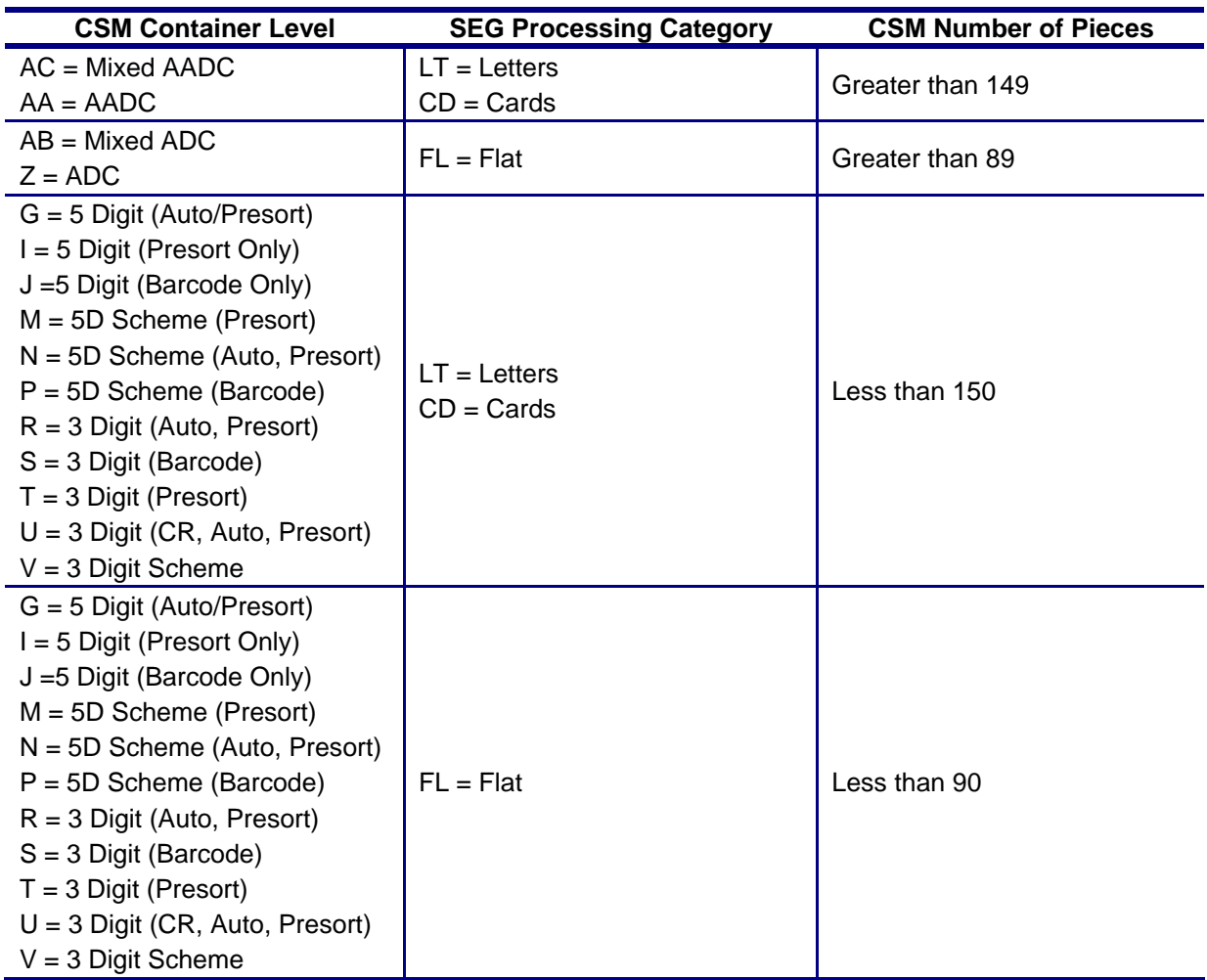

### **Table 2-2. Requirements for Number of Pieces in Trays**

 Mail.dat 09-1 and 11-1 files may be used to enter or update postage statements with mailing dates before the April 2011 price change.

- For Mail.dat files, the CSM Postage Statement Mailing Date field values cannot span the price change date; within a job, these dates must be all before or all after the price change.
- The 11-2 version of the Mail.dat specification introduced the eInduction Indicator. When the eInduction indicator is set to 'Y', the job must meet the following criteria to pass client validations regardless of Full-Service Participation Indicator:
	- o All pallets (Container Types P, H, A, G, D, R, C, or Z) must have the .csm Label: IM™ Container Or IM™ Tray Barcode populated with a 21 character value starting with '99M'.
	- o The .csm eInduction Indicator field is not required at the handling unit (sack/tray) level, neither is the .csm Entry point - Actual / Delivery - Locale Key field. If you do mark a handling unit for eInduction then you must provide a Locale Key value.
- Containers allocated to virtual sacks will map parent pallets to the pallet lines on the Periodicals 3541 Postage Statement.

## **2.2.4.10 Intelligent Mail Range Record**

**IMR:** (The PDR, PBC or the IMR is required for full-service)

- A PDR, PBC or IMR is required when the SEG Full-Service Participation Indicator in the segment record value is "F" or "M." This file fulfills the full-service requirement to report the nesting of pieces in the handling units and containers. If there are no full-service mailpieces in the Mail.dat file, the SEG Full-Service Participation Indicator value is blank and a PDR, PBC or IMR file may be submitted but is not processed for full-service. For the non full-service mailing the PDR "Wasted or Shortage Piece" Indicator values X, T, W and S are processed. For a non full-service mailing, the PDR file can be submitted for all mailpieces or only the mailpieces with PDR "Wasted or Shortage Piece" Indicator values X, T, W and S.
- No duplicate IMR records should be present in the 'IMR' file considering the key fields of this record. If there is a new combination of field values for an IMR record, this must be designated with a different IMR Unique ID.
- An IMR shall be used when the range contains multiple mailpieces. If each range has only one mailpiece, use the PDR or PBC.
- If this optional file is included, the header file must have the correct record count and file status.
- A Mail.dat job will be rejected when the sum of the IMR IM Barcode Upper Serialization minus the IMR IM Barcode Lower Serialization plus 1 for all full-service IMR records in the job is either:
	- a) 20% greater than the larger of either (1) the sum of the CQT Piece Count for all fullservice CQT records or (2) the sum of CQT Copy Count for all full-service CQT records; or
	- b) Less than the smaller of either (1) the sum of the CQT Piece Count for all full-service CQT records or (2) the sum of CQT Copy Count for all full-service CQT records.

Note: Mailers must comply with this validation for all Mail.dat versions.

Full-service IMR records are determined based on the IMR Service Level Indicator of F. Full-service CQT records are determined based on the .cqt Service Level Indicator of F.

 For full-service, there is no threshold (0%) for overlapping barcode ranges. A Mail.dat job will be rejected if there are overlapping, non-unique IM Barcode Upper and Lower Serialization in .IMR records submitted within the same mailing for Full-Service.. The validation only applies to full-service pieces, therefore a mixed full-service and non full-service mailing can have overlapping ranges between basic and full-service pieces, as long as all of the full-service pieces do not overlap each other.

### **2.2.4.11 Container Quantity Record**

**CQT**: (Describes characteristics required for qualification reports and postage statements)

The Container Quantity file supports reporting of mailpiece piece count and copy count at both the container and bundle (package) level. This file contains information required to generate postage statements including price levels, and surcharges. For Periodicals information on subscribers and nonsubscribers is included.

- There must be at least one or more container quantity record(s) present in the 'CQT' file for each container summary record present in the CSM file.
- No duplicate container quantity records should be present in the 'CQT' file considering the key fields of this record.
- The CQT rate category determines the price on the postage statement. For a CQT representing fullservice mailpieces, the rate category must be allowed for full-service mailings. To view rate categories accepted by class and presentation category, see [Appendix C. Mail.dat Field Validation](#page-148-0).
- The .cqt Rate Category field value 'S' (Single Piece) will be accepted for Standard Mail Flats. Single Piece is not valid for full-service.
- The warning message indicating that the Total Number of Copies and Total Number of Pieces from all .pqt child handling unit records must equal the .cqt parent record's Number of Copies will be turned into an error message. If this condition is not met, the job will fail client validations.
- The .cqt Rate Category values 'NG', 'NK', 'N5', or 'N6' will no longer be supported.

### **2.2.4.12 Package Quantity Record**

**PQT**: (This record type contains a record for each bundle.)

The Package Quantity record provides bundle information.

- There can be one or more package quantity record(s) present in the 'PQT' file for each container quantity record present in the CQT file.
- No duplicate package quantity records should be present in the 'PQT' file considering the key fields of this record. If there is a new combination of field values for a PQT record this must be designated with a different CQT DB ID and Package ID (unique within the container).
- For Outside-County Periodicals, the package quantity records are required to determine applicable bundle charges, and to produce the qualification and bundle reports.
- The warning message indicating that the Total Number of Copies and Total Number of Pieces from all .pqt child handling unit records must equal the .cqt parent record's Number of Copies will be turned into an error message. If this condition is not met, the job will fail client/server validations.

### **2.2.4.13 Piece Detail Record**

**PDR**: (The PDR, PBC or the IMR is required for full-service)

The Piece Detail Record provides information for full-service at the mailpiece level for each individual mailpiece.

- A PDR, PBC or IMR is required when the SEG Full-service Participation Indicator in the segment record value is "F" or "M." This file fulfills the full-service requirement to report the nesting of pieces in the handling units and containers. If there are no full-service mailpieces in the Mail.dat file, the SEG Full-Service Participation Indicator value is blank and a PDR, PBC or IMR file may be submitted but is not processed for full-service. For a non full-service mailing the PDR "Wasted or Shortage Piece" Indicator values X, T, W and S are processed and the PDR file can be submitted for all mailpieces or only the mailpieces with PDR "Wasted or Shortage Piece" Indicator values X, T, W and S.
- If this optional file is included, the header file must have the correct record count and file status.
- No duplicate PDR records should be present in the 'PDR' file considering the key fields of this record. If there is a new combination of field values for a PDR record this must be designated with a different Piece ID.
- For non Periodicals mailing class Mail.dat files, the *PostalOne!* system allows mailers to indicate shorted pieces (listed in the postage statement, but never created) and spoiled pieces (listed in the postage statement and created, but removed prior to mailing), and indicate how postage should be adjusted. These options are only available for Mail.dat statements pending finalization; shortage and spoilage after finalization require the mailer to follow the existing refund request process using PS Form 3533 Application for Refund of Fees, Products and Withdrawal of Customer Accounts (see Postal Bulletin 22252, 2-12-09). Adjustments can be made using either PDR or PAR files. Adjustments cannot be made using both types of files in the same job. The PDR file may only be used for a full-service or mixed full-service and non full-service mailing.
- Pay only for the mailed pieces using the PDR field "Wasted or Shortage Piece" Indicator W value on the spoiled or wasted pieces or S value on the shorted pieces.
- Pay postage on spoiled or wasted pieces using the PDR field "Wasted or Shortage Piece" Indicator X value on spoiled or wasted pieces or T value on shorted pieces.
- The full-service pieces that have the PDR "Wasted or Shortage Piece" indicator set to X, T, W or S are not sent to the Seamless Acceptance and Service Performance (SASP) system. This allows reuse of the piece barcodes without causing duplicate barcode errors for full-service compliance.
- Do not deduct the pieces having PDR field "Wasted or Shortage Piece" Indicator values X, T, W or S from the CQT or CSM or PQT piece counts.
- To support the spoilage and shortage process in the *PostalOne!* system, the postage statements (including the downloadable versions) display the summarized data for spoiled, wasted, or shorted pieces on a specific line.
- Spoiled and shorted pieces may be included in a planned job or an update job, so long as they are included prior to or with the Ready to Pay container status submission. Pieces marked spoiled or shorted cannot be updated to not spoiled or not shorted. The job must be cancelled and resubmitted to change pieces marked spoiled or shorted to not spoiled or not shorted.
- The CAPS system will receive the total number of pieces minus spoiled/wasted pieces that did not pay postage for postage statement piece counts.
- For full-service pieces, there is no threshold (0.5%) for duplicate barcodes. Duplicate values in the IM Barcode field will result in the job being rejected. The choice is to obtain the unique barcodes to meet this threshold for full-service or mixed full-service mailings or to make the mailing non fullservice.
- The STID portion of the Intelligent Mail Barcode in the .pbc file must match the .mpu Mailpiece Unit Class.
- If spoilage or shortage is submitted for a Periodicals job, the system will ignore the spoilage/shortage and not reject the file.

### **2.2.4.14 Piece Barcode Record**

**PBC**: (The PDR, PBC or the IMR is required for full-service)

The Piece Barcode Record provides select information for full-service at the mailpiece level for each individual mailpiece.

- A PDR, PBC or IMR is required when the SEG Full-service Participation Indicator in the segment record value is "F" or "M." This file fulfills the full-service requirement to report the nesting of pieces in the handling units and containers. If there are no full-service mailpieces in the Mail.dat file, the SEG Full-Service Participation Indicator value is blank and a PDR, PBC or IMR file may be submitted but is not processed for full-service. For a non full-service mailing the PBC "Wasted or Shortage Piece" Indicator values X, T, W and S are processed and the PBC file can be submitted for all mailpieces or only the mailpieces with PDR "Wasted or Shortage Piece" Indicator values X, T, W and S. Spoilage and shortage is handled the same as the PDR for the PBC.
- The STID portion of the Intelligent Mail Barcode in the .pbc file must match the .mpu Mailpiece Unit Class.
- If spoilage or shortage is submitted for a Periodicals job, the system will ignore the spoilage/shortage and not reject the file.

### **2.2.4.15 Original Container Information Record**

**OCI** (Optional and used for copalletization):

- The Container ID field in the OCI file must match a Container ID that exists in the CSM file.
- No duplicate package quantity records should be present in the 'OCI' file considering the key fields of this record. There must be an OCI record for each different Container ID. (This container is the tray placed on a pallet or a virtual sack containing bundles placed on a pallet and never a pallet.)
- The Original Job ID field in the OCI file must match the Job ID of the corresponding job submitted at the origin site.
- The Original User License Code field in the OCI file must match the User License Code field submitted in the HDR file of the corresponding job submitted at the origin site. The Postal Service systems treat the User License Code or provider code as case sensitive.
- The Original Segment ID field in the OCI file must match the Segment ID field submitted in the HDR file of the corresponding job submitted at the origin site.
- The Original Container ID field in the OCI file must match the Container ID field submitted in the CSM file of the corresponding job submitted at the origin site for records in the origin CSM file where the Included in Other Documentation field is 'O' and 'I'.
- The Original Display Container ID field in the OCI file must match the Display Container ID field submitted in the CSM file of the corresponding job submitted at the origin site for records in the origin CSM file where the Included in Other Documentation field is 'O' and 'I'.
- The Original Label IM™ Container or IM™ Tray Barcode field in the OCI file must match the Label IM™ Container or IM™ Tray Barcode field in the CSM file of the corresponding job submitted at the origin site for records in the origin CSM file where the Included in Other Documentation field is 'O' and 'I'.

# **2.2.5 Copalletization Validation Constraints**

Comail or copalletized mail contains mail from one or many Mail Owners. The copalletized portion of a mailing job is either:

- bundles (flat-size mailpieces) of multiple Periodicals publications or issues on pallets;
- bundles (flat-size mailpieces) of Standard Mail;
- trays containing First-Class Mail letters, First-Class Mail cards or First-Class Mail flats;
- trays containing Standard Mail letters.

In bundle-based copalletization, the original Mail.dat CSM file Container Type field may contain physical sack values S, 1, 2, 3, 4, or 5 in addition to Virtual Sacks when at the origin site when the CSM file Included in Other Documentation field is set to 'O' and 'I'. The CSM file Container Type field for the consolidated Mail.dat file must be populated with 'V' for Virtual Sack.

Consolidated (copalletized) jobs with different presentation categories will be accepted when submitted through Mail.dat. For those cases where MLOCR mail is consolidated with other mail, Client validations will allow consolidated jobs to claim Presentation category "P" (Presort), when the consolidated job includes one or more original MLOCR jobs and/or presort jobs with Presentation Categories "M" (MLOCR) and/or "P" (Presort).

In tray-based copalletization, the party doing the copalletization and submitting the OCI file must submit the MPA file in addition to the HDR, SEG, CSM, and OCI files. The MPA file must include the Permit ZIP+4 , CRID and account number , if required , of Preparer fields. No other fields in the MPA are required. If there are multiple records included in the MPA file, the Permit ZIP+4 and CRID of Preparer must be the same for each record. The CRID of Preparer and Permit ZIP+4 will be used to display the Original Container Information (OCI) Report on the *PostalOne!* Dashboard.

Copalletized pallets may contain a mixture of any combination of Full-Service, Basic, POSTNET automation, and nonautomation mailpieces. Further details describing these scenarios are in *A Guide to Intelligent Mail Letters and Flats* available on ribbs.usps.gov under the Intelligent Mail option Guides and Specifications menu at URL [http://ribbs.usps.gov/index.cfm?page=intellmailguides.](http://ribbs.usps.gov/index.cfm?page=intellmailguides)

In some cases the consolidator job of a copalletized mailing can be deleted. For tray-based jobs, the consolidator job can only be deleted if it fails server validation. Once the tray-based consolidator job is accepted, a delete job cannot be submitted. For bundle-based jobs, the consolidator jobs can be deleted if it is 1) submitted with no postage statements or all postage statements in EST, 2) submitted with readyto-pay (UPD) postage statements that have been cancelled via Mail.dat or 3) submitted with ready-to-pay (UPD) postage statements that have been cancelled via the Dashboard. These scenarios allow the job to be deleted before the postage statement data has been sent to SASP. Once the postage statement data has been sent to SASP, the job cannot be deleted.

A .csm Container Type of 'F' (Flat Tubs) will be accepted for a tray based copalletization mailing for Mail.dat 09-1 and above files.

The .mpu Mailpiece Unit – Class must be set to '1' (First-Class) or '3' (Standard Mail) for a copalletized mailing with a .csm Container Type of 'F' (Flat Tubs).

All origin job trays/bundles that have not been linked with an .oci file or an OriginalContainerLinkageCreateRequest message after 14 days from the Postage Statement Mailing Date will generate warnings on the BIDS system.

### **2.2.5.1 Example of Virtual Bundle Assignment in the OCI File for Bundle-based Copalletization**

The original Mail.dat file includes the following records

- Header HDR
- Segment SEG
- Mailpiece Unit MPU
- MPU/C Relationship MCR
- Mailer Postage Account MPA
- Component Record CPT
- Container Summary Record CSM
- Container Quantity Record CQT
- Package Quantity Record PQT
- For full-service, the Intelligent Mail Range IMR or Piece Detail Record PDR

The consolidator's Mail.dat file for bundles assigned to pallets and paid at the consolidator contains the following records:

- Header HDR
- Segment SEG
- Mailpiece Unit MPU
- MPU/C Relationship MCR
- Mailer Postage Account MPA
- Component Record CPT
- Container Summary Record CSM
- Original Container Identification OCI
- Container Quantity Record CQT
- Package Quantity Record PQT

In the example for the Original Job ID C12BO121, the original containers were container type set to virtual sacks for bundles to be placed on pallets. In the Original Job ID, the Original Containers all had the CSM field Included in Other Doc set to 'O'. In the CSM file at the consolidator for this OCI file, the Included in Other Doc field will be set to 'L' for each of the new Container IDs. Each of the new Container IDs will have a Parent Container Reference ID in the CSM file.

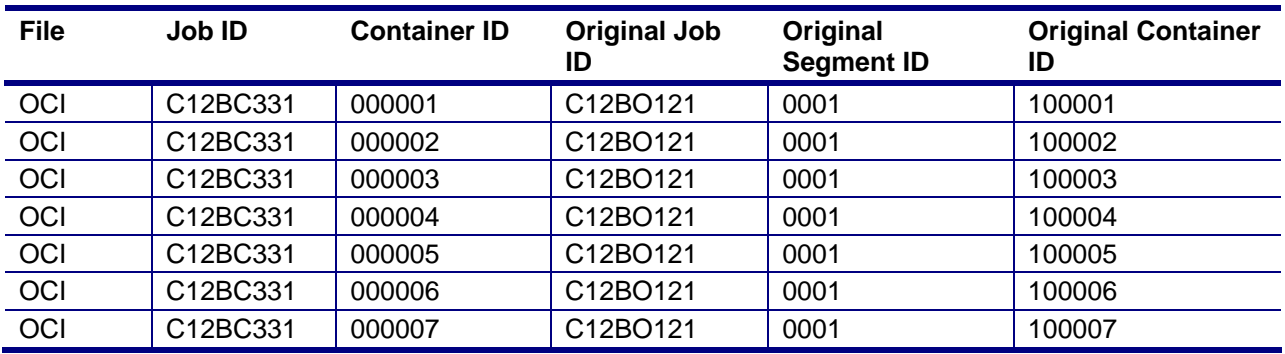

#### **Table 2-3: Example OCI File (Selected Values) at the Consolidator**

**Table 2-4: Example CSM File (Selected Values) at the Consolidator** 

| <b>File</b> | Job ID   | <b>Container</b><br><b>Type</b> | <b>Container</b><br>ID | <b>Parent</b><br><b>Container</b><br>ID | <b>Container</b><br><b>Status</b> |
|-------------|----------|---------------------------------|------------------------|-----------------------------------------|-----------------------------------|
| <b>CSM</b>  | C12BC331 | P                               | 000341                 |                                         | R                                 |
| <b>CSM</b>  | C12BC331 | V                               | 000001                 | 000341                                  | R                                 |
| <b>CSM</b>  | C12BC331 | V                               | 000002                 | 000341                                  | R                                 |
| <b>CSM</b>  | C12BC331 | V                               | 000003                 | 000341                                  | R                                 |
| <b>CSM</b>  | C12BC331 | V                               | 000004                 | 000341                                  | R                                 |
| <b>CSM</b>  | C12BC331 | V                               | 000005                 | 000341                                  | R                                 |
| <b>CSM</b>  | C12BC331 | V                               | 000006                 | 000341                                  | R                                 |
| <b>CSM</b>  | C12BC331 | V                               | 000007                 | 000341                                  | R                                 |

The container assignment for trays on pallets is similar. The container type must be a tray type. In the case of trays to be placed on pallets already paid using the origin file the consolidated file assigning the trays to the pallets must contain the following records:

- Header HDR
- Segment SEG
- Container Summary Record CSM
- Original Container Identification OCI
- Mailer Postage Account MPA (Note: only the Permit ZIP+4 and CRID of Preparer fields are required)

### **2.2.5.2 Mixed eDocumentation Copalletization Scenarios**

Users are allowed to submit origin files through either form of eDocumentation (Mail.dat and Mail.XML) for a single consolidated mailing to be submitted with consolidator's Mail.XML file. One option is all origin files are submitted via Mail.dat and the consolidator submits a Mail.XML file for the consolidated job. Another option is some origin files submitted via Mail.dat and other origin files submitted via Mail.XML and the consolidator submits a Mail.XML file for the consolidated job. A consolidator can combine Mail.dat origin containers with Mail.XML origin containers onto the same pallet. In this case, the Consolidator's OriginalContainerLinkageCreateRequest message shall reference the origin mailings previously submitted by including the Original Container and Maildat Container blocks, and the Original Container and MailXMLContainer blocks.

# **2.2.6 MLOCR Validation Constraints**

In addition to the standard file validations, the *PostalOne!* system validates the following for Multi-Line Optical Character Reader/Barcode Sorter (MLOCR/BCS) mailings and fails jobs that do not comply with the following:

- There must be one and only one Segment ID if the Header Mail.dat Presentation category is MLOCR.
- The Barcode Verifier Indicator field in the Segment record is required.
- Class can be First-Class Mail or Standard Mail, but not both.
- Processing Category must be correct. For First-Class Mail, Processing Category must be Letter ("LT"), Card ("CD"), or Flat ("FL"). For Standard Mail, Processing Category must be Letter ("LT").
- Piece-weight must be correct for the class of mail and category. For example, the *PostalOne!*  system verifies weights of 3.3 ounces for First-Class Mail Letters, 13 ounces for First-Class Mail Flats, and 3.3 ounces for Standard Mail Letters for postage meter affixed mailings.
- Precanceled Stamps can only be used for 1 ounce First-Class Mail letter pieces and Standard Mail letters.
- For MLOCR mailings:
	- Link logical parent pallets to logical handling units .
	- Link physical sibling handling units to logical handling units (If using the fullservice option and if the physical tray is unknown, populate Job ID, Segment ID, Container ID, and Sibling Container ID. Container Type must be T and populate IM Container or Tray Barcode with 24 digits of 9).
	- Link sibling physical containers to logical containers.
- The submitter may not combine in a Mail.dat job Standard Mail presorted price pieces on Standard Mail postage statements together with "Single Piece from Standard Mail" price pieces on First-Class Mail postage statements.
- The submitter may combine in a Mail.dat job Standard Mail presorted price pieces on Standard Mail postage statements together with "Single Piece from Standard Mail" price pieces on First-Class Mail postage statements. In this case, mailpieces claim a "Single Piece" price CQT Rate Category "S" (Single Piece). The CSM Container Level must be "AJ" (Single Piece) or "AN" (Single Piece – First Class). For metered or Precanceled stamps, the Qualification report shall display the single piece price pieces.
- All MPA files must pass validation. All jobs are rejected if one file fails.
- Updates to MLOCR mailings must limit changes to piece counts, rate categories, container status, presentation category, number of copies, and the parent container reference ID. If the mailing includes changes in any other fields, validation rejects the file.
- Updates to MLOCR mailings must not result in a greater discount due to a rate category change.
- Containers with fewer than 150 pieces must also have a change in rate category that decreases the discount claimed from the original file.
- An MLOCR mailing with Postage Payment Method (MPA) values "G" (Government), "S" (Precanceled stamps), "C" (Metered - Correct), "L" (Metered – Lowest), or "M" (Metered – Neither) must have one Additional Postage MPA ID in the MPU / C Relationship (MCR) record. Only one account is allowed for additional postage payment for this type of mailing, even if the mailing includes multiple statements.
- When sibling containers are used to identify a logical/physical container relationship in an MLOCR mailing, mailers should comply with the information in the Physical/Logical Trays and Pallets section of the Mail.dat specification.
- An MLOCR mailing cannot include a postage adjustment record (PAR) file.
- When applicable use a new segment record in a single Job ID rather than sending multiple Job IDs. A new segment record will generate a new qualification report but still allow consolidation into the same Master Postage Statement.

### **2.2.7 Mail Anywhere**

The Mail Anywhere option allows mailers to pay for postage at a mailing facility other than the mail entry point. Postage is paid via a permit which is not local to the verification facility.

### **2.2.7.1 Mail Anywhere Mailings**

A mailing is identified as a Mail Anywhere mailing when the .mpa Payment Account Number and .seg Verification ZIP+4 are populated. When these conditions are met, additional Mail Anywhere validations are run on the eDoc

Mail Anywhere validations;

- 1. Postage statements are finalized at the mailing facility associated to the .seg Verification Facility  $ZIP+4$ .
- 2. The .mpa Payment Account Number must be linked to the ,mpa Permit Number or .mpa USPS Publication Number.
- 3. A single eDoc may contain Mail Anywhere and non-Mail Anywhere records in a single submission, however the .mpa Permit ZIP+4 of records without .mpa Payment Account Number must match the .seg Verification ZIP+4.
- 4. Periodicals support .mpu Processing Categories of FL = Flats and LT = Letters.

### **2.2.8 Periodicals Validations**

- 1. If the required field Issue Date is missing from the CPT record for a Periodicals mailing, the file is rejected with the following error message: "For Periodical Statement # [*#*] Issue Date is required for 3541." If Issue Frequency is missing, the *PostalOne!* system treats the field as blank and continues processing.
- 2. The Flat Machinability field cannot be blank if Mailpiece Unit Processing Category is "FL". Flat Machinability. The Flat Machinability field in the MPU file accepts the value "Y" for flats machinable under DMM 301.1.3 and the value "U" for flats machinable under 707.26.
- 3. Determination of prices for Outside-County prices for bundles and containers is described as follows.
	- The prices for the Outside County Bundles depend on the Package Quantity Package Level and the Container Summary - Container Level. For specific mappings, see [Appendix C.](#page-148-0)  [Mail.dat Field Validation](#page-148-0).
	- The prices for the Outside County Containers depend on the Container Summary fields Container Type, Entry Point for Entry Discount – Facility Type and Container Level. For specific mappings, see [Appendix C. Mail.dat Field Validation.](#page-148-0)
- 4. Include a value in the required SEG field Container and Bundle Charge Method as follows.
	- If the mailing does not include any Periodicals Mail, this required field must be filled with a "0" (zero).
	- If this field is set to the value "1 Charge all to a 3rd party", the SEG file MPA ID for Container and Bundle Charge Method field becomes required. If the field is set to value "1" the thirdparty statement for parts D and E must be entered manually.
	- Do not use the value "2 Charge all to one of the publications", the container and bundle charges are not determined correctly. Value 2 will not be supported.
	- If the value is set to "3 proportion by copies to each of the publications", the SEG file MPA ID for Container and Bundle Charge Method field is not required.
- 5. If there are multiple segments, validation uses the first Container and Bundle Charge Method for the entire job. This differs from the Mail.dat specification.
- 6. For postage statements paying the Standard Mail price using Pending Periodicals permits, the field Class Defining Preparation in the SEG file must be "2" (Periodicals) and Class must be "5" (Periodicals Pending) as applicable in the CPT file and the MPU file. The field Postage Payment Method in the MPA file must be "T" (Per Pend). The client validator will validate that the field Postage Payment Method in the MPA file must be "T" (Per Pend). The pending Periodicals permit number must be in the Permit field of the MPA file.
- 7. Pending Periodicals can include firm bundles, First-Class Mail incidental enclosures, non-incidental enclosures, but do not include special authorizations (nonprofit, science of agriculture, or classroom prices).
- 8. Validation accepts firm bundles for Outside-County Periodicals. For all mailings claiming firm bundles, Package Level of the PQT must be set to "A". Pieces must be greater than zero if firm bundles are claimed, but copy number must exceed the piece count. Combinations of firm bundles with enclosures are not supported.
- 9. Periodicals jobs will fail if a Periodicals mailing or an enclosure in a Periodicals mailing claims an unauthorized price category, such as Nonprofit, Classroom, or Science of Agriculture.
- 10. Periodicals Loose Addressed Supplements is supported for version 9.1 Mail.dat files. The Loose Addressed Supplements must be associated to a separate MPU which includes a CPT with Mail Class of 2, Rate Type of Z, Ad % Treatment of S. The only other CPT records that may be associated to the MPU are additional Loose Addressed Supplement components, incidental enclosures, ridealongs or repositionable notes. Loose Addressed Supplements generate a separate child postage statement from their host publication. The child postage statement will be consolidated under the normal business rules. Container or bundle charges are charged for the Loose Addressed Supplements. The Rate Type from the MPU identifies the rates (Regular, Non-Profit, etc) used for the postage statement. To qualify for full-service, all loose addressed supplements require an associated IMR or PDR record. The Copy Count in the CQT records associated to the Loose Addressed Supplements must be greater than or equal to the Piece Count. The Copy Count is not displayed on the postage statement. Addressed supplements may be sent with repositionable notes, ride-alongs, and additional addressed supplement components. The same addressed supplement may be associated with various mailpiece units. A Mail.dat job may contain only addressed supplements. The details for each of these scenarios are in Appendix C, Component Record – Addressed Supplement Scenarios.
- 11. The Mail Owner for full-service data distribution cannot be identified through a USPS Publication Number for the Full-service compliance. The Publisher must be identified using a CRID or MID. MPA Mail Owner's Lcl Permit Ref Num/ Intnl Bill Number if populated must contain a Permit Number not a USPS Publication Number.
- 12. The advertising percentage comes from the Component file and the Ad % Basis is used to compute the advertising percentage of the edition if the advertising percentage is populated on more than one component. The Appendix E Periodicals Procedures contains more details on how to use the Ad % Basis.
- 13. The edition weight worksheet is available for the PS Form 3541 Postage Statement Periodicals after the Mail.dat file is sent with Container Summary field Container Status with value ready-to-pay. This worksheet is available on a hyperlink within the postage statement displayed on the dashboard. The worksheet may be updated with the weight per CPT by the postal clerk at the acceptance unit and is available for display by the publisher or mailer. The edition weight used to calculate postage is also displayed on the edition weight worksheet. Some mailers may have arranged to insert the corrected weights into the Mail.dat file update rather than allow the postal clerk to update the edition weight worksheet. There is no method of communicating the need to correct weights to the publisher or mailer. The publisher or mailer must make arrangements with the acceptance office for appropriate communication that the correct weights are updated via Mail.dat and the postage statements are ready for finalization and payment. The edition weights may not be changed after finalization except by reversing the postage statements and resubmitting the Mail.dat job. The edition weight worksheet may be printed or downloaded via Excel (.xls), Comma-Separated Text (.csv), and Portable Document Format (.pdf) formats. The Appendix E, Periodicals Procedures contains detailed instructions to display and download the edition weight worksheet.
- 14. The advertising percentage worksheet is available for the PS Form 3541 Postage Statement Periodicals after the Mail.dat file is sent with Container Summary field Container Status with value ready-to-pay. This worksheet is available on a hyperlink within the postage statement displayed on the dashboard. The worksheet may be updated with the advertising percentage per CPT by the postal clerk at the acceptance unit, or by the publisher or by the mailer, and is available for display by the publisher or mailer. Only components with a Periodical Ad% Treatment value of S will be allowed updates in the Advertising Percentage Worksheet. The edition advertising percentage used to calculate postage is also displayed on the advertising percentage worksheet. Some mailers may have arranged to insert the corrected advertising percentages into the Mail.dat file update rather than update the advertising percentage worksheet. There is no method of communicating the need to correct advertising percentage to the publisher or mailer. The publisher or mailer must make arrangements with the acceptance office for appropriate communication that the correct advertising percentages are updated via Mail.dat and the postage statements are ready for finalization and

payment. In the case of a Centralized Periodicals Payment CPP publication using the payment request option, the advertising percentages may be changed after finalization and before the payment request is complete. The advertising percentages may not be changed after finalization (or in the case of CPP payment request completion) except by reversing the postage statements and resubmitting the Mail.dat job. The advertising percentage worksheet may be printed or downloaded via Excel (.xls), Comma-Separated Text (.csv), and Portable Document Format (.pdf) formats. The Appendix E, Periodicals Procedures contains detailed instructions to display and download the advertising percentage worksheet.

- 15. The issue level postage statement report is available in the reports menu. This issue level postage statement combines data from all the PS Forms 3541 Postage Statement – Periodicals from all acceptance offices (in the *PostalOne!* system) for the selected issue date or issue volume and or issue number. The data is shown in a single issue level postage statement. This postage statement report is useful to many publishers in their accounting systems. The help documentation in the *PostalOne!* system contains detailed instructions on how to display and download the issue level postage statement report.
- 16. The features described above (Ad % Basis, edition weight worksheet, advertising percentage worksheet and issue level postage statement) are available for all publications. The payment request feature described in this item is only available to Centralized Periodicals Payment (CPP) publications paying for Periodicals postage in New York by CAPS accounts. CPP publications paying for postage at the CPP Office at the Pricing and Classification Center (PCSC) in New York may not select the full-service option because they do not submit Mail.dat files to the *PostalOne!* System. To receive full-service, these publications must pay for postage at their acceptance office(s) using Mail.dat files. Electronic Documentation Process A Guide for Centralized Postage Payment (CPP) Customers available at <http://ribbs.usps.gov/index.cfm?page=intellmailguides> provides further instructions to pay using Mail.dat files. When using the request payment feature the mailer sets the payment date for the payment request. The full-service reports are not available until after the payment request is paid. If the mailer or publisher does not make the payment request by 28 days after the first mailing date found in the payment request the system automatically makes the payment request and debits the CAPS account.
- 17. To configure a Mail.dat file for payment of each Mail.dat job, the mailer shall set the Mailer Postage Account Postage Payment Option to  $V = PVDS$ ,  $T = CAPS$  or  $C = CPP$  (if a participant in Centralized Postage Payment for Periodicals).
- 18. To configure a Mail.dat file for the payment request option and pay for all jobs for an issue at the acceptance office up to 28 days after the first date of mailing, the postal clerk at the acceptance office must set the USPS Publication Number to the CPP option. The mailer shall set the Mail.dat Mailer Postage Account Postage Payment Option to  $C = CPP$ . The Electronic Documentation Process Guide for CPP Mailers on<http://ribbs.usps.gov/index.cfm?page=intellmailguides>contains detailed instructions to perform a Payment Request.
- 19. Comail or Copalletization may not mix CPP paying for postage at the PCSC in New York with other publications paying at the acceptance office in the same ready-to-pay container in the same Mail.dat job. If the CPP publication cannot submit eDoc at the acceptance office, a possible workaround is to put this comail or copalletization data into a separate Mail.dat job. Coordinate with the acceptance office so they may follow special procedures to verify and release this mail.
- 20. The CPT Component Description is an optional field (may be left blank or may have any description convenient to the mailer) and does not determine enclosure type or class. Enclosure type and class is determined by the CPT s Component - Class, Component - Rate Type, and Periodical Ad% Treatment according to the scenario Periodical with First-Class or Standard Mail Enclosure as written in the IDEAlliance Mail.dat Technical Specification available at [www.idealliance.org](http://www.idealliance.org/). The Component - Rate Type is set to Z for incidental enclosures. For incidental enclosures the Periodical includes the weight of the enclosure. For non-incidental enclosures, the *PostalOne!* system generates the

appropriate postage statement for the enclosure: PS Form 3600 Postage Statement – First-Class Mail or PS Form 3602 Postage Statement – Standard Mail.

- 21. The Host Statement Component ID for a ride along or repositionable note will default to the main book, when a ride-along CPT, or repositionable note CPT is in the MPU representing the main book. The Host Statement Component ID for a ride along or repositionable note will default to the addressed supplement, when a ride-along CPT, or repositionable note CPT is in the MPU representing the addressed supplement.
- 22. Government publications may claim In-County pieces for Periodicals postage statements charged to an Official Mail Accounting System (OMAS) account.
- 23. When applicable, to claim the limited circulation discount, use the MPU Mailpiece Unit Rate Type value  $Y =$  Regular Limited Circulation or  $W =$  Science of Agriculture Limited Circulation and the same value in CPT Component Rate Type.

### **2.2.8.1 Periodicals Pricing for Letters**

Letters map to Periodicals postage statement lines as follows. In this table the .seg Class Defining Preparation has value  $2$  = Periodicals, the .seg Principal Processing Category has value  $LT = Letters$ , the Version Weight calculated from component weights must be less than 16 oz.

| <b>Section</b>                                                             | .cqt Periodicals<br>Not County / In<br>County | .cqt Rate Category                                                                                                    | .csm<br><b>Container</b><br>Level                                                                                                    | .pqt<br>Package<br>Level |
|----------------------------------------------------------------------------|-----------------------------------------------|----------------------------------------------------------------------------------------------------|----------------------------------------------------------------------------------------------------|--------------------------|
| Part A<br>In-County<br>Nonautomation<br><b>Letter Piece</b><br>Prices      | $I = In-Country$                              | $G = 5$ -Digit Non Barcode<br>$K = 3$ -Digit Non Barcode<br>$N = Basic$ Presort<br>$D =$ Carrier Route<br>(Carrier Route)<br>$O =$ Carrier Route | N/A                                                                                                    | N/A                      |
| Part C<br>Outside-County<br>Nonautomation<br><b>Letter Piece</b><br>Prices | $N = Outside-$<br>County                      | $G = 5$ -Digit Non Barcode<br>$K = 3$ -Digit Non Barcode<br>$N = Basic$ Presort<br>$D =$ Carrier Route<br>(Carrier Route)<br>$O =$ Carrier Route | N/A                                                                                                    | N/A                      |
| Part C<br>Outside-County<br>Firm Bundle<br><b>Letter Piece</b><br>Prices   | $N = Outside-$<br>County                      | $FB = Firm$ Bundles                                                                                                    | N/A                                                                                                    | N/A                      |
| Part D<br>Outside-County<br>Firm Bundle<br>Letter Bundle<br><b>Prices</b>  | $N = Outside-$<br>County                      | N/A                                                                                                    | As mapped<br>in the Postal<br>Service<br>Mail.dat<br>Technical<br>Specification<br><b>Table C-13.</b><br>Container<br><b>Level Values</b> | $A =$<br>Firm Bundle     |

**Table 2-5: Periodicals Pricing for Letters** 

### **2.2.8.2 Combined Mail of Periodicals with Standard Mail Flats**

The *PostalOne!* system will support Mail.dat submission for combined mail of Periodicals with Standard Mail flats according to the final rule published in the Federal Register June 28, 2011 and at [http://pe.usps.com/FRN/CoMail2\\_final.pdf](http://pe.usps.com/FRN/CoMail2_final.pdf).

Beginning Jan 8, 2012 for CSM Postage Statement Mailing Date after Jan 22, 2012, the system will process the Mail.dat version 11-2 , version 12-1 or version 12-2 file for Combined Mail of Periodicals with Standard Mail flats. The HDR Conventional Presort value is  $P =$  Conventional Presort, SEG Class Defining Preparation value is 6 = Std/Periodicals Comailings, SEG Principal Processing Category value is FL = Flat, SEG Logical/Physical CONTAINER Indicator value is P = Physical Container, and SEG Log/Phy PACKAGE Indicator value is  $P =$  Physical Package.

For a Standard Mail mailpiece MPA Permit Number and associated data is required. The MPU Mailpiece Unit – Weight field must qualify as a Standard Mail flat and not exceed 16 oz.

For a Periodicals mailpiece, the MPA USPS Publication Number or the pending Periodicals MPA Permit Number and associated data is required. The MPU Flat Machinability must by  $Y = M$ achinable on ASFM 100 and the Periodicals version weight must not exceed 22 oz. The CPT Component Weights must be provided for the Periodicals mailpiece for the system to calculate the version weight. The CPT Component-Periodical Ad Percentage and Component - Periodical Ad Percentage: Status must be provided for the system to calculate the advertising pounds. The Component file field Periodical Ad% Treatment must be populated for components that are part of a Periodicals mailpiece The optional CPT field Ad % Basis is available to describe the advertising pounds for a Periodicals mailpiece. The CPT field Periodical Issue Date must be populated for the host component in the Periodicals mailpiece.

The MPU Mailpiece Unit – Class value is  $2$  = Periodicals or  $3$  = Standard Mail or  $5$  = Per Pending. The CPT Component – Class must be  $1 =$  First-Class,  $2 =$  Periodicals,  $3 =$  Std Mail, or  $5 =$  Per Pending. Note: A Periodicals host component may have either or both First-Class component(s) and Standard Mail component(s) for enclosures in the same mailpiece.

The MPU Mailpiece Unit - Rate Type is  $R =$  Regular (US/MEX/CAN) or  $N =$  Nonprofit for Standard Mailpieces or is  $R =$  Regular (US/MEX/CAN),  $N =$  Nonprofit, S = Science of Agriculture, C = Classroom,  $W =$  Science of Agriculture Limited Circulation, or  $Y =$  Regular Limited Circulation for Periodicals mailpieces. The MPU Mailpiece Unit – Processing Category is value FL = Flat. The MPU Surcharge field is N = Not Oversized. The MPU Postage Affixed Type is blank. The Component file field Component - Rate Type must be  $R =$  Regular (US/MEX/CAN) or  $N =$  Nonprofit, M = Repositionable Component, or Z -Included, part of host postage for Standard Mailpieces. The Component file field Component - Rate Type must be  $R =$  Regular (US/MEX/CAN), N = Nonprofit, S = Science of Agriculture, C = Classroom, W = Science of Agriculture Limited Circulation,  $Y =$  Regular Limited Circulation,  $H =$  Per Ride-Along,  $Z -$ Included, part of host postage, or M = Repositionable Component for Periodicals mailpieces. The CPT Component-Processing Category must be  $FL = Flat$ , but could be  $FL = Flat$ ,  $LT = Letter$  or  $CD = Card$  for enclosures on either a Standard Mailpiece or a Periodicals mailpiece.

The MPA File field Postage Payment Option accepts values  $C = CPP$  or  $T = CAPS$  or  $D =$  Debit for a Periodicals mailpiece;  $T =$  CAPS or  $D =$  Debit for a Standard Mail mailpiece; and  $D =$  Debit for a pending Periodicals mailpiece. The Mail.dat Job may contain any combination of allowed Postage Payment Methods.

The MPA File field Postage Payment Method (140) must be  $P = Permit$ ,  $T = Per$  Pend (using Permit), or  $G = Gov't - Fed$  (use Permit).

Each Job ID must contain at least 200 pieces or 50 pounds of Standard Mail.

For any container having Outside County Periodicals mailpieces to support container and bundle charges: the CSM file field Container Type must be mapped in the Table Container Type Values; the CSM file field Container Level must be mapped in the Table Container Level Values, CSM file field Entry Point for Entry Discount - Facility Type must be mapped in the table Entry Point for Entry Discount - Facility Type Values. Facility types DDU and ADC are not allowed for this comail. The PQT file Package Level for a Periodicals mailpiece must be one of the values mapped in the Table Package Level values. (These table references are to the *PostalOne!* Mail.dat Technical Specification and have specific entries for mixed class comail.) The system shall validate that if the PQT file Package Level is A (firm) then the bundle may contain only Periodicals flats.

For Periodicals bundle charges, there may be an 'ADC bundle containing mixed ADCs assigned to that NDC. This bundle will be charged the ADC bundle level price on line D6. For Periodicals, container charges there may not be sacks or trays so lines E1 through E24 are not allowed. For Periodicals container charges, pallets may not be origin entry so lines E27, E29, E33, E35, E40, will not be allowed. For Periodicals container charges, destination ADC entry is not allowed so lines E31, E37 and E44 are not allowed. For Periodicals container charges, DDU entry is not allowed so line E46 is not allowed.

For the CQT file field Container Charge Allocation, the system shall ignore the value in this field and if there are multiple titles and/ or issues apportion the container and bundle charges.

For a Periodicals mailpiece, the CQT file field Rate Category must be a value mapped for Periodicals flats; for a Standard Mail mailpiece, the CQT file Rate Category must be a value mapped for Standard Mail flats.

The CQT file field Periodicals: Sub/ Non-Sub/Requester Indicator must be  $S = Sub N = Non R =$ Requester for a Periodicals or Pending Periodicals mailpiece and O = Other for a Standard Mail mailpiece. The CQT file field Periodicals: Not County/In County must be N = Not County I = In-County for a Periodicals or Pending Periodicals mailpiece and O = Other for a Standard Mail mailpiece.

For flats, the CQT file field Barcode Discount Or Surcharge Indicator must be  $O =$  Other.

### **Allow Non Full-Service for Combined Mail of Periodicals with Standard Mail Flats**

The system shall allow mixed class Standard Mail carrier route flats and calculate correct postage on the following Part F carrier route flats lines (excluding Saturation CR, entry DDU and detached address labels): F2, F3, F4, F5, F7, F8, F9, F10, F12, F13, F14, F15, ,F29, F30, F31, F32, F34, F35, F36, F37, F39, F40, F41, F42.

The system shall consider a mailing to be mixed Full-Service when the SEG Full-Service Participation Indicator is  $M = Mixed$ .

For mixed Full-Service combined mailing, the Periodicals, Pending Periodicals, or Standard Mail Full-Service pieces shall be accepted in PDR or IMR or PBC (Mail.dat 12) and be forwarded to SASP for further processing.

The system shall consider a mailing to not be Full-Service when the SEG Full-Service Participation Indicator is blank.

The system will not accept or forward piece level information to SASP for mailpieces that are not Full-Service.

Spoilage is not allowed in Mail.dat on Standard Mail regular prices or Standard Mail nonprofit prices in mixed class. Business note: Spoilage may be claimed with the refund PS Form 3533.

#### **Copalletization for Combined Mail of Periodicals with Standard Mail Flats**

Mailers may use the OCI file to copalletize both Standard Mail and Periodicals Mail in a single copalletized mailing.

For a mixed mailing the .OCI file Container ID and Job ID container may contain Standard Mail or Periodicals Mail or a mixture of Periodicals Mail and Standard Mail.

For a mixed class mailing, the OCI file Original Container ID and Original Job ID container may contain Standard Mail or Periodicals Mail or a mixture of Periodicals Mail and Standard Mail.

The original Container report shall accommodate both Standard Mail and Periodicals Mail in the same report

#### **Periodicals Pricing for Combined Mail of Periodicals with Standard Mail Flats**

The system shall consider a mailing to be eligible for Periodicals MADC pricing when the combined mailing has CSM Container Level AG = Mixed NDC and the CSM Entry Point for Entry Discount - Facility Type is  $O =$  Origin,  $C =$  Origin SCF,  $E =$  Origin DU,  $K =$  Origin NDC,  $L =$  Origin ASF. Other origin will provide error message.

The system shall use the Entry ADC line for the CSM Entry Point for Entry Discount - Facility Type is  $B =$ DNDC.

For Mixed class, accept CQT Zone 1-8 for Outside-County mail.

For Mixed class accept CQT Zone 1-8 for In-County.

For CSM Container Level Y=Protected SCF, map the same as SCF Container Level. For AF=Protected NDC, map the same as NDC Container Level.

Optional origin entry is allowed at all pallet levels for Mixed Class Comail

After the Mail.dat file is submitted, the *PostalOne!* system produces postage statements for Standard Mail and Periodicals mail at all origin locations except OADC.

Bundle charges will be apportioned according to the ratio of the Periodicals copies in the bundle to the total copies in the bundle.

Container charges will be apportioned according to the ratio of the weight of Periodicals in the container to the total weight of mail in the container.

### **2.2.9 Full-service**

Full-service provides the Mailers with the option to receive information on the following services: Start-the-Clock, Container Visibility, Address Correction (ACS) Change of Address (COA), ACS Nixie, Performance Based Verification (PBV) Full-Service Compliance Results, eDoc Mail Quality Results, and CONFIRM.

### **2.2.9.1 Full-service Data Distribution**

The dissemination of the data is referred to as full-service Data Distribution. The recipients for the Data Distribution are determined according to the By/For relationship defined in the Mail.dat file submission. If there is a failure of the full-service Data Distribution for Mail.dat files and if the Postal Service decides to use OneCode ACS for the contingency plan, the Address Correction (ACS) Change of Address (COA) and the ACS Nixie shall be provided to the Mailer ID on the affected mailpieces and the Data Distribution designated in the Mail.dat file is ignored.

### **Submitting the By/For Information**

There are two methods for submitting the By/For information for Data Distribution. The selection of the appropriate method is determined by the Mail.dat file used to submit the piece information in Mail.dat. The options are either the Piece Detail Record (PDR) or the Intelligent Mail Range Record (IMR).

**Option for Piece Detail Record:** If the mailer is submitting the piece information using the PDR Record, the following options can be used for identifying the By/For:

#### **Option A: Component Record and MPU/C Relationship Record**

In Component (CPT) record, the Mail Owner can be identified by **either** a Mailer ID of Mail Owner **or** a CRID of Mail Owner (only one of the fields needs to be populated, if both are populated, the order of preference is indicated in the table below). In either case, when using the Component record to provide owner identification, the Host Statement Component ID in the MCR must be populated with the Component ID from the host component record. The Host Statement Component ID in the MCR must always be populated even if it is the same as the Component ID in the MPU/C Relationship Record (self referential).

The PDR record identifies the CQT Database ID and the CQT record identifies the Mailpiece Unit MPU record. The MPU/C Relationship Record (MCR) record for this MPU record where the Component ID is the same as the Host Component ID references the MCR - Primary MPA ID. The *PostalOne!* System finds the MPA - Unique Sequence/Grouping ID that matches the MCR - Primary MPA ID and uses this MPA to find the **either** a Mailer ID of Preparer **or** CRID of Preparer (only one of the fields needs to be populated, if both are populated, the order of preference is indicated in the table below).

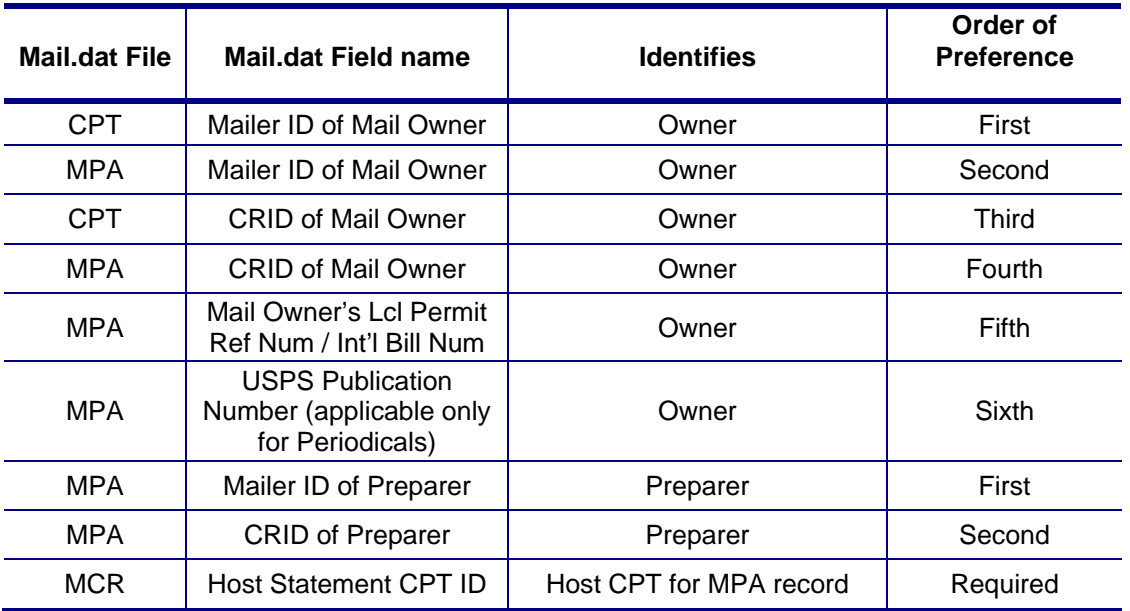

#### **Table 2-6. Data Distribution Fields (PDR with CPT and MCR)**

#### **Option B: Mail Postage Account Record (MPA)**

In MPA, Mail Owner can be identified by **one of** Mailer ID of Mail Owner, CRID of Mail Owner, **or** Mail Owner's Lcl Permit Ref Num / Int'l Bill Num. The USPS Publication Number can be used to identify the Mail Owner. (Only one of the fields needs to be populated, if more are populated, the order of preference is indicated in the table below). For Nonprofit Standard Mail, the Mail Owner's Lcl Permit Ref Num / Int'l Bill Num must be populated with the mail owner's permit that is authorized for Nonprofit Standard Mail. USPS Publication Number is only used to identify a Mail Owner for Periodicals mailings.

In MPA record, the Mail Preparer can be identified by **either** a Mailer ID of Preparer **or** a CRID of Preparer. (Only one of the fields needs to be populated, if both are populated, the order of preference is indicated in the table below).

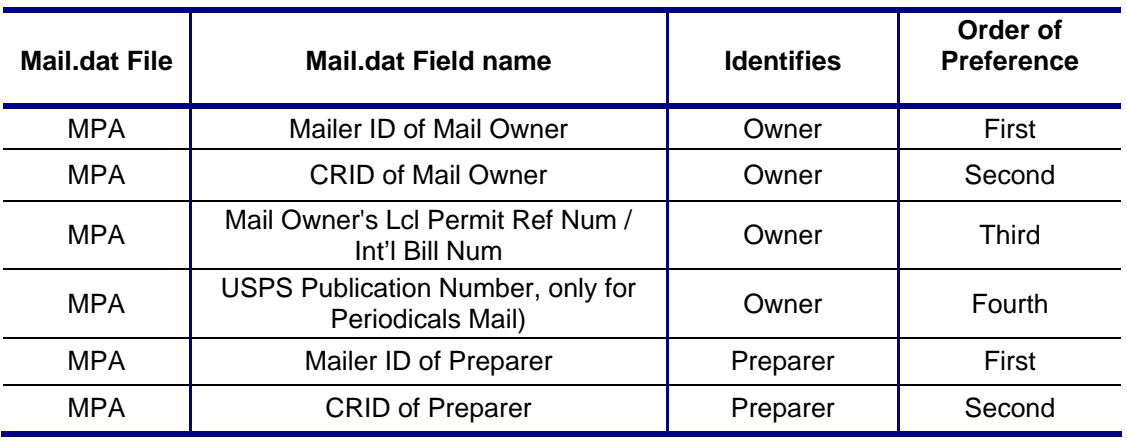

#### **Table 2-7. Data Distribution Fields (PDR with MPA)**

**Option for Intelligent Mail Record:** If using Intelligent Mail Range record for submitting the piece information, the Mail Owner can be identified by **either** a Mailer ID of Mail Owner **or** a CRID of Mail Owner. (Only one of the fields needs to be populated, if both are populated, the order of preference is indicated in the table below.)

In IMR record, the Mail Preparer can be identified by **either** a Mailer ID of Preparer **or** a CRID of Preparer. (Only one of the fields needs to be populated, if both are populated, the order of preference is indicated in the table below.)

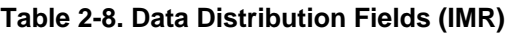

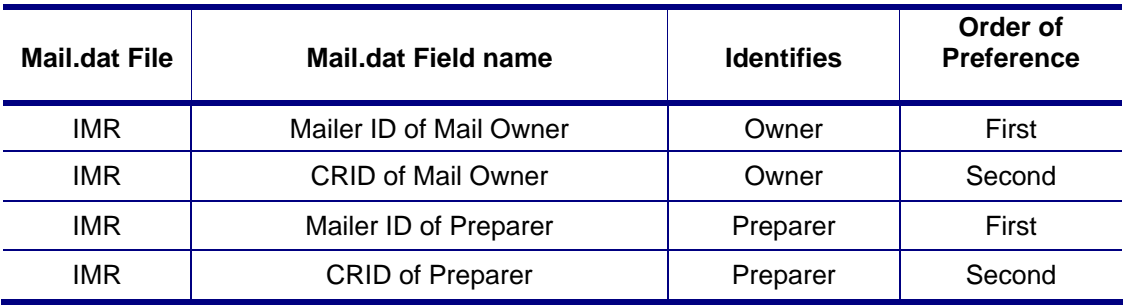

#### **By/For Verification**

A By/For Verification process occurs during eDoc processing of full-service Mail.dat files. By/For Verification validates that the Mail Preparer (By) and Mail Owner (For) identifiers specified in the eDoc are internally consistent and valid. The Mail Owner determined during By/For Verification is used to confirm the correct "Profile" to be used for Data Distribution.

The result of By/For Verification determines the data recipients for the Data Distribution. The following reference data is used to determine valid By/For:

- The CRID must be valid in Customer Registration.
- The CRID must be associated to the Mailer ID in the Mailer ID system.
- The Permit (Mail Owner's Lcl Permit Ref Num / Int'l Bill Num from MPA) must be associated to the CRID in the *PostalOne!* System and must be within the same finance number of the Permit and Permit ZIP+4 in the MPA.
- The Publication Number (USPS Publication Number from MPA) must be associated to the CRID in the *PostalOne!* System and must be within the same finance number of the Publication Number and Permit ZIP+4 in the MPA.

The By/For is invalid if there is a conflict between the Mail Owner and Mail Preparer fields within a Mail.dat, identified during By/For Verification. These discrepancies during eDoc processing are returned to the *PostalOne!* system as By/For Conflict messages. A By/ For Conflict message is provided for notification only. It does not prevent mailers from receiving feedback on ACS, Start-the-Clock, Container Visibility, PBV Full-Service Compliance Results, and CONFIRM. Below the rules for Mail Owner Conflict and Mail Preparer Conflict are described. These rules depend on whether the mailing is with a Piece Detail Record (PDR) record or an IMR.

#### **Mail Owner CRID Conflict with Piece Detail Record**

To avoid CRID conflict, when applicable the following items found using the CQT DB ID in the PDR must match.

- 1. CRID of Mail Owner from MPA
- 2. CRID of Mail Owner from CPT
- 3. CRID of Mailer ID for the Mail Owner in MPA
- 4. CRID of the Mailer ID for the Mail Owner in CPT
- 5. CRID of the Permit (Mail Owner's Lcl Permit Ref Num / Int'l Bill Num) for Mail Owner in the MPA
- 6. If Periodicals Mail, CRID of the Publication Number for Mail Owner in the MPA

#### **Mail Owner CRID Conflict with Intelligent Mail Range Record**

If using the IMR file, the CRID of Mail Owner from IMR must match the CRID associated to Mailer ID of Mail Owner from IMR.

#### **Mail Owner Mailer ID Conflict**

Mailer ID of Mail Owner from MPA must match Mailer ID of Mail Owner from CPT.

### **Mail Preparer CRID Conflict with Piece Detail Record**

CRID of Preparer from MPA must match Mailer ID of Preparer from MPA.

#### **Mail Preparer CRID Conflict with Intelligent Mail Range Record**

CRID of Preparer from IMR must match the CRID associated to Mailer ID of Preparer from IMR.

Note: The Mail Owner MID and Mail Owner CRID can be used for Full-Service data distribution, but is not used to identify the mail owner on the postage statement.

### **2.2.9.2 Full-Service, Mixed Full-Service, Basic, and POSTNET Mailings**

The *PostalOne!* system supports the mixture of full-service, basic service, and POSTNET mailpieces in a bundle, sack, or tray for a single mailing. Validation processes such mixed mailings and requires the following fields and values as well as either the Intelligent Mail Range (IMR) or the Piece Detail Record (PDR) file:

### **Table 2-9. Required Field Values for Full-Service**
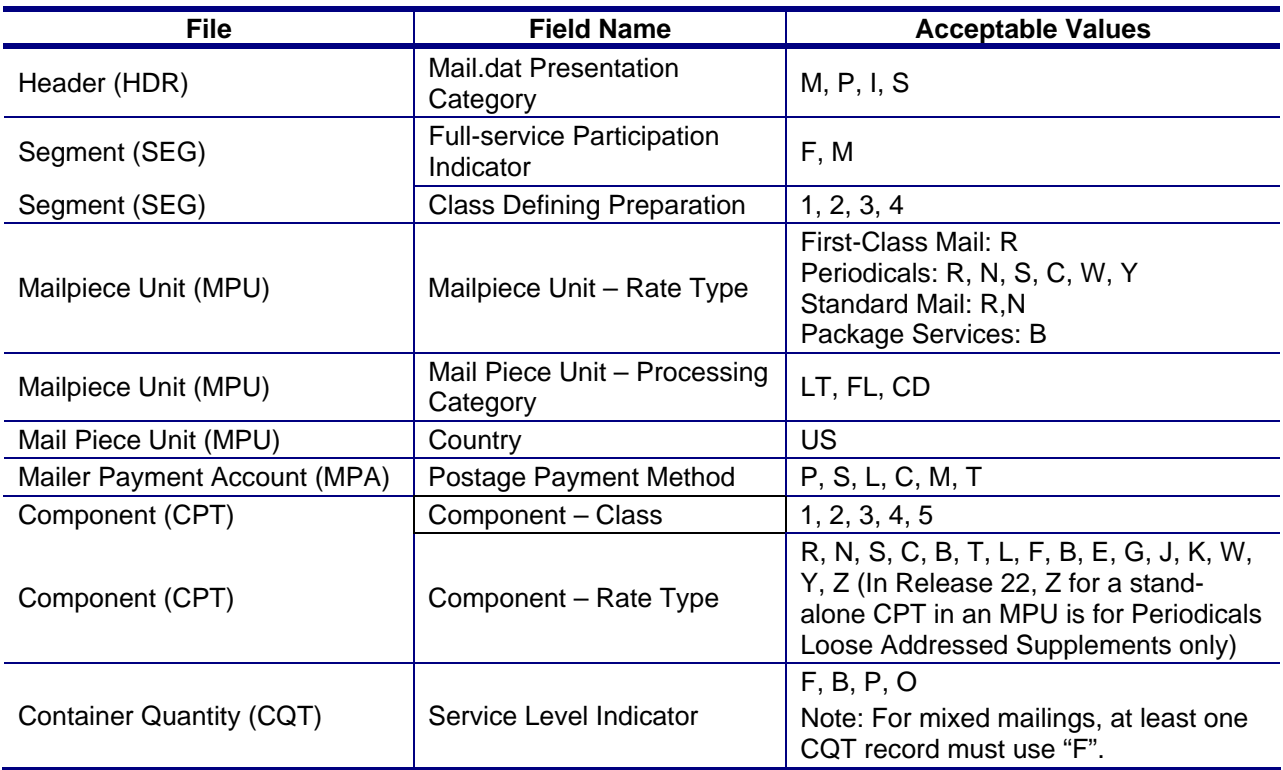

## **2.2.10 Flats Sequencing System (FSS) Preparation**

A mailing is considered to meet FSS Preparation when the .csm Container Level is populated with 'E' or 'F' or the .pqt Package Level field is populated with 'X'. The *PostalOne!* system shall support FSS preparation for Mail.dat jobs with .seg Principal Processing Category value FL = Flats, .mpu Mail Piece Unit – Class values 2 – Periodicals, 3 – Standard Mail, and 4 - Package Services: Bound Printed Matter, .csm Container Type value equivalent to pallet, .pqt Package Level value X – FSS and .csm Container Levels values E – FSS Sort Plan and F – FSS Facility. For Periodicals mail class, .csm Entry Point for Entry Discount - Facility Type must be value S – DSCF,R – ADC, B – DNDC, D – DDU, O – Origin, E – Origin DU, J – Origin ADC, K – Origin NDC, L – Origin SCF, C – Origin SCF, Q – Origin AMF, A – ASF, or N – Not Determined.

Th*e PostalOne!* system will support bundle and container prices for Outside County Periodicals prepared as FSS and mapped to Periodicals postage statement lines as follows for all applicable sack, tray and pallet types per the current mapping.

For this table .seg Class Defining Preparation has value 2= Periodicals, .seg Principal Processing Category has value FL = Flats, and .cqt Periodicals Not County / In County has value  $N =$  Outside County, .csm Entry Point for Entry Discount – Facility Type values K – Origin NDC, J – Origin ADC, C – Origin SCF, B – DNDC, R – DADC, S - DSCF .

#### **Table 2-10: Periodicals Pricing for FSS Preparation**

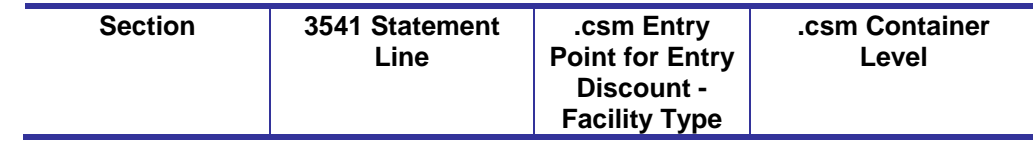

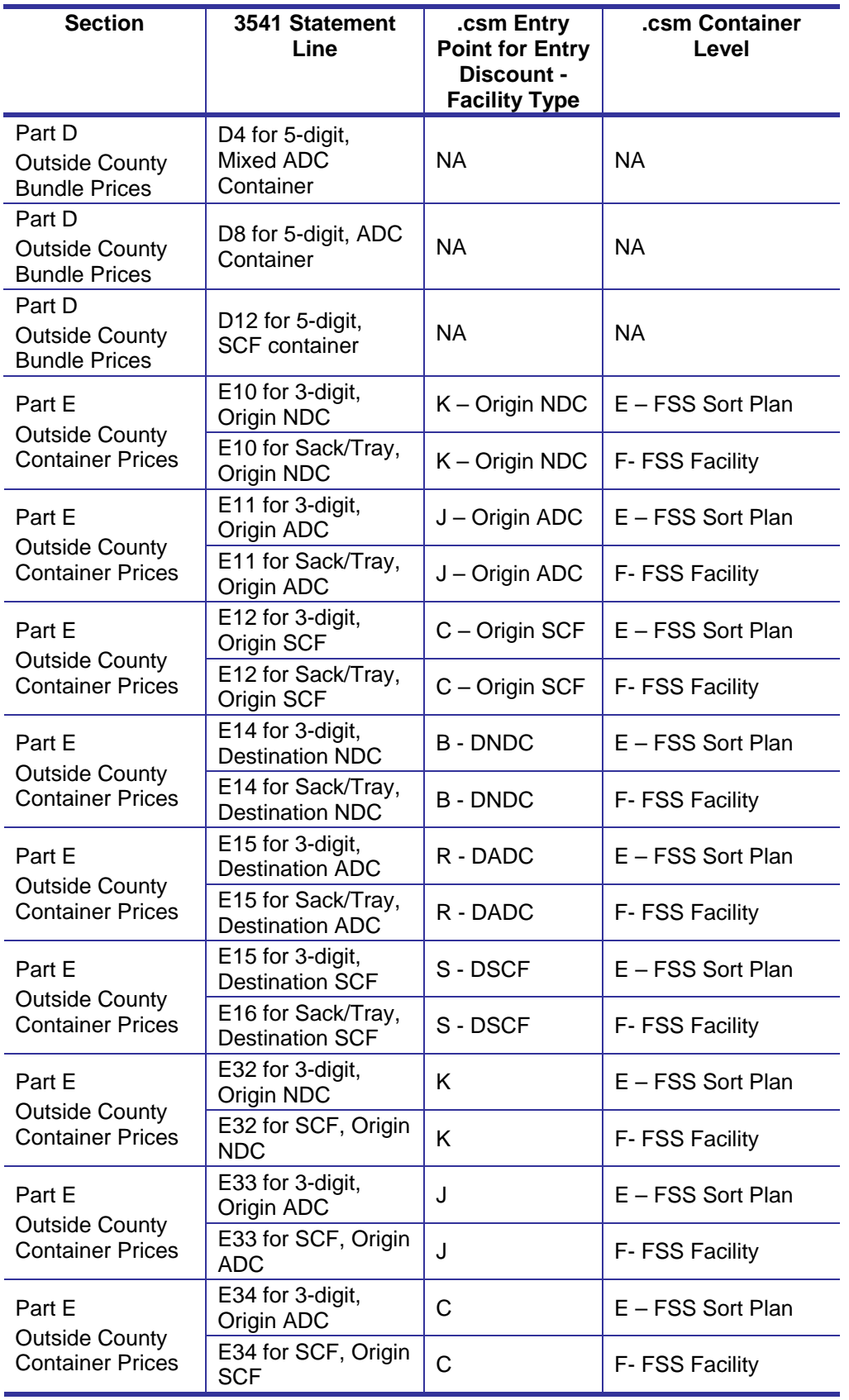

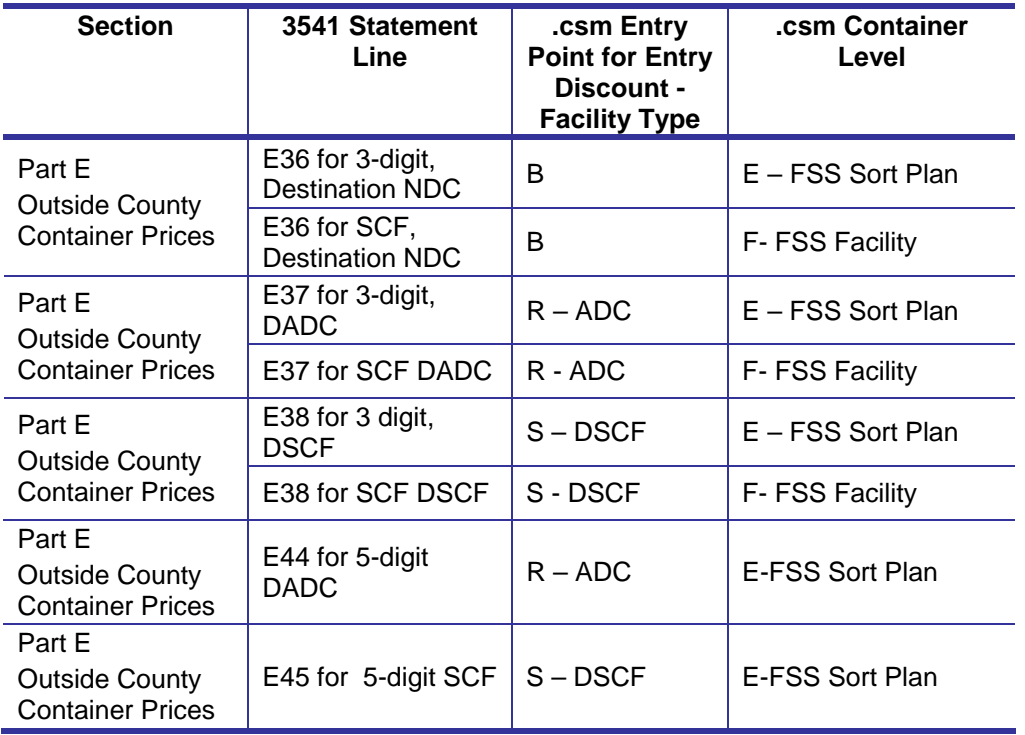

The *Postalone!* system will support pound prices for both In-County and Outside County Periodicals prepared as FSS and mapped to Periodicals postage statement. For this table, .seg Class Defining Preparation has value of 2 = Periodicals, .seg Principal Processing Category has value of FL = Flats, and .cqt Periodicals Not County / In County has a value of  $I - In$  Count or  $N =$  Outside County.

#### **Table 2-11: Periodicals Pound Charges for FSS Preparation**

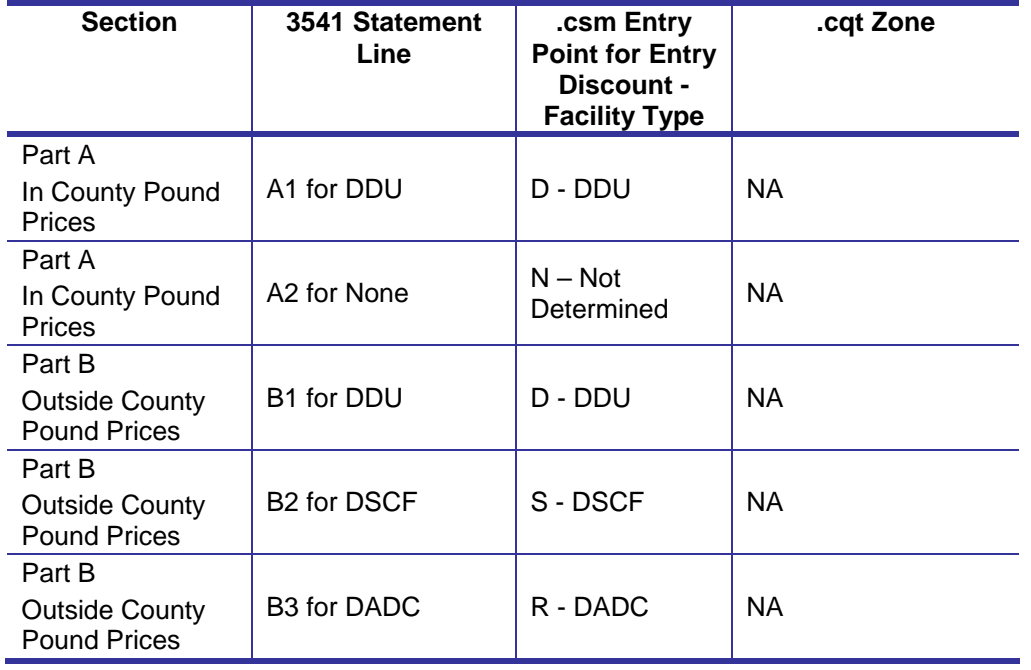

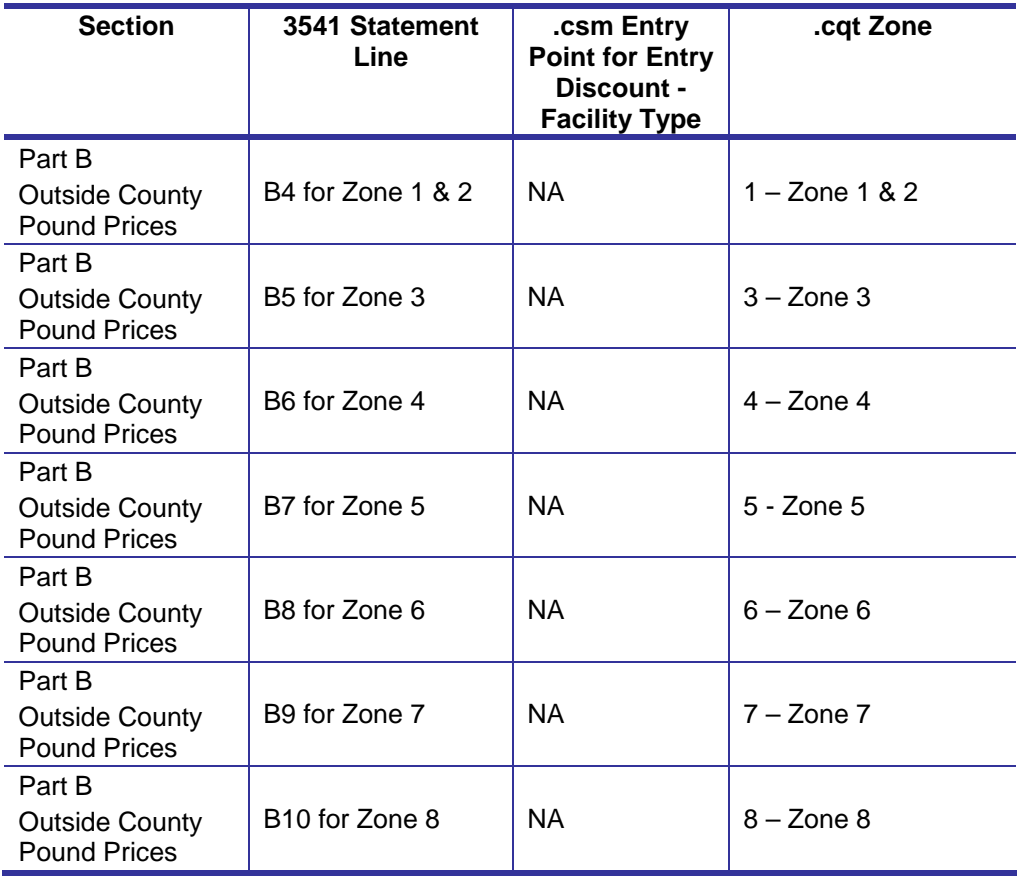

The *PostalOne!* system will support FSS Preparation for Standard Mail mailings. For this table, .seg Class Defining Preparation has value of 3 = Standard Mail, .seg Principal Processing Category has value of FL = Flats. FSS Preparation for automation flats will be mapped to the following lines on the Standard Mail postage statement:

#### **Table 2-12: Standard Mail Pricing for FSS Preparation**

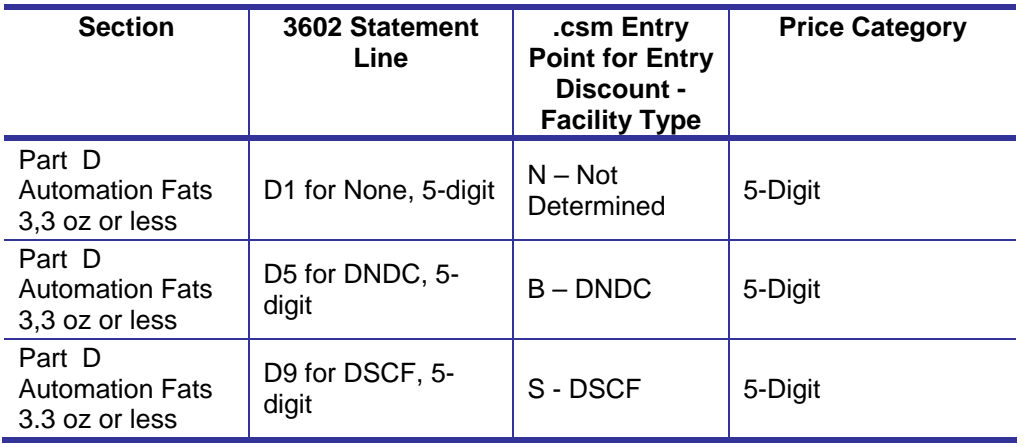

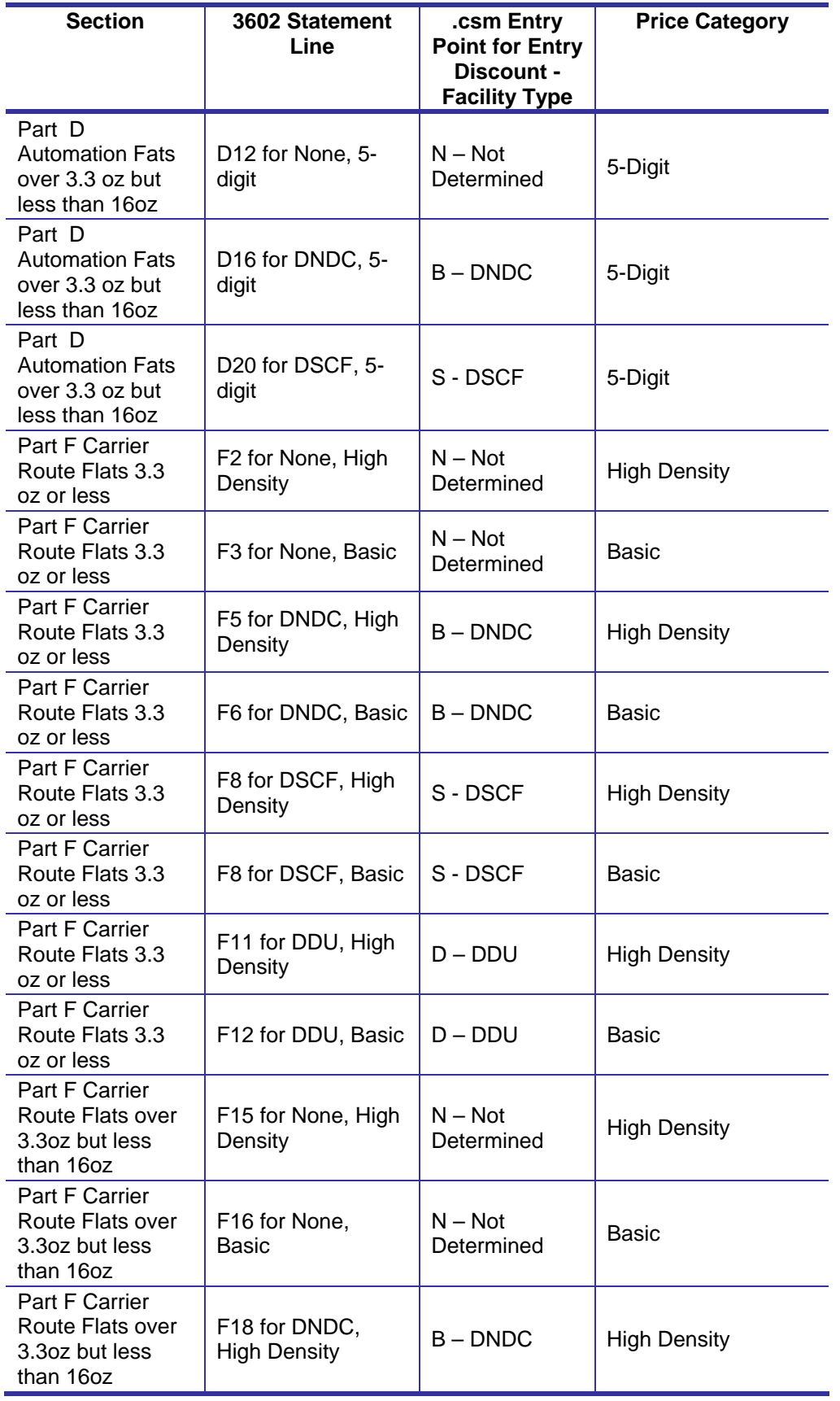

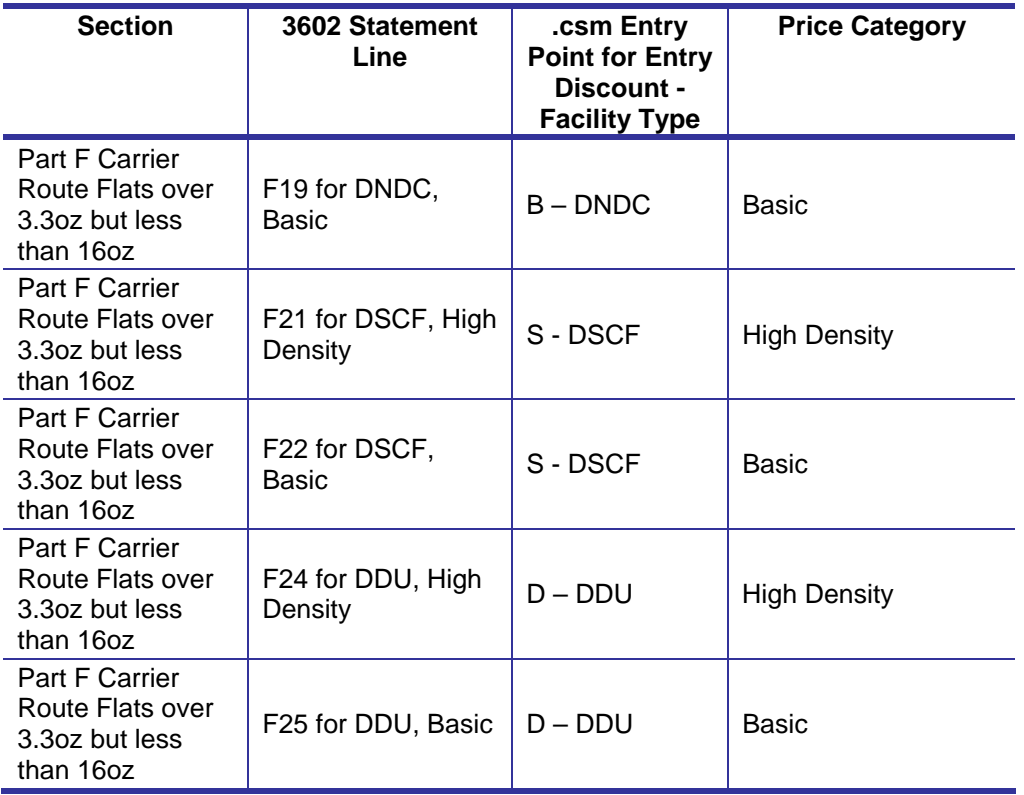

The *PostalOne!* system will support FSS Preparation for Bound Printed Matter mailings. For this table, the .seg Class Defining Preparation has value of 4 = Package Services, .seg Principal Processing Category has value of FL = Flats, .mpu Mail Piece Unit – Rate Type value B – Bound Printed Matter. FSS Preparation for presorted Bound Printed Matter will map to the following lines on the Package Services postage statement:

#### **Table 2-13: Bound Printed Matter Pricing for FSS Preparation**

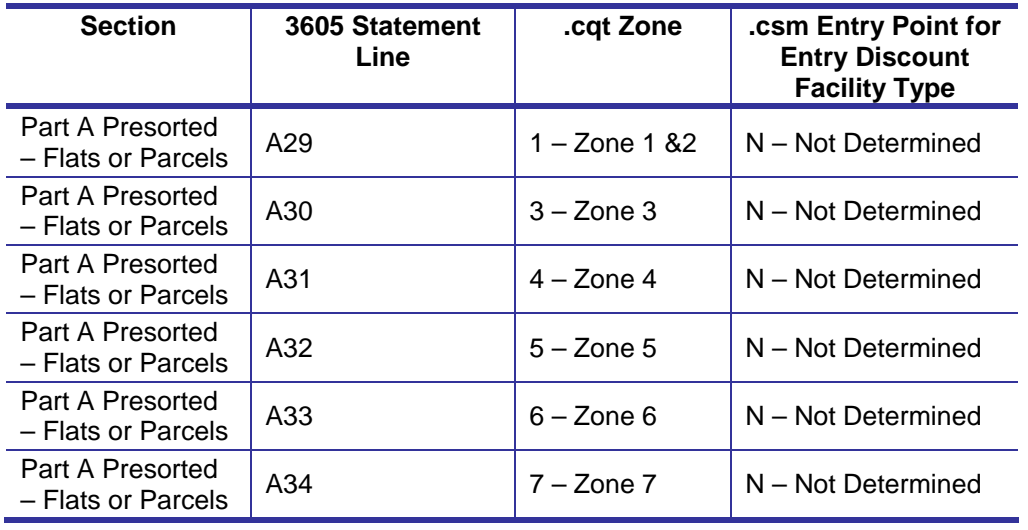

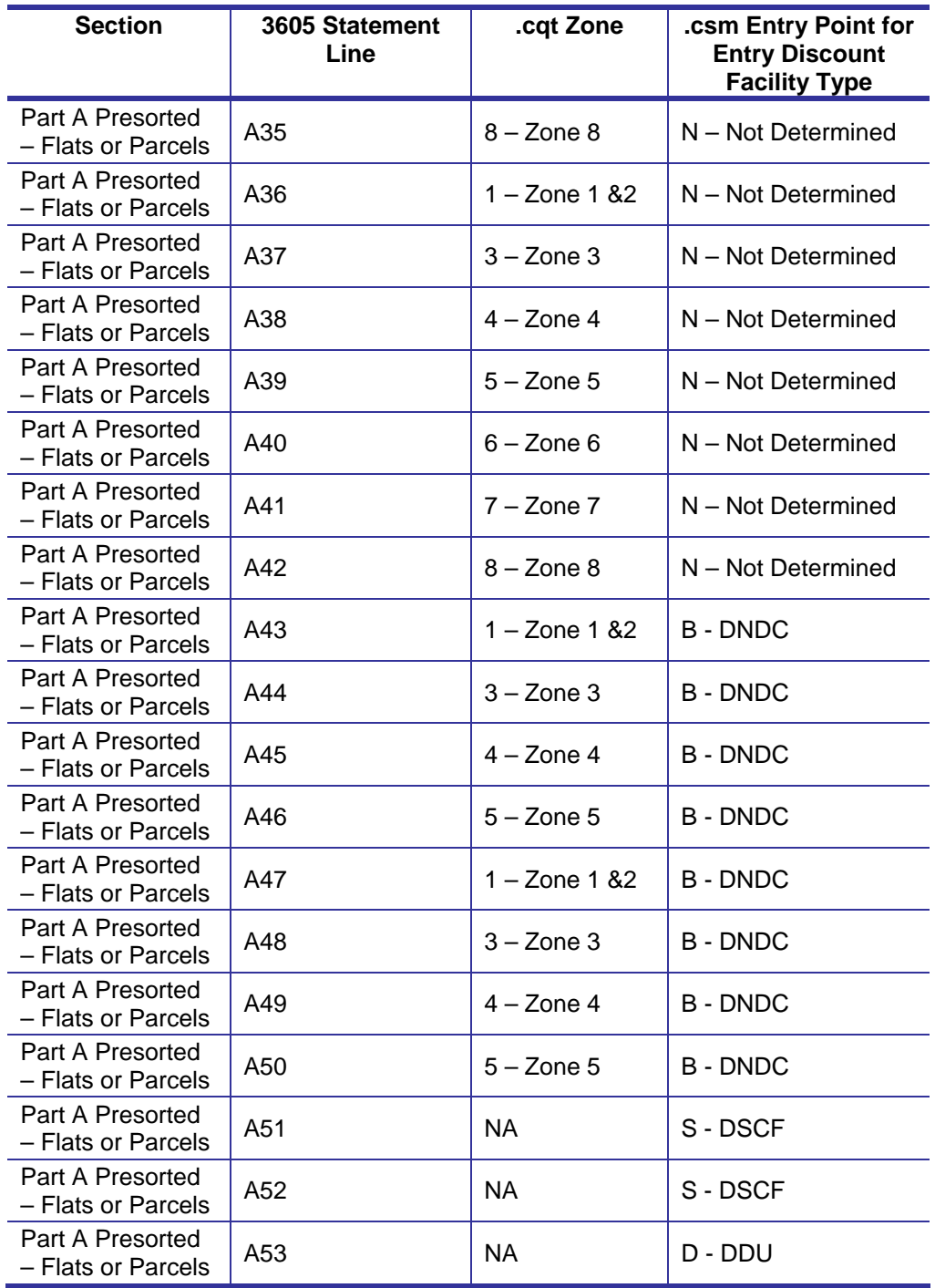

# **2.2.11 Unsupported Mailing Cases**

The following mailing cases are not supported using Mail.dat files:

- Copalletized mailings where a segment contains only mother containers.
- International mail. INDC (Entry Point for Entry Discount Facility Type of 'I') is not supported for any mail class.
- Pending Periodicals with parcels prices (including 16-20 ounce flats) do not have postage calculated from the PS Form 3605, the postal clerk shall enter this value using the postage statement provided by the mailer.
- Periodicals parcels that are not bundled. If Periodicals parcels are not bundled, even irregular parcels, validation rejects the Mail.dat file. To submit Periodicals parcels that are not bundled per DMM section 707.23.4, submit the mailing with the alternative standardized documentation and postage statements.
- Only two-pass MLOCR mailings yield valid results. One-pass mailings produce inaccurate reports and postage. Workaround: Use two-pass MLOCR. For two-pass MLOCR mailings the ZIP Destination report is not accurate. Workaround: Mailers must provide this report by alternative means.
- Bound Printed Matter with copies greater than pieces. Workaround: Selective binding of multiple copies is supported if copies are equal to pieces and a new MPU record is created for each unique weight or unique combination of a particular number of copies.
- For Postage Statements submitted via Mail.dat, the full-service discount on the non-incidental enclosure when applicable is not supported at this time. Non-incidental enclosures are eligible for the full-service discount when enclosed in host mailpieces that receive full-service discount and are letters or machinable flats. For Periodicals flats must have MPU Flat Machinable = Y for the nonincidental enclosure to receive a full-service discount. Request a refund of the amount of this postage by the usual manual process (PS Form 3533 Application for Refund).
- Priority Mail is no longer supported.
- For the Mail.dat container, Air Box container type that used to support Air Boxes. USPS currently does not support presorting into an Air Box, instead container type is treated as pallet and charged as sack.

The above list is not exhaustive; the Mail.dat specification may support additional cases that are not supported by the *PostalOne!* system.

# **2.3 Postage Payment**

This section discusses how to list the parties involved in a postage statement, including designating the permit(s) to be used for payment. There are subsections: Postage statement Generation, Rejection and Conflict Resolution, Permit Roles, Additional Postage, Non-incidental Enclosures, and Combined Mail.

## **2.3.1 Postage Statement Generation**

This section discusses the key fields used to generate qualification reports, postage statements within a job, and master postage statements based on the Mail.dat 11-2, 12-1 and 12-2 specifications and the *PostalOne!* system.

The *PostalOne!* system automatically generates a new qualification report each time there is a new value found in the Segment file Segment ID.

## **2.3.1.1 Non-Periodicals Key Postage Statement Generation Fields**

The *PostalOne!* system automatically generates a new postage statement each time a unique set of information is found in the fields listed below:

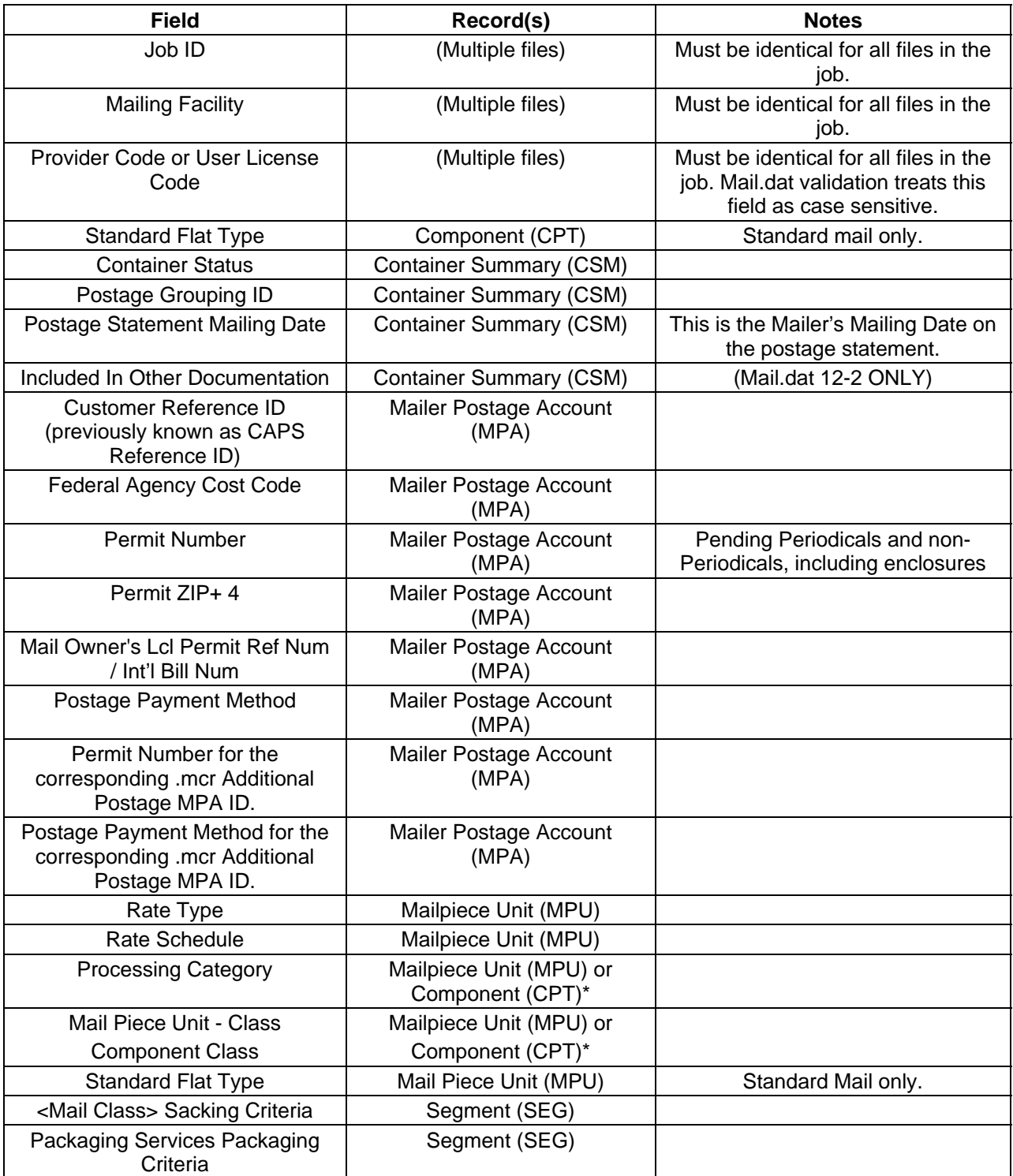

#### **Table 2-14. Key Postage Statement Generation Fields for Non-Periodicals**

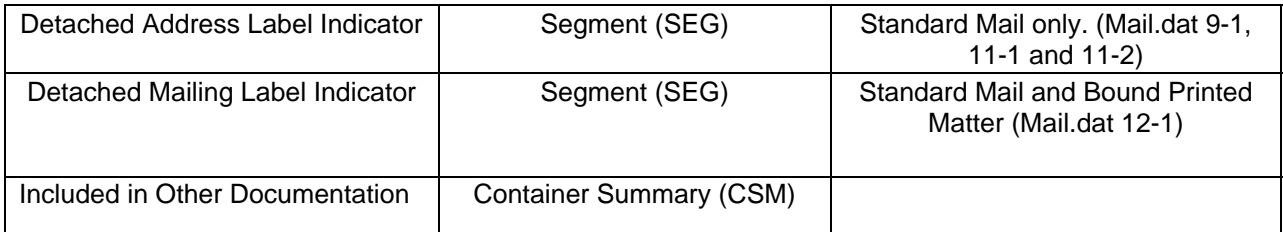

After individual postage statements are created if applicable, a Master Postage Statement is generated for each combination of various values in the following fields. If there are several Automation Coding Dates, Carrier Route Coding Dates, or Carrier Route Sequencing Dates, the earliest dates apply to the entire statement. Note: The earliest date will not include the default date of 00010101.

Mail.dat jobs that generate a single billable postage statement will display the verification data in that statement and not in a separate Master Postage Statement.

#### **Table 2-15. Key Master Postage Statement Consolidation Fields for Non-Periodicals**

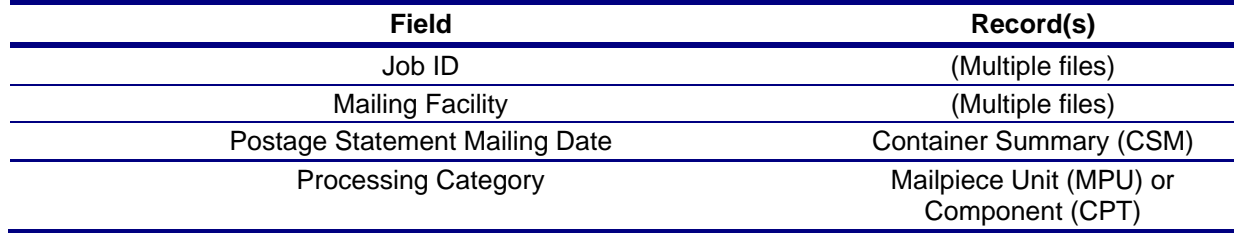

#### **2.3.1.2 Periodicals Key Postage Statement Generation Fields**

The *PostalOne!* system automatically generates a new Periodicals postage statement each time a unique set of information is found in the fields listed below:

| Field                                                | Record(s)                      | <b>Notes</b>                                                                                               |
|------------------------------------------------------|--------------------------------|----------------------------------------------------------------------------------------------------|
| Job ID                                               | (Multiple files)               | Must be identical for all files in the<br>job.                                                             |
| Mailing Facility                                     | (Multiple files)               | Must be identical for all files in the<br>job.                                                             |
| Provider Code or User License<br>Code                | (Multiple files)               | Must be identical for all files in the<br>job. Mail.dat validation treats this<br>field as case sensitive. |
| Periodicals Issue Number                             | Component (CPT)                |                                                                                                    |
| Periodicals Volume Number                            | Component (CPT)                |                                                                                                    |
| <b>Periodicals Frequency</b>                         | Component (CPT)                |                                                                                                    |
| Periodicals Issue Date                               | Component (CPT)                |                                                                                                    |
| <b>Container Status</b>                              | <b>Container Summary (CSM)</b> |                                                                                                    |
| <b>Entry Point for Entry Discount</b><br>Postal Code | <b>Container Summary (CSM)</b> |                                                                                                    |
| Postage Grouping ID                                  | Container Summary (CSM)        |                                                                                                    |

**Table 2-16. Key Postage Statement Generation Fields for Periodicals** 

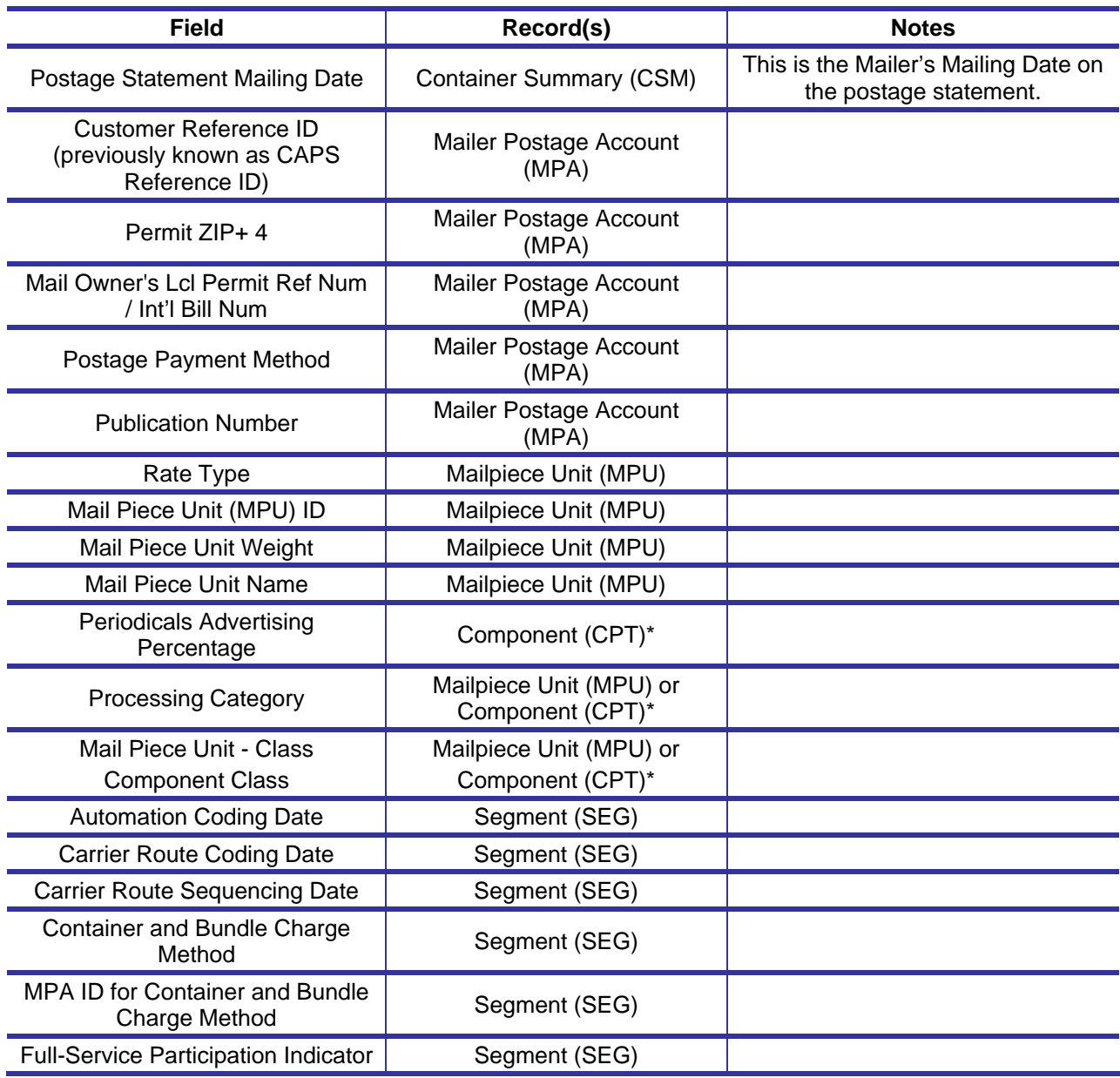

\* When both MPU and CPT values are listed, the CPT values are used for enclosures.

Once postage statements have been created, the *PostalOne!* system reviews the new statements to see if consolidation is necessary. A consolidated and billable statement is generated for each unique set of the listed fields within a job.

Individual postage statements are generated for each unique Permit/USPS Pub number and each distinct Postage Statement Mailing Date column in the CSM file. Additionally, the *PostalOne!* system generates a new postage statement for each unique occurrence of the Customer Reference ID for the subset of the mailing identified by that ID. For all classes of mail, the child statements are not billed individually but are used to construct the Register.

Individual postage statements will also be generated for multiple CAPS accounts used in a single comingled mailing. Unique Permit/USPS Pub numbers and the Postage Payment Option set to "T" for CAPS will drive the generation of these postage statements.

In the Periodicals mailing class, the child statements are used to calculate the total postage due. For the Periodicals mailing class, the *PostalOne!* system consolidates postage statements across segments for an entire Mail.dat file. This applies to all files within a job that contain the same values for a postage statement:

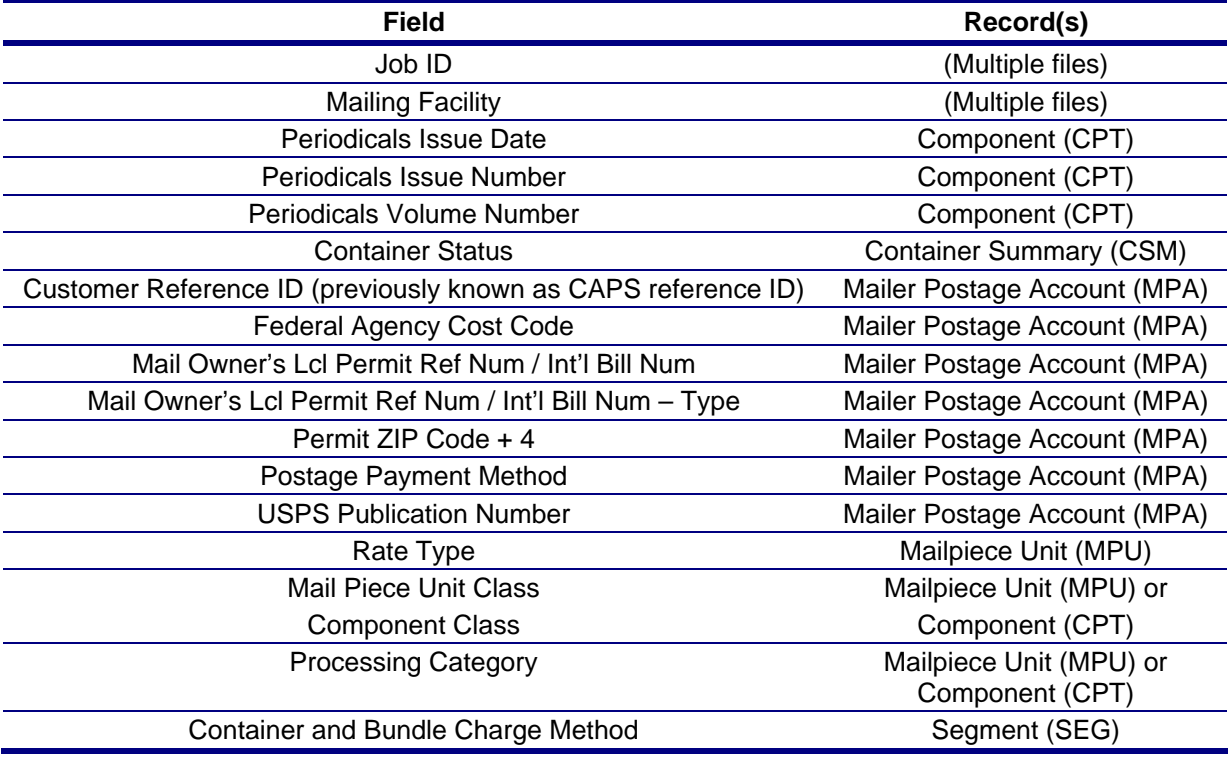

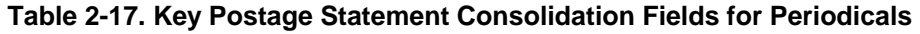

After individual postage statements are created if applicable, a Verification Statement is generated for each combination of various values in the following fields. If there are several Automation Coding Dates, Carrier Route Coding Dates, or Carrier Route Sequencing Dates, the earliest dates apply to the entire statement. Note: The earliest date will not include the default date of 00010101.

A verification statement will not be generated when there is only one billable statement. The information for the periodicals verifications statement will be displayed on the billable statement.

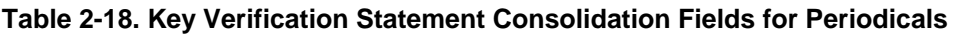

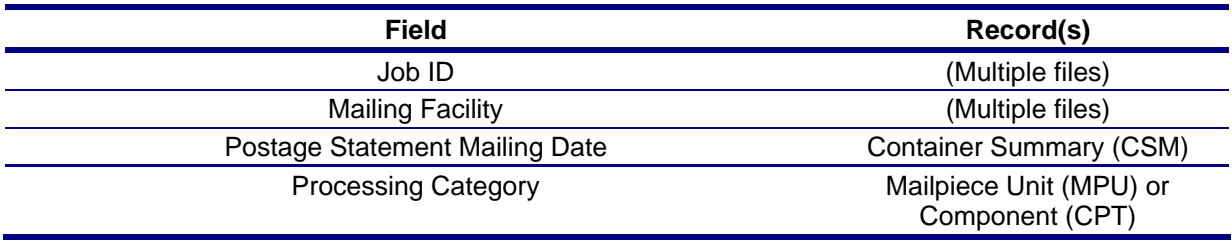

# **2.3.2 Postage Statement Mapping**

This section outlines how Mail.dat values are mapping to fields on the postage statement.

#### **2.3.2.1 Non-Periodicals Postage Statement Mapping - Mailing Group Summary Information**

The *PostalOne!* system will populate the Mailing Group Summary Information section of the Non-Periodicals Postage Statements based on information that is provided in the mailing.

The fields listed below determine the values that will be populated in the Mailing Group Summary Information section:

| <b>Mailing Group Summary</b><br><b>Information Fields</b> | <b>Record/Field</b>              | <b>Notes</b>                                                              |
|-----------------------------------------------------------|----------------------------------|---------------------------------------------------------------------------|
| Mailing Group ID                                          | N/A                              | Mailing Group Unique Sequence Number                                      |
| Preparer                                                  | .seg Mailing Facility<br>ID      | Look up Company Name using Permit<br>information from Mailing Facility ID |
| Description                                               | .hdr Job Name /<br>Title & Issue |                                                                           |
| Mailer's Job #                                            | .hdr Job ID                      |                                                                           |
| Origin                                                    | N/A                              | Displays 'MDAT'                                                           |
| Finance No:                                               | N/A                              |                                                                           |
| Open Date                                                 | N/A                              | Date the mailing group was opened                                         |
| Close Date                                                | N/A                              | Date the Postage Statement was Finalized                                  |

**Table 2-19. Mailing Group Summary Information Fields** 

### **2.3.2.2 Non-Periodicals Postage Statement Mapping - Mailer Information**

The *PostalOne!* system will populate the Mailer Information section of the Non - Periodicals Postage Statement based on the information that is provided in the mailing.

The fields listed below will determine the values that will be populated in the Mailer Information Section of a Periodicals postage statement:

| .mpa Permit Number | This is the permit charged for the postage<br>statement. For each mailpiece unit, the<br>PostalOne! system uses the MCR file to find<br>the MPA ID. This is represented in the MPA<br>file as 'Permit Number'. The 'Postage'<br>Payment Method', identifies the permit type<br>of the listed 'Permit Number' in the Mail.dat<br>file. |
|--------------------|----------------------------------------------------------------------------------------------------|
| .mpa Permit Number | This identifies the organization that prepared<br>the mailing and/or delivered it to the postal<br>service for mailing. This information is linked<br>to the user's login account, and is not<br>represented in the Mail.dat file.<br>To attach a Mail.dat file to a preparer permit,                                                 |
|                    |                                                                                                    |

**Table 2-20. Mailer Information – Non Periodicals** 

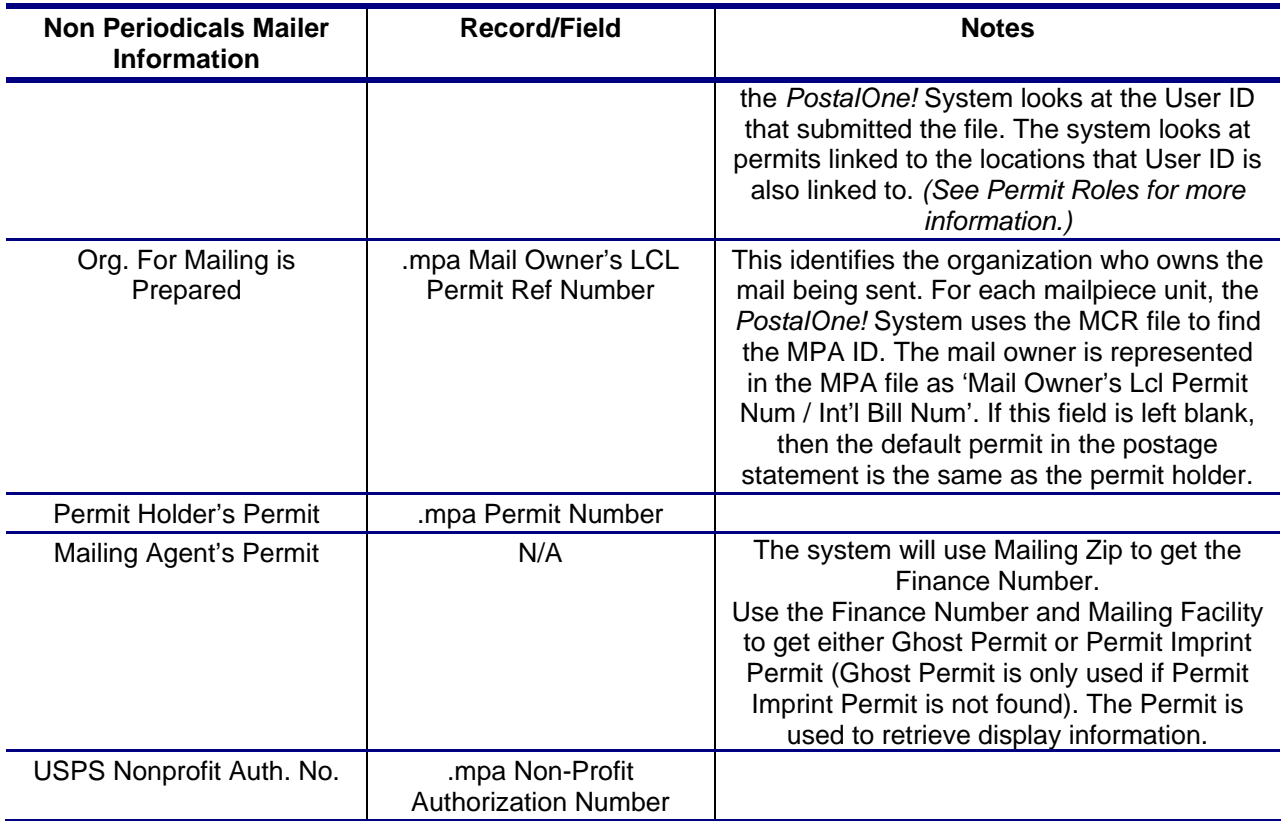

### **2.3.2.3 Non-Periodicals Postage Statement Mapping - Mailing / Postage Summary Information**

The PostalOne! system will populate the Mailing / Postage Summary information section of the Postage Statement based on information that is provided in the mailing for non-periodicals.

The fields listed below determine the values that will be populated in the Mailing Information section:

| <b>Non-Periodicals Postage</b><br><b>Summary Fields</b> | <b>Record/Field</b>                              | <b>Notes</b>                                          |
|---------------------------------------------------------|--------------------------------------------------|-------------------------------------------------------|
| Post Office of Mailing                                  | .mpa Permit ZIP+4                                |                                                       |
| <b>Processing Category</b>                              | .mpu Mail Piece Unit<br>- Processing<br>Category |                                                       |
| Mailer's Mailing Date                                   | .csm Postage<br><b>Statement Mailing</b><br>Date |                                                       |
| <b>Federal Agency Cost</b><br>Code                      | mpa Federal.<br><b>Agency Cost Code</b>          |                                                       |
| Statement Seq. No                                       | N/A                                              | System generated sequence number                      |
| No. & type of Containers                                | .csm                                             | Sum of containers grouped by Container<br><b>Type</b> |
| Type of Postage                                         | mpa Postage<br>Payment Method                    |                                                       |

**Table 2-21. Mailing / Postage Summary Information – Non Periodicals** 

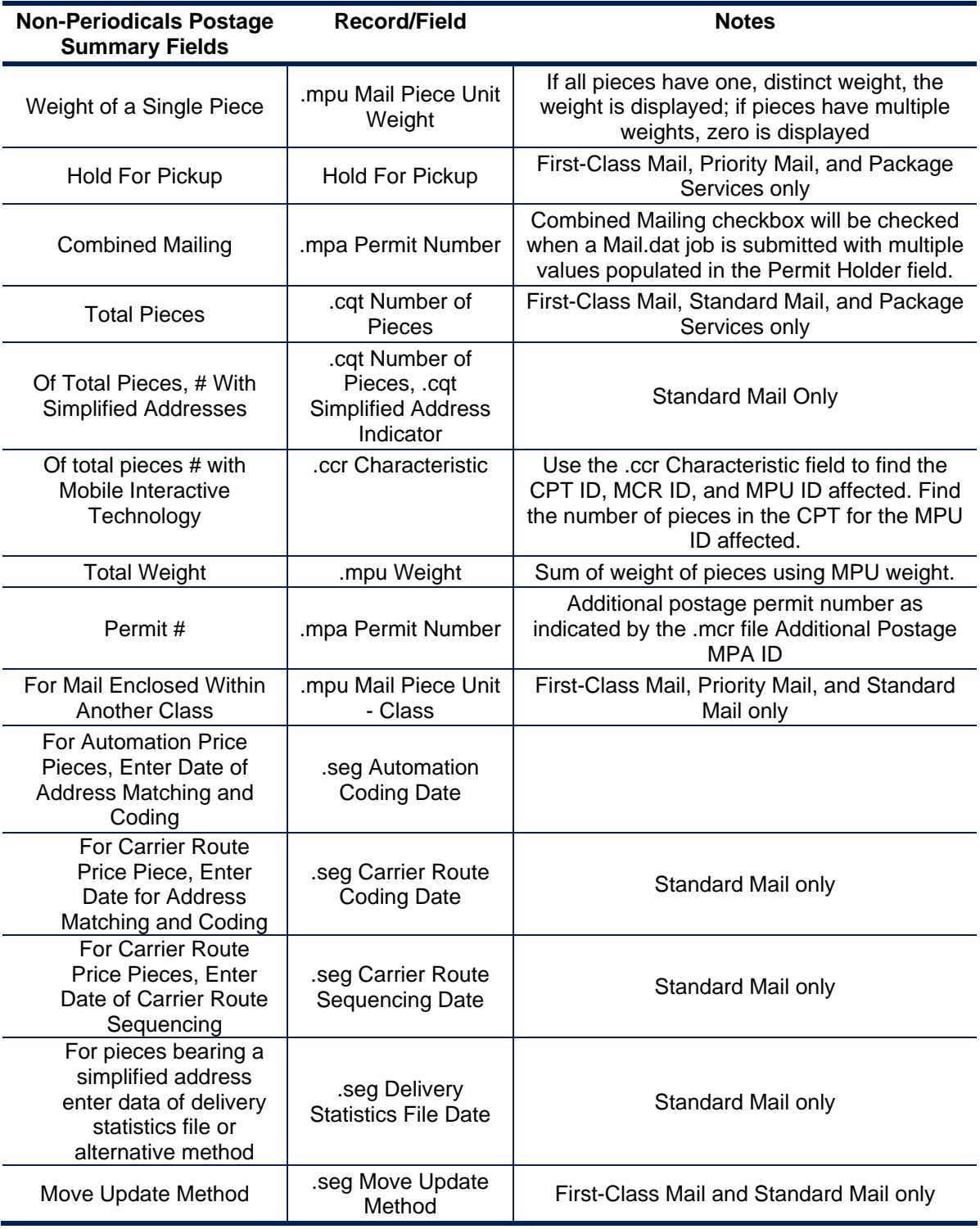

### **2.3.2.4 Periodicals Postage Statement Mapping - Mailing Group Summary Information**

The *PostalOne!* system will populate the Mailing Group Summary Information section of the Periodicals Postage Statements based on information that is provided in the mailing.

The fields listed below determine the values that will be populated in the Mailing Group Summary Information section:

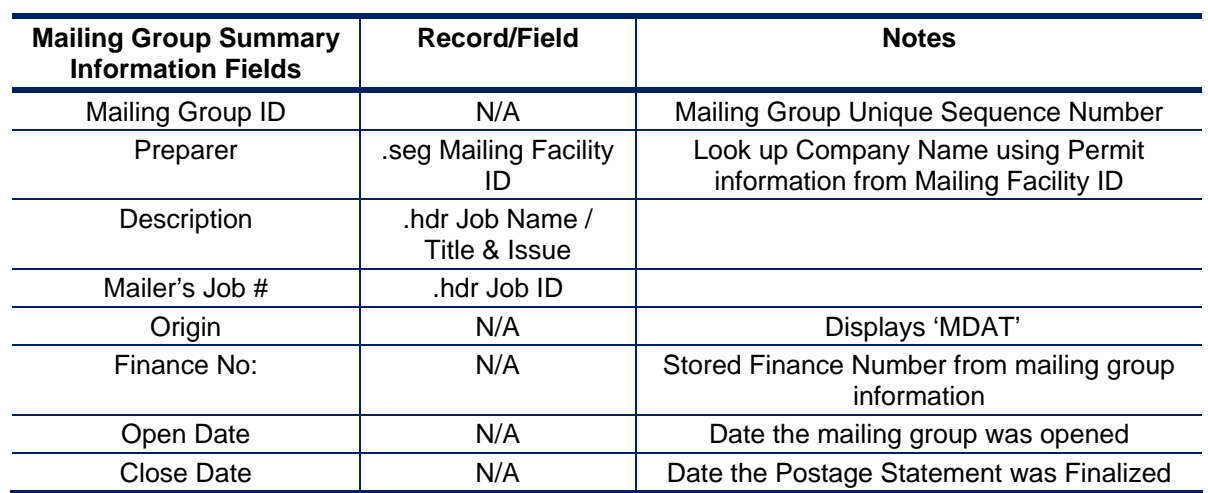

#### **Table 2-22. Mailing Group Summary Information Fields**

#### **2.3.2.5 Periodicals Postage Statement Mapping - Mailer Information**

The *PostalOne!* system will populate the Mailer Information section of the Periodicals Postage Statement based on the information that is provided in the mailing.

The fields listed below will determine the values that will be populated in the Mailer Information Section of a Periodicals postage statement:

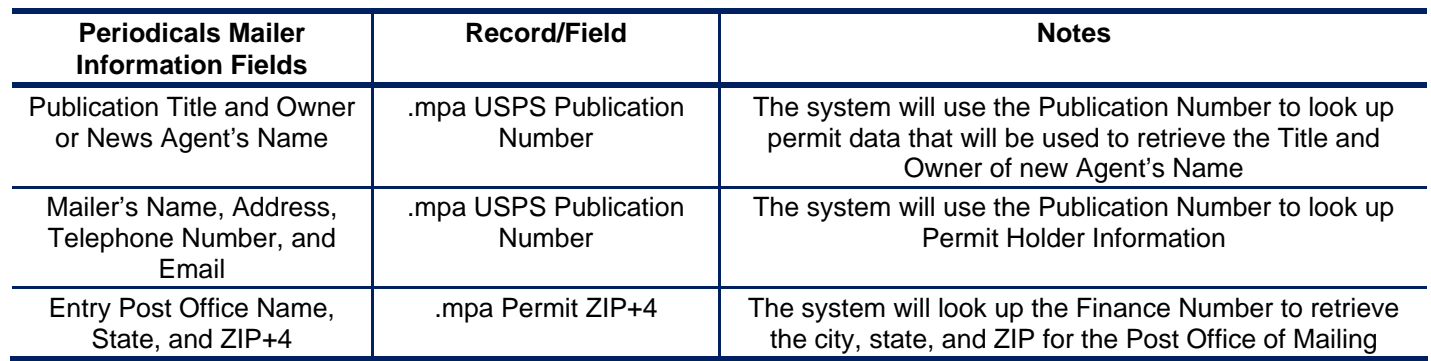

#### **Table 2-23. Mailer Information - Periodicals**

#### **2.3.2.6 Periodicals Postage Statement Mapping - Mailing Information**

The *PostalOne!* system will populate the Mailing Information section of the Periodicals Postage Statement based on information that is provided in the mailing for Periodicals mailings.

The fields listed below will determine the values that will be populated in the Mailing Information Section:

#### **Table 2-24. Mailing Information - Periodicals**

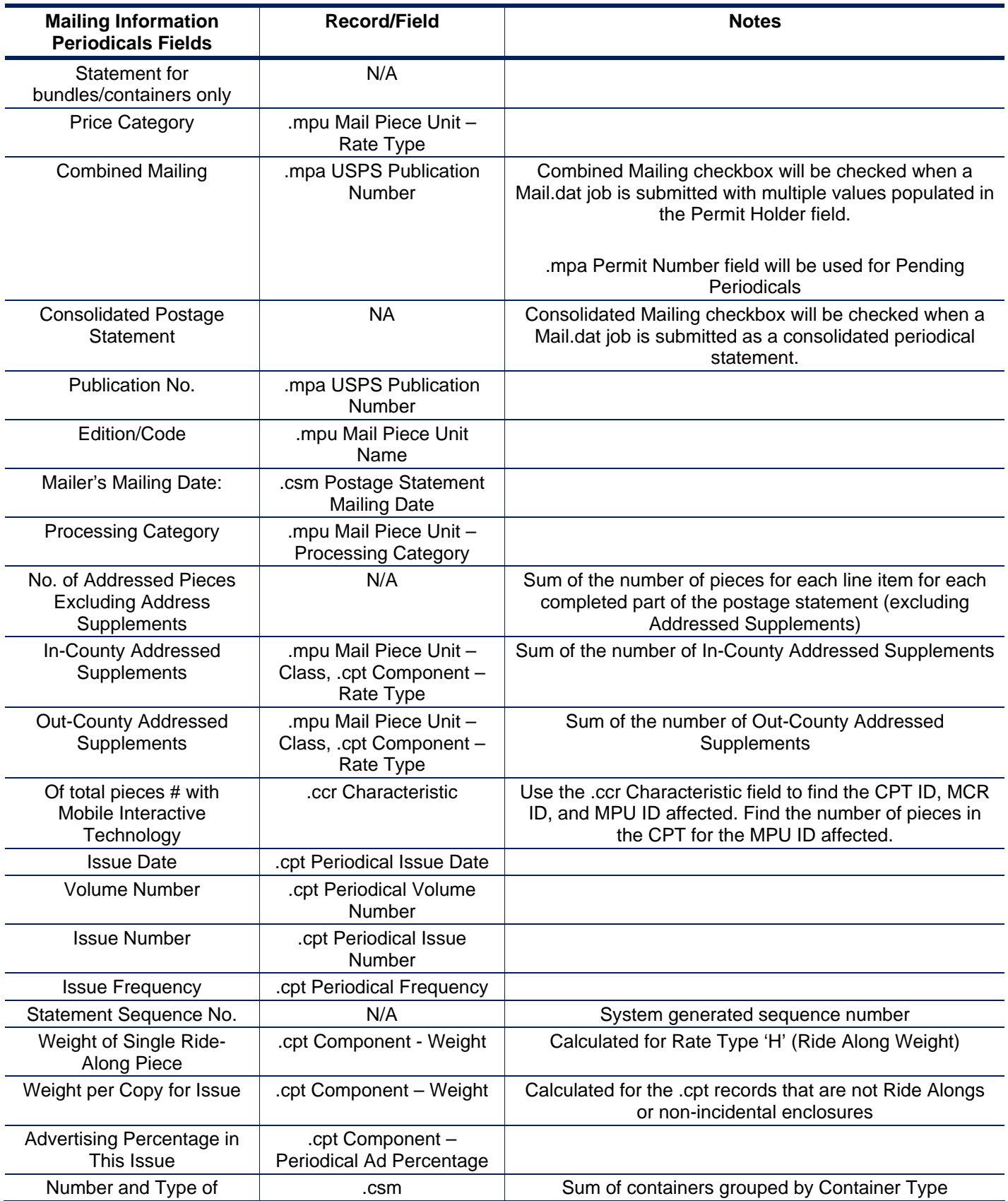

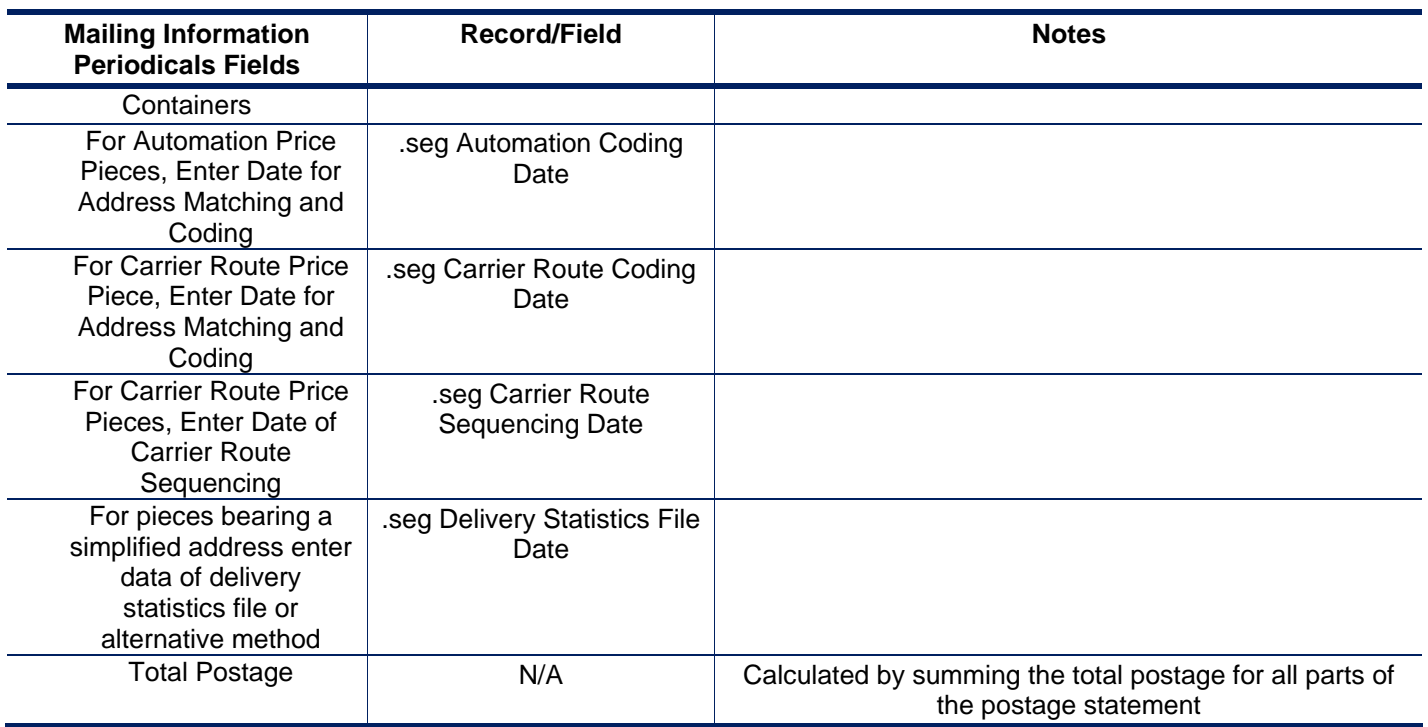

## **2.3.3 Permit Roles**

Postage statements have three primary roles Permit Holder, Mailing Agent, and Mail Owner. For all three roles The Permit Number or the USPS Publication Number must have 'Active' status in the *PostalOne!* system and have the required fields populated by the acceptance office. The system shall use the Name and Address for the Mailing Agent, Mailing Owner and Preparer from address of the CRID to populate the postage statement record. Each role is explained below.

**Permit Holder**. This is the permit charged for the postage statement. For each mailpiece unit, the *PostalOne!* system uses the MCR file to find the MPA ID. This is represented in the MPA file as 'Permit Number' or 'USPS Publication Number'. The 'Postage Payment Method', identifies the permit type of the listed 'Permit Number' in the Mail.dat file. For Periodicals mail, the permit holder must be the 'USPS Publication Number'. To qualify for Periodicals Nonprofit, Classroom or Science of Agriculture prices, the 'USPS Publication Number' record at the acceptance office must show this price is authorized. If not, the system generates an error message and will not accept the Mail.dat file.

**Mailing Agent (Preparer)**. This identifies the organization that prepared the mailing and/or delivered it to the postal service for mailing. This information is linked to the user's login account, and is not represented in the Mail.dat file.

To attach a Mail.dat file to a preparer permit, the *PostalOne!* system looks at the User ID that submitted the file. The system looks at permits linked to the locations that User ID is also linked to. The system looks at the post office of mailing. The system considers finance number association of permits linked to locations to finance number of post office of Mailing. If the system finds more than one permit possibility, system takes first active (type PI) permit (could be any of the linked locations, not necessarily the one that submitted the file). For this reason the attached preparer permit may not be accurate and the user may not be able to fix it.

In the Mailing Agent block on the Postage Statement, the company name and address information found from the CRID in the Mail.dat MPA Preparer CRID shall be displayed. If the Mail.dat file MPA Preparer CRID is used, then the preparer permit number, telephone number, email address, or customer number will not be displayed. The submitter of the Mail.dat file may update this CRID. The owner of the CRID may update the name and address information associated with the CRID. If the Mail.dat file MPA Preparer CRID is blank, then the Mailing Agent block will be filled with the name and address information found from the preparer permit attached to the Mail.dat file (see above). The preparer permit number and the associated company name, address, telephone number, and email address will be displayed. The name and address information on this permit may be updated by the postal clerk and will apply to subsequent Mail.dat updates.

**Org for Mailing is Prepared (Owner)**: This identifies the organization who owns the mail being sent. For each mailpiece unit, the *PostalOne!* system uses the MCR file to find the MPA ID. The mail owner is represented in the MPA file as 'Mail Owner's Lcl Permit Num / Int'l Bill Num'. If this field is left blank, then the default in the postage statement is the same as the permit holder. The permit type for this permit number is 'Mail Owner's Lcl Permit Ref Num / Int'l Bill Num Type' in the Mail.dat file. For example, if a ghost permit is listed in Mail Owner's Lcl Permit Num / Int'l Bill Num, then position 98 will be listed as 'V' = Virtual. To qualify for the Nonprofit Standard mail price (in the MPU file Rate Type) the system checks if the 'Mail Owner's Lcl Permit Num / Int'l Bill Num' (or if blank the default 'Permit Number' of the permit holder) record in the *PostalOne!* system has a valid nonprofit authorization number assigned to it. If so, the system allows the Nonprofit Standard mail price. If not, the system generates an error message and will not accept the Mail.dat file.

For an example of these fields on a postage statement, see [Figure 2-2. Postage Payment Roles](#page-90-0) 

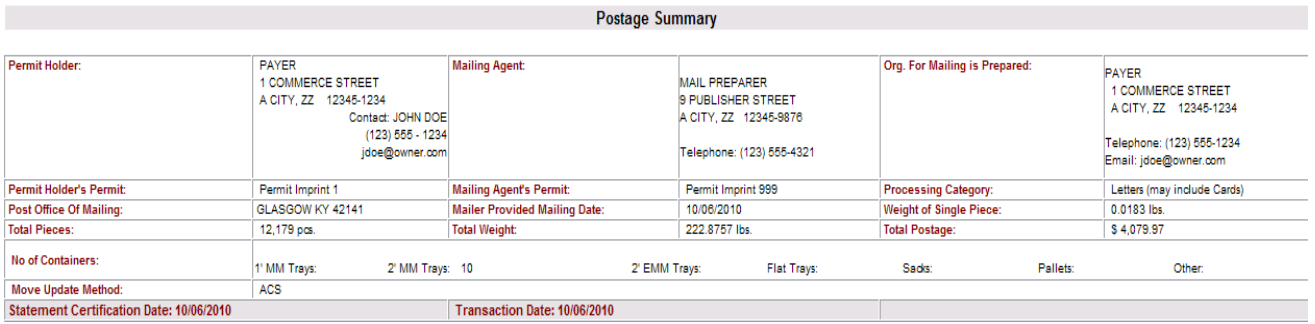

#### <span id="page-90-0"></span>**Figure 2-2. Postage Payment Roles**

All Mailer Postage Account (MPA) records must have a value in the 'Permit ZIP+4/Postal Code' field. The Permit ZIP+4 value must be the ZIP Code associated with the Post Office location where the permit is held or the original or additional entry office where the USPS Publication Number is held. The *PostalOne!* application requires the "Permit ZIP+4" field as part of the information necessary to uniquely identify a Permit number or USPS Publication Number at a Post Office location. For the *PostalOne!* system to complete an end-to-end transaction, it is necessary to have the Permit ZIP+4 information with *all* postage transactions.

Note: The Mail Owner MID and Mail Owner CRID can be used for Full-Service data distribution, but is not used to identify the mail owner on the postage statement.

## **2.3.4 Additional Postage**

When postage affixed (precanceled stamp or meter) is used, the file must include a separate MPA record. This separate MPA record MUST be linked to a Permit Imprint account; Postage Payment Method must be a 'P'.

Note: An MLOCR mailing with Postage Payment Method (MPA) values "G" (Government), "S" (Precanceled stamps), "C" (Metered - Correct), "L" (Metered – Lowest), or "M" (Metered – Neither) must have one Additional Postage MPA ID in the MPU / C Relationship (MCR) record. Only one account is allowed for additional postage payment for this type of mailing, even if the mailing includes multiple statements. The first record must be a Metered or Precanceled Stamp permit, and is used to authorize the mailing. All subsequent MPA records must be Permit Imprint or ADDPOS (Additional Postage) permits, and are used to charge any additional postage due.

## **2.3.4.1 Presort & MLOCR Regular (2-pass) Files:**

The MCR file links to the MPA record. The 'Primary MPA ID' of the MCR record maps to the 'MPA Unique Sequence ID' of the primary permit(s) in the MPA record. When there is additional postage, then the 'Additional Postage MPA ID' of the MCR record maps to the 'MPA Unique Sequence/Grouping ID' of the Permit Imprint in the MPA record set for additional postage in the Mail.dat file.

Note: An MLOCR mailing with Postage Payment Method (MPA) values "G" (Government), "S" (Precanceled stamps), "C" (Metered - Correct), "L" (Metered – Lowest), or "M" (Metered – Neither) must have one Additional Postage MPA ID in the MPU / C Relationship (MCR) record. Only one account is allowed for additional postage payment for this type of mailing, even if the mailing includes multiple statements. The first record must be a Metered or Precanceled Stamp permit, and is used to authorize the mailing. All subsequent MPA records must be Permit Imprint or ADDPOS (Additional Postage) permits, and are used to charge any additional postage due.

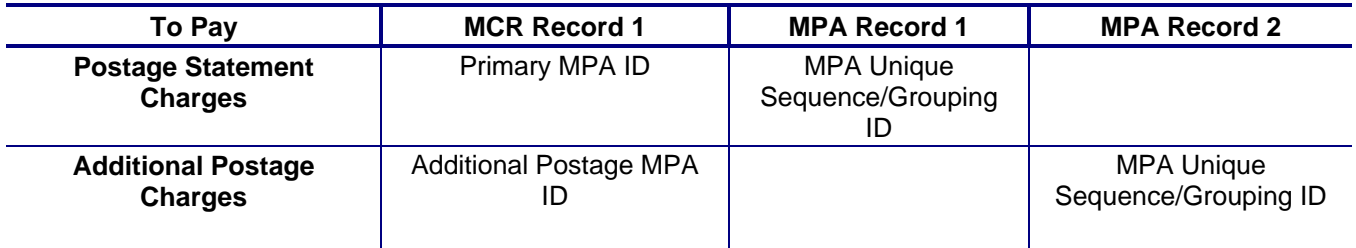

#### **Table 2-25. Presort and MLOCR Regular ID Requirements**

## **2.3.4 Non-Incidental Enclosures**

In Mail.dat non-incidental enclosures are supported for First-Class Mail, Standard Mail, Bound Printed Matter and for Periodicals. In this case the enclosure is a separate postage statement from the mailpiece it was enclosed within and has a separate MCR record and MPA record. For Bound Printed Matter or Periodicals mailings that include First-Class Mail or Standard Mail enclosures, the permit used to pay for the enclosure must be a valid Permit Imprint, Metered, Precanceled Stamp, OMAS Imprint, or OMAS Metered permit. To designate a permit as the enclosure permit, in addition to standard required fields, mailers must set the enclosure payment settings as shown in the table below:

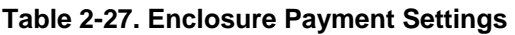

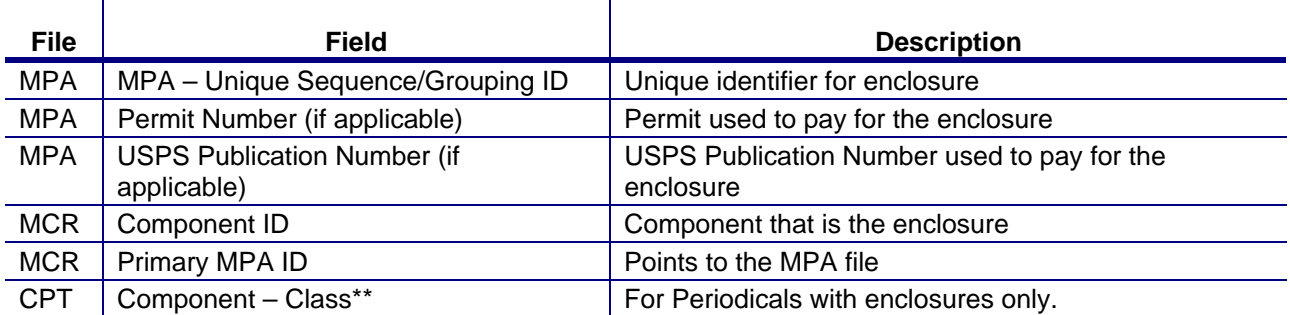

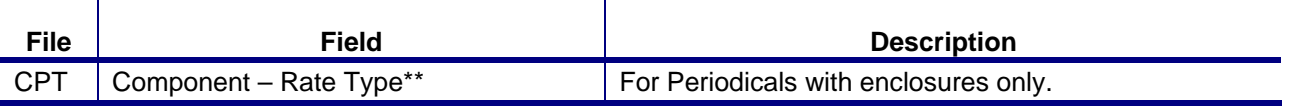

\*\* For information on completing these fields, see the "Periodical with First-Class or Standard Mail Enclosure" section in the Appendix of the IDEAlliance Mail.dat Specification.

## **2.3.5 Combined Mail**

There is an indicator on the postage statement for combined mail. Mail from several permit holders may be combined. For non Periodicals mail, when there are multiple permit holders in the MPA file the combined mail single-class box on the postage statement is checked. For Periodicals mail when there are multiple USPS Publication Numbers or pending Periodicals permit numbers in the MPA file, the combined mail single-class box is checked.

If there are multiple permit holders in the mailing and the mail is from different classes or subclasses, the combined mail multiple classes box is checked. Multiple classes for Package Services combinations of Bound Printed Matter, Media Mail and Library Mail is not supported.

# **2.4 Typical File Formatting Problems**

As more customers begin to utilize the *PostalOne!* system, we have been able to identify several common errors made in formatting fields. For details on field validation, see [Appendix C. Mail.dat Field](#page-148-0)  [Validation](#page-148-0). The more common errors are:

- 1. The optional date fields defined in the Mail.dat File Specification are often filled with zeros. The system validates all optional fields containing information and does not consider zeros to be acceptable date values.
- 2. The file/record level status flags are not used consistently. The system requires that all file/record level flags be consistent and does not allow any mixed Mail.dat transactions. For example, for an original Mail.dat transaction, all file level status flags should be set to "O".
- 3. An attempt to transfer a file fails because of an invalid eDoc Submitter CRID in 12-1 and 12-2) in the segment (SEG) record. When looking at the actual data, the file shows all of the data in the correct positions according to the Mail.dat File Specification. However, the software being used has written a blank record in the carriage return and line feed pair causing the data in the Segment file to be off by two characters. Solution: Delete the blank record and resave the file; the data will be in the proper positions in the file.
- 4. If the files were validated and transferred, but not accepted by the database and the error received is "Internal System Error," a file may have null characters. The database will not accept a file with null characters. To spot the null characters, open the Mail.dat files using the Text pad utility. The null characters appear as black squares. Delete the black squares, and then resubmit the files.
- 5. If files cannot be transferred due to an issue with the ZIP Code+4 or a permit, verify with the Postal Service that the permit, or in some cases the ghost permit, exists at the same finance number (ZIP Code) as the permit(s) used to pay for the postage statements in the job. The finance number ZIP Code is in the Mailer Postage Account record. (A ghost permit is a record set up by the Postal Service in the *PostalOne!* database to designate parties on the postage statement that are not the permit holder. For example, the mail owner authorized for nonprofit Standard Mail.)
- 6. A Mail.dat job was submitted successfully; however, upon resending the file, the transfer fails because the job has already been submitted under that specific Job ID. When transferring

Mail.dat files, once an original Mail.dat job was transferred successfully, only send subsequent updates to that job. To send the original again, delete the job. For details about updates, see Section [2.5](#page-93-0), [Sending Job Updates](#page-93-0).

# <span id="page-93-0"></span>**2.5 Sending Job Updates**

Large mailing jobs are often split into smaller production units, then produced and presented for acceptance incrementally (along with supporting documentation) over several days or even weeks. Specific details of a mailing job may change. For example, a piece weight may have changed or an initial estimated weight becomes finalized when the mail is produced. Also, in-process mailing jobs may be canceled in whole or in part for a variety of reasons. The *PostalOne!* system, via the *Mail.dat File Specification*, accommodates these and other tasks and provides business mailers the means to communicate them to the Postal Service. These scenarios are handled as updates to the original Mail.dat file initially sent to the system. The list below includes the general guidelines for sending updated Mail.dat files:

The system must receive an original Mail.dat file before any update can be received and processed.

Mailers can send multiple updates to a mailing job, as long as they observe the rules established by the Mail.dat File Specification and those of the *PostalOne!* system.

For mailers with an Optional Procedure (OP) mailing system, 100% of the containers in a mailing job must eventually be accounted for when a job is updated.

The table below lists the files a mailer commonly includes in original and update transfers.

| <b>Original Mail.dat File</b> | <b>Update</b>                 |
|-------------------------------|-------------------------------|
| *Header                       | *Header                       |
| *Segment                      | *Segment                      |
| *Mailpiece Unit               | Mailpiece Unit                |
| *MPU/C Relationship           | Component                     |
| *Mailer Postage Account       | *Container Summary            |
| *Component                    | <b>Container Quantity</b>     |
| *Container Summary            | Piece Detail                  |
| *Container Quantity           | Postage Adjustment            |
| *Package Quantity             | Package Quantity              |
| Piece Detail                  | Intelligent Mail Range Record |
| Intelligent Mail Range Record |                               |
| <b>Walk Sequence Record</b>   |                               |

**Table 2-28. Files Included in Original and Update Transfers** 

#### \*Required files

Following is a common update scenario to an original Mail.dat file: The mailer creates an ORIGINAL mailing data file after presort processing a large job and sends that file to the *PostalOne!* system. For each portion of the job, the mailer produces the incremental portion, presents it for acceptance, and sends an UPDATE to the Mail.dat file. This scenario is illustrated in Figure 2-3 below.

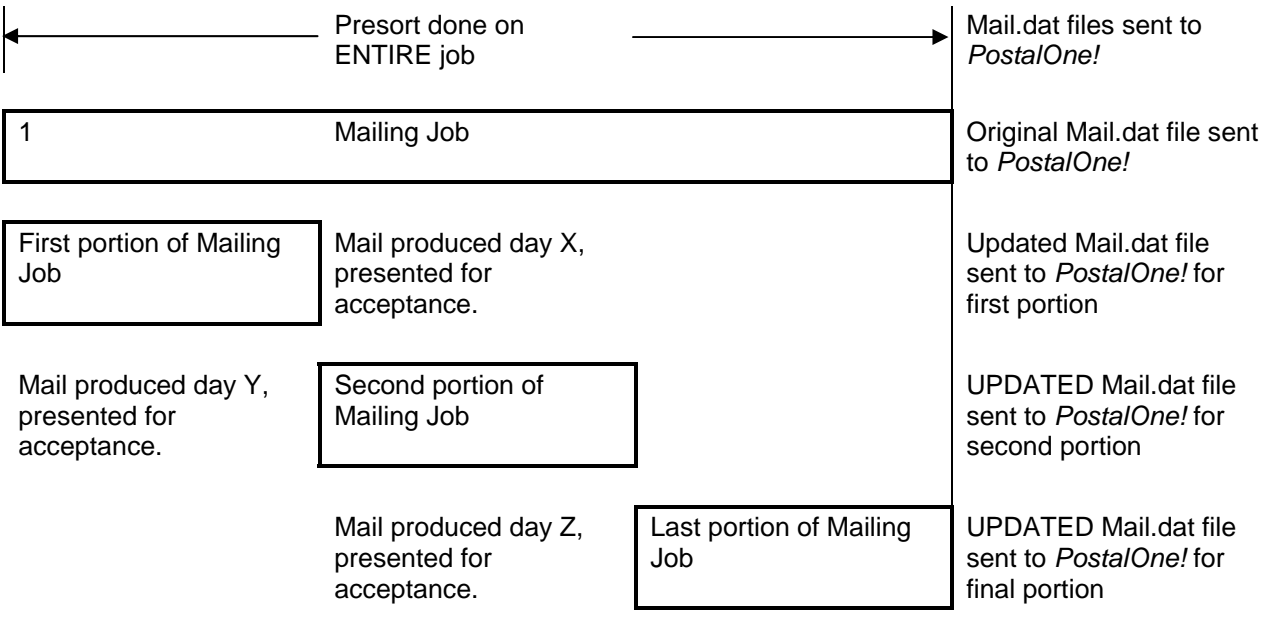

#### **Figure 2-3. Sending Job Updates to the** *PostalOne!* **System**

Note: Mailers can indicate that a portion or entire mailing job is ready for payment in an Original mailing file. If an entire job or portion of a job is ready to pay and will be presented for acceptance, an Update is not necessary or required unless postage adjustments need to occur or the mailer needs to update transportation information for CSAs or recurring appointments.

## **2.5.1 Rules for Sending Container Status Updates**

When sending an update transmission, mailers participating in the *PostalOne!* program must follow these rules and requirements:

The Header file must contain a "U" in the appropriate status field.

The *PostalOne!* system validates all container status updates and fails transactions that violate the rules in the following table, which contains the valid container status values to which a given container can be changed. If updating the Container Summary Record, must reflect the appropriate status and have one of the following allowable values:

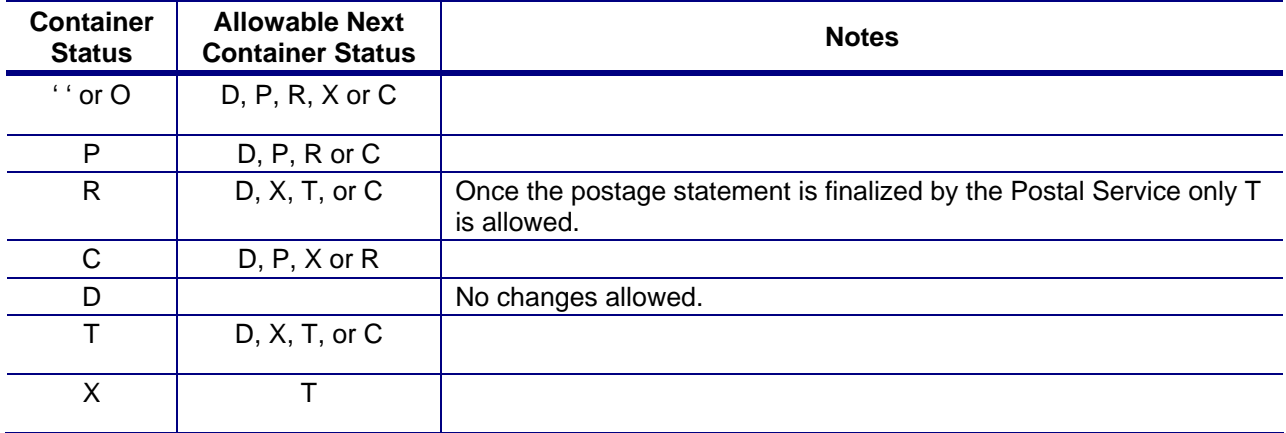

#### **Table 2-29. Allowable CSM Container Status Values**

File transfers that include one or more containers with status "D" result in the cancellation of the entire postage statement and impact the reconciliation report accordingly. The IM Barcode(s) for the containers, trays, and pieces of a deleted container cannot be used for the 45 days from the time the "D" status is sent for the container.

Original file transfers can have a container status "P" or "R" value. A preliminary or estimated postage statement will be generated with the Qualification Report. This postage statement will have the status "EST" displayed on the Dashboard.

File transfers with the container status "R" generate postage statements with a status "UPD" (USPS Processing Due) displayed on the Dashboard. Postal clerks can only finalize (bill) UPD postage statements. If the statement should not be finalized cancel the job. Postage Statements should not be left open in the UPD status.

If there are CPP Customers who pay postage by having the CPP unit at the Pricing and Classification Service Center in New York enter their postage statements manually, do not send container status 'R' for this mail. Information about how to migrate CPP Customers to eDoc is in the guide *eDoc Process: A Guide for CPP Customers* at <http://ribbs.usps.gov/index.cfm?page=intellmailguides>.

When the statement is finalized it will be in FIN or FPP status. If a statement for a Mail.dat job is in FIN or FPP status the containers in that Mail.dat job cannot be cancelled. After the postal clerk reverses the postage statement then the postage statement is in REV status and the containers may be cancelled. At this point there are three options

- Send an update ready-to-pay on the same Job ID. The container status "R" value can only be resent if a container is cancelled (set to "C") prior to the second "R" being sent. The file fails if a second "R" is sent without canceling the container first.
- If your change cannot be sent as an update, delete the original Job ID and reuse the same Job ID.
- If Job deletion fails or there is a requirement for a new Job ID, submit a new Job ID. If there is a FAST appointment, provide the Reservation number, FAST Content ID, and Scheduled Induction Date in the Mail.dat Container Summary CSM file for the new Job ID.

Updates to weight are reflected only in a postage statement with a "P" or an "R" value. If an update to weight is received within any other update, it is logged, but no recalculation of the postage statement occurs until a "P" or an "R" value is received.

Only one estimate of postage is generated for an entire mailing job, unless more than one actual postage statement is required for the mailing or the same containers are sent multiple times with status "P". Original job files generate preliminary statements, and group containers by date; to perform these functions, the container status associated with the original submission must be "P". A separate update is not required.

A container can be deleted if it is not associated with a postage statement since it is the postage statement that is being deleted, not the existence of the container itself.

A container can be deleted if it is associated with any postage statements at the "UPD" stage. It will be similar as a cancel job. The associated postage statements will be cancelled and container status of their containers will be reset to "O" if they are not deleted.

A container cannot be deleted if it is associated with a postage statement at one of the following stages: PAV, AVW, FAI, PAS, PEN, COM, FIN, or FPP.

## **2.5.2 Job Updates**

To send an update to an existing Job in the system, make sure that all File Status flags in each file being transmitted reflect a "U" for update. All subsequent files included in the transfer of an update should include a "U" in the File Status flag field. For example:

- 1. Even though the HDR file has separate file statuses for each file all file statuses for files being submitted must be set to the same value. To add any records to a Mail.dat file, you will need to set all file statuses for all submitted files to "C". If no records are added, the file statuses can be "U". Files that are not being submitted should have a file status of "N".
- 2. To add records to a Mail.dat file, those new records should have record statuses of "I" and existing records should have record statuses of "U". All File Status flags in the HDR file must have a "C" for change.
- 3. If you are adding a file that has not been previously submitted (PAR, PDR, etc.), all file statuses should be "C" and all records in the new file should have a record status of "I".
- 4. If you are adding the PDR file to your Mail.dat in an update, also submit all PQT and CQT records linked to the PDR records submitted.
- 5. The only file that cannot be updated or changed is the PAR file. Only one PAR file can be submitted per job.
- 6. Updates and inserts to the CQT and PQT files will be allowed for Mail.dat files until the CSM Container Status filed is "R" for Ready to Pay. Existing validations will be rerun for the update or insert job. The Qualification Report(s) is not regenerated after the submission of a CQT or PQT update or insert job. If a postage statement containing updates and inserts to the .cqt and .pqt files is cancelled, the mailer must resubmit the corresponding updates and inserts in a subsequent Mail.dat submission. After a postage statement is cancelled all updates and inserts are removed.
- 7. Updates to original file records within change jobs will no longer be accepted. If original records (identified by Mail.dat Record Status set to "O") are submitted in a change job (identified by HDR File Status set to "C"), the system compares the submitted values in the change job with the existing values already submitted for that record. If the original records have updated values, the system rejects the job. If a mailer intends to update a record, then the Record Status field must be populated with 'U' to ensure that the job is accepted and the updates are successfully loaded into the *PostalOne!* database.

Alternately, to resend an original file, first delete the job, then resend the job. The same Job ID can be used if the first attempt to submit if the file is deleted prior to the second attempt. If Job deletion fails or there is a requirement for a new Job ID, submit a new Job ID. If there is a FAST appointment, provide the Reservation number, FAST Content ID, and Scheduled Induction Date in the Mail.dat Container Summary CSM file for the new Job ID.

Duplicate original or update jobs that are submitted simultaneously will be rejected. Previously, if two users submitted the same job at the same time, or if a user submitted a job using the Mail.dat client application at the same time that their batch process submitted it, both jobs would be accepted and neither job could be completed or updated successfully.

Mailers can no longer cancel files submitted using Mail.dat files if the job has been frozen for processing by a postal employee.

Mailers must include the .csm file for all Update and Change jobs. The mailing will be rejected If the .csm file is not included.

Mailers must include the .pqt and the .pdr/.imr files for Full-Service or Mixed Service mailings to ensure that Full-Service feedback is provided.

## **2.5.3 Transportation Updates**

To update transportation information, use the "T" value to update the FAST recurring appointment and CSA information and container barcode information in a file set of "R" or "X". The only way to update a file marked "X" is with a "T." A "T" value is accepted only after an "R" or "X" has been sent because no transportation update is necessary until the indication of payment. You can update transportation information only after it has been marked Ready to pay ("R") or Paid and Closed ("X"). Original file transfers fail if a "T" is sent.

For a transportation update, in the Header Record (HDR) provide a new Header History Sequence Number that is lower than last submission. In the Container Summary File provide Container Summary File Status = "U". In the Segment File (SEG) provide SEG Record Status = "U" for all segments submitted. All other values should be the same as last submission. If a value is changed from the last submission and it is not one of the allowed fields listed below, the Mail.dat file is not accepted. If you don't intend to change a value in one of the fields that can be changed, include the value previously submitted.

For a transportation update, include in the Container Summary File (CSM) all parent, child and sibling records to be updated. For sibling records, the only value that can be changed other than CSM Record and Container statuses is Label:IM™ Container or IM™ Tray Barcode. All other fields must have the same values as in the last submission. The validator will accept files that have changes to non-Transportation Update fields. These field changes will be ignored and only allowable Transportation Update fields will be updated in *PostalOne!* 

If this creates difficulties, the alternative method to a transportation update is to use the ContainerUpdateRequest Mail.XML message to do the update instead. With Mail.XML, only the changed fields need to be sent.

A Transportation Update job will be rejected if it is submitted more than 30 days after the CSM Postage Statement Mailing Date.

This table lists the fields that can be changed in a transportation update:

| <b>CSM Field Name</b>                           | Notes:                                                                                                    |
|-------------------------------------------------|----------------------------------------------------------------------------------------------------|
| <b>CSM Record Status</b>                        | Must be "U"                                                                                                    |
| <b>Container Status</b>                         | Must be "T"                                                                                                    |
| Label: IM™ Container Or<br>IM™ Tray Barcode     | Only field that can be changed on Sibling records                                                                                                    |
| Label: 10-Character<br><b>Container Barcode</b> |                                                                                                    |
| Display Container ID                            |                                                                                                    |
| <b>Reservation Number</b>                       |                                                                                                    |
| Scheduled Induction Date                        | If Full-Service or Mixed, must be populated if Reservation Number is<br>populated. Dates must be within 30 days (past or future) of the Postage<br>Statement Mailing Date for a Full-Service mailing. |
| Scheduled Induction Time                        | If Full-Service or Mixed, must be populated if Reservation Number is<br>populated                                                                                                    |
| <b>USPS Pick Up Indicator</b>                   |                                                                                                    |

**Table 2-30. Allowable CSM Transportation Update Values** 

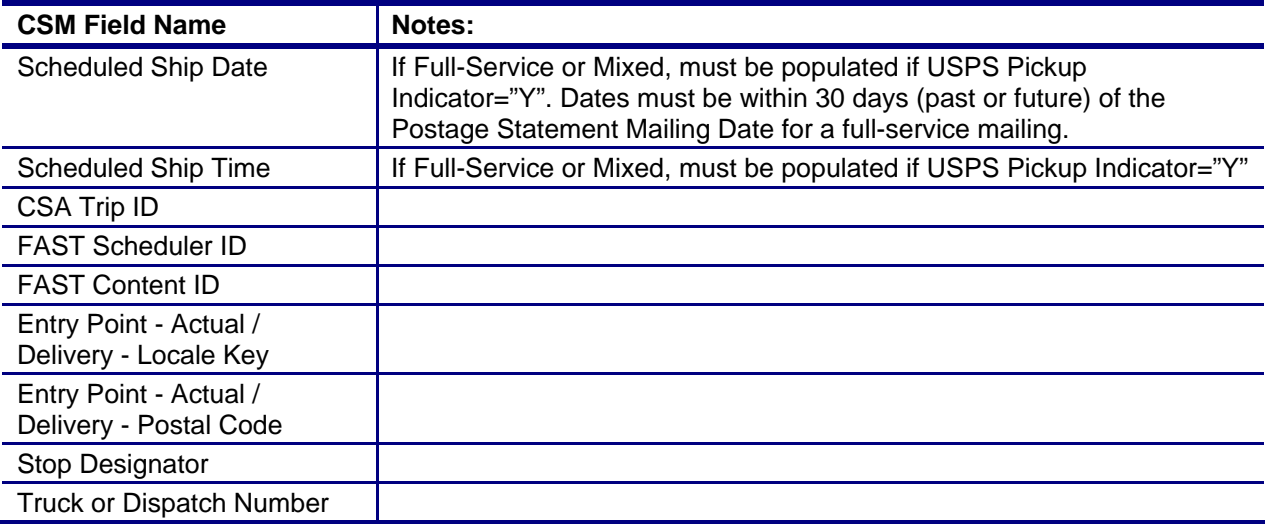

# **2.5.4 Rules for Sending Header Status Updates**

#### **The Delete Job Transaction**

You can close a mailing job (i.e., containers canceled) by sending a "delete" file. This signals that the product, for whatever reason, is no longer going to mail.

For Mail.dat version 09-1 or above, a delete file is composed of a header file and a segment file. The segment file specifies the individual facility (using the Mail Facility ID (CRID) field) affected. Only one Mail Facility ID is allowed in a Mail.dat Job ID.

#### **The Change Job Transaction**

If the File Status fields in the header file for a Mail.dat job are set to "C", the job is considered a "Change" job. Per the *Mail.dat File Specification*, available change actions are 'I'nsert and 'U'pdate, based on the values contained in the record level status flags. Although the specification includes support for the 'D'elete flag, the *PostalOne!* system only supports the "I", "O" and "U" flags.

If the Primary MPA ID in the MPU/Component Relationship (MCR) file of an update job is different from the original MPA ID, the new MPA ID must match the MPU – Unique Sequence/Grouping ID (positions 9- 18) in the Mailer Postage Account (MPA) file of the first submission (original or preliminary).

#### **Replace Job Transactions**

A Mail.dat job may be replaced by sending a 'delete' transaction (see below) then resubmitting the same job.

To use the *PostalOne!* system, mailers must use file/record level status flags for all Mail.dat files. The table below lists the file/record level status flags allowed by the system for each transaction type.

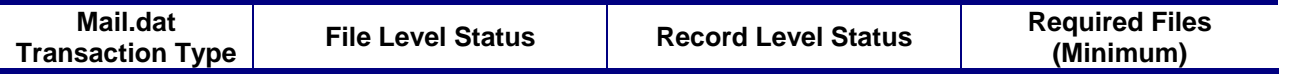

## **Table 2-31. File and Record Level Status Values**

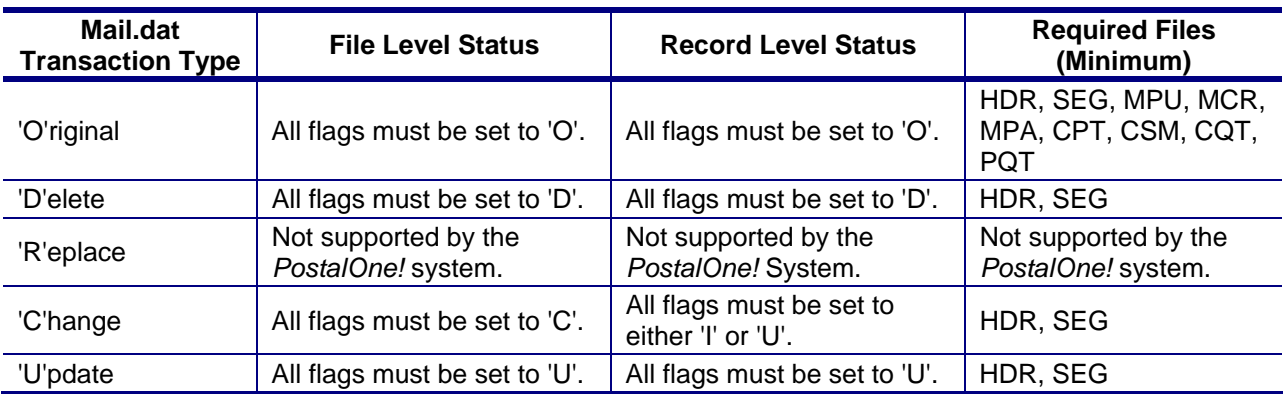

The Mail.dat file structure is validated for the different Mail.dat transaction types, as follows:

- The file level status flags must be consistent for a given Mail.dat transaction. For example, for an "original" transaction, all file level status flags in the header record must be set to "O". If some optional files are not included in the "original" transaction, the record count for those files must be 0 (zero). Similarly, for "update" or "change" or "delete" transactions, all file level status flags must be set to "U" or "C" or "D" respectively.
- "Original" transactions For original Mail.dat transactions, the Mail.dat file structure is verified based on the presentation category, as described above. A PDR, PBC or IMR file has to be present in the "Original" transaction for a full-service or mixed full-service and non full-service mailing.
- "Update" transactions For all update transactions, the Header and the Segment files are required. All other files are optional. However if sending the Container Summary Record (CSM) that is not a sibling container then the Container Quantity (CQT) and Package Quantity Record (PQT) are required. In the case of full-service, if sending the Container Summary Record (CSM) if not a sibling container, the PDR (Piece Detail Record) and the IMR (Intelligent Mail Range) are also required.
- For entry level and zone optimization that occurs after sending the Mail.dat file with container status original to generate the qualification report, it is not possible to do a Container Quantity CQT insert. Coordinate with the acceptance office to arrange timing for the original submission after the entry level and zone optimization or cancel the original job and resend it. If there is a FAST appointment involved on the original job be sure to include the Container Summary fields Reservation number, FAST Content ID, and Scheduled Induction Date in the update job.
- "Change" transactions For change transactions, the Header and the Segment files are required. All other files are optional.
- "Delete" transactions Two types of delete transactions are supported by the *PostalOne!* system.
	- To delete a complete job (including all segments of the job), a Header and a Segment file must be sent, referencing the Mailing facility ID within the job. The system will allow the deletion of a Mail.dat job only in the cases where there are no postage statements in the statuses: PAV, AVW, FAI, PAS, PEN, COM, FIN, FPP, and UPD. The postal clerk may finalize and then reverse the postage statements in order to allow the deletion of the job.
	- Any time a container is part of a deleted job, the IM barcodes (container or tray) cannot be reused for 45 days from the time the delete transaction was submitted.

# **2.6 Postage Statement Statuses**

The following table lists the postage statement statuses and the expected action from the Postal Service unless otherwise stated.

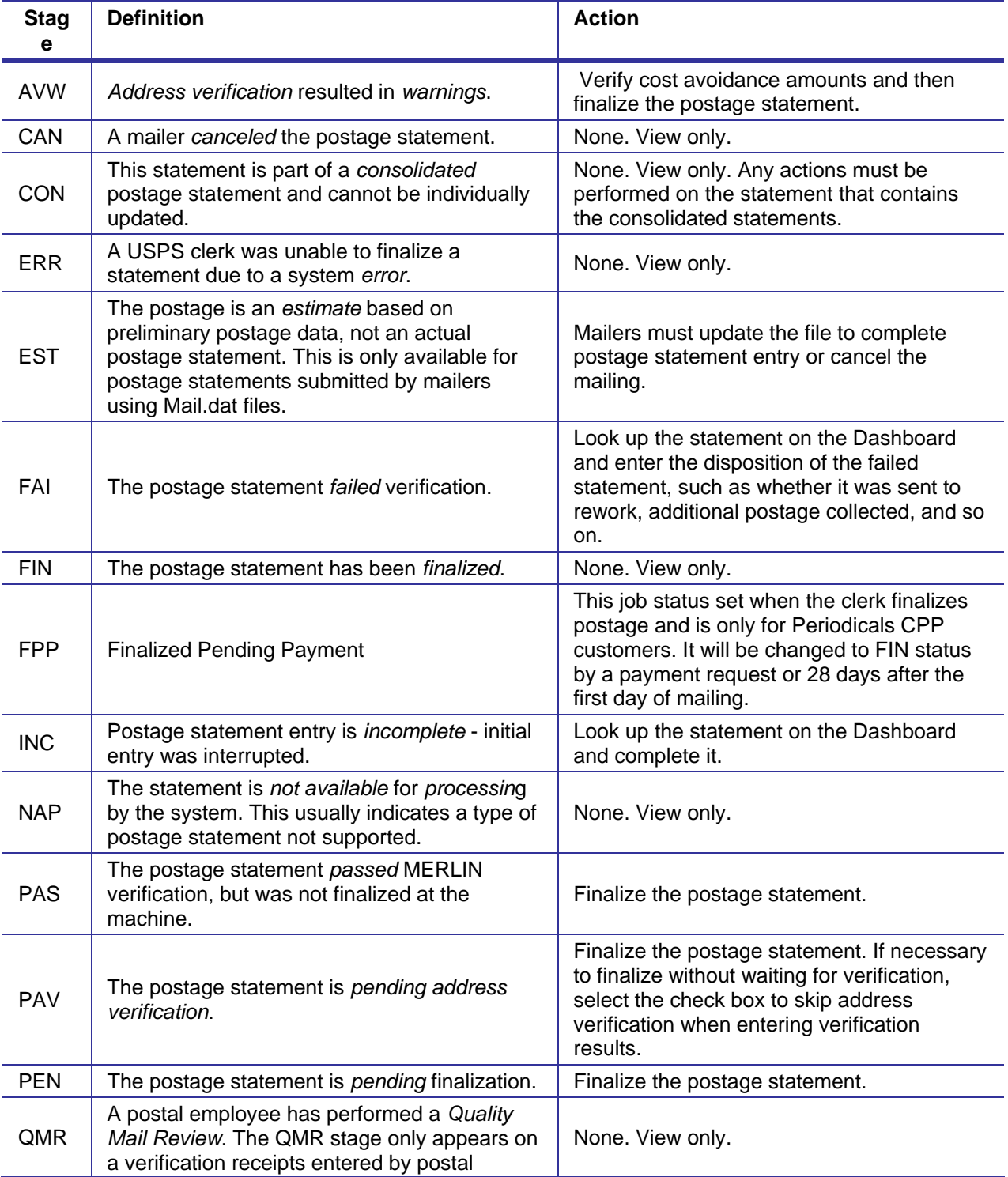

### **Table 2-32. Postage Statement Statuses**

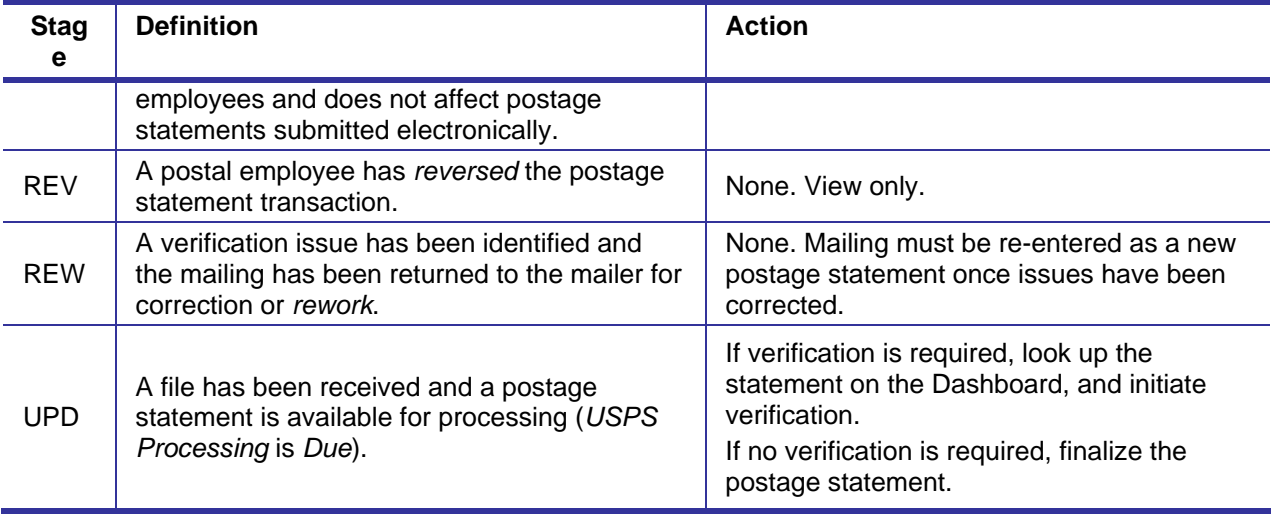

# **3.** *PostalOne!* **Mail.dat Client Software**

# **3.1 Installation and Configuration**

## **3.1.1 Overview of the** *PostalOne!* **Mail.dat Client**

The *PostalOne!* Mail.dat Client Software is used to validate and upload version 11-2,12-1 or 12-2 Mail.dat files to the *PostalOne!* system. All file versions must use the Mail.dat Client Software described in detail in this Chapter. By doing most of the validation at the mailer's site, it can reduce the workload of the servers and improve end-to-end processing time. It will also give mailers an earlier indication of problems with their Mail.dat files so they can be corrected before uploading. The Windows version of the *PostalOne!* Mail.dat Client has a user interface that allows mailers to select files for validation and uploading as well as viewing validation errors and file statuses. In Windows and Solaris UNIX, it can also be operated in batch mode to provide automated validation and uploading as well as status receipt polling. Unlike the previous batch upload program, the *PostalOne!* Mail.dat Client does not need a SSL Certificate to do batch processing.

Currently, there are separate versions of the program for the TEM and Production Environments. The letters after the program version on the title bar will indicate which environment the *PostalOne!* Mail.dat Client is communicating with. Mailers can install multiple versions of the *PostalOne!* Mail.dat Client on a computer to support multiple environments. Care should be taken to process production jobs in the Production environment.

**Participants must successfully transfer version 11-2, 12-1 or 12-2 Mail.dat files to the Testing Environment for Mailers (TEM)** *PostalOne!* **System before transferring Mail.dat files to the Production** *PostalOne!* **System.** 

# **3.1.2 System Requirements**

#### **Operating Systems Supported:**

Microsoft Windows 2000 Professional, Windows XP, Microsoft Server 2000, Windows 7

Sun Solaris x 86: 32 bit versions 8, 9 or 10

Sun Microsystems Java 2 Runtime Environment, Standard Edition or Java 2 SDK, Standard Edition, versions 1.5 or greater [\(http://java.sun.com/j2se/](http://java.sun.com/j2se/)) – this is supplied in the installation and the batch files that invoke the program will set search paths to the supplied version.

**Internet Requirements:** a fast continuous connection to the Internet is required with port 443 available. The faster the upload speed, the faster the data will reach *PostalOne!*

Note: These memory requirements are for a single instance of the program; when validating multiple simultaneous jobs, use the sum of all net sizes to estimate memory requirements.

#### **Table 3-1. JVM Option Recommendations for Different JVM Heaps**

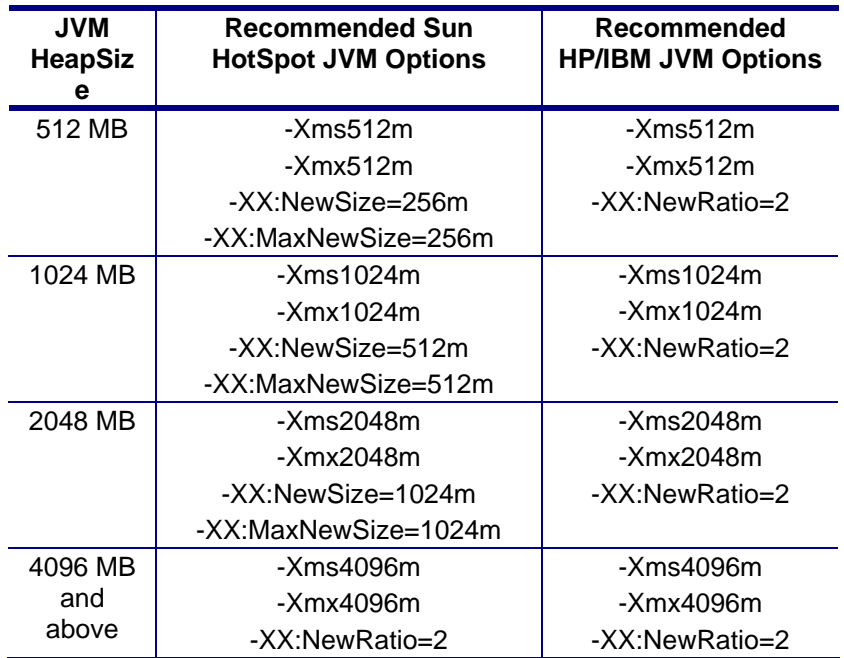

Using Sun Hotspot JVM only

Please note changes in JVM Settings for optimal performance. Windows users can check available memory in the "Performance" tab of Task Manager. See Command Line Options in Table 4 for usage examples.

The Mail.dat client will be upgraded to include Java Runtime Environment (JRE) version 1.6.14 from the current version JRE 1.5.09. The upgraded version of the JRE does not affect the mailer's ability to use older or newer versions of Java. The only impact will be that the auto-update functionality will not work. Users must remove their previous installation and install the new client manually. Users who modified their configuration to use alternate JREs should apply these changes again after installing the new version of the client.

Users submitting Mail.dat files over 2GB should ensure they have JRE 1.6.0\_22.

## **3.1.3 Performance Considerations**

The speed of the validation process will depend on the amount of available system memory (not disk space), CPU speed and CPU type. If you are using separate instances of the *PostalOne!* Mail.dat Client to concurrently validate multiple files, each instance (in Windows) can use up to 2 GB of RAM and CPU count may impact performance as well. The speed of the upload process will depend on the upload speed of your Internet connection. Many Internet service providers provide much faster download speeds than upload speeds and it is the upload speed that counts. If you need to improve validation speeds, you can upgrade your computer. If you need to improve file transfer speeds, you can upgrade your Internet connection.

This program can also be run on multiple workstations at a mailer's site, but each workstation must have its own log file.

The Mail.dat client can be run in a Graphical User Interface (GUI, manual upload) or in batch mode. The deployment package comes with separate scripts to run the appropriate mode. It's recommended to use the GUI mode for relatively smaller submissions on windows desktops. Use the batch upload for larger

submissions and more efficient processing from windows desktops or UNIX machines. Below are some general guidelines that can be followed for choosing which mode to operate in.

| <b>Mail.dat Job Characteristics</b>       | <b>Recommendation</b>              |
|-------------------------------------------|------------------------------------|
| Contains less than 500,000 PDR records    | Use GUI or Batch                   |
| Contains less than 100,000 PQT records    | Use GUI or Batch                   |
| Contains less than 100,000 CQT records    | Use GUI or Batch                   |
| Contains greater than 500,000 PDR records | Use Batch for efficient processing |
| Contains greater than 100,000 PQT records | Use Batch for efficient processing |
| Contains greater 100,000 CQT records      | Use Batch for efficient processing |

**Table 3-2 PDR, PQT, and CQT and Requirements for Optimum Performance** 

## **3.1.4** *PostalOne!* **Mail.dat Client Memory Settings**

The *PostalOne!* Mail.dat Client Application is written in Java and runs on the Java Virtual Machine, which is a program that runs on several operating systems including Microsoft Windows, Solaris, MacOS, and Linux. The Java Virtual Machine is allocated a chunk of memory by the host operating system.

Memory allocated to Java is used mostly for "heap," which can be thought of as scratch space, where variables (copies of data) are temporarily held while work is done on them. If there is not enough memory available to the application, such as when processing a very large job with a lot of records, the program may run very slowly, and could run out of memory before completing validation of your files. If Java runs out of memory, the application will halt in the middle of whatever it's doing and die. If this happens, you need to try to allocate more memory to the application and attempt to validate your job all over again.

The *PostalOne!* Mail.dat Client Application ships with a default heap setting of 512 megabytes. This amount of memory should be sufficient for most small-to-medium size Mail.dat jobs processed using the Mail.dat client in GUI mode. However, larger jobs can require more memory. Unfortunately, there is no hard and fast rule of thumb for determining how much memory to allocate to process a particular job - it all depends.

## **3.1.5 How Much Memory to Allocate**

If you have two gigabytes or more of physical RAM in your workstation, and aren't running many other applications, allocate a full gigabyte to the Mail.dat Client. If you have only one gigabyte of RAM, you probably won't be able to allocate more than the default of 512 megabytes.

The amount of memory you can allocate to Java is limited by the amount of available memory on your PC and by the architecture of your hardware. Most desktop PCs use a 32 bit architecture, which means that the size of a memory address is 32 bits. This means that each application running on your computer could theoretically address up to four gigabytes (two to the power of 32) of memory, with each memory location containing one byte. However, other factors limit this to a much smaller amount of memory (the operating system itself, as well as resources needed by the Java virtual machine). This means that the maximum you could reasonably allocate to Mail.dat client on a standard (32-bit) PC is one and a half gigabytes  $(-xmx1536m)$ . Some computers accommodate a size of a memory address that is 64 bits. In

this case there is the option to use the 64 bit memory. The instructions for this are in the section: Mail.dat Client 64 Bit Mode.

It's best to try to allocate only as much memory as you will need, to allow for a little "breathing room" on your workstation. If you regularly run large data sets and have at least two gigabytes of RAM, try allocating one gigabyte to the application and only increase it to one and a half if you find that a gigabyte isn't sufficient.

If you're able to allocate a gigabyte (and doing so enables your large jobs to be processed), but your machine acts sluggish, you might try scaling back your heap allocation to 768 megabytes (the setting for this is  $-xmx768m$ .

On the other hand, if a gigabyte and a half still isn't enough, and you're running the application in GUI mode, try running the application in batch mode, which uses memory more efficiently (the user-friendly interface eats up a fair amount of memory).

The Mail.dat client is designed to handle high volume processing before the files are transferred to *PostalOne!* providing quick turnaround on validation errors that may occur on the submitted files. For jobs containing large numbers of PDR, IMR, PQT or CQT records, more memory may be required for processing efficiently. The Mail.dat client scripts come with a few predefined heap configurations to choose from. With larger jobs it's recommended a higher heap configuration is used. Some of these configurations may require moving to a 64-bit operating system that supports larger memory allocation. That will speed up very large submissions and make a significant improvement in processing time.

The following table contains minimum recommended heap configuration and RAM for workstations processing Mail.dat files.

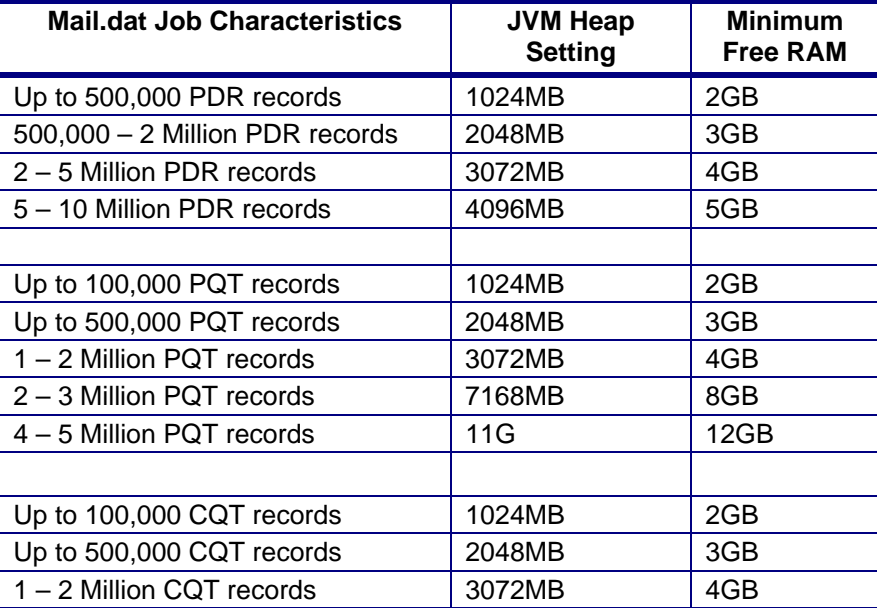

#### **Table 3-3 PDR, PQT, and CQT and Memory for Optimum Performance**

A combination of any of the job characteristics will require additional heap for efficient processing.

Note: Piece range (IMR) records should represent the maximum number of pieces for a handling unit/container for a particular service level. To ensure efficient optimal performance, single-pieces should be represented via the PDR file instead of individual IMR records.

## **3.1.6 How to Allocate More Memory**

To allocate more memory to the Java virtual machine, you need to pass it two parameters - the initial heap size (-Xms) and the maximum heap size (-Xmx). This is done by editing the .bat file that you use to launch the application, which may be done using any text editor such as Notepad, Textpad, Notepad++, and so forth. Do *not* use Microsoft Word or any other word processor – use an editor designed for editing plain text.

The easiest way to go about this is to use one of the preset memory configurations defined in the .bat file.

1. First, we'll disable the default memory settings. Open the .bat file and find the line that starts with

```
 SET MEMALLOC= -Xms64m -Xmx512m
```
2. Change that line to read

 **REM SET MEMALLOC= -Xms64m -Xmx512m**

3. Next, we'll enable a somewhat larger memory configuration: find the line that reads

**REM SET MEMALLOC= -Xms512m -Xmx1024m** 

4. Delete the 'REM ' so that the line now reads:

```
 SET MEMALLOC= -Xms512m -Xmx1024m
```
5. Now save the .bat file (**File**>**Save**), close the text editor, and try running the application again.

### **3.1.7 Troubleshooting Memory Allocation**

If the Mail.dat client still runs out of memory after setting your maximum heap size, double-check your settings.

A common mistake is to introduce spaces where there shouldn't be spaces. Another one is leaving off the memory unit indicator ( $m$  or M for megabyte, q or G for gigabyte), or using an incorrect indicator.

Examples of incorrect settings:

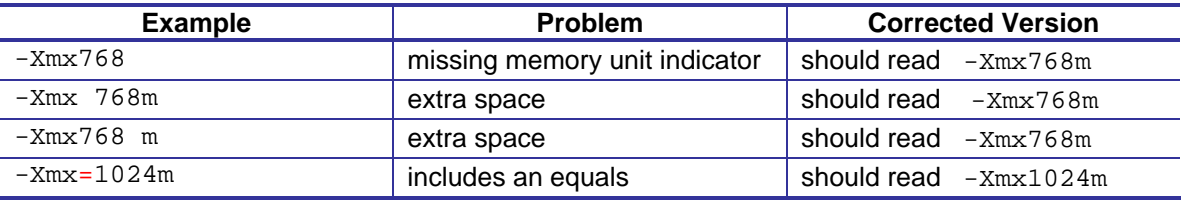

Other common errors include

Changing both initial and maximum heap size so that initial is greater than maximum heap size

```
 -Xms1024m -Xmx512m WRONG!
```
Not including both parameters; you must specify both the initial heap size (-Xms) and the maximum heap size  $(-xmx)$ .

Heap size is larger than your computer's physical memory or larger than the maximum addressable space (1.5 gigabytes on most PCs) e.g.

-Xmx1024g *WRONG!*

Incorrect memory unit (again, use m or M for megabyte, g or G for gigabyte):

-Xmx768mb *WRONG!*

Value is not expressed as a whole number. For example,

-Xmx1.5g *WRONG!*

## **3.1.8 Sources for Information on Memory Allocation**

http://www.javaworld.com/javaworld/jw-06-1996/jw-06-vm.html

http://www.informix-zone.com/node/46

http://javahowto.blogspot.com/2006/06/6-common-errors-in-setting-java-heap.html

## **3.1.9 Mail.dat Client 64 Bit Mode**

If desired, the Mail.dat client software can be configured to run in 64 bit mode with the current 32 bit installation packages as follows:

1. Edit the shell script used to invoke the Mail.dat client, modifying the JAVA\_HOME environment variable to point to a 64-bit JRE installation e.g.

SET JAVA\_HOME=.\jre1.5.0\_07

becomes

SET JAVA\_HOME=c:\java\jre1.6\_0\_12\_x64

2. Increase memory allocation settings by approximately 50%. For instance, if you normally run the Mail.dat client app on a 32-bit machine with a minimum heap size of 1G and a maximum of 1.5G, you'll want to run it on 64-bit hardware with a minimum heap size of 1.5G and a maximum of 3G. However, it's impossible to calculate how much additional RAM may be needed (it depends on the nature of the Mail.dat job files being processed), so be prepared to allocate more If necessary. Please refer to the How To Allocate Memory document, attached.

In addition, if running the Mail.dat client on Solaris:

Edit the shell script used to invoke the Mail.dat client, adding the -d64 option to the line that actually launches the app. For instance

 \$JAVA\_HOME/bin/java -server -Xms2048m -Xmx2048m -XX:NewRatio=2 -XX:NewSize=1024m - XX:MaxNewSize=1024m

-classpath \$CLASSPATH gov.usps.mdr.client.controller.CmdController uploadMode

#### becomes

\$JAVA\_HOME/bin/java -server -d64 -Xms2048m -Xmx2048m -XX:NewRatio=2 -XX:NewSize=1024m -XX:MaxNewSize=1024m

-classpath \$CLASSPATH gov.usps.mdr.client.controller.CmdController uploadMode
## **3.1.10 How to Use a Web Proxy**

Many networks have a proxy server that sits between a workstation and the Internet. A proxy server acts as an intermediary for requests from a web client application, such as a web browser or the *PostalOne!* Mail.dat Client Application. A web client connects to the proxy server, requesting information from a server on the Internet. The proxy server evaluates the request according to its filtering rules, and either sends the request to its intended destination or blocks the request. The response from the remote server also passes back through the proxy server to the web client that originally made the request. A proxy may implement a firewall and unless the web client is configured to work through it, a connection cannot be established with the servers (e.g. *PostalOne!* servers) on the Internet.

Like a web browser, the *PostalOne!* Mail.dat Client uses the HTTP protocol to communicate with *PostalOne!* servers. If your network requires a proxy, you will likely need to configure the Client Application to use the proxy server to upload files into the *PostalOne!* system.

There are two ways of configuring the *PostalOne!* Mail.dat Client Application to use a web proxy.

The first option is to use the *PostalOne!* Mail.dat Client user interface to allow use of a proxy server, using the Settings screens. See the steps below for instructions on use of this option:

- 1. Launch the MDR Client Application in GUI mode using the run-mdclient.bat or run-mdclient.sh shell script.
- 2. Click the **SETTINGS** link in the upper right-hand corner of the logon screen.
- 3. On the General tab, enter the host name and port number for your web proxy. Click **OK**.

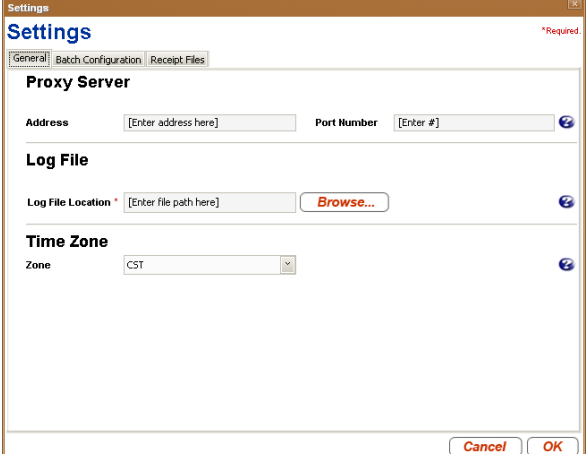

4. Restart the application.

The second way is to edit your mdrsettings.conf file. See the steps below for instructions on use of this option.

- 1. Ensure the MDR Client Application is not currently running.
- 2. Using a text editor (not a word processor) such as Notepad, open config/mdrsettings.conf and find the lines that read " http.proxy.port=" and " http.proxy.host=".
- 3. Change these lines to include the proxy host name or IP address, and the IP port. The example below shows the relevant lines for a web proxy with a host name of **yoyodyne.proxy.server** with a port of **8080**:

 http.proxy.port=8080 http.proxy.host=yoyodyne.proxy.server

- 4. Save the file.
- 5. Restart the application.

## **3.1.11 Batch Client Automatic Updates**

The Mail.dat client application, when run in batch mode (validation/upload and/or receipt polling modes), may be configured to automatically update itself when a new version of the application is released (when it has passed its expiration date). Automatic updates are useful because batch processes typically are run using a scheduling utility, with little or no human supervision, and overnight runs are not uncommon.

The Mail.dat client can be configured to allow/disallow automatic updates using a configuration entry in mdrsettings.conf file. By default, automatic update is turned off.

To turn it on, add the following line to the mdrsettings.conf file:

automatic.updates=Y.

To turn it off, delete this mdrsettings.conf entry, or change it to:

automatic.updates=N.

The key points to be noted for automatic update functionality are:

The automatic upgrade functionality is restricted to batch processing. Running the client in manual mode will never trigger an automatic upgrade.

The ability to upgrade automatically is controlled by two factors:

The release version being upgraded to must be marked to support automatic updates, which is controlled by the *PostalOne!* system.

The client itself must be configured to allow automatic updates, which is controlled by the user. This feature is turned off by default.

The update process is simple and straightforward – certain types of files in the distribution are replaced with newer ones.

The automatic update process is non-reversible. Once the new files are copied over the old ones, the old files are gone forever. You cannot get the old version back.

This process does not support user-modified shell scripts.

The runBatchUpload and runReceiptPoller scripts will trigger the automatic upgrade process if the version is outdated, but the runBatchVersionCheck script will not.

The entire update process is largely invisible to the user, aside from a few minutes spent downloading the new client and copying the files. All status messages pertaining to the update process are written to the client.log and debug.log files.

The update process itself uses very little memory.

The update process requires that the user have write access to the entire installation directory. It will fail if the user does not have these privileges, or if any files are locked or read-only.

# **3.1.12 Supporting Multiple** *PostalOne!* **Environments**

Many mailers may need to work with both *PostalOne!* test (Test Environment for Mailers TEM) and production environments. Separate installations of the *PostalOne!* Mail.dat Client will be needed for each *PostalOne!* environment. It is important to keep this in mind when performing the following installation procedures and for installing updates. You want to keep them in separate folders. The title bar at the top of the program will indicate the *PostalOne!* environment and version being supported by that installation of the program. Look for a "and a "PROD" suffix to show that installation is connected to the production environment.

# **3.1.13 Installation (Windows and Solaris UNIX)**

The *PostalOne!* Mail.dat Client is completely contained in a zip file that can be unzipped into a program folder on a workstation hard drive. A new user (who acquired the Mail.dat Client without going to the electronic data exchange page) must login to the Business Customer Gateway and access the Electronic Data Exchange page before they use Mail.dat client to upload files. (See the step referencing the Electronic Data Exchange page below.)

1. Create an install directory where the batch processor will be located.

Example: C:\postal1

Note: No space should exist in the directory path.

2. Log onto either the production or TEM *PostalOne!* system, depending on which environment you want to work with.

On the left menu bar, click on "Electronic Data Exchange (*PostalOne!*) in the Mail and Transport section

- 3. Select Electronic Data Exchange on the left side of the screen.
- 4. Download links appear for the Windows and Solaris versions of the "Client Application" under the Mail.dat heading.
- 5. Click on the link to download the desired version. If downloading the Mail.dat Client Application for the production environment and it is already installed for the TEM environment, be sure to save and extract into separate folders for each environment.
- 6. Extract the files from the archive using PKzip, WinZip, Windows or any Zip file extraction program. If you see an option to preserve the directory structure of the ZIP file, please select. (This is automatically done by most extraction programs).

The contents of the install directory should now contain the following sub-folders:

Installation folder: contains batch files for executing the program

Program folder: will contain batch files (Windows) or shell scripts (UNIX) to execute the *PostalOne!*  Mail.dat Client and supplied utilities and the following subfolders:

> Subfolder: jre 1.5.0\_07 - Java Runtime Environment (Windows only – Unix users must supply their own Java Runtime Environment. To link to the JRE, run setup\_jre\_link.sh shell file.)

Subfolder: lib - *PostalOne!* Mail.dat Client program files

Subfolder: Config – includes mdrsettings.conf file which contains most settings.

7. Create a repository directory where the Mail.dat files are to be collected.

Example: C:\postal1\data

8. Create a directory where the batch processor can place successful Mail.dat transmissions.

Example: C:\postal1\successful

9. Create a directory where the batch processor can place unsuccessful Mail.dat transmissions.

Example: C:\postal1\unsuccessful

10. Create a directory where the batch processor can place status receipt files.

Example: C:\ postal1\receiptfile

Once the installation file is unzipped, invoke the program by calling the "run-mdclient.bat" (Windows) or the run-mdclient.sh shell file (UNIX). It is recommended that Windows users create a desktop shortcut to that file to make access easy for the user.

Windows users can start the *PostalOne!* Mail.dat Client to do program setup. UNIX users manually configure the mdrsettings.conf file with the appropriate values as described in the UNIX setup section below. Program Setup For Windows Enter your *PostalOne!* login and password in the "Existing Users" section of the Sign In screen:

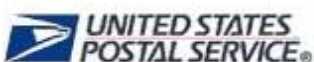

# Sign In

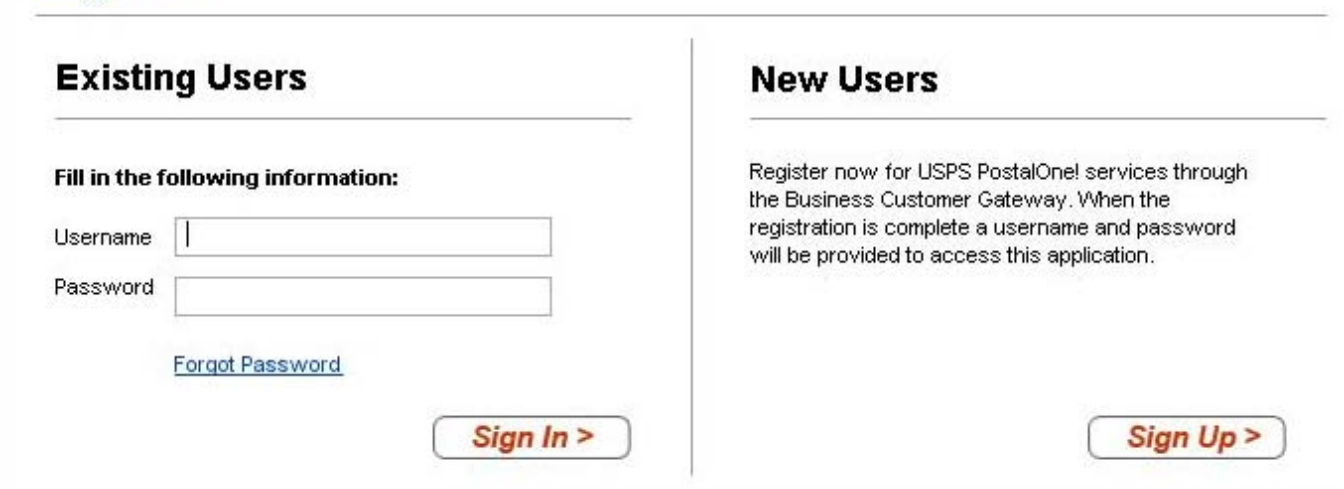

#### **Figure 3-1.** *PostalOne!* **Mail.dat Client Sign In Screen**

Click the Sign In button to be taken to the main screen of the *PostalOne!* Mail.dat Client:

Note: The characters & and / allowed in the Business Customer Gateway username and password are not currently supported for the Mail.dat Client username and password. 59266

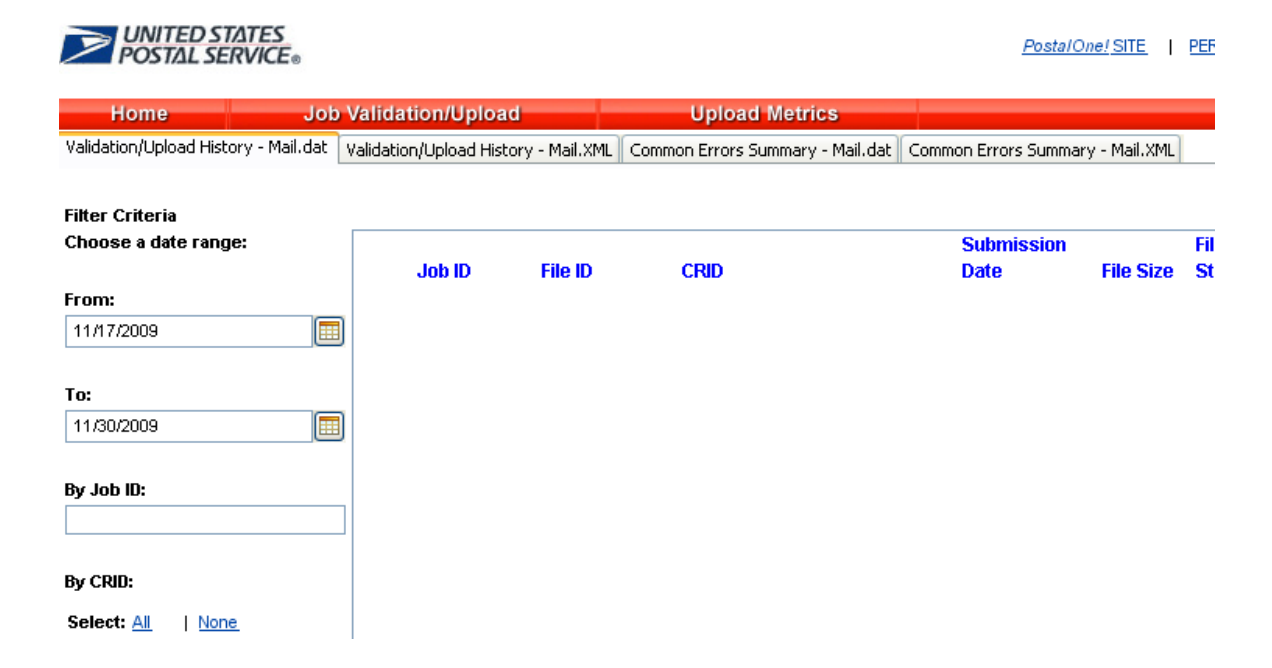

#### **Figure 3-2.** *PostalOne!* **Mail.dat Client Main Screen**

When you start using the program to validate and upload Mail.dat files, you will see a list of all such files on this screen. The first thing you must do is to select the "Settings" option at the top of the screen.

General Settings Tab:

If you are using a proxy server, enter the address and port number that is being used. Next specify a folder for your log file that will list all the Mail.dat files validated and uploaded and display their statuses. If you are planning to install the *PostalOne!* Mail.dat Client on multiple computers, this should be a local folder or a folder on your network that only this workstation will access. You should not use a shared folder for the log file. You can click the Browse Button to select a folder. Finally, click your time zone in the list. If you do not wish to setup Batch Mode operation or Receipt File options, click the OK button to save your settings.

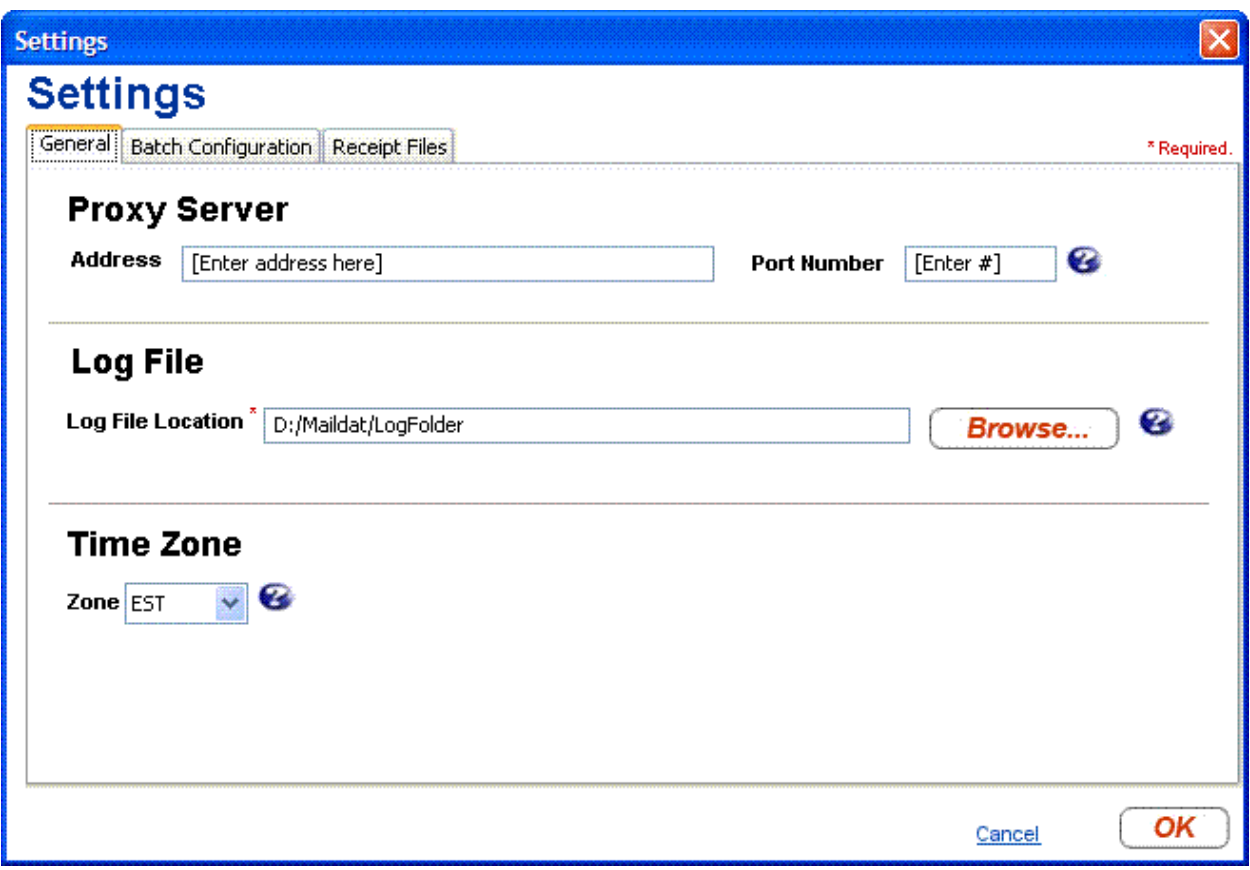

**Figure 3-3 -** *PostalOne!* **Mail.dat Client Settings Screen** 

# **3.1.14 Program Updates**

From time to time updates to the *PostalOne!* Mail.dat Client may be available. The version of the Mail.dat Client that is used for each *PostalOne!* environment may be different. Users can download new versions and re-install according to the above instructions but no additional setup will usually be needed.

# **3.2 Transferring Files Manually**

The *PostalOne!* Mail.dat Client can be used to validate and upload Mail.dat files using its user interface to transfer files individually. The individual file transfer described in this section includes the steps validating files, correcting validation errors if any occur, and transferring the file to the *PostalOne!* system.

# <span id="page-113-0"></span>**3.2.1 Validating Files**

The File Validator checks your Mail.dat files to ensure that all *required* fields are populated and contain the *correct character format*. This section explains how to use the File Validator feature.

Before using the File Validator, verify that the Physical Memory (RAM) available meets the recommendations listed in section [How Much Memory to Allocate.](#page-104-0)

To validate your Mail.dat files

- 1. Open the *PostalOne!* Mail.dat Client and sign in.
- 2. Click **Job Validation / Upload**.
- 3. Click **Add Jobs**.
- 4. Select the Mail.dat job(s) to validate from your file system.
- 5. Leave the **Just Validate Job(s)** option selected and click **Validate**.
- 6. To change the location of the Validation Log File, click **Settings**.

# **3.2.2 Validation Log Errors**

If your job fails the validation process, an error message appears. To determine why the validation failed, write down the error message, and then inspect the log file written by File Validator. If you have not changed the name and location of the Validation Log file, its default is  $C:\Validation.log.$ 

1. Use a text editor or other tool to view the log file.

Note: The Validation Log file is a simple (flat) ASCII file. To view it, use a text editor, such as Microsoft® WordPad, available with most versions of Microsoft Windows® operating system. For example, if you use WordPad to view the Validation Log file, use these steps:

- 2. Click **Start** and select **Run**. The Run dialog box opens.
- 3. In the **Open** box, type **wordpad** and click **OK** to open the WordPad window.
- 4. From the **File** menu, select **Open** to open the Open dialog box.
- 5. Ensure that "C:" appears in the Look in box. If it does not, select it from the list.
- 6. In the File name box, type **validation.log**, then click **Open**. WordPad opens the file and displays error messages from the oldest to most recent.
- 7. Scroll through the list of error messages and write down the error message you received for your job. If the File Validation Log entry(s) indicates that your mailing job (Mail.dat file) did not pass validation, you will need to analyze the Mail.dat file. If you produced your mailing file using a thirdparty vendor's software product, you will probably need to contact them for help in resolving the problem. If you produced the mailing file using 'in-house' software, you will probably need to analyze the file or contact technical resources to help you resolve the problem. Some customers use a third-party Mail.dat viewer to analyze their Mail.dat files to resolve problems. Other customers analyze the Mail.dat file using a text editor capable of counting lines and character positions.

For a complete listing of error messages that appear in the Validation.log file, see [Appendix D. Error](#page-205-0)  [Messages.](#page-205-0)

# **3.2.3 Performing the File Transfer Manually**

Before transferring your jobs to the Postal Service, you should first validate your files. For more information, see [Validating Files.](#page-113-0)

To transfer job files manually:

1. On the left menu bar, click **File Transfer**. A Security Warning message may open. If you do not see it, minimize or move the browser window—it may be hiding the message. Click **Yes**. If you do not click Yes, you cannot transfer files to the *PostalOne!* system. The File Transfer page displays the "All Folders" and "File Contents of" panes.

The "All Folders" pane on the left displays your computer's local hard drives (usually A, C and D). Click the plus sign (+) next to the drive on which your jobs are saved.

In the "All Folders" pane, scroll up or down to locate the folder in which your job is saved.

2. Select the proper folder by clicking the folder name. The "File Contents of" pane on the right displays the job header files.

Note: If the folder containing your job is in a subfolder, click the plus sign  $(+)$  next to the main folder to display the subfolders. From the subfolders, locate and select the appropriate folder.

3. In the "File Contents of" pane, select the header file of the job you want to transfer.

Note: All files associated with a mailing job are transferred as a result of selecting the header file. To transfer multiple jobs simultaneously, hold down the CTRL key and click the header files of the jobs one at a time to select them.

- 4. Once you have selected the job header file(s), determine the location and name of the log file, just as when using the File Validator. To do this, click **Validation Log File**. By default, the File Validator writes the results to C:\Validation.log.
- 5. Click **Transfer file(s)** to begin the transfer. While the file is transferring, you see a blue status bar beneath the "File Contents of" pane indicating transfer progress.
- 6. After your job has transferred, a message indicating the transfer status appears. Click **OK** to close the message and continue working. If you are transferring multiple jobs, the transfer message appears after each job is transferred. When each message appears, click **OK** to continue working. Note: If you do not click **OK** to close the message, the remaining jobs *will* continue to transfer in the background.
- 7. To check the status of your transferred jobs, click **Transfer Summary**.

#### **Check File Transfer and Upload Status**

To check transferred job and file upload status for files:

- 1. Click **Home**.
- 2. Search by entering one or more of the following:

Date Range Job ID Mailing Facility IDs

3. Click **Submit**. Each mailing job submission is listed with the following information:

Job ID File ID Mailing Facility ID Submission Date # of Files File Status Submission Type

Submission Status Postage Statement Generation Indicator Qual Report Generation Indicator

4. To analyze each job submission in detail, click that job submission. The Job Validation / Upload Details screen will show the following information for the job submission:

Error Location Submission Time File Size Message Type Record ID Field Name Field Position Message Description

# **3.2.4 Additional Logging**

In addition to the Validation Log, by default the Mail.dat Client will create two other log files, the Client Log file (default location: C:\client.log) and the Debug Log (default location: C:\debug.log). The Client Log file will contain informational messages, warnings and errors that the Mail.dat Client outputs while running. The Debug Log file contains the same information as the Client log file, as well as debugging level information. If users are interested in monitoring logging of the Mail.dat Client, they can monitor the Client Log file for events. The Debug Log is used by the *PostalOne!* Help Desk while investigating issues.

Users may also find it useful to monitor the Standard Out and Standard Error streams when the Client is running. All Debug level and above events are output to Standard Out.

The Mail.dat Client uses the log4j logging system to generate log events. These settings can be customized by modifying the log4j.properties files in the config folder. The log4j system is an industry standard Java logging library. More information can be found here: <http://logging.apache.org/log4j/1.2/index.html>.

# **3.3 Batch Processing**

# **3.3.1 Batch Mode**

The *PostalOne!* Mail.dat Client can be used to validate and upload Mail.dat files using an unattended batch mode. Batch mode also makes it possible to receive Status Receipt files. These provide information about which stage of the *PostalOne!* process each Mail.dat file is in.

*PostalOne!* Mail.dat Client allows two methods of batch load:

One-time validation and upload of all Mail.dat files in a specified folder. The RunBatchUpload batch file or script file will do this when run by another program such a Commercial Mail.dat manipulation program or a scheduler. This is comparable to how the previous batch upload program worked. Command line options even allow specific Mail.dat files to be specified for validation and upload.

Automated Batch Processing - will automatically validate and upload any Mail.dat files that are placed in the jobs repository folder at user-specified intervals. The Run Time and Sleep time settings must be set to do automated batch processing. There can only be one instance of the *PostalOne!* Mail.dat Client Application doing automated validation and upload at any one time. Also, if large Mail.dat files are being transferred to the Jobs Repository Folder for processing, it is advised to zip them before transferring them or transfer the HDR files last. This way it is not possible for the program to start validation of an incomplete set of Mail.dat files.

In all cases, Mail.dat files will be moved from an "input" folder to one of three "output" folders, one for files that successfully validate, another for files that fail validation and another that are rejected prior to validation. Files are placed in the rejected folder if there are files that are not listed in the HDR file, files that are not recognized as standard Mail.dat files (HDR, SEG, SEG, etc) or files that are identified as a non-supported Mail.dat spec .

The *PostalOne!* Mail.dat Client can also check for and download new receipt files, either while uploading and validating Mail.dat files or in as separate process (RunReceiptPoller batch or script file).

Mail.dat files processed in batch mode can only be validated and uploaded. There is no "validate only" option like there is with the user interface. Upon successful validation, the batch processor immediately uploads the Mail.dat file. If there is more than one Mail.dat file to validate and upload, the next file will begin validation even while the first is being uploaded. If a Mail.dat file fails validation, the user interface can be used to view validation error logs, just as if the validation was done using the user interface.

Batch processing will queue original and update jobs if both are in the batch repository folder. The original job (with the higher Header History Sequence Number) will be processed first, and subsequent processing will pick up the update jobs.

## **3.3.2 Receipt Polling**

When files are uploaded in batch mode, the *PostalOne!* System can return Status Receipt files that can be extremely useful to the mailer. Unlike the batch program used for prior Mail.dat releases, for 09-1 and later releases of Mail.dat receipt polling does not take place automatically after Mail.dat files are uploaded. Users can use a command line option to download receipts after upload. It is better to use a separate instance of the *PostalOne!* Mail.dat Client Application in batch mode to do automated, continuous polling so that receipt data can be available close to real-time without interference from validation and upload activities. These receipt files will indicate the status of the Mail.dat file that was uploaded based on the following events:

Validation– at either the server or using the *PostalOne!* Mail.dat Client

Job Acceptance

Insert

Postage Statement(s) Generation

Postage Statement(s) Cancellation

Postage Statement(s) Finalization /Acceptance

Postage Statement (s) Reversal

#### **Additional events with the Enhanced XML format:**

Reject – for a fatal error prior to functional validation

Qualification Report Generation

These statuses can be very useful to inform the mailer of what is happening to their submitted Mail.dat files. The automated return of this data combined with its automated use by mailer applications can provide important alerts to different parties that have an interest in the outcome of a Mail.dat submission. [Sending Job Updates](#page-93-0) describes how various job statuses and container statuses affect subsequent processing given the current job or container status available in the receipts.

As of Release 28, server validations will be reflected in the receipt file with a failed Validation event, passed Insert event, and the appropriate error code and message. Fatal errors will also include more accurate text in receipt files.

# **3.3.3 Status Receipt File Naming**

Status Receipt files are available in XML, flat file formats or Enhanced XML. The current naming convention is a root file name specified in the MDRSETTINGS.CONF file with a 3 digit file extension that increments with each receipt. When the extension reaches 999, it will restart at 001. These files are placed in a receipt folder also specified in MDRSETTINGS.CONF.

**Warning**: Mailers using this naming method should clean out the receipt files out of their receipt download folder frequently. Receipts will stop downloading if a file with the same name already exists in that download folder. Mailers can match the receipt to the Mail.dat file based on the Job ID in the file.

This version of the *PostalOne!* Mail.dat Client offers a new file naming option. This new naming convention will be triggered automatically if the Receipt File Name in MDRSETTINGS.CONF is blank. The file name is "status receipt job-id HDR-historical-sequence-no creation-date/timestamp". The extension is either .xml or .txt depending on the format. This format allows the mailer to match up the receipt not only to the job-id but also to the Header Historical Sequence Number which must be unique for each submission for that Job ID. If the mailer sent an original file and three updates, the result is four different Header Historical Sequence numbers submitted. Learn more about these naming options and token values in [Receipt Polling Configuration](#page-120-0) below.

# **3.3.4 Setting Up the** *PostalOne!* **Windows Mail.dat Client to Work in Batch Mode**

No matter which batch "mode" you use, the login, password and folder structure that will be used must be configured in the *PostalOne!* Mail.dat Client. To do this:

- 1. Start the *PostalOne!* Mail.dat Client.
- 2. Click on the "Settings" option on the menu bar.
- 3. In the "General" tab do the following:

If you must work through a proxy server, enter the proxy server address and port number.

Select a folder to place your log file in. This log file is a list of all Mail.dat files that have been processed for validation and/or upload.

Select your time zone from the pull down.

- 4. Click on the "Batch Configuration" tab.
- 5. Enter the *PostalOne!* user name and password that will be used to transfer validated files. This information allows the *PostalOne!* Mail.dat Client to upload files in batch mode without the SSL Security Certificate that had previously been required on the original Batch Upload program.

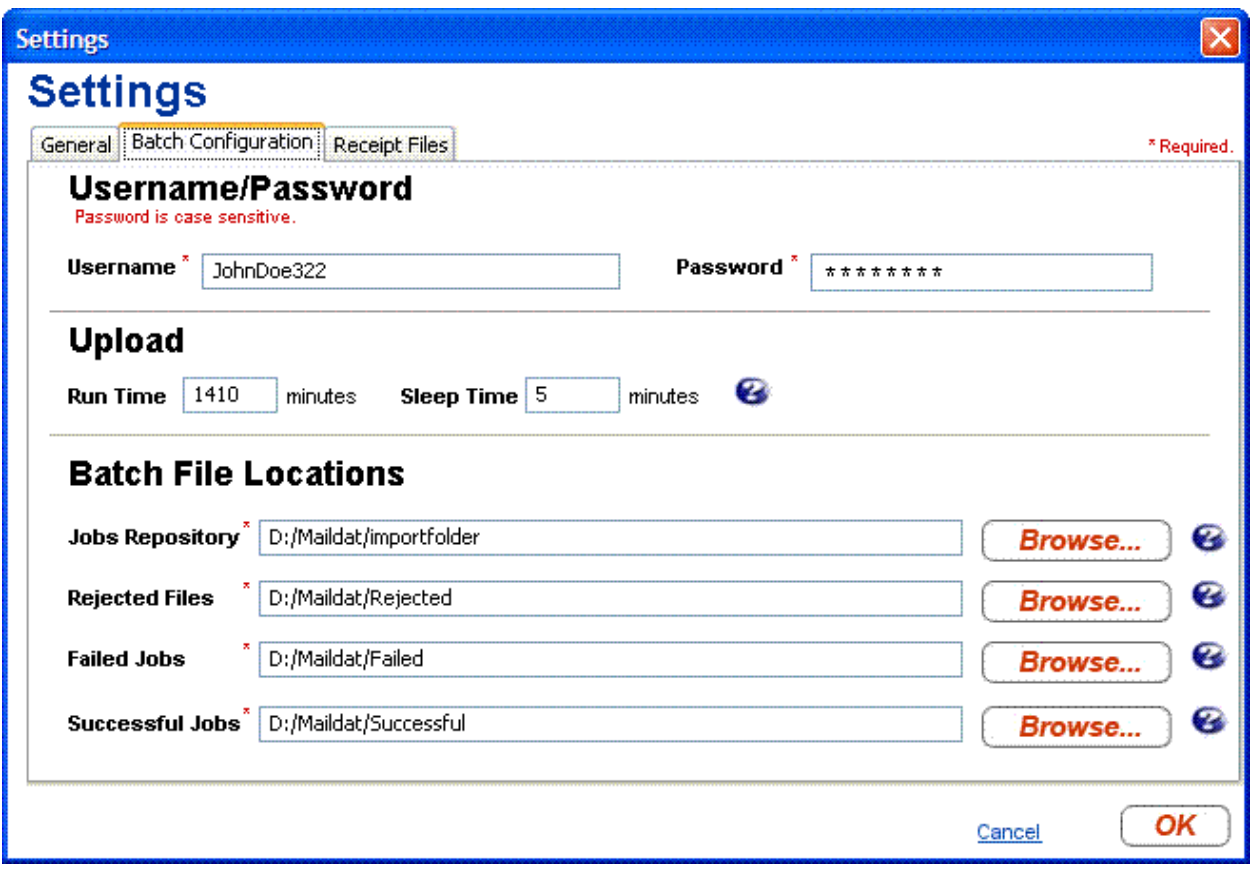

## **Figure 3-4 -** *PostalOne!* **Mail.dat Client Batch Settings Screen**

This information will be populated in the MDRSETTINGS.CONF file that is in the CONFIG sub-folder under the program folder where the *PostalOne!* Mail.dat Client is installed. The password and login information will be encrypted.

To edit this encrypted information outside of the *PostalOne!* Mail.dat Client Setup Screen invoke the RUN-CLIENT\_CREDENTIALS.BAT batch file in the *PostalOne!* Mail.dat Client program folder. This program will prompt you for a new login name and password then encrypt it in the MDRSETTINGS.CONF file.

#### **UPLOAD Settings:**

To do automated batch processing, populate the required upload settings. The Run Time specifies the number of minutes the program will run. 1410 minutes represents 23.5 hours. After that time the program will automatically terminate. In this case, execute the scheduler every 24 hours to process Mail.dat files all but 30 minutes per day leaving time for system maintenance or backup. The Sleep Time indicates the interval that the program will be checking for new Mail.dat files. It should not be set to less than every 5 minutes.

#### **Batch File Locations:**

1. Select the "Job Repository" folder which will hold the Mail.dat files you wish to validate and/or upload. When doing automated batch processing, this folder will act as a "hot folder".

- 2. Select the folders where these files will be moved based on the outcome of the validation
- 3. Choose a folder for files that fail validation
- 4. Choose another folder for files that validate successfully
- 5. Choose a folder for files that can not be validated at all (rejected files)

## <span id="page-120-0"></span>**3.3.5 Receipt Polling Configuration**

#### **3.3.5.1 Configuration and Setup**

It is recommended that mailers using Status Receipt files schedule a separate instance of the *PostalOne!* Mail.dat Client to poll receipts. Automated polling can be implemented by populating the Receipt Run Time and Sleep Time settings.

Windows users set a sleep time of 30 minutes (will retrieve receipt data every 30 minutes).

In the Receipt Files tab, populate the following fields:

Receipt Event Generation – choose Enable or Disable to turn on or off receipt file generation

Receipts Repository – select the folder to which you want to save your receipt files

Receipt Format – choose Enhanced XML (new for Release 24.0), XML, or ASCII

Delimiter - If you selected the ASCII format, select the character to use for a delimiter. You can also enter your own delimiter if you select "other".

Postage Statement Filter – if you selected the Enhanced XML format, choose Submission Level or Billable Statements Only.

Submission Level: one receipt record will be generated for all related events for that Job ID and Historical Header ID level.

Billable Statements Only: only receipt records for postage statements with a USPS Processing Due, Finalized, Reversed, or Cancelled status will be provided.

Receipt File Name - You can leave blank for the default format or populate it with a naming convention you wish to use that includes "tokens" to represent different data elements. "Tokens" can be used to define a unique file name. These tokens are surrounded by brackets "{}". The following substitution tokens are recognized in the receipt filename:

- {0} The current date (YYYY\_MM\_DD)
- {1} The current time (HH\_MM\_SS\_SSS)
- {4} The receipt file sequence (001-999)
- {5} The file extension: "xml" or "txt" depending on the receipt type.

**Example:** StatusReceipt\_{0}\_{1}.{5} generates a file such as StatusReceipt\_2009\_06\_12\_12\_28\_10\_581.txt

The default name format if you leave the file name blank is "status\_receipt\_ $\{2\}$ \_ $\{3\}$ \_ $\{0\}$ \_ $\{1\}$ . $\{5\}$ "

The receipt file name sequence increments from 001 to 999, and wraps to 001 after reaching 999. If this token is used without the date token, the receipt directory should be periodically emptied out. Note that if the directory already contains a receipt file with the requested name, it is not overwritten unless the overwrite Files flag was set on application startup. If this value is not set, the system will generate a receipt file name using the default format: status receipt  $\{0\}$   $\{1\}$ . $\{5\}$ 

Receipt Poll Run Time – If automated receipt downloading is desired, this is the number of minutes the Receipt Poller will run before terminating. If scheduling the program to run once per day this should represent less than 24 hours. Using 1410 lets the program run 23 hours and 30 minutes before shutting down.

Receipt Poll Sleep Time - this is how often the program will check for new receipts. You should not check too often since this may over-load the *PostalOne!* server. Do not use a value of less than 5 minutes.

Click "OK" to save your settings.

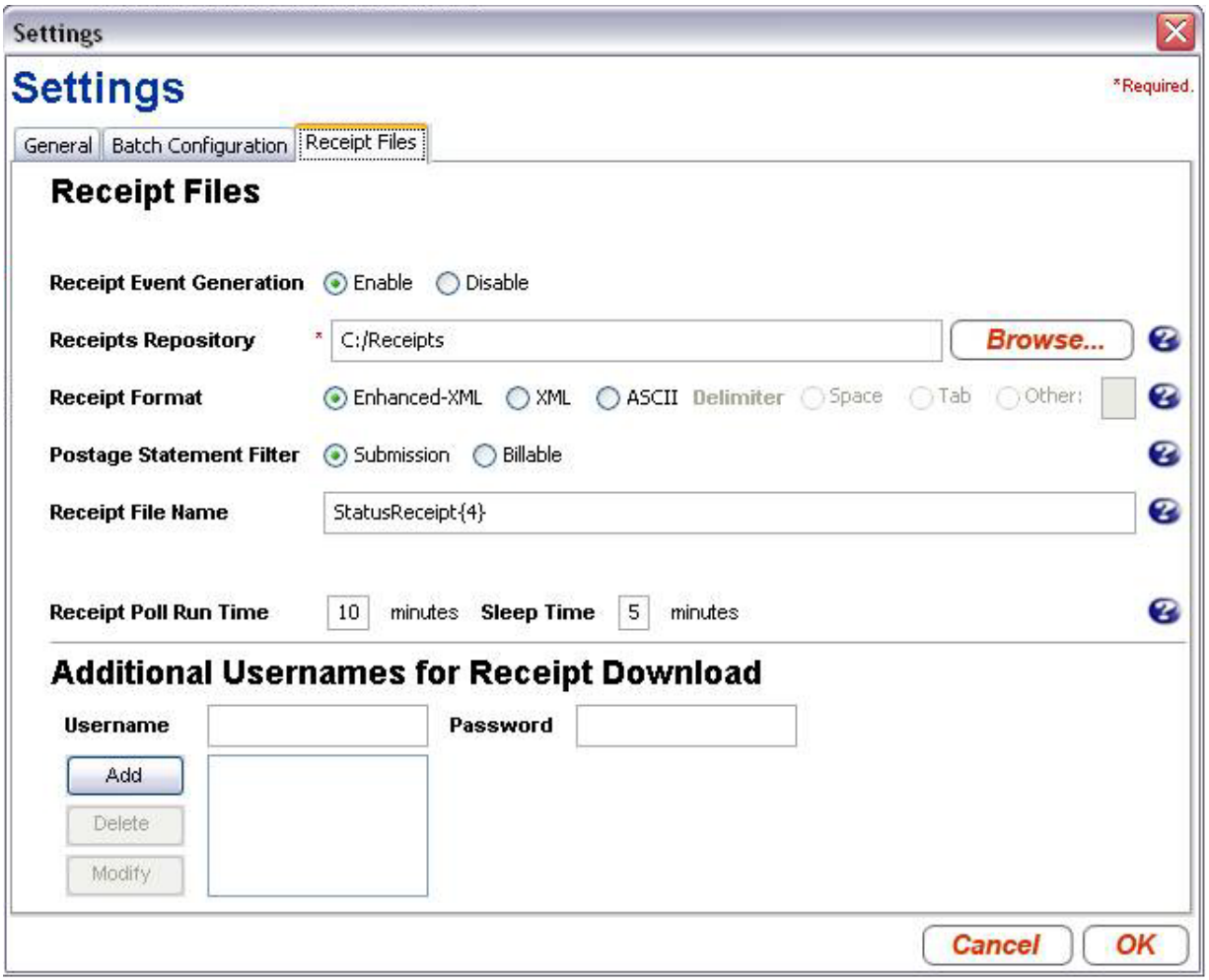

## **Figure 3-5 - Receipt File Settings**

#### **Additional Usernames for Receipt Download**

When the batch application starts, it uses the batch username/password credentials to log into the *PostalOne!* system. These entries are also used by the receipt processor to log into the *PostalOne!* system and to determine which user's receipts to download. Only receipts produced by jobs that were uploaded by this user will be downloaded. To use a single receipt processor instance to download receipts produced by jobs uploaded by more than one user, you may add up to ten additional username and password pairs in this section. You do not need to re-enter the username and password entered on the "Batch Configuration" tab as receipts produced by jobs uploaded by this user are always downloaded.

### **Important Considerations:**

This version of the *PostalOne!* Mail.dat Client creates Status Receipts but does not create Postage Statement Receipt files.

Run only one instance of a receipt polling process.

## **3.3.5.2 Invoking Batch Processing or Receipt Polling Using A Scheduler**

Invoke the *PostalOne!* Mail.dat Client Application in Batch Mode at specific times of the day to validate all files in the Jobs Repository. It is this mode that most closely resembles the behavior of the previous Batch Upload program.

To do this:

- 1. Have the scheduler execute the runBatchUpload batch or script file without any the Upload Run Time or Sleep Time values populated in your settings. Some versions of this file may have a "pause" statement at the end, which should be removed.
- 2. In Windows, use Start/Control Panel/Scheduled Tasks
- 3. Select "Add a Task" and browse to the folder you installed the *PostalOne!* Mail.dat Client
- 4. Select the "RunBatchUpload.bat" file and click "Open".
- 5. Select the frequency. If you want to validate and upload all of your file starting at 11 pm, select "Daily", click "Next".
- 6. Enter the time, specify whether you want this to run every day or weekdays
- 7. Enter start date.

It is possible to set up multiple scheduled tasks to execute the upload throughout the day. No additional MDRSETTINGS.CONF configuration options are needed. Take care not to schedule batch processes for validation or uploading too close together. Run only one validate and upload process or receipt polling process at the same time.

When running the batch process from a scheduler to validate and upload files, the program captures a list of files in the repository. It will process them in file name order. When processing is complete, the program will terminate. Schedule the validation and upload processes so that only one is running at any one time.

**Special Considerations:** To transfer and write large files to the Jobs Repository, either zip these files first and transfer the zip files or write the HDR Mail.dat files last. If all of the individual Mail.dat files that belong to a job being validated are open by another process for writing or transfer, validation will fail.

## **AUTOMATED VALIDATION & UPLOAD**

For automated validation and upload, setup the schedule to run the program once per day and set the Upload Run Time to a value of less than 1440. 1410 allows the program to run for 23.5 hours. You also have to populate the Upload Sleep time.

#### **AUTOMATED RECEIPT POLLING**

For automated receipt polling, schedule the RunReceiptPoller script or batch file once every day and populate the Receipt Poll Run Time to a value less than 1440 as well. Also populate the Receipt Poll Sleep Time.

## **3.3.5.3 Invoking Batch from Another Program**

Many mailers use either a commercial Mail.dat product or a program they wrote themselves to manage the submission of Mail.dat files. These programs will create Mail.dat files according to *PostalOne!* naming conventions and place them in the Jobs Repository folder. Like when using a scheduler, these programs could launch the Mail.dat Client Application but they could also specify the specific Mail.dat files they want to validate and upload in the command line. This way the program can continue to generate more Mail.dat files for upload but ensure they are not processed until the Mail.dat application instructs the Mail.dat Client to do so.

To add a file list, the Mail.dat application can edit the "runBatchUpload.bat" batch file, and then invokes the Mail.dat Client. The runBatchUpload.bat Contents are shown below.

```
SET JAVA_HOME=.\jre1.5.0_07 
SET 
PATH=%JAVA_HOME%\bin;%JAVA_HOME%\lib;%JAVA_HOME%\lib\i386;.\lib\windows\x86;%PATH
% 
FOR %%i in (lib\*.*) DO CALL lcp.bat %%i
SET CP=.;./lib/windows;%CP%;
SET CLASSPATH=./config/;%CP% 
%JAVA_HOME%\bin\javaw.exe -client -classpath %CLASSPATH% 
gov.usps.mdr.client.controller.CmdController uploadMode
```
It is the last line of this batch file that needs to be modified to include the HDR or ZIP file names of all Mail.dat files to be validated and uploaded at the end of the line.

For example, if the Mail.dat Application created four Mail.dat files, the "Header" names of each of the four files are listed after "uploadMode" separated by spaces.

Example:

……..uploadMode ABCD0001HDR ABCD0002HDR ABCD003.ZIP

This validates and uploads the three Mail.dat files identified by their HDR or ZIP file names. The files are validated in order and upload is started after each validation is completed. If one of the files was large and the other two were small, consider putting the small ones first so they validate and upload quickly without having to wait for the large file to validate first.

If the computer had enough available memory, the Mail.dat program could call separate instances of the Mail.dat Client for each file or one for large files and another for small files. For optimum performance, each instance of the program should have up to 2 GB of system memory (RAM) available. If the computer does not have more than 3 GB of RAM, use a single upload instance. When another program calls the Mail.dat Client and passes one or more file names, no other configuration settings are needed in the MDRSETTINGS.CONF file.

**Special Considerations:** The length of the entire batch file line in Windows can not exceed 255 characters. This leaves only 141 characters for the file names. This accommodates ten 8.3 file names separated by spaces. Other operating systems may have larger limits or no limits at all.

## **3.3.5.4 Stopping the Program**

When running the *PostalOne!* Mail.dat Client to automatically do upload and validation or to poll receipts and then to shut it down before the run time is over, do not just end the task or kill the process. This could result in data corruption. The best way to stop the Mail.dat Client when operating in batch mode is to go to the window that executing the program will have opened and typing CTL-C on the keyboard. If this fails to work, Windows users can go the Windows Task Manager (CTL-ALT-DEL), click on the "Processes" tab, highlight Javaw.exe and click the "End Task" button.

## **3.3.5.5 Setting Up Batch Mode for Solaris UNIX**

Review the installation instructions above for Windows for a description of operation modes and MDRSettings.conf parameters and use Table A-6 below to determine the equivalent parameters to populate. The user name and password will have to be populated by running the "runclient credentials.sh" shell file. In scheduled mode, use UNIX's scheduler to invoke the program. Or download the Windows version of the *PostalOne!* Mail.dat Client Application, configure it as desired, then transfer the MDRsettings.conf file to the appropriate folder on the Solaris machine.

## **3.3.6 References**

## **3.3.6.1 Command Line Options**

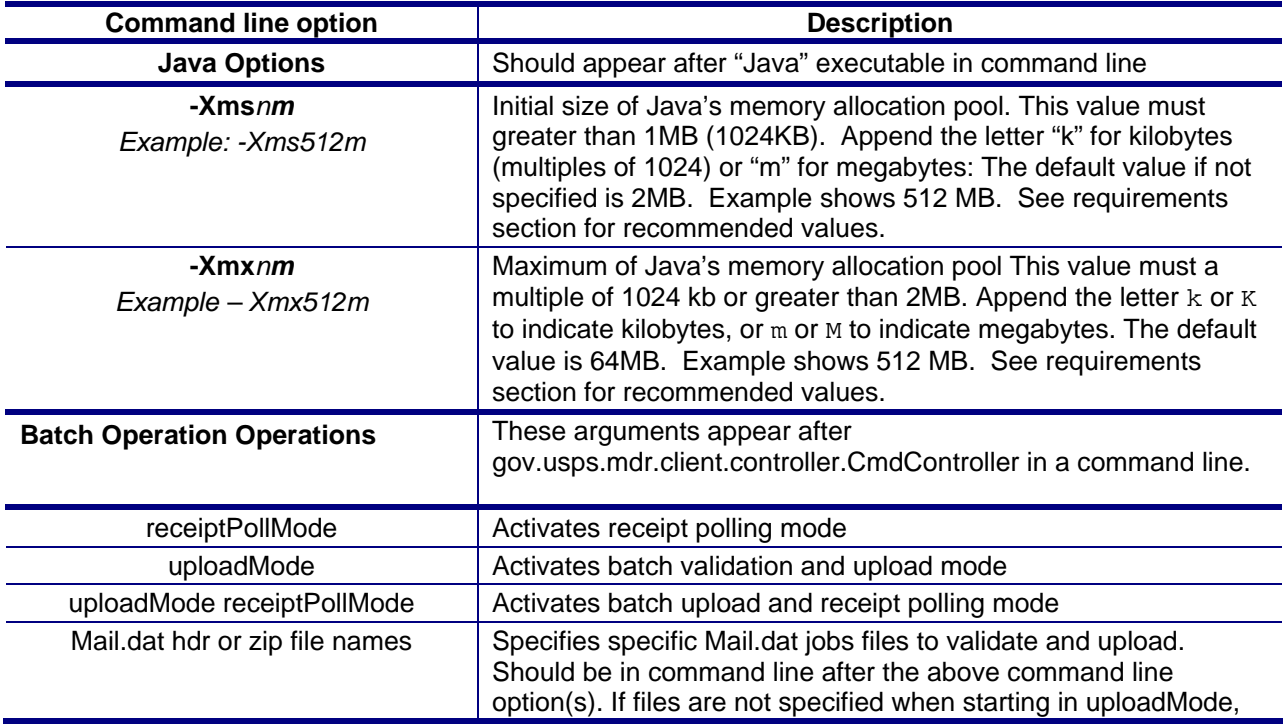

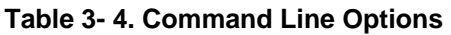

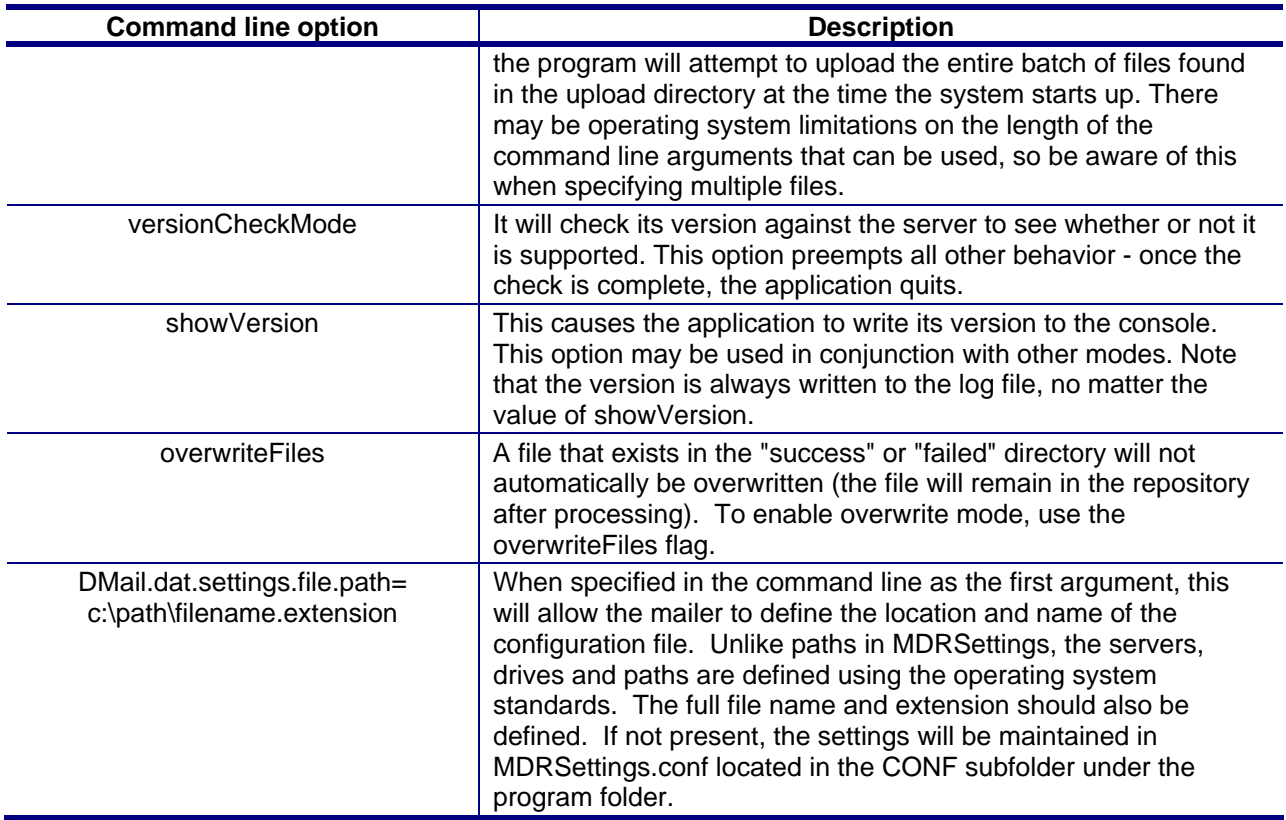

Example of several of these command line options used at the same time in a modified runBatchUpload batch or shell file (file should be renamed if modified to avoid being overwritten by an update):

start %JAVA\_HOME%\bin\javaw.exe -DMail.dat.settings.file.path= c:\work\mail\settings.cfg –Xms512m -Xmx512m -client -classpath %CLASSPATH% gov.usps.mdr.client.controller.CmdController uploadMode overwriteFiles

In this example Java will allocate 512MB of memory up-front, get its settings from a file called settings.cfg in c:\work\mail, upload and validate files in batch mode and overwrite any Mail.dat files in the "failed" or "successful" output folders.

## **3.3.6.2 Batch Files (Windows) and Shell Scripts (UNIX)**

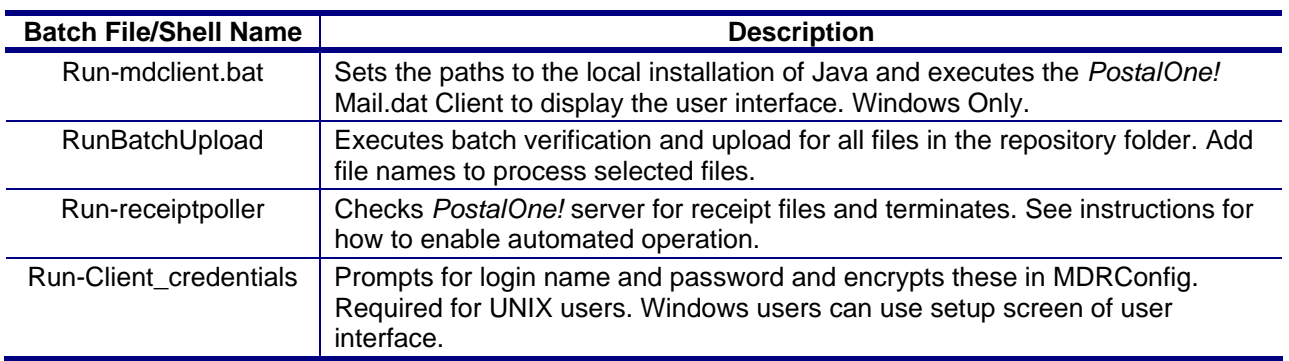

#### **Table 3- 5. Batch Processing Files**

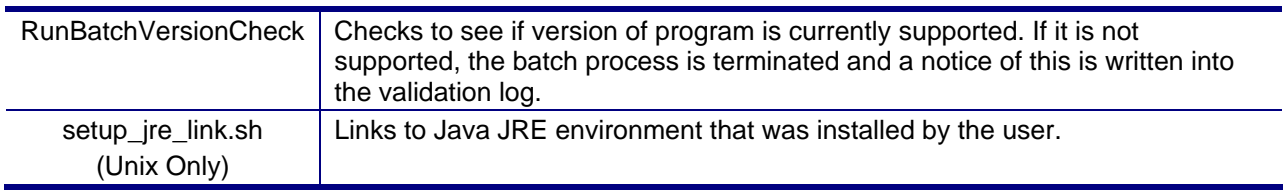

## **3.3.6.3 MDRSettings.conf Settings**

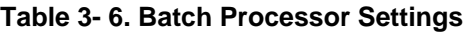

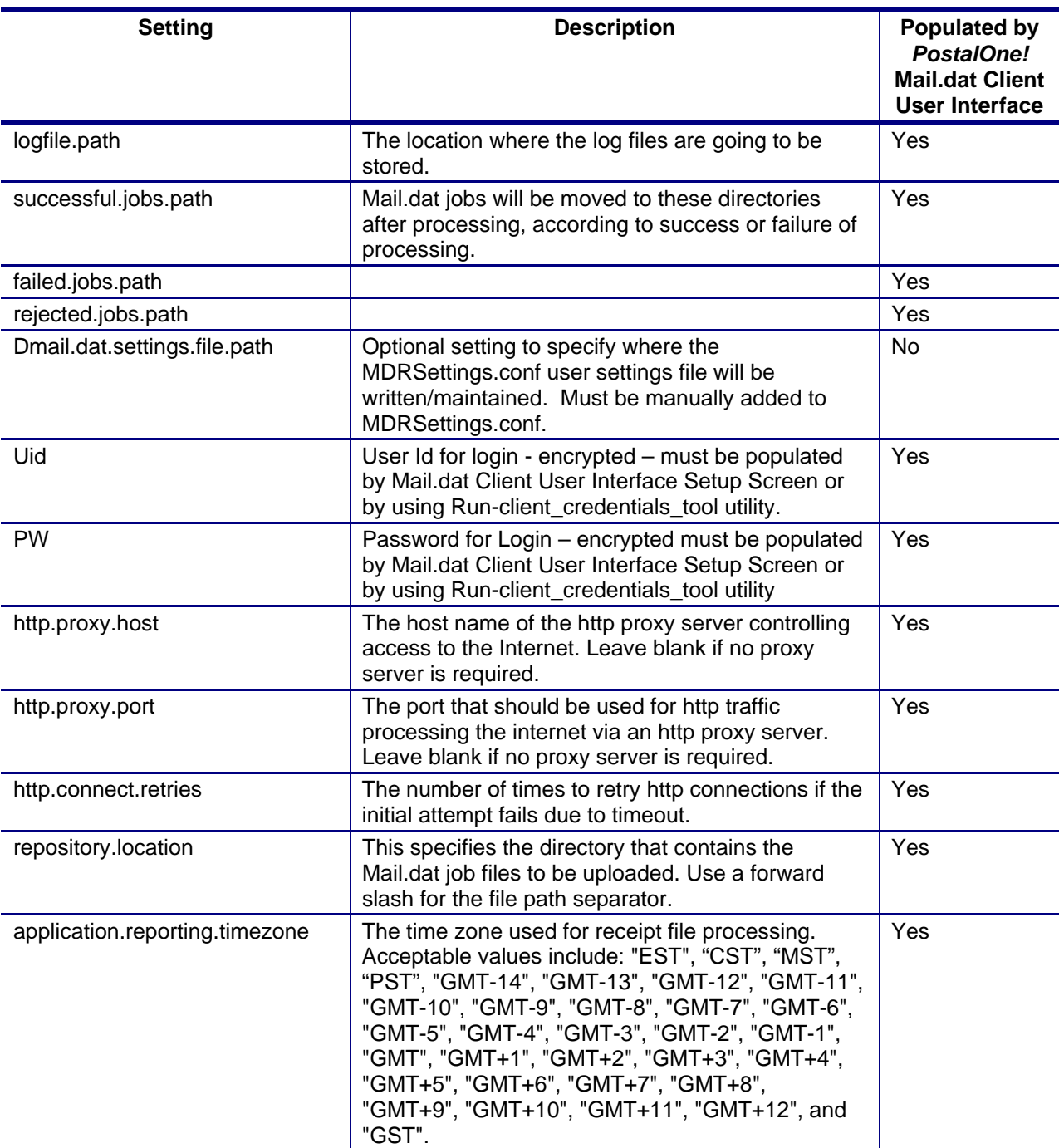

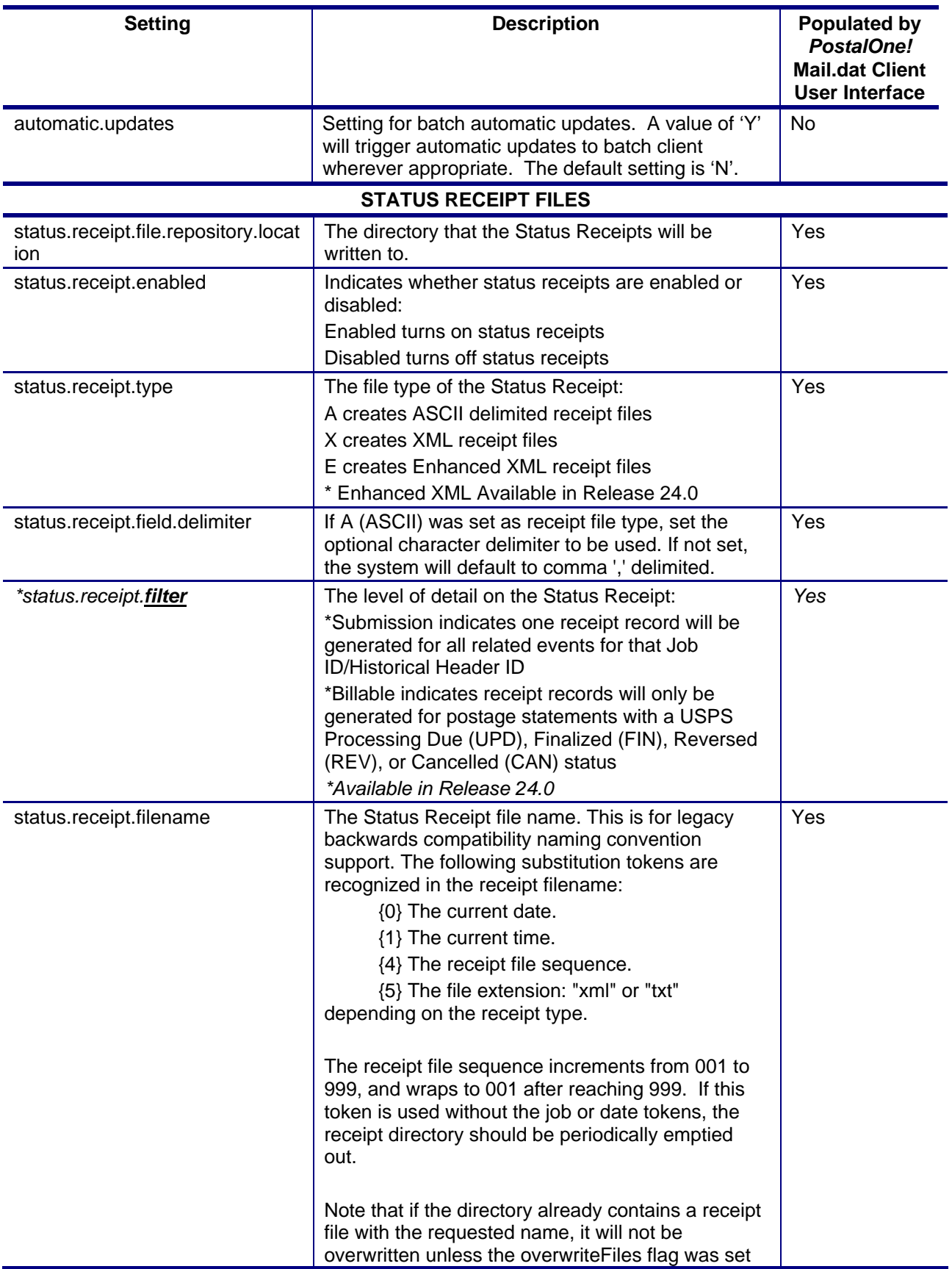

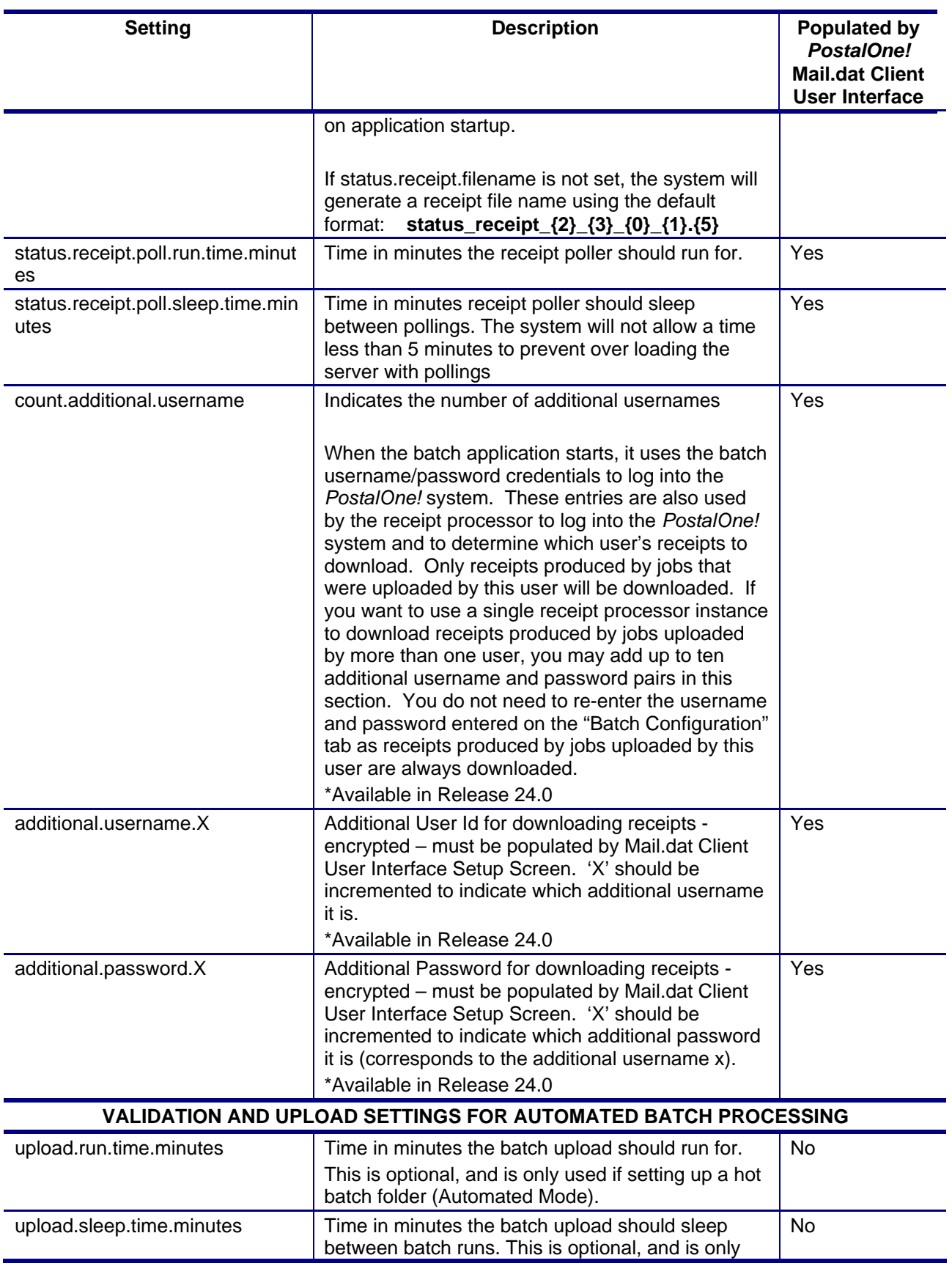

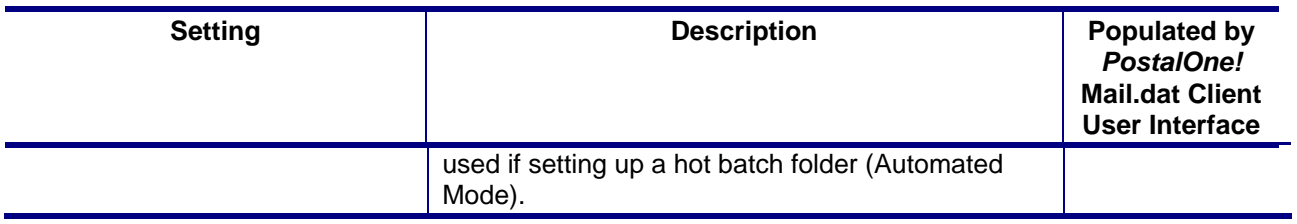

# **3.4 New Error Code Structure**

The *PostalOne!* system is implementing a new error code structure to provide mailers a more efficient process for find and resolve Mail.dat file processing errors. Part of the new error code structure includes making available downloadable files on RIBBS of all Mail.dat error codes. Files will be provided in an MS Excel and XML format (Mail\_Dat Error Codes.xls and Mail\_Dat Error Codes.XML). The following fields will be provided on both MS Excel and XML files.

ERROR CODE: The error or warning code which will display in the client after validation or server processing of the Mail.dat files.

ERROR TYPE: Displays the error thrown as either an Error or a Warning.

ERROR DISCRIPTION: The error or warning message text which will also be displayed in the client after validation or server processing of the Mail.dat files.

ACTION: Action or actions that can be taken to correct the issue causing the error or warning to be thrown.

KEY ID: Used to help mailers determine on which record an error occurred in a given file. Example: File: .csm Key ID: Container ID 000001 Segment ID 0001

Key IDs are available on the Mail.dat IDEAlliance Database Standard file in the Mail.dat Database Design Chart.

## **3.4.1.1 Mail.dat .xml Format**

<xs:element> <xs:element name="ERRORS"> <xs:complexType> <xs:all> </xs:element> <xs:element name="ERROR">

#### <xs:complexType>

<xs:all>

</xs:element>

<xs:element name="ERROR\_CODE">

<xs:annotation>

 <xs:documentation>The ERROR\_CODE is the error or warning code which will display in the client after validation or server processing of the Mail.dat

files.</xs:documentation>

</xs:annotation>

<xs:element name="ERROR\_TYPE">

<xs:annotation>

 <xs:documentation>The ERROR\_TYPE will Displays the error thrown as either an Error or a Warning.</xs:documentation>

</xs:annotation>

<xs:element name="ERROR\_DESCRIPTION">

<xs:annotation>

 <xs:documentation>The ERROR\_DESCRIPTION is the error or warning message text which will also display in the client after validation or server processing of the Mail.dat files.</xs:documentation>

</xs:annotation>

<xs:element name="ACTION">

<xs:annotation>

 <xs:documentation>The ACTION is an action or actions that can be taken to correct the issue causing the error or warning code to be

thrown.</xs:documentation>

</xs:annotation>

 <xs:element name="KEY\_ID"> <xs:complexType> <xs:all> <xs:element name="NAME">

<xs:annotation>

 <xs:documentation>The NAME is the field name of the KEY\_ID within the Mail.dat files. This KEY\_ID is identified using the Mail.dat IDEAlliance Database Standard which documents each files KEY\_ID, as well as file relationships.</xs:documentation> </xs:annotation>

<xs:element name="VALUE">

<xs:annotation>

<xs:documentation>The VALUE is the value

with which the KEY\_ID field is populated within the Mail.dat files.</xs:documentation>

</xs:annotation>

</xs:element>

</xs:all>

</xs:complexType>

</xs:element>

</xs:all>

</xs:complexType>

</xs:element>

</xs:all>

</xs:complexType>

 </xs:element> </xs:all> </xs:complexType> </xs:element>

# **3.4.1.2 Mail.dat .xls Format**

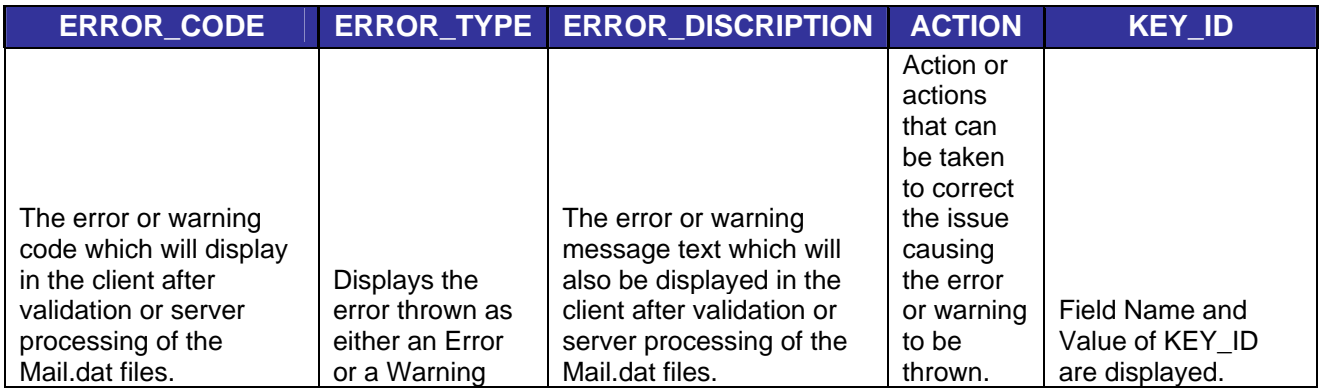

# **4.** *PostalOne!* **System Help Desk**

The *PostalOne!* program has a staffed *PostalOne!* System Help Desk to assist customers who may have questions or need assistance with a problem or technical issue with the *PostalOne!* system. The *PostalOne!* System Help Desk is available Monday through Friday from 8:00 a.m. to 5:00 p.m., CST, and can be contacted via e-mail or telephone. The phone number below is available for after-hours assistance with some issues. Our after-hours staff will forward unresolved issues to the *PostalOne!* System Help Desk at the beginning of the next workday.

*PostalOne!* System Help Desk Telephone **(800) 522-9085**

*PostalOne!* System Help Desk e-mail **postalone@email.usps.gov** 

If you experience any difficulties when using the *PostalOne!* system, have questions, or need more information about the *PostalOne!* system, contact the *PostalOne!* System Help Desk. Your calls will be answered by the *PostalOne!* System Help Desk in a priority order, with preference given to fully enrolled customers having a signed *PostalOne!* user agreement on file.

If you have comments or suggestions regarding this technical specification, e-mail the *PostalOne!* System Help Desk.

# **Appendix A. Status Receipt File Layout**

This Appendix contains details about the contents of a Status Receipt file and associated record formats.

Note: Postage statement receipt files are not available; only status receipt files are available.

# **A-1 Status Receipt File Content**

The receipt file conforms to these specifications:

A receipt file shall contain one or more records represented by ASCII text or XML. The text shall be in the subset of ASCII characters indicated by the decimal values 33 to 126.

A new line character or sequence of characters (this is platform dependent) shall terminate each record.

The records of a receipt file shall contain a predefined character that shall serve to distinguish its fields. The default character shall be a comma ",".

Note: Customize the 'delimiter' character by changing the status.receipt.field.delimiter parameter in the MDRSETTINGS.CONF file. For more information, see Batch Processing.

The receipt file record may have various types. Only one record type has been specified at this point.

A record in a receipt file shall commence with a "record-type" field that shall serve in the record's identification. Following the record-type field shall be various character-delimited fields following a predefined sequence.

# **A-2 Record Format**

This Section provides details about the receipt file's record formats. For additional information about MDRSETTINGS.CONF parameters, see Batch Processing.

## **Record Type: status receipts**

The *PostalOne!* system allows Batch Processor users to receive Mail.dat transaction confirmations in the form of Status Receipt files. The Status Receipt file indicates the successive stages of a Mail.dat transaction being processed and can be transmitted in three formats: ASCII, XML, and Enhanced XML.

## **1. ASCII Receipt File Format**

The ASCII Status Receipt file will display all field names and events on one line for a single job submission. The field names and events will be separated by the delimiter selected by the user via the MDRSETTINGS.CONF file or the MDR client application. The user will need to count the field positions to determine which events are populated in the Status Receipt file. The first event will appear immediately after the 'date-time' field. The last event will appear immediately before the 'error-code' field. The following is tracked as issue 60111: There is an extra space at the end of each record and there is an extra empty line at the end of the file. See the *PostalOne!®* Issues List for the scheduling of the issue fix at http://ribbs.usps.gov/index.cfm?page=intellmaillatestnews.

The current record type for *PostalOne!* Status Receipt files is: *transfer-status*.

The *transfer-status* record shall serve to indicate the progress of the processing of a Mail.dat file transferred to the *PostalOne!* Java upload server. The record shall trace, through its fields, the validation, the loading, and the processing of postage statements for a Mail.dat file transfer. The format for job status records is as follows:

transfer-status<char-del>version<char-del>jobid<char-del>filename<chardel>verification-facility-zip+4<char-del>date-time<char-del>validation<chardel>job-acceptance<char-del>insert<char-del>PS-gen<char-del>PS-canceled<chardel>PS-fin<char-del>mpu-edit<char-del> error-code<char-del>error-msg<new-line>

#### **Field Descriptions**

**transfer-status**: represents the literal text that will be placed at the beginning of a transfer-status record.

**<char-del>**: represents the ASCII character used as the field delimiter.

**version**: the version of this receipt file. (e.g. 1.0)

**jobid**: the Mail.dat Job ID as presented in the header file specification of Mail.dat.

**filename**: the part of the name of a Mail.dat file without the extension. For example, if the files sent are fooHDR, fooCSM and fooCQT, the "filename" is foo. If the receipt record is for a finalized, a canceled or a reversed postage statement, this record will contain the container ID of one of the containers that was finalized, canceled, or reversed.

**verification-facility-zip+4**: The ZIP+4 Code of the mailing facility where verification occurred.

**date-time**: a time stamp, represented in the 24 hour time system, which indicates the creation or the receipt of a file. The Java upload server provides the time that is used.

**validation**: a binary value of "P" or "F" indicating successful validation or failed validation, respectively, of a Mail.dat file.

**job-acceptance**: a binary value of "P" or "F" indicating whether a file has been successfully loaded to the Java upload server's data repository for loading to a database.

**insert**: a binary value of "P" or "F" indicating the successful loading of a job from the Java upload server's data repository to the database.

**PS-gen**: a Boolean value of "T" or "F" indicating whether a postage statement has been generated or has not been generated.

**PS-canceled:** a value of "C" or <empty> indicating whether a postage statement has been canceled or no action has been taken, respectively.

**PS-fin**: a value of "F", "R" or <empty> indicating whether a postage statement has been finalized, reversed or no action has been taken, respectively.

**mpu-edit**: a value of "T" or <empty> indicating whether an mpu edit has occurred on the front-end or not. This field is not currently populated by *PostalOne!*, so it will always be <empty>.

**error-code**: a numeric error code generated by the *PostalOne!* Java upload server that represents the occurrence or absence of an error. A zero in the field indicates the absence of error.

**error-msg**: a message generated by the *PostalOne!* Java upload server that describes, with brevity, an error or warning that has occurred. If there is no error or warning, this field will be empty.

**<new-line>**: the platform-specific new line character sequence.

#### **2. XML Receipt File Format (Existing XML)**

The following is the XML schema for Status Receipts:

```
<?xml version="1.0" encoding="UTF-8"?> 
<xs:schema xmlns:xs="http://www.w3.org/2001/XMLSchema" 
elementFormDefault="qualified" attributeFormDefault="unqualified"> 
    <xs:element name="receipts"> 
       <xs:complexType> 
          <xs:all> 
             <xs:element name="record-type"> 
                <xs:annotation> 
                    <xs:documentation>The current record type for PostalOne!
receipt files is: transfer-status. The transfer-status record shall serve to 
indicate the progress of the processing of a Mail.dat file transferred to the 
PostalOne! Java upload server. The record shall trace, through its fields, the 
validation, the loading, and the processing of postage statements for a Mail.dat 
file transfer.</xs:documentation> 
                </xs:annotation> 
                <xs:complexType> 
                    <xs:all> 
                       <xs:element name="version"> 
                          <xs:annotation> 
                             <xs:documentation>the version of this receipt file. 
(Version 1.0 for XML and ASCII formats)</xs:documentation> 
                          </xs:annotation> 
                       </xs:element> 
                       <xs:element name="job-id"> 
                          <xs:annotation> 
                             <xs:documentation>Mail.dat Job ID as presented in the 
header file specification of Mail.dat.</xs:documentation>
                          </xs:annotation> 
                       </xs:element> 
                       <xs:element name="filename"> 
                          <xs:annotation> 
                             <xs:documentation>the name of a Mail.dat file without 
the extension. For example, if the files sent are fooHDR, fooCSM and fooCQT, the 
filename is foo. If the receipt record is for a finalized, a canceled or a 
reversed postage statement, this record will contain the container ID of one of 
the containers that was finalized, canceled, or reversed.</xs:documentation> 
                          </xs:annotation> 
                       </xs:element> 
                       <xs:element name="verification-facility-zip-4"> 
                          <xs:annotation> 
                             <xs:documentation>The zip plus 4 code of the mailing 
facility where verification occurred.</xs:documentation>
                          </xs:annotation> 
                       </xs:element> 
                       <xs:element name="date-time"> 
                          <xs:annotation> 
                             <xs:documentation>a time stamp, represented in the 24 
hour time system, that indicates the creation or the receipt of a file. The Java 
upload server provides the time that is used.</xs:documentation> 
                          </xs:annotation> 
                       </xs:element> 
                       <xs:element name="validation"> 
                          <xs:annotation> 
                             <xs:documentation>a binary value of P or F indicating 
successful validation or failed validation, respectively, of a Mail.dat 
file.</xs:documentation>
```

```
 </xs:annotation> 
                       </xs:element> 
                       <xs:element name="job-acceptance"> 
                          <xs:annotation> 
                              <xs:documentation>a binary value of P or F indicating 
whether a file has been successfully loaded to the Java upload server's data 
repository for loading to a database.</xs:documentation> 
                          </xs:annotation> 
                       </xs:element> 
                       <xs:element name="insert"> 
                          <xs:annotation> 
                              <xs:documentation>a binary value of P or F indicating 
the successful loading of a job from the Java upload server's data repository to 
the database.</xs:documentation> 
                          </xs:annotation> 
                       </xs:element> 
                       <xs:element name="PS-generated"> 
                          <xs:annotation> 
                              <xs:documentation>a Boolean value of T or F indicating 
whether a postage statement has been generated or has not been 
generated.</xs:documentation> 
                          </xs:annotation> 
                       </xs:element> 
                       <xs:element name="PS-canceled"> 
                          <xs:annotation> 
                              <xs:documentation>a value of C or null indicating 
whether a postage statement has been canceled or no action has been taken, 
respectively.</xs:documentation> 
                          </xs:annotation> 
                       </xs:element> 
                       <xs:element name="PS-finalized"> 
                          <xs:annotation> 
                              <xs:documentation>a value of F, R or null indicating 
whether a postage statement has been finalized, reversed or no action has been 
taken, respectively.</xs:documentation> 
                          </xs:annotation> 
                       </xs:element> 
                       <xs:element name="mpu-edit"> 
                          <xs:annotation> 
                              <xs:documentation>a value of T or null indicating 
whether an mpu edit has occurred on the front-end or not. This field is not 
currently populated by PostalOne!, so it will not be included.</xs:documentation> 
                          </xs:annotation> 
                       </xs:element> 
                       <xs:element name="error-code"> 
                          <xs:annotation> 
                             <xs:documentation>a numeric error code generated by 
the PostalOne! Java upload server that represents the occurrence or absence of an 
error. A zero in the field indicates the absence of error.</xs:documentation>
                          </xs:annotation> 
                       </xs:element> 
                       <xs:element name="error-message"> 
                          <xs:annotation> 
                              <xs:documentation>a message generated by the 
PostalOne! Java upload server that describes, with brevity, an error or warning 
that has occurred. If there is no error or warning, this field will be 
null.</xs:documentation> 
                          </xs:annotation> 
                       </xs:element> 
                   \langle x s : \text{all} \rangle
```

```
 </xs:complexType> 
               </xs:element> 
           </xs:all> 
        </xs:complexType> 
    </xs:element> 
</xs:schema>
```
The current record type for *PostalOne!* Status Receipt files is: *transfer-status*.

#### **Field Descriptions:**

**transfer-status**: represents the literal text that will be placed at the beginning of a transfer-status record.

**version**: the version of this receipt file. (e.g. 1.0)

**jobid**: the Mail.dat Job ID as presented in the header file specification of Mail.dat.

**filename**: the part of the name of a Mail.dat file without the extension. For example, if the files sent are fooHDR, fooCSM and fooCQT, the "filename" is foo. If the receipt record is for a finalized, a canceled or a reversed postage statement, this record will contain the container ID of one of the containers that was finalized, canceled, or reversed.

**verification-facility-zip+4**: The ZIP+4 Code of the mailing facility where verification occurred.

**date-time**: a time stamp, represented in the 24 hour time system, which indicates the creation or the receipt of a file. The Java upload server provides the time that is used.

**validation**: a binary value of "P" or "F" indicating successful validation or failed validation, respectively, of a Mail.dat file.

**job-acceptance**: a binary value of "P" or "F" indicating whether a file has been successfully loaded to the Java upload server's data repository for loading to a database.

**insert**: a binary value of "P" or "F" indicating the successful loading of a job from the Java upload server's data repository to the database.

**PS-gen**: a Boolean value of "T" or "F" indicating whether a postage statement has been generated or has not been generated.

**PS-canceled:** a value of "C" or <empty> indicating whether a postage statement has been canceled or no action has been taken, respectively.

**PS-fin**: a value of "F", "R" or <empty> indicating whether a postage statement has been finalized, reversed or no action has been taken, respectively.

**mpu-edit**: a value of "T" or <empty> indicating whether an mpu edit has occurred on the front-end or not. This field is not currently populated by *PostalOne!*, so it will always be <empty>.

**error-code**: a numeric error code generated by the *PostalOne!* Java upload server that represents the occurrence or absence of an error. A zero in the field indicates the absence of error.

**error-msg**: a message generated by the *PostalOne!* Java upload server that describes, with brevity, an error or warning that has occurred. If there is no error or warning, this field will be empty.

## **3. Enhanced XML Receipt File Format**

The following is the Enhanced XML schema for Status Receipts supported in Release 24.0. This file format is built on the existing XML Receipt File Layout but includes additional fields for newly supported events and additional data returned.

```
<?xml version="1.0" encoding="UTF-8"?> 
<xs:schema xmlns:xs="http://www.w3.org/2001/XMLSchema" elementFormDefault="qualified" 
attributeFormDefault="unqualified"> 
     <xs:element name="receipts"> 
         <xs:complexType> 
             <xs:all> 
                 <xs:element name="record-type"> 
                     <xs:annotation> 
                         <xs:documentation>The current record type for PostalOne! receipt files is: transfer-
status. The transfer-status record shall serve to indicate the progress of the processing of a Mail.dat file 
transferred to the PostalOne! Java upload server. The record shall trace, through its fields, the validation, the 
loading, and the processing of postage statements for a Mail.dat file transfer.</xs:documentation>
                     </xs:annotation> 
                     <xs:complexType> 
                         <xs:all> 
                              <xs:element name="version"> 
                                  <xs:annotation> 
                                      <xs:documentation>the version of this receipt file. (Version for Release 
24.0 Enhanced XML will be 2.0)</xs:documentation> 
                                  </xs:annotation> 
                              </xs:element> 
                              <xs:element name="job-id"> 
                                  <xs:annotation> 
                                      <xs:documentation>Mail.dat Job ID as presented in the header file 
specification of Mail.dat.</xs:documentation>
                                  </xs:annotation> 
                              </xs:element> 
                              <xs:element name="filename"> 
                                  <xs:annotation> 
                                      <xs:documentation>the part of the name of a Mail.dat file without the 
extension. For example, if the files sent are fooHDR, fooCSM and fooCQT, the filename is foo. If the receipt 
record is for a finalized, a canceled or a reversed postage statement, this record will contain the container ID 
of one of the containers that was finalized, canceled, or reversed.</xs:documentation>
                                  </xs:annotation> 
                              </xs:element> 
                              <xs:element name="verification-facility-zip-4"> 
                                  <xs:annotation> 
                                      <xs:documentation>The zip plus 4 code of the mailing facility where 
verification occurred.</xs:documentation> 
                                  </xs:annotation> 
                              </xs:element> 
                              <xs:element name="Submitter-CRID"> 
                                  <xs:annotation> 
                                      <xs:documentation>The CRID of the submitter. </xs:documentation> 
                                  </xs:annotation> 
                              </xs:element> 
                              <xs:element name="date-time"> 
                                  <xs:annotation> 
                                      <xs:documentation>a time stamp, represented in the 24 hour time 
system, that indicates the creation or the receipt of a file. The Java upload server provides the time that is 
used.</xs:documentation>
```
</xs:annotation>

 </xs:element> <xs:element name="HDR-History-Sequence-ID"> <xs:annotation> <xs:documentation>This represents the current Historical Header ID for the Mail.dat submission that triggered the event. If the event did not originate during the processing of Mail.dat, this field is not available</xs:documentation> </xs:annotation> </xs:element> <xs:element name="reject-job"> <xs:annotation> <xs:documentation>This will only appear if the client rejects the job for validation and will have a value F</xs:documentation> </xs:annotation> </xs:element> <xs:element name="validation"> <xs:annotation> <xs:documentation>a binary value of P or F indicating successful validation or failed validation, respectively, of a Mail.dat file.</xs:documentation> </xs:annotation> </xs:element> <xs:element name="job-acceptance"> <xs:annotation> <xs:documentation>a binary value of P or F indicating whether a file has been successfully loaded to the Java upload server's data repository for loading to a database.</xs:documentation> </xs:annotation> </xs:element> <xs:element name="insert"> <xs:annotation> <xs:documentation>a binary value of P or F indicating the successful loading of a job from the Java upload server's data repository to the database.</xs:documentation> </xs:annotation> </xs:element> <xs:element name="Qual-generated"> <xs:annotation> <xs:documentation>This would be a binary value of Y or N to reflect whether a qualification report was generated by the submission.</xs:documentation> </xs:annotation> <xs:element name="PS-generated"> <xs:annotation> <xs:documentation> a Boolean value of T or F indicating whether a postage statement has been generated or has not been generated.</xs:documentation> </xs:annotation> </xs:element> <xs:element name="PS-canceled"> <xs:annotation> <xs:documentation>a value of C or null indicating whether a postage statement has been canceled or no action has been taken, respectively.</xs:documentation> </xs:annotation> </xs:element> <xs:element name="PS-finalized"> <xs:annotation> <xs:documentation>a value of F, R or null indicating whether a postage statement has been finalized, reversed or no action has been taken, respectively.</xs:documentation> </xs:annotation> </xs:element>

#### <xs:annotation> <xs:documentation>This reflects the Postage Statement ID assigned by *PostalOne!*. This will only appear if the user has elected to receive statement data at some level of detail other than at the "submission" or "billable" level.</xs:documentation> </xs:annotation> </xs:element> <xs:element name="Container-ID"> <xs:annotation> <xs:documentation>For statement Mail.dat related events, it reflects the first CSM Container ID related to the statement. This record will only appear if the user has elected to receive statement data at some level of detail other than at the "submission" level or "billable".</xs:documentation> </xs:annotation> </xs:element> <xs:element name="Mail-Group-ID">

<xs:annotation>

<xs:documentation>This reflects the Mail Grouping ID by

PostalOne.</xs:documentation>

</xs:annotation>

</xs:element>

<xs:element name="Cust-Group-ID">

<xs:element name="RTP-TX-ID">

<xs:annotation>

<xs:documentation>This reflects the Postage Grouping ID which for

Mail.dat submissions will be the same as the Job ID.  $\lt$ /xs:documentation>

</xs:annotation>

</xs:element>

<xs:element name="Total-Pieces">

<xs:annotation>

 <xs:documentation>Displays the Total Pieces but does not include adjustment for spoilage/shortage. This will only appear if the user has elected to receive statement data at some level of detail other than at the "submission" level</xs:documentation>

</xs:annotation>

</xs:element>

<xs:element name="Total-Copies">

<xs:annotation>

 <xs:documentation>This reflects the Total Copies in the postage statement referenced by this receipt record. This will only appear if the user has elected to receive statement data at some level of detail other than at the "submission" or "billable" level.</xs:documentation>

</xs:annotation>

</xs:element>

<xs:element name="Total-Postage">

<xs:annotation>

 <xs:documentation> Displays the Total Postage but does not include adjustment for spoilage/shortage. This will only appear if the user has elected to receive statement data at some level of detail other than at the "submission" level, </xs:documentation>

</xs:annotation>

</xs:element>

<xs:element name="error-code">

<xs:annotation>

 <xs:documentation>a numeric error code generated by the *PostalOne!* Java upload server that represents the occurrence or absence of an error. A zero in the field indicates the absence of error.</xs:documentation>

</xs:annotation>

</xs:element>

<xs:element name="error-message">

<xs:annotation>

 <xs:documentation>a message generated by the *PostalOne!* Java upload server that describes, with brevity, an error or warning that has occurred. If there is no error or warning, this field will be null.</xs:documentation>

</xs:annotation>

</xs:element>

<xs:element name="Container-Status">

<xs:annotation>

 <xs:documentation> This reflects the Container Status, which will be P when all containers are Preliminary, R when all containers are Ready to Pay, or N/A when there are containers with differing container statuses (such as for a master statement). This reflects the Container Status – either P for Preliminary or R for Ready to Pay. This will only appear if the user has elected to receive statement data at the "submission" or "billable" level.</xs:documentation>

</xs:annotation>

</xs:element>

<xs:element name="mpu-edit">

<xs:annotation>

 <xs:documentation>a value of T or null indicating whether an mpu edit has occurred on the front-end or not. This field is not currently populated by *PostalOne!*, so it is not included.</xs:documentation>

 </xs:annotation> </xs:element> </xs:all> </xs:complexType> </xs:element> </xs:all> </xs:complexType> </xs:element> </xs:schema>

The current record type for *PostalOne!* Status Receipt files is: *transfer-status*.

#### **Field Descriptions:**

**transfer-status**: represents the literal text that will be placed at the beginning of a transfer-status record.

**version**: the version of this receipt file. (e.g. 1.0)This will be 2.0 for the Enhanced XML format.

**jobid**: the Mail.dat Job ID as presented in the header file specification of Mail.dat.

**filename**: the part of the name of a Mail.dat file without the extension. For example, if the files sent are fooHDR, fooCSM and fooCQT, the "filename" is foo. If the receipt record is for a finalized, a canceled or a reversed postage statement, this record will contain the container ID of one of the containers that was finalized, canceled, or reversed.

**verification-facility-zip+4**: The ZIP+4 Code of the mailing facility where verification occurred.

**submitter-CRID:** The CRID of the submitter

**date-time**: a time stamp, represented in the 24 hour time system, which indicates the creation or the receipt of a file. The Java upload server provides the time that is used.

**hdr-history-sequence-id:** this represents the current Historical Header ID for the Mail.dat submissions that triggered the event. If the event did not originate during the processing of Mail.dat, this field is not available

**reject-job:** This will only appear if the client rejects the job for validation and will have a value of "F"

**validation**: a binary value of "P" or "F" indicating successful validation or failed validation, respectively, of a Mail.dat file.

**job-acceptance**: a binary value of "P" or "F" indicating whether a file has been successfully loaded to the Java upload server's data repository for loading to a database.

**insert**: a binary value of "P" or "F" indicating the successful loading of a job from the Java upload server's data repository to the database.

**Qual-generated:** a binary value of "Y" or "N" to reflect whether a qualification report was generated by the submission

**PS-gen**: a Boolean value of "T" or "F" indicating whether a postage statement has been generated or has not been generated.

**PS-canceled:** a value of "C" or <empty> indicating whether a postage statement has been canceled or no action has been taken, respectively.

**PS-fin**: a value of "F", "R" or <empty> indicating whether a postage statement has been finalized, reversed or no action has been taken, respectively.

**rtp-tx-id:** This reflects the Postage Statement ID assigned by *PostalOne!*. This will only appear if the user has elected to receive statement data at the "submission" or "billable" level.

**container id:** for statement Mail.dat related events, it reflects the first CSM Container ID related to the statement. This record will only appear if the user has elected to receive statement data at the "submission" or "billable" level.

**mail-group-id:** reflects the Mail Grouping ID by *PostalOne!*

**cust-group-id:** reflects the Postage Grouping ID which for Mail.dat submissions will be the same as the Job ID.

**total-pieces:** reflects the Total Pieces in the postage statement referenced by this receipt record. This will only appear if the user has elected to receive statement data at the "submission" or "billable" level.

**total-copies:** reflects the Total Copies in the postage statement referenced by this receipt record. This will only appear if the user has elected to receive statement data at the "submission" or "billable" level.

**total-postage:** reflects the Total Postage in the postage statement referenced by this receipt record including all adjustments and postage affixes deductions. This will only appear if the user has elected to receive statement data at the "submission" or "billable" level.

**container-status:** reflects the Container Status, which will be P when all containers are Preliminary, R when all containers are Ready to Pay, or N/A when there are containers with differing container statuses (such as for a master statement).

**mpu-edit**: a value of "T" or <empty> indicating whether an mpu edit has occurred on the front-end or not. This field is not currently populated by *PostalOne!*, so it will always be <empty>.

**error-code**: a numeric error code generated by the *PostalOne!* Java upload server that represents the occurrence or absence of an error. A zero in the field indicates the absence of error.

**error-msg**: a message generated by the *PostalOne!* Java upload server that describes, with brevity, an error or warning that has occurred. If there is no error or warning, this field will be empty.

# **A-3 Postage Statement Filter**

In Release 24.0, a new Receipt File Settings parameter was added to allow selection between two levels of detail for postage statements. The 'Submission Level' returns the same results as prior to Release 24.0, a single receipt per job submission. The 'Billable Level' includes additional details for each billable statement.

**1. Submission Level** – Submission level is the basic postage statement filter that can be used for the Status Receipt files. All postage statement events will be populated on one line for the ASCII format and one block for the XML formats. If multiple postage statements are generated for a single job submission, then the system will populate events for the last postage statement that was generated. If the Submission Level filter is selected, events will not be populated for every postage statement that was generated.

## **Sample ASCII Format Status Receipt – Submission Level:**

transfer-status,1.0,RGSITB66,Scenario66,53590-3220,2010-03-24 11:13:10,P,P,P,T,,F,,0,

This Status Receipt shows the events that are populated for the last postage statement that was generated on a single line.

#### **Sample XML Format Status Receipt – Submission Level:**

<?xml version="1.0"?>

<receipts><record-type><version>1.0</version><job-id>RGSITA18</jobid><filename>scenario18</filename><verification-facility-zip-4>08739-0123</verification-facility-zip-4><date-time>2010-03-24 10:29:29</date-time><validation>P</validation><job-acceptance>P</jobacceptance><insert>P</insert><PS-generated>T</PS-generated><PS-finalized>R</PS-finalized><errorcode>0</error-code><error-message> </error-message></record-type></receipts>

This Status Receipt shows the events that are populated for the last postage statement that was generated in a single block.

#### **Sample Enhanced XML Format Status Receipt – Submission Level:**

<?xml version="1.0"?>

<receipts><record-type><version>2.0</version><job-id>RGSITB66</jobid><filename>Scenario66</filename><hdr-history-sequence-id>9997</hdr-history-sequenceid><verification-facility-zip-4>53590-3220</verification-facility-zip-4><submitter-crid>4431786</submittercrid><date-time>2010-03-24 11:17:44</date-time><validation>P</validation><job-acceptance>P</jobacceptance><insert>P</insert><PS-generated>T</PS-generated><PS-finalized>R</PSfinalized><container-id>N/A</container-id><container-status>R</container-status><rtp-txid>1050995</rtp-tx-id><mail-group-id>147773</mail-group-id><cust-group-id>RGSITB66</cust-groupid><error-code>0</error-code><error-message> </error-message><total-postage>24141.97</totalpostage><total-pieces>49504</total-pieces><total-copies>0</total-copies></record-type></receipts>

This Status Receipt shows the events that are populated for the last postage statement that was generated in a single block.

**2. Billable Level** – Billable level is the detailed postage statement filter that can be used for the Status Receipt files. All postage statement events will be populated on one line for the ASCII format and one block for the XML formats. If multiple postage statements are generated for a single job submission, then the system will populate all events for each postage statement on a separate line for the ASCII format or a separate block for the XML formats.

Sample ASCII Format Status Receipt – Billable Level:transferstatus,1.0,RGSITY17,UpdScenario17,20260-2026,2010-04-22 11:13:29,P,P,P,T,,,0,
transfer-status,1.0,RGSITY17,UpdScenario17,20260-2026,2010-04-22 11:13:29,P,P,P,T,,,0,

This Status Receipt shows all of the events that are populated for each postage statement that was generated on separate lines.

#### **Sample XML Format Status Receipt – Billable Level:**

#### <?xml version="1.0"?>

<receipts><record-type><version>1.0</version><job-id>RGSITT17</job-

id><filename>UpdScenario17</filename><hdr-history-sequence-id>9999</hdr-history-sequenceid><verification-facility-zip-4>20260-2026</verification-facility-zip-4><submitter-crid>4431786</submittercrid><date-time>2010-04-22 11:34:43</date-time><validation>P</validation><job-acceptance>P</jobacceptance><insert>P</insert<PS-generated>T</PS-generated><error-code>0</error-code><errormessage> </error-message>

<record-type><version>1.0</version><job-id>RGSITT17</job-

id><filename>UpdScenario17</filename><hdr-history-sequence-id>9999</hdr-history-sequenceid><verification-facility-zip-4>20260-2026</verification-facility-zip-4><submitter-crid>4431786</submittercrid><date-time>2010-04-22 11:34:43</date-time><validation>P</validation><job-acceptance>P</jobacceptance><insert>P</insert<PS-generated>T</PS-generated><error-code>0</error-code><errormessage> </error-message>

This Status Receipt shows all of the events that are populated for each postage statement that was generated in separate blocks.

#### **Sample Enhanced XML Format Status Receipt – Billable Level:**

<?xml version="1.0"?>

<receipts><record-type><version>2.0</version><job-id>RGSITU17</jobid><filename>UpdScenario17</filename><hdr-history-sequence-id>9999</hdr-history-sequenceid><verification-facility-zip-4>20260-2026</verification-facility-zip-4><submitter-crid>4431786</submittercrid><date-time>2010-04-22 13:38:43</date-time><validation>P</validation><job-acceptance>P</jobacceptance><insert>P</insert><qual-generated>T</qual-generated><PS-generated>T</PSgenerated><container-id>000002</container-id><container-status>R</container-status><rtp-txid>1089304</rtp-tx-id><mail-group-id>149802</mail-group-id><cust-group-id>RGSITU17</cust-groupid><error-code>0</error-code><error-message> </error-message><total-postage>43.13</totalpostage><total-pieces>136</total-pieces><total-copies>136</total-copies></record-type>

<record-type><version>2.0</version><job-id>RGSITU17</job-

id><filename>UpdScenario17</filename><hdr-history-sequence-id>9999</hdr-history-sequenceid><verification-facility-zip-4>20260-2026</verification-facility-zip-4><submitter-crid>4431786</submittercrid><date-time>2010-04-22 13:38:43</date-time><validation>P</validation><job-acceptance>P</jobacceptance><insert>P</insert><qual-generated>T</qual-generated><PS-generated>T</PSgenerated><container-id>000001</container-id><container-status>R</container-status><rtp-txid>1089303</rtp-tx-id><mail-group-id>149802</mail-group-id><cust-group-id>RGSITU17</cust-groupid><error-code>0</error-code><error-message> </error-message><total-postage>49.47</totalpostage><total-pieces>125</total-pieces><total-copies>125</total-copies></record-type></receipts>

This Status Receipt shows all of the events that are populated for each postage statement that was generated in separate blocks.

# **Appendix B. Mail.dat File Definitions**

This Appendix contains the names and definitions of each file used in Mail.dat and by the *PostalOne!*  system. (Source: IDEAlliance *Users' Guide for Mail.dat*). The *PostalOne!* system does not support the following seven files.

- Postage Statement Record
- Seed Name Record
- Package Label Record
- IJ / Container Relationship Record
- Special Fees/Charges Record
- Manifest Individual Record (use the IMR file or the PDR file instead)
- Manifest Summary Record (use the IMR file or the PDR file instead)

For a file that is not supported, the *PostalOne!* system will allow the file to be included in a file set; however it will not perform any validations, upload or store those records.

The *PostalOne!* system supports 14 files with the following definitions.

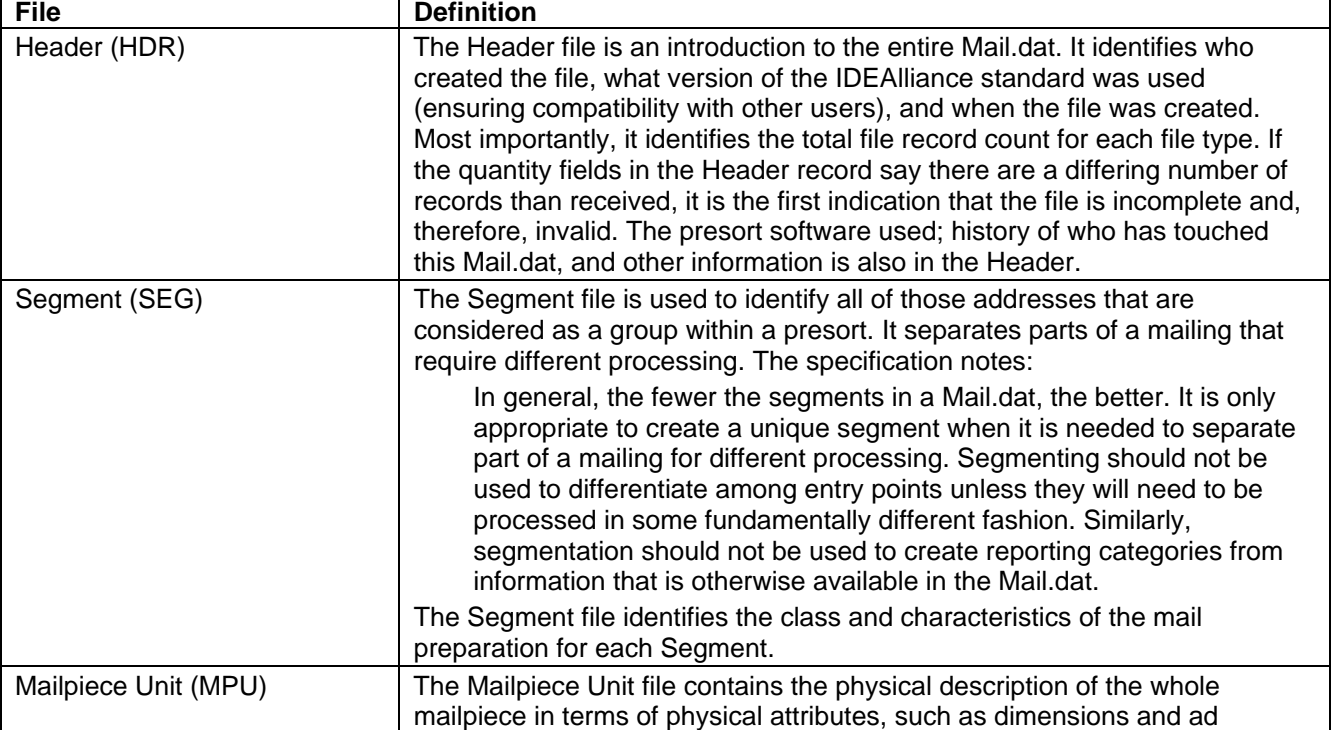

#### **Table B-1. Mail.dat Files and Definitions**

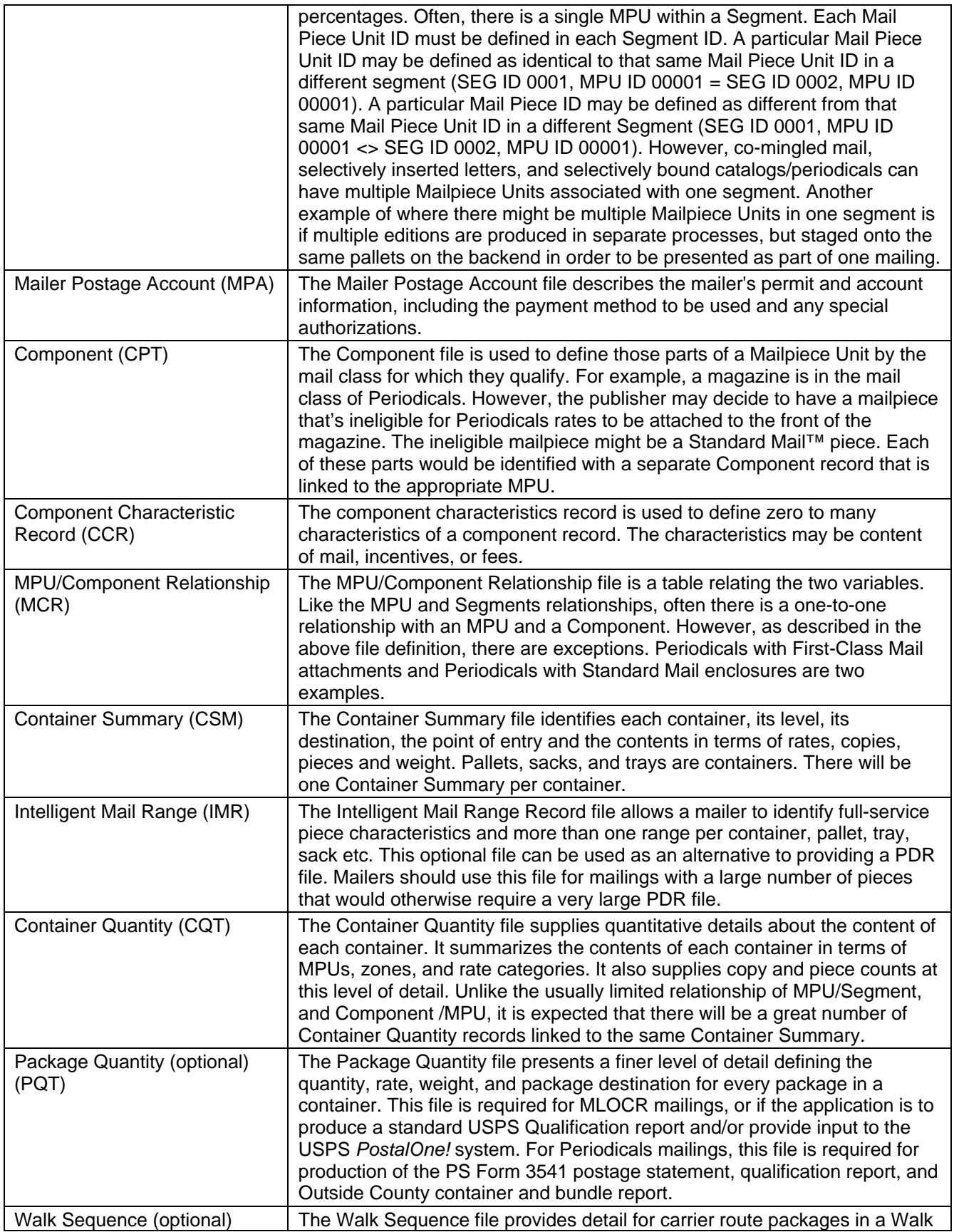

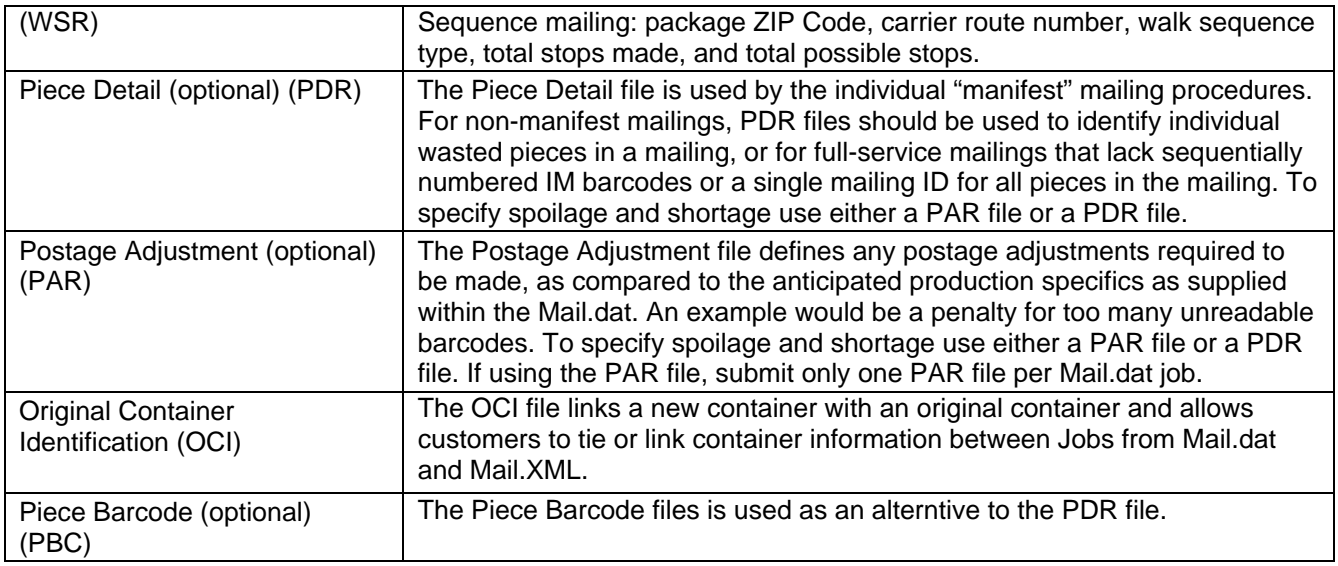

# **Appendix C. Mail.dat Field Validation**

This Appendix contains the field validations the *PostalOne!* system enforces for Mail.dat file submissions, separated by the record containing the field(s). Although very close, these are not identical validations to the Mail.dat IDEAlliance specifications; rather, this is how the *PostalOne!* system validates the fields.

The following conventions will apply for each data type in the respective fields as indicated, except as noted in specific record layouts.

Alphanumeric = The recommendation is to left-justify these fields, and fill the right with spaces. For example, KC123ID should be "KC123ID ". Some fields do not allow special characters (letters and numbers only). The number sign '#' is reserved as a closing character, but most fields labeled alphanumeric accept the following characters in addition to uppercase letters, lowercase letters, and numbers:

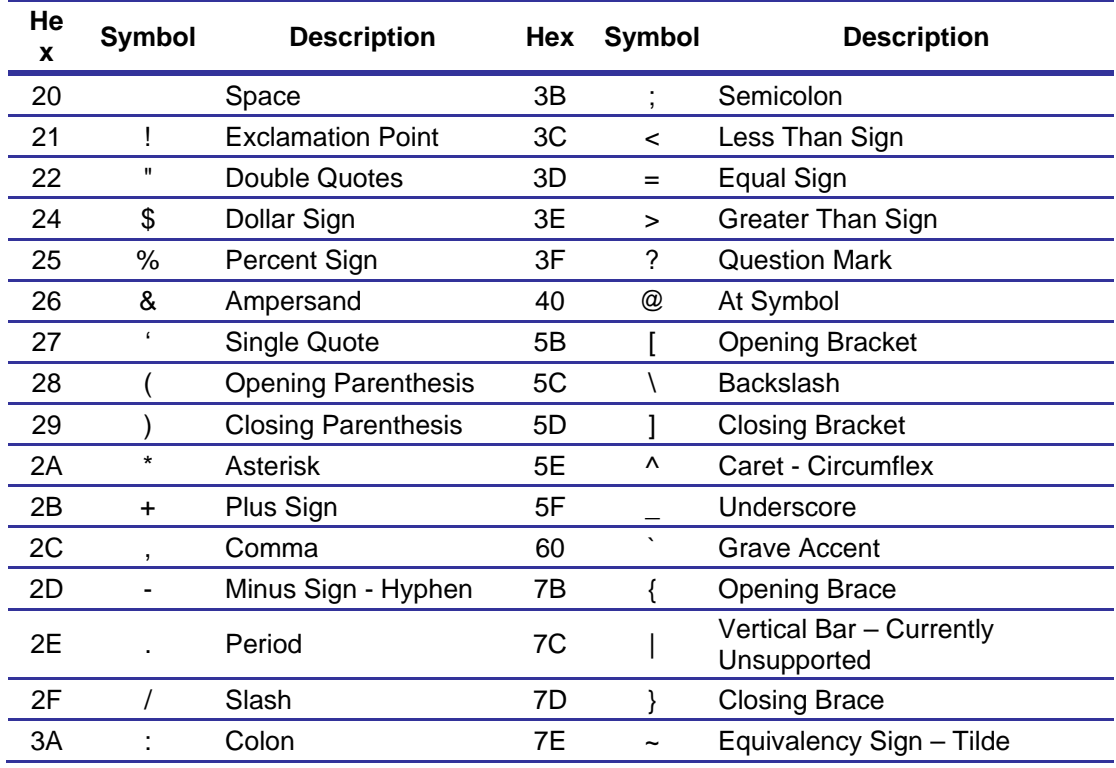

## **Table C- 1. ASCII Symbols Allowed**

Numeric – The recommendation is to right-justify these fields, and fill the left with zeros. For example, 123 should be "00123". The *PostalOne!* system will accept some numeric fields without leading zeros. In this case do not use the same value with and without leading zeros (e.g., 00123 and 123) for the same field in the same job or in subsequent transmissions because the *PostalOne!* system considers these to be two different values and will in some cases block update jobs or create extra postage statements for key postage statement generation fields.

Numeric Decimal – For some fields, a decimal place is automatically added to the field. Fill smaller numbers with zeros if necessary to place the decimal in the correct location. For these fields, this technical specification uses the letter "v" to indicate where the decimal appears. For example, to fit in a field marked as 99v9999, the value 1.23 should be "012300".

If a field does not require the use of conventional values and is not used in the mailing, then use a spacefilled field.

Note: Fields marked with a single asterisk (\*) are required by the *PostalOne!* system, in addition to the fields required by the Mail.dat specification. Fields marked with multiple asterisks indicate a special note at the end of the table. Every file record has a closing character # that must be in the position specified by the Mail.dat specification and there must be no further characters after the closing character.

# **Header Record**

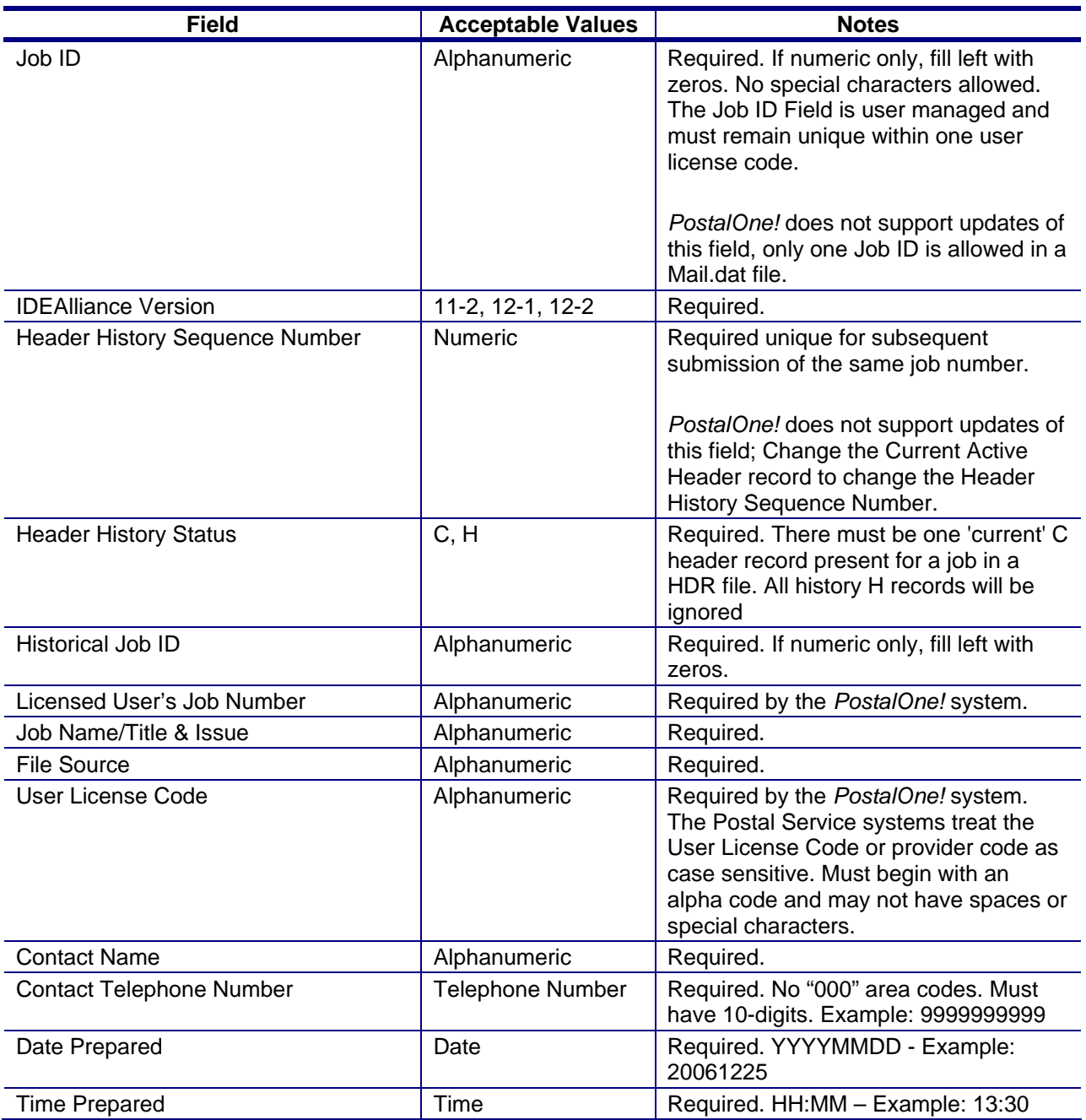

#### **Table C- 2. Header Record - HDR**

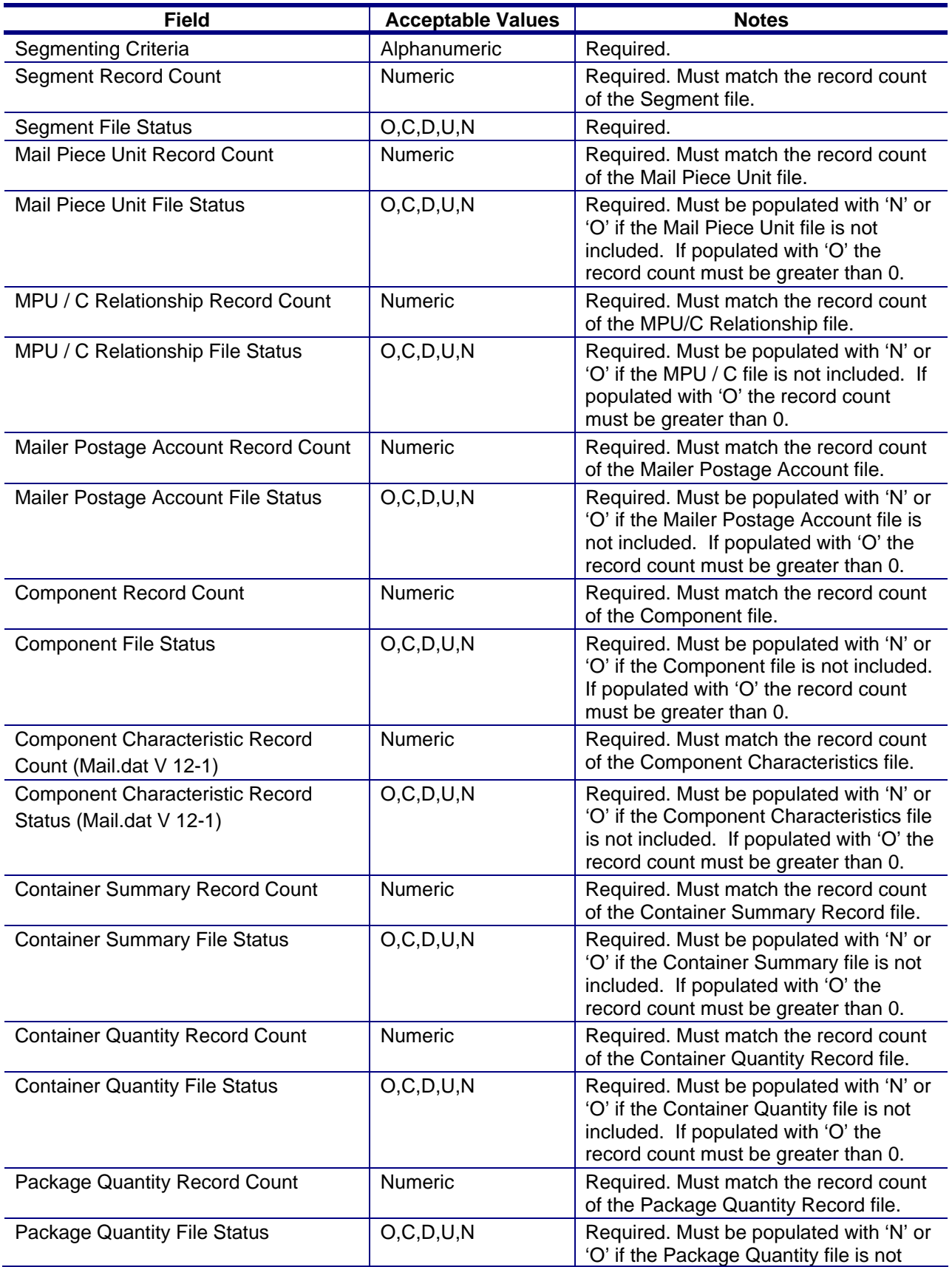

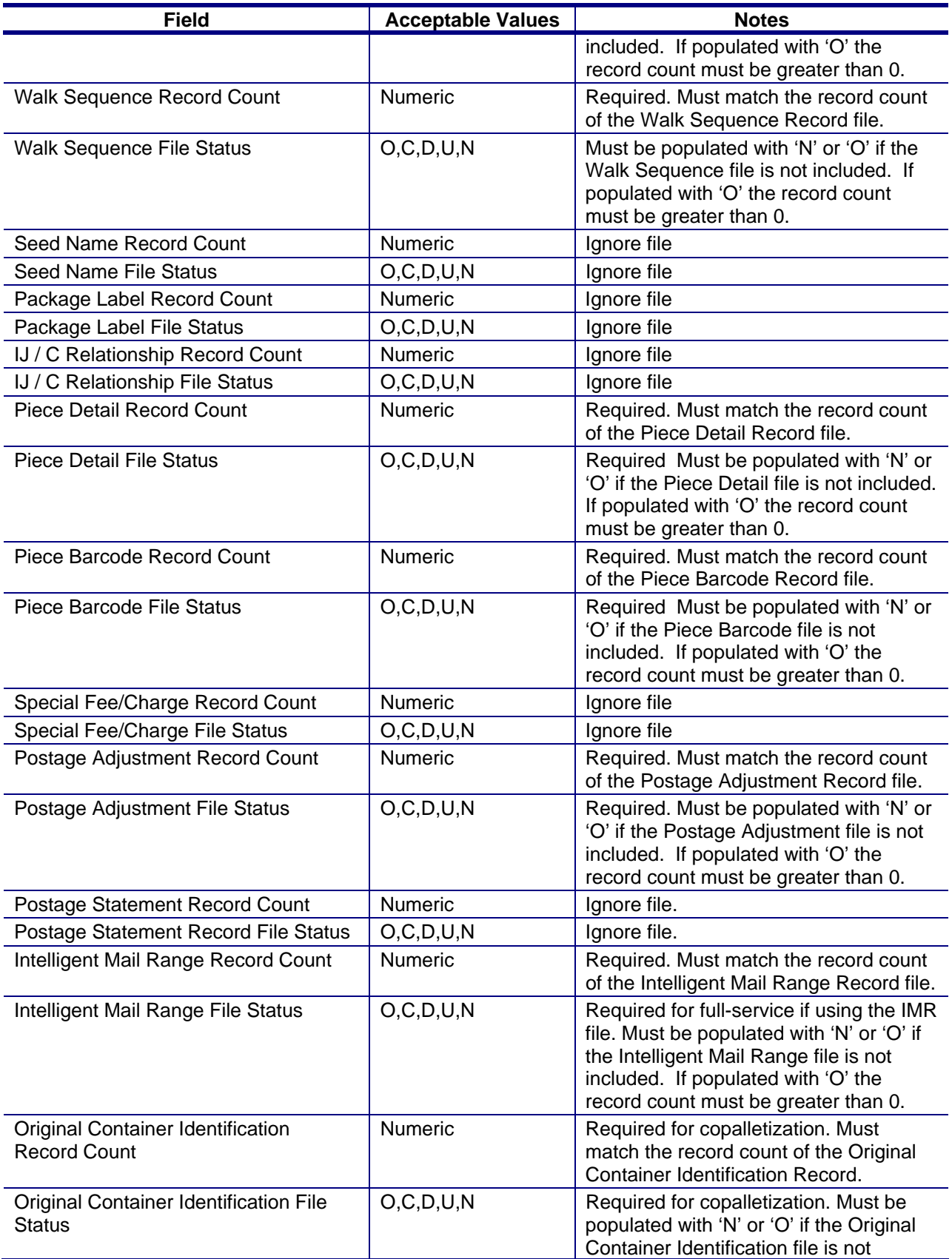

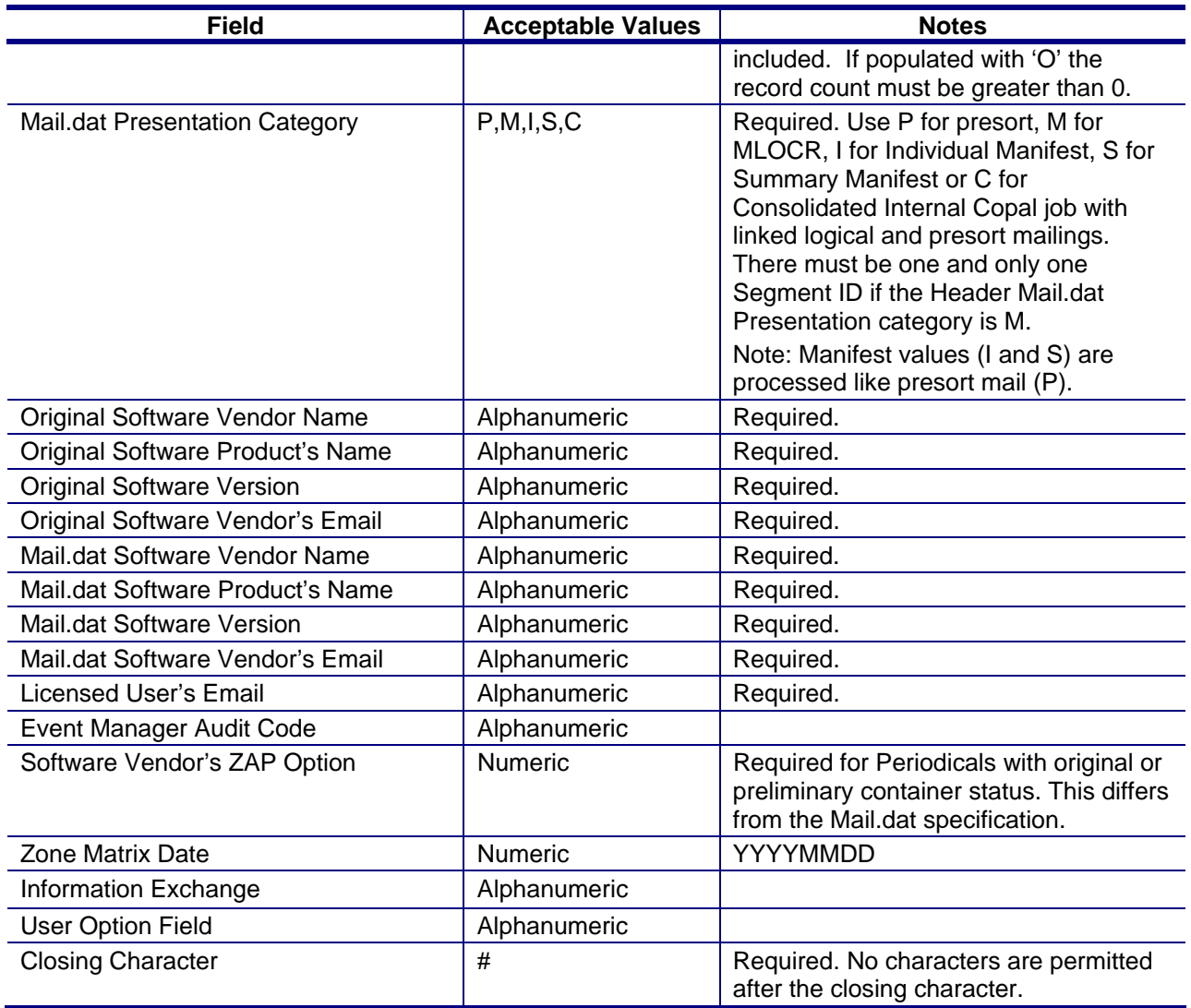

# **Segment Record**

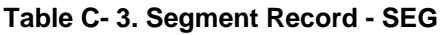

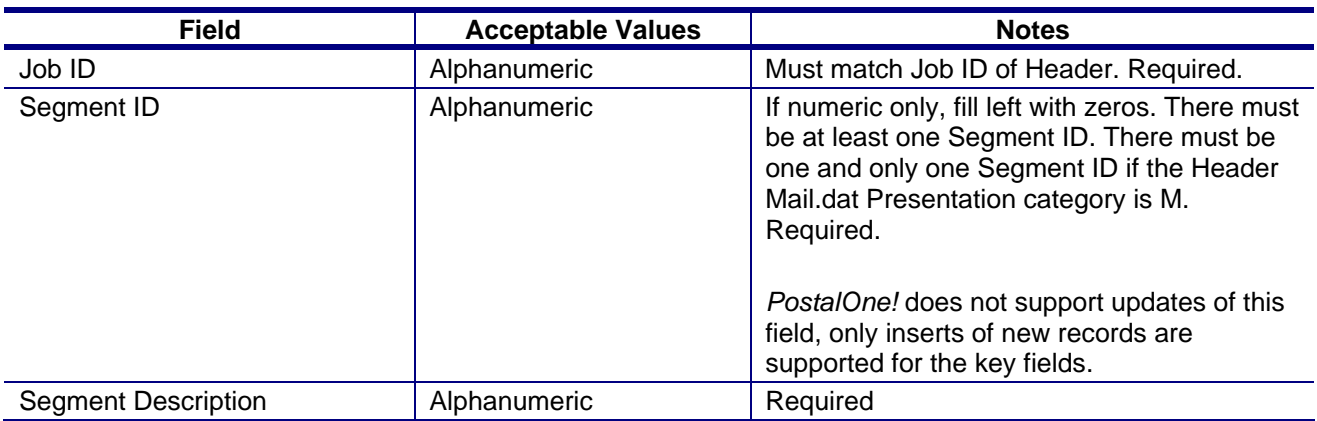

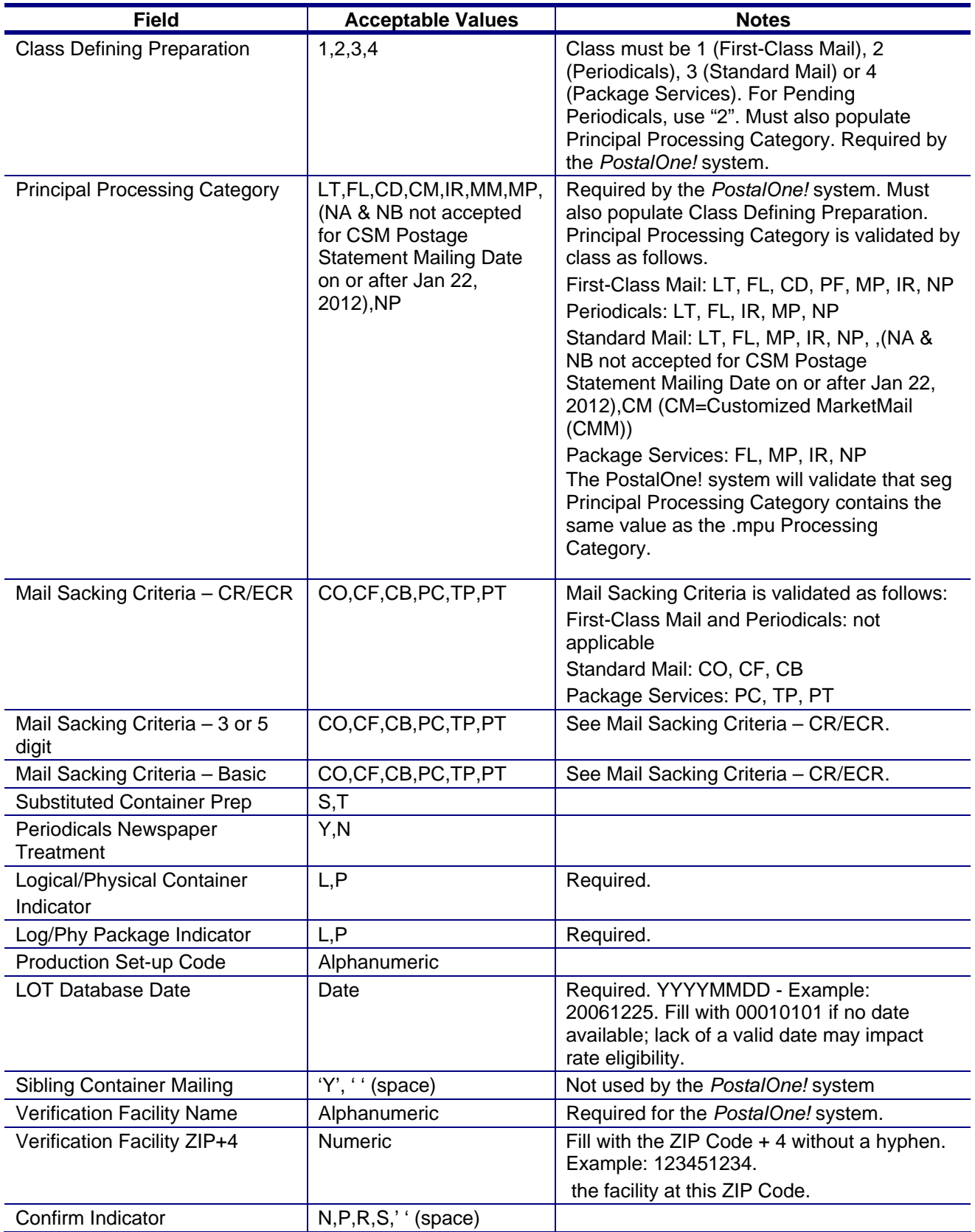

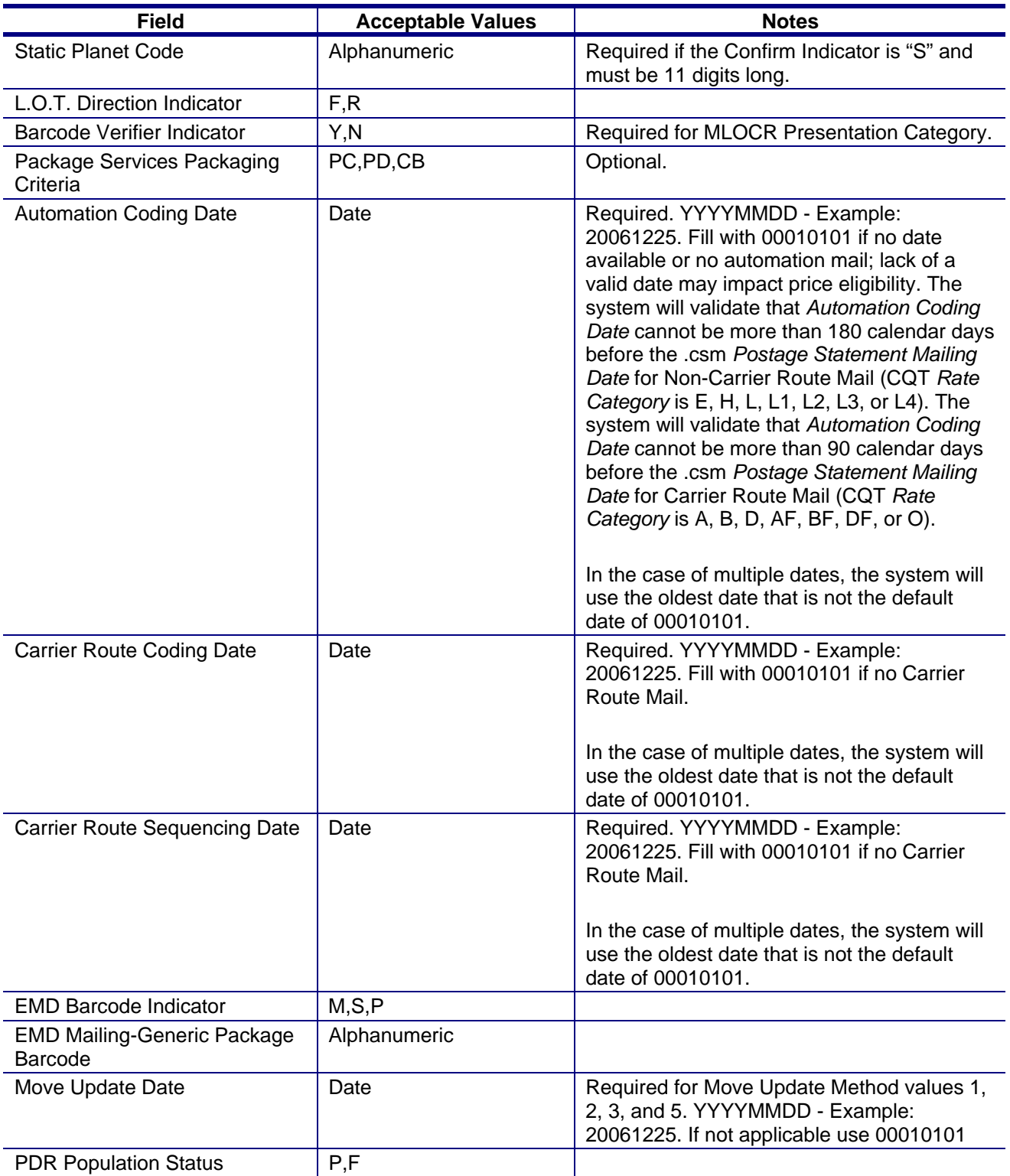

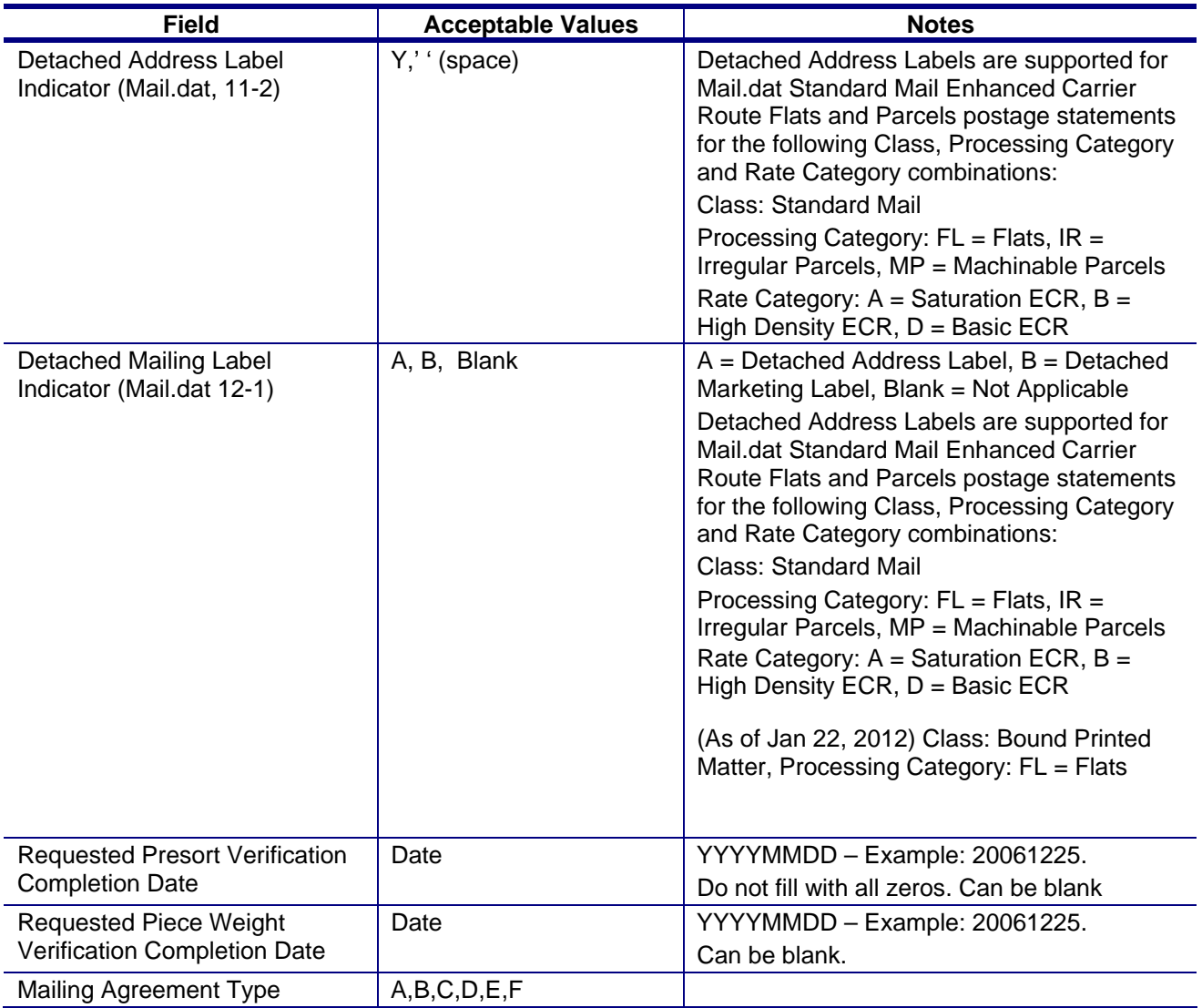

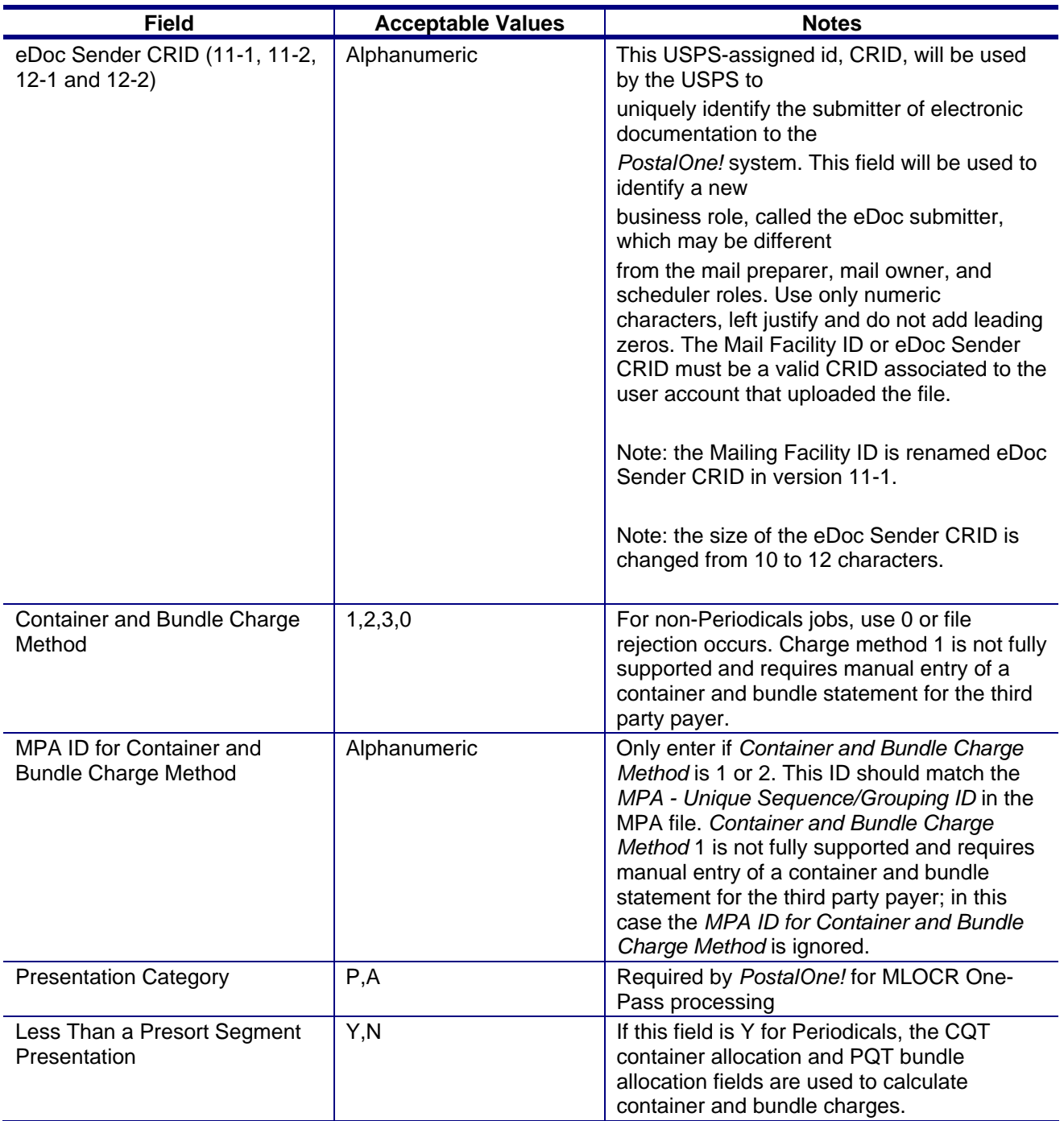

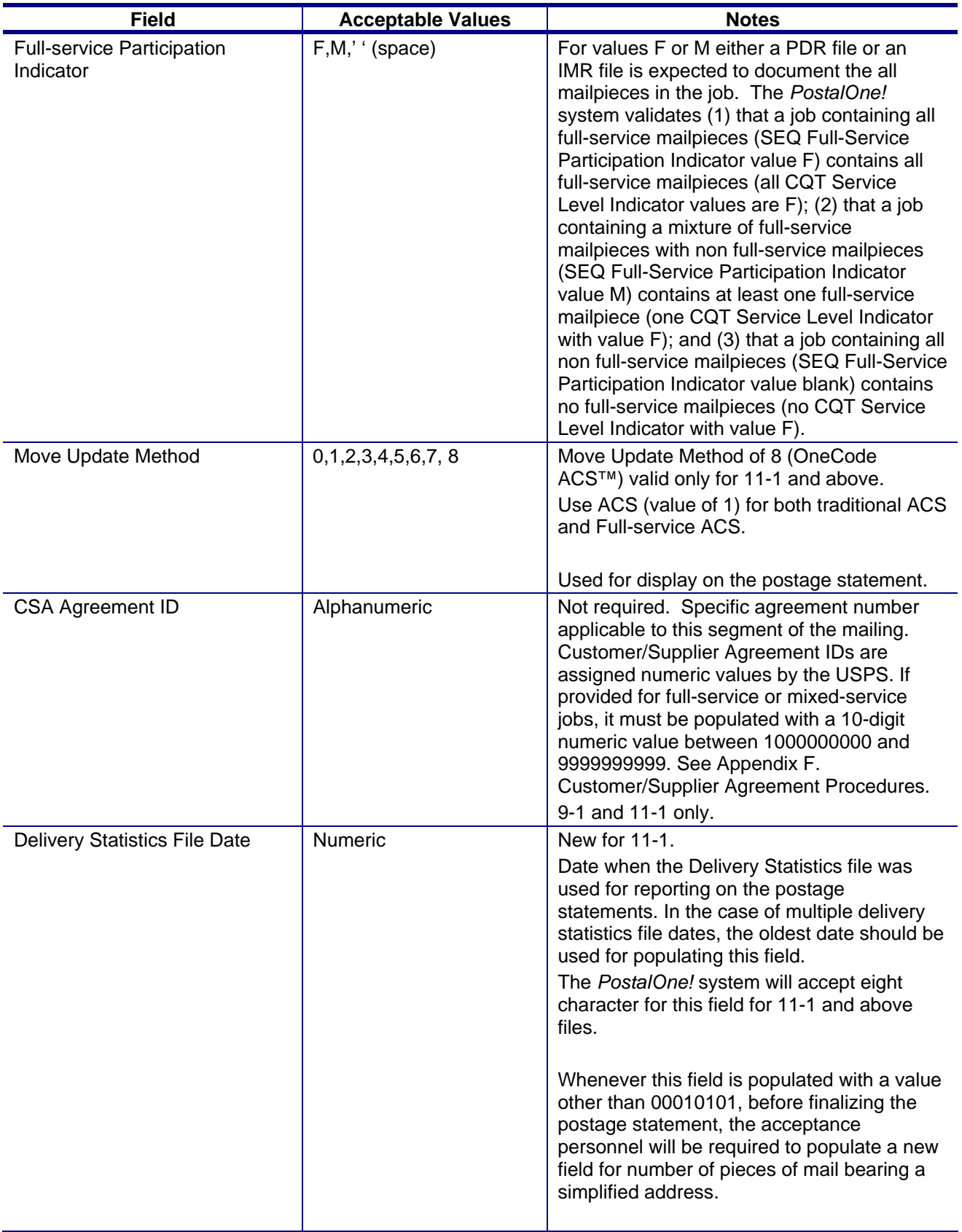

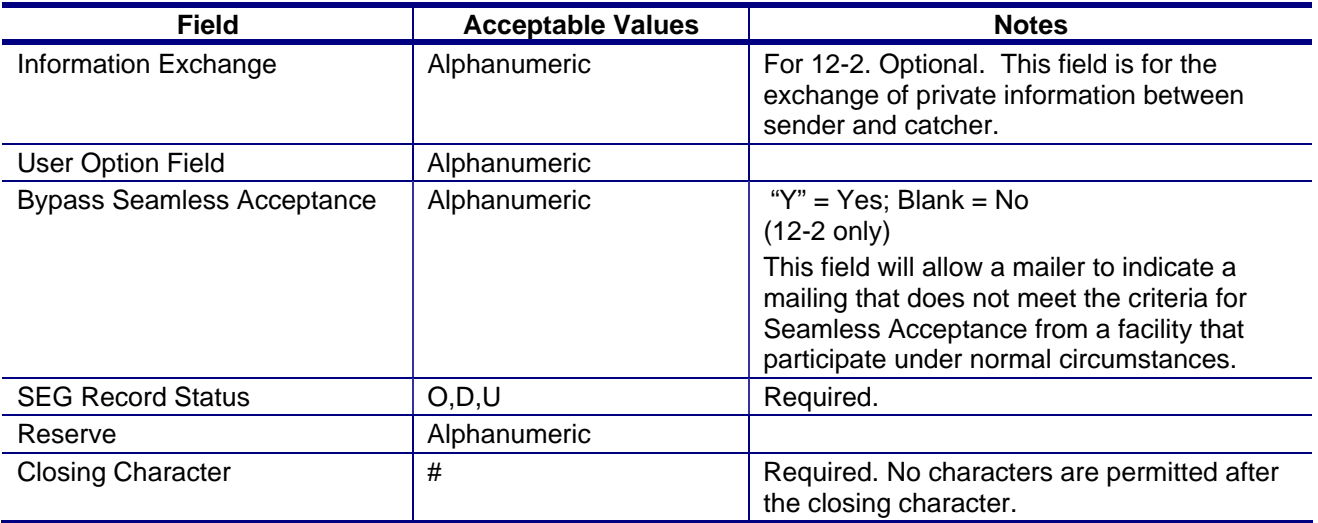

# **Mail Piece Unit**

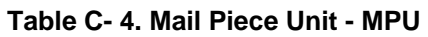

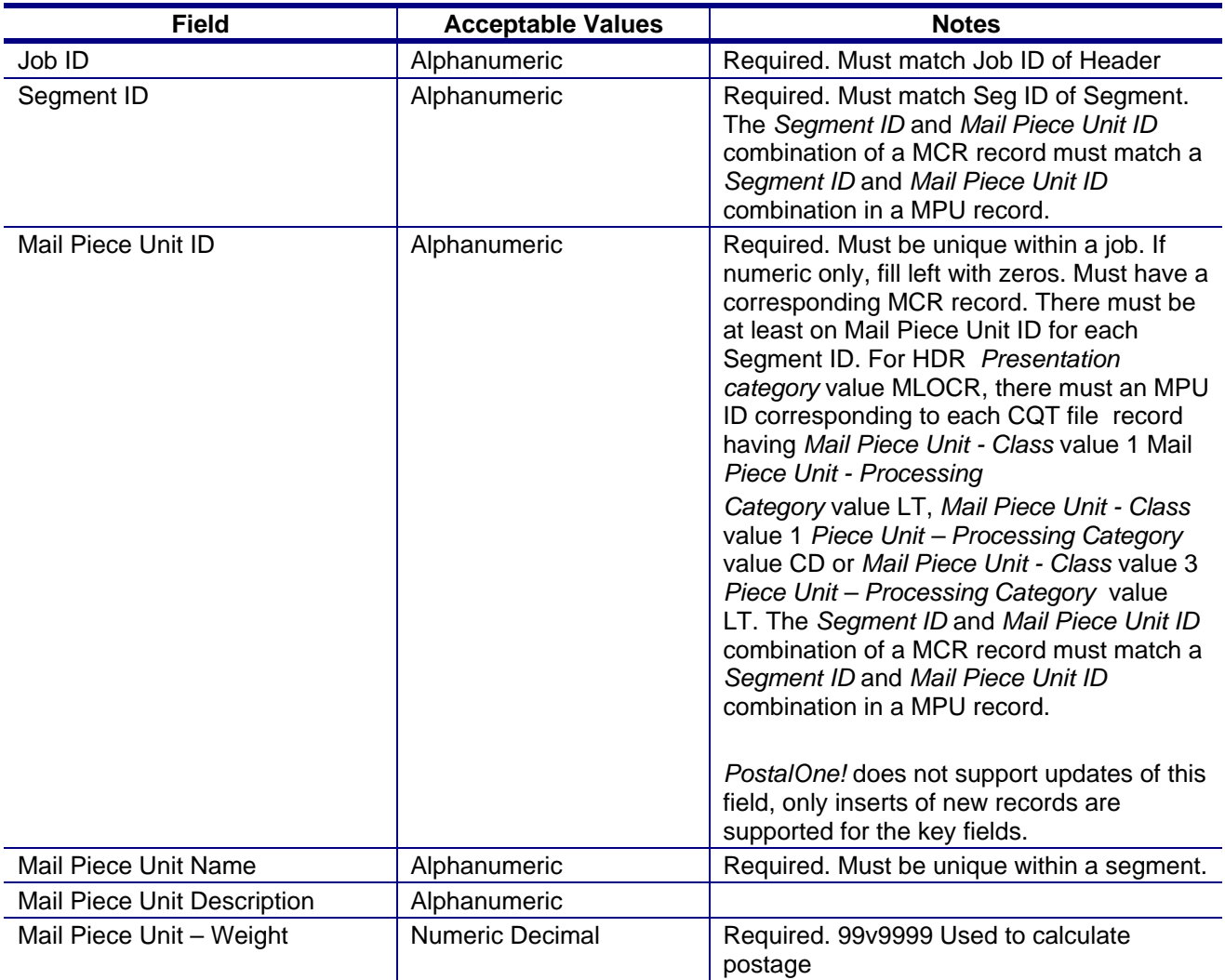

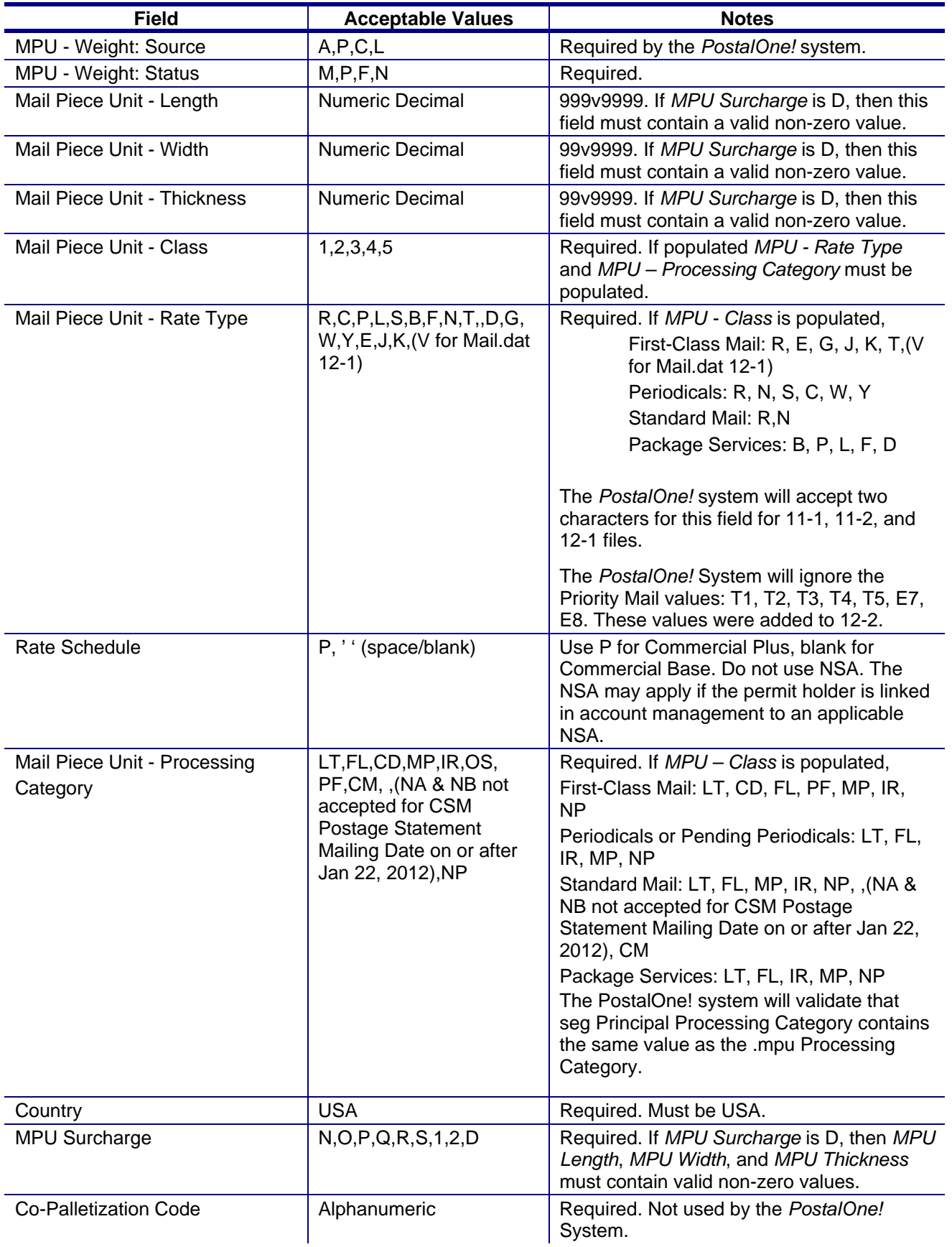

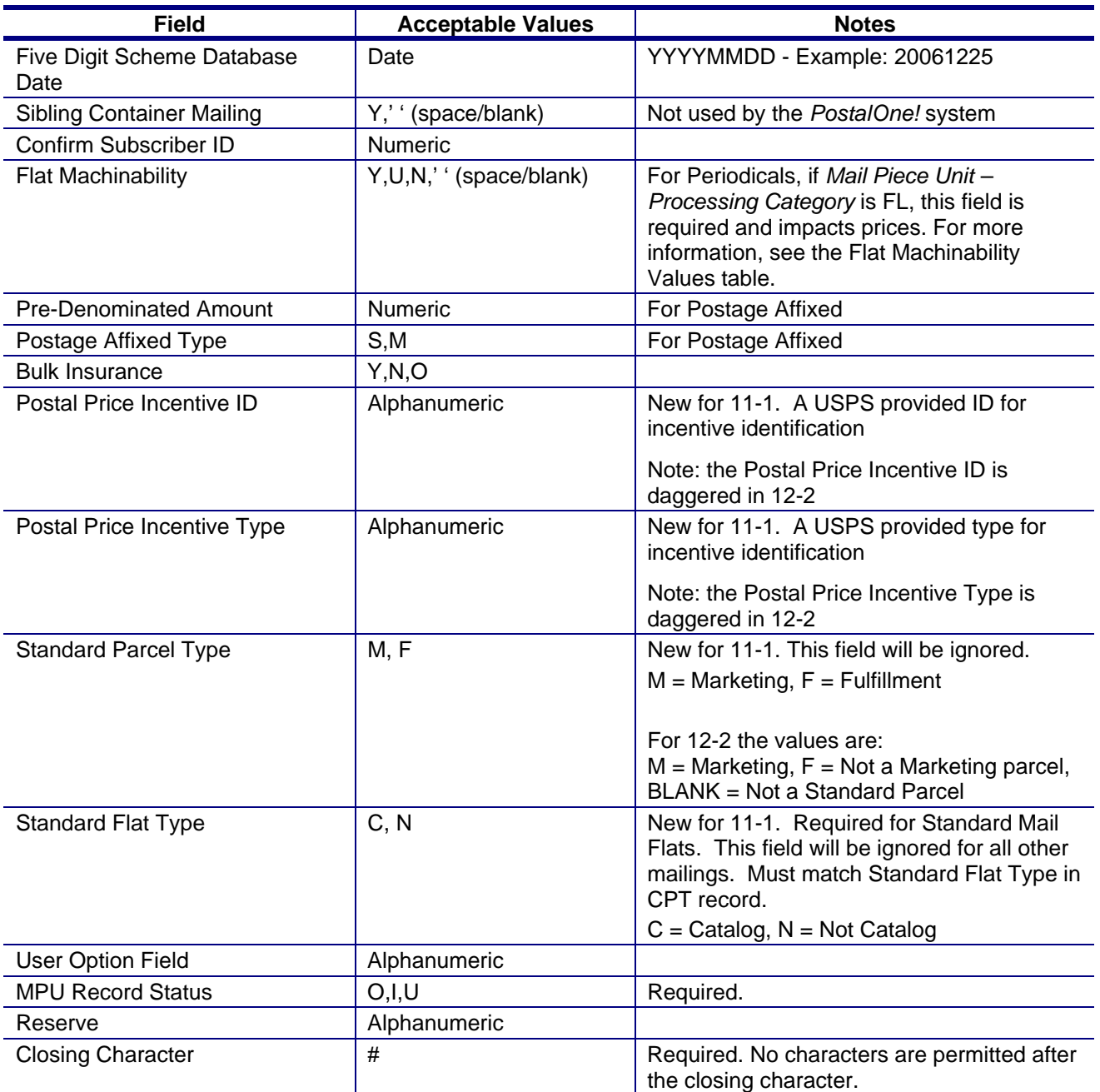

# **Mail Piece Unit – Class Values**

The *PostalOne!* System supports the following mail classes (Mail Piece Unit – Class in the MPU file) for electronic data submission:

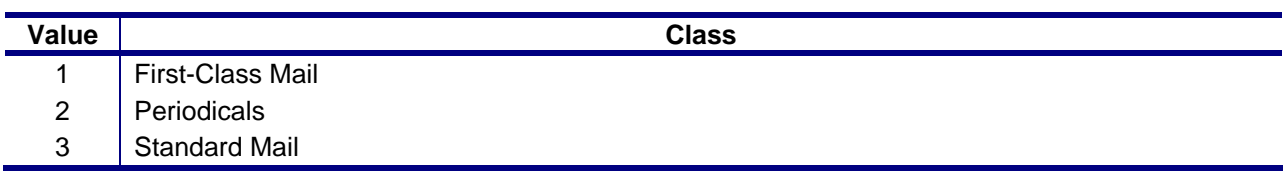

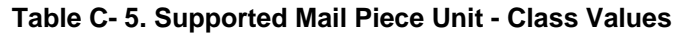

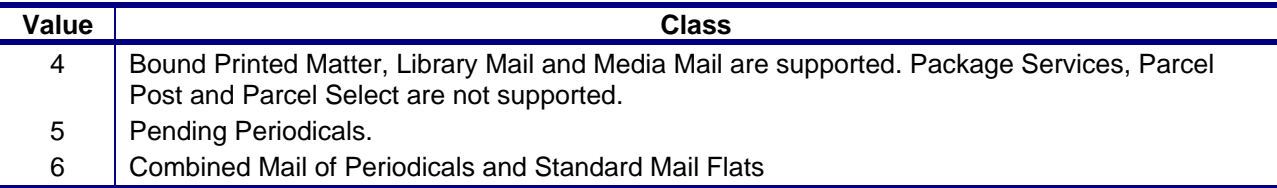

## **Mail Piece Unit – Flat Machinability Values for Periodicals Mailings**

For Periodicals mailings, Flat Machinability (MPU) values map to the following presort levels and piece prices.

Nonmachinable Flat Size Periodicals (DMM 707.26) claim a Machinable piece price for 5-Digit Barcoded. Otherwise, follow the Nonmachinable and Parcels prices.

Periodicals parcels claim the Nonbarcoded Nonmachinable piece prices on the Parcels lines.

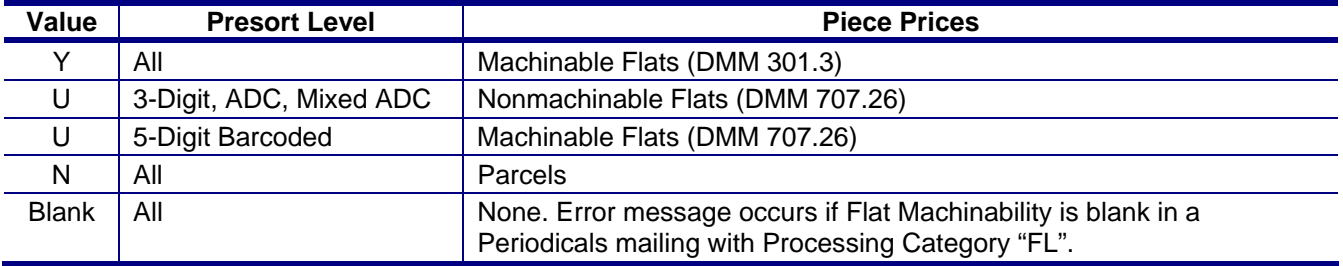

### **Table C- 6. Flat Machinability Values for Periodicals**

# **MPU/C Relationship Record**

#### **Table C- 7. MPU/C Relationship Record - MCR**

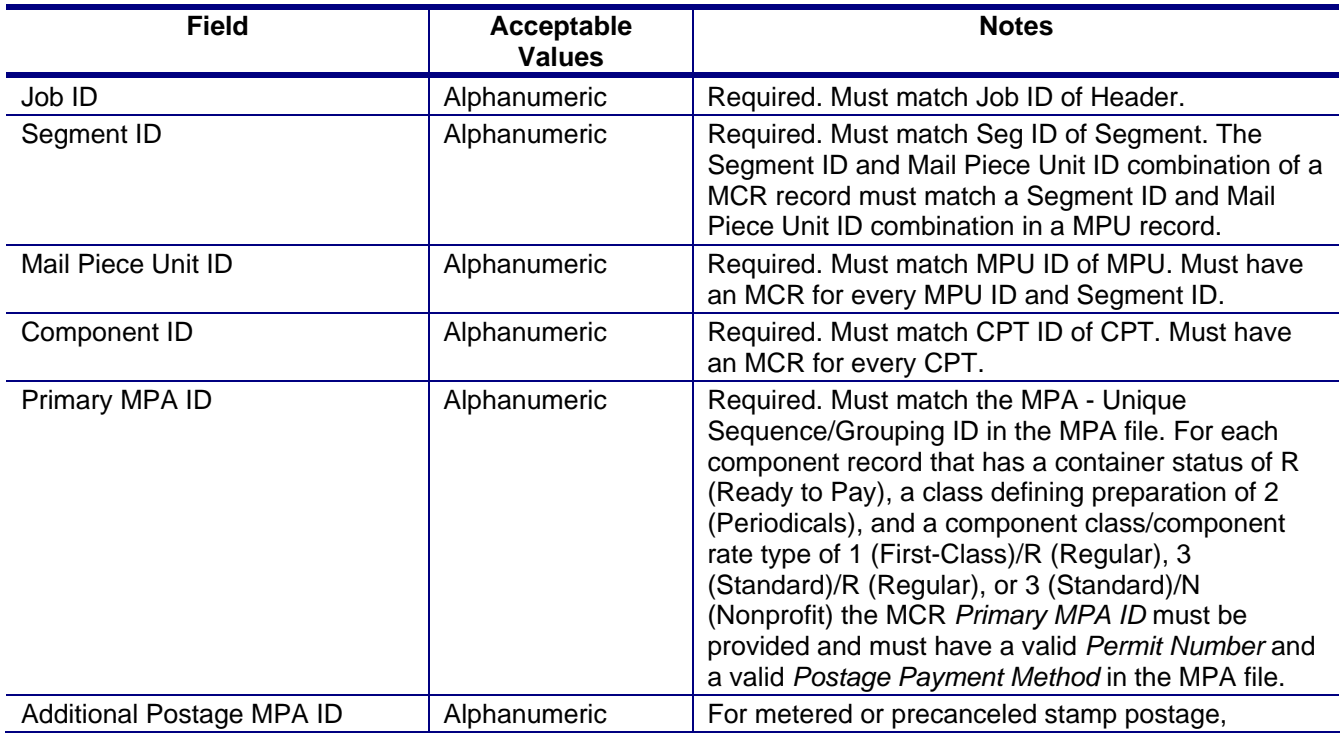

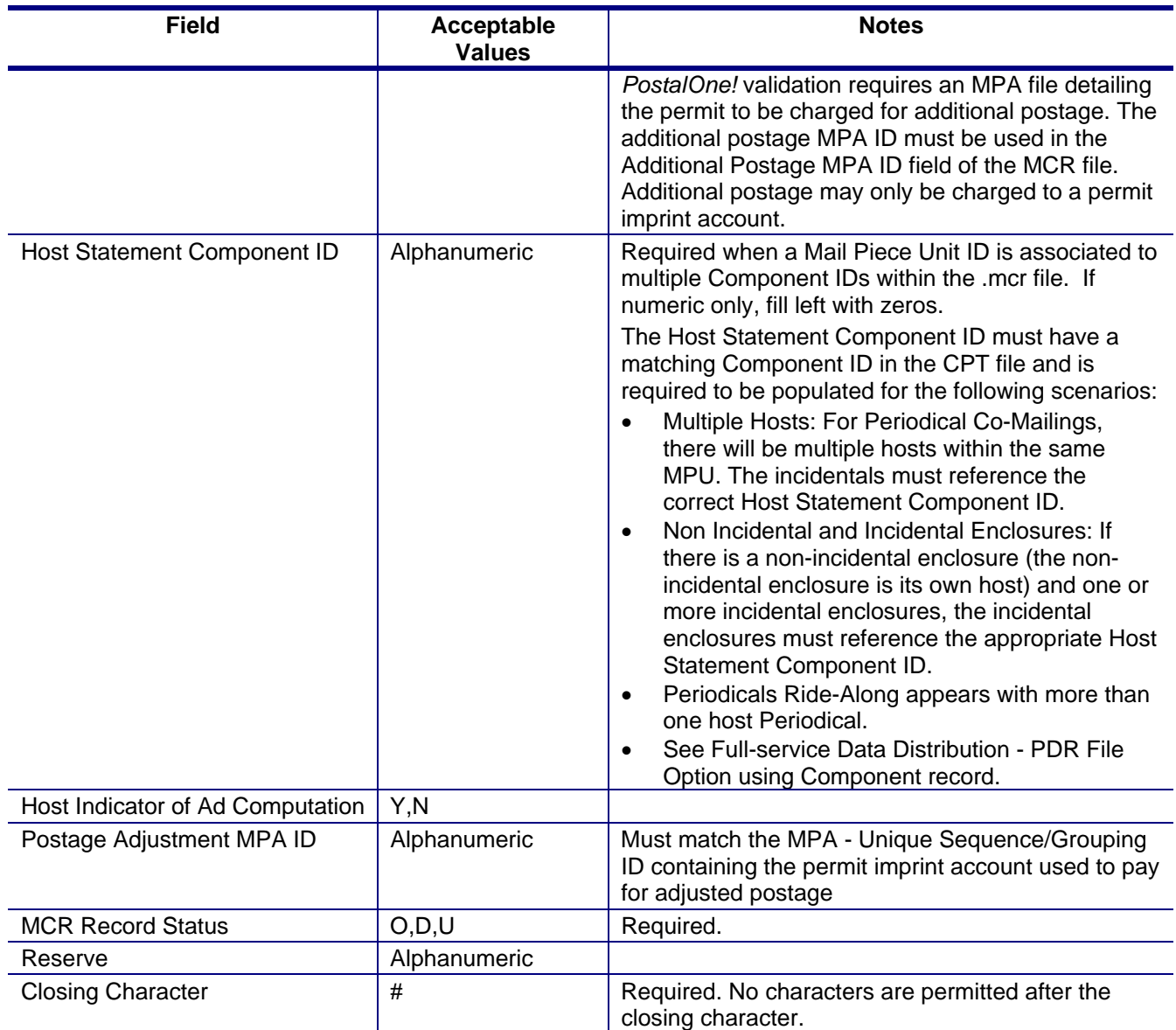

# **Mailer Postage Account Record**

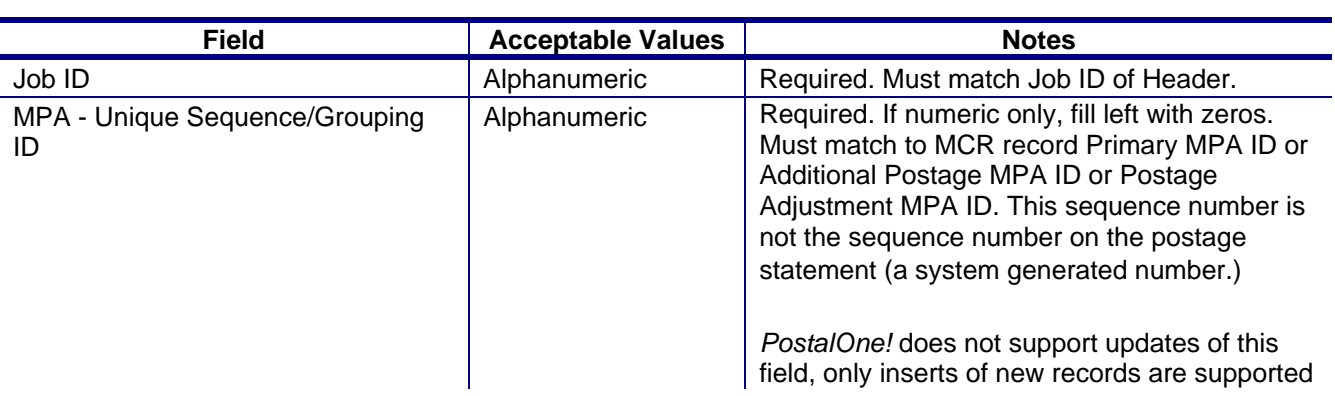

## **Table C- 8. Mailer Postage Account Record - MPA**

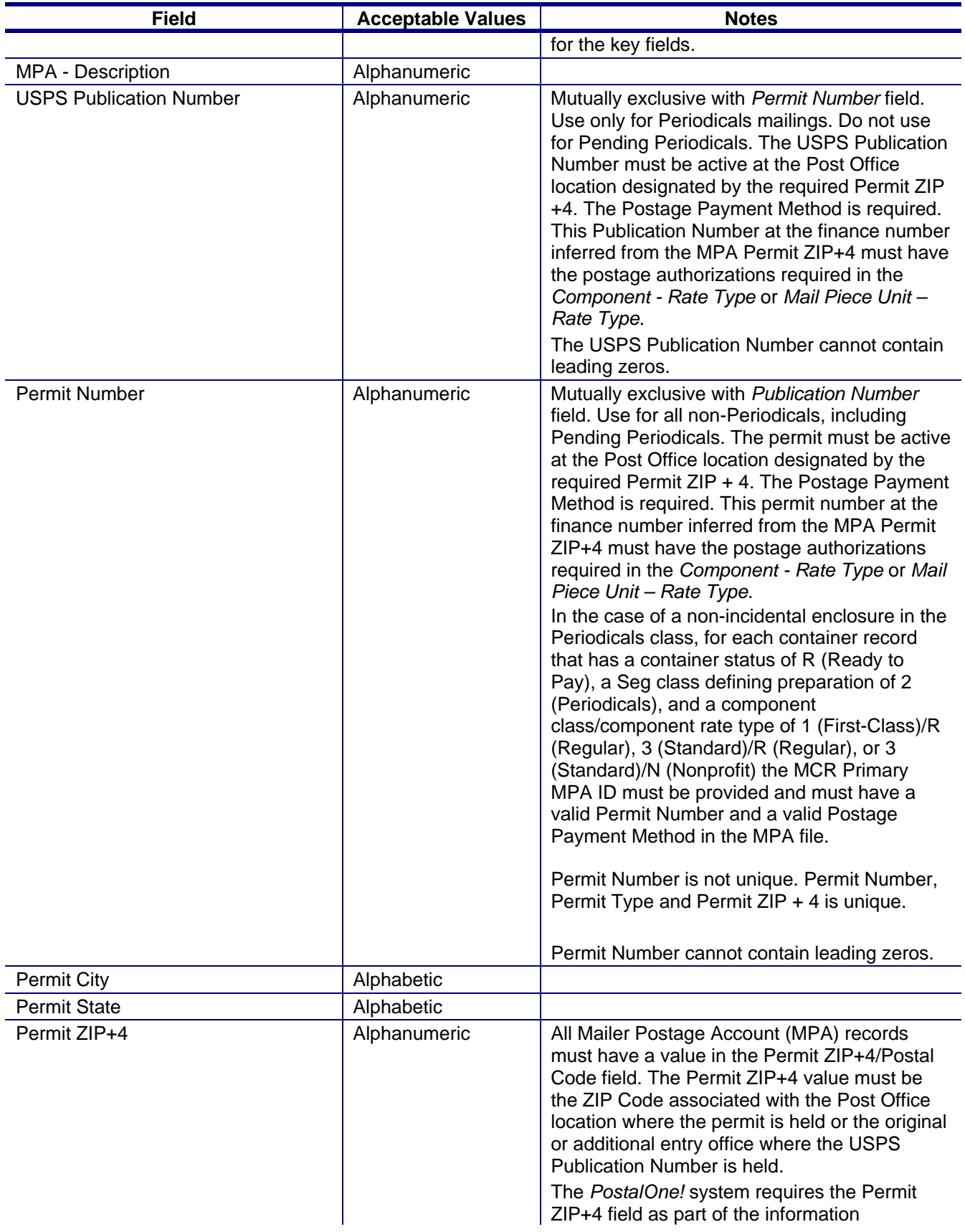

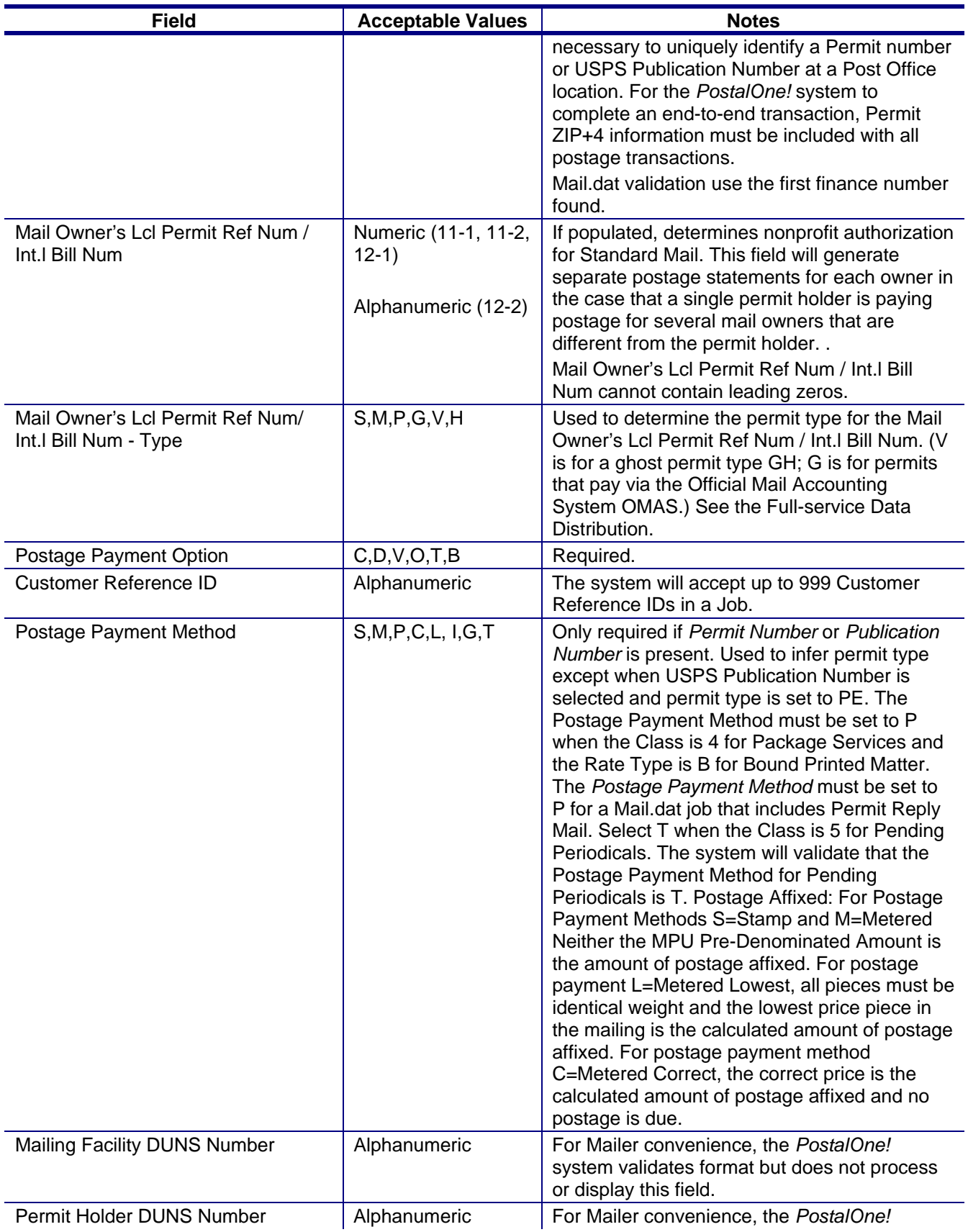

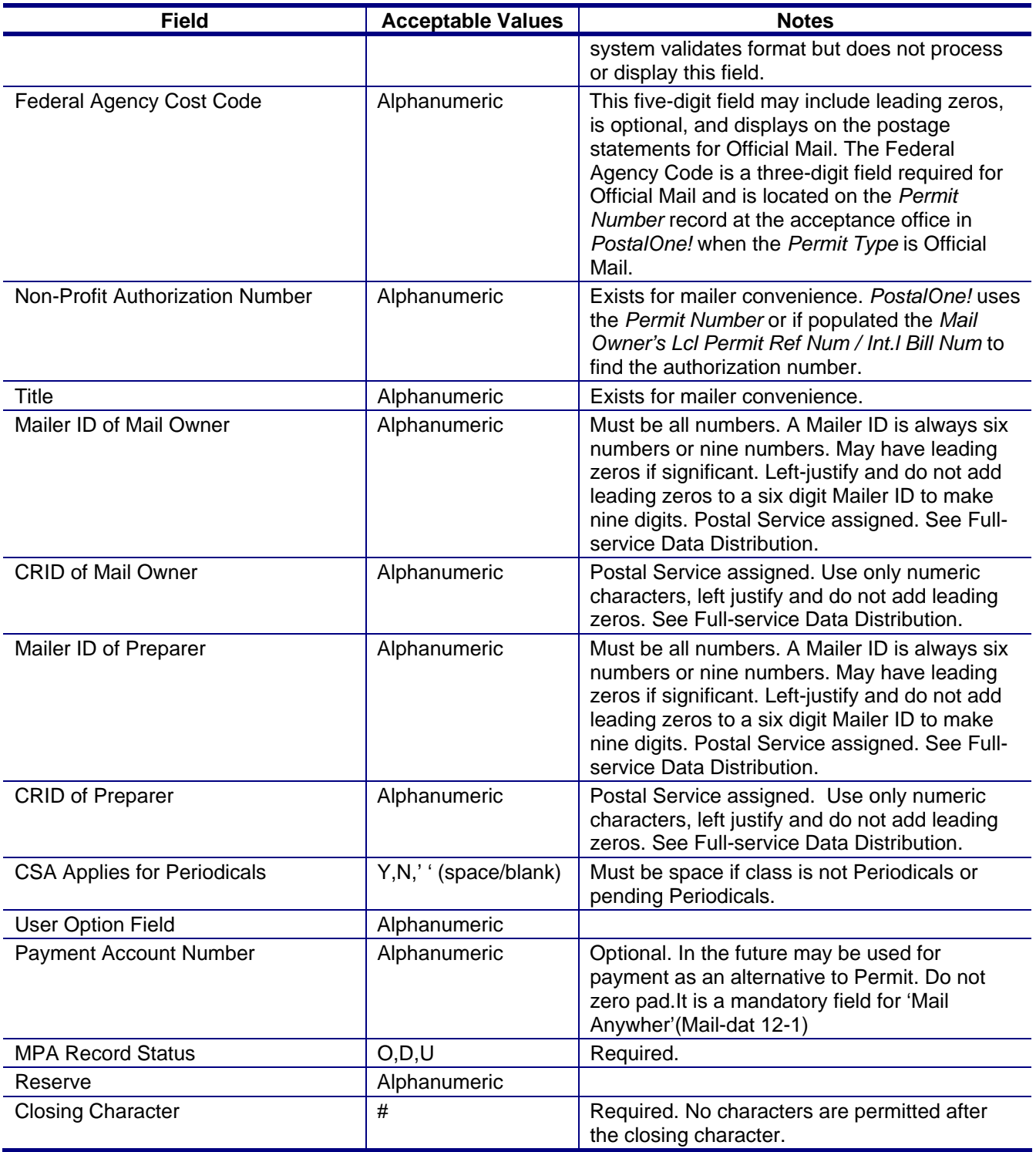

# **Component Record**

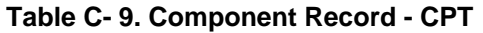

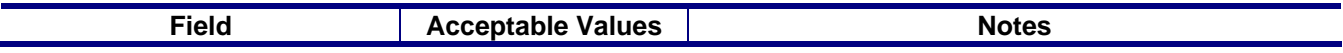

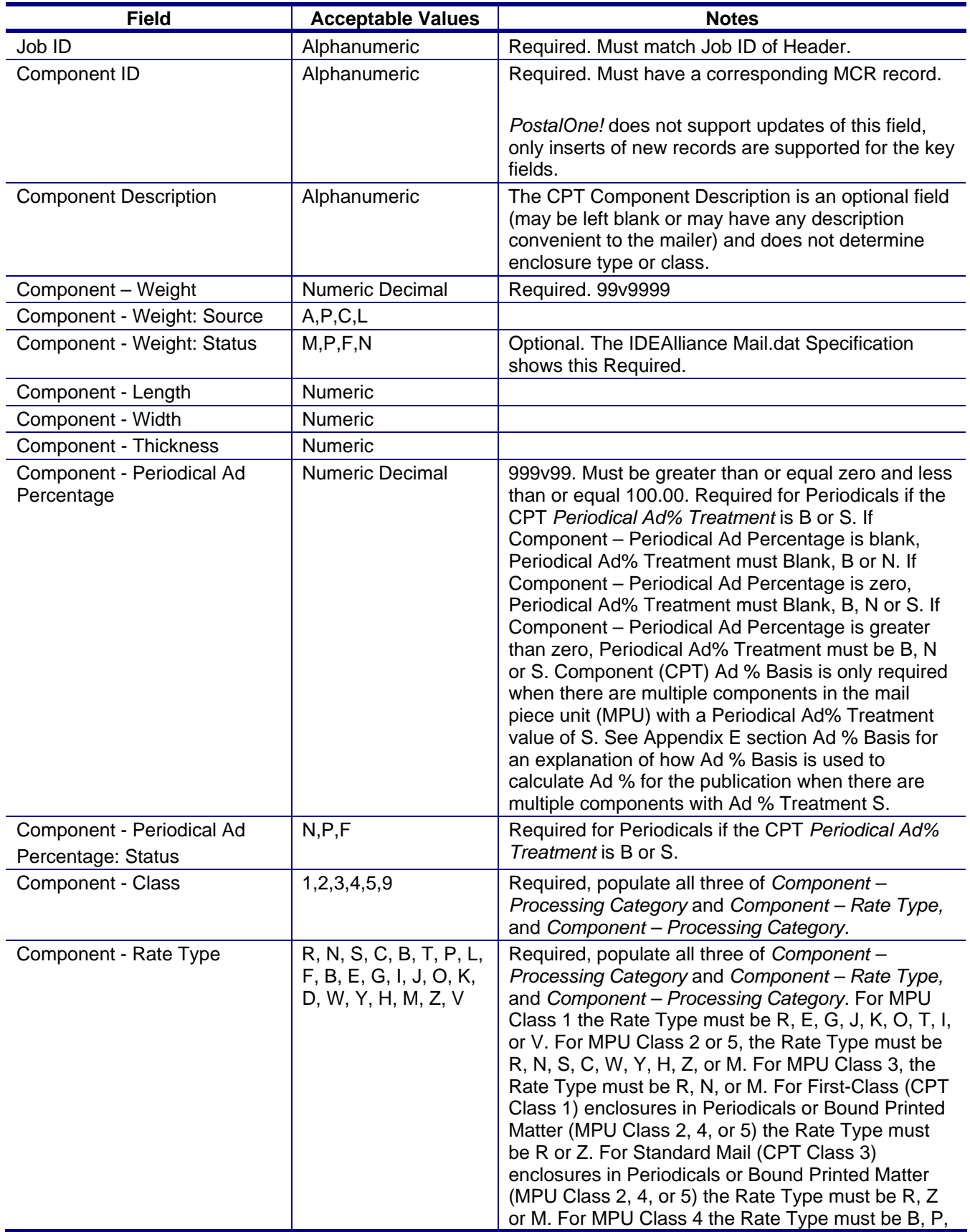

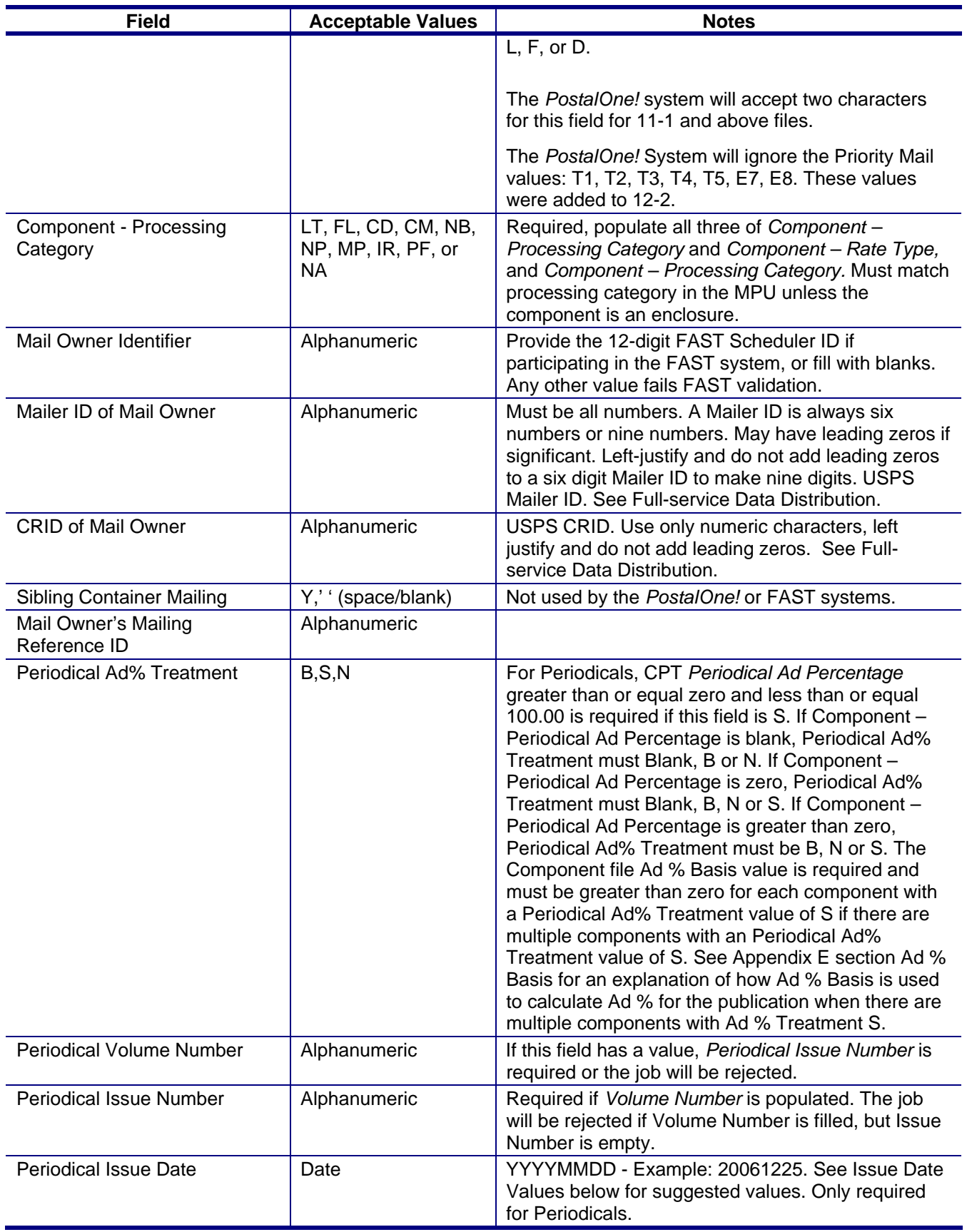

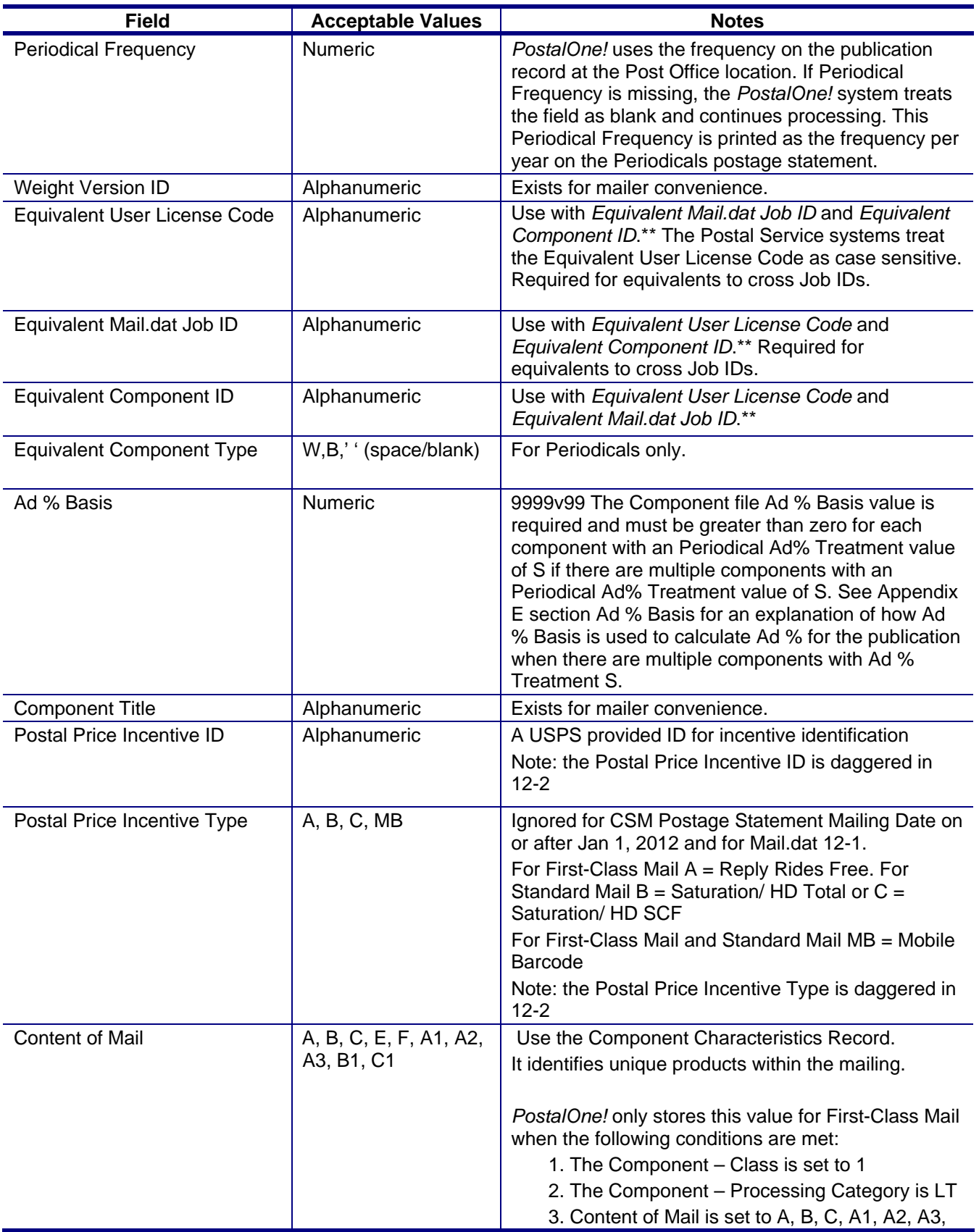

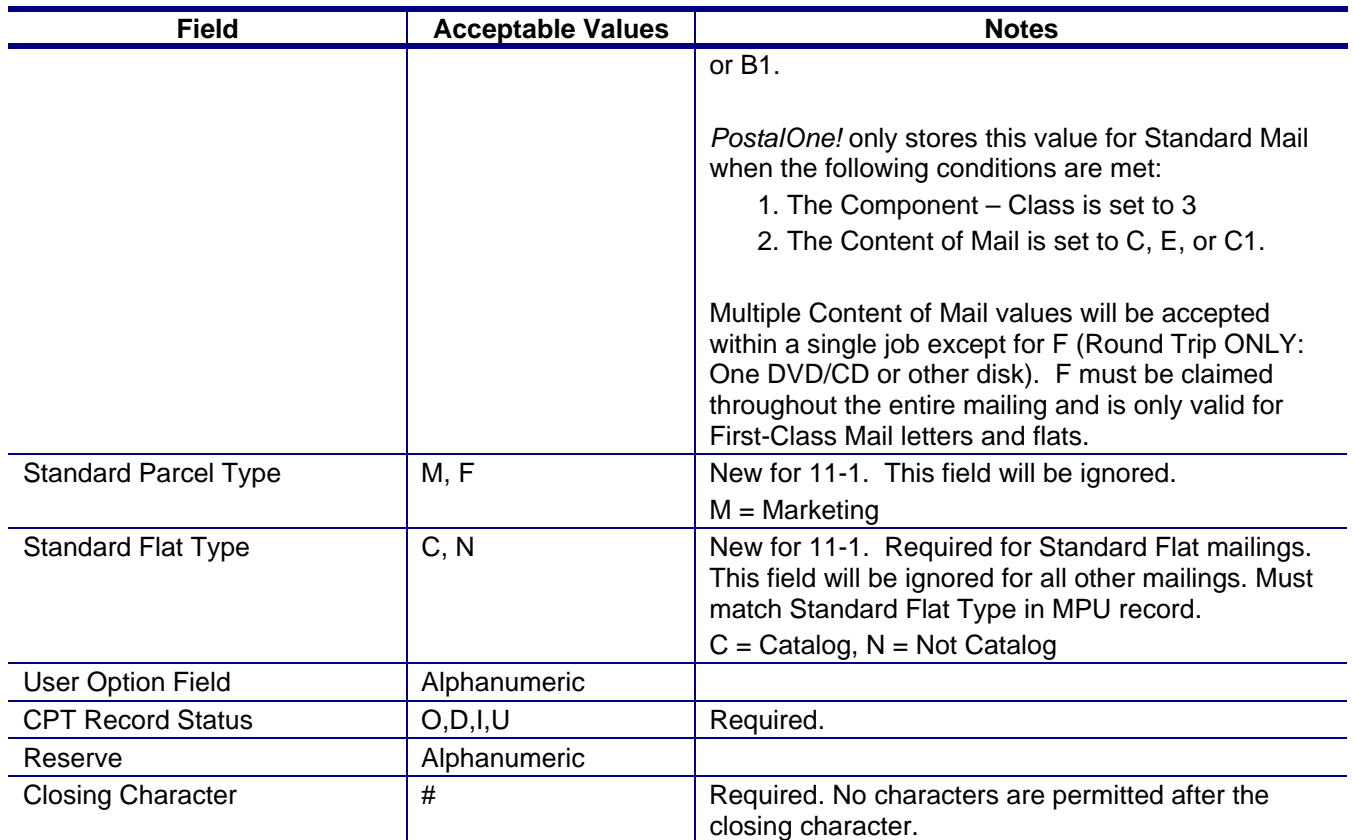

\*\* Field designated for future use. The *PostalOne!* system will not process this data for any functional need until a future release.

# **Component Record - Issue Date Values**

For the Issue Date field, use the date the publisher provides in the issue if it is a month, day and year format. In all cases, if there is a cover/issue date on a publication, use that date as the issue date.

If no date has been provided, use the table below. This is an optional method to standardize the usage of the issue date. The Pricing and Classification Service Center (PCSC) provided these suggested dates. Any method to standardize the issue date is acceptable if it meets the requirement that all postage statements for the same issue have the same issue date. Look up the frequency of the issue and then use the month, day and year provided. If two issues occur on the same date, use the Volume Number and Issue Number to differentiate the issues.

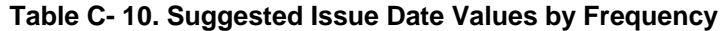

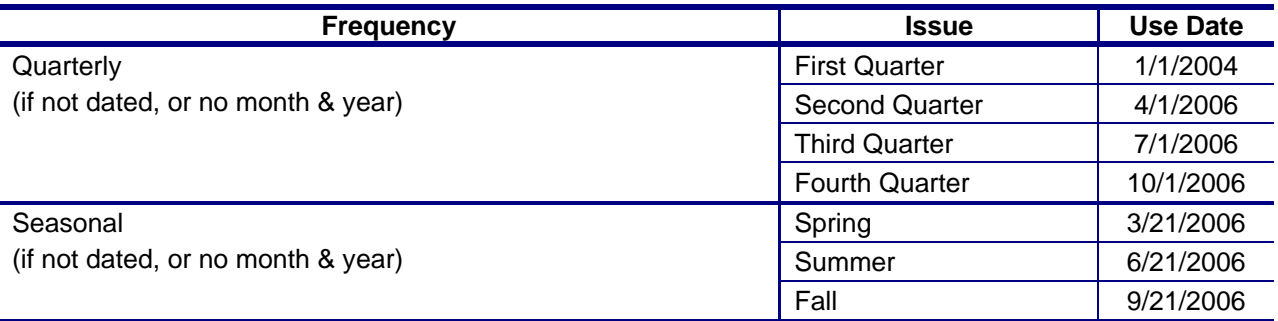

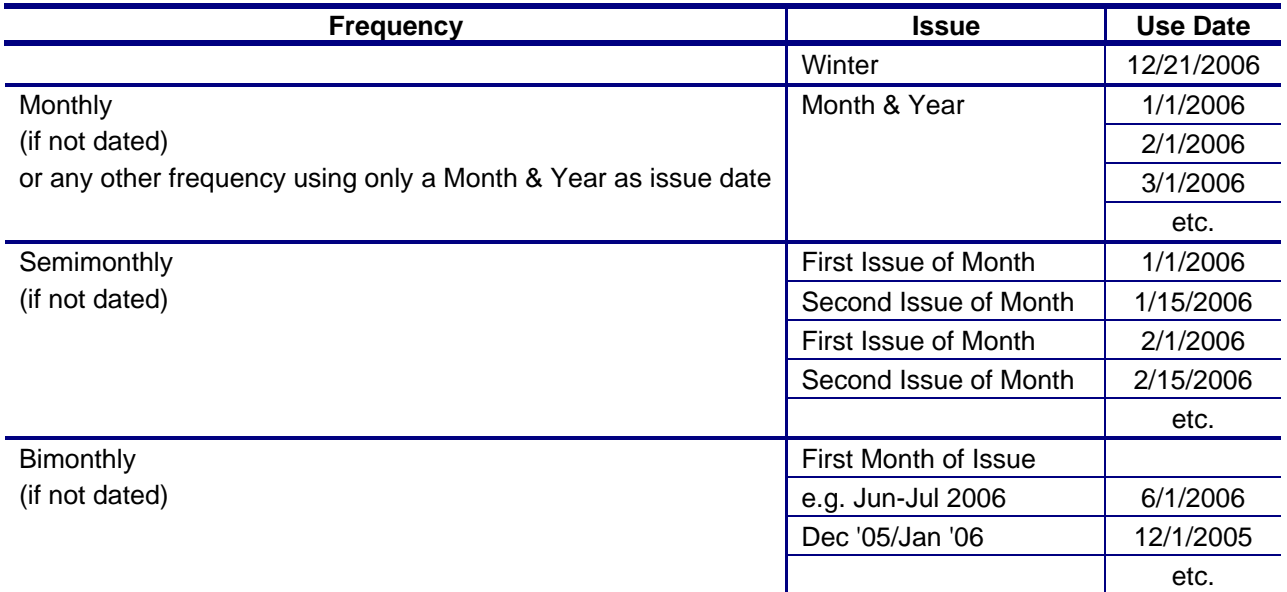

Note: All "Special/Extra" issues or other frequencies should have an issue date.

## **Component Record – Addressed Supplement Scenarios**

These scenarios require that

- 1. Each addressed supplement with a unique weight and/or advertising percentage must have its own Component and its own Mail Piece Unit.
- 2. The Mail Piece Unit Class for the host publication and for the addressed supplement shall have values 2 or 5.
- 3. The Mail Piece Unit Rate Type for the host publication and for the addressed supplement shall have values R, N, C, S, Y, or W.
- 4. The Component File Component Class for the addressed supplement shall have values 2 or 5.
- 5. The Container Quantity (CQT) fields Copies and Pieces must be populated with the actual number of addressed supplements copies and pieces. (Note: These copies and pieces are used to calculate pound postage and bundle and container postage but copies are automatically set to zero to calculate piece postage. In pound postage these copies count for the weight but not for subscriber or nonsubscriber copies.)
- 6. The Package Quantity (PQT) fields Copies and Pieces must be populated with the actual number of addressed supplements copies and pieces. (Note: These copies and pieces are used to calculate pound postage and bundle and container postage but copies are automatically set to zero to calculate piece postage. In pound postage these copies count for the weight but not for subscriber or nonsubscriber copies.)
- 7. Both the host publication and the addressed supplement Component file Periodical Ad % Treatment must be S. (However, the Ad % may be zero.)
- 8. If the addressed supplement is claiming full-service and using the Intelligent Mail Range Record, the Intelligent Mail Range Class must be value 2.
- 9. If the addressed supplement is claiming full-service and using the Piece Detail Record, associate the Intelligent Mail Barcode to the appropriate Piece Detail Record and Container Quantity Record CQT Database ID for the Mail Piece Unit ID for the addressed supplement.
- 10. A host publication may have ride-alongs, repositionable notes, incidental and non-incidental enclosures. The following scenarios show the host publication without these options. For a normal supplement sent with the host publication the requirement is to associate both the supplement and the host publication components with the host publication mailpiece unit. (See the IDEAlliance Mail.dat Specification - Special Usage Scenario – Periodical With First Class or Standard Mail Enclosure – Table title: Treatment within the Component Record of various types of enclosures & attachments #3 Periodicals Supplement) However, for an addressed supplement we associate the addressed supplement to a mail piece unit and the host publication to a different mail piece unit. The simplest scenario for an addressed supplement is represented as follows.

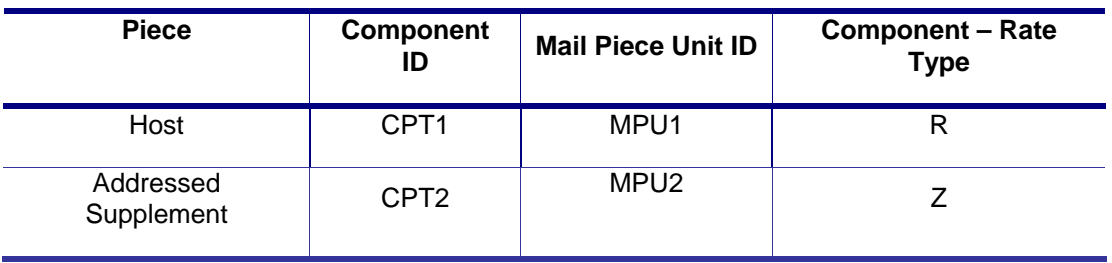

Associate the Component ID of the addressed supplement and its repositionable notes, ride alongs, or nonincidental enclosures to the Mail Piece Unit ID of the addressed supplement in the MPU/C Relationship Record (MCR) file. (See scenarios 1-3 below). In Scenario 4, a Mail.dat file may have multiple editions of addressed supplements (various copy weights and advertising percentage) for a single host book. In Scenario 5, the same addressed supplement (same copy weight and advertising percentage) may be assigned to multiple MPU IDs for customer convenience. In Scenario 6, a Mail.dat job may have only addressed supplements without their host publication.

### **SCENARIO 1**: *Addressed Supplement with Repositionable Notes*

This scenario illustrates a file submission describing a mailing with Addressed Supplement associated with an Incidental Enclosure of type Repositionable Note (Component Rate Type M).

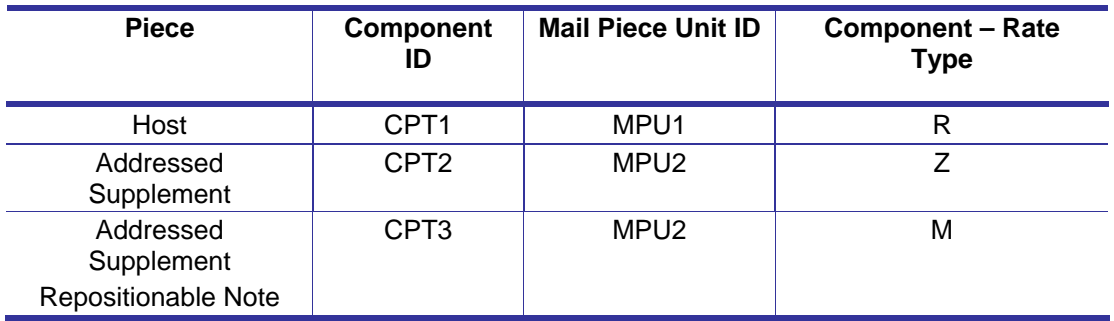

*\*Addressed Supplements can be associated with multiple Incidental Enclosures.* 

### **SCENARIO 2**: *Addressed Supplement with Ride-Alongs*

This scenario illustrates a file submission describing a mailing with Addressed Supplement associated with an Incidental Enclosure of type Ride-Along (Component Rate Type H).

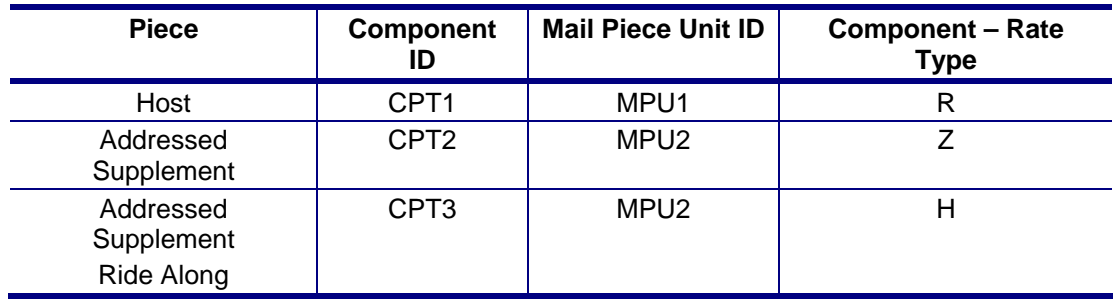

*\*Addressed Supplements can be associated with multiple Incidental Enclosures.* 

#### **SCENARIO 3**: *Addressed Supplement with Included Part or Host – Incidental Enclosure*

This scenario illustrates a file submission describing a mailing with Addressed Supplement associated with an Incidental Enclosure of type Included Part of Addressed Supplement (Component Rate Type Z).

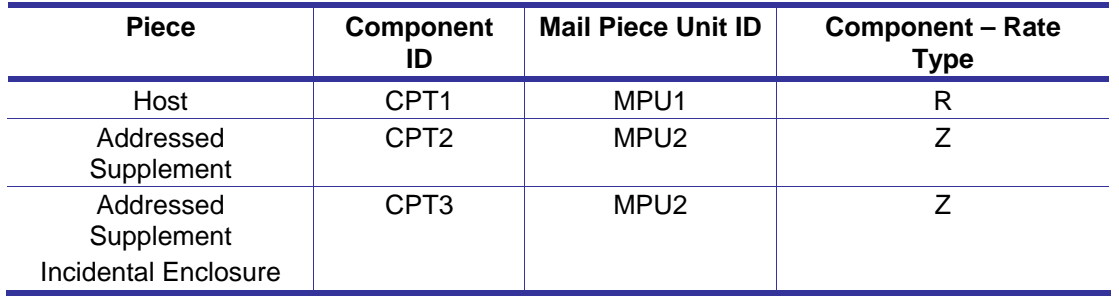

*\*Addressed Supplements can be associated with multiple Incidental Enclosures.* 

#### **SCENARIO 4**: *Periodical Mailing with Multiple Addressed Supplements*

This scenario illustrates a file submission describing a mailing with multiple Addressed Supplements.

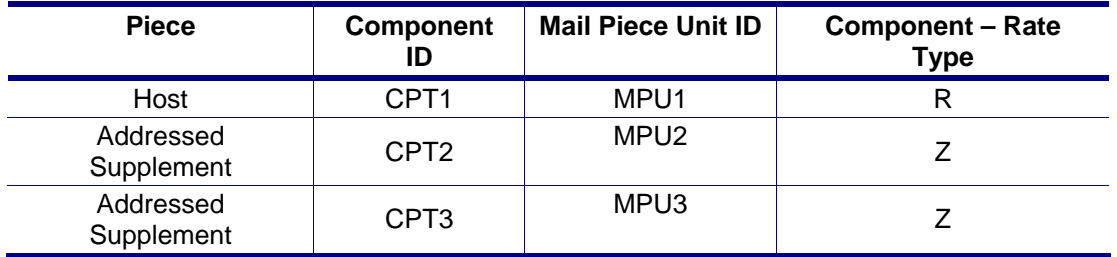

#### **SCENARIO 5:** *Addressed Supplement with various Mail Piece Unit Records*

This scenario illustrates a file submission describing a mailing with Addressed Supplement where the associated component is assigned multiple Mail Piece Units.

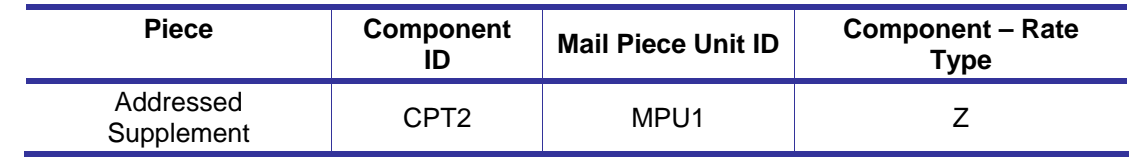

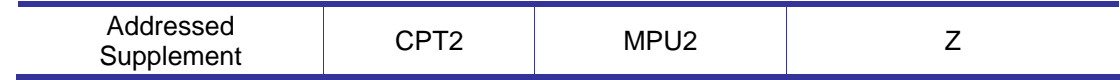

#### **SCENARIO 6: Mail.dat containing only** *Addressed Supplement elements*

This scenario illustrates a file submission describing a mailing with Addressed Supplement where the Mail.dat file contains only information related to the Addressed Supplements, and not their hosts.

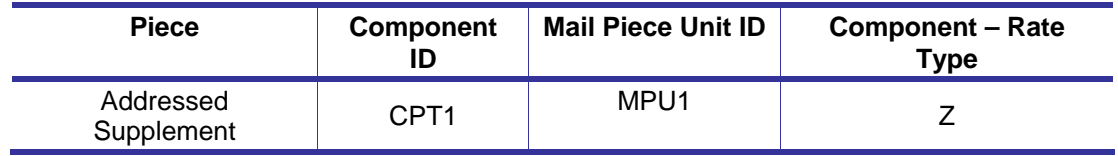

## **Component Record – Classroom Publication Scenario**

The CPT Rate Type and the MPU Rate type must always be C for the classroom publications. If the teacher edition includes a nonsubscriber copy of the student edition, then construct the data with one and only one component in the mail piece unit as follows.

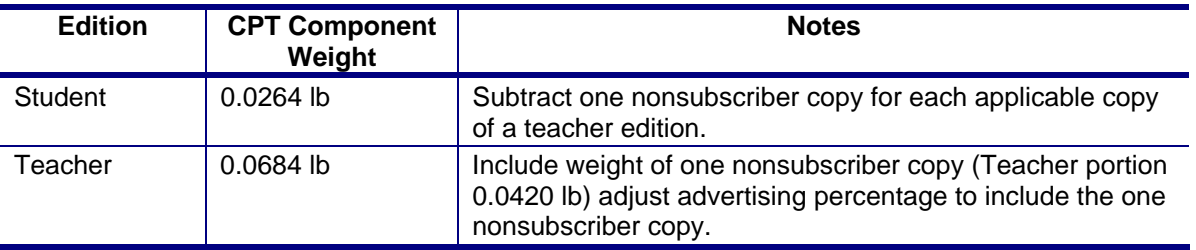

# **Component Characteristics Record**

#### **Table C- 11. Component Characteristics Record – CCR (Mail.dat 12-1, 12-2)**

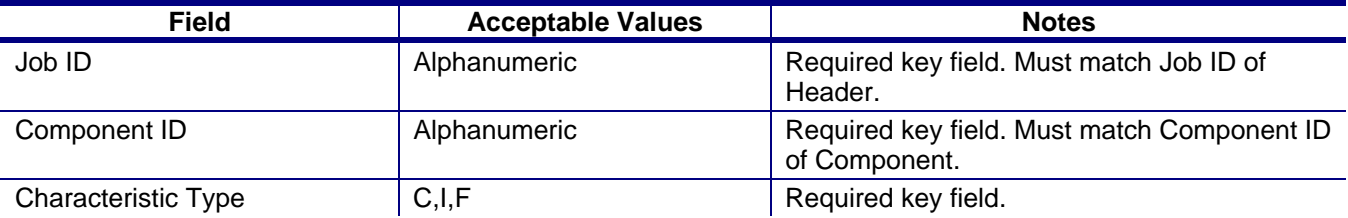

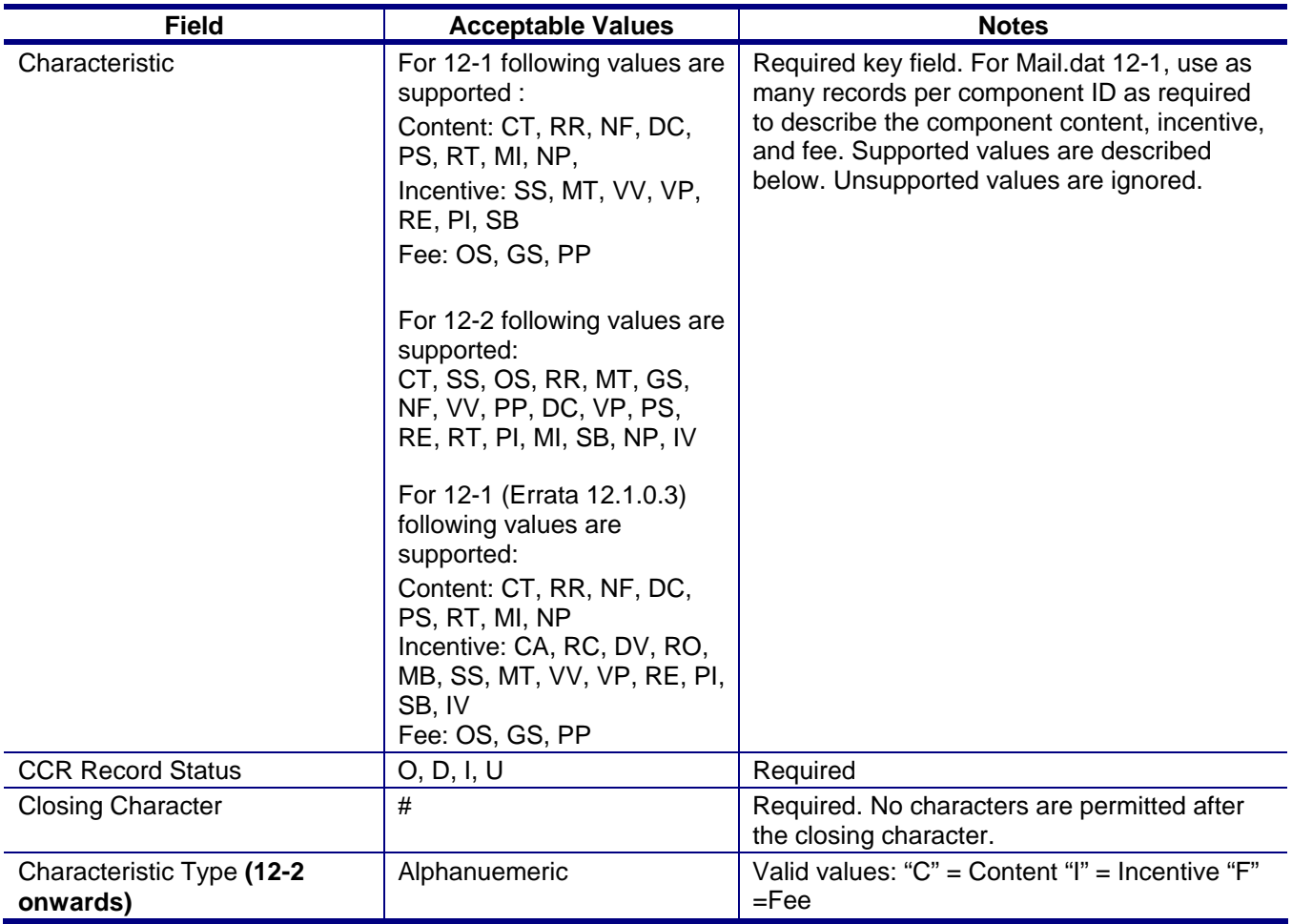

For Mail.dat 12-1, the following use of the component content is supported as of Jan 8, 2012 with CSM Postage Statement Mailing Date on or after Jan 22:

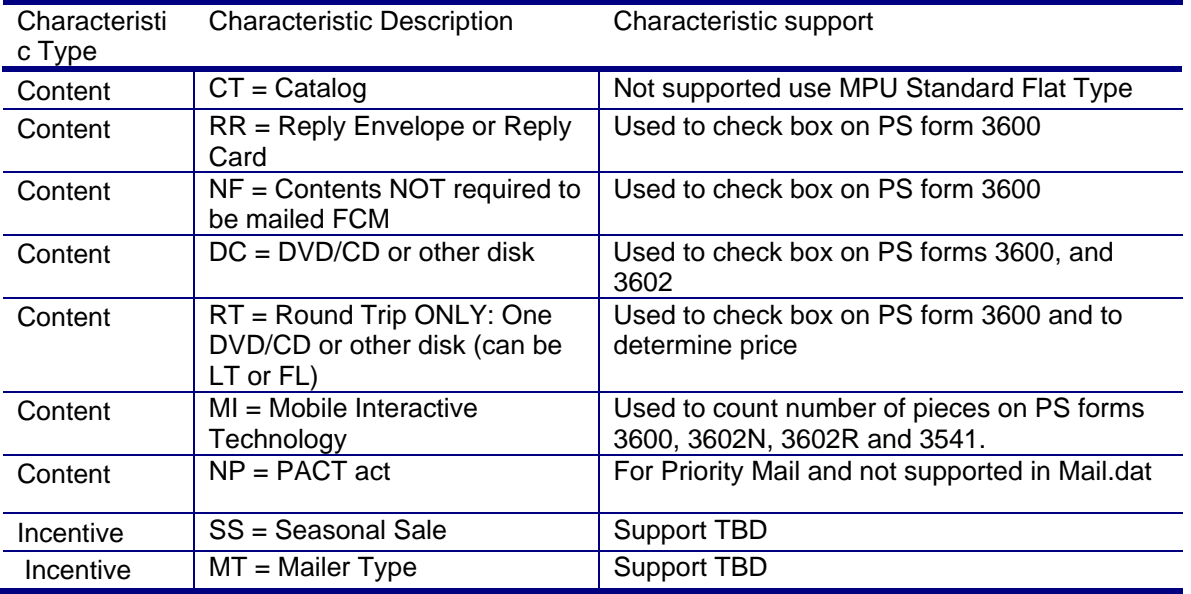

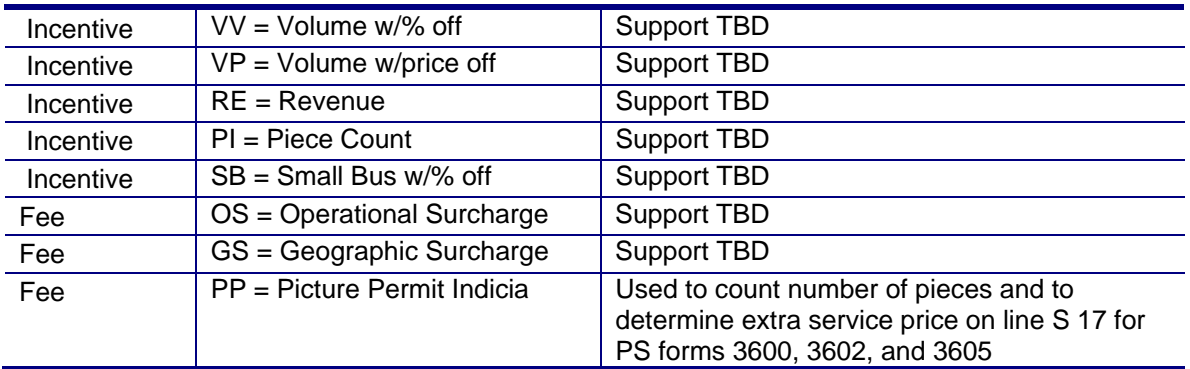

# **Container Summary Record**

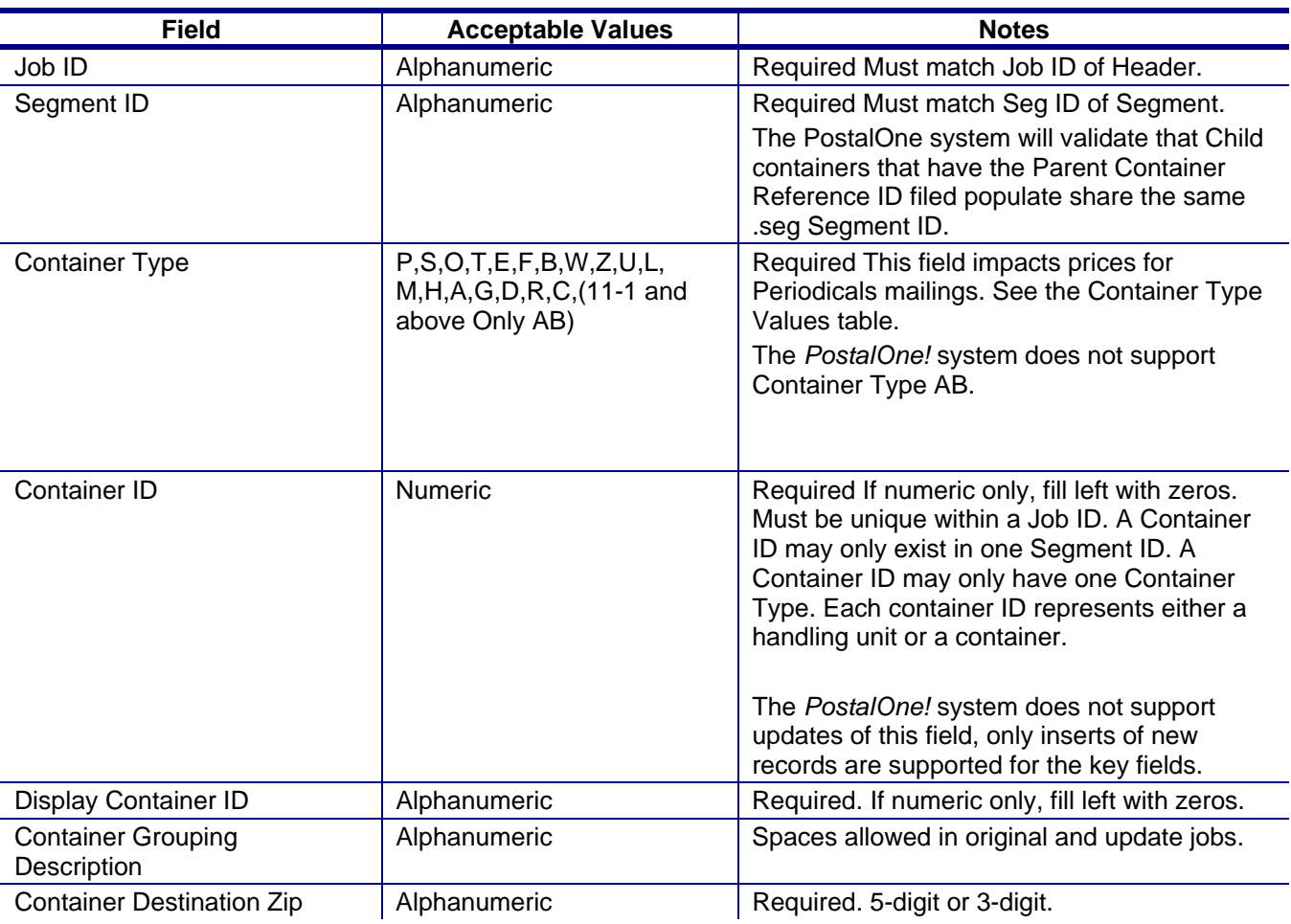

## **Table C-12. Container Summary Record - CSM**

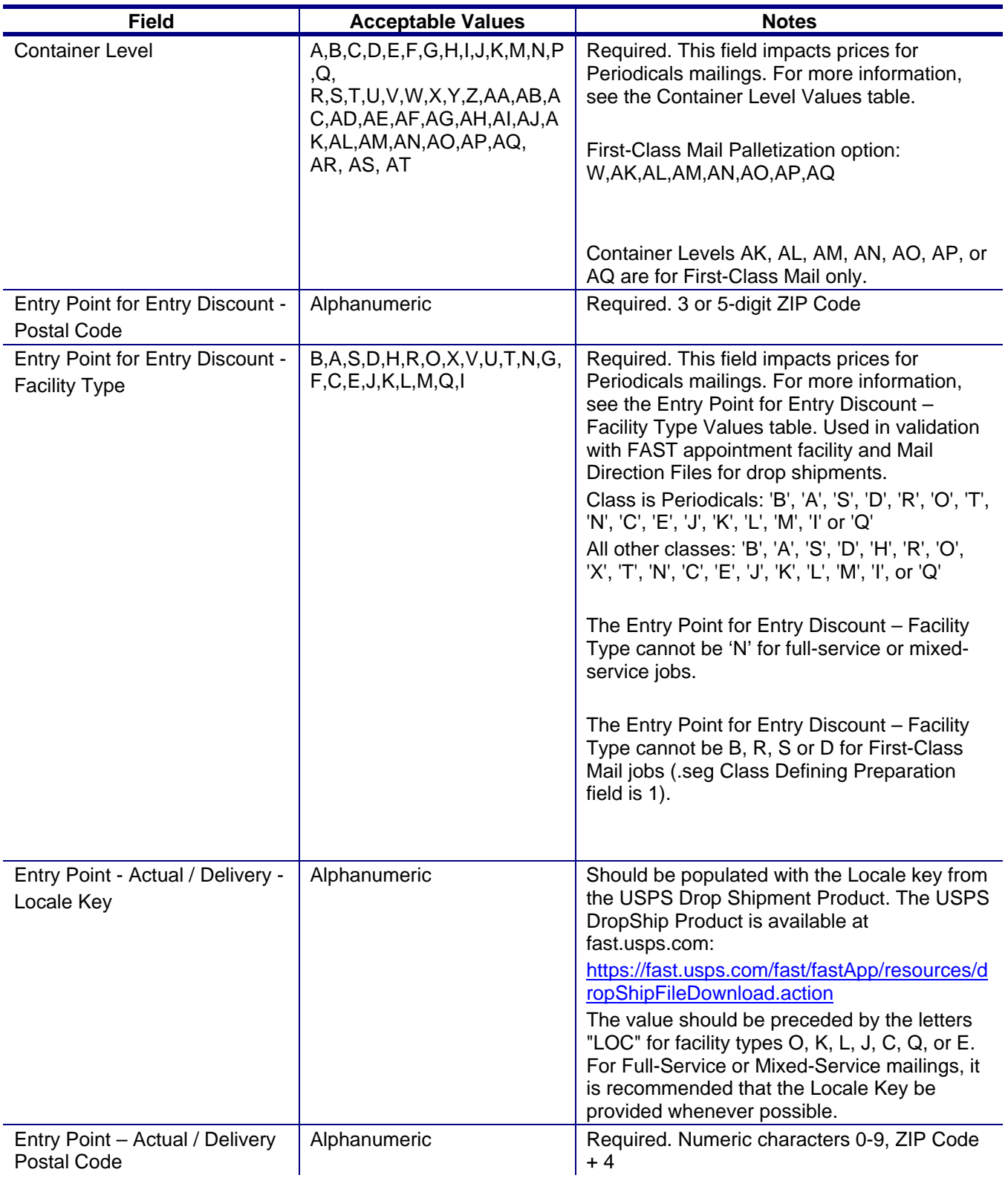

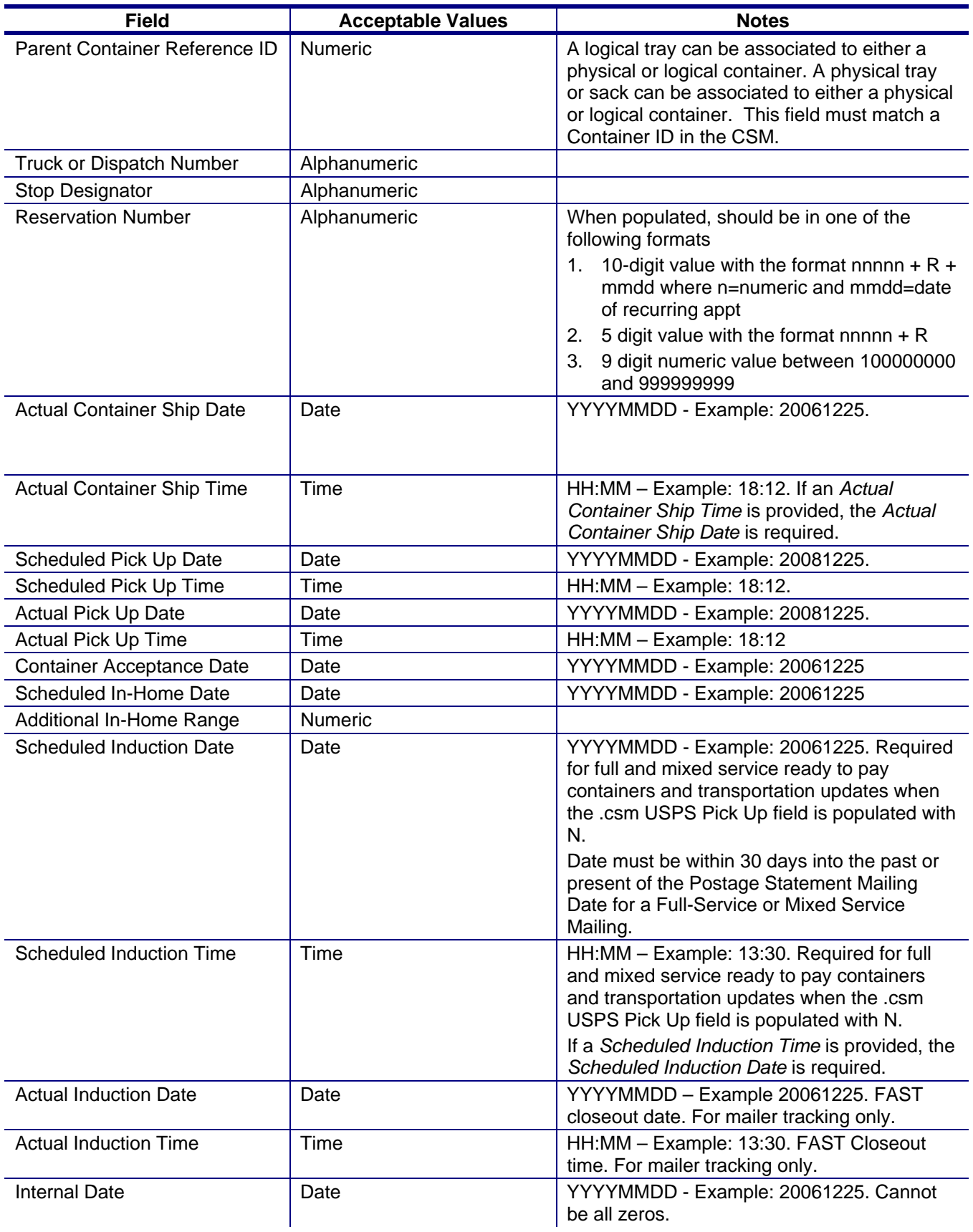

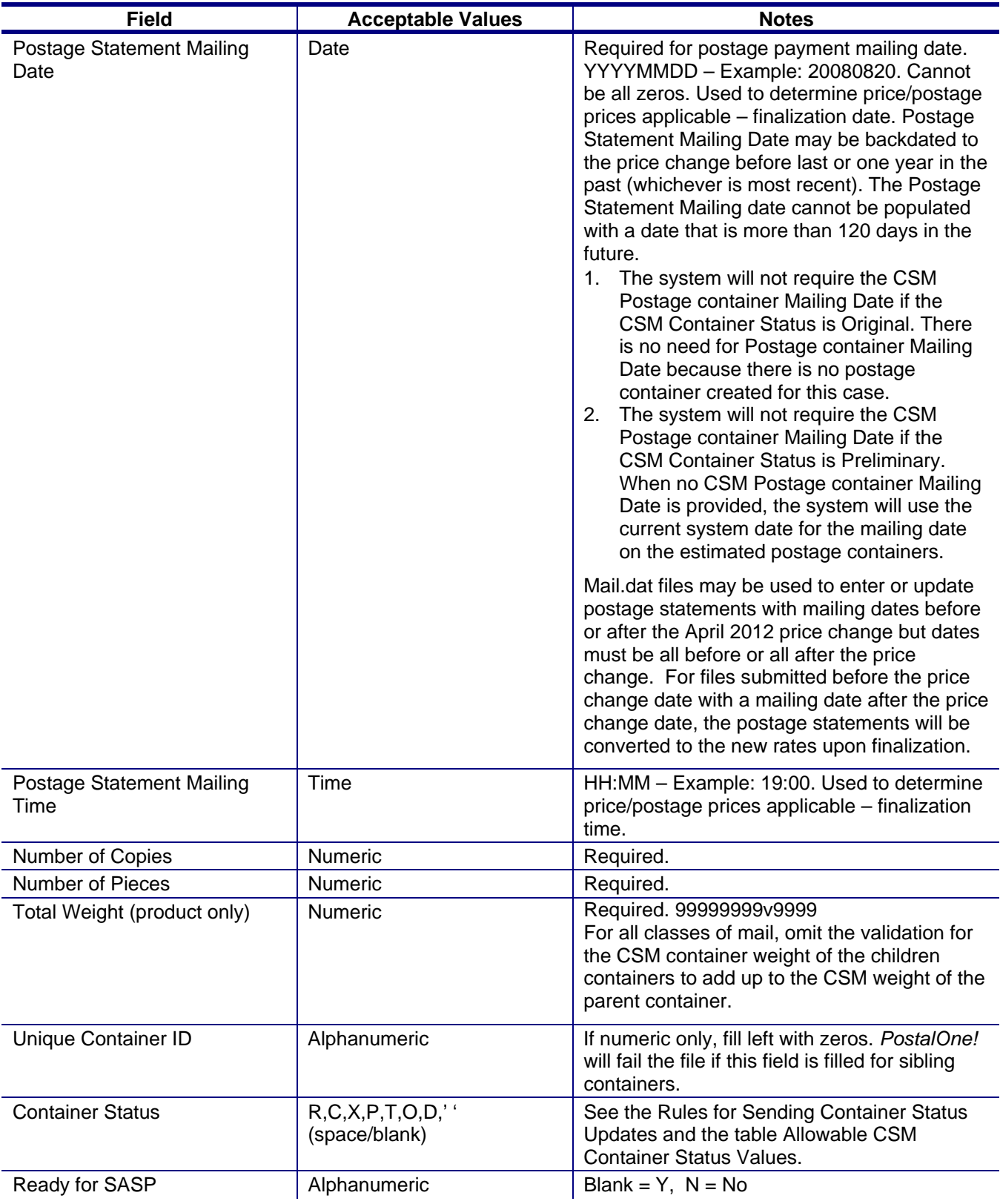

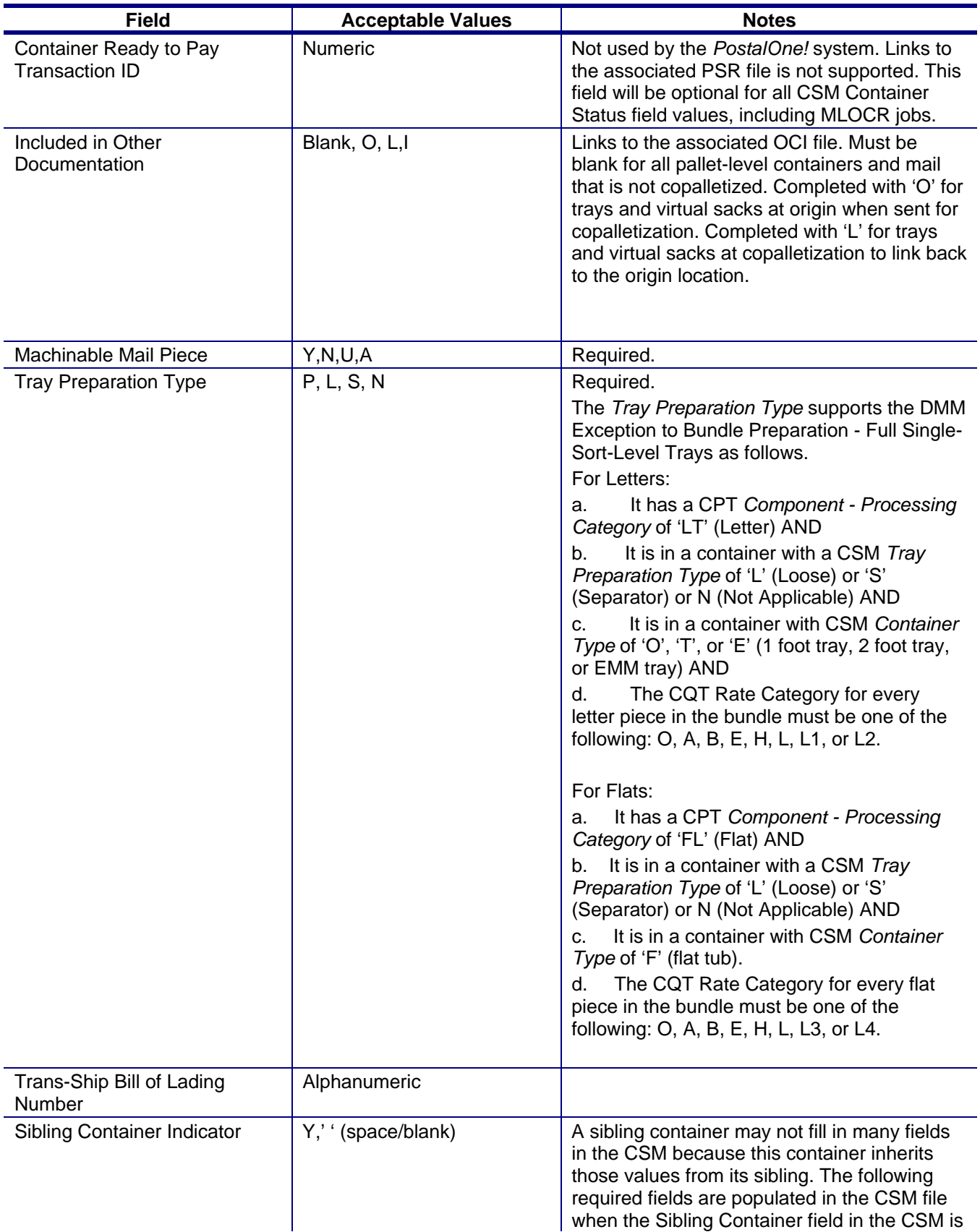
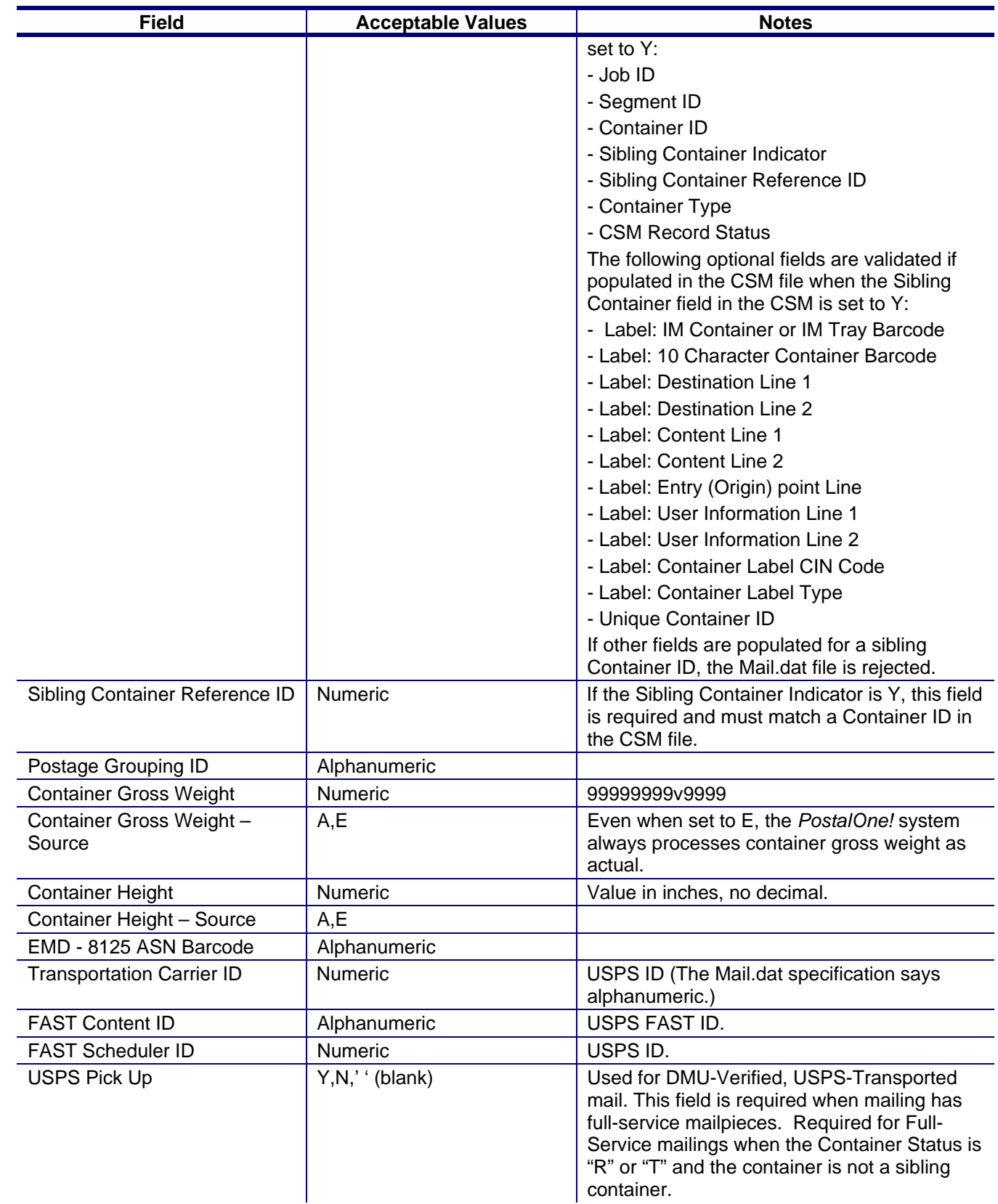

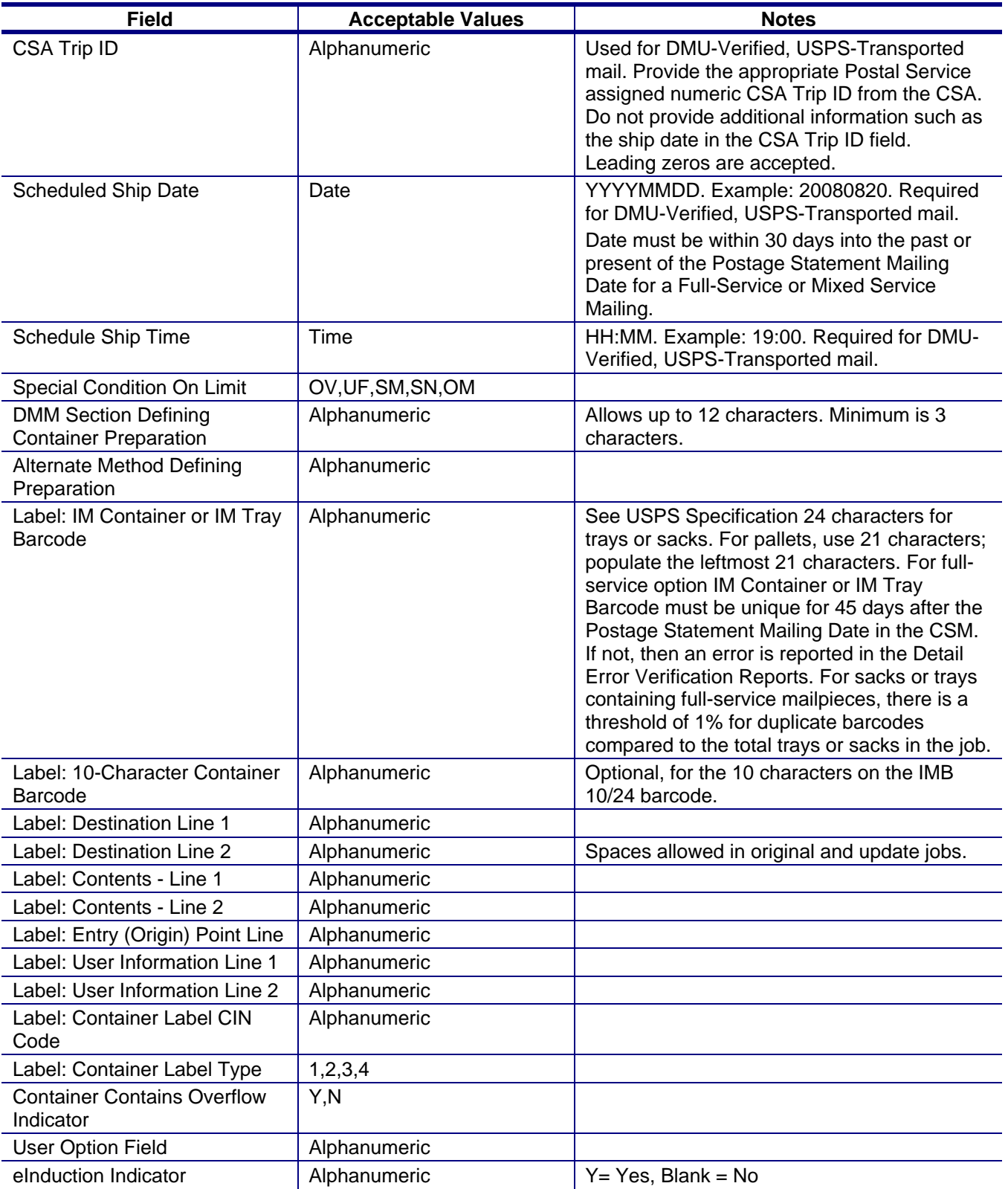

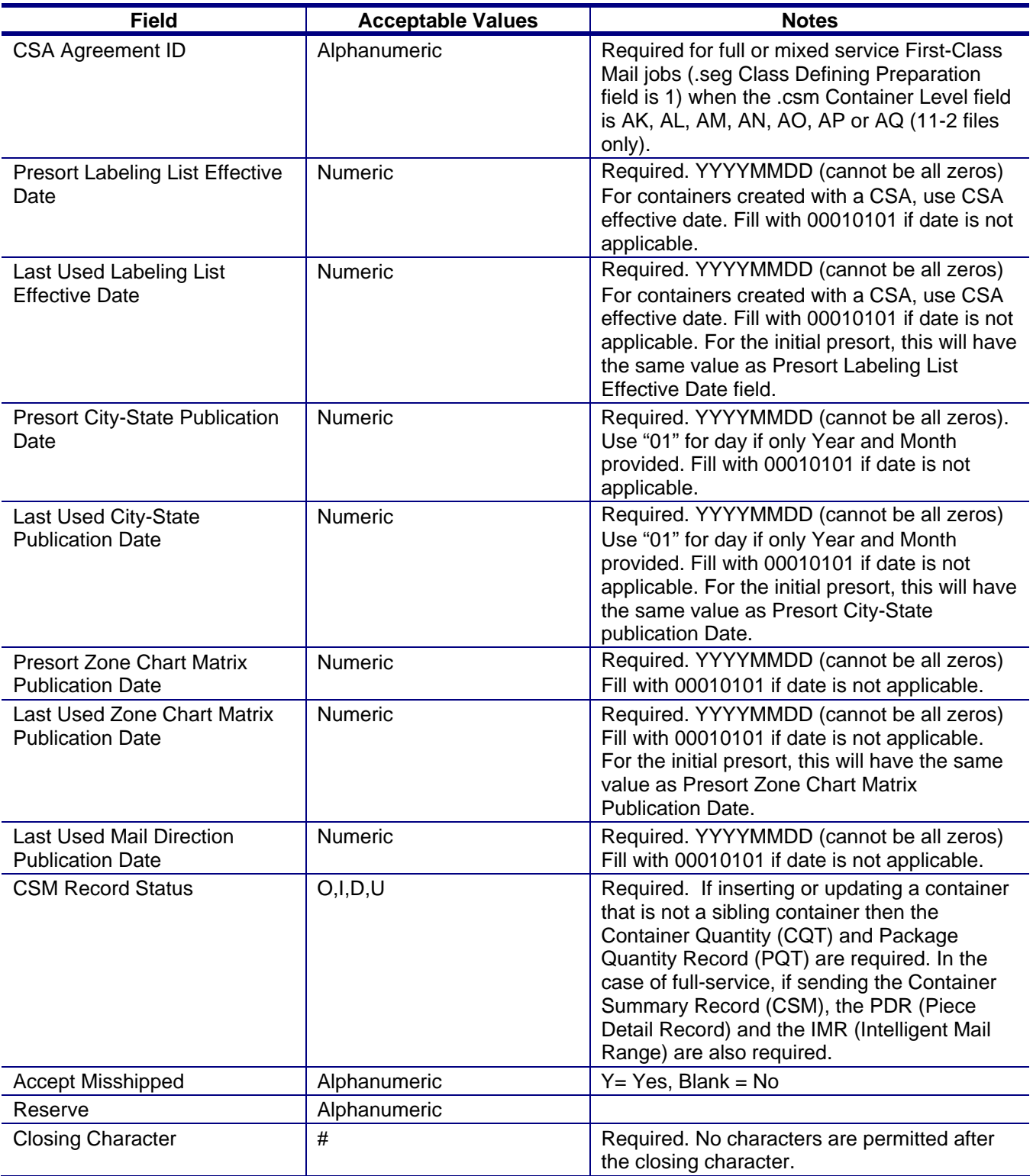

## **Container Summary Record - Container Type Values**

For Outside-County Periodicals mailings, Container Type Mail.dat values (CSM) values map to the following chargeable container types.

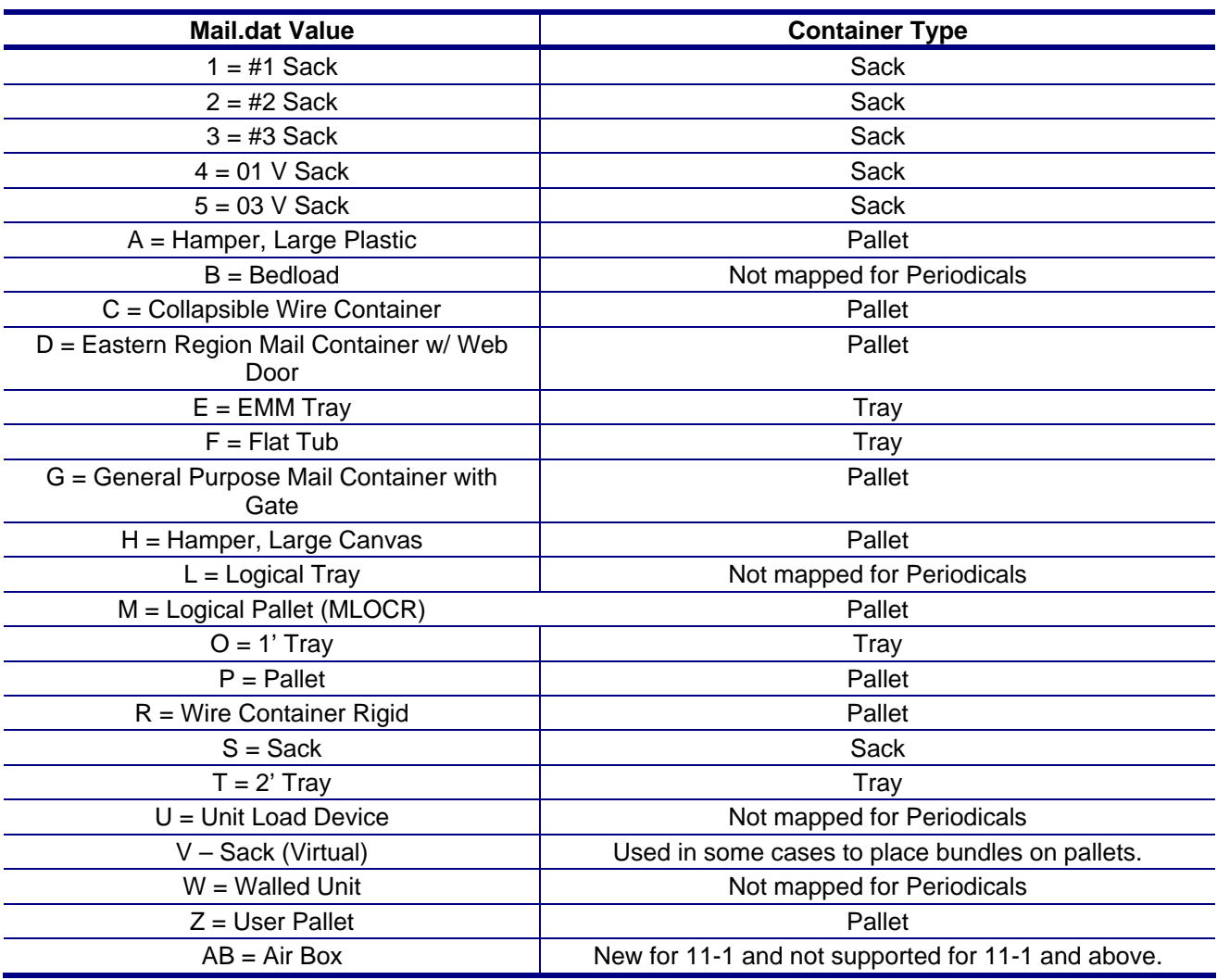

#### **Table C- 13. Container Type Values**

#### **Container Summary Record - Container Level Values**

For Outside-County Periodicals Container Level (CSM) values map to the following chargeable container levels.

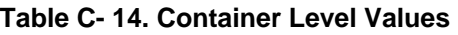

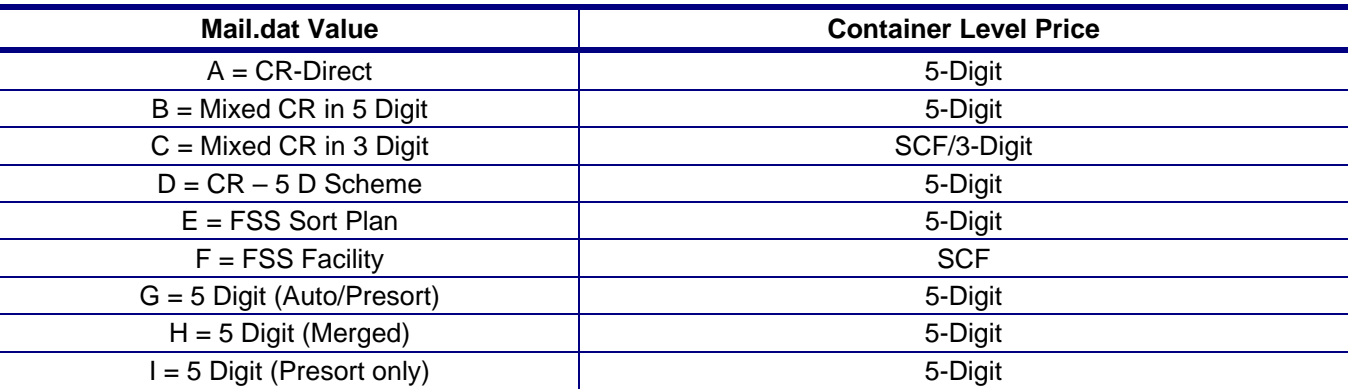

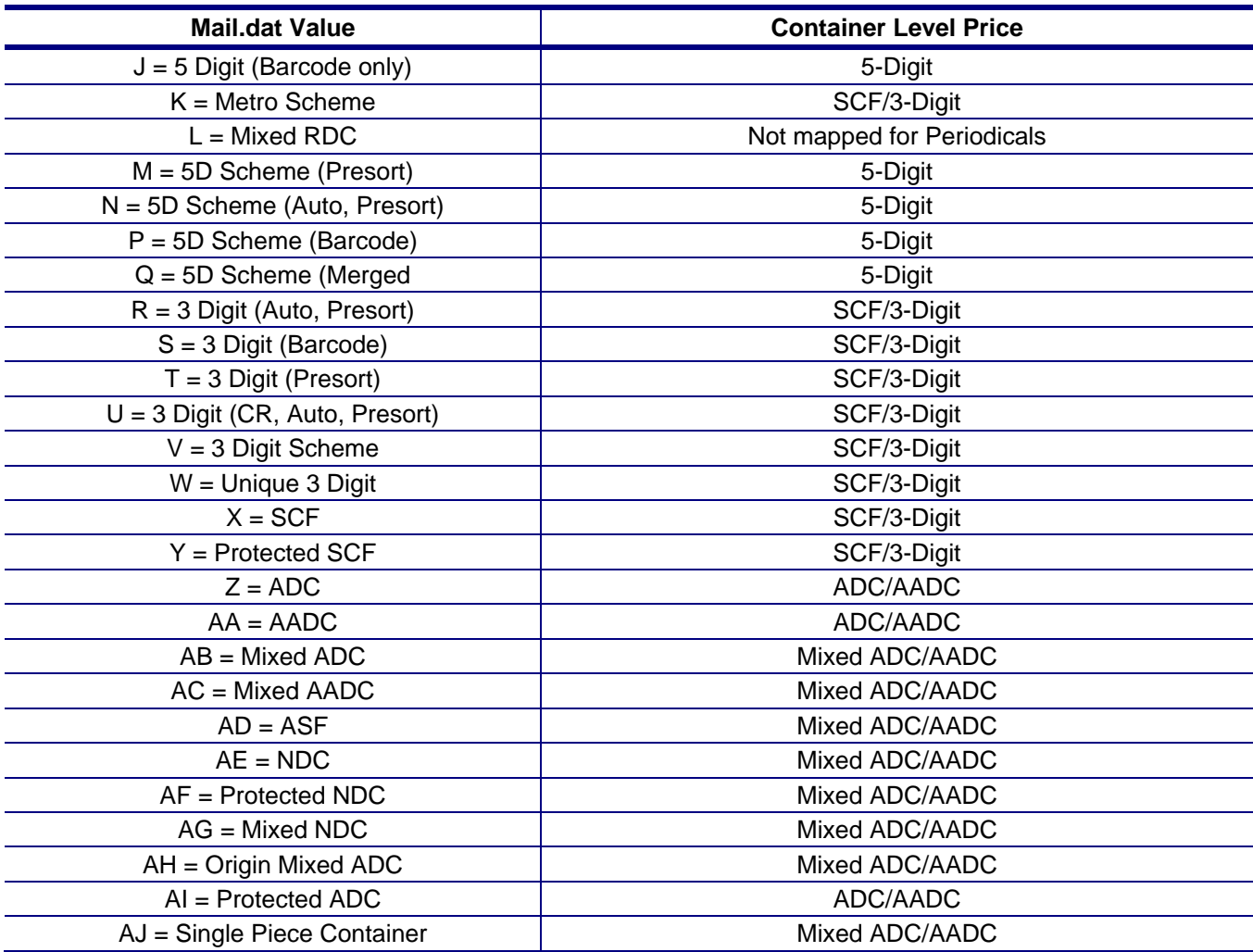

#### **Container Summary Record - Entry Point for Entry Discount**

Detail Error Verification Reports reflect instances in which FAST appointments are not associated for drop ship mailings (drop ship is identified by Entry Point for Entry Discount Facility Type in the CSM = B "DNDC", R "ADC", S "DSCF", or D "DDU"). SASP will associate FAST appointment IDs to physical containers/handling units by matching to one of the following: 1) Reservation Number provided in the CSM or 2) IMcb provided in the CSM to the IMcb in the 99M records from FAST to retrieve an Appointment ID.

Detail Error Verification Reports reflect instances in which FAST appointments are not associated for DMU verified / mailer transported origin entry mail with a CSA (DMU verified / mailer transported with a CSA is identified by Entry Point for Entry Discount Facility Type in the CSM = O "Origin", inclusion of a CSA ID in the SEG, and USPS Pick Up Indicator = "N" in the CSM). SASP will associate FAST appointment IDs to physical containers/handling units by matching to one of the following: 1) Reservation Number provided in the CSM or 2) IMcb provided in the CSM to the IMcb in the 99M records from FAST to retrieve an Appointment ID.

Entry Point for Entry Discount Facility Type must be set to S or R when the associated CSM Container Level is set to E or F for Periodicals.

For Outside-County Periodicals mailings, Entry Point for Entry Discount – Facility Type (CSM) values map to the following chargeable Container Entry values.

| <b>Mail.dat Value</b>                  | <b>Container Entry</b>     |  |  |
|----------------------------------------|----------------------------|--|--|
| $A = ASF$                              | <b>Destination NDC</b>     |  |  |
| $B = DNDC$                             | <b>Destination NDC</b>     |  |  |
| $D = DDU$                              | <b>DDU</b>                 |  |  |
| $S = DSCF$                             | <b>Destination SCF</b>     |  |  |
| $H = Tran Hub$                         | Not mapped for Periodicals |  |  |
| $R = ADC$                              | <b>Destination ADC</b>     |  |  |
| $O =$ Origin                           | Origin Post Office/DMU     |  |  |
| $X = Alt$ Delivery                     | Not mapped for Periodicals |  |  |
| $V = Int'l$ Gateway                    | Not mapped for Periodicals |  |  |
| $U = USPS$ Int'l                       | Not mapped for Periodicals |  |  |
| $T =$ Orig(T-Hub Sq)                   | Not mapped for Periodicals |  |  |
| $N = Not-determined$                   | Origin Post Office/DMU     |  |  |
| $G = Can (Gatwy)$                      | Not mapped for Periodicals |  |  |
| $P = Can (in Can)$                     | Not mapped for Periodicals |  |  |
| F = Forgn Mail Consol.                 | Not mapped for Periodicals |  |  |
| $C =$ Origin SCF                       | Origin SCF                 |  |  |
| $E =$ Origin DDU                       | Origin Post Office/DMU     |  |  |
| $J =$ Origin ADC                       | Origin ADC                 |  |  |
| $K =$ Origin NDC                       | Origin NDC                 |  |  |
| $L =$ Origin ASF                       | Origin NDC                 |  |  |
| $M = Dest AMF$                         | <b>Destination NDC</b>     |  |  |
| $Q =$ Origin AMF                       | Origin NDC                 |  |  |
| $I = INDC$ (Int'l NDC, NJ)             | Origin NDC                 |  |  |
| Y = RDC (Regional Distribution Center) | Not mapped for Periodicals |  |  |

**Table C- 15. Entry Point for Entry Discount - Facility Type Values** 

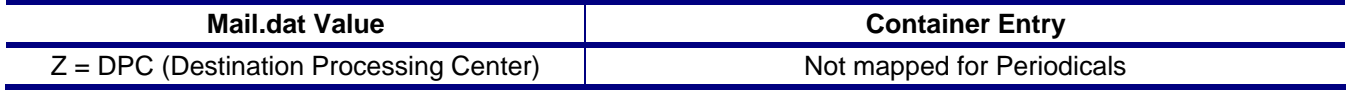

## **Original Container Identification Record**

This record type is used for copalletization.

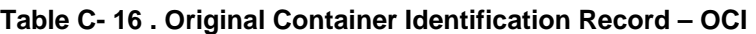

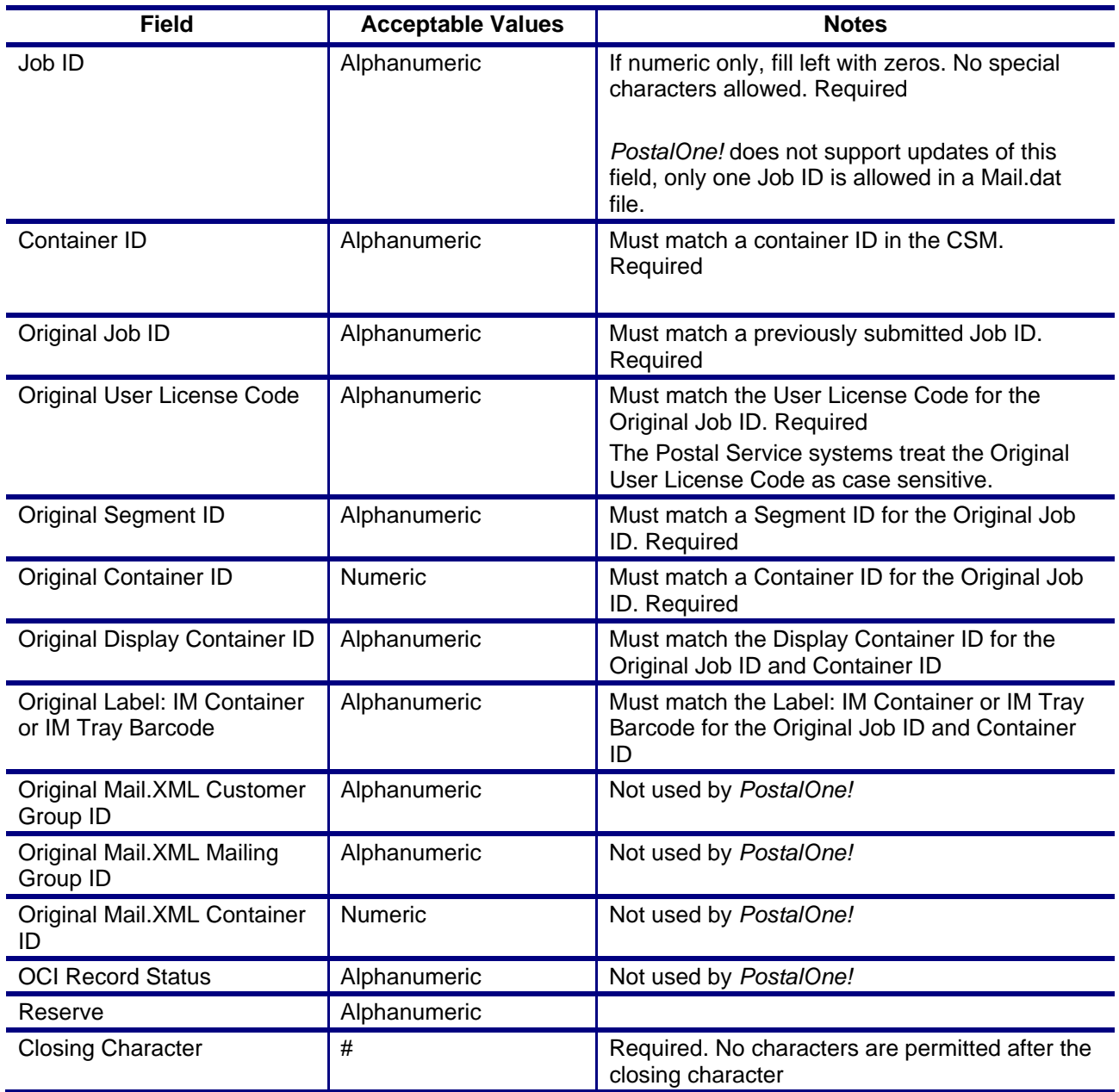

## **Intelligent Mail Range Record**

The full-service option (SEG record type Full-service Participation Indicator is either M or F) requires either the IMR or the PDR record type to send data for a Mail.dat job. A Mail.dat job cannot have a

mixture of IMR and PDR files. If there are no full-service mailpieces in the Mail.dat file, the SEG Full-Service Participation Indicator value is blank and a PDR, PBC or IMR file may be submitted but is not processed for full-service. For the non full-service mailing the PDR "Wasted or Shortage Piece" Indicator values X, T, W and S are processed. For a non full-service mailing, the PDR file can be submitted for all mailpieces or only the mailpieces with PDR "Wasted or Shortage Piece" Indicator values X, T, W and S. IMR pieces must equal the total pieces in each non-parent CSM container. See the *Guide to Intelligent Mail for Letters and Flats* for guidance on what record type to use.

In 12-2 the IMR record is daggered. The IMR will be completely phased out by July 2013.

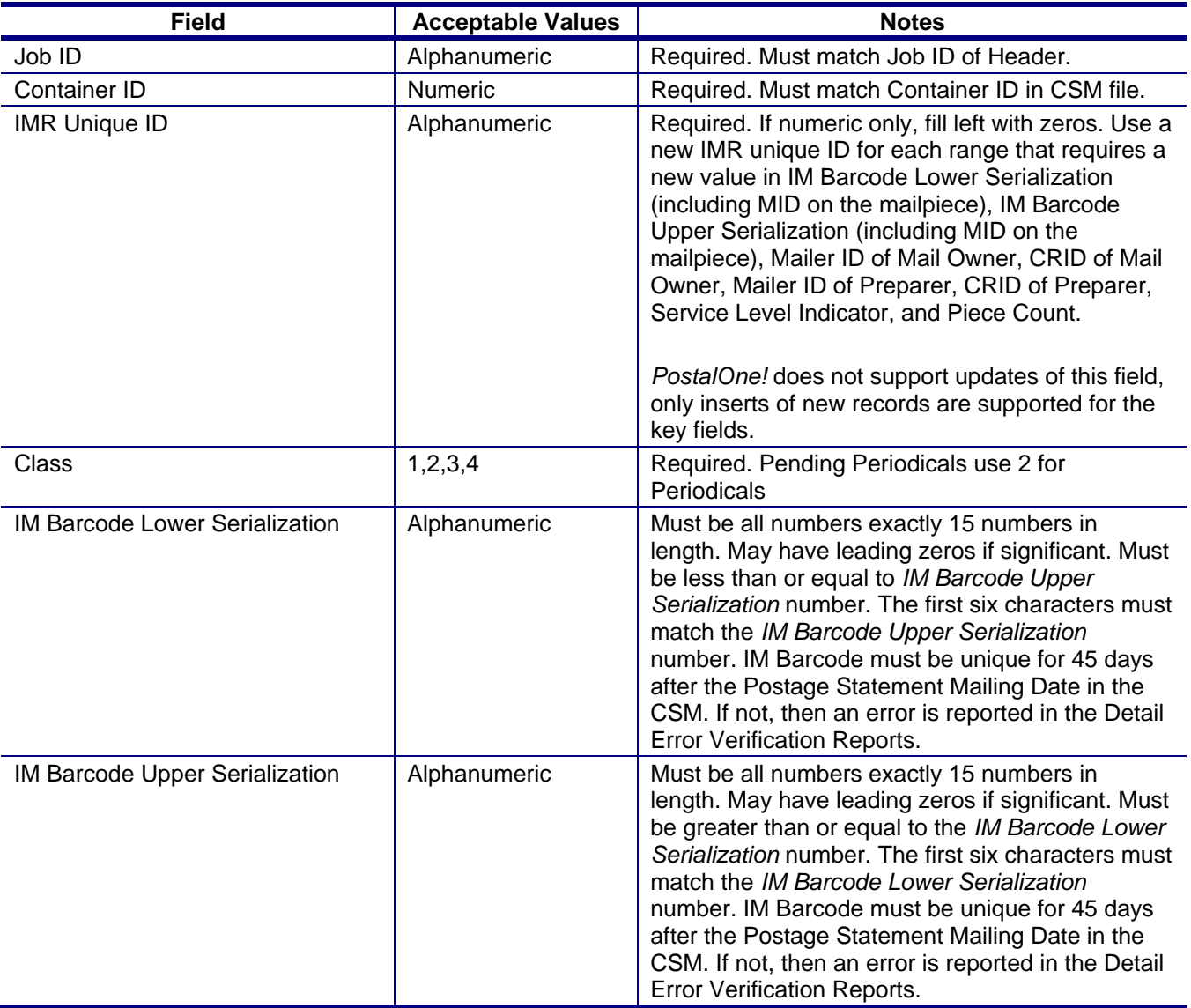

#### **Table C- 17. Intelligent Mail Range Record – IMR**

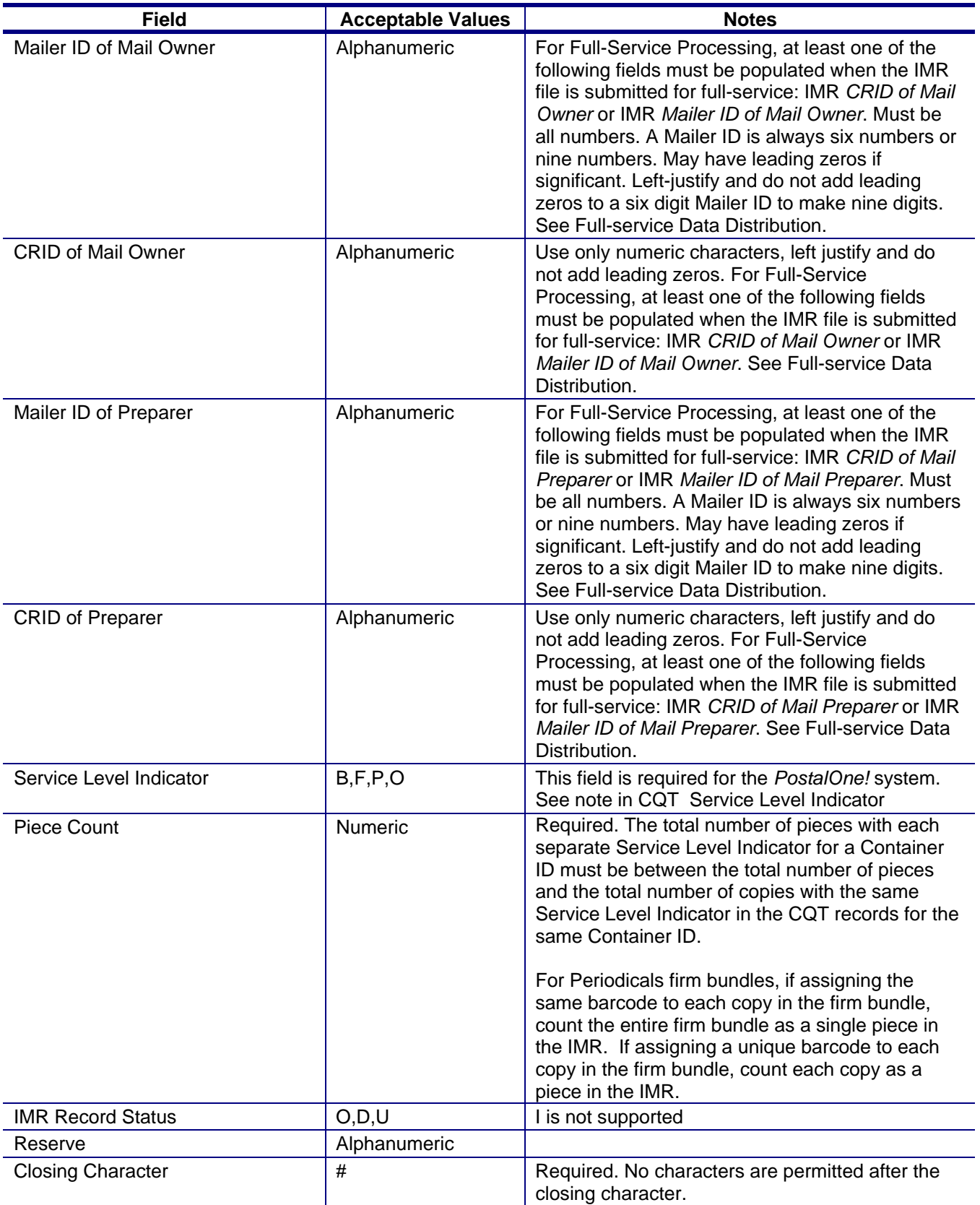

# **Container Quantity Record**

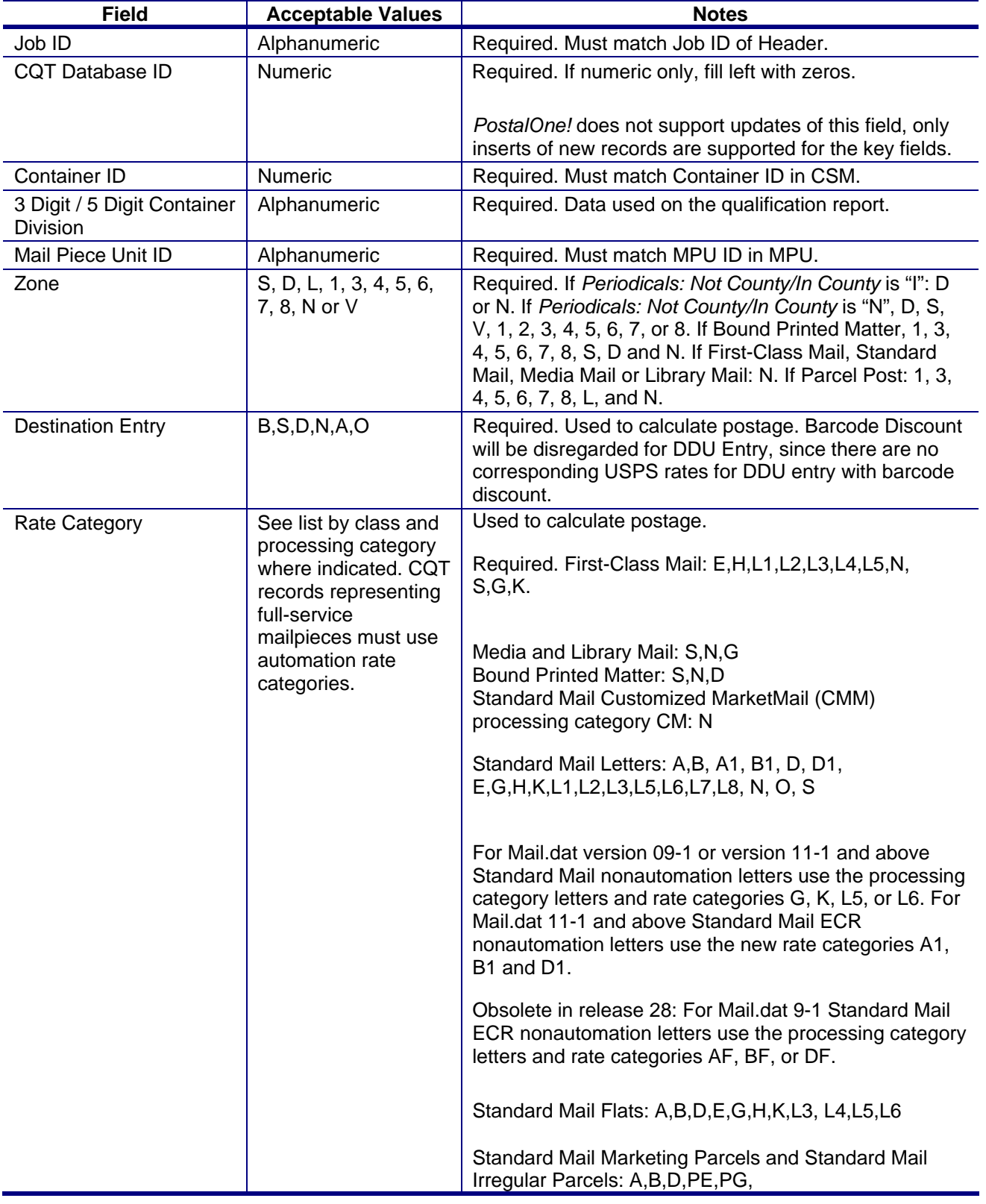

#### **Table C- 18. Container Quantity Record - CQT**

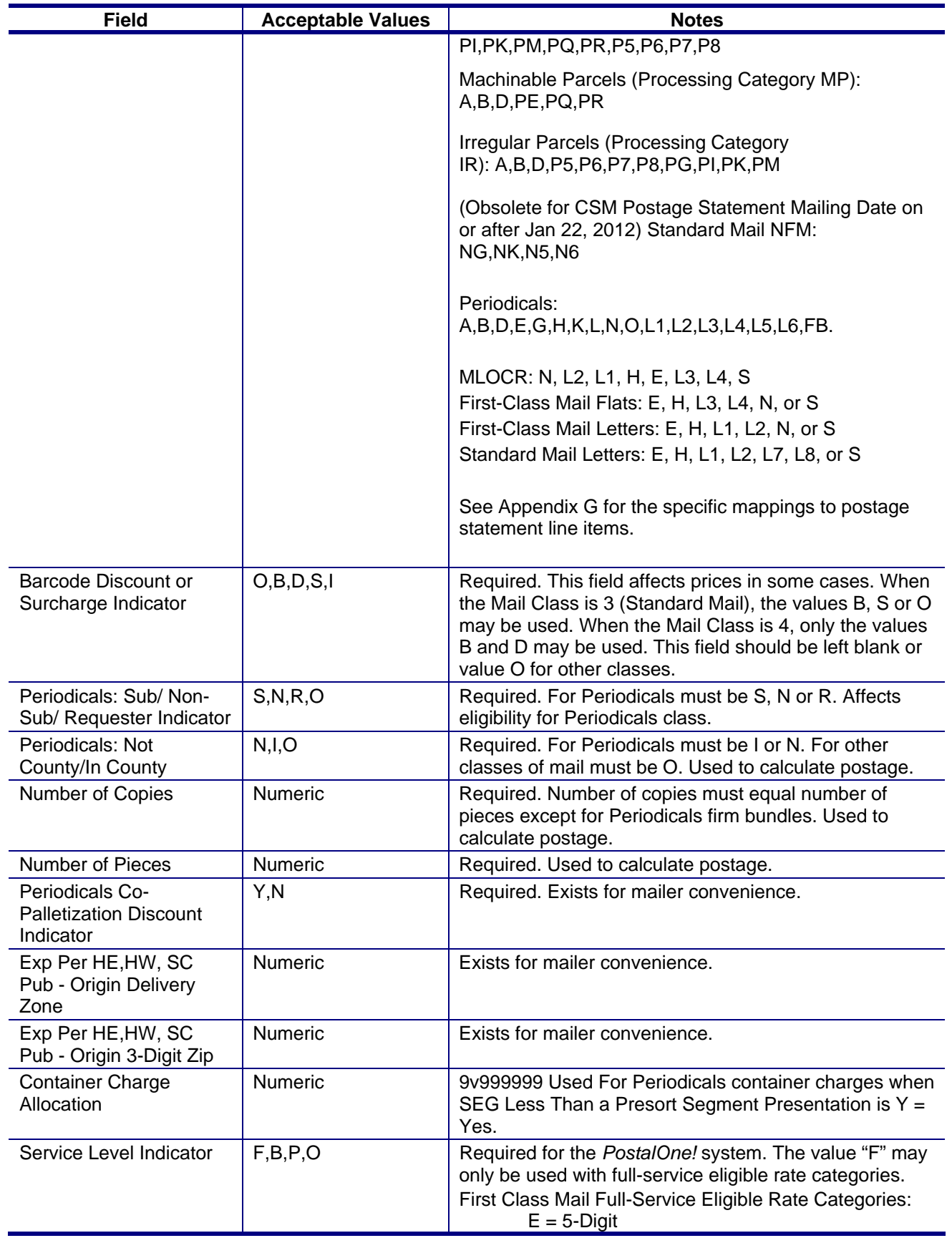

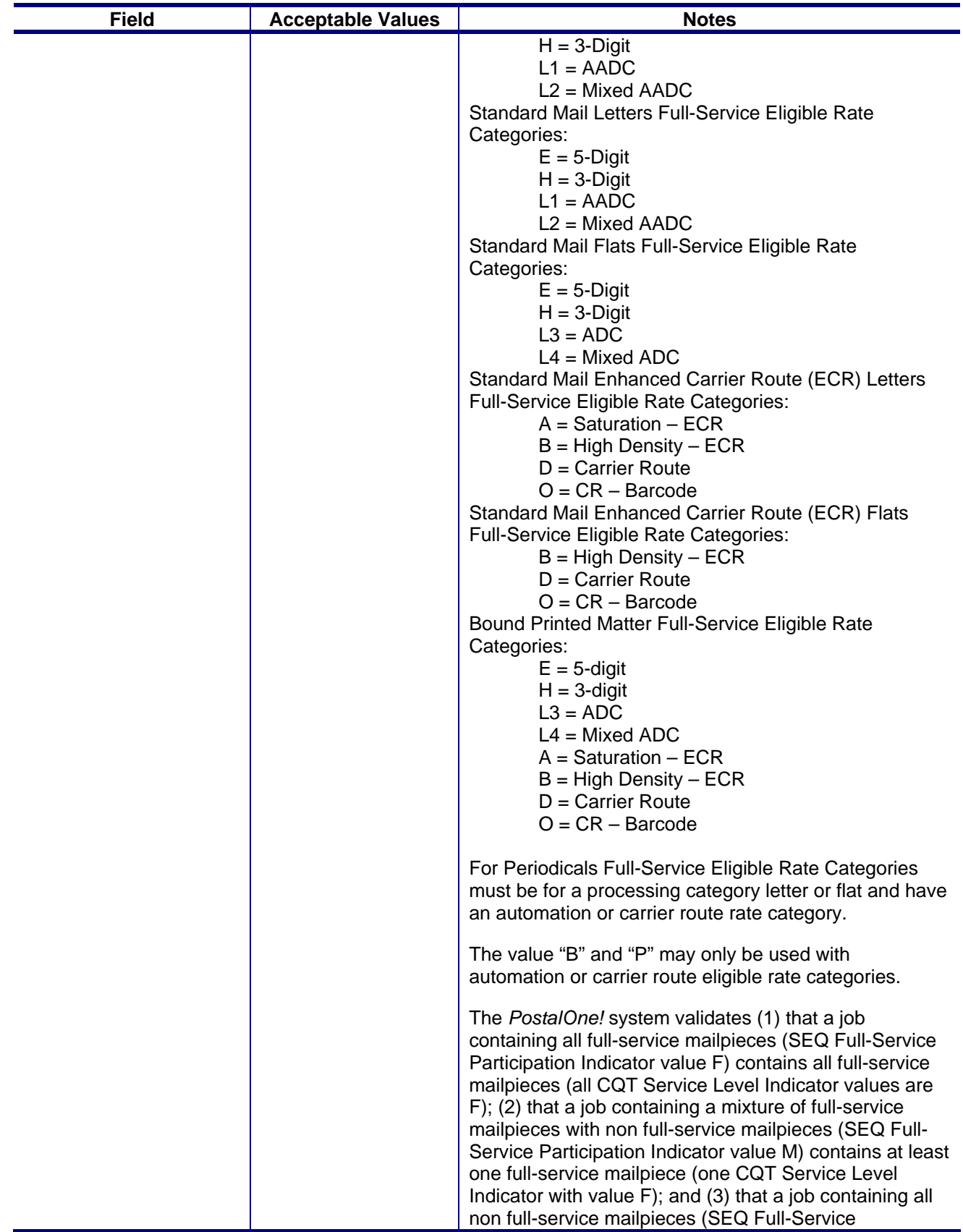

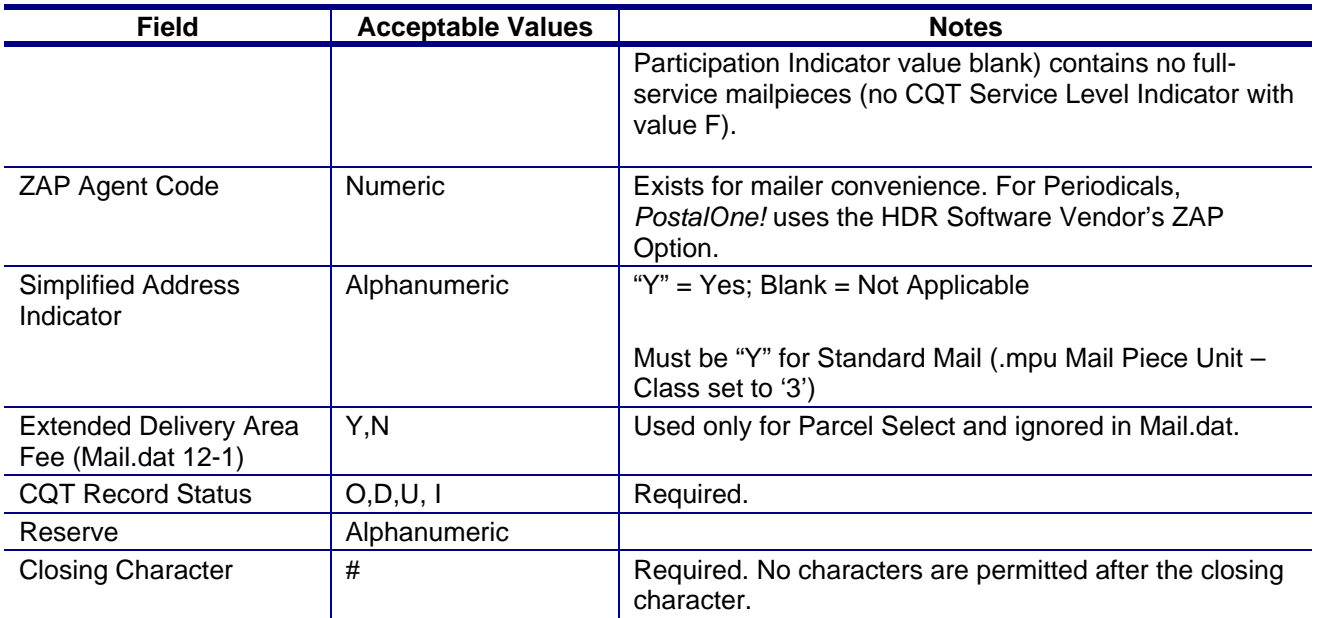

Note: If there are any CQT rate categories in the segment with SEG Full-service Participation Indicator with value M or F that do not qualify for automation or carrier route prices, *PostalOne!* Will reject the Mail.dat file with the error message "For a Mixed mailing or for Full-service prices, all mailpieces in the segment must qualify for automation prices: see CQT records [list CQT records by SEG ID, CQT DB ID and incorrect CQT rate category up to 1000 characters].

# **CQT Rate Category and Qualification Report Price Level**

For Periodicals Mail, the CQT Rate Category is mapped to the piece postage lines in the Periodicals postage statement. The following tables for Periodicals In-County – Rate Category and Corresponding Price Level and Periodicals Outside-County – Rate Category and Corresponding Price Level show the correspondence to the displayed Price Level in the Qualification Report for each processing category FL  $=$  Flats, IR = Parcels and LT = Letters.

| Rate<br>Category | <b>Rate Category</b><br><b>Description</b> | <b>Processing</b><br>Category | <b>Price</b><br>Level | <b>Price Level Description</b>    |
|------------------|--------------------------------------------|-------------------------------|-----------------------|-----------------------------------|
| A                | <b>Saturation ECR</b>                      | FL                            | <b>WS</b>             | <b>Carrier Route Saturation</b>   |
| B                | <b>High Density ECR</b>                    | FL                            | HD                    | <b>Carrier Route High Density</b> |
| D                | <b>Carrier Route</b>                       | FL                            | <b>CR</b>             | <b>Carrier Route Basic</b>        |
| E                | 5-Digit Barcode                            | FL                            | 5B                    | Auto 5-Digit                      |
| н                | 3-Digit Barcode                            | FL                            | 3B                    | Auto 3-Digit                      |
| L                | <b>Basic Barcode</b>                       | FL                            | <b>BB</b>             | <b>Barcode Basic</b>              |
| G                | 5-Digit Non-Barcode                        | FL                            | 5D                    | Presort 5-Digit                   |
| K                | 3-Digit Non-Barcode                        | FL                            | 3D                    | Presort 3-Digit                   |
| N                | <b>Basic Nonautomation</b>                 | <b>FL</b>                     | <b>PSRT</b>           | Presorted                         |
| A                | <b>Saturation ECR</b>                      | IR                            | <b>WS</b>             | <b>Carrier Route Saturation</b>   |
| B                | <b>High Density ECR</b>                    | IR.                           | <b>HD</b>             | <b>Carrier Route High Density</b> |
| D                | <b>Carrier Route</b>                       | IR                            | <b>CR</b>             | <b>Carrier Route Basic</b>        |
| E                | 5-Digit Barcode                            | IR.                           | 5B                    | Auto 5-Digit                      |

**Table C- 19. Periodicals In-County – Rate Category and Corresponding Price Level** 

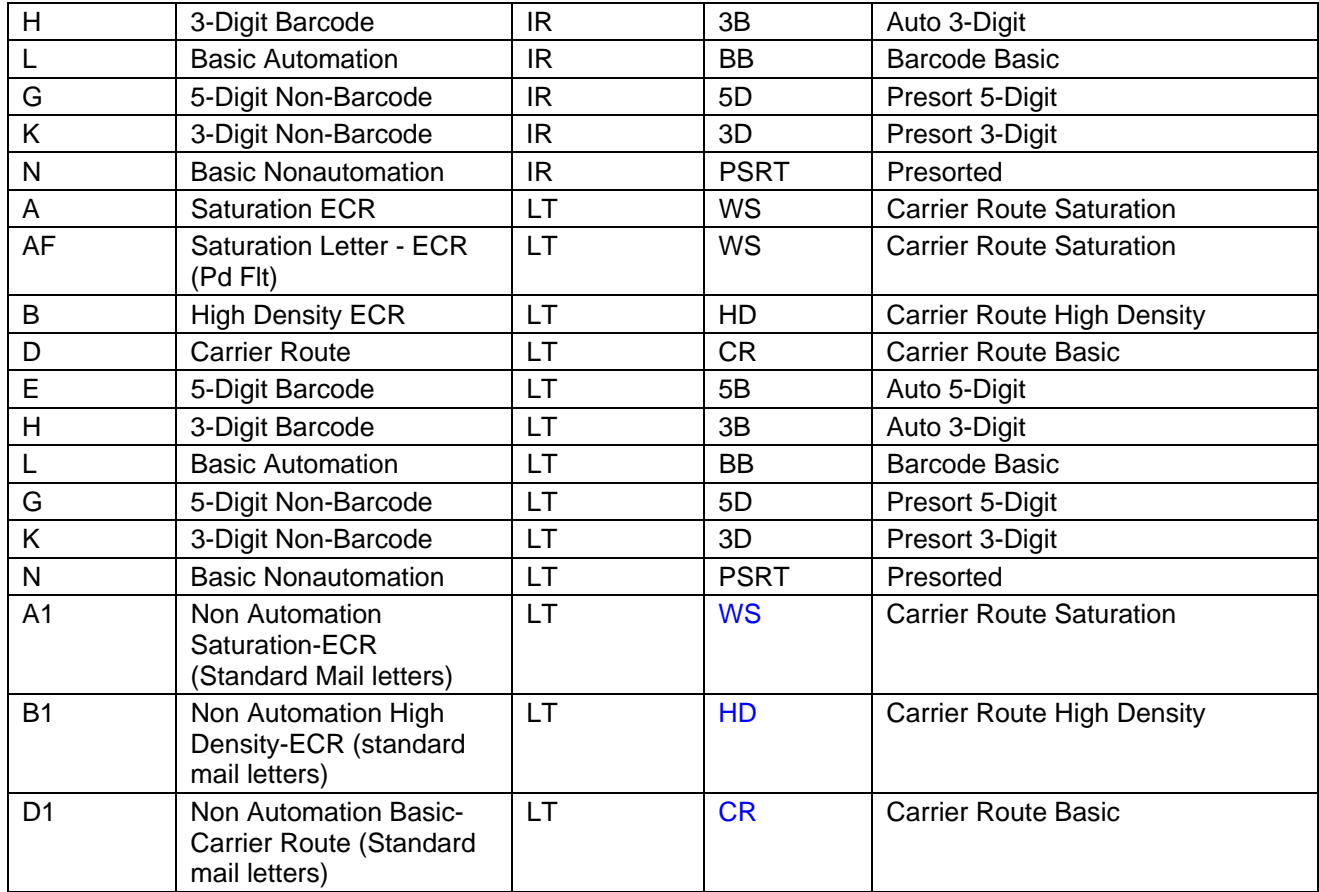

#### **Table C- 20. Periodicals Outside-County – Rate Category and Corresponding Price Level**

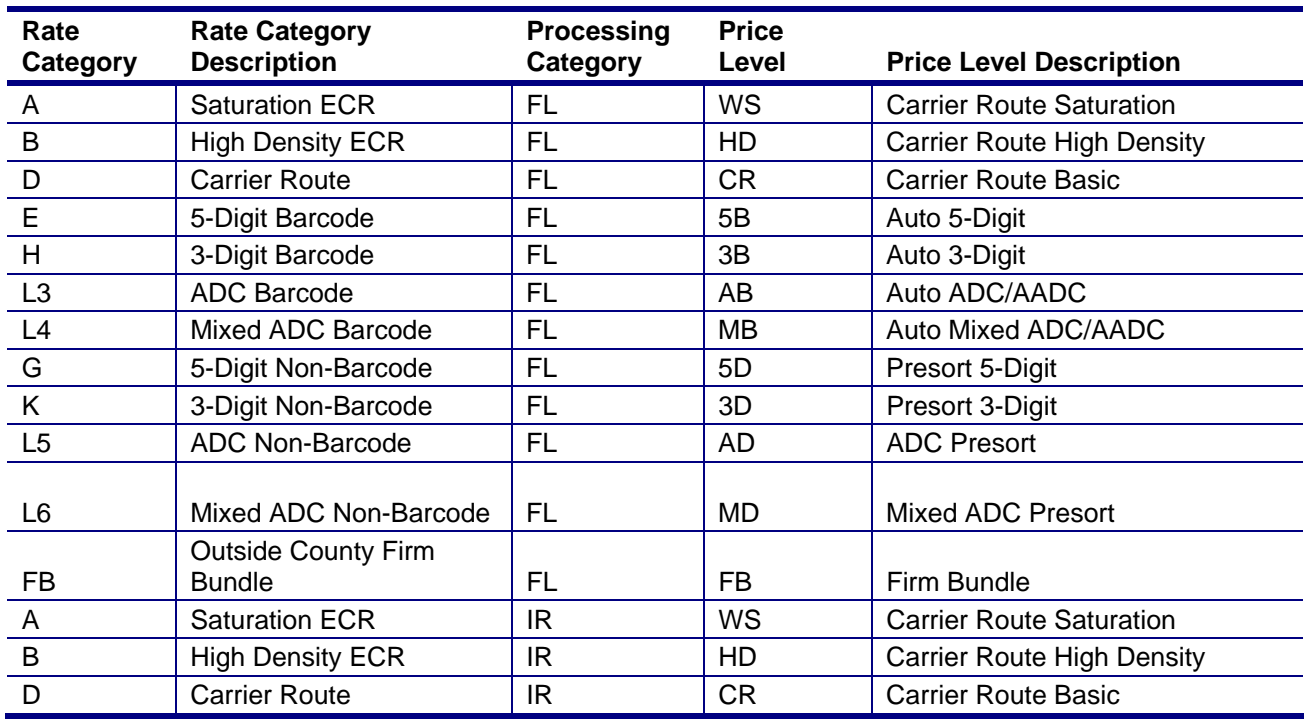

USPS® – Postal Service Mail.dat Technical Specification –Version 12.11 11/08/2012 – Page 194 Copyright © 2012 USPS®. All Rights Reserved.

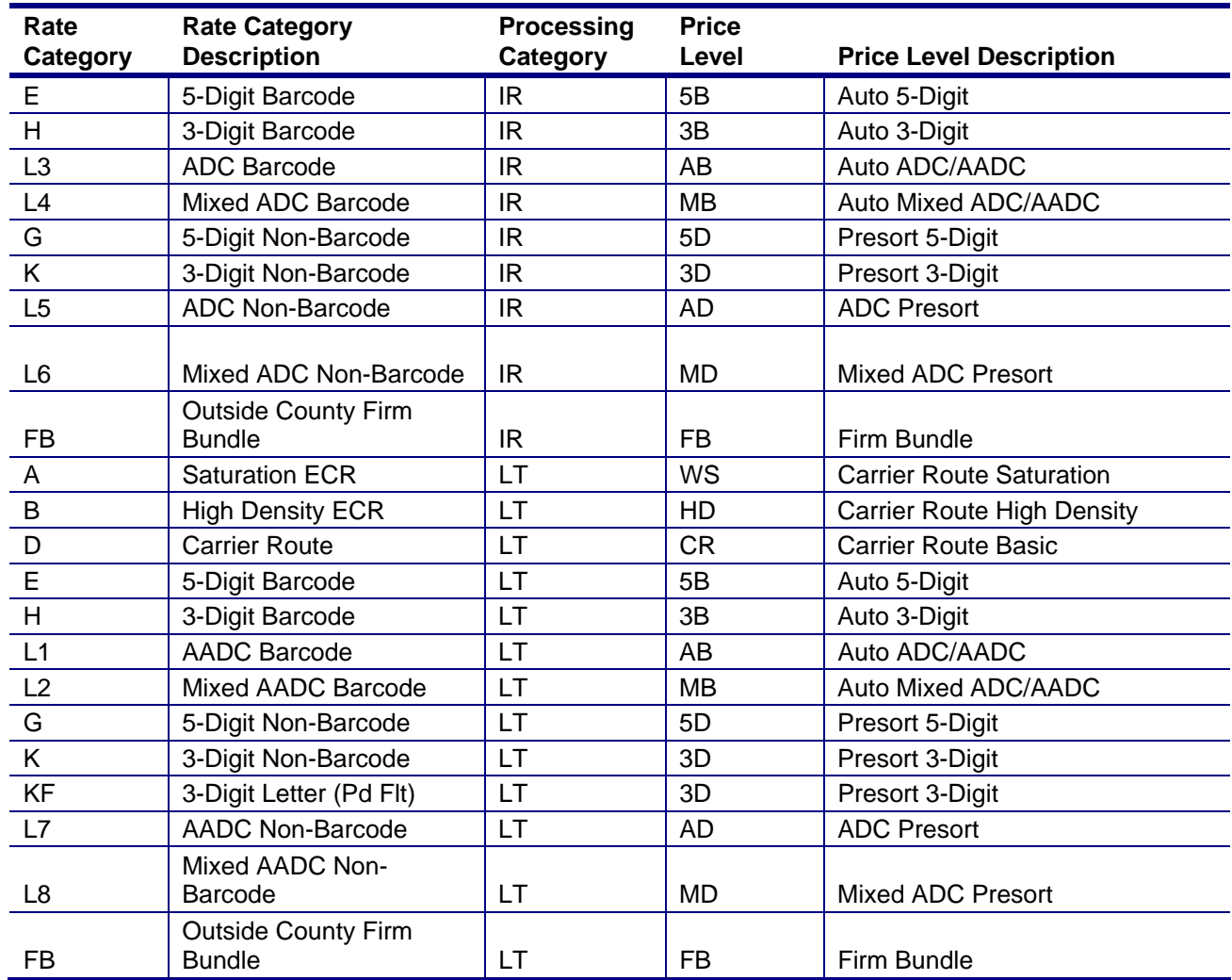

The following table for Standard Mail – Rate Category and Corresponding Price Level show the correspondence to the displayed Price Level in the Qualification Report for each processing category FL  $=$  Flats, IR = Parcels, LT = Letters, MP = Machinable Parcel, NF = Not Flat Machinable.

For Standard Mail Parcels and Not Flat Machinables (NG, NK, N5, and N6 obsolete as of Jan 22, 2012):

(1) Rate categories PK, PM, NK display 3-Digit Price Level 3D where the DMM says SCF.

(2) Rate categories P5, P7 and N5 display ADC Price Level AD where the DMM says NDC.

(3) Rate categories P6, P8 Mixed ADC display Price Level MD where the DMM says Mixed NDC.

(4) Rate category N6 displays Price Level MP for processing category LT and the Price Level MD for processing category NF where the DMM says Mixed NDC.

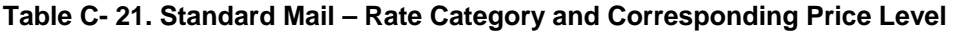

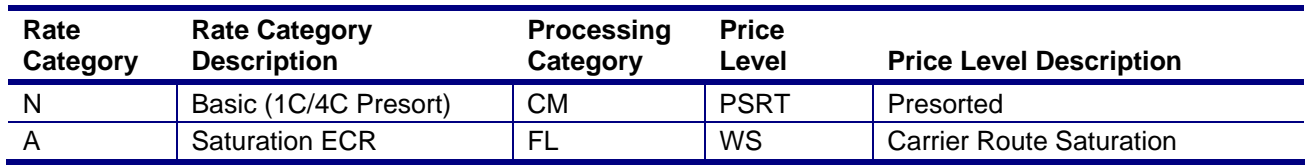

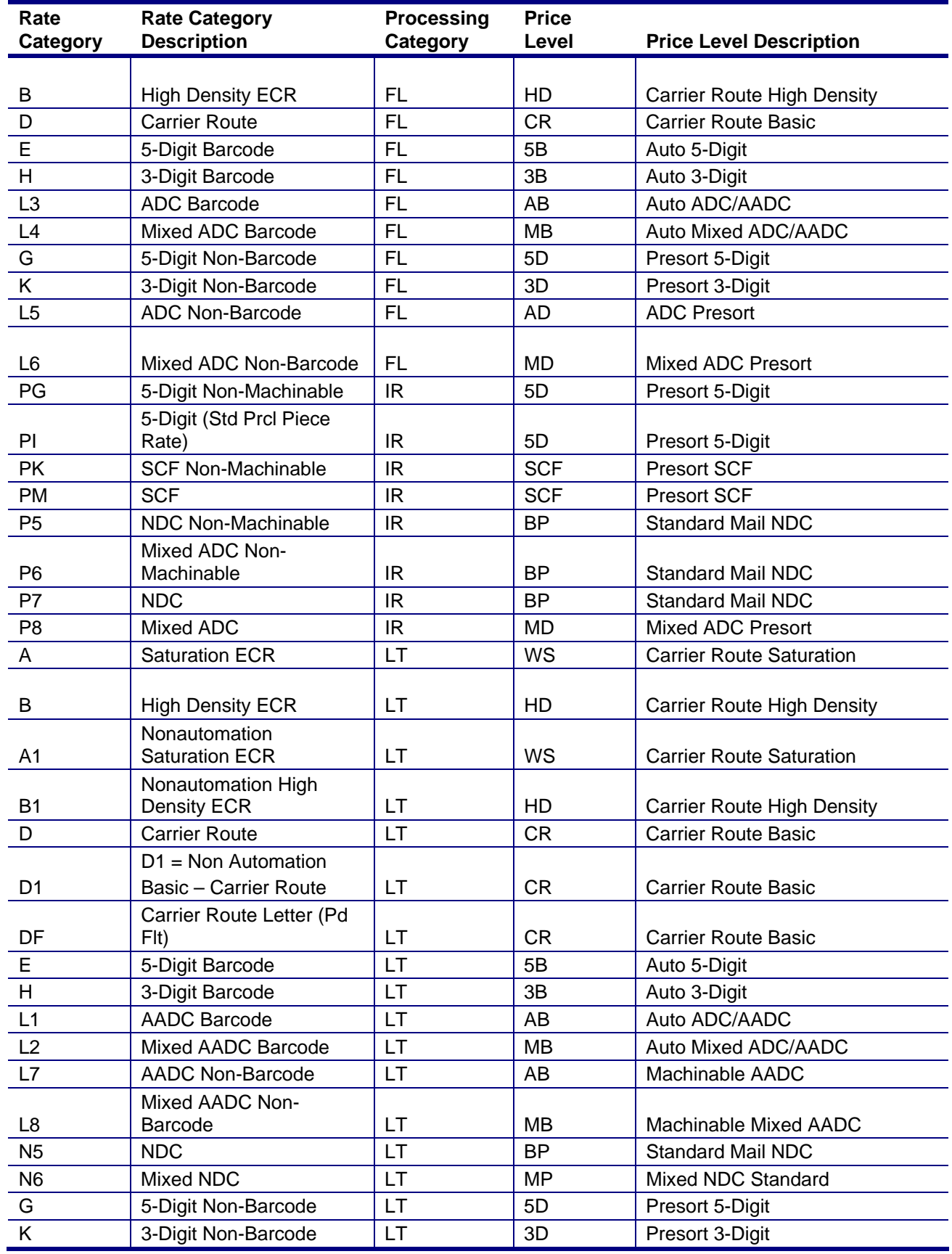

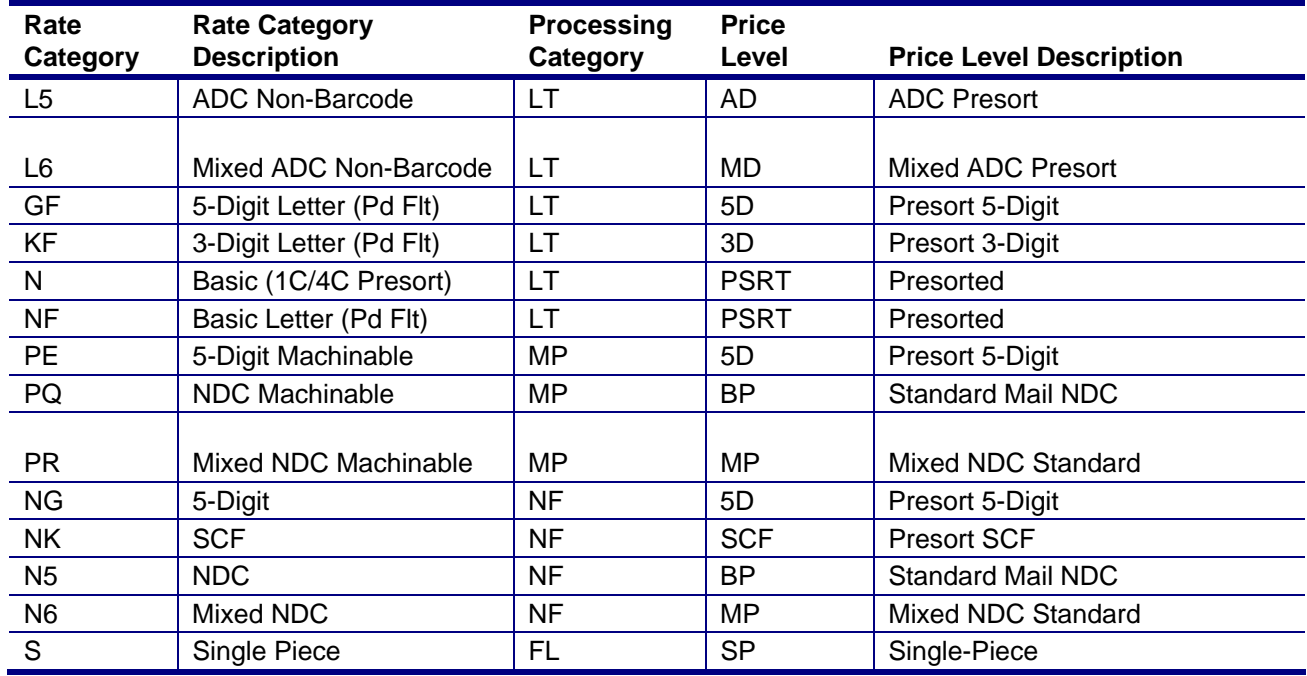

For First Class Mail, the CQT Rate Category is mapped to the piece postage lines in the Periodicals postage statement. The following table for First Class Mail – Rate Category and Corresponding Price Level show the correspondence to the displayed Price Level in the Qualification Report for each processing category FL = Flats, and PF = First Class Parcel.

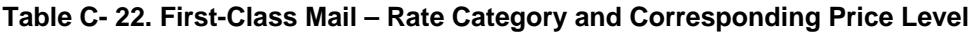

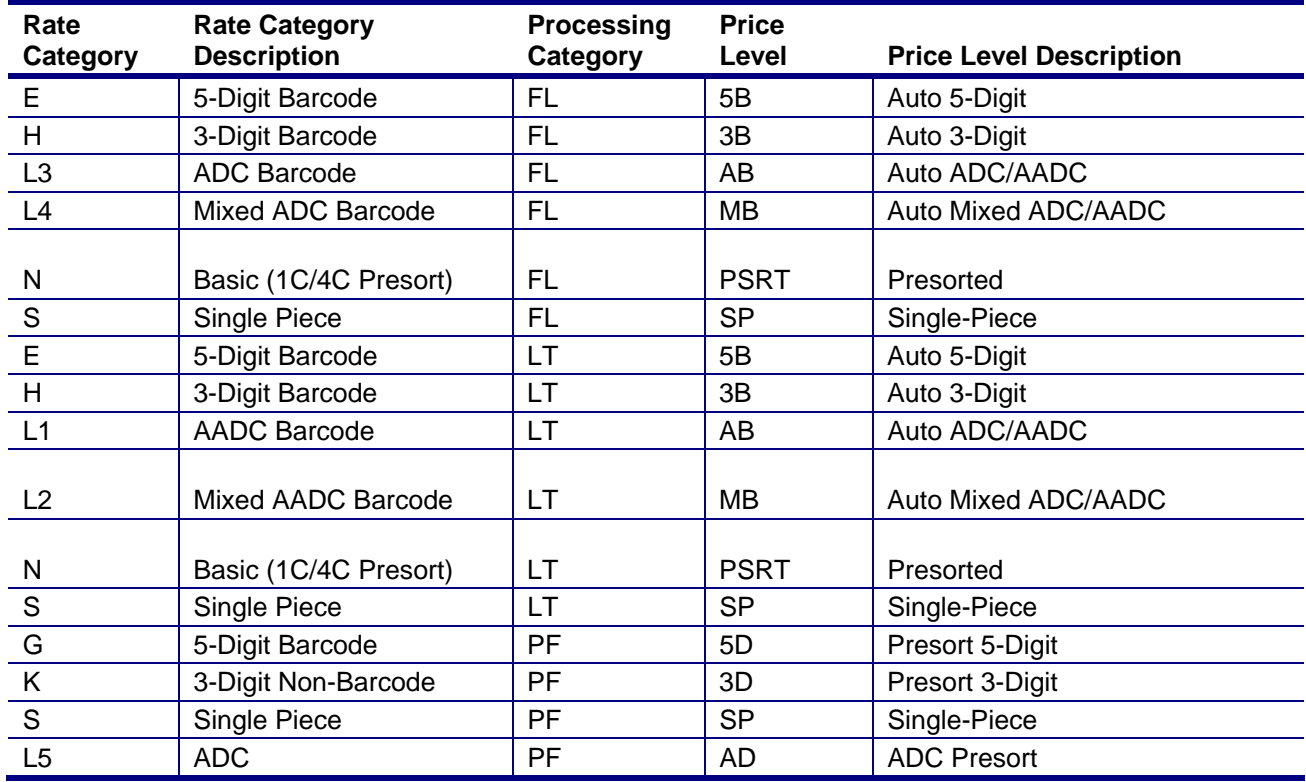

USPS® – Postal Service Mail.dat Technical Specification –Version 12.11 11/08/2012 – Page 197 Copyright © 2012 USPS®. All Rights Reserved.

For Parcel Select, the CQT Rate Category is mapped to the piece postage lines in the Periodicals postage statement. The following table for Parcel Select – Rate Category and Corresponding Price Level shows the correspondence to the displayed Price Level in the Qualification Report for Processing Categories MP = Machinable Parcel, IR = Irregular Parcel, OS = Outside Parcel, and NP = Non machinable Parcel.

Reply Rides Free pieces (CPT Postal Price Incentive Type of A = Reply Rides Free) will be identified in Part A Automation Prices of the First-Class Postage Statement. All Reply Rides Free pieces are processed at the 2oz rate. If not all conditions for Reply Rides Free are met, the pieces will appear on the existing First-Class Part A lines.

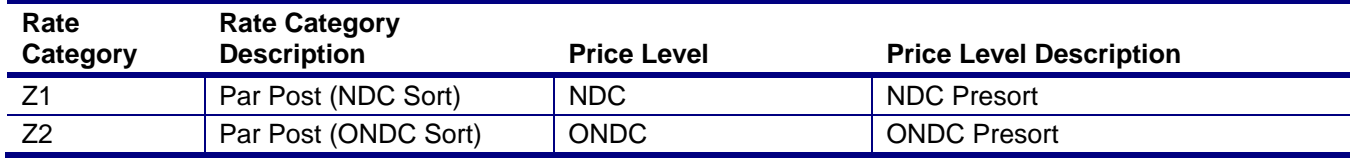

#### **Table C- 23. Parcel Post – Rate Category and Corresponding Price Level**

## **Package Quantity Record**

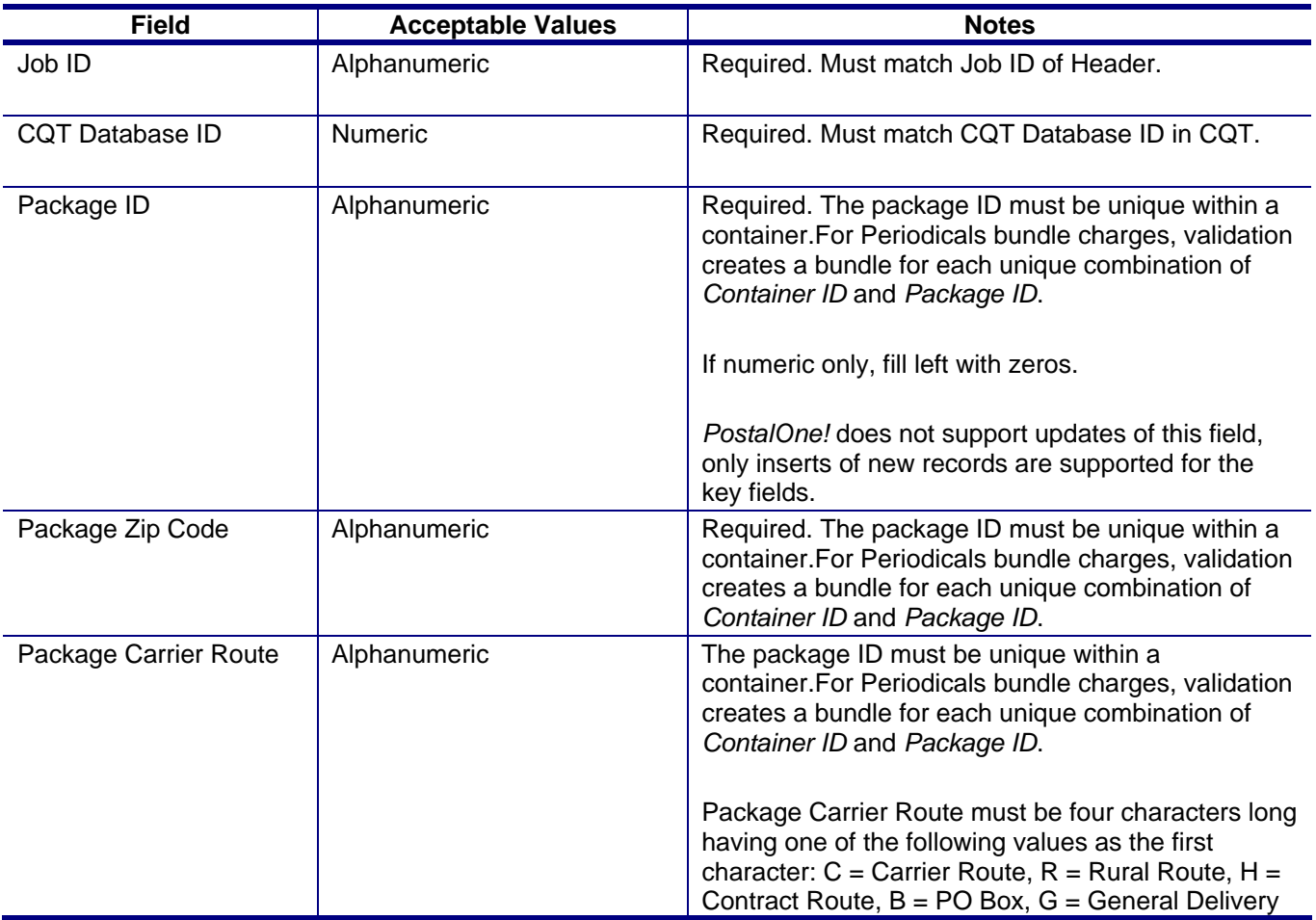

#### **Table C- 24. Package Quantity Record - PQT**

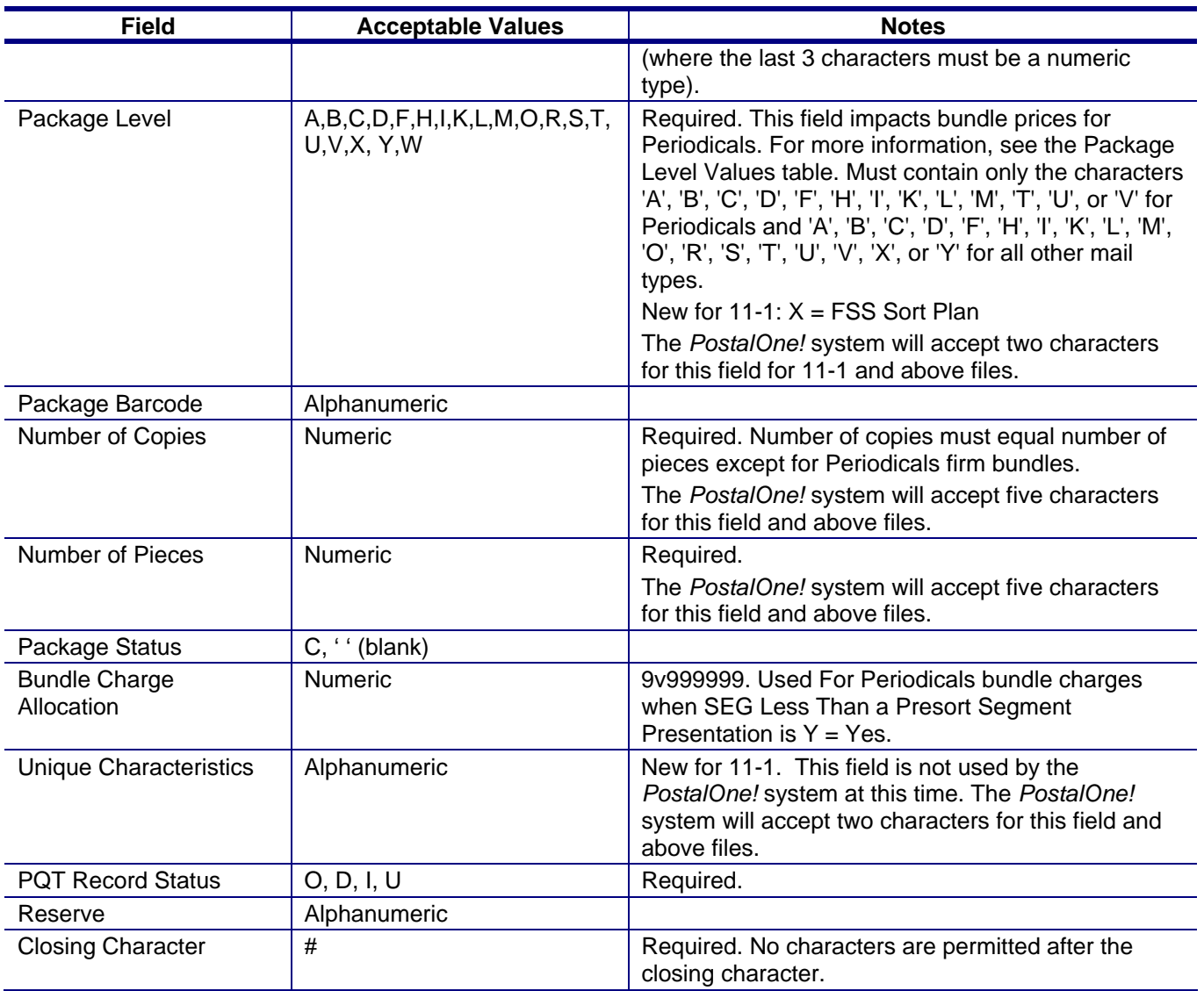

#### **Package Quantity Record - Package Level Values**

For Outside-County Periodicals mailings, Package Level (PQT) maps to the following chargeable bundle levels:

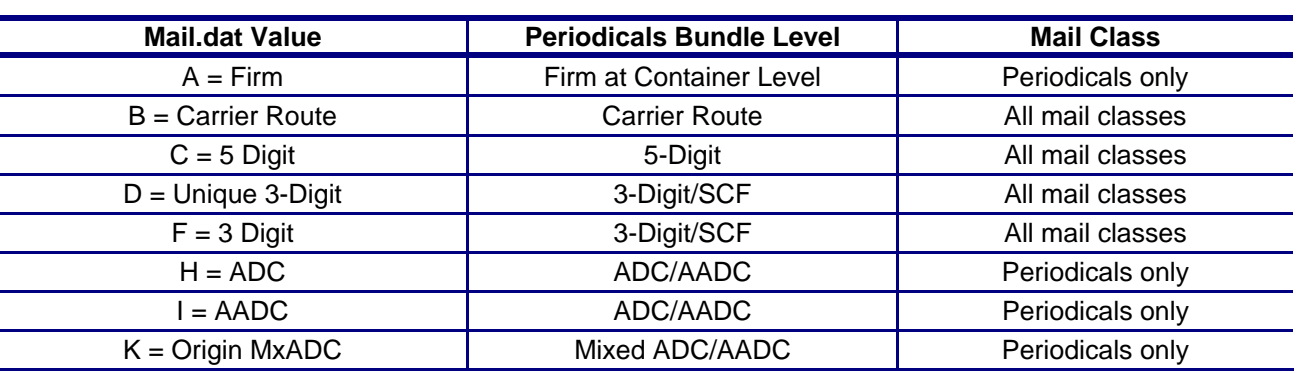

#### **Table C- 25. Package Level Values**

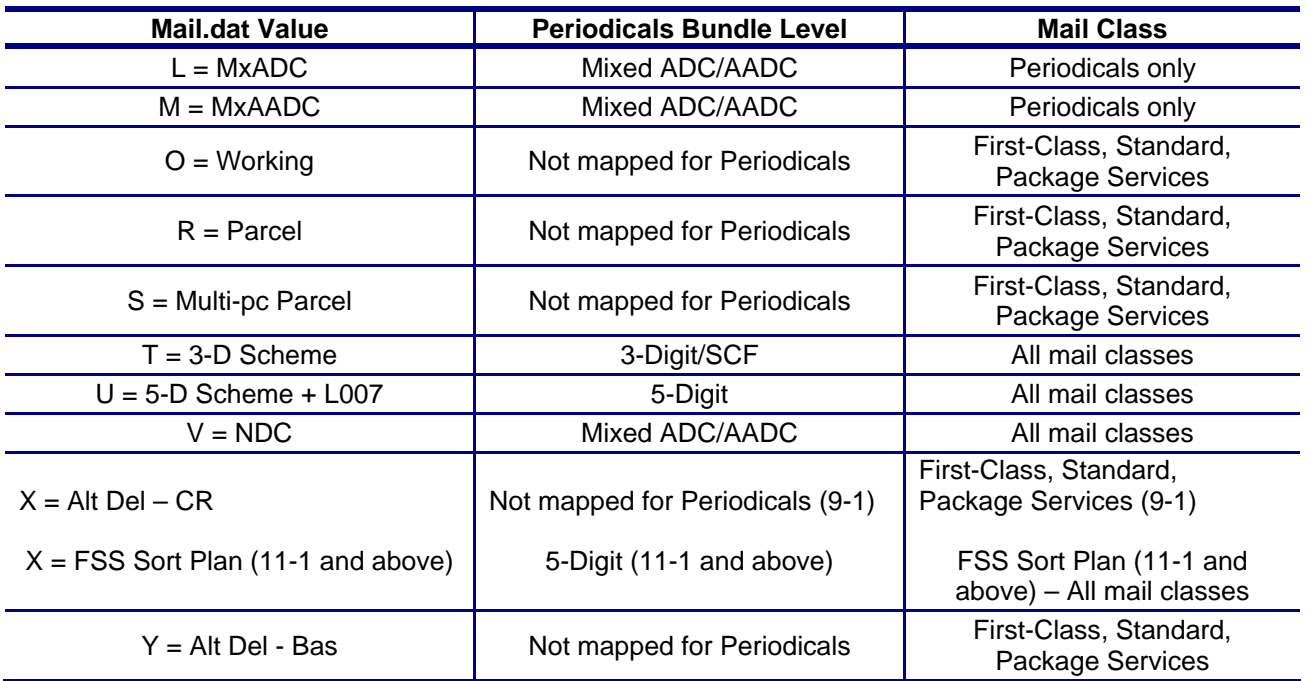

# **Walk Sequence Record**

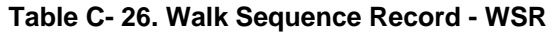

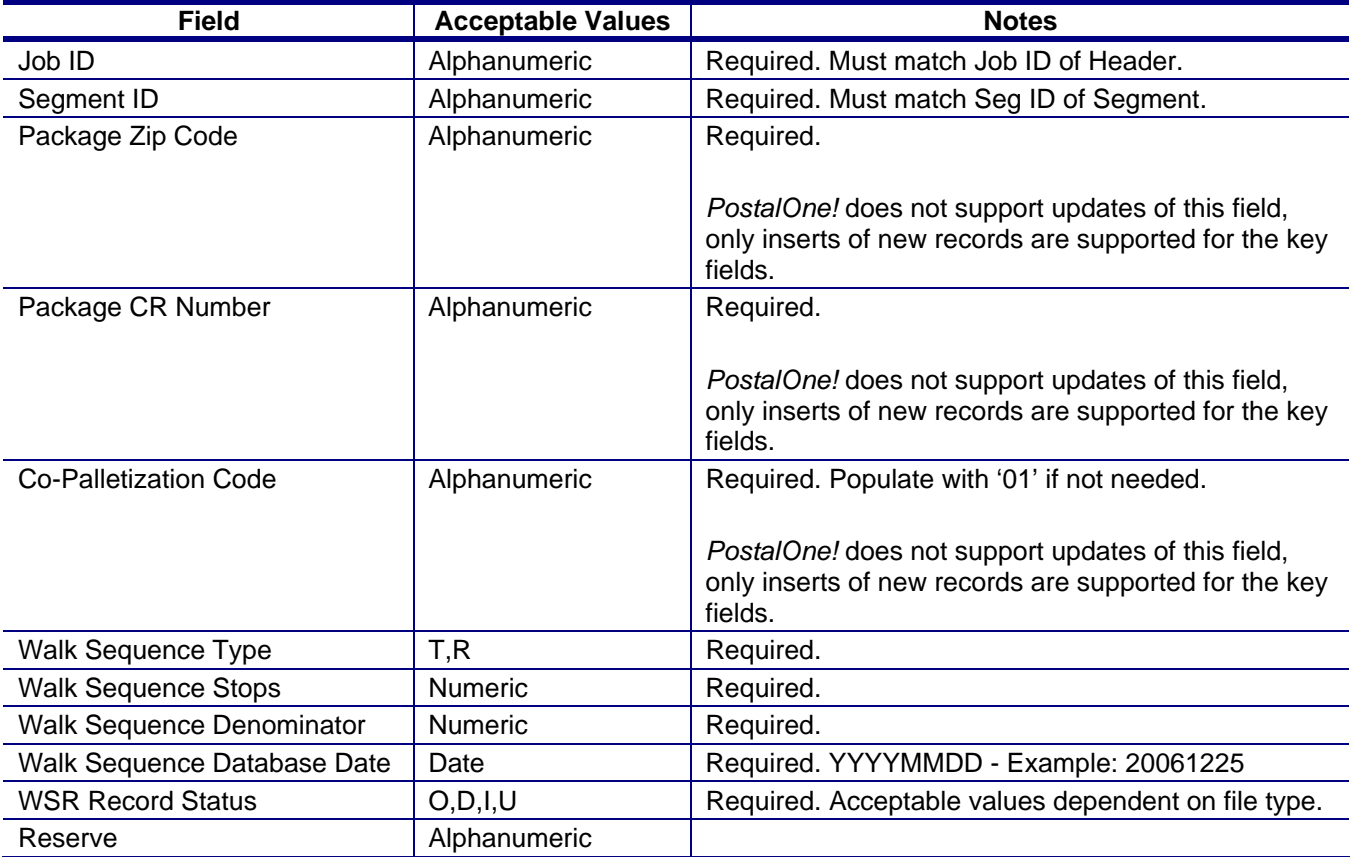

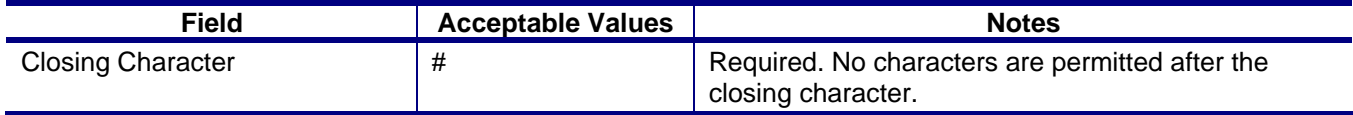

## **Piece Barcode Record**

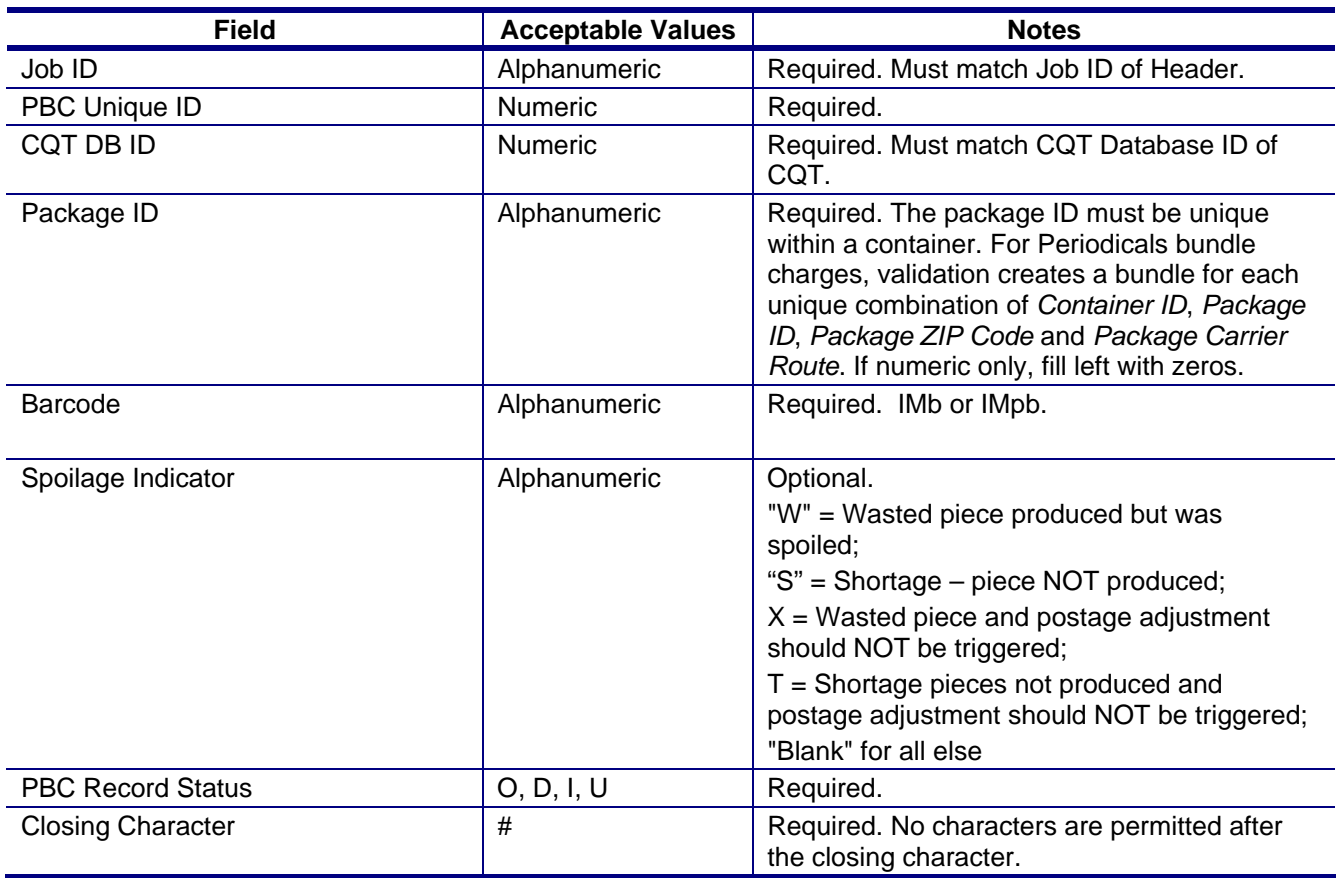

#### **Table C- 27. Piece Barcode Record**

## **Piece Detail Record**

The full-service option (SEG record type Full-service Participation Indicator is either M or F) requires either the IMR or the PDR record type to send data for a Mail.dat job. A Mail.dat job cannot have a mixture of IMR and PDR files. If there are no full-service mailpieces in the Mail.dat file, the SEG Full-Service Participation Indicator value is blank and a PDR, PBC or IMR file may be submitted but is not processed for full-service. For the non full-service mailing the PDR "Wasted or Shortage Piece" Indicator values X, T, W and S are processed. For a non full-service mailing, the PDR file can be submitted for all mailpieces or only the mailpieces with PDR "Wasted or Shortage Piece" Indicator values X, T, W and S. See the *Guide to Intelligent Mail for Letters and Flats* for guidance on what record type to use.

#### **Table C- 28. Piece Detail Record - PDR**

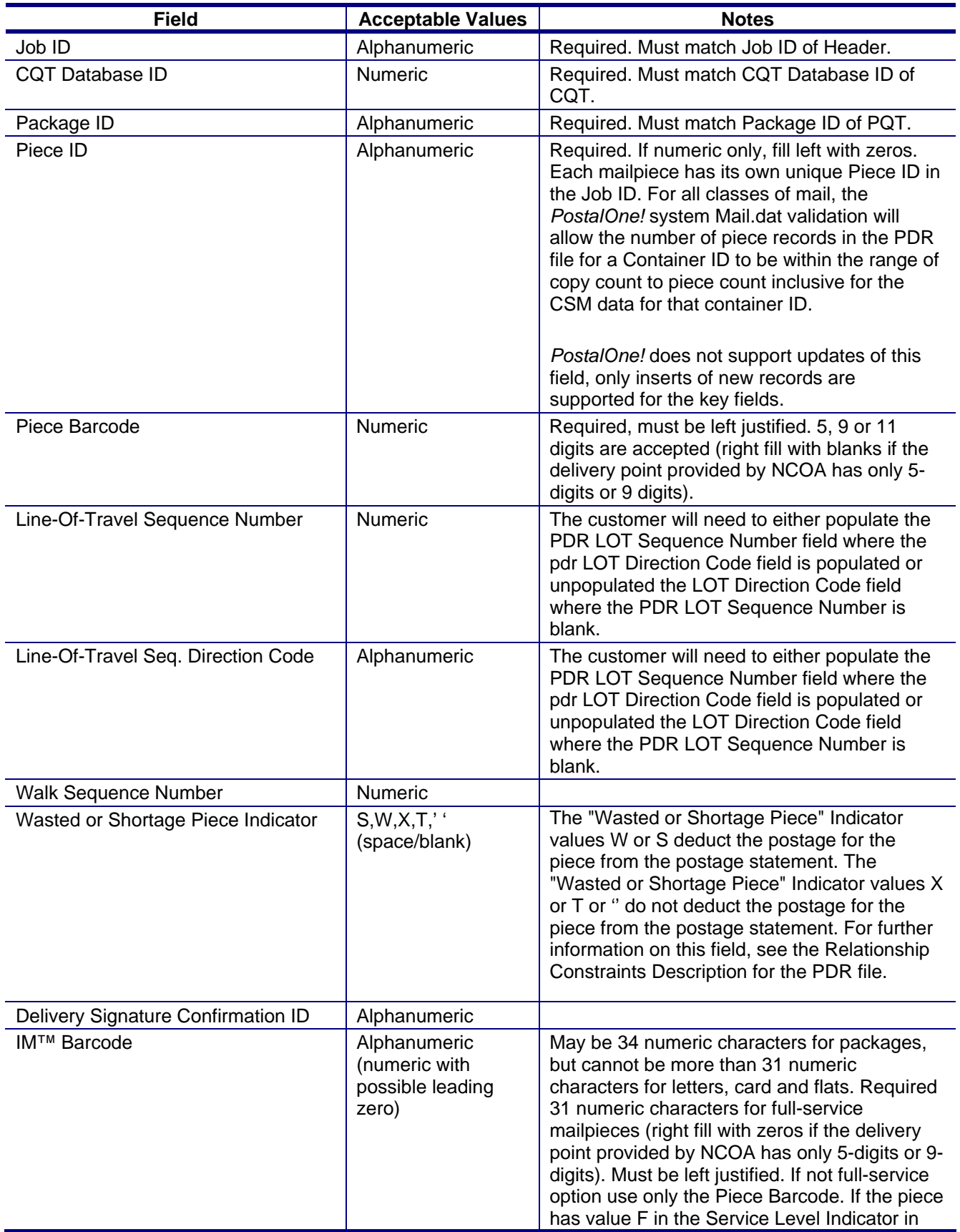

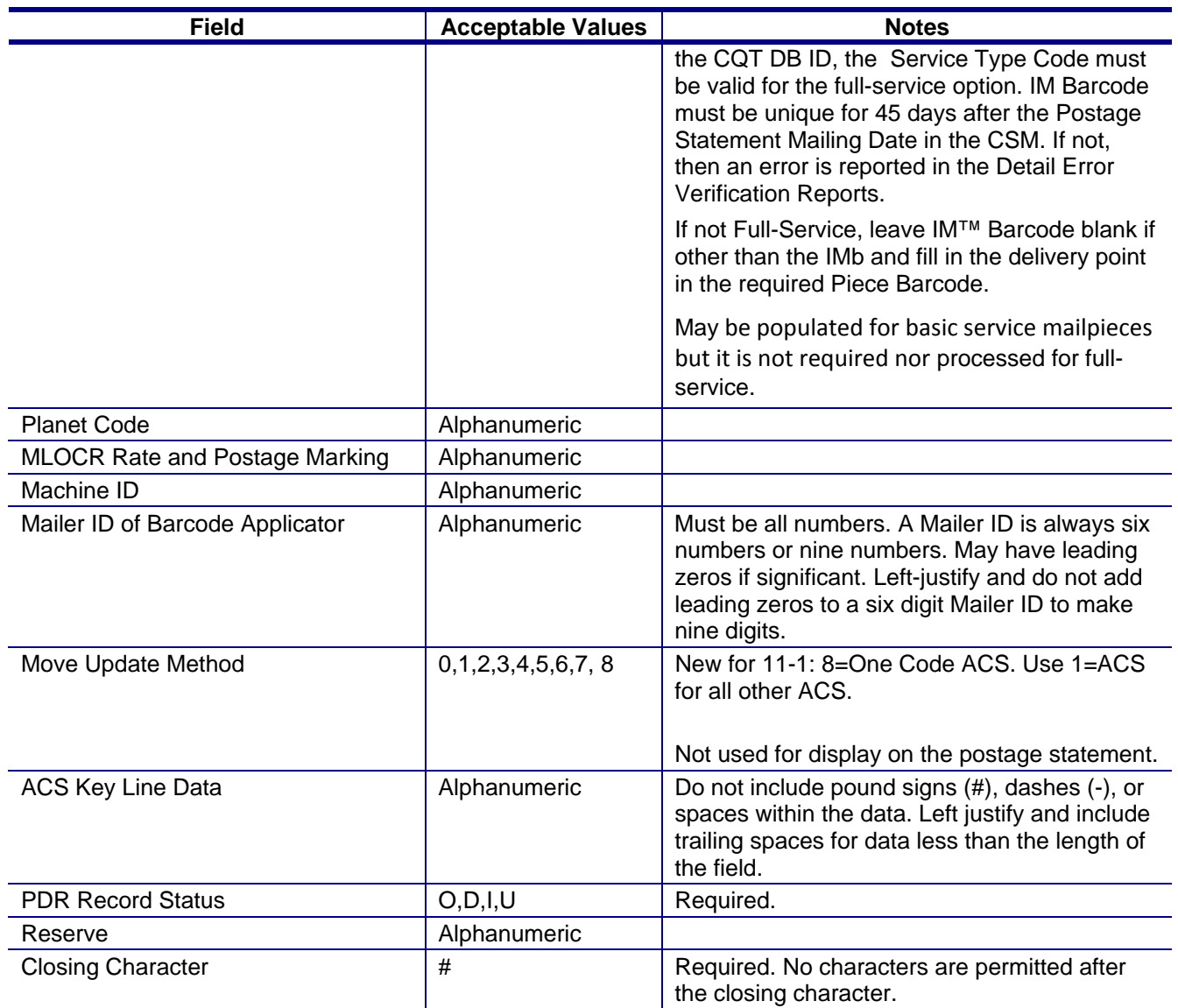

# **Postage Adjustment Record**

PAR files are not allowed for Periodicals mailing class or MLOCR presentation category mailings. For PAR files where the Mail.dat MPA file contains multiple permit holders (payers) the system deducts the adjustment amount from the first postage statement found for that same permit holder that can accommodate the adjustment. . See additional details describing the use of the PAR file above in Relationship Constraints Description for the PAR file.

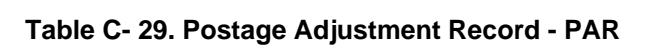

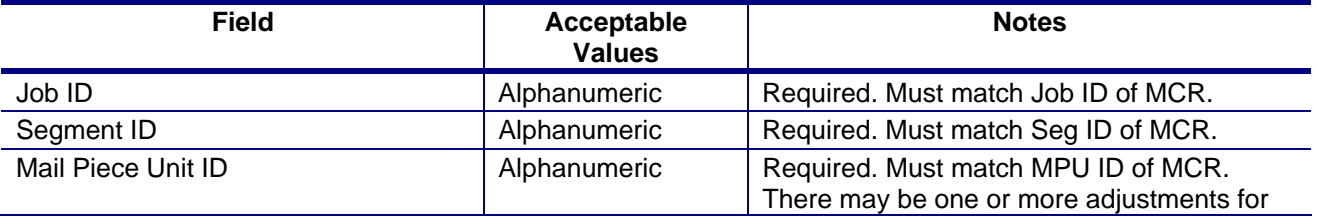

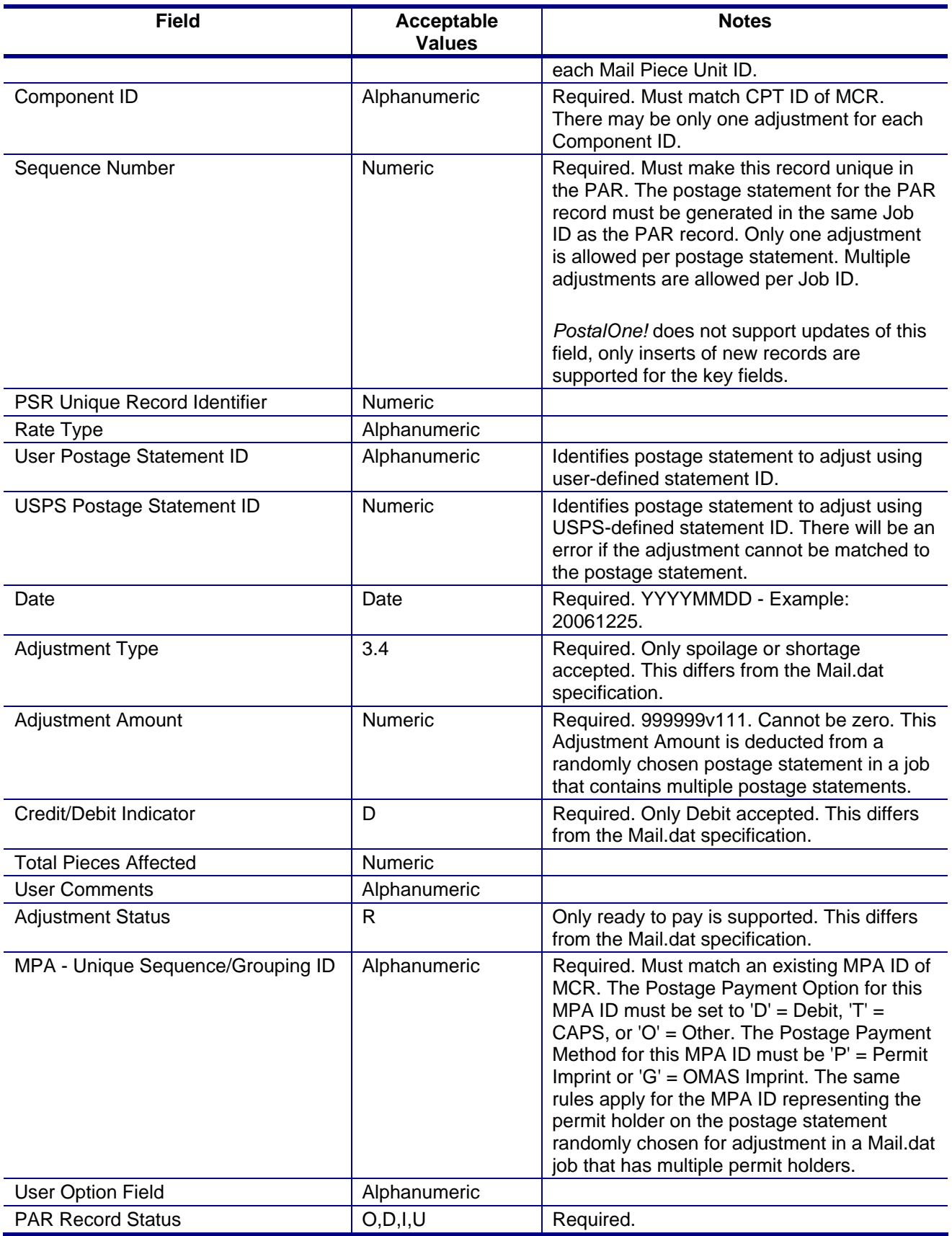

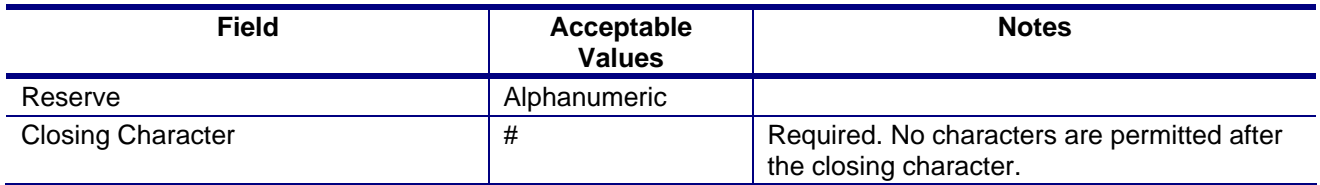

# **Appendix D. Error Messages**

This Appendix contains a list of error messages generated during manual or batch file processing. Error messages may appear in one or more of the following places:

- In the Validation.log file. By default, the file is on the machine in C:\Validation.log. This option is only available to manual file processing users.
- In the batch processor logs. See Server#.log  $(\# = 1 \text{ to } n)$  for general status information, and User#.log  $(H1 = 1$  to n) for transfer error messages containing the error codes and messages as shown in this section. This option is only available to batch processing users.
- In the Client application. To view error messages, select the Mail.dat submission from the Validation/Upload History screen. The details screen will display with the errors for that Mail.dat submission.

To assist in troubleshooting, database error messaging for Mail.dat validation has been updated to generate an error message documenting the specific data fields provided in the Mail.dat file submission when the statement does not map to any rates for each mail class.

## **Issue Resolution**

Some error messages will suggest a specific step to resolve the error, such as checking the client.config file, resubmitting the job, or correcting data (if a data issue is involved) and then resubmitting.

If no resolution is suggested:

- 1. Verify the machine has the correct software and versions of the software.
- 2. Verify any settings in the client.config file are correct. (Batch processing users only)
- 3. Verify the Internet connection is available.
- 4. Check the *PostalOne!* site to see if an outage has been posted.
- 5. Verify the machine has sufficient memory for sending files of this size.
- 6. Verify the all of the data being sent is in the correct format, and does not conflict with other data in the files and/or postal regulations for the claimed mail classes and rates. To successfully resolve a data issue, correct the data error(s) before resubmitting the file.

There are several issues with work-arounds to obtain the correct results. These work arounds affect the format of the Mail.dat file. In some cases the work around is to submit the postage statements manually. For manual postage statement entry, while it is possible to allow the full-service discount where eligible, it is not possible to return the expected data (ACS or Start-the-Clock) for these mailings.

## **Processing Order**

Mail.dat submissions are processed in the following order: Mail.dat Client validation, Upload, and Server validations and processing.

## **Mail.dat Client**

Words in brackets and italics, such as [*number*], indicate a value automatically added to the error message by the *PostalOne!* system. For example, the maximum size of a specific field might be inserted if that maximum was exceeded.

## **Mail.dat Pre-Validation Errors:**

Pre-Validation errors are thrown prior to client side validations. These errors are thrown when data is setup incorrectly and does not meet the minimum requirements to begin client side validations.

#### **Table D-5. Mail.dat Pre-validation Error Messages**

This is a list of all the possible Mail.dat pre-validation error messages from the Mail.dat Client application.

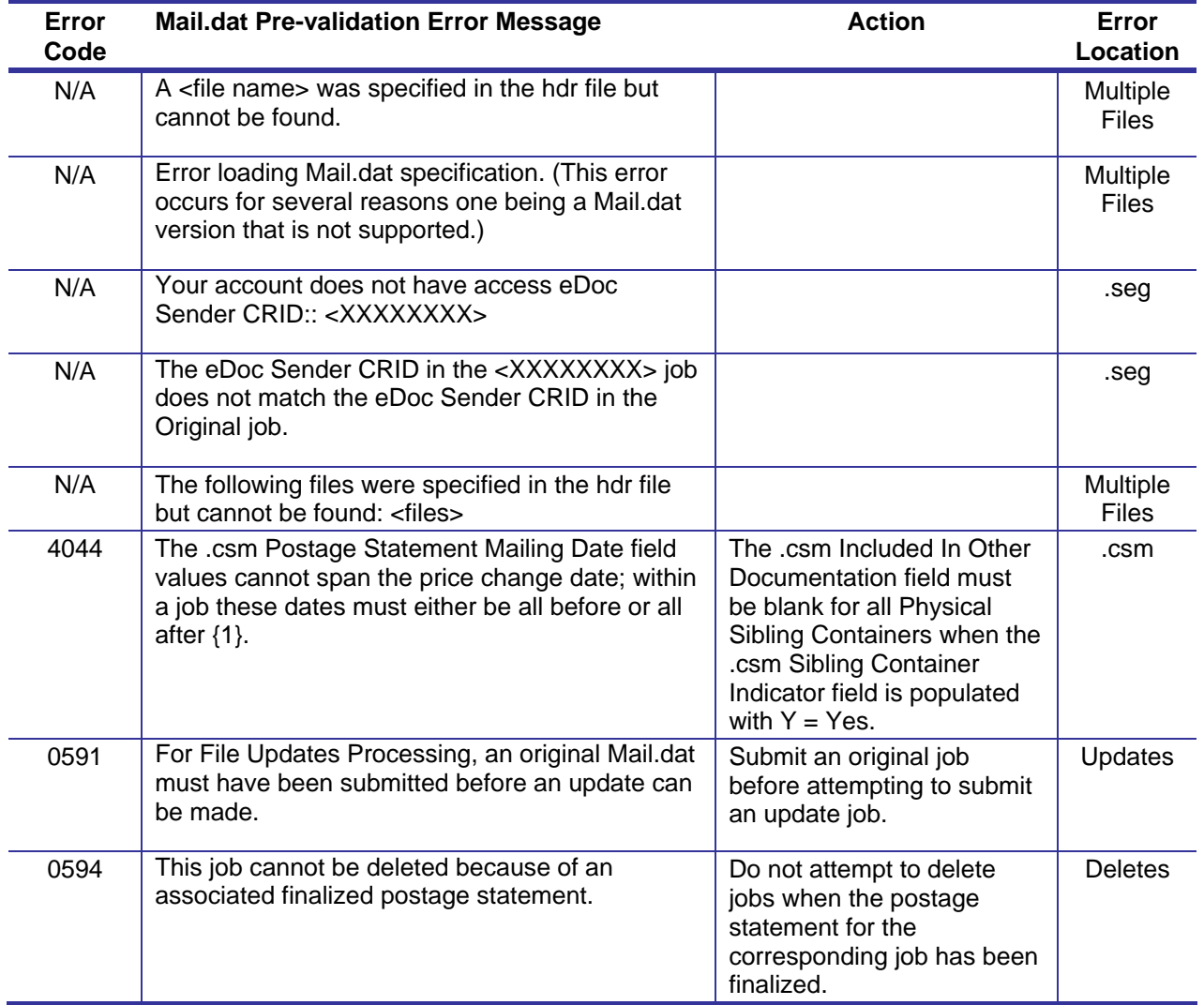

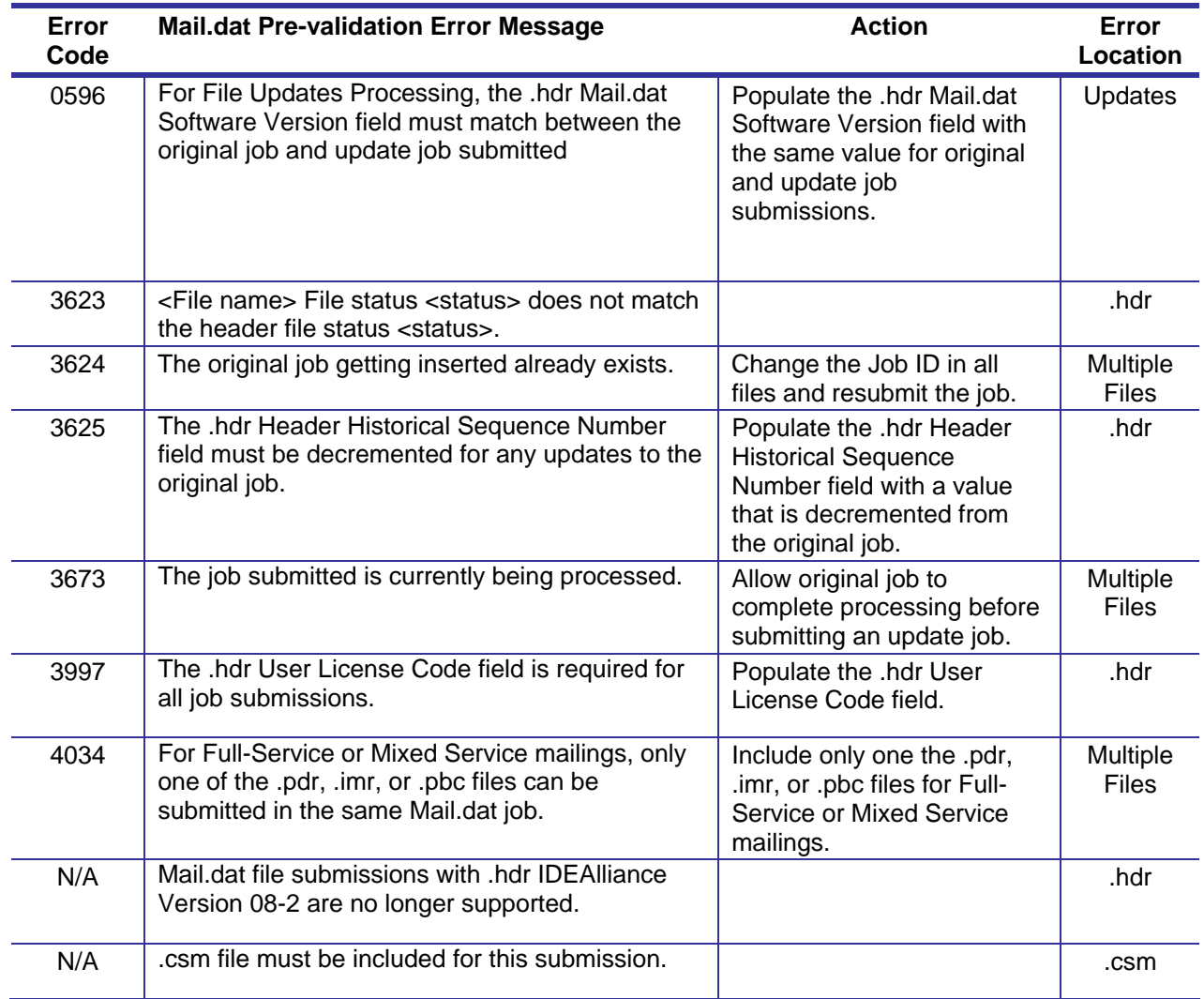

#### **Table D- 1. Mail.dat Client Error Messages**

This is a list of all the possible Mail.dat Client file validation error messages from the Mail.dat Client.

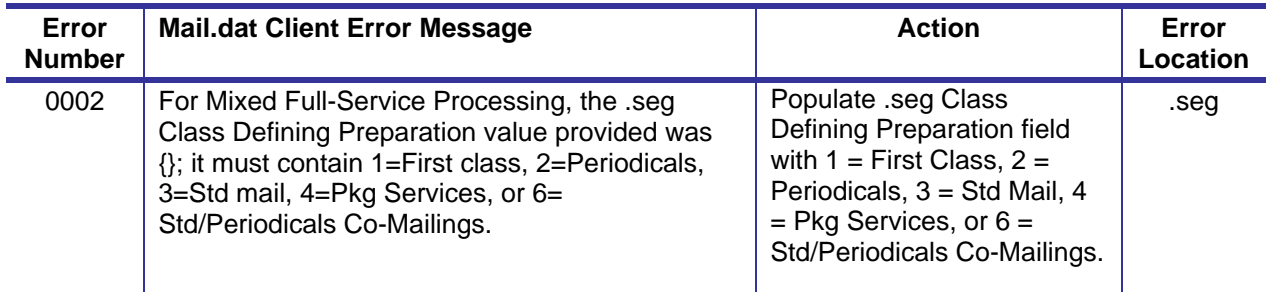

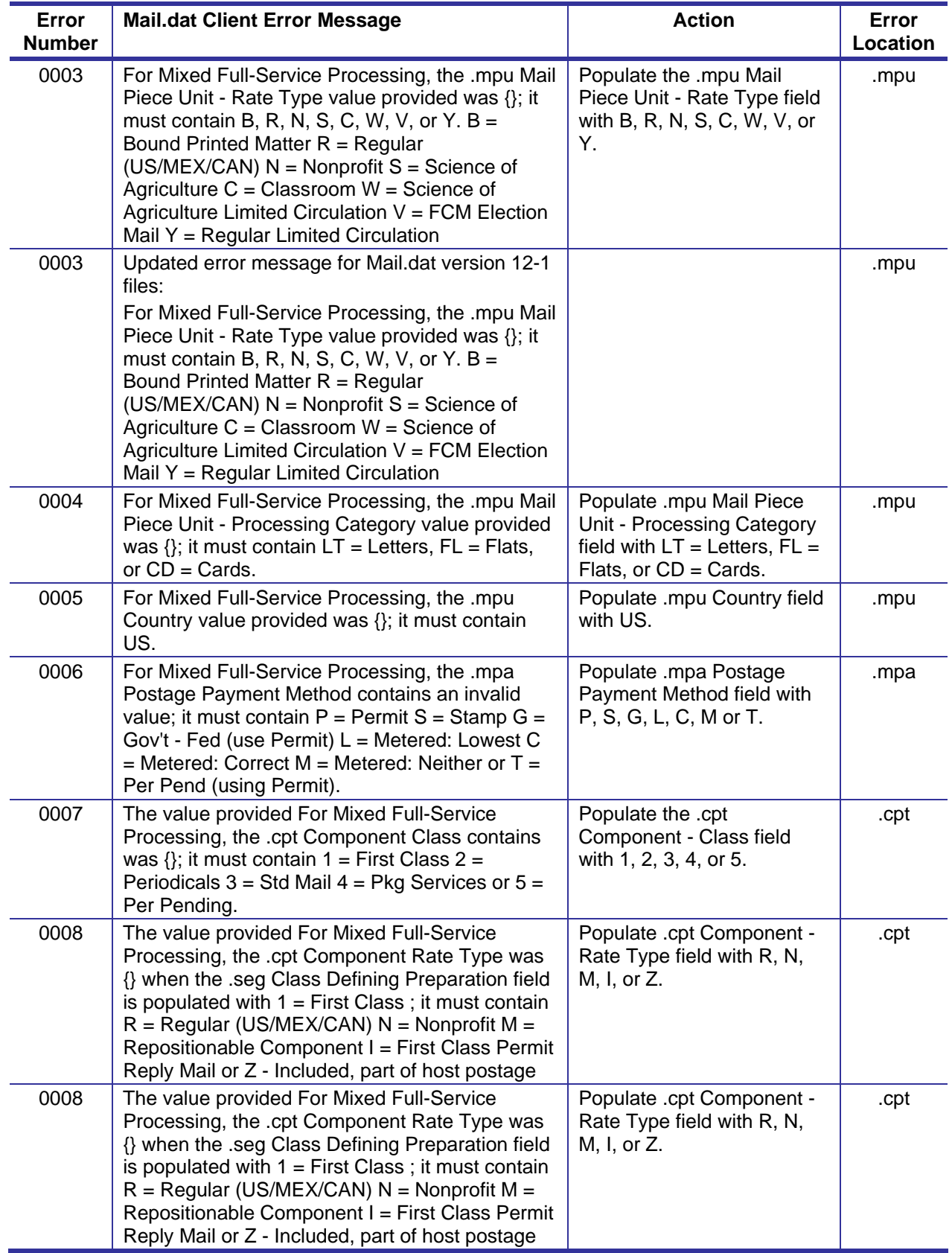

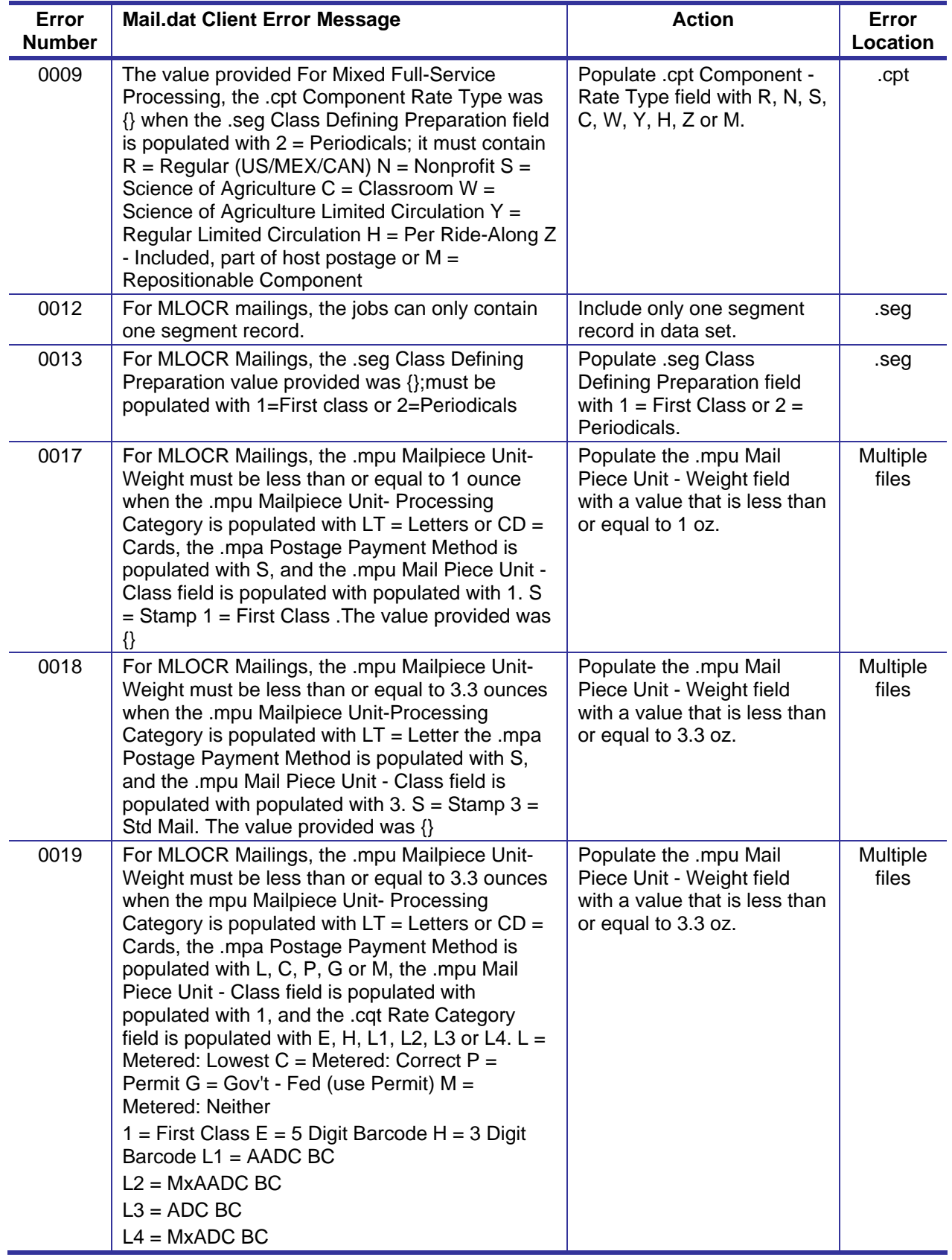

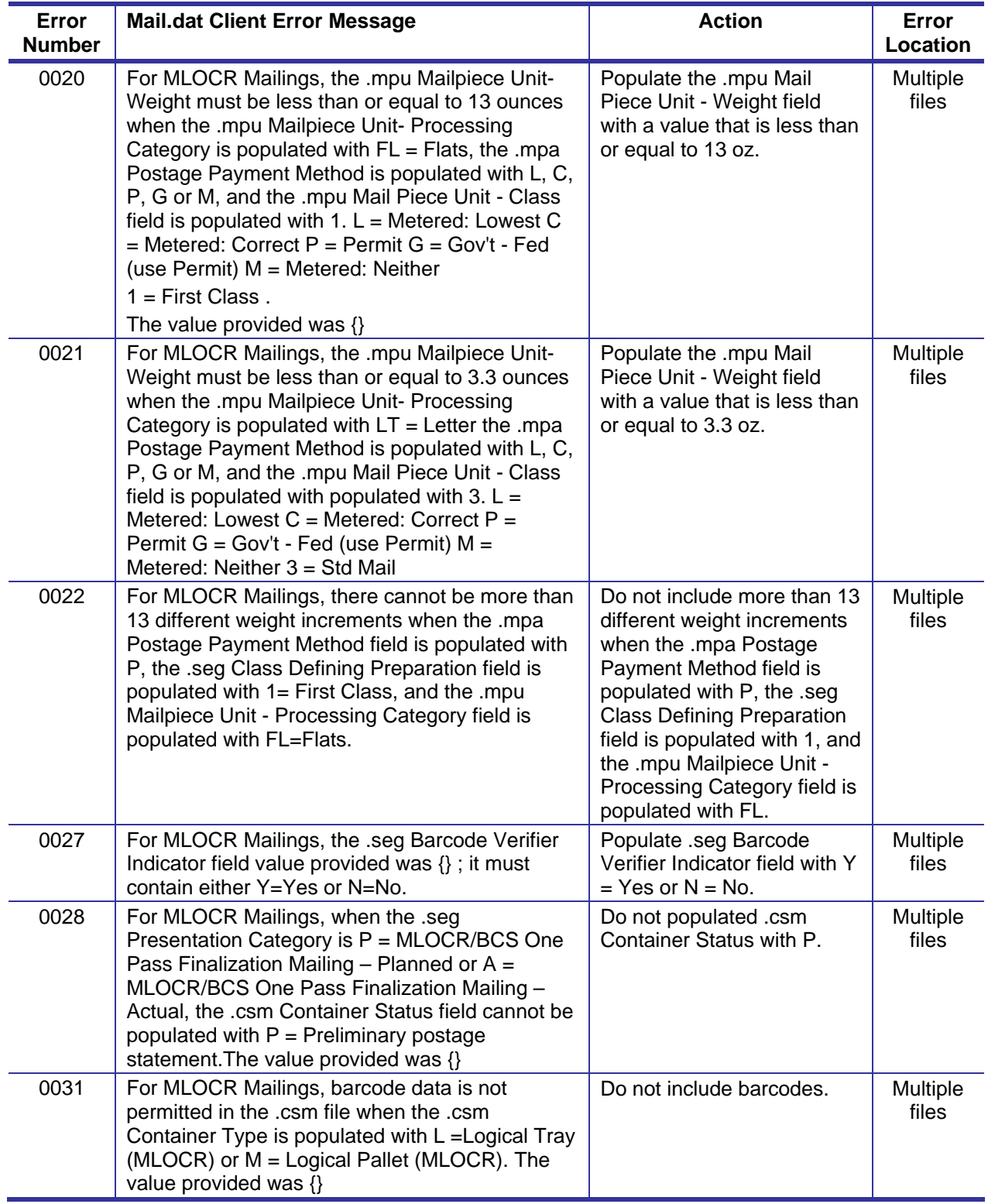

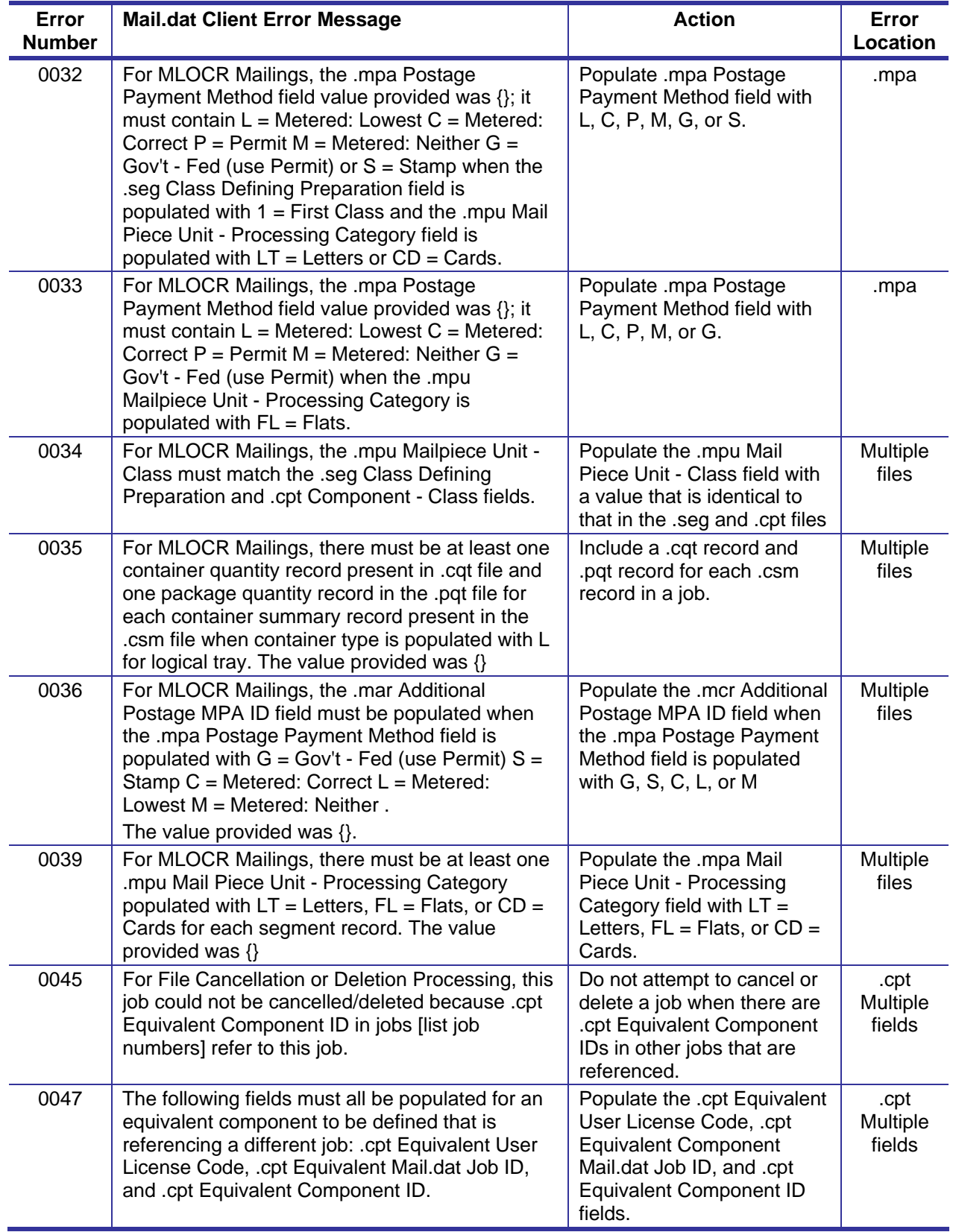

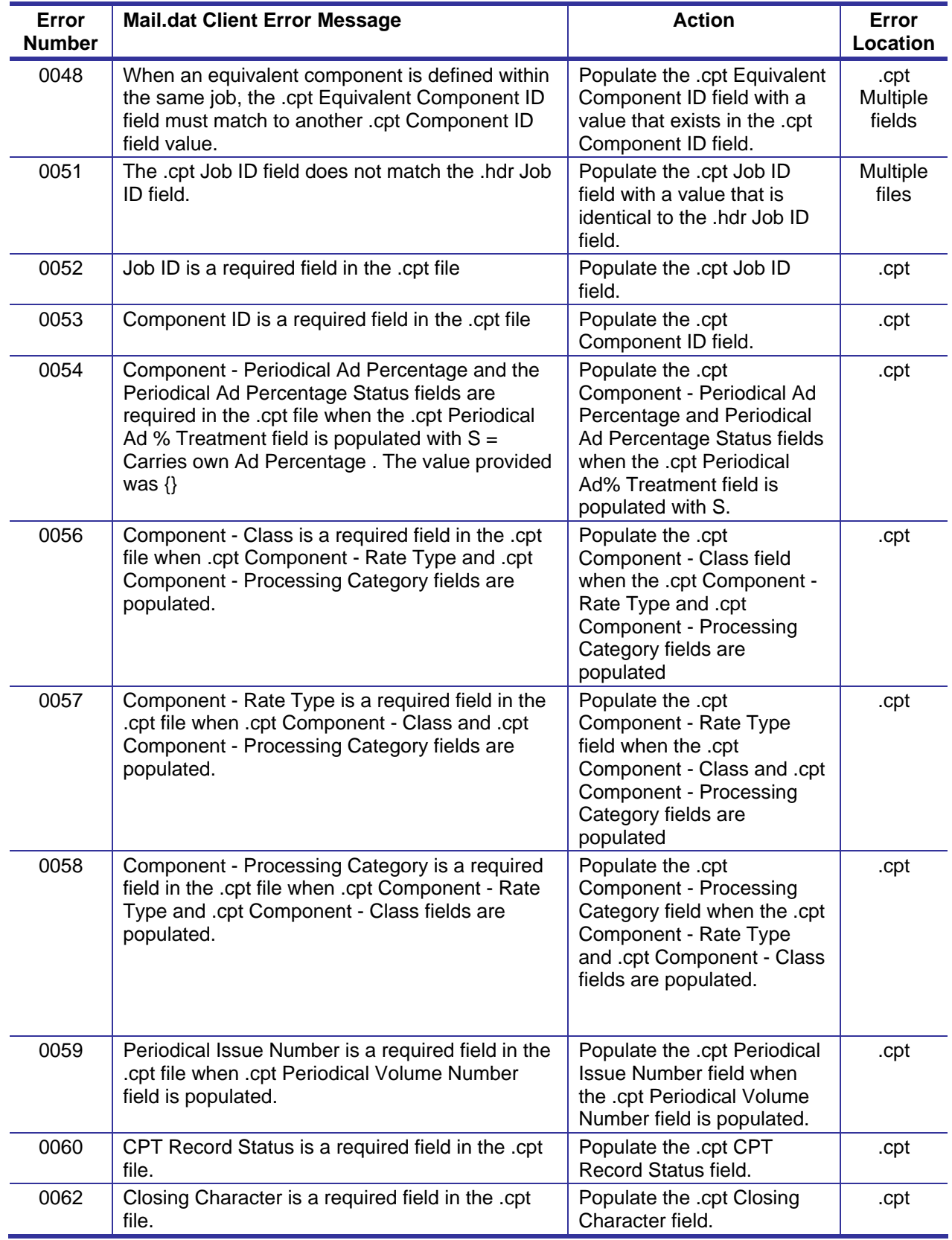

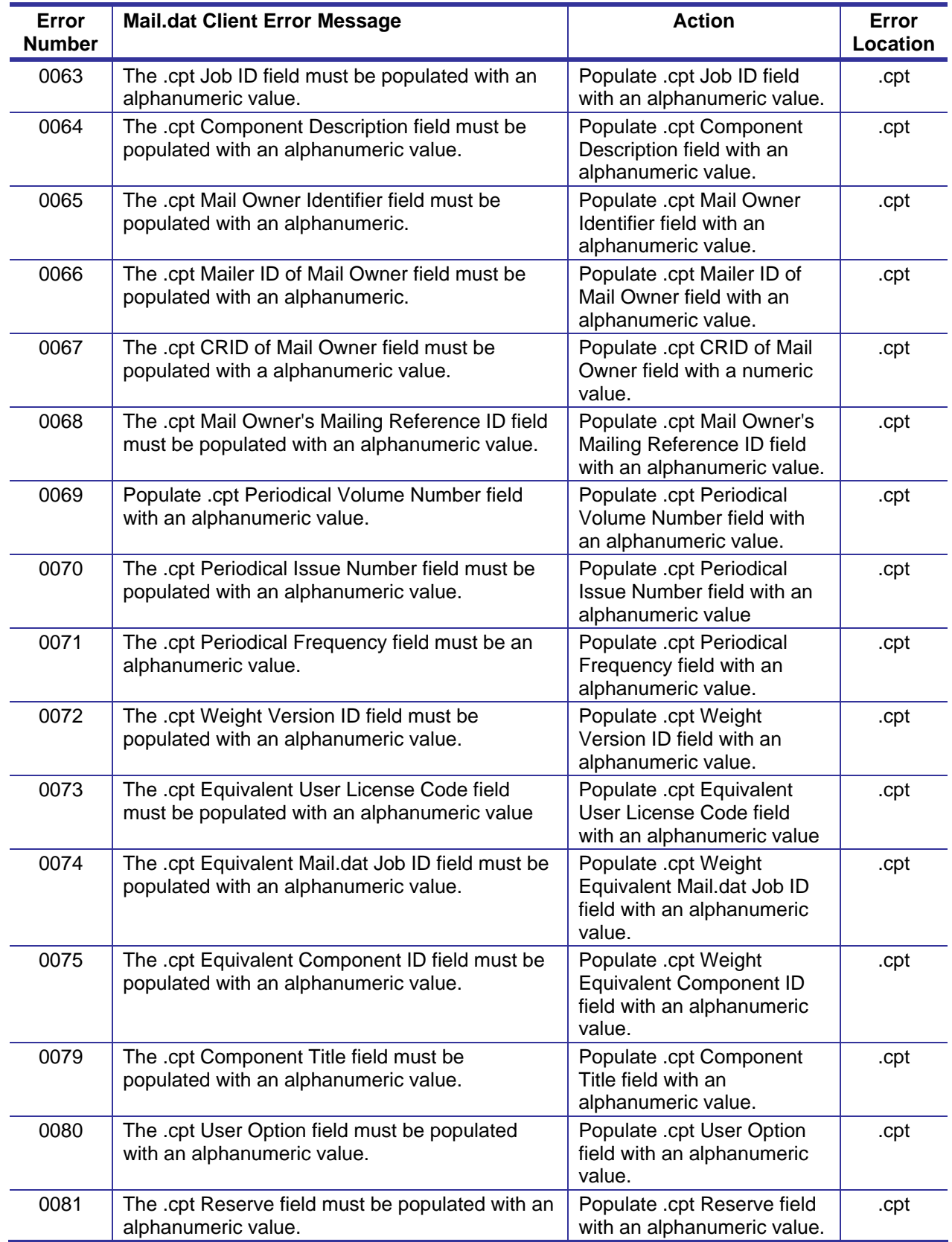

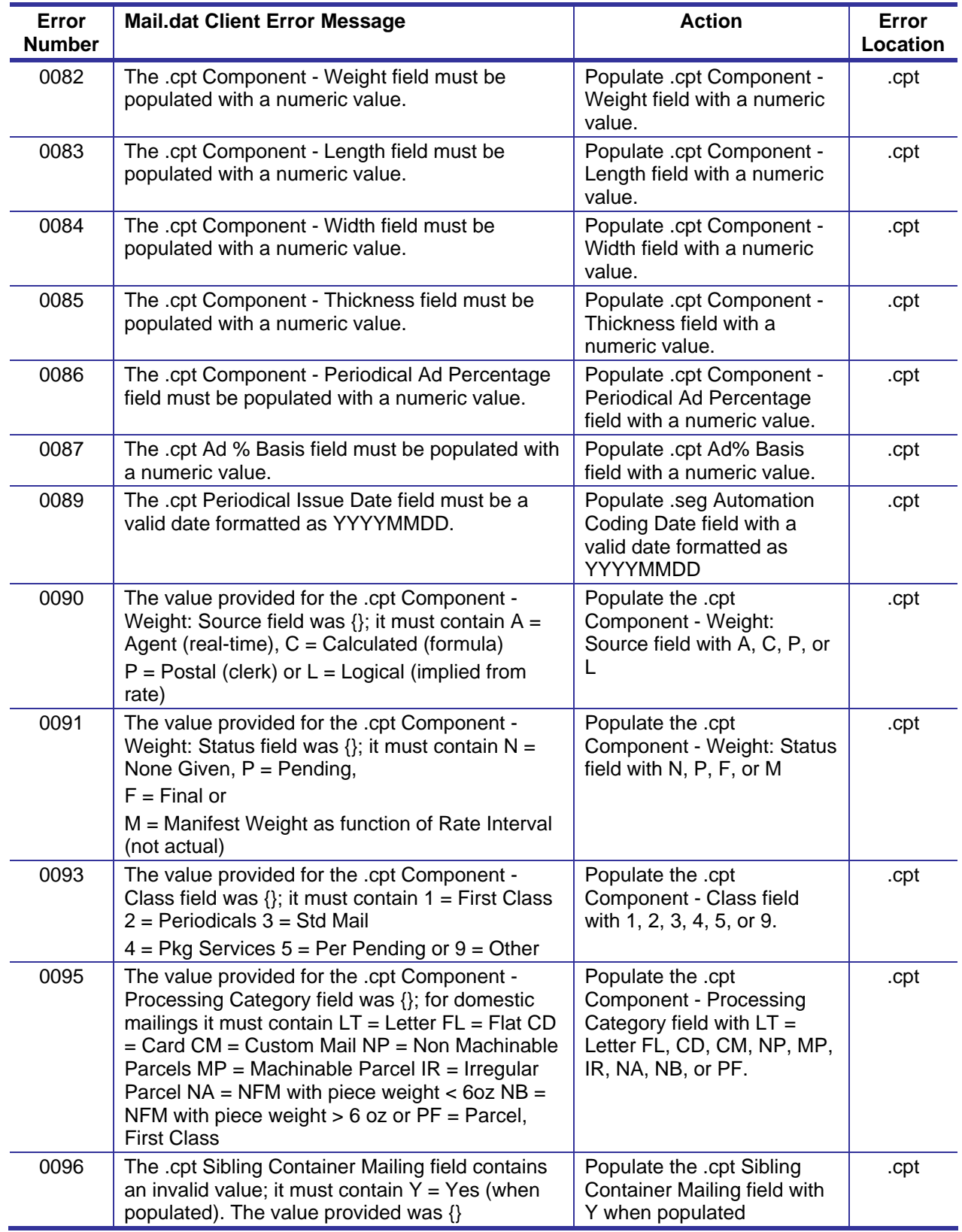

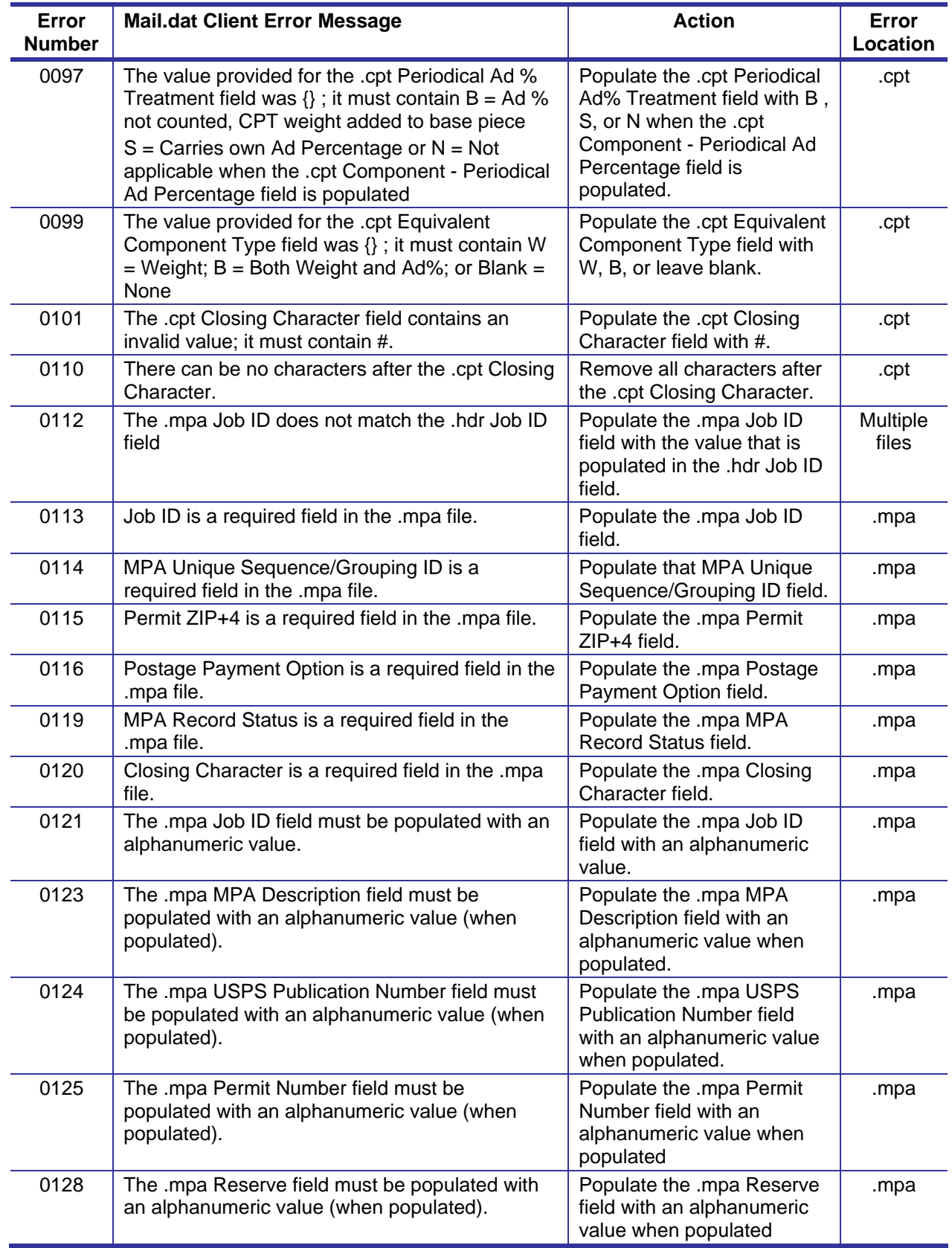
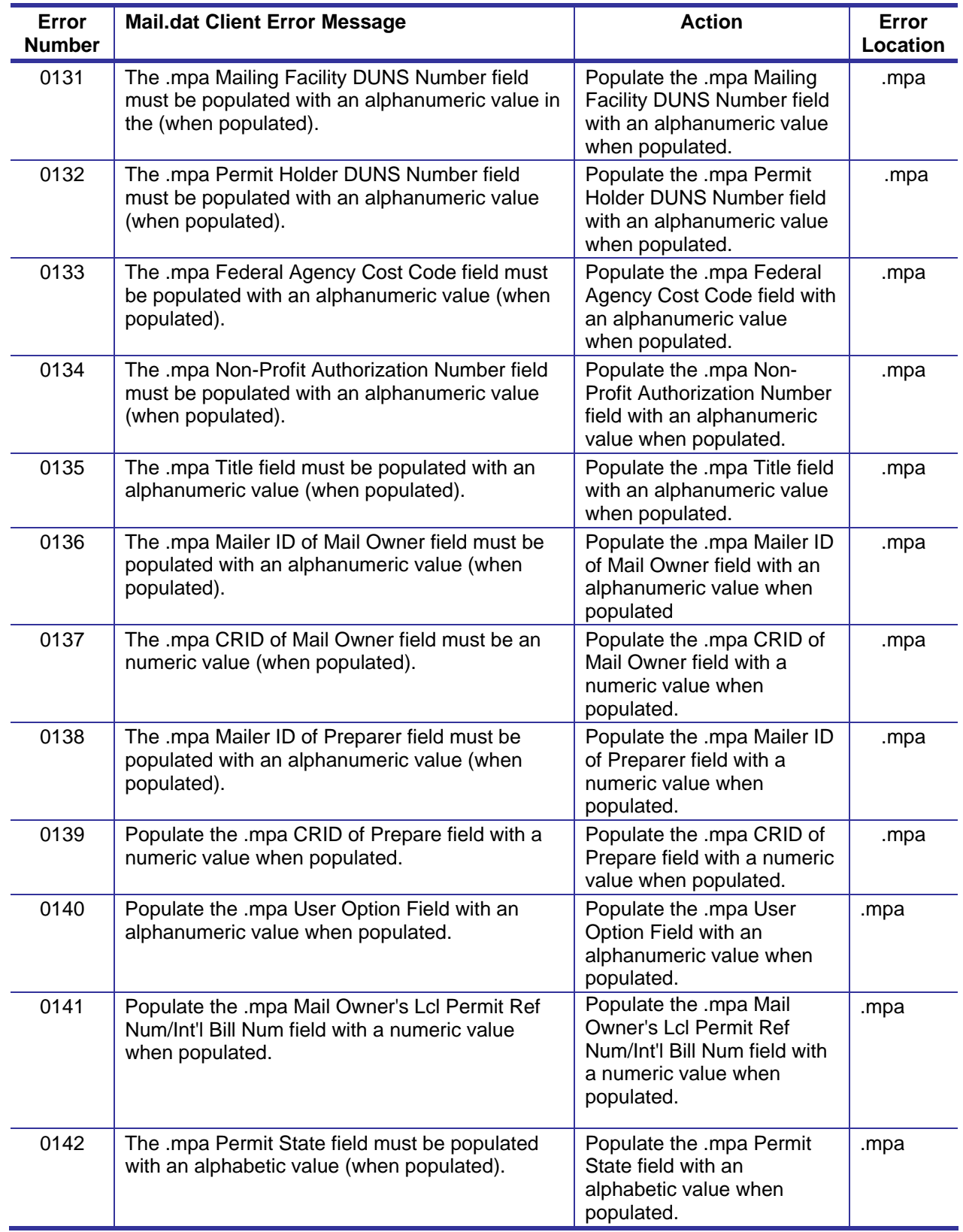

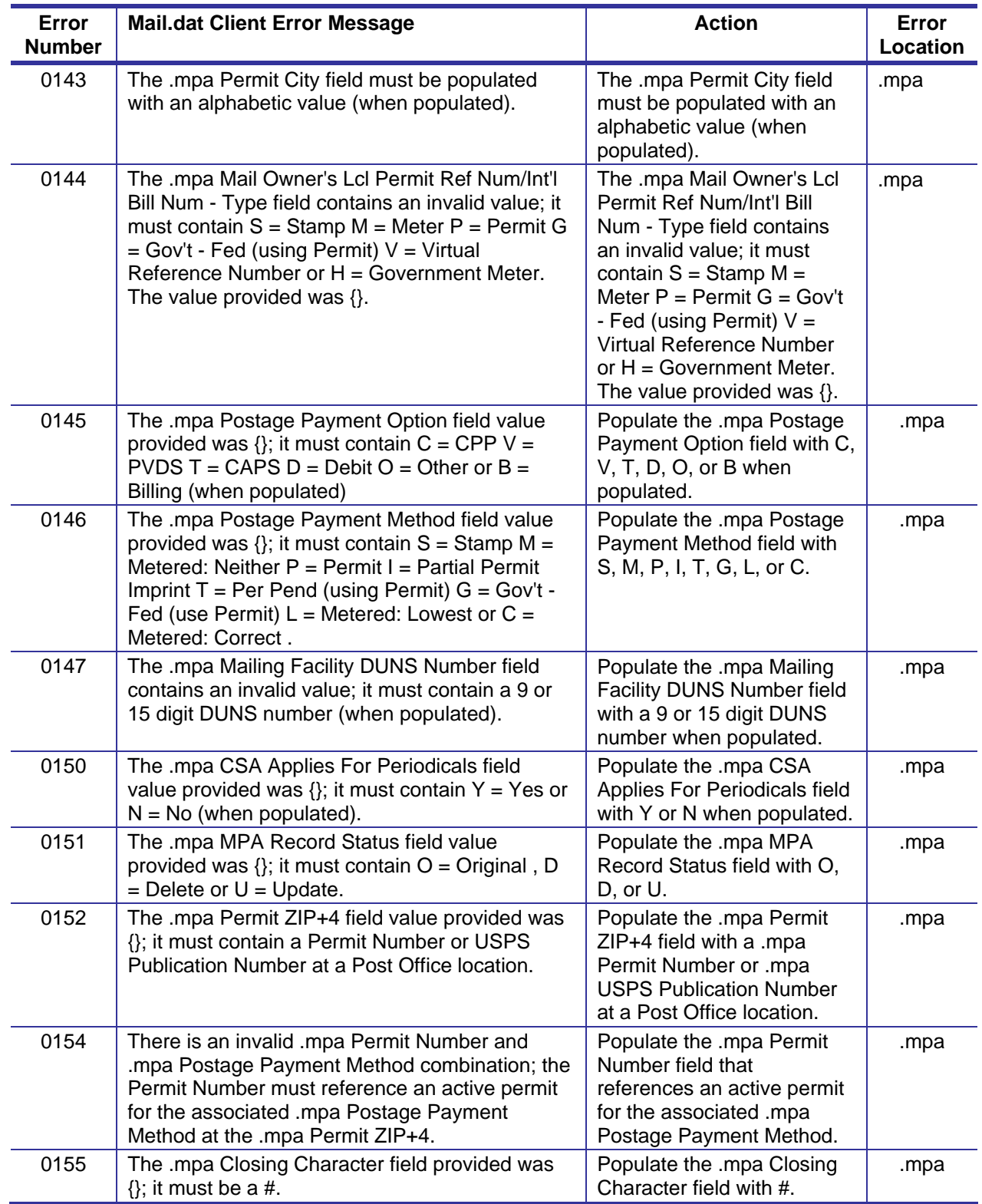

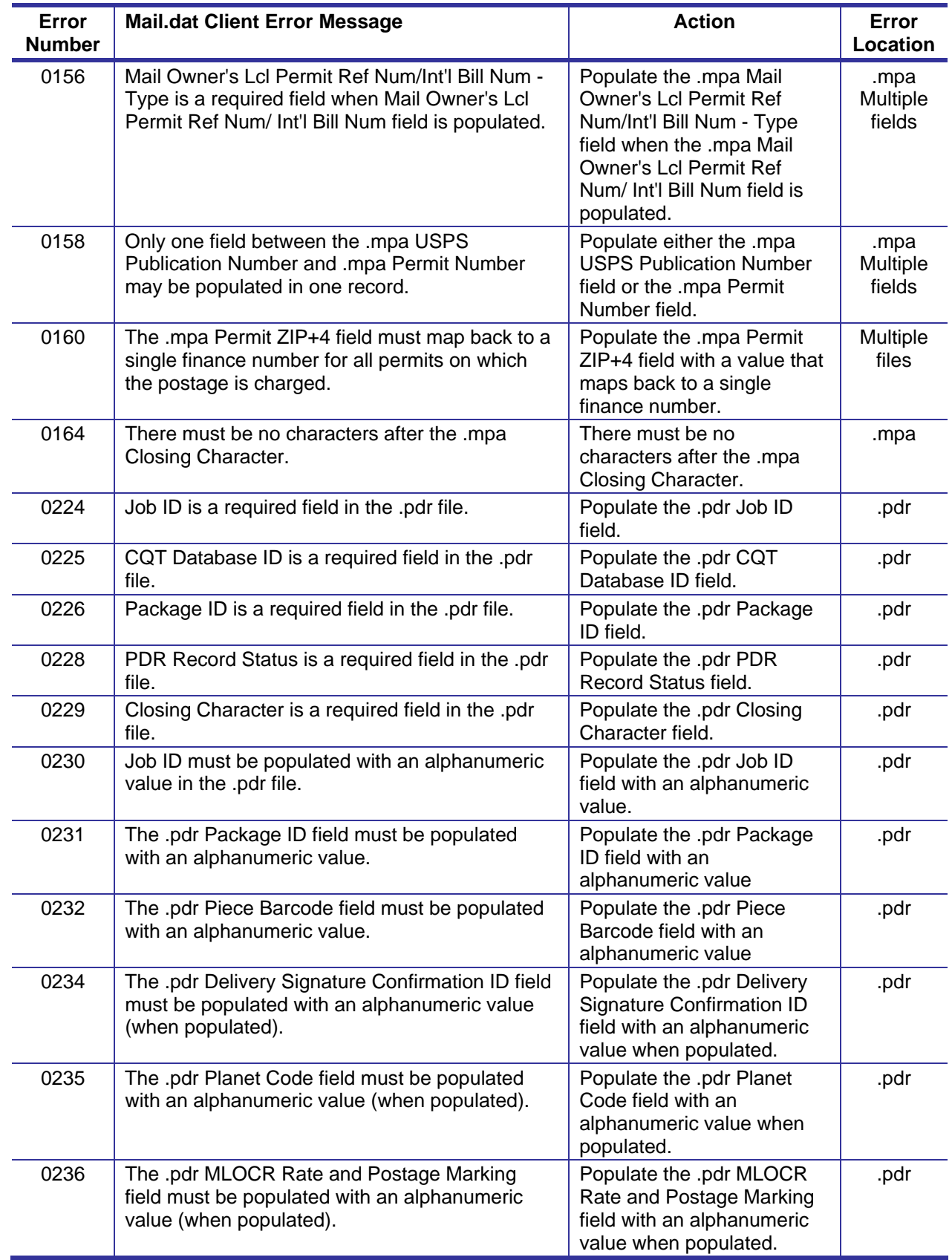

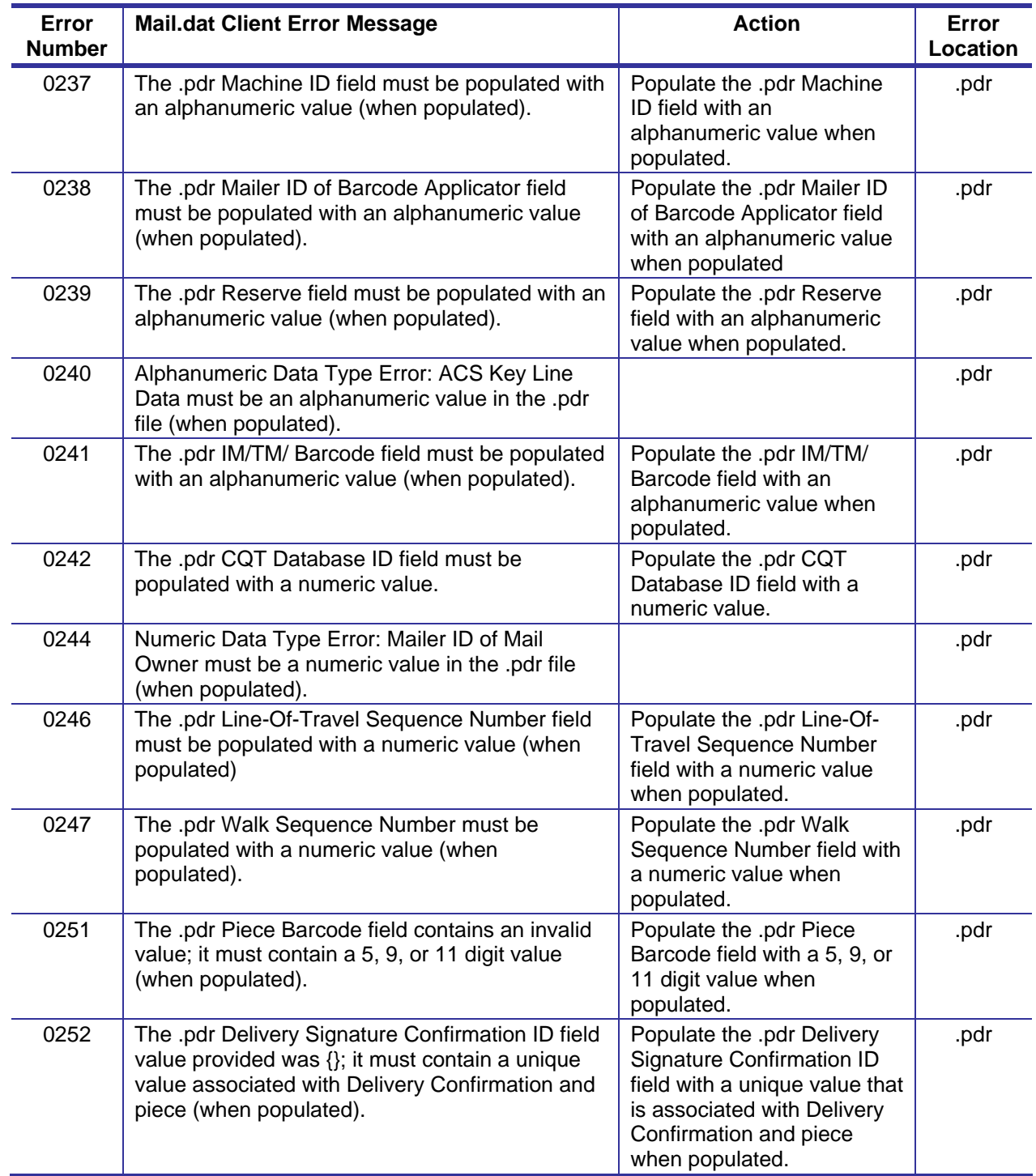

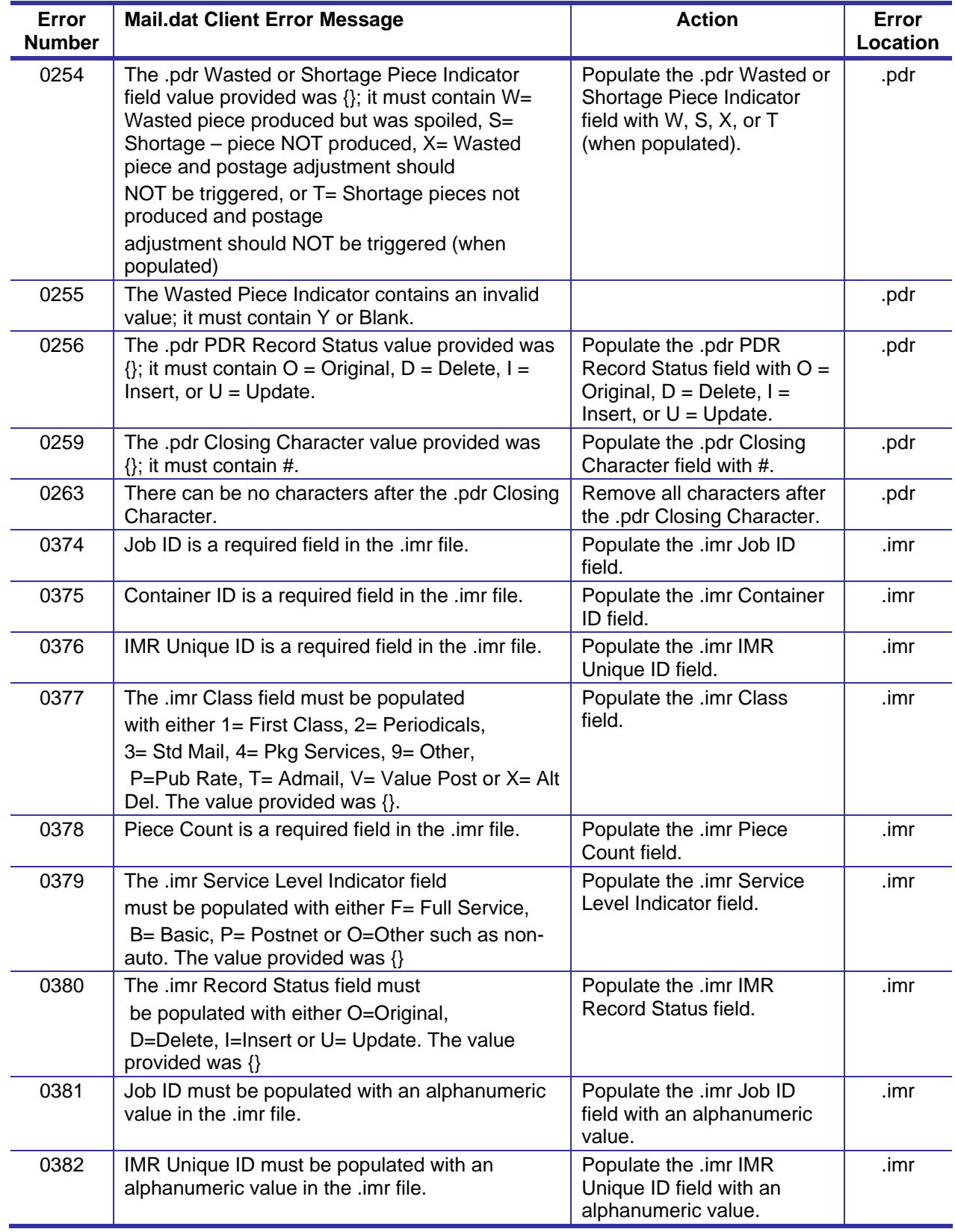

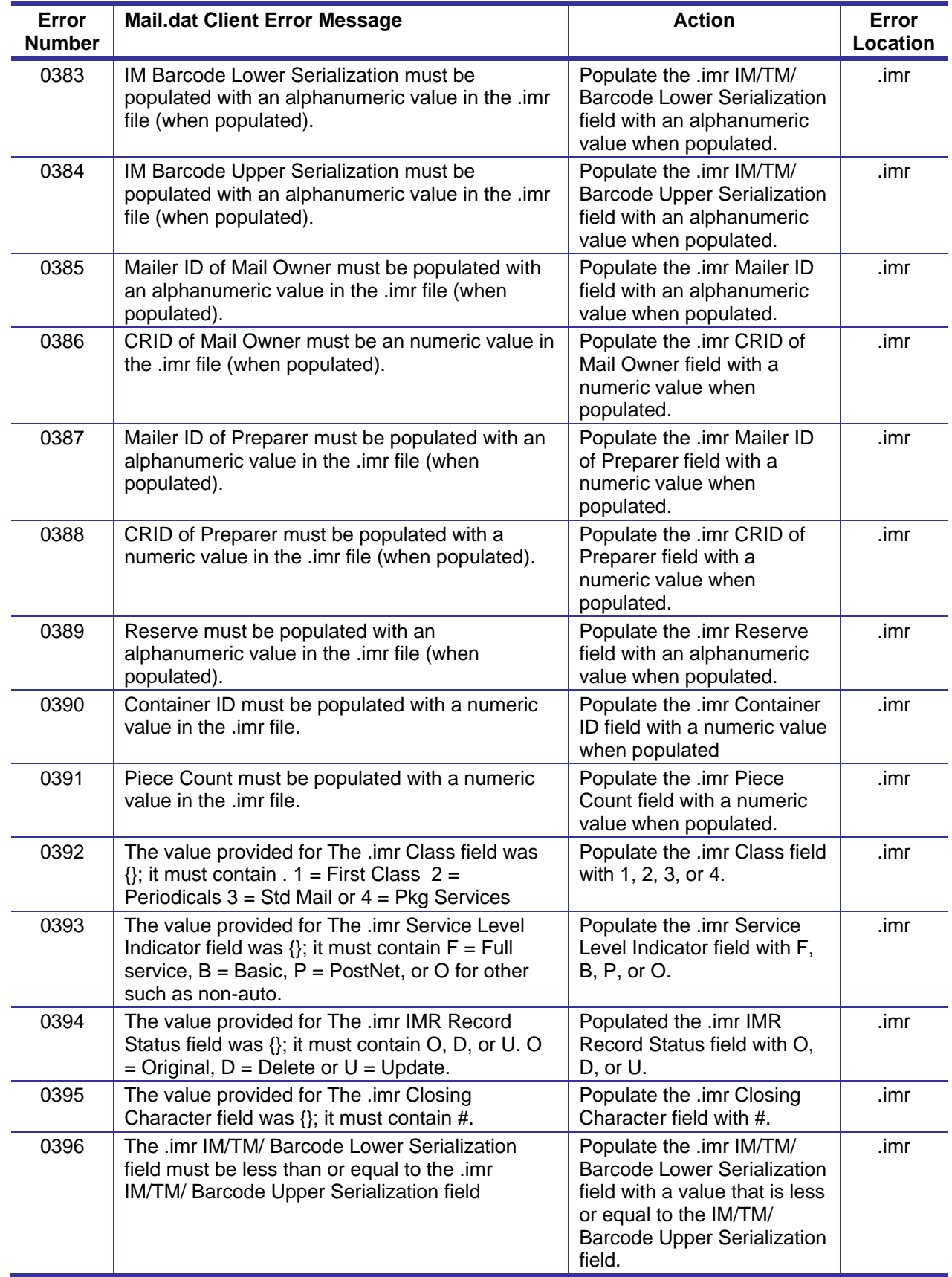

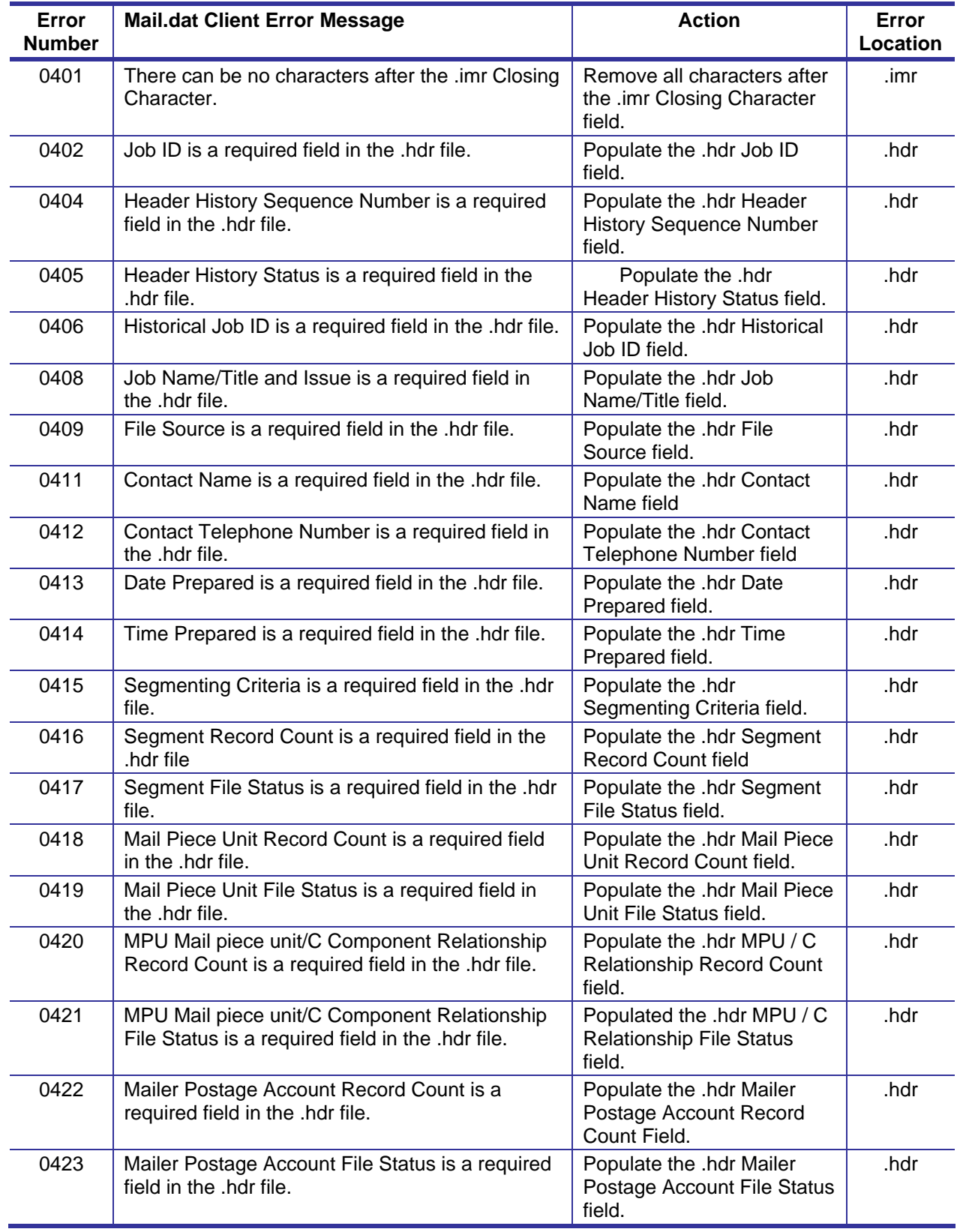

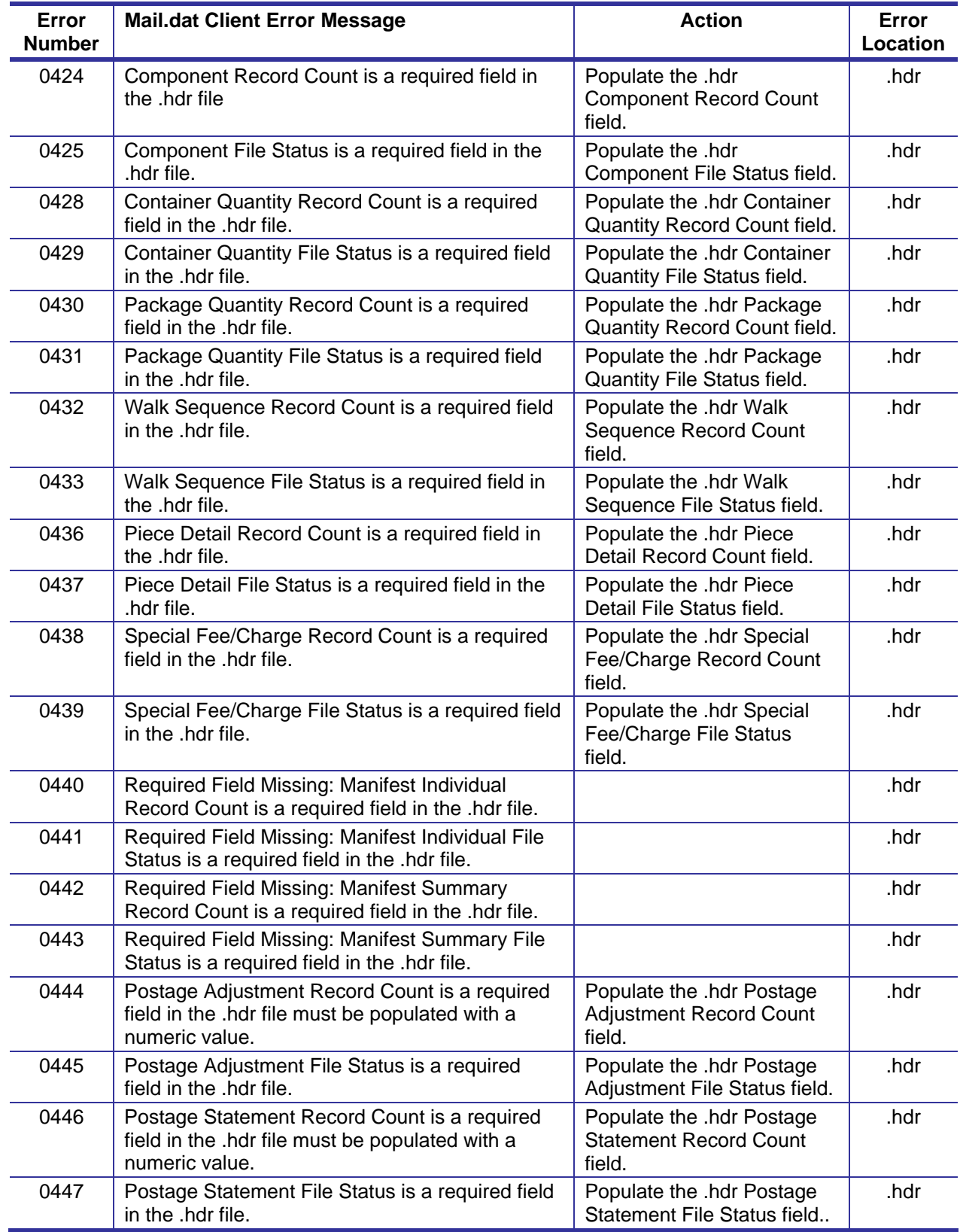

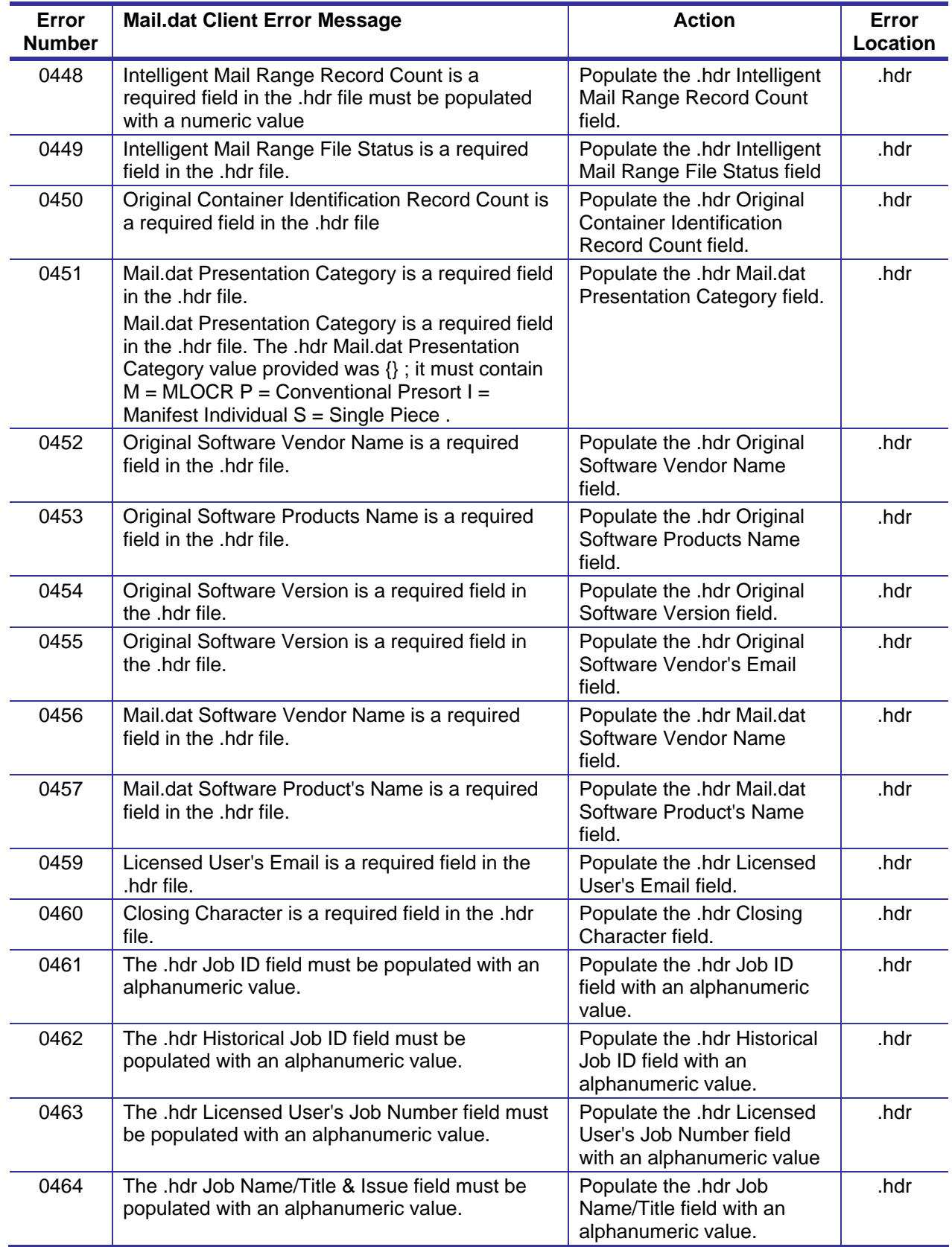

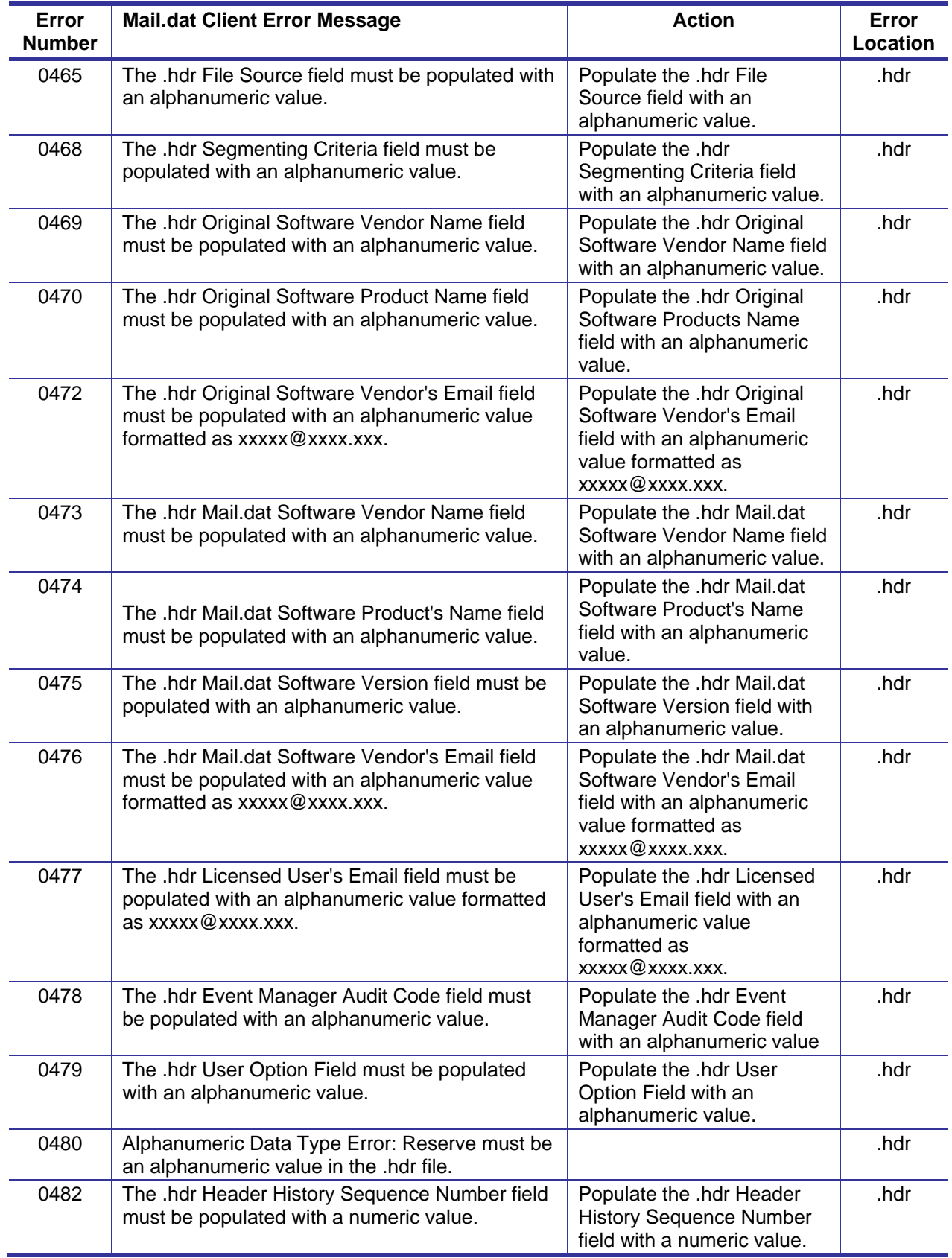

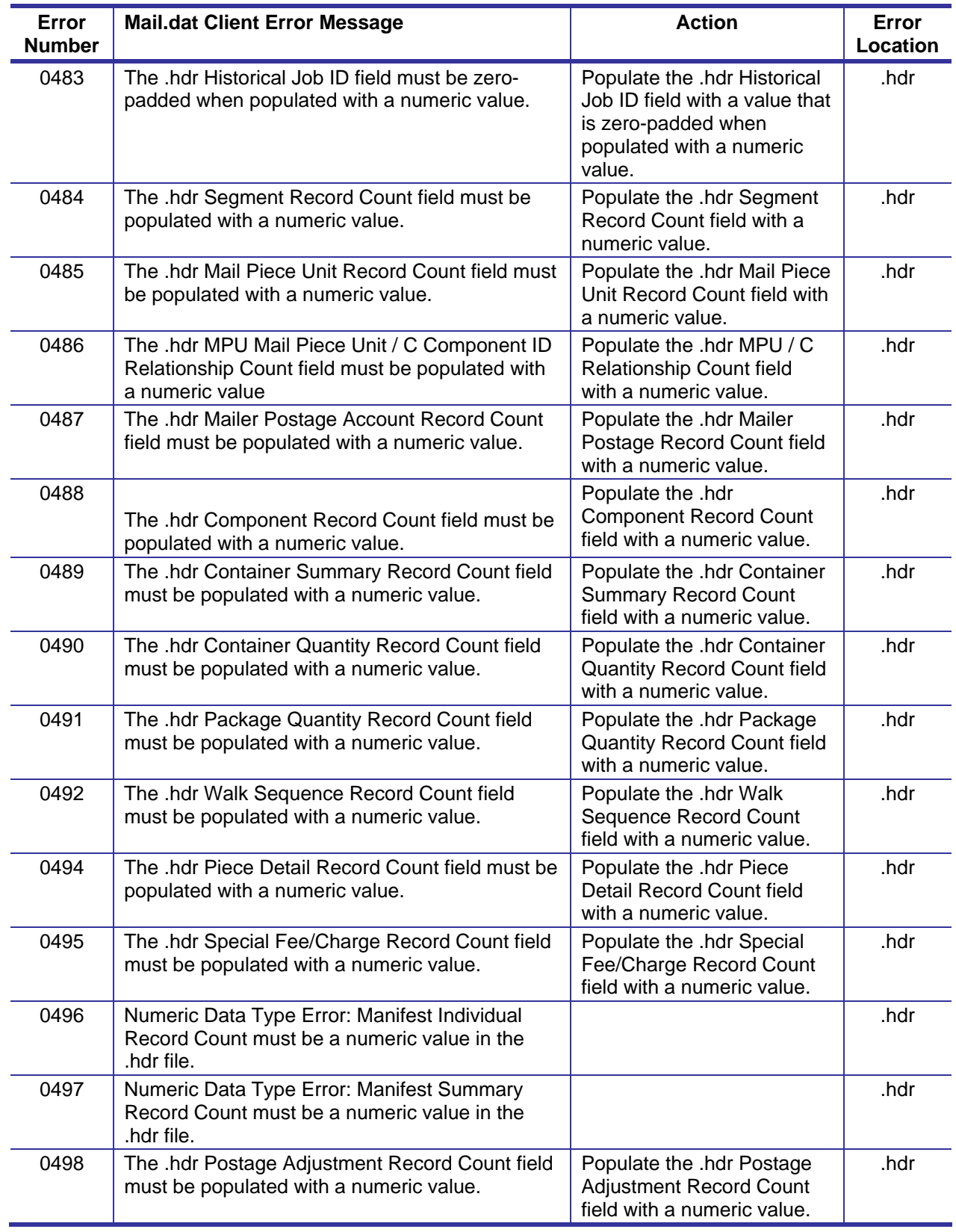

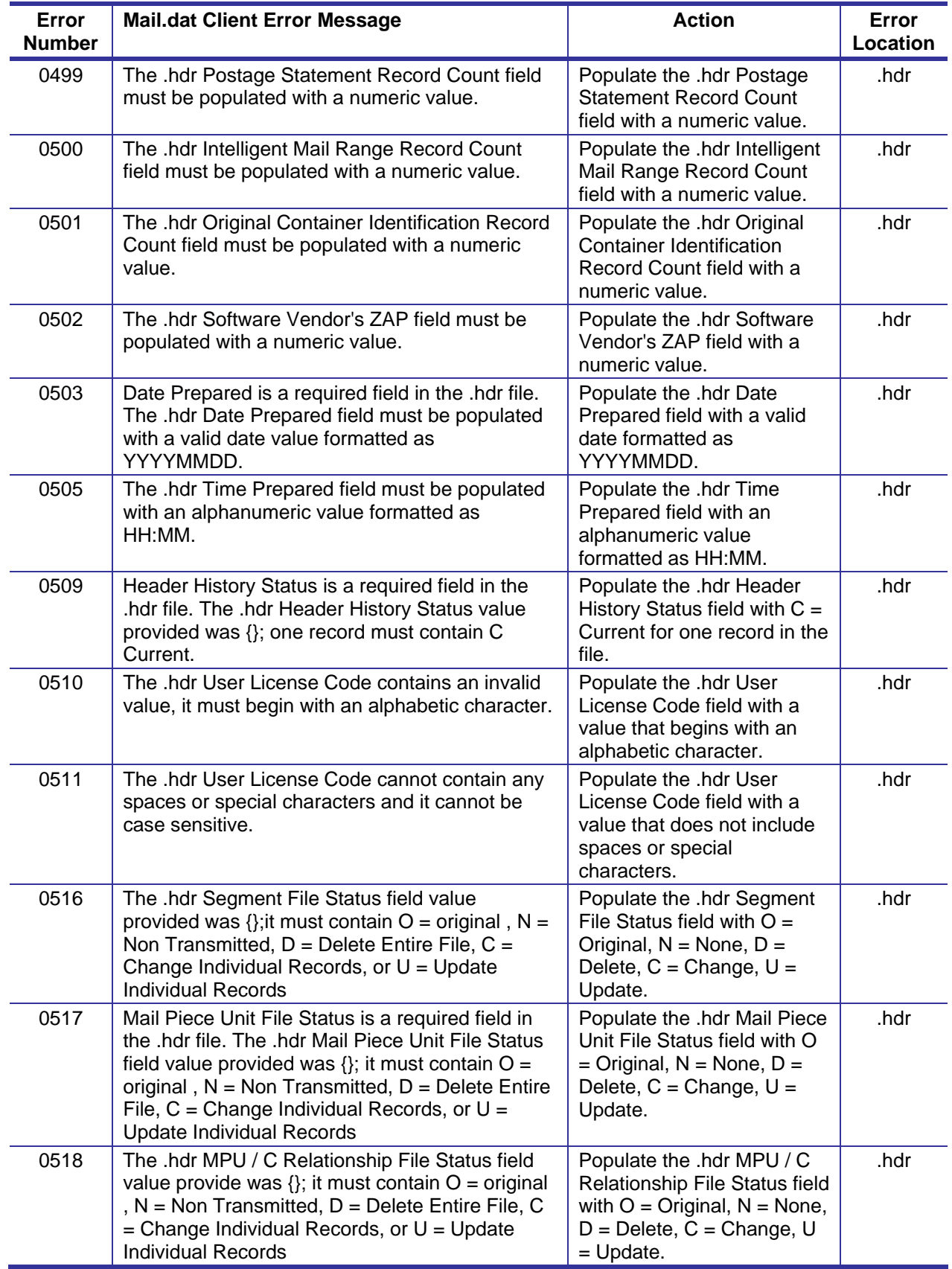

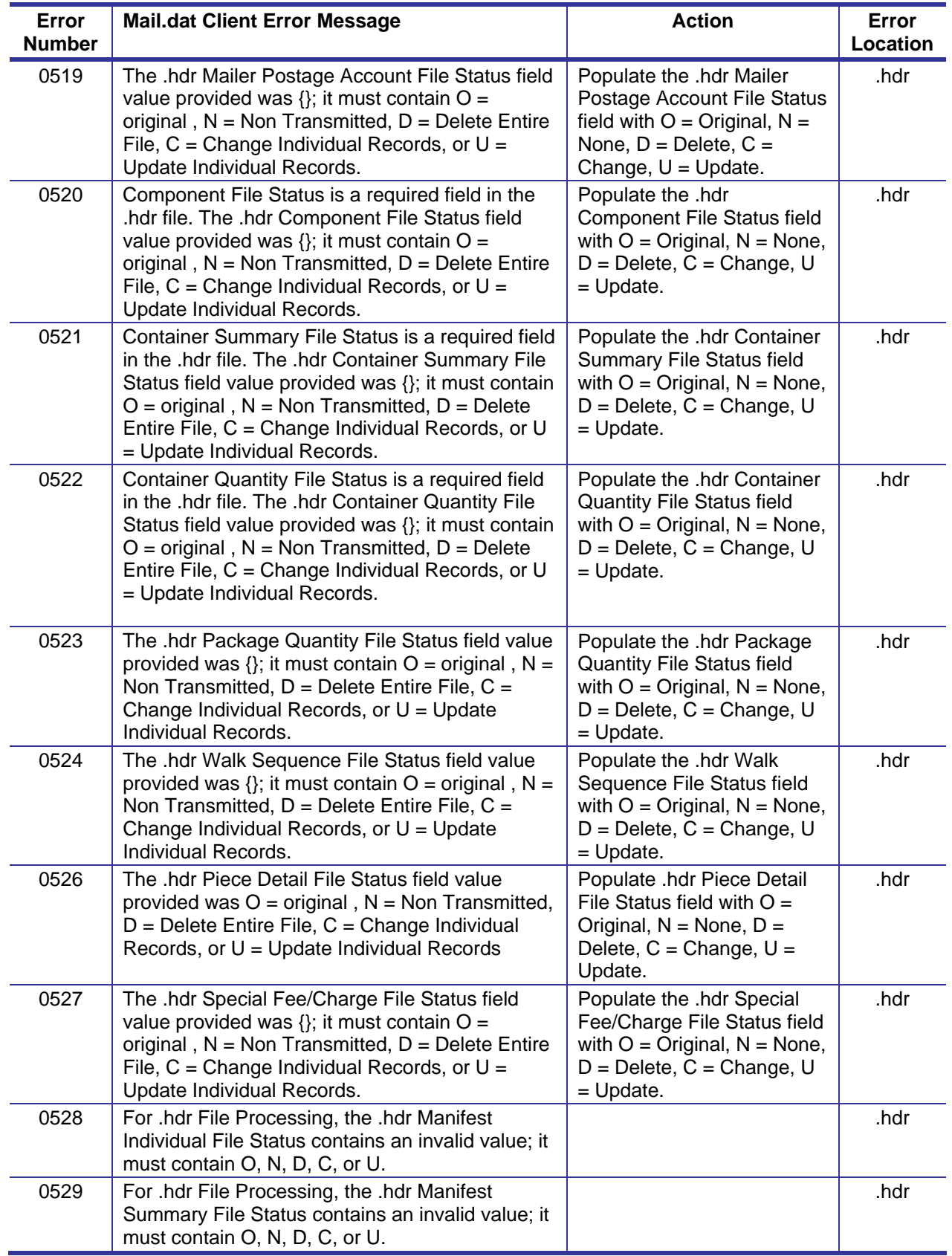

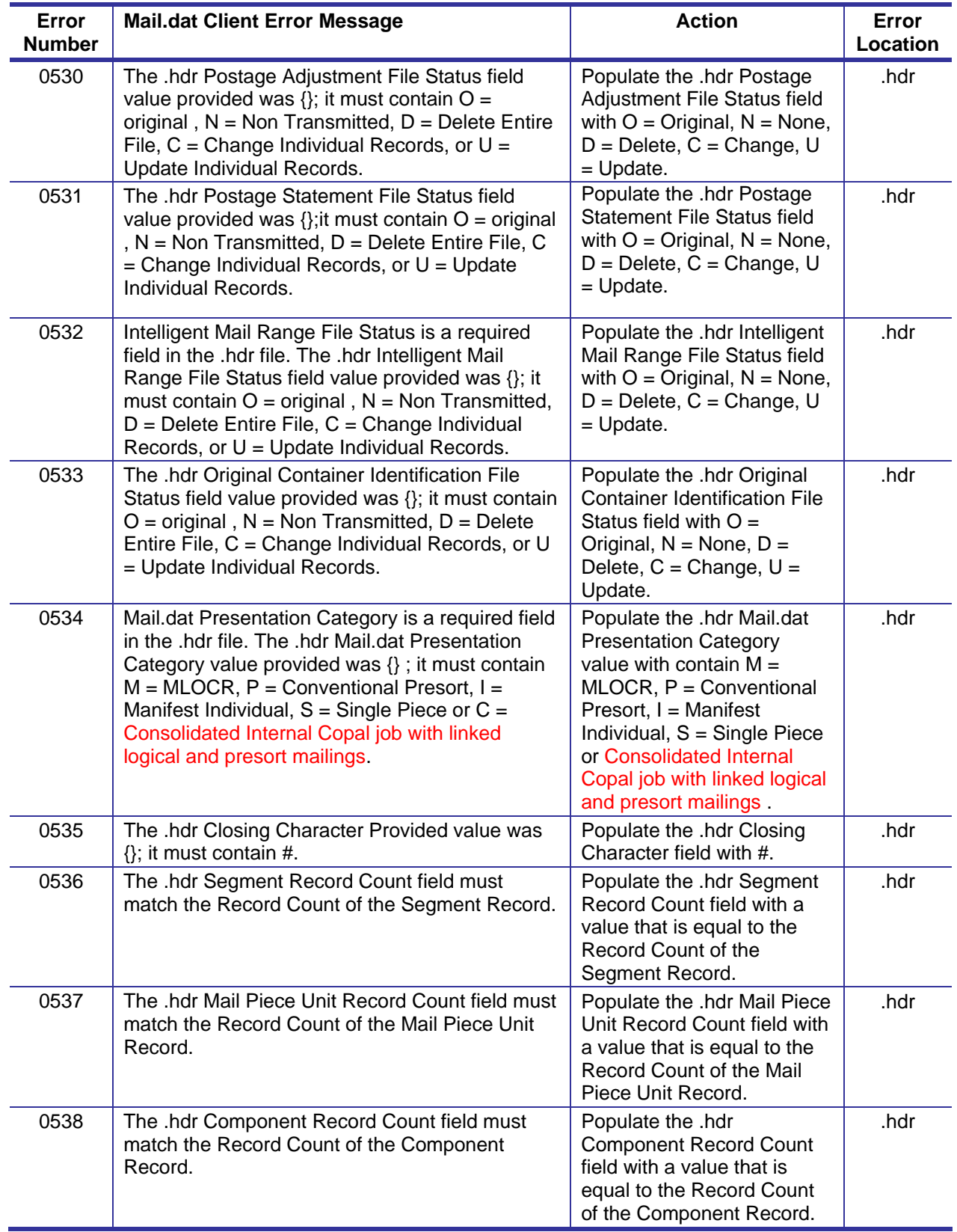

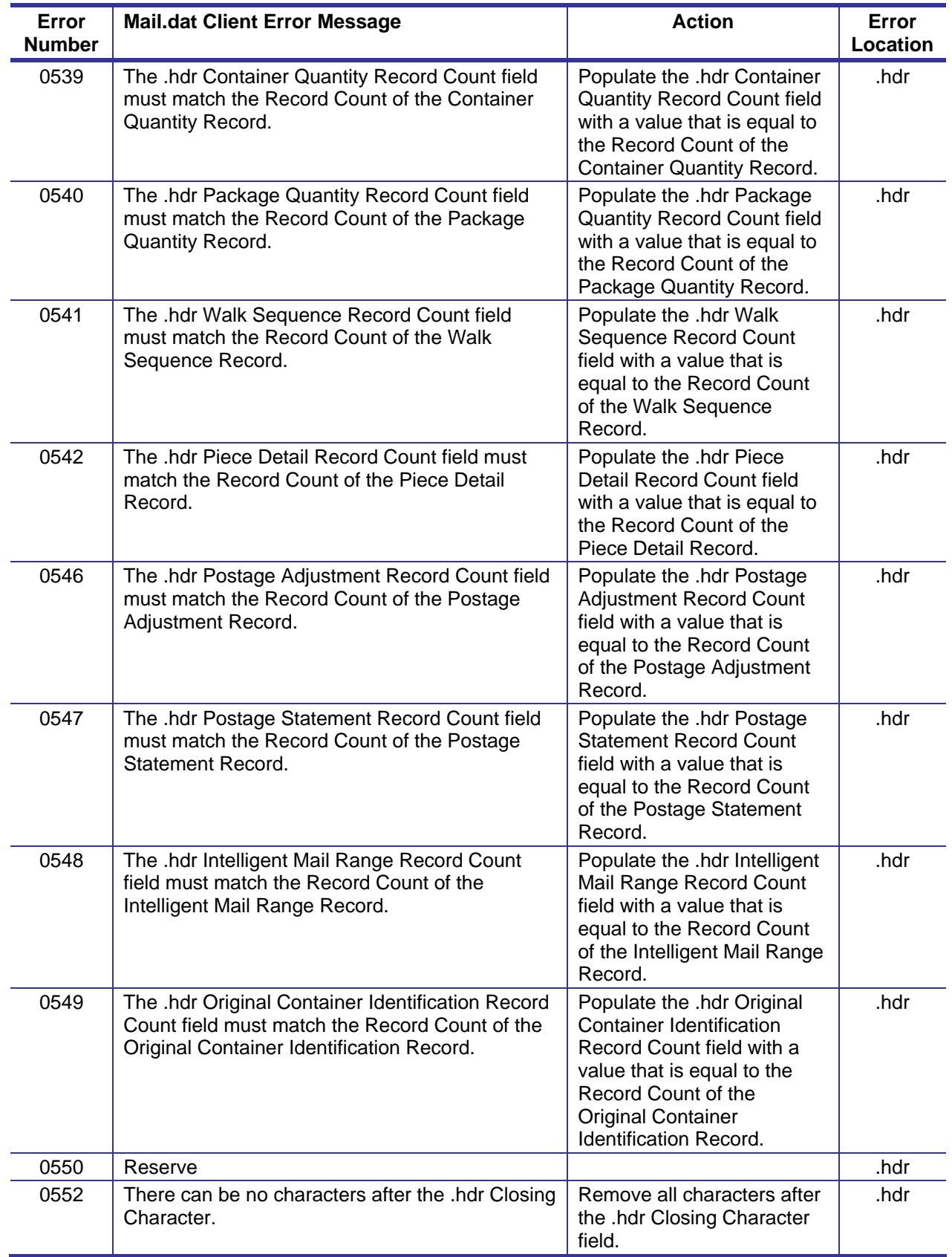

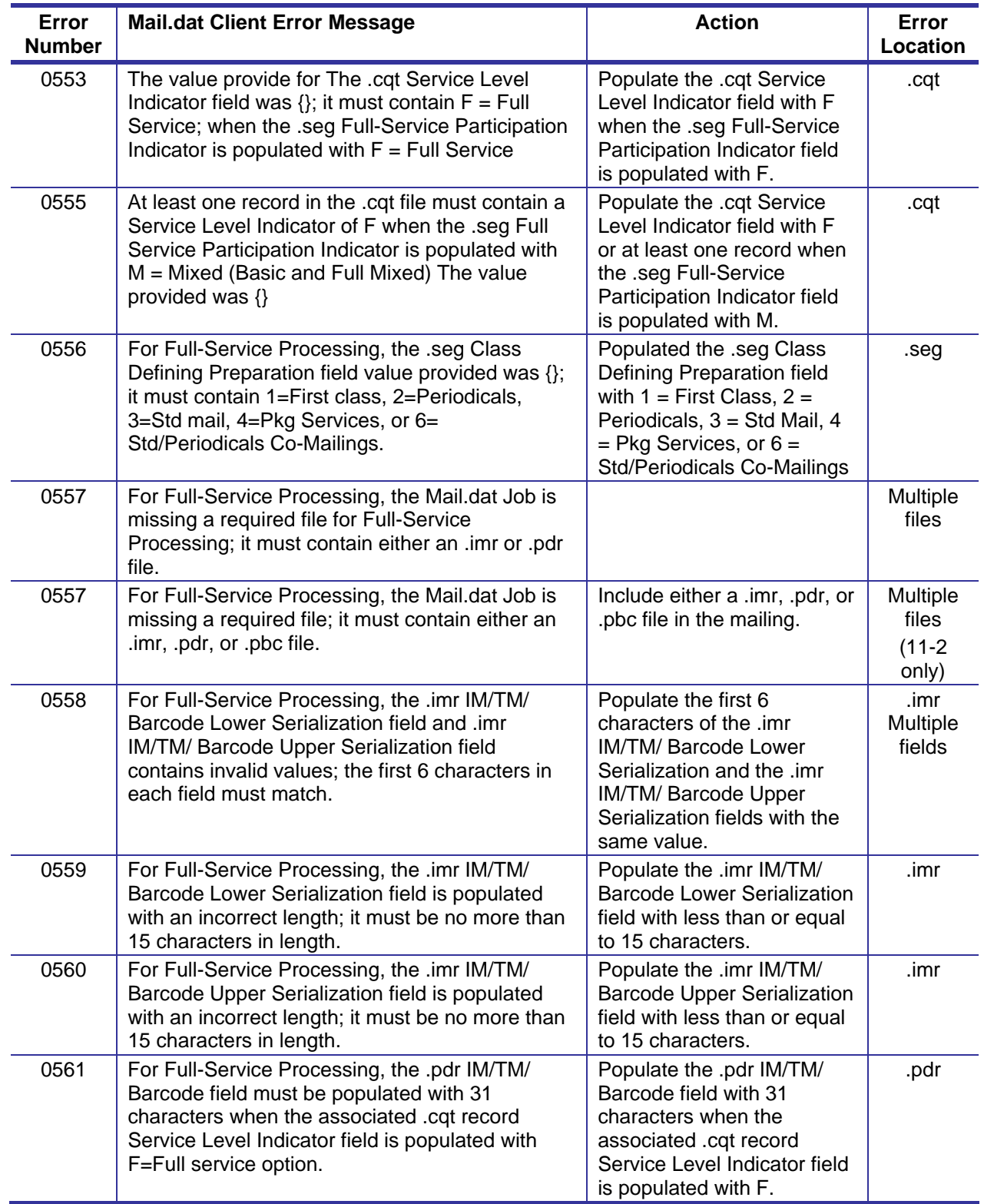

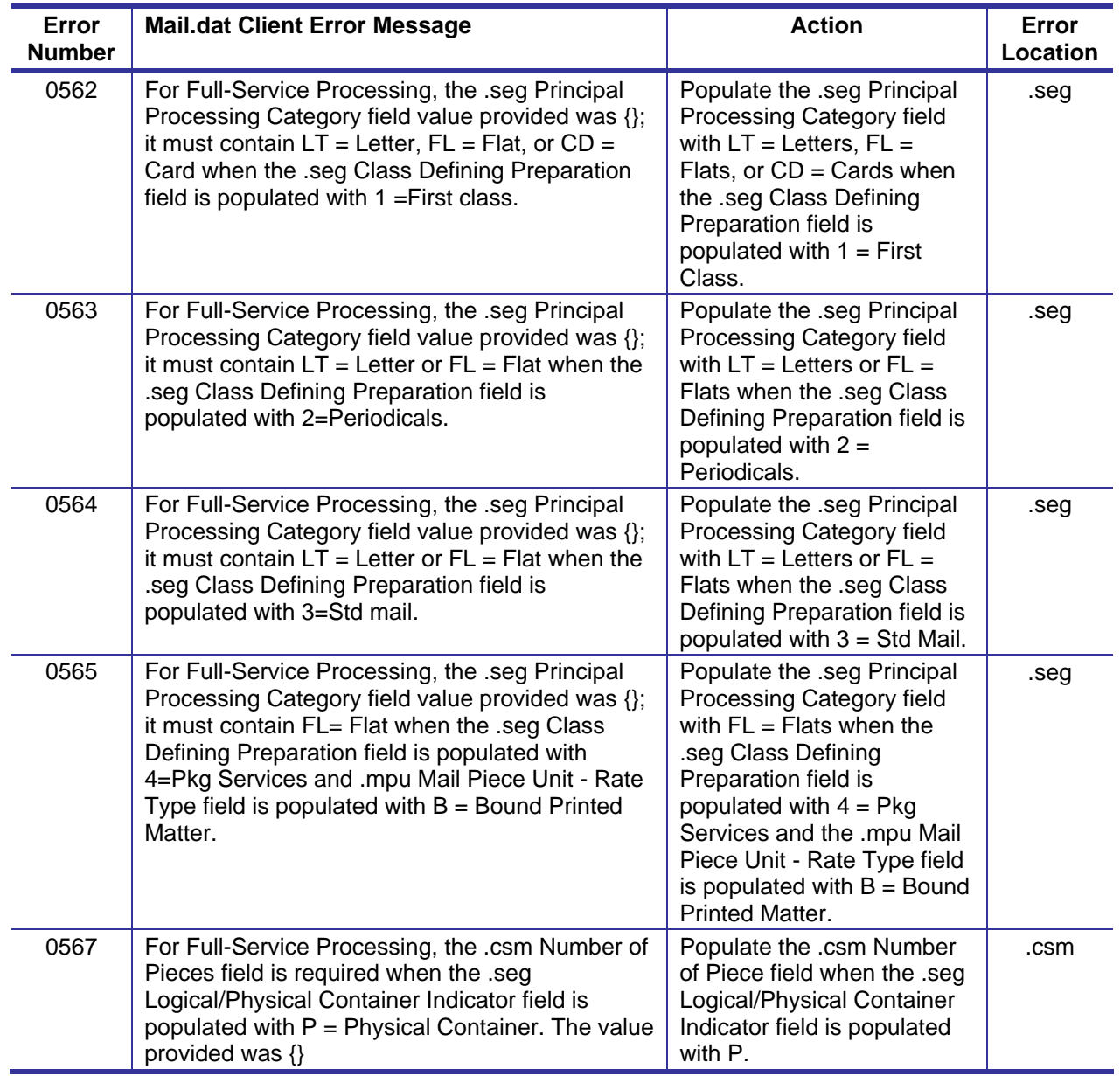

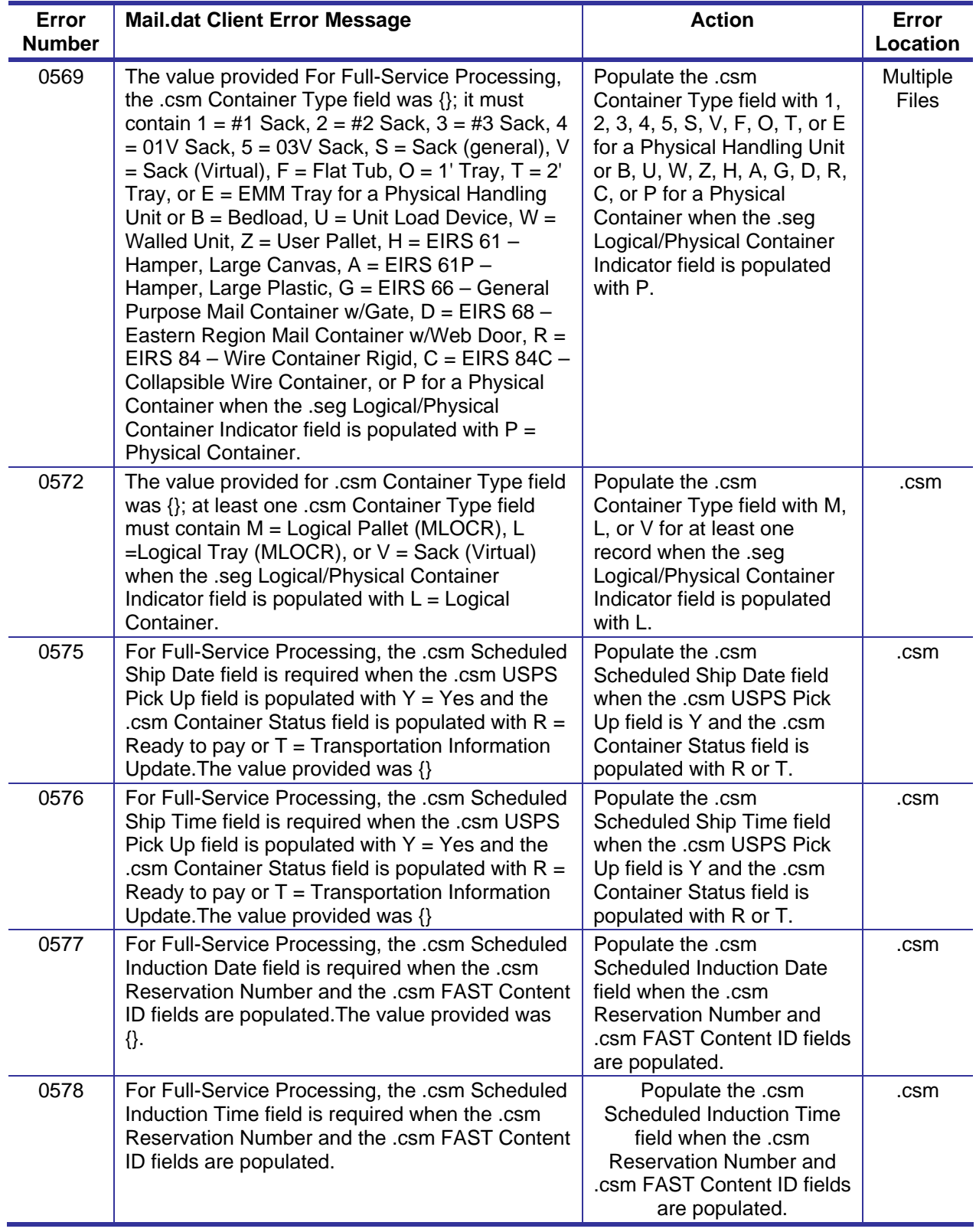

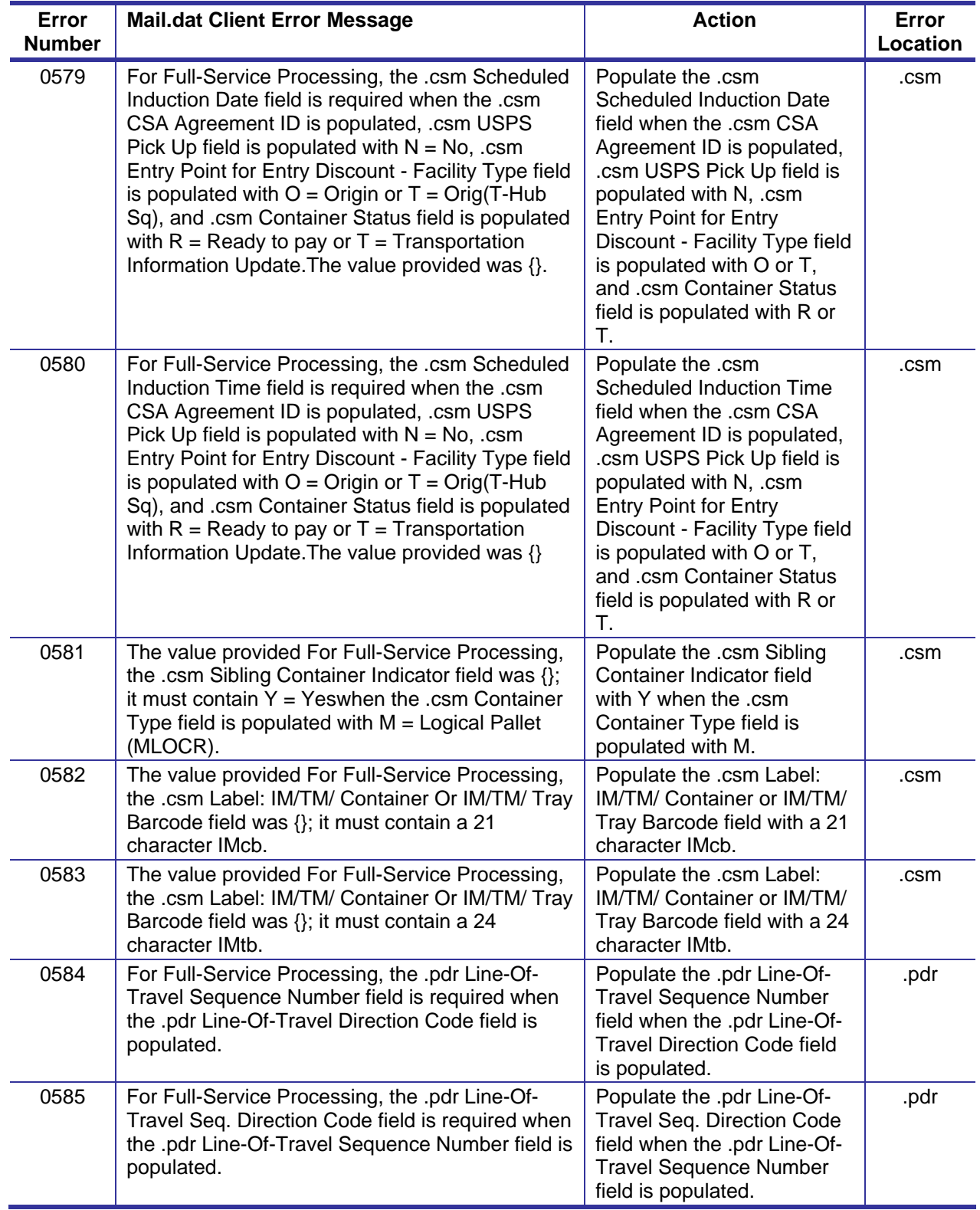

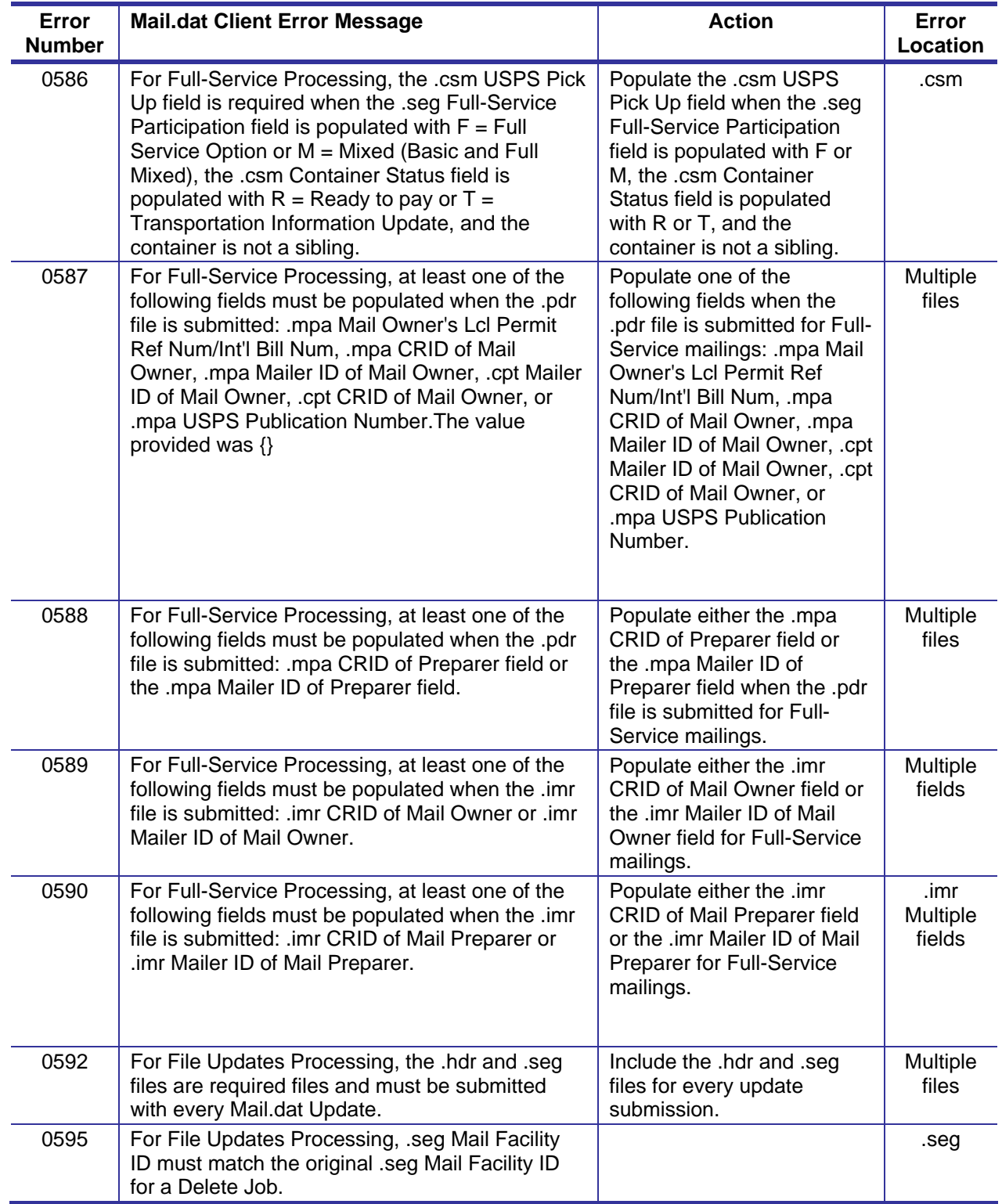

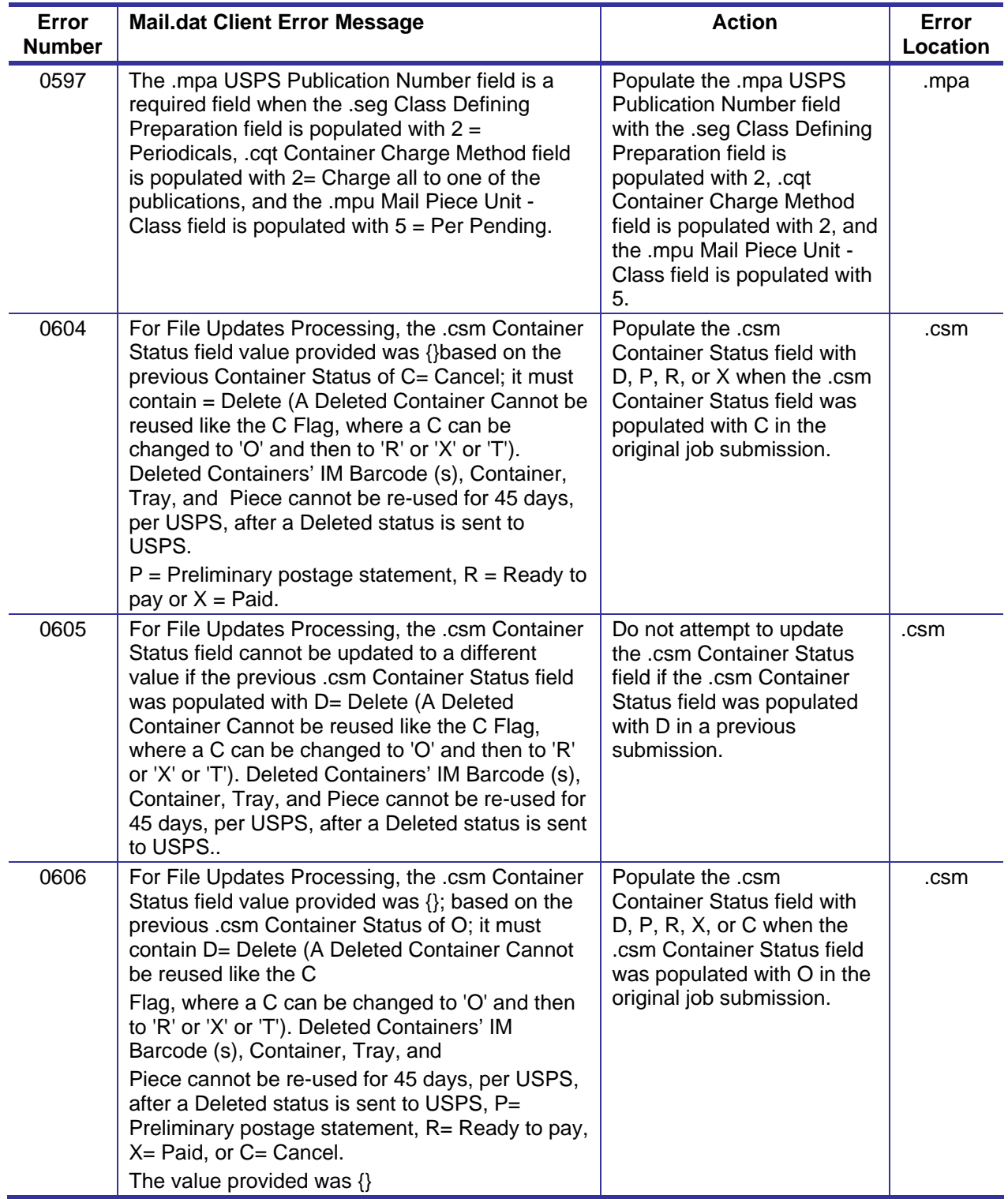

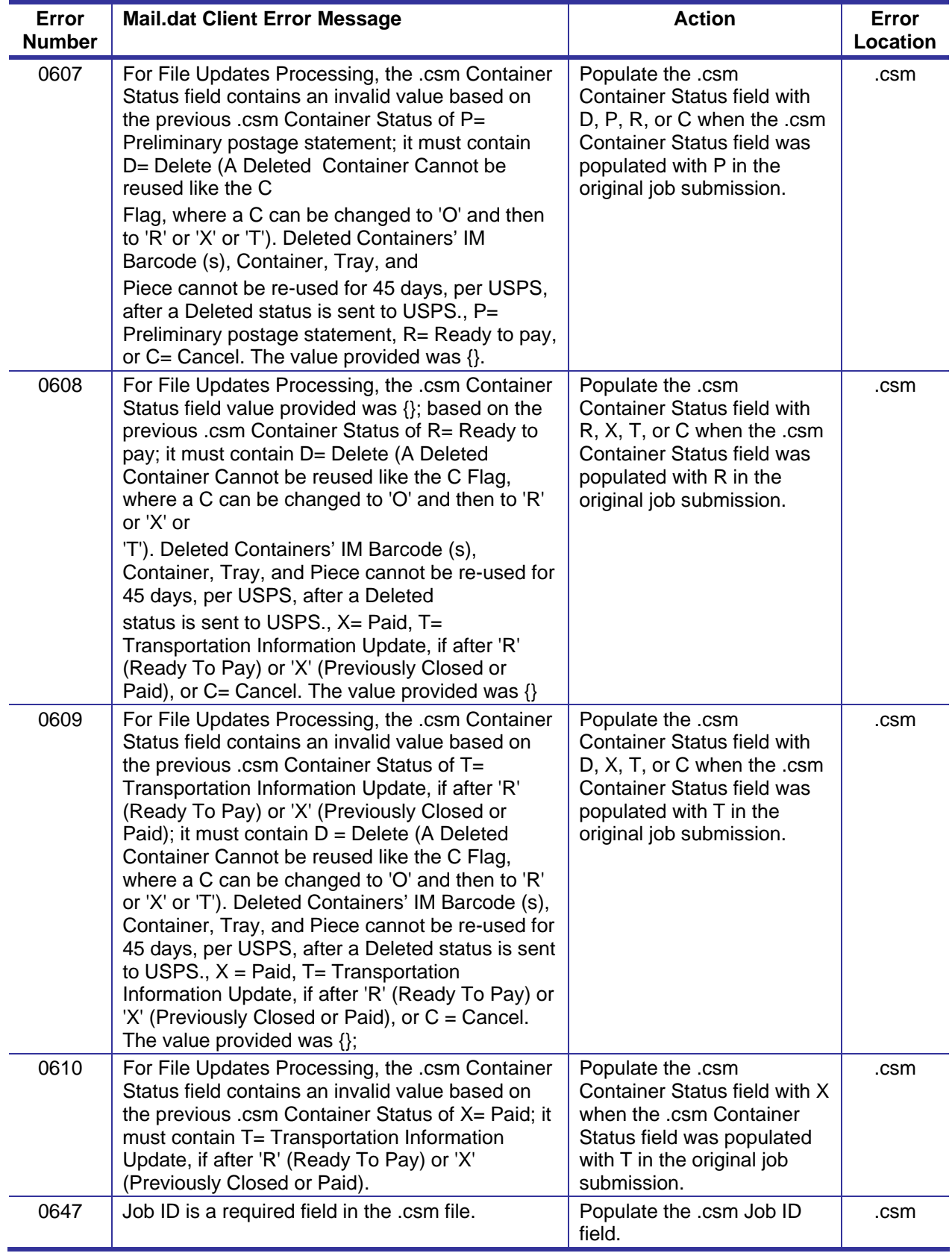

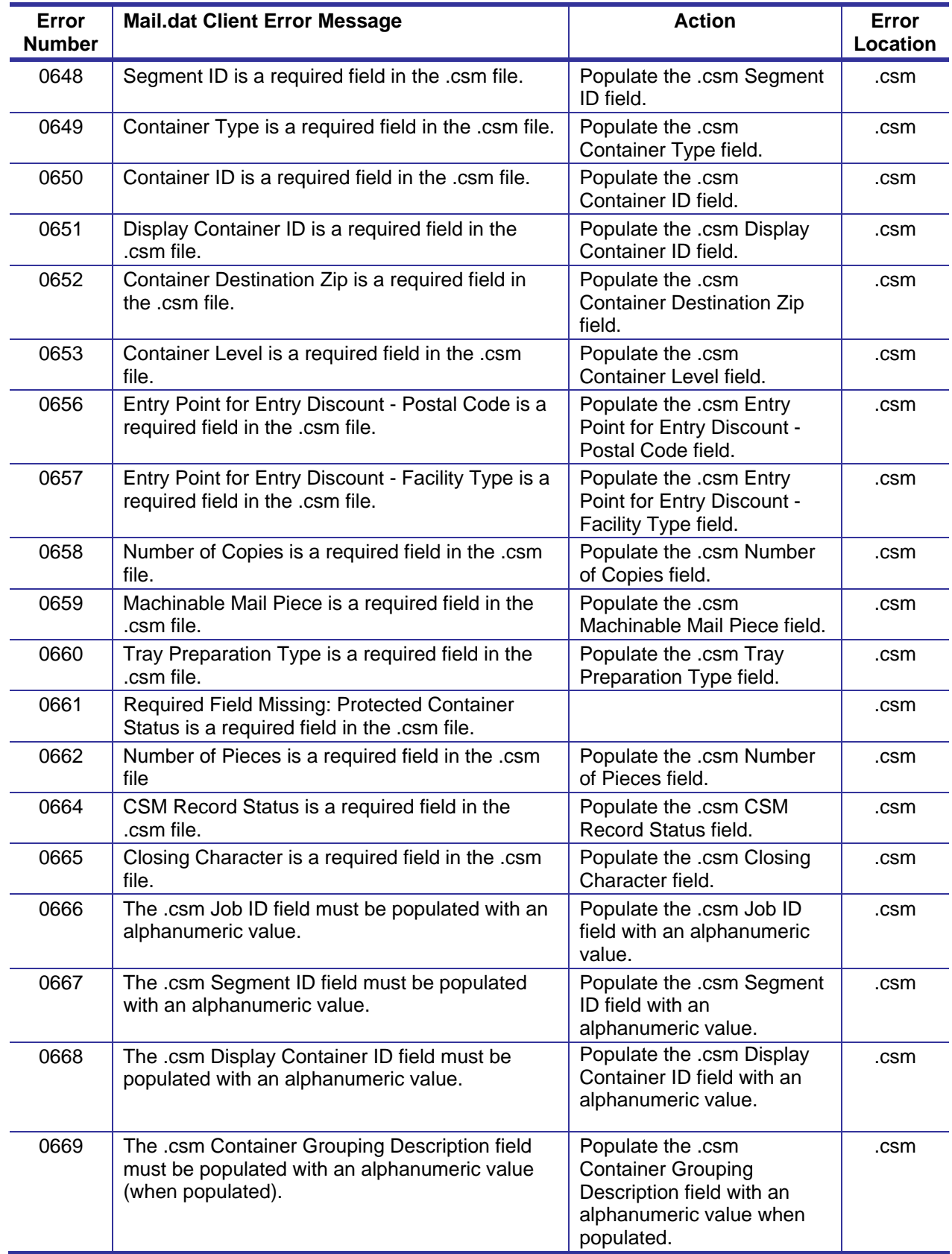

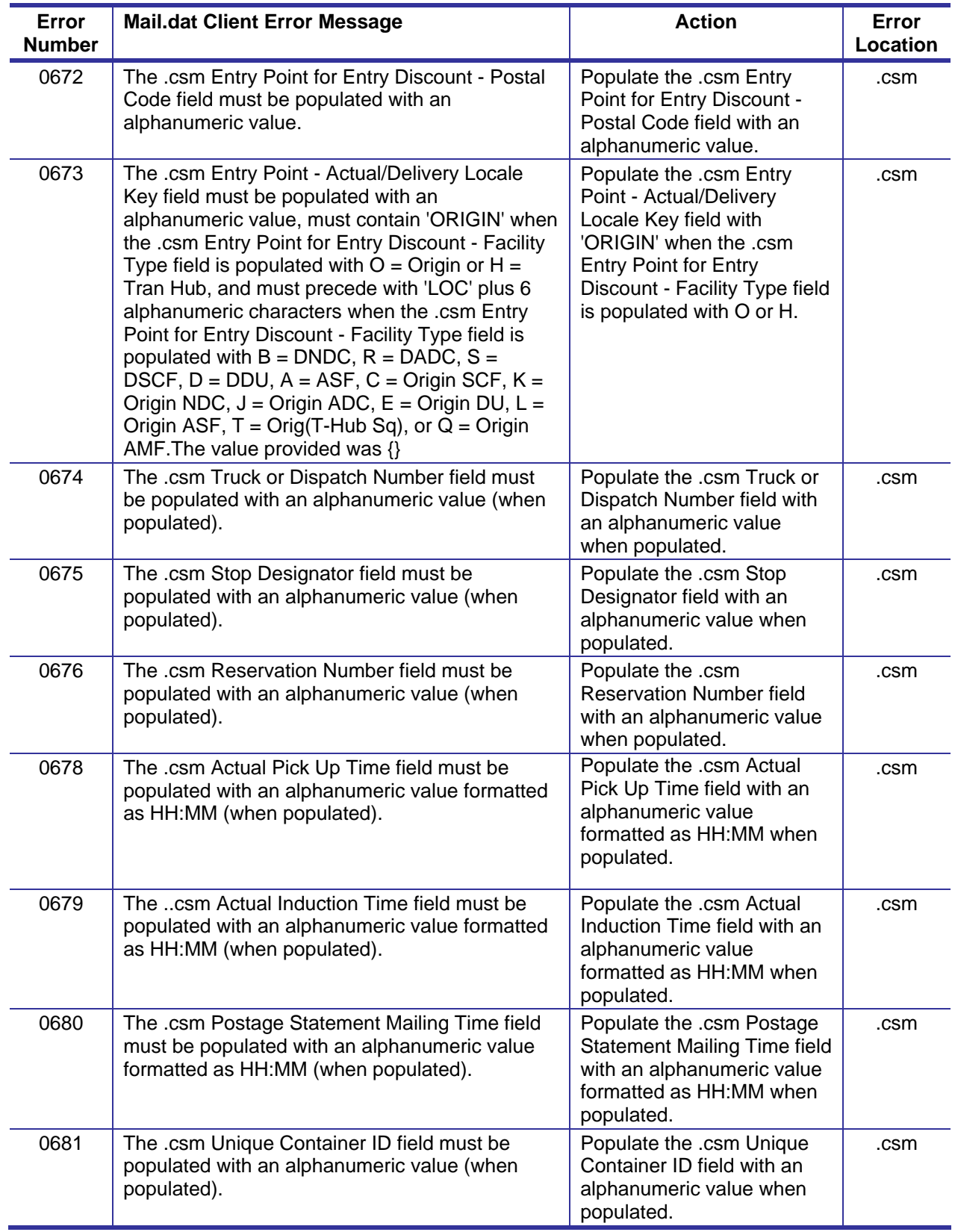

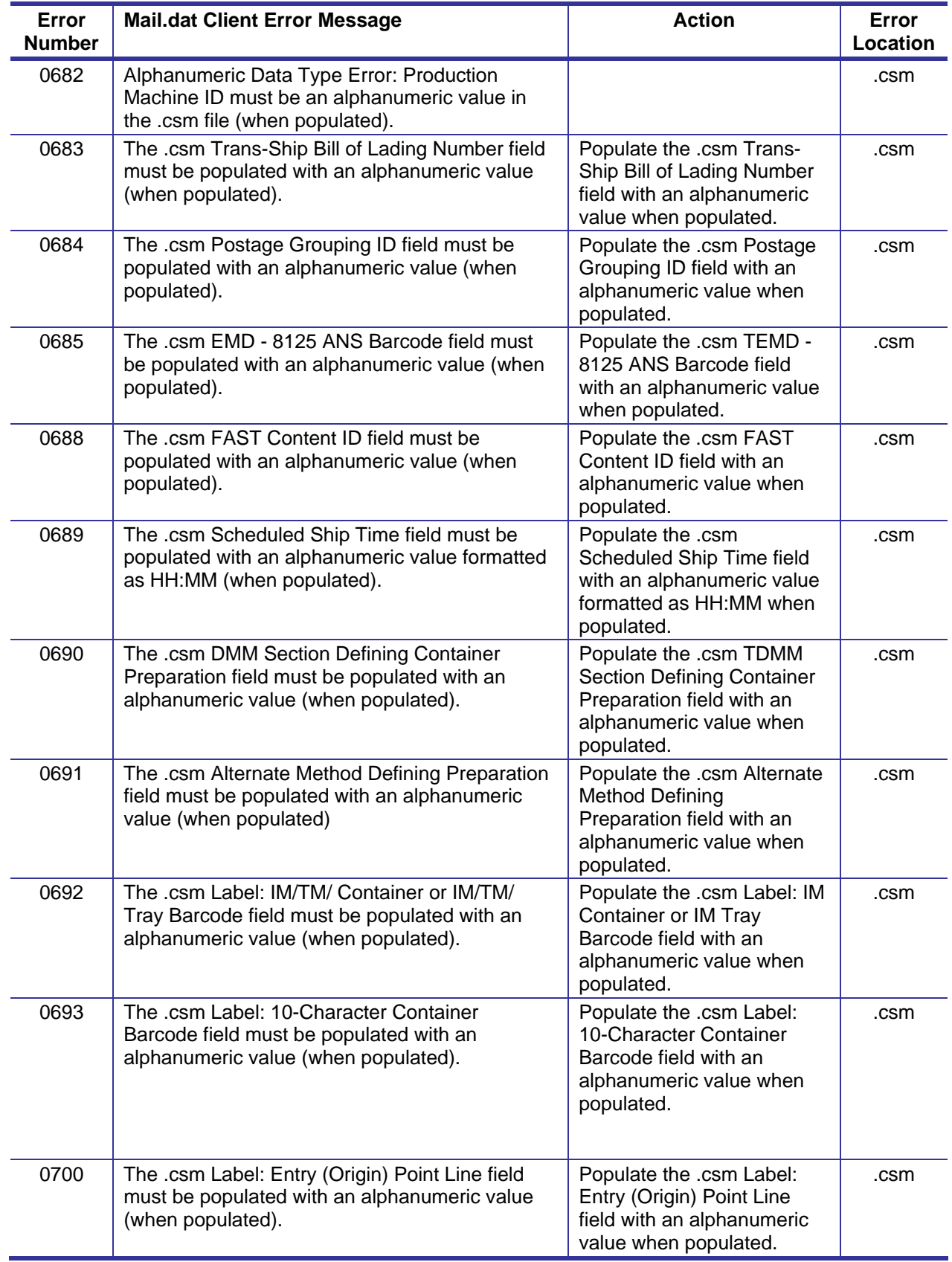

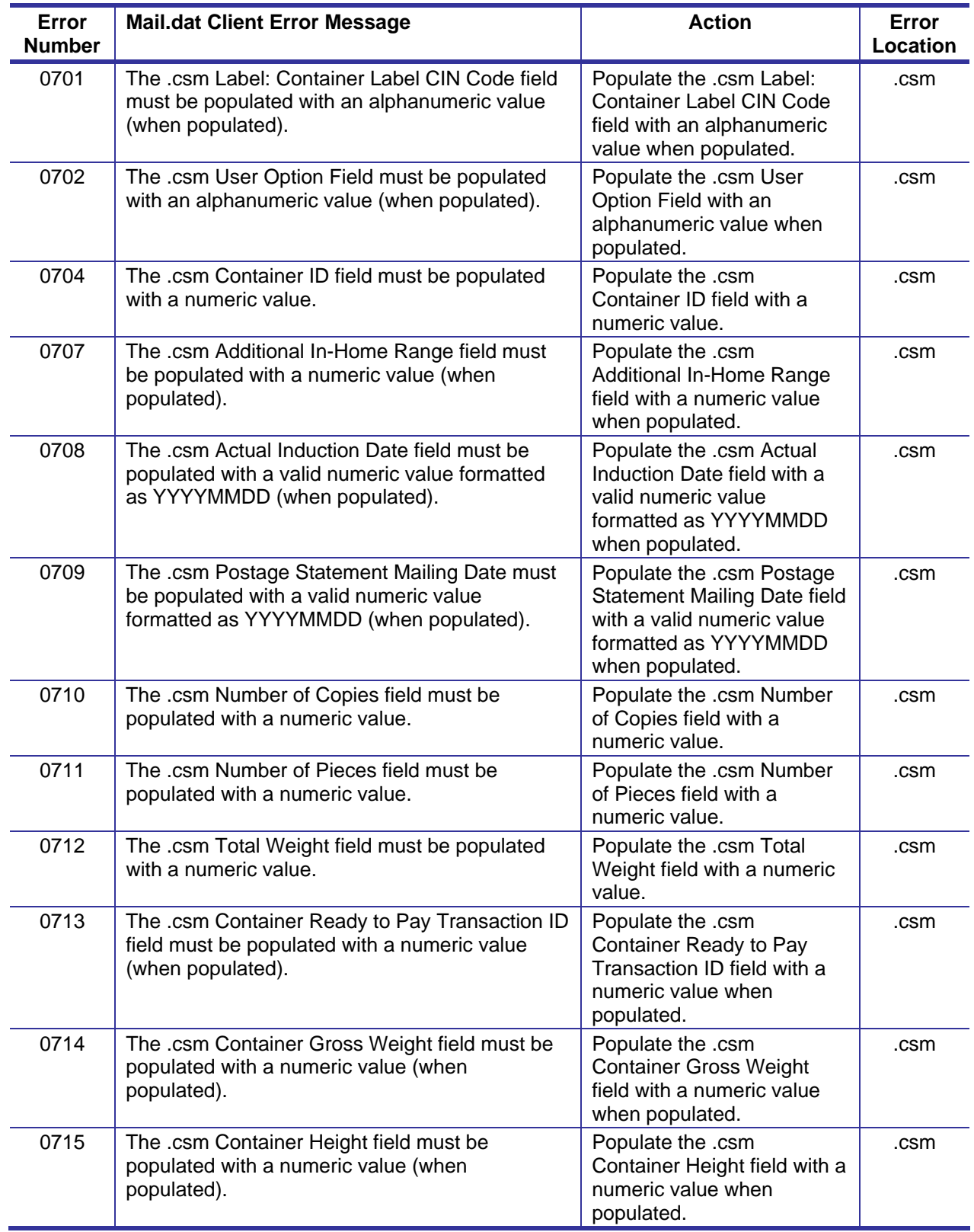

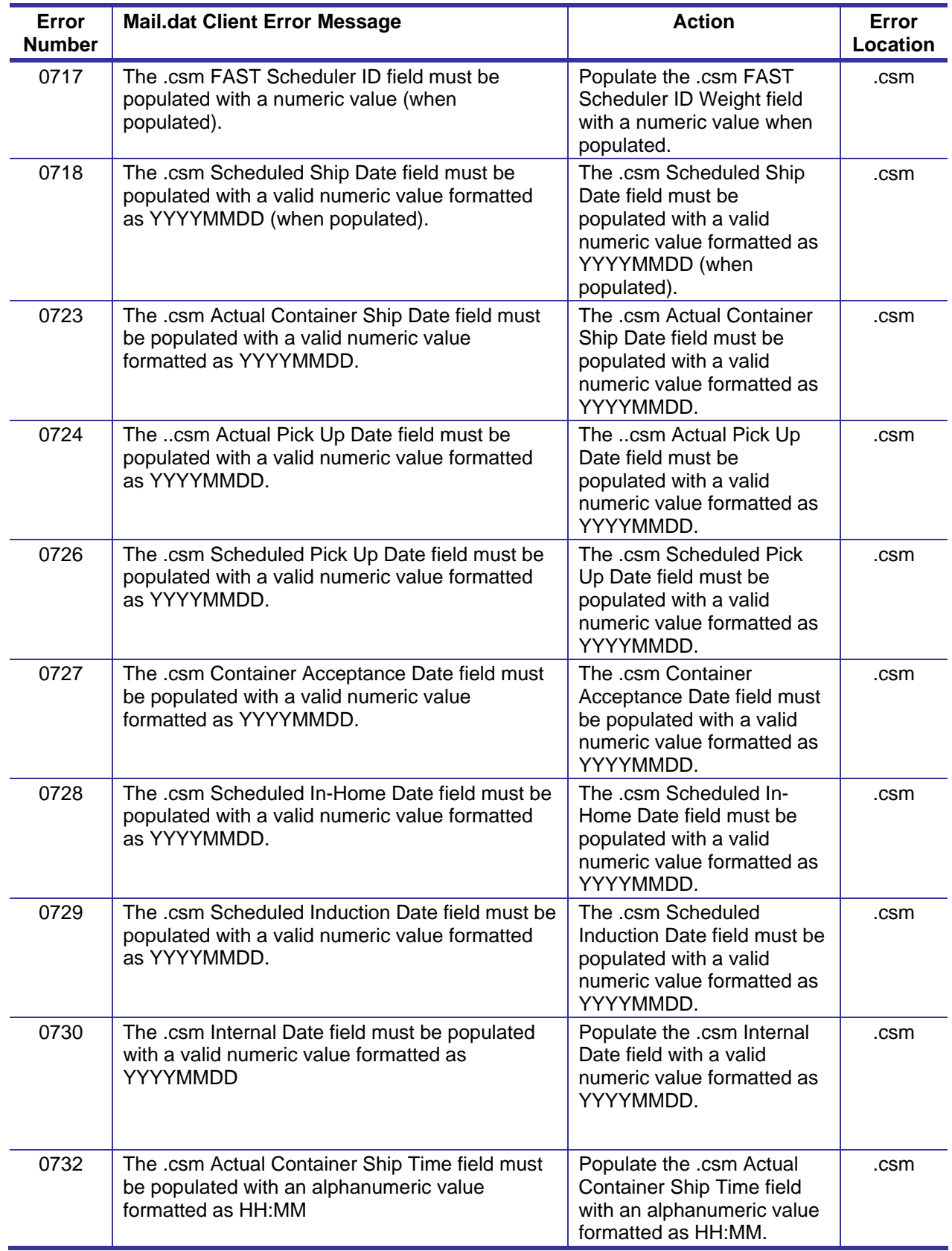

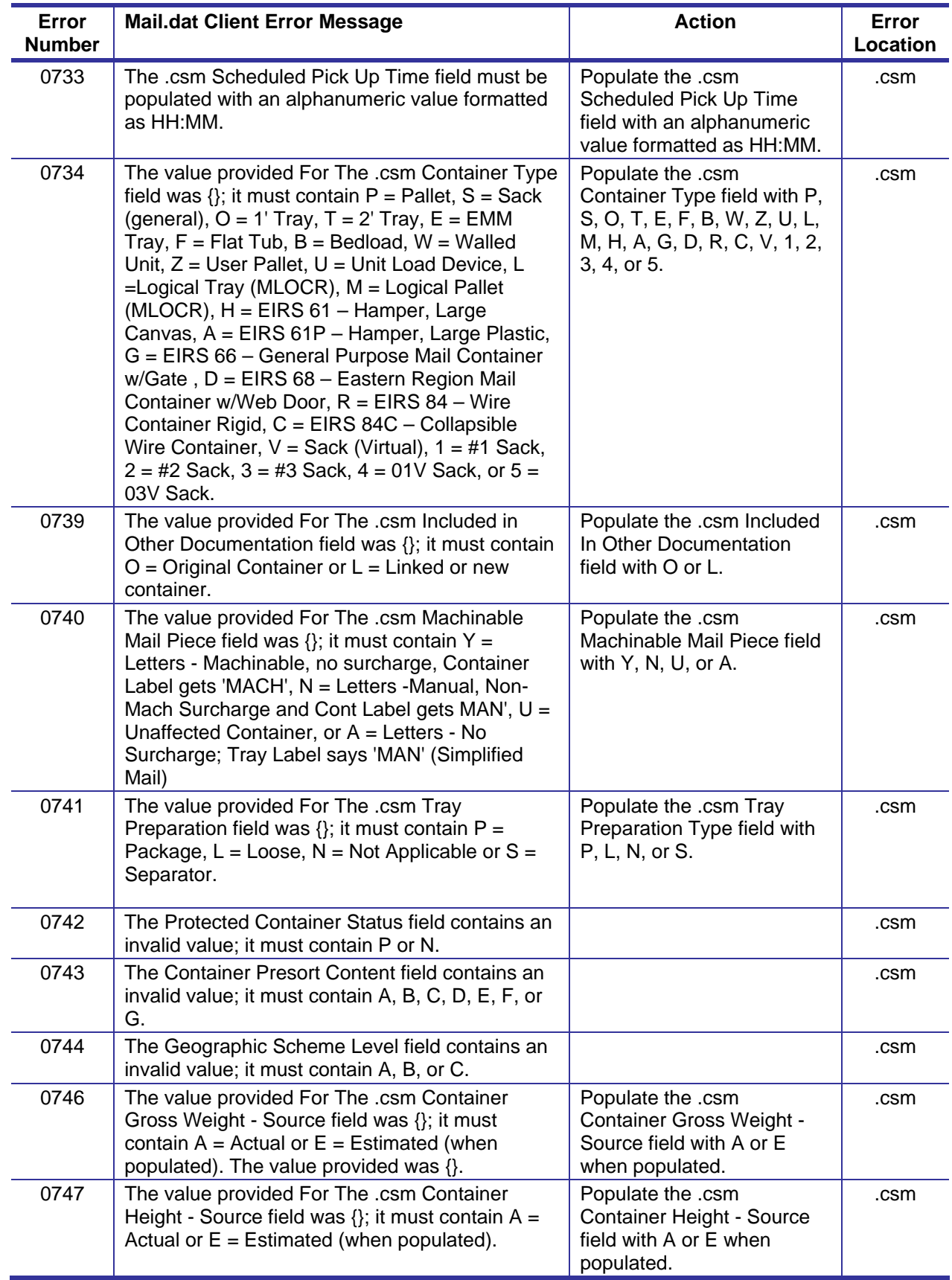

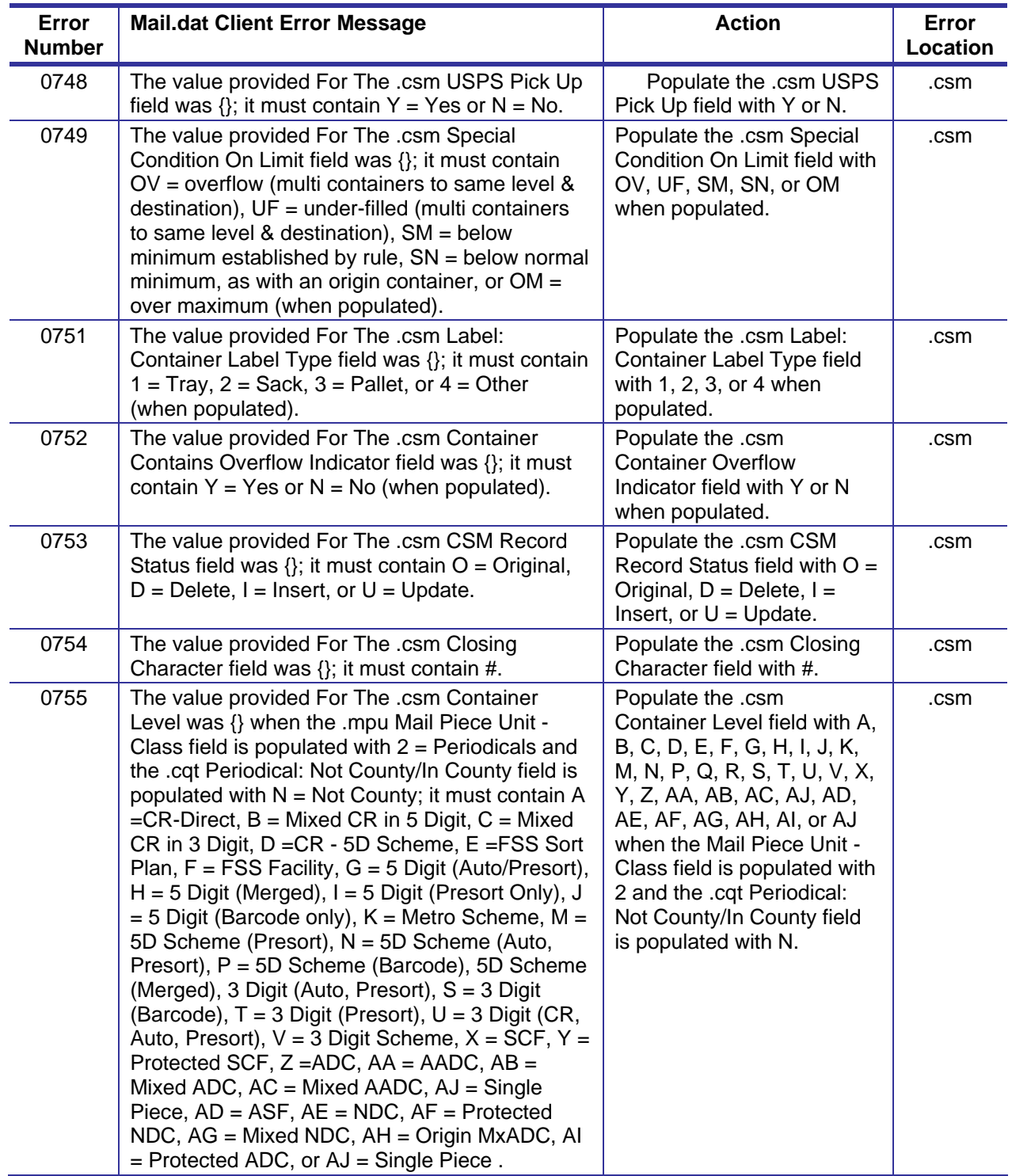

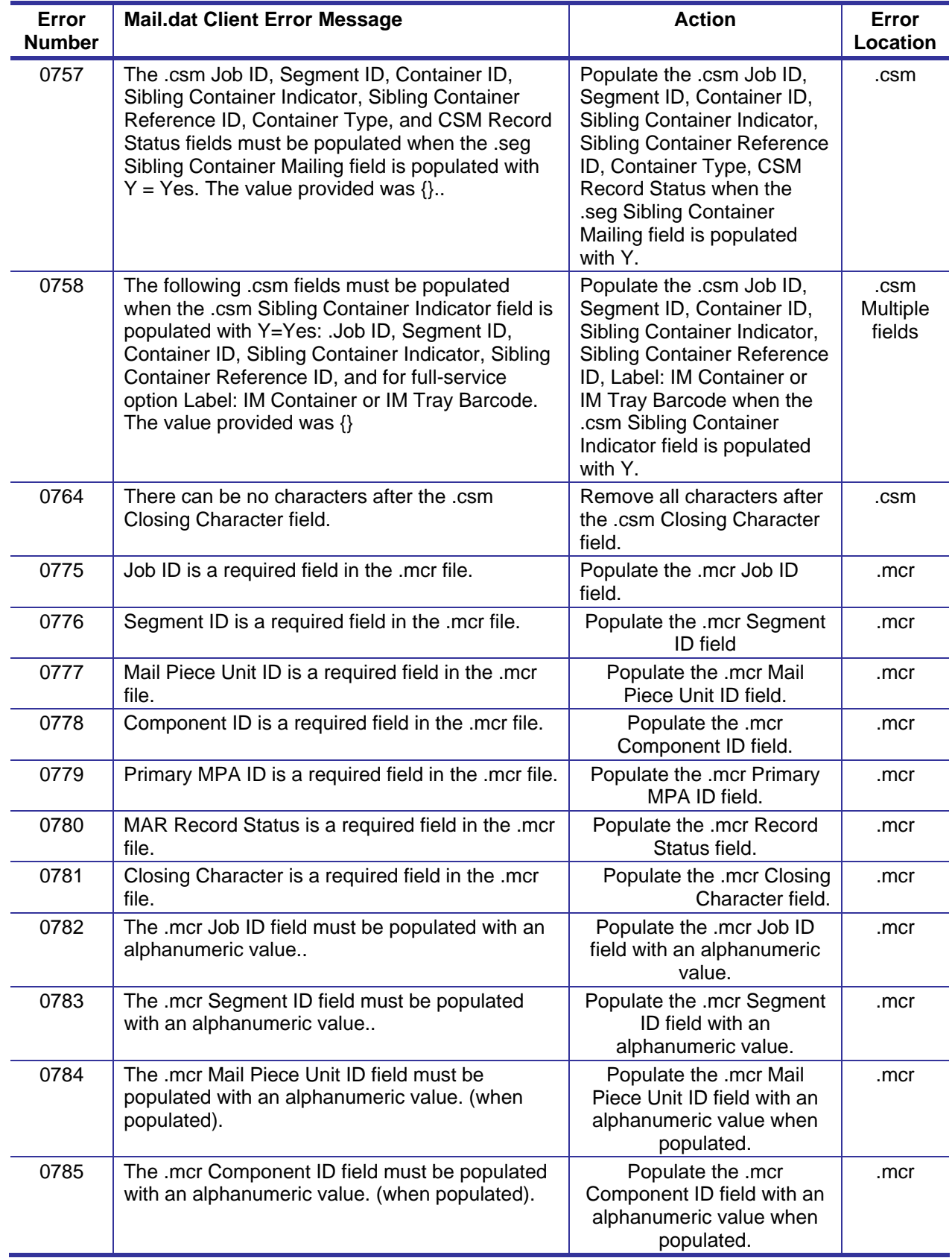

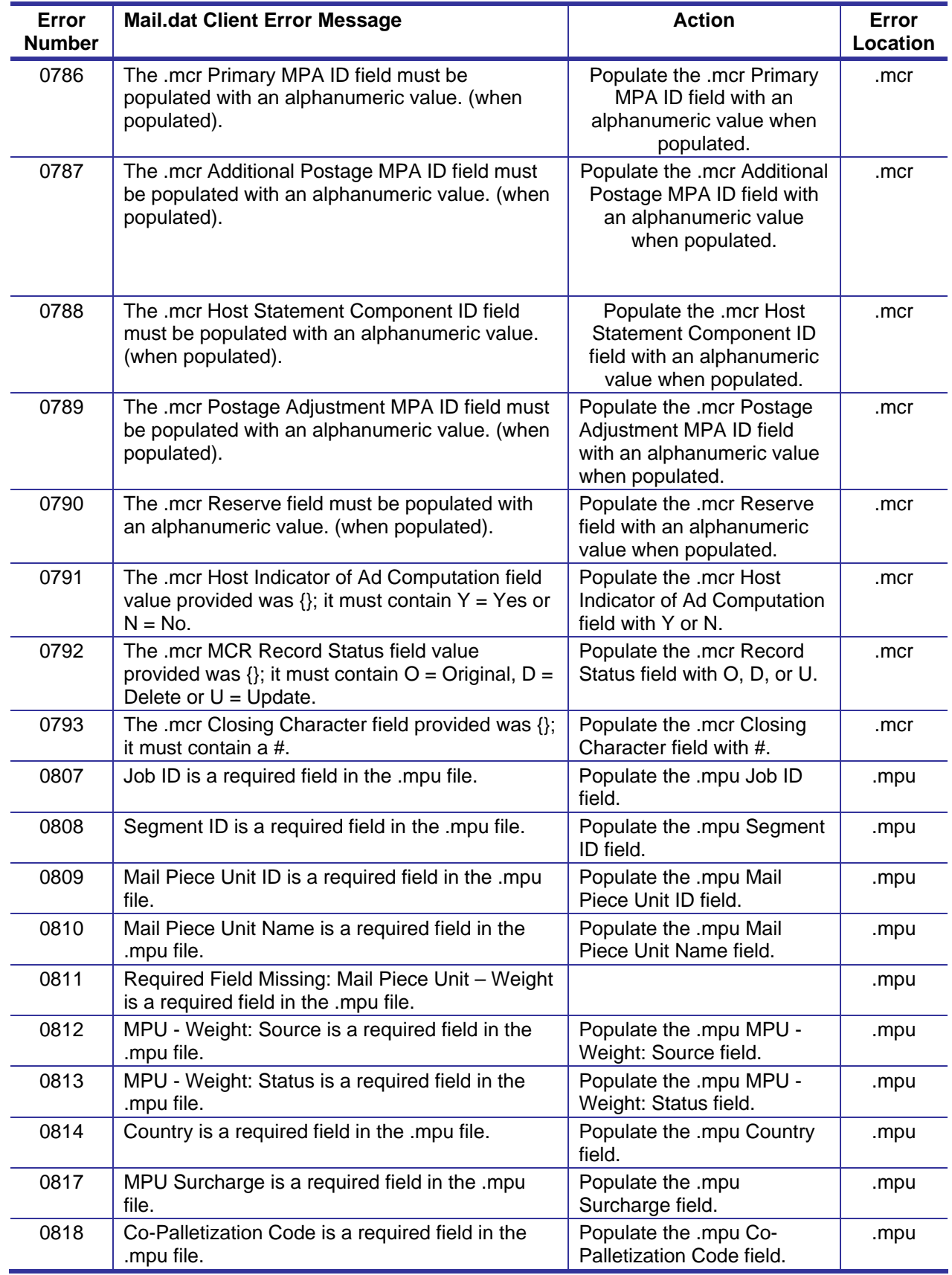

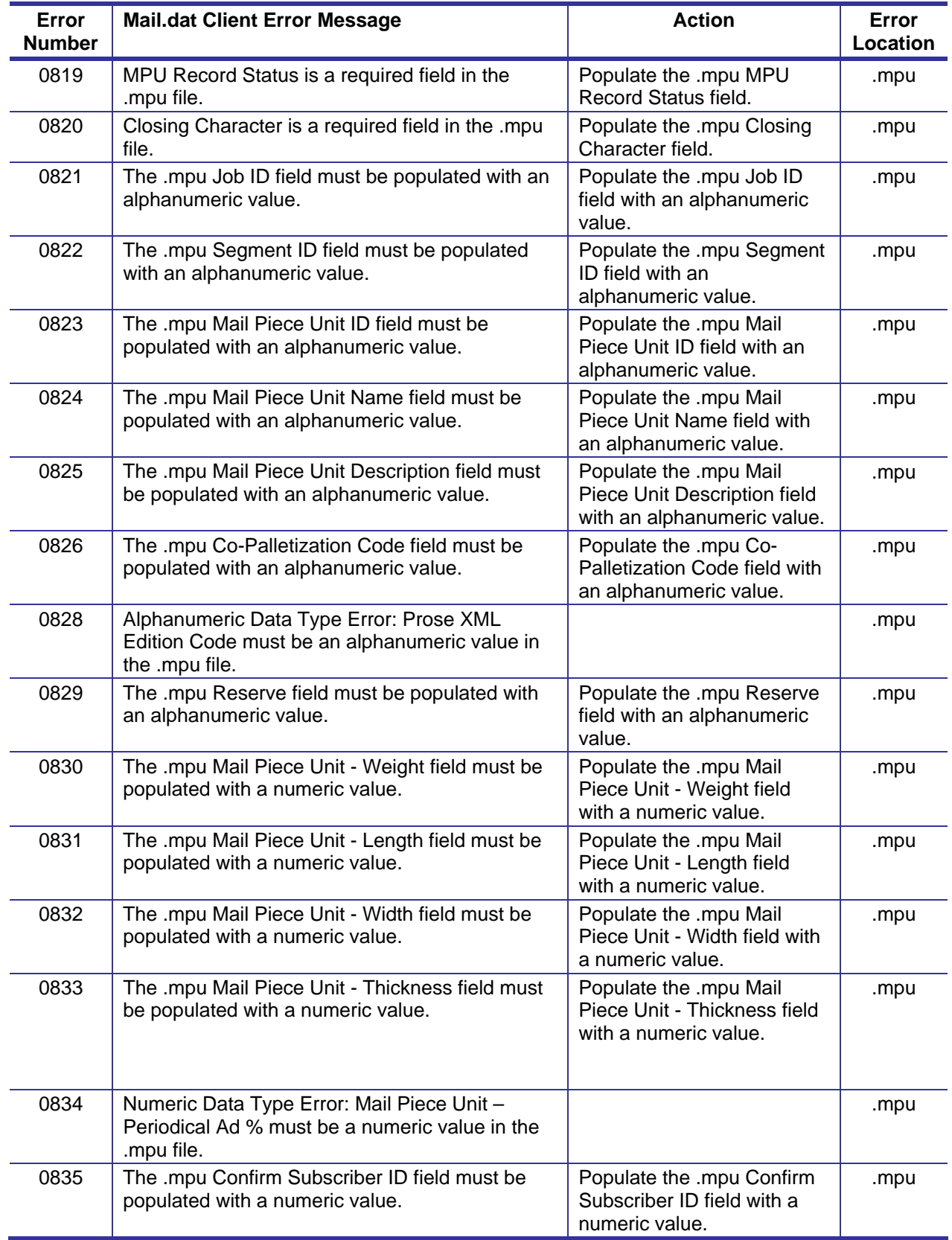

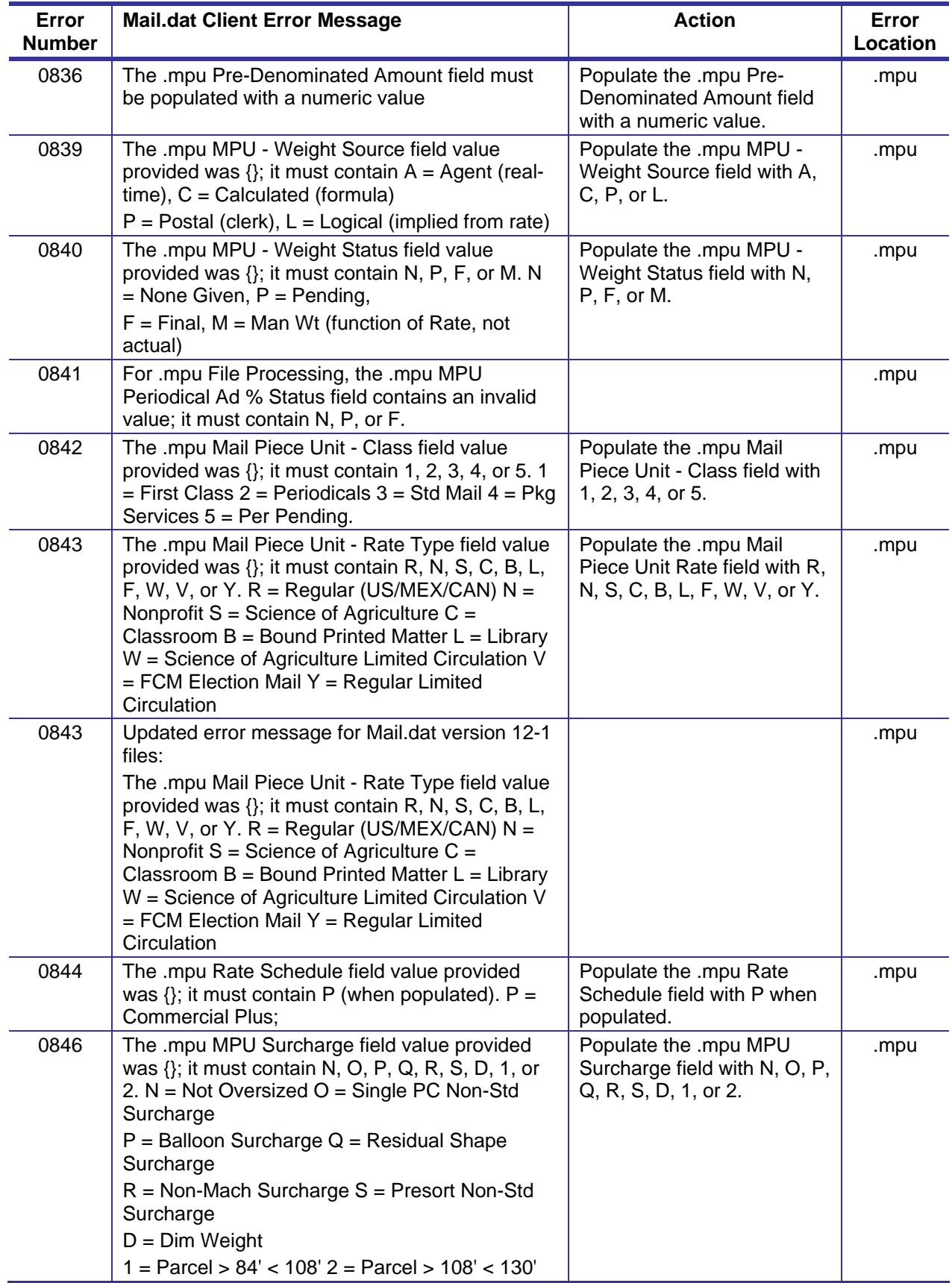

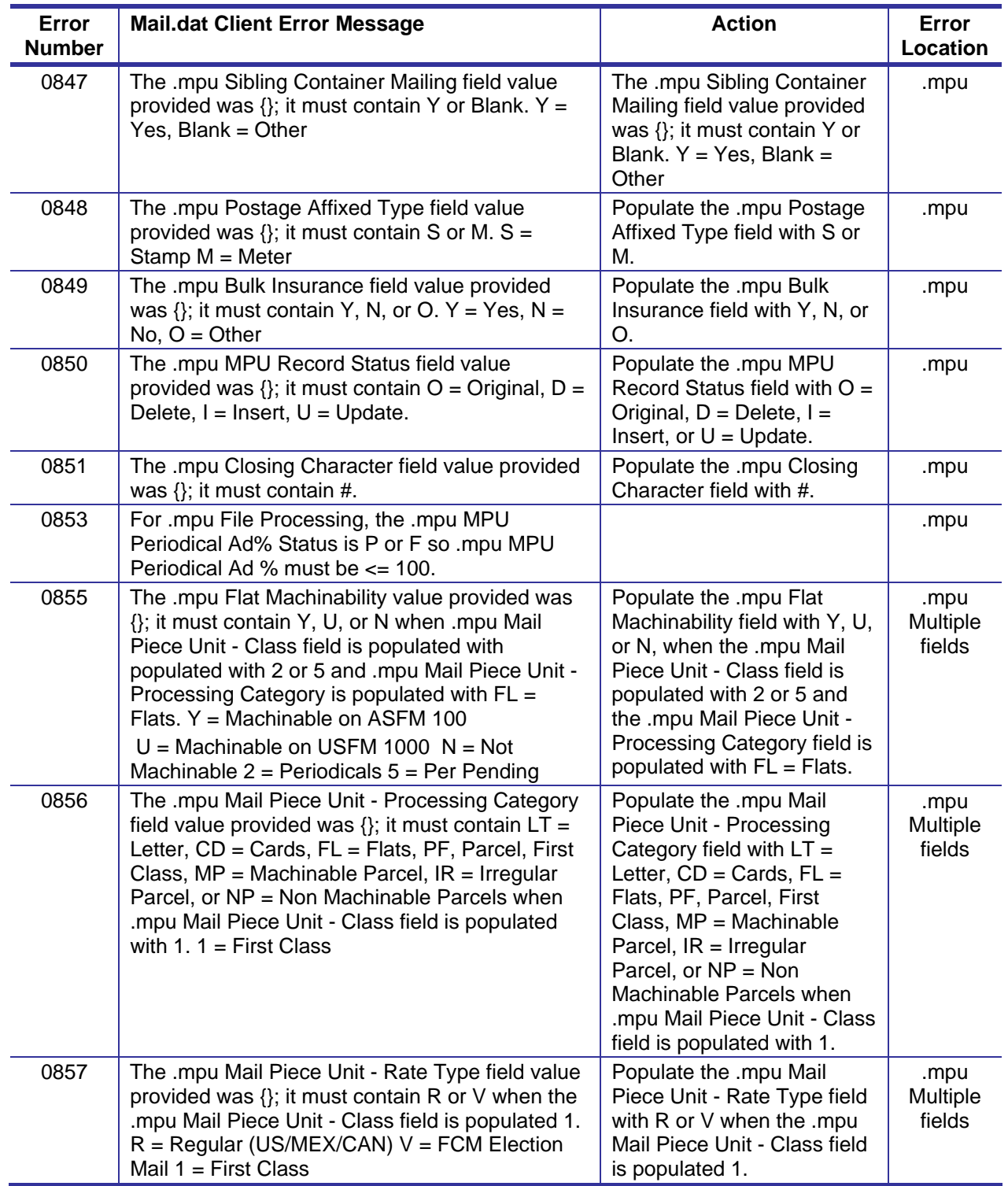

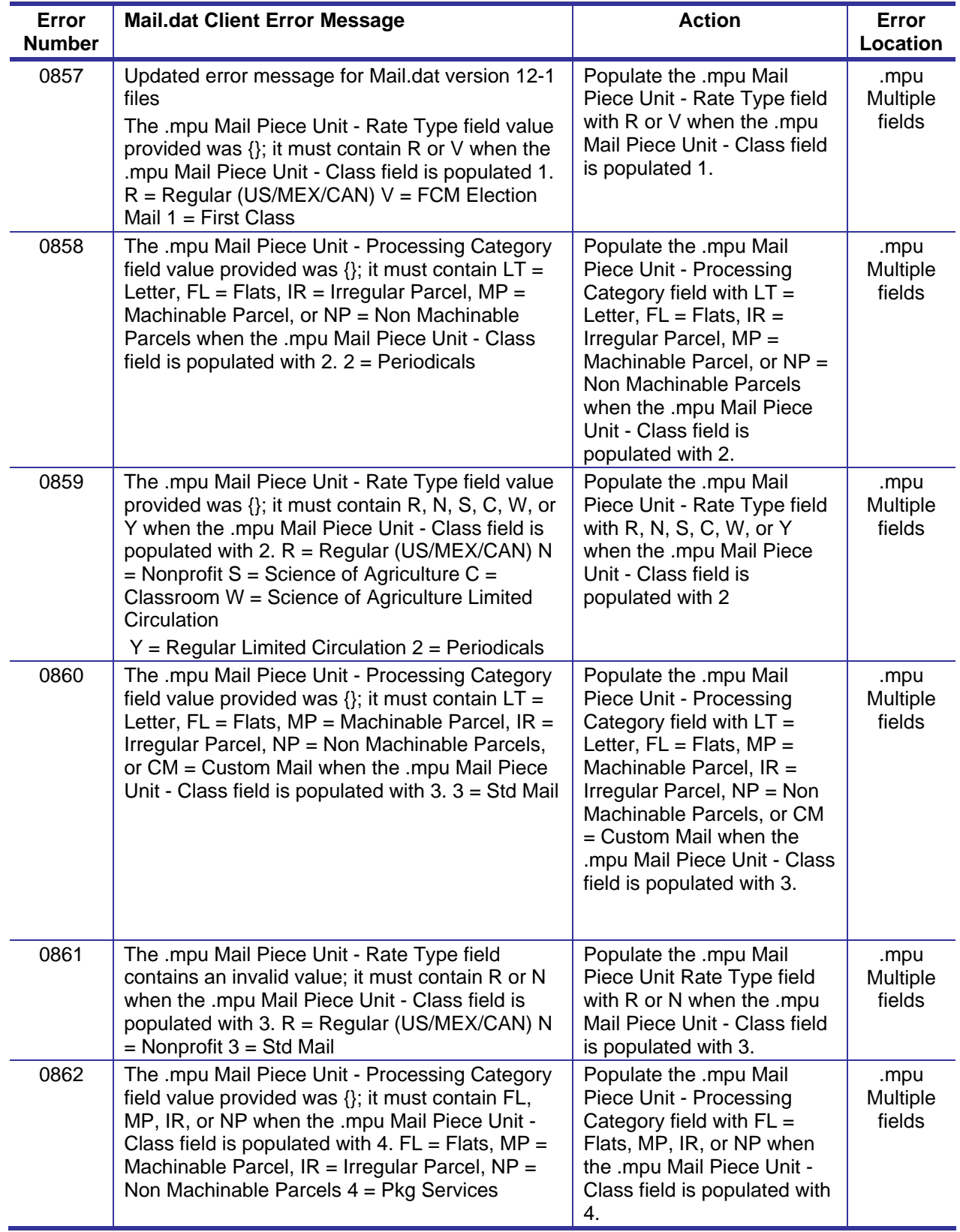

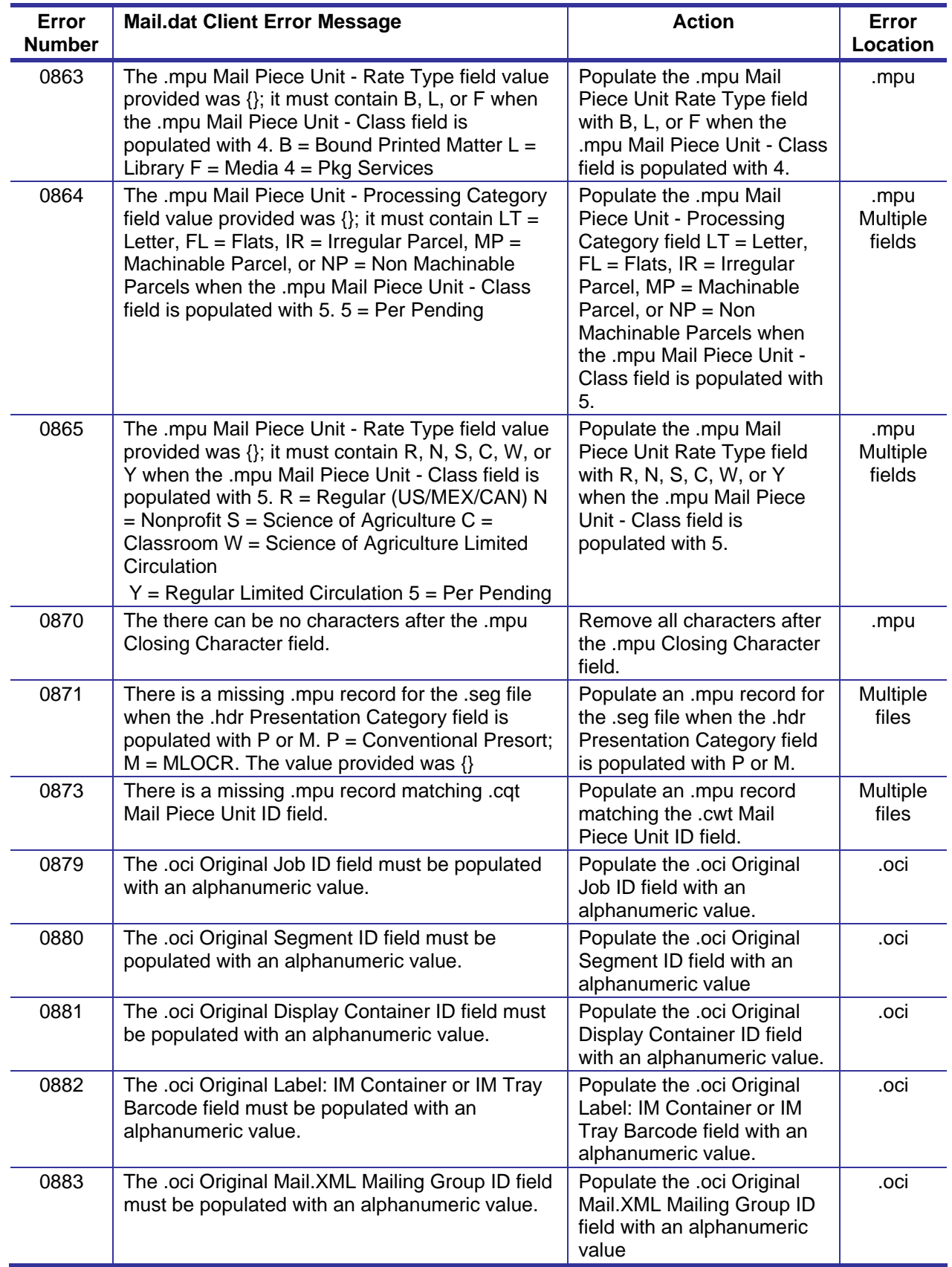
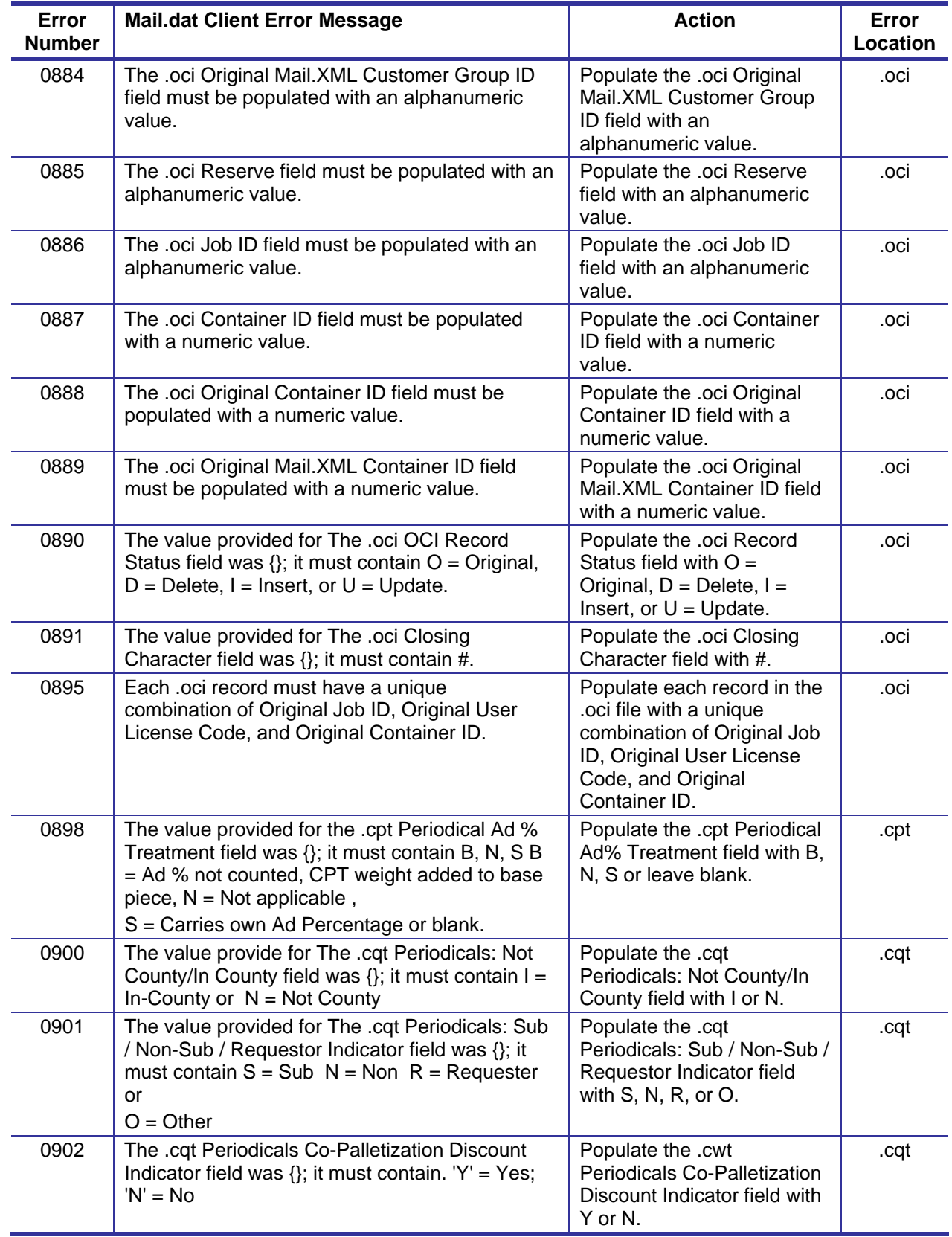

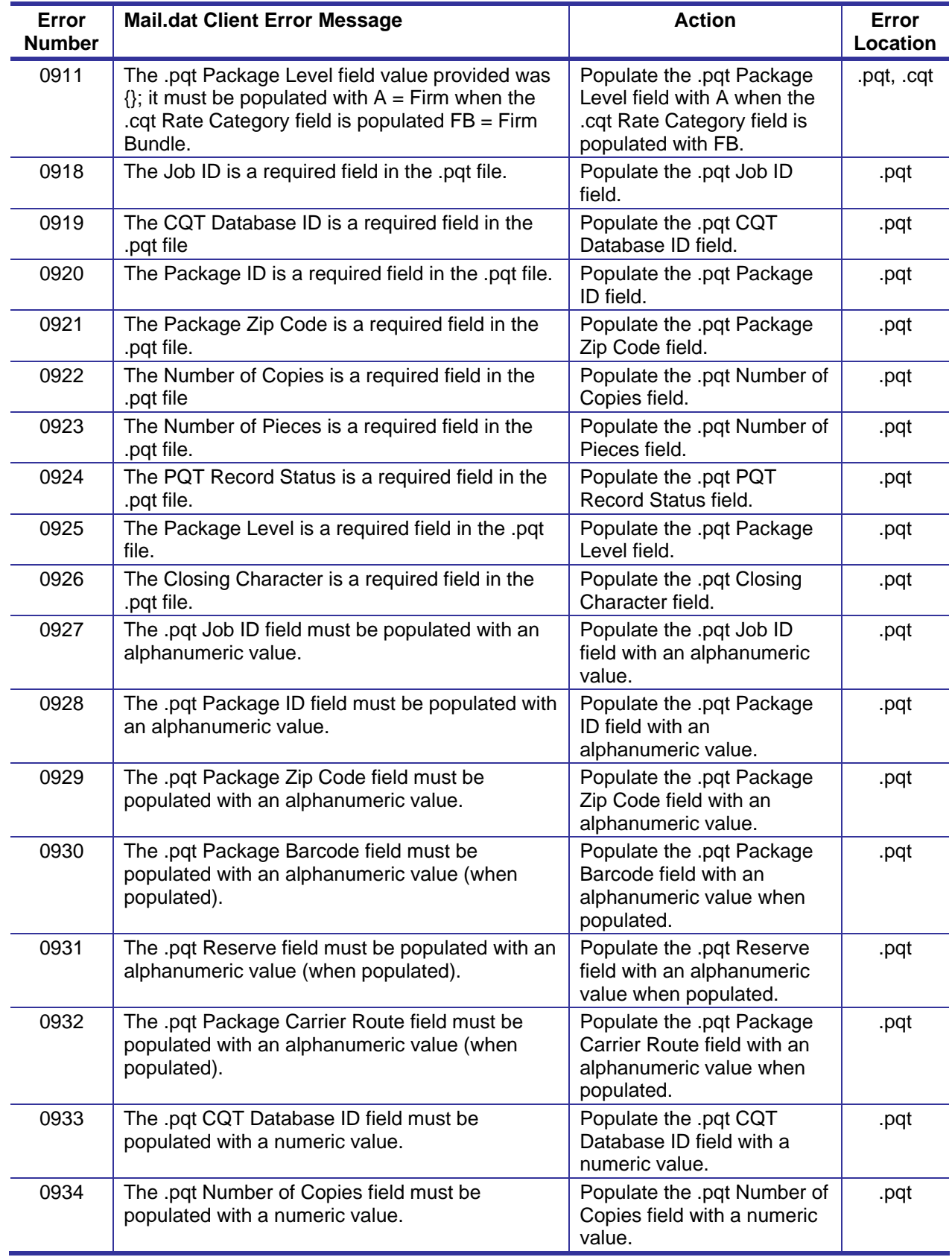

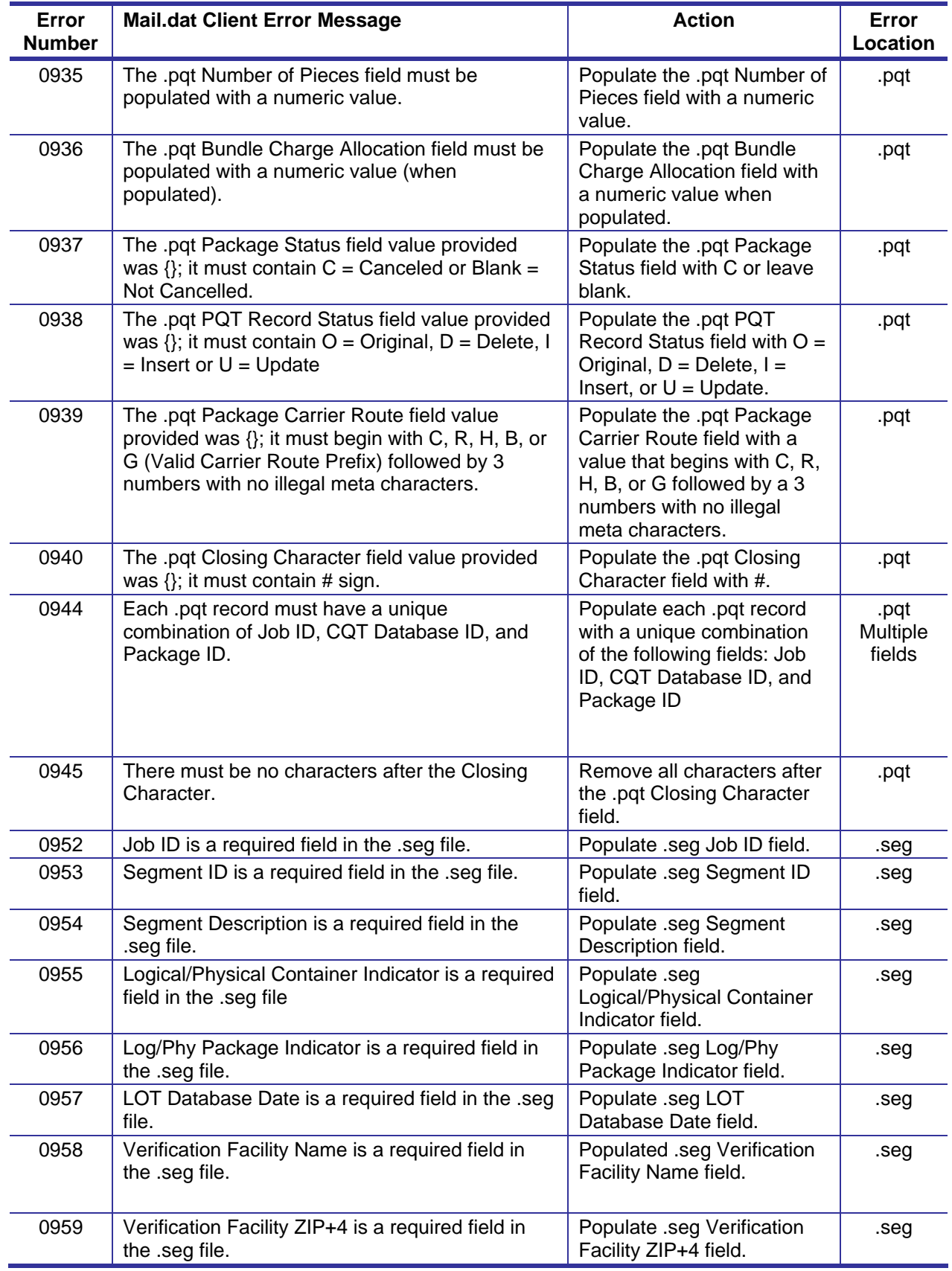

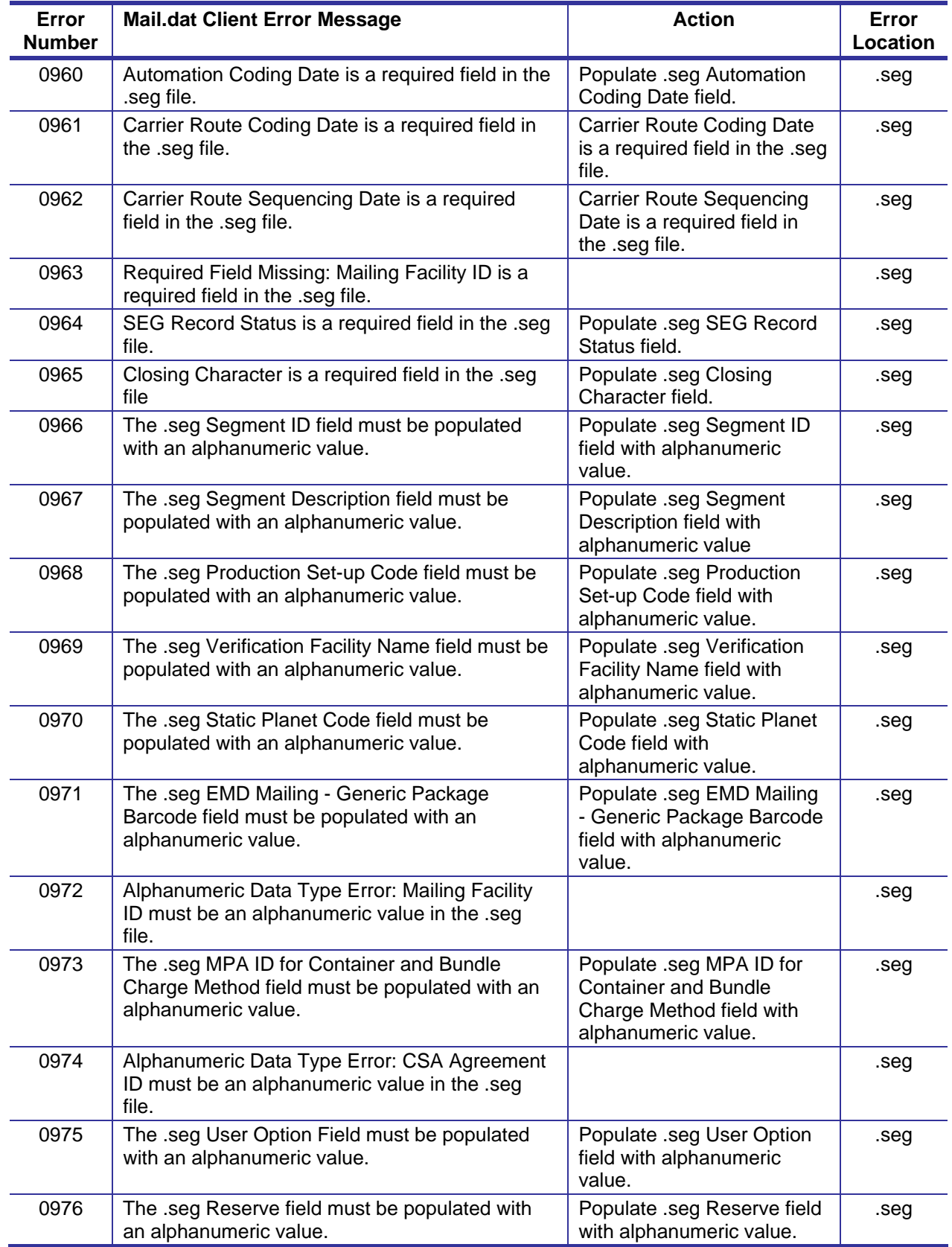

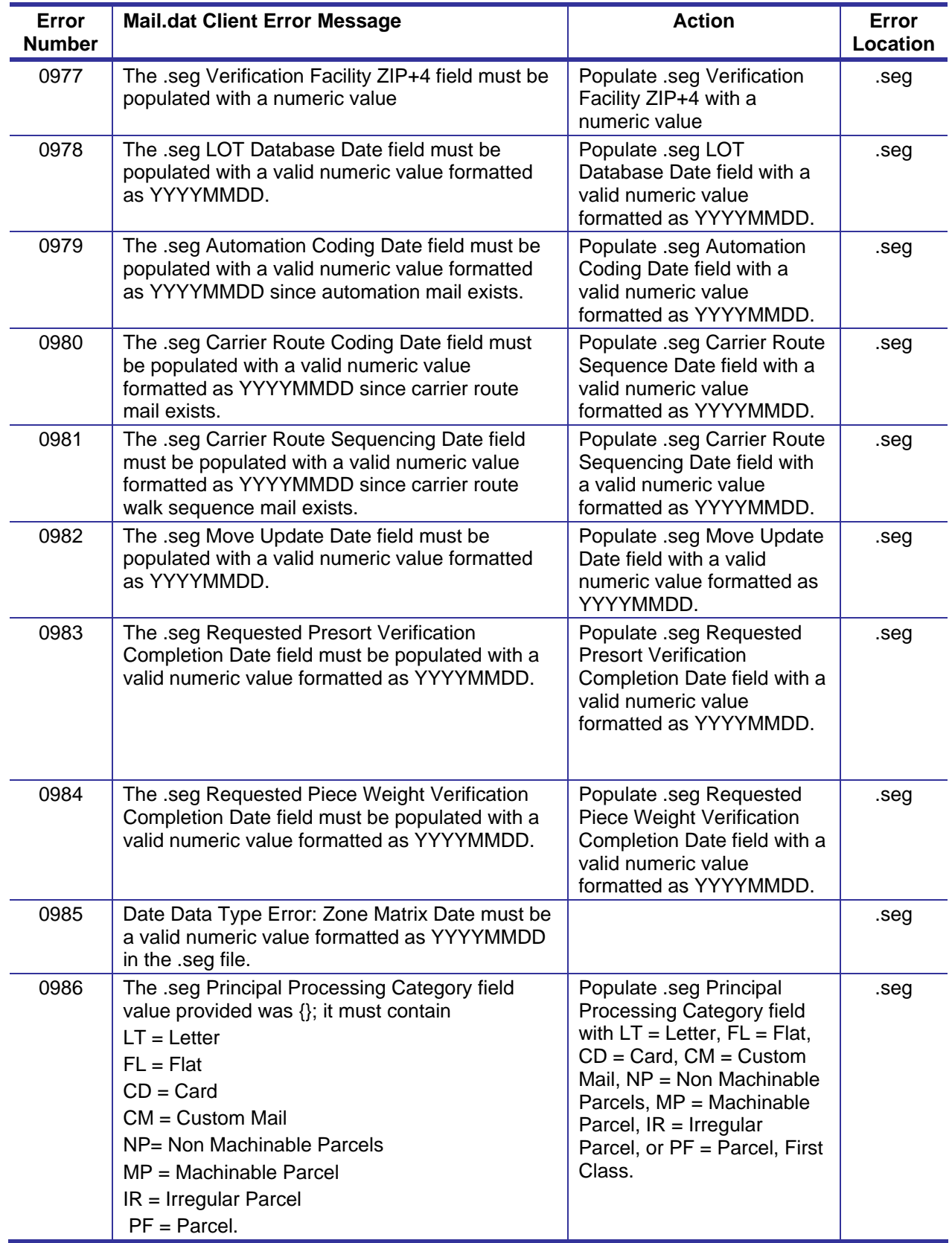

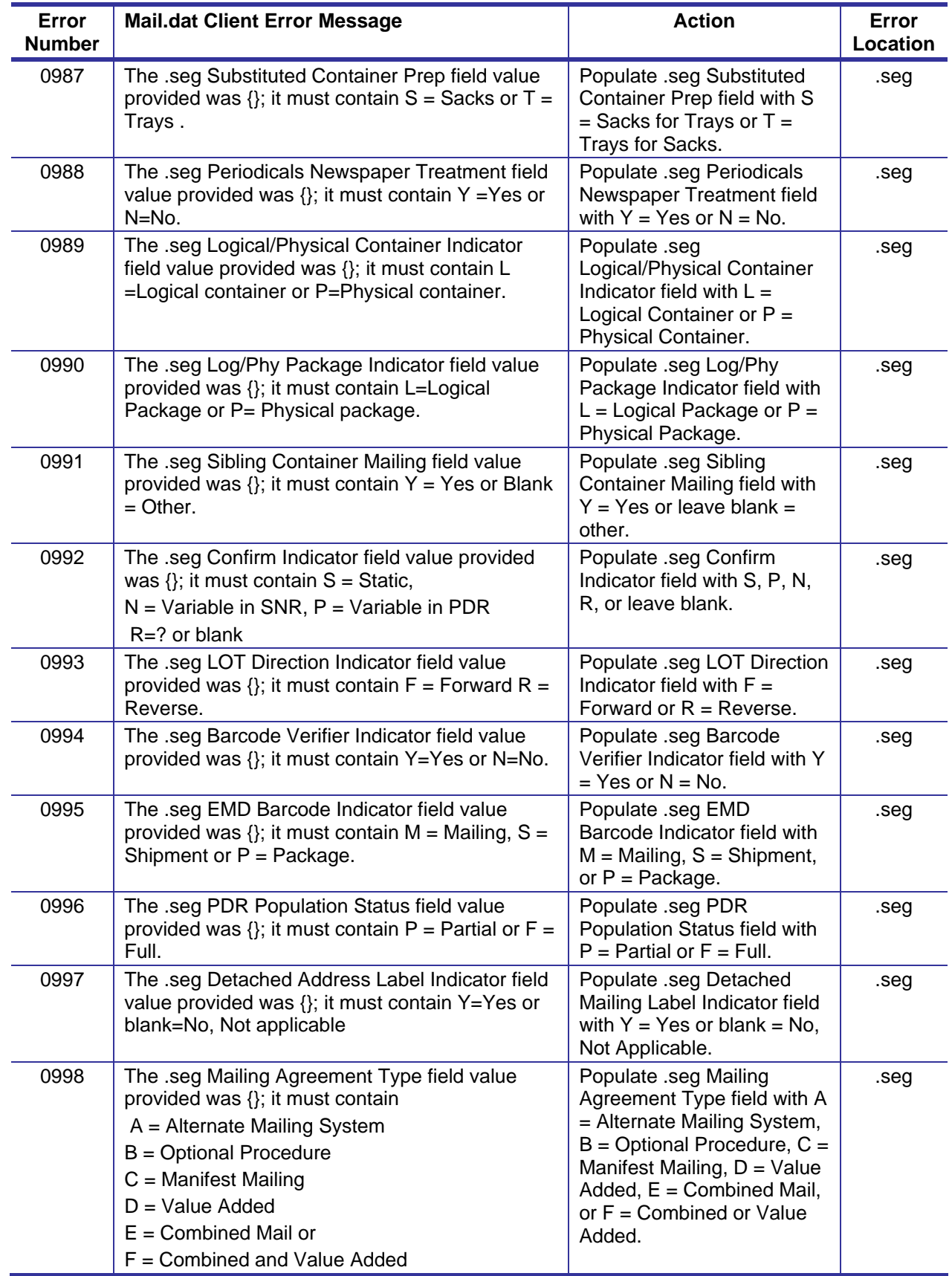

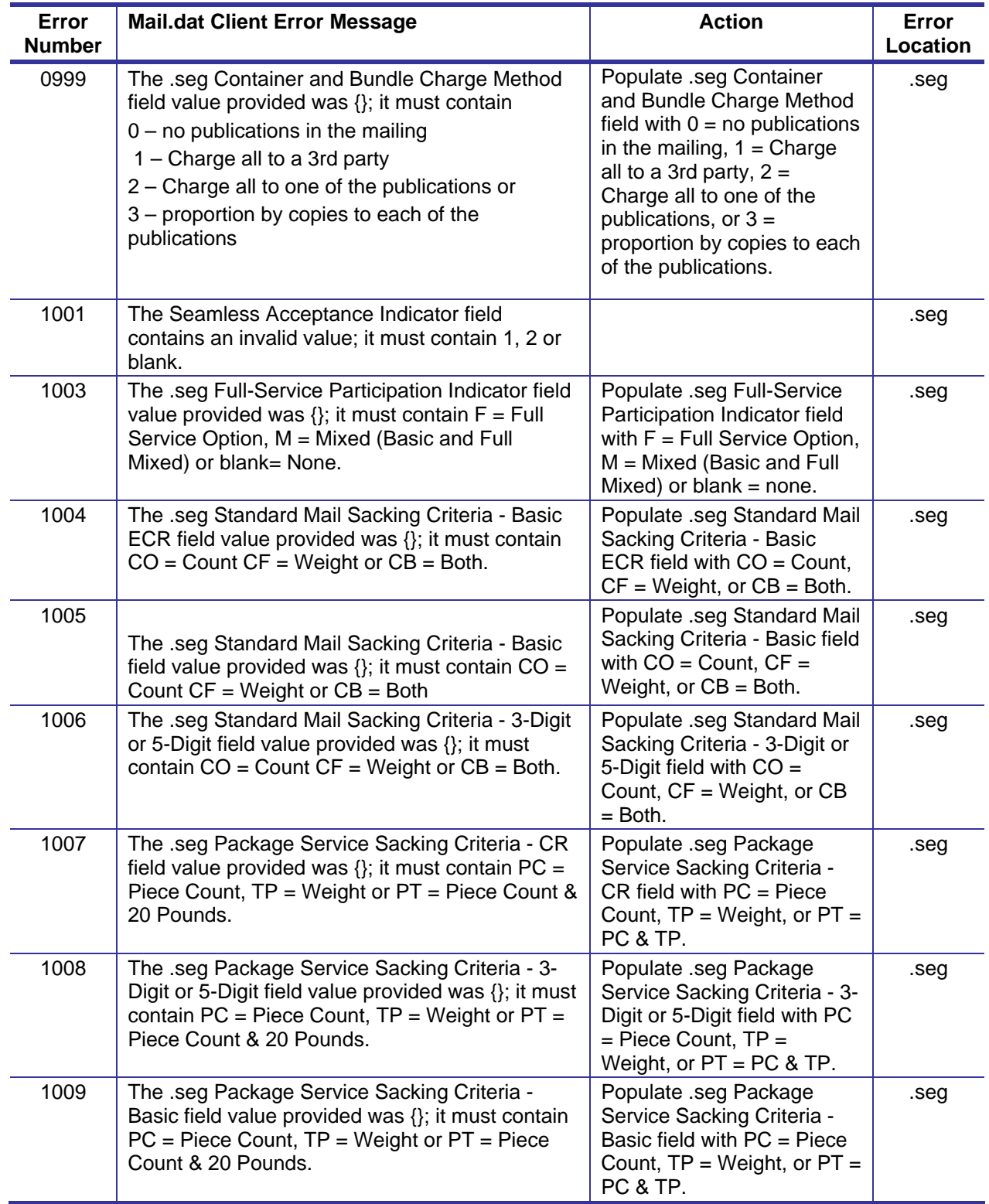

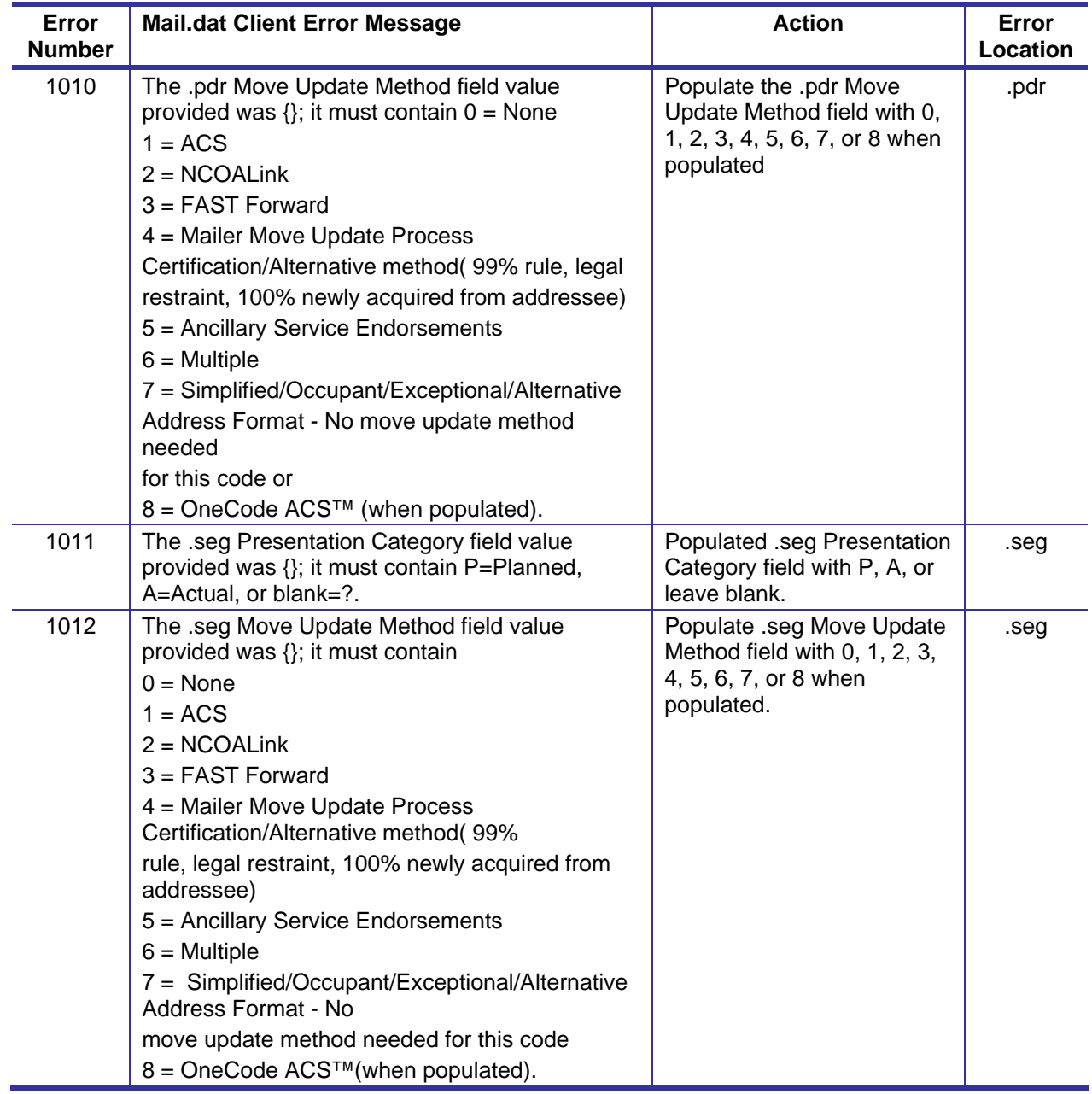

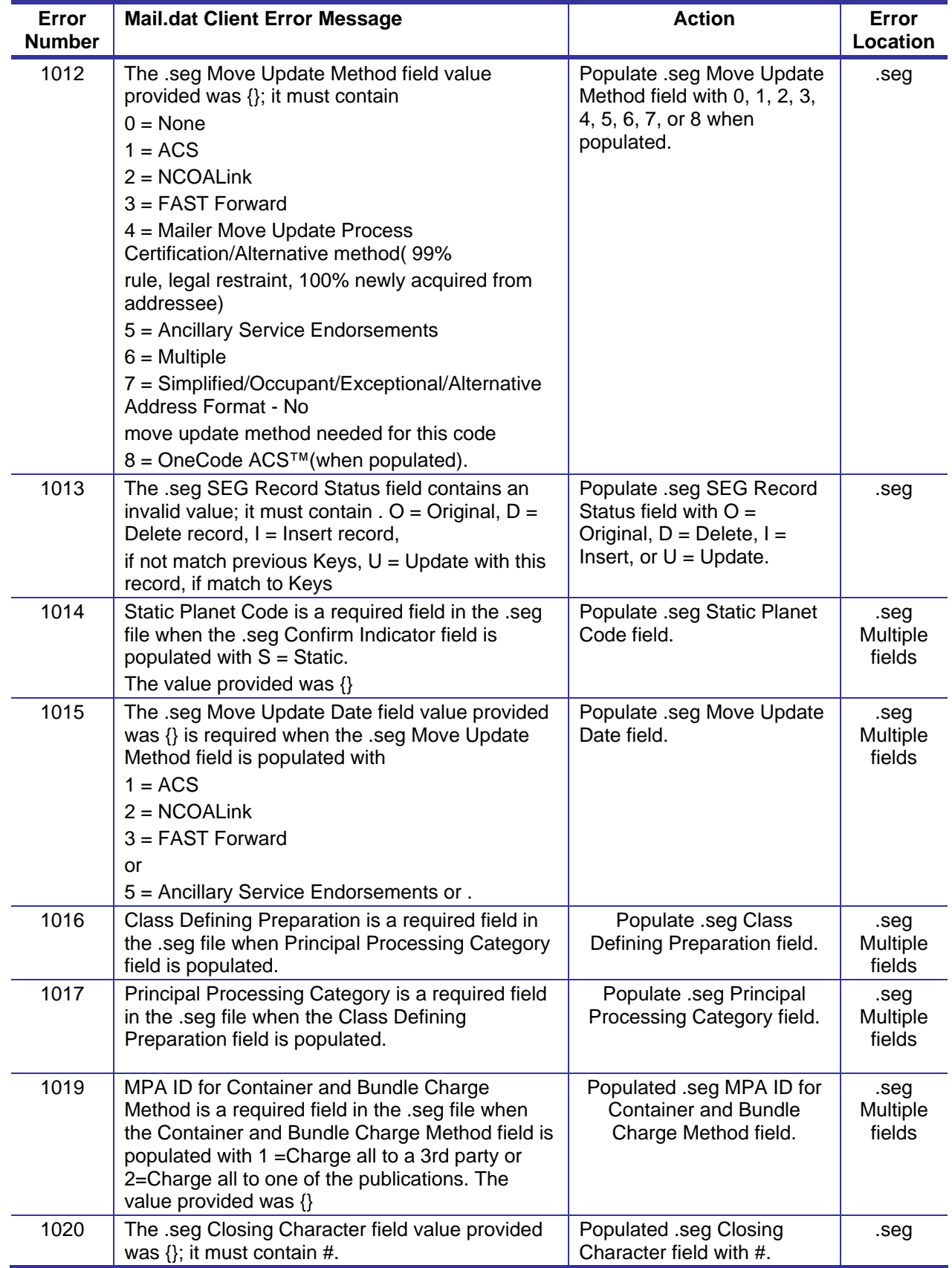

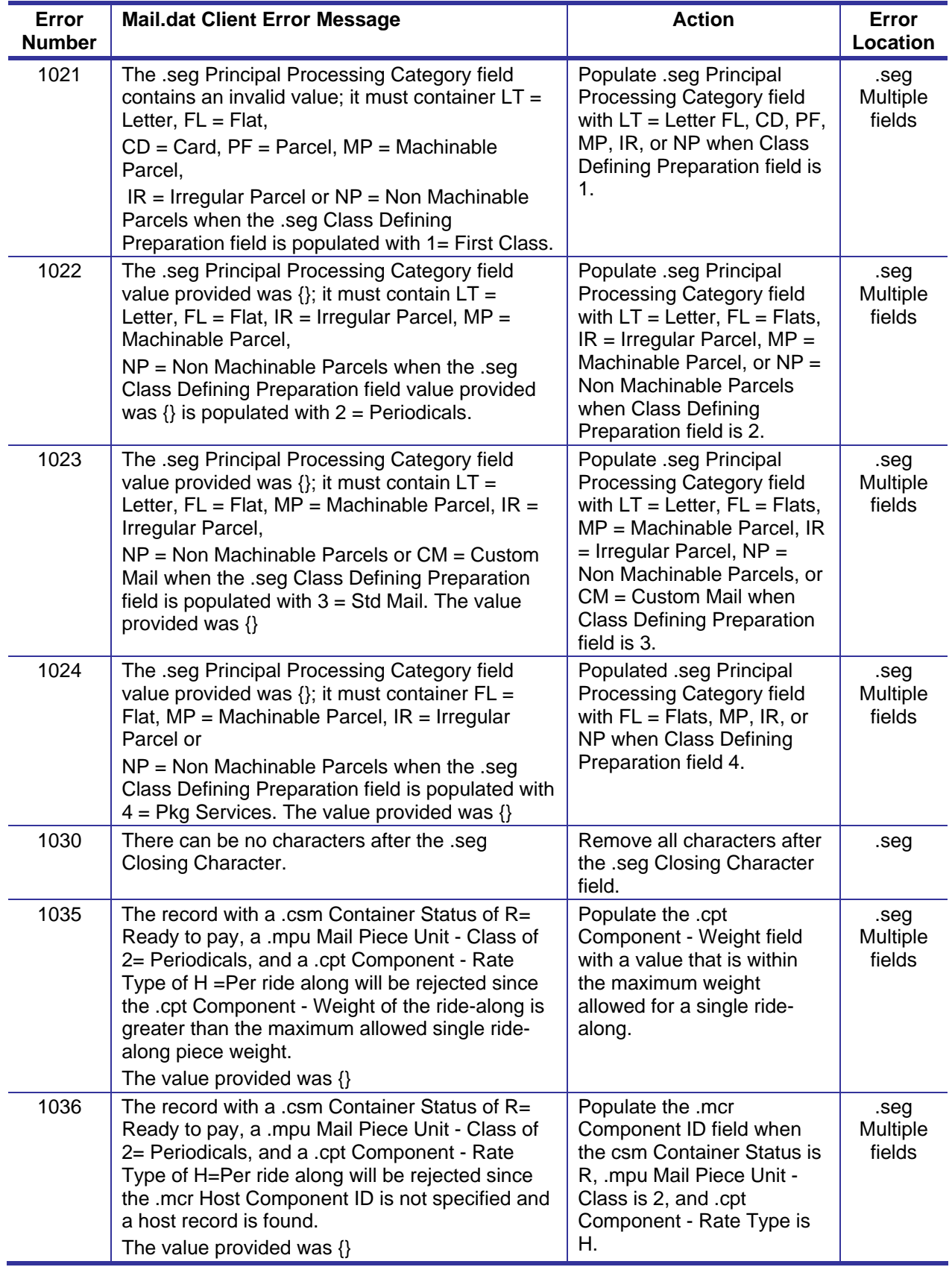

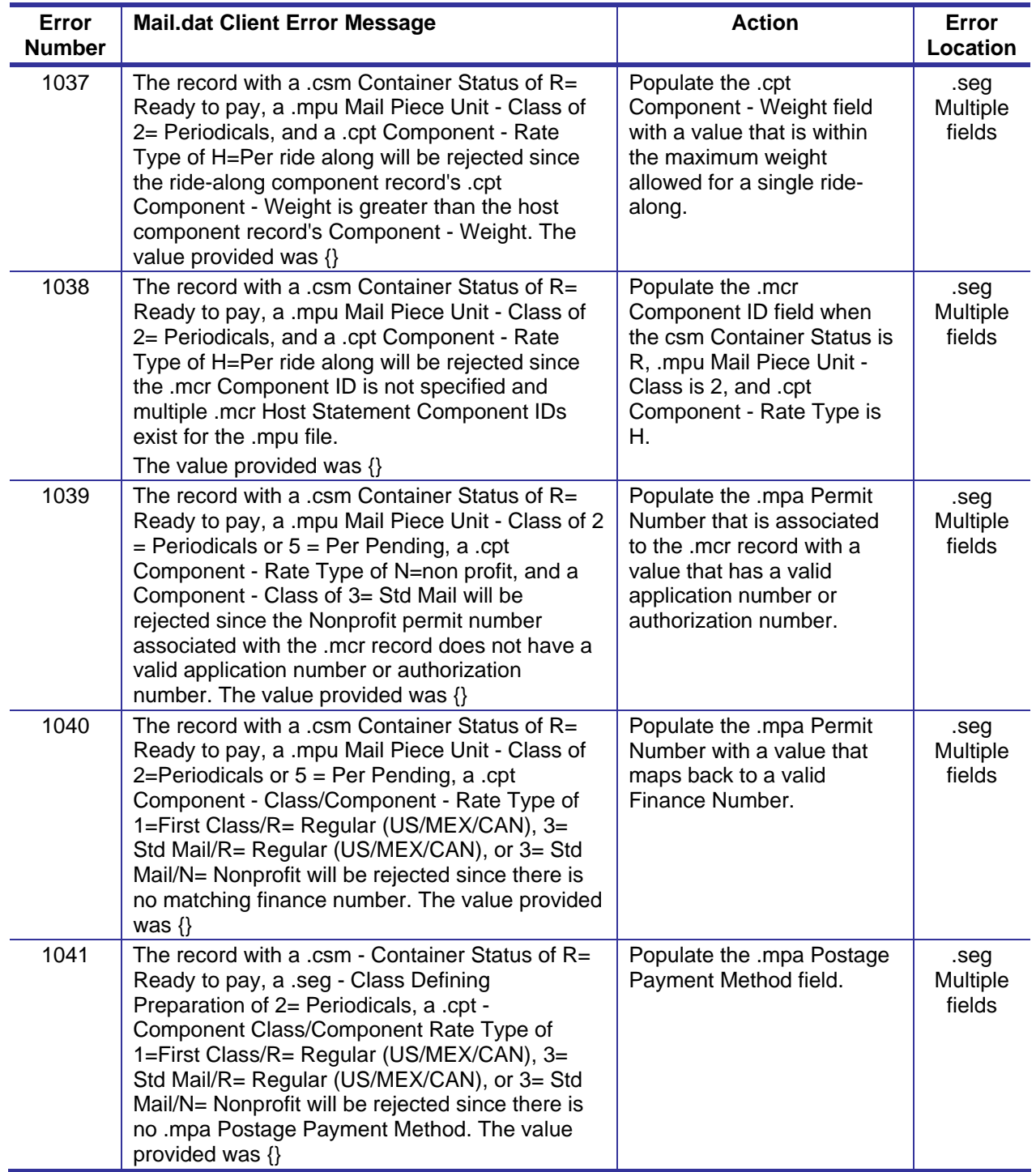

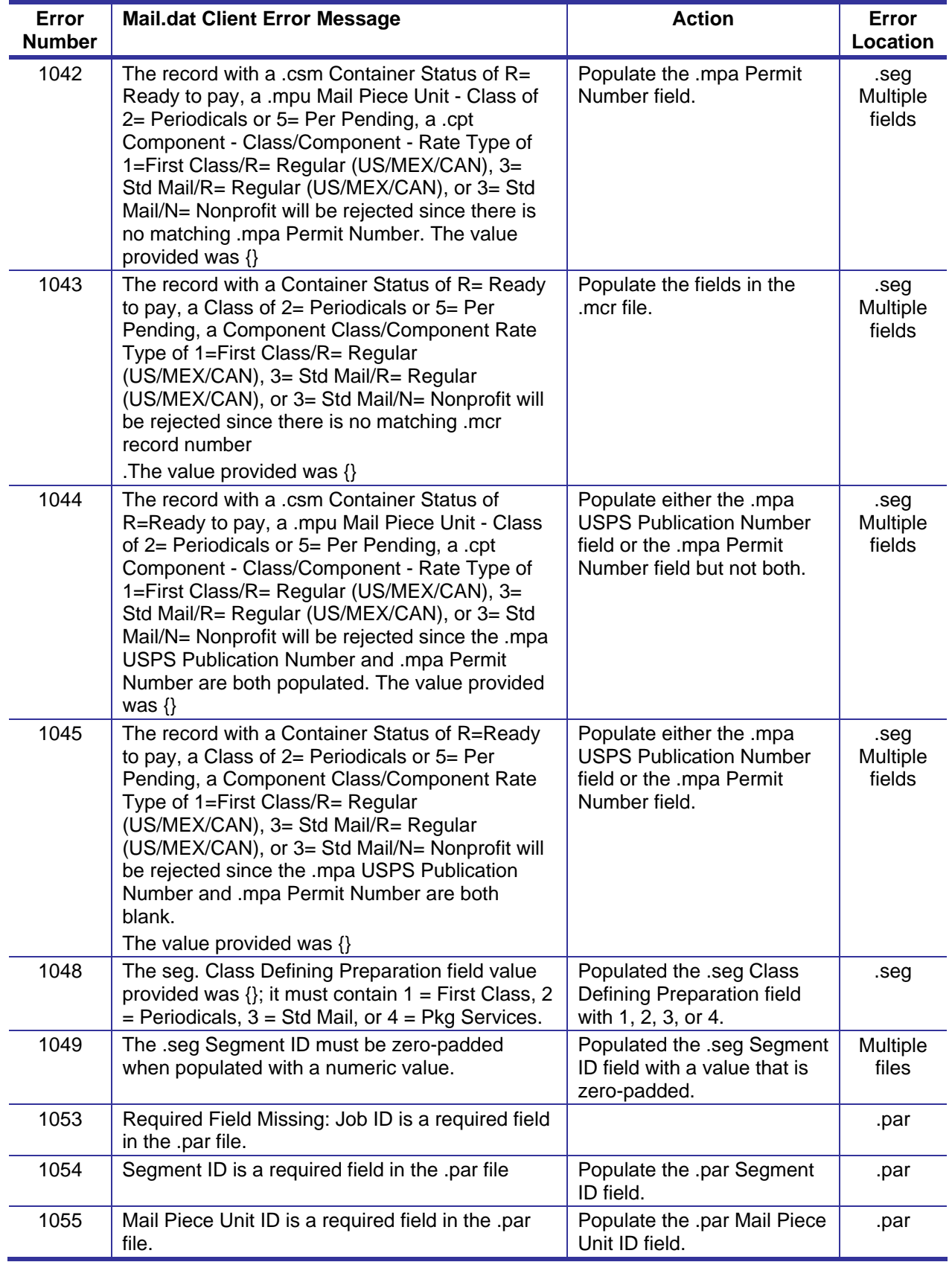

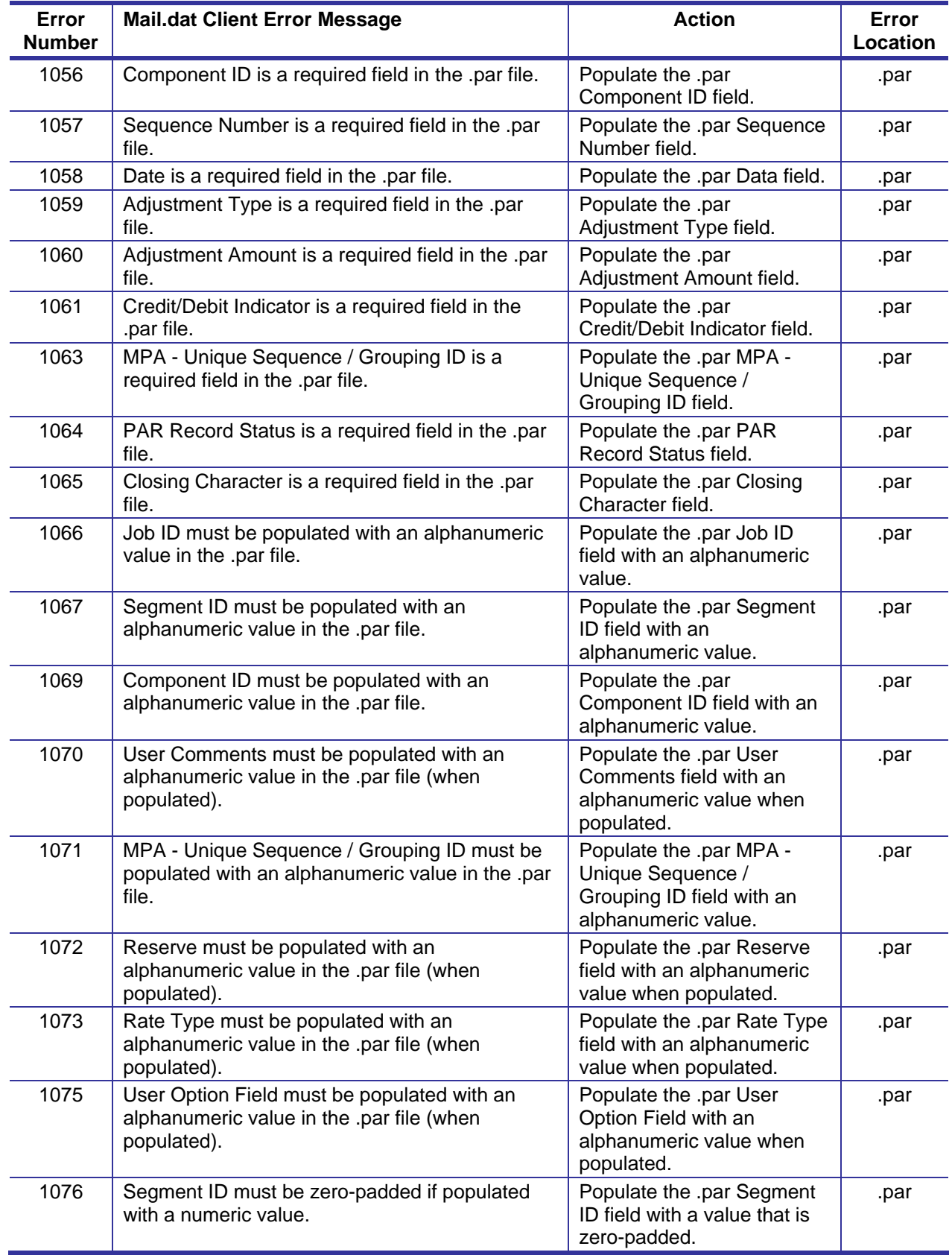

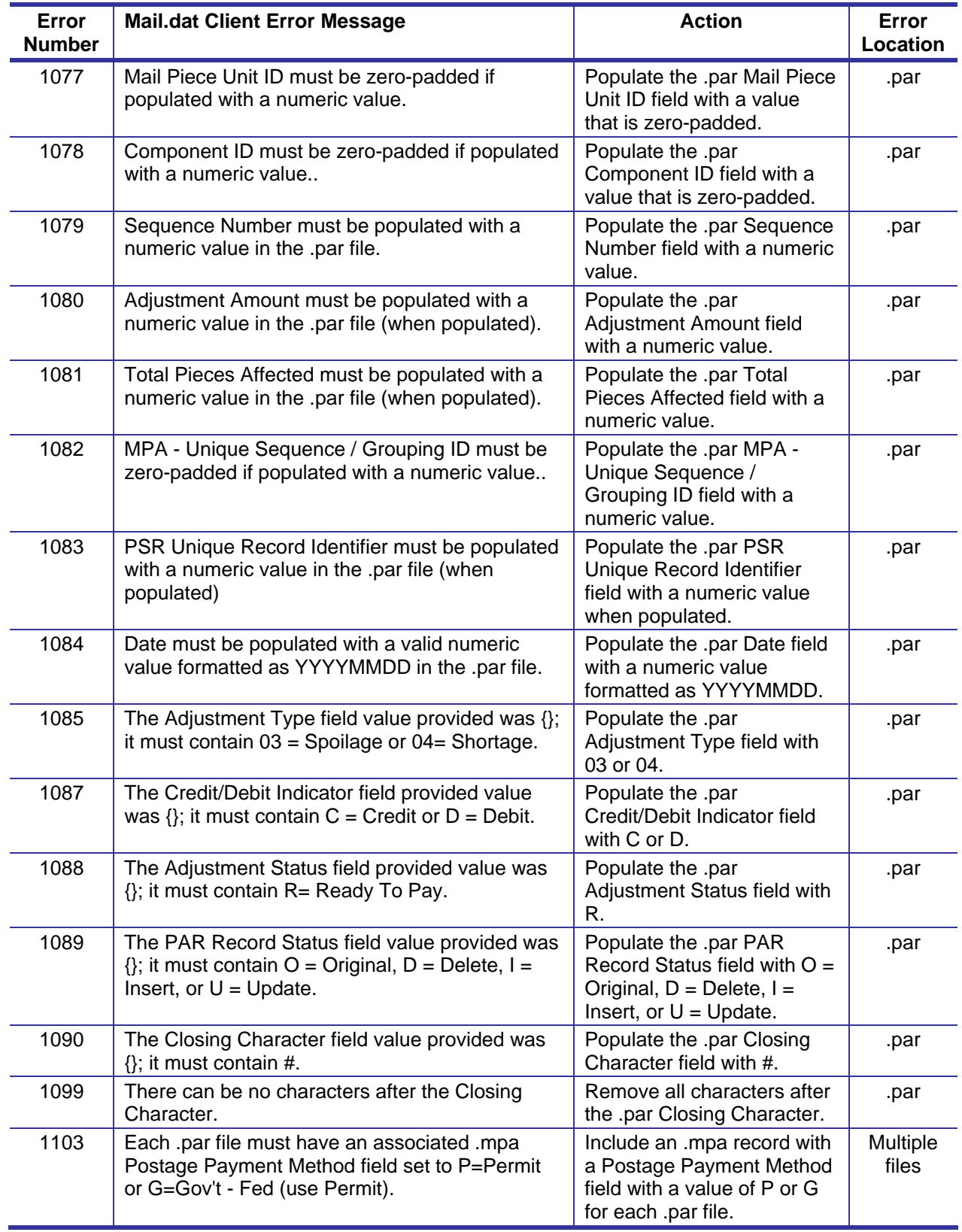

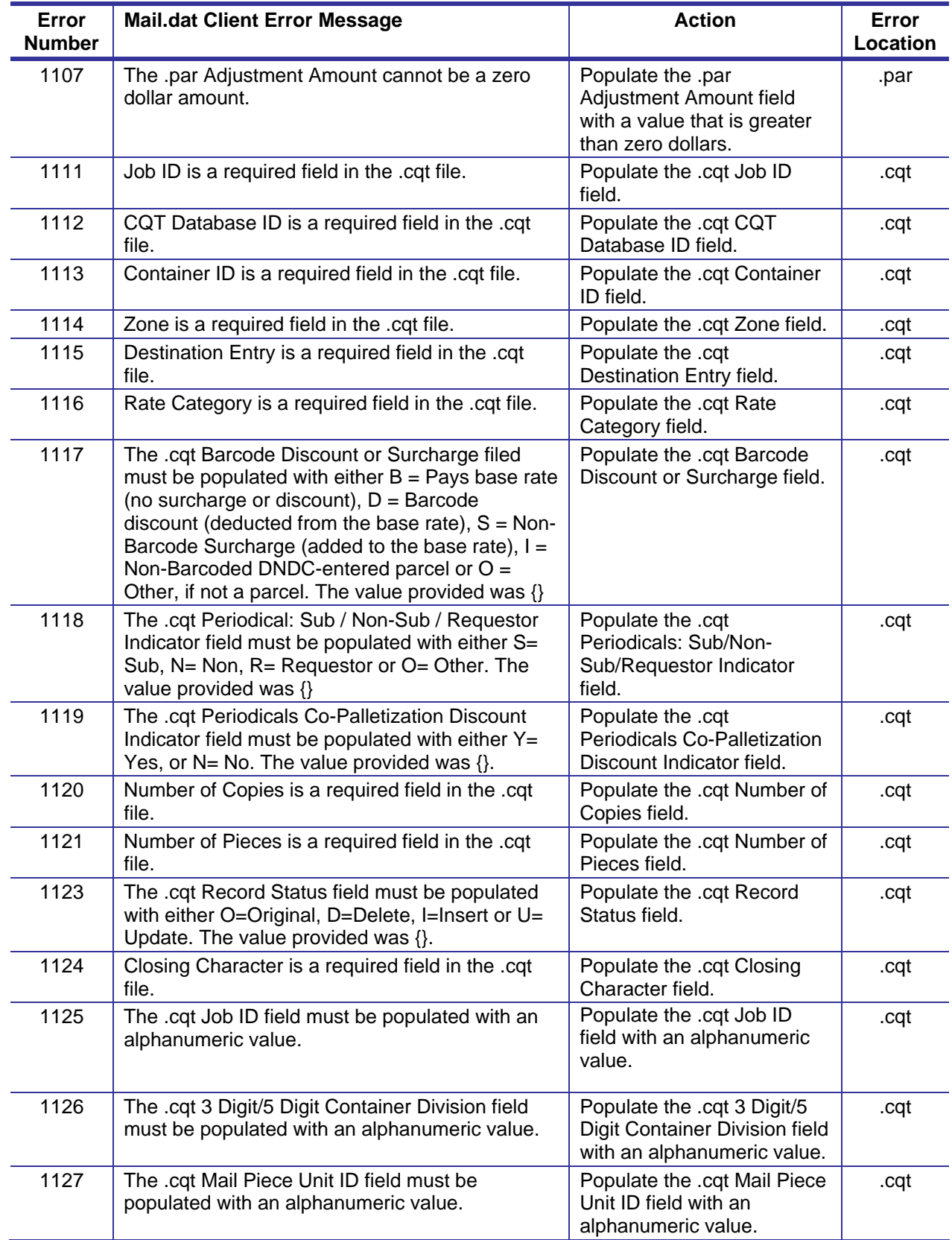

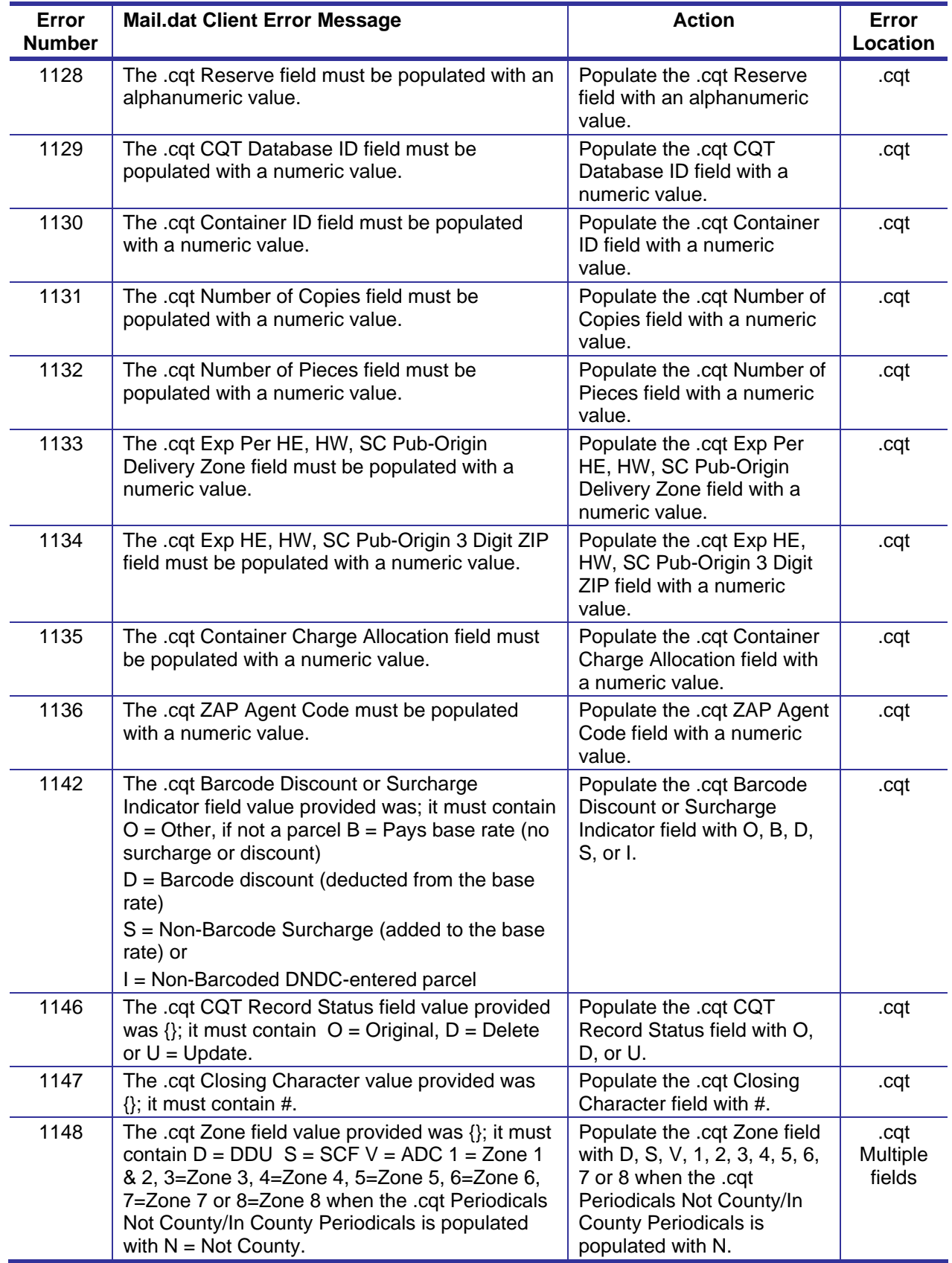

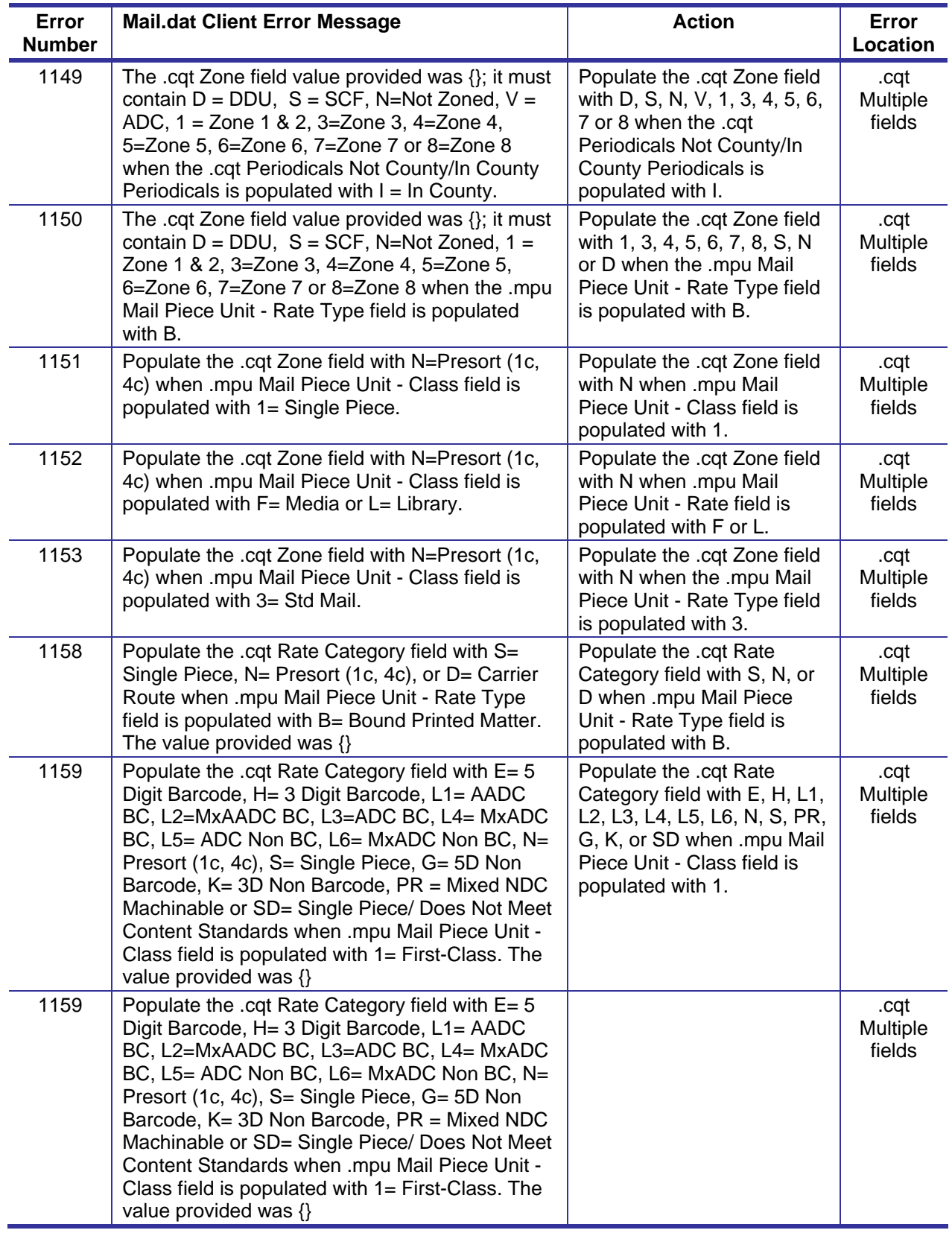

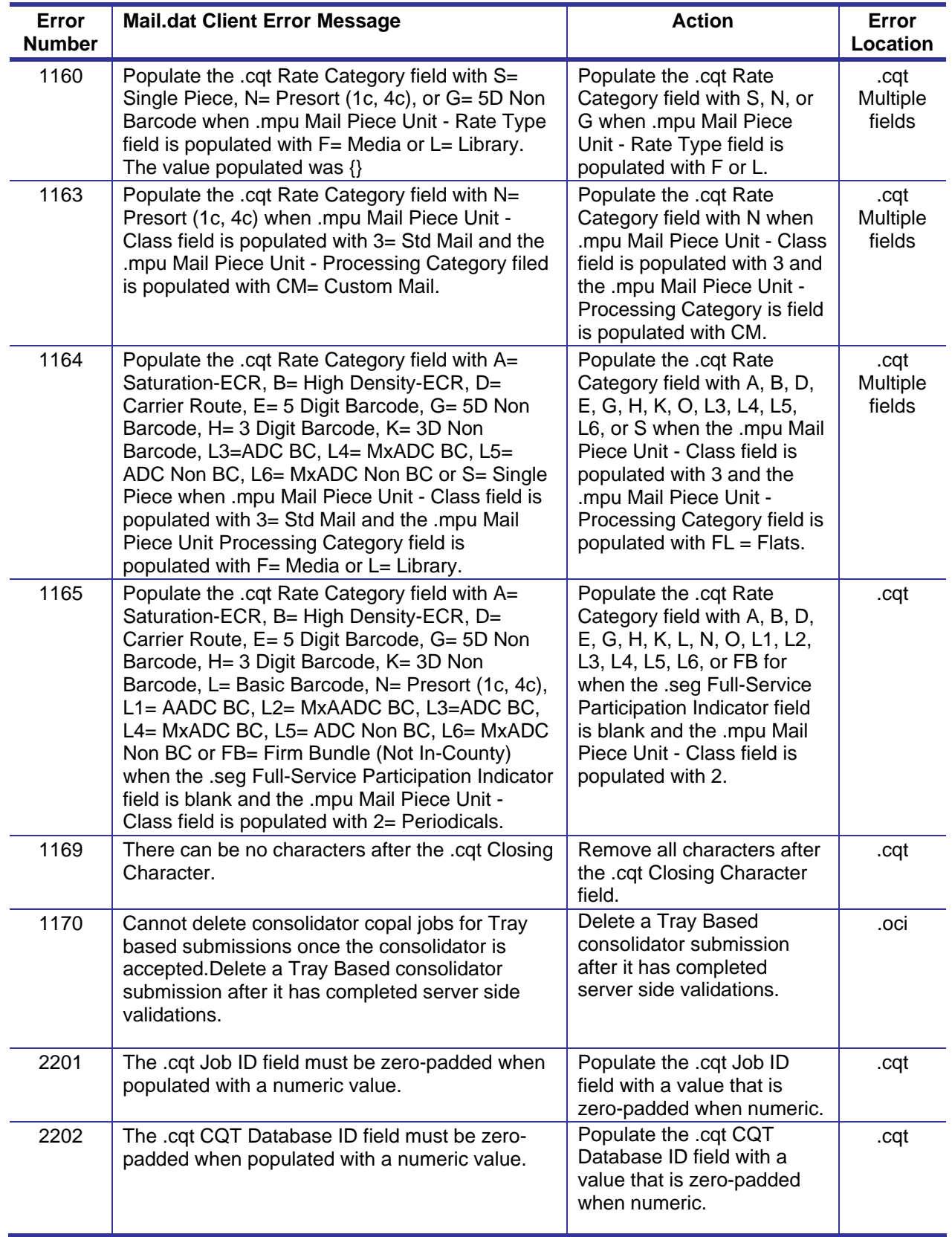

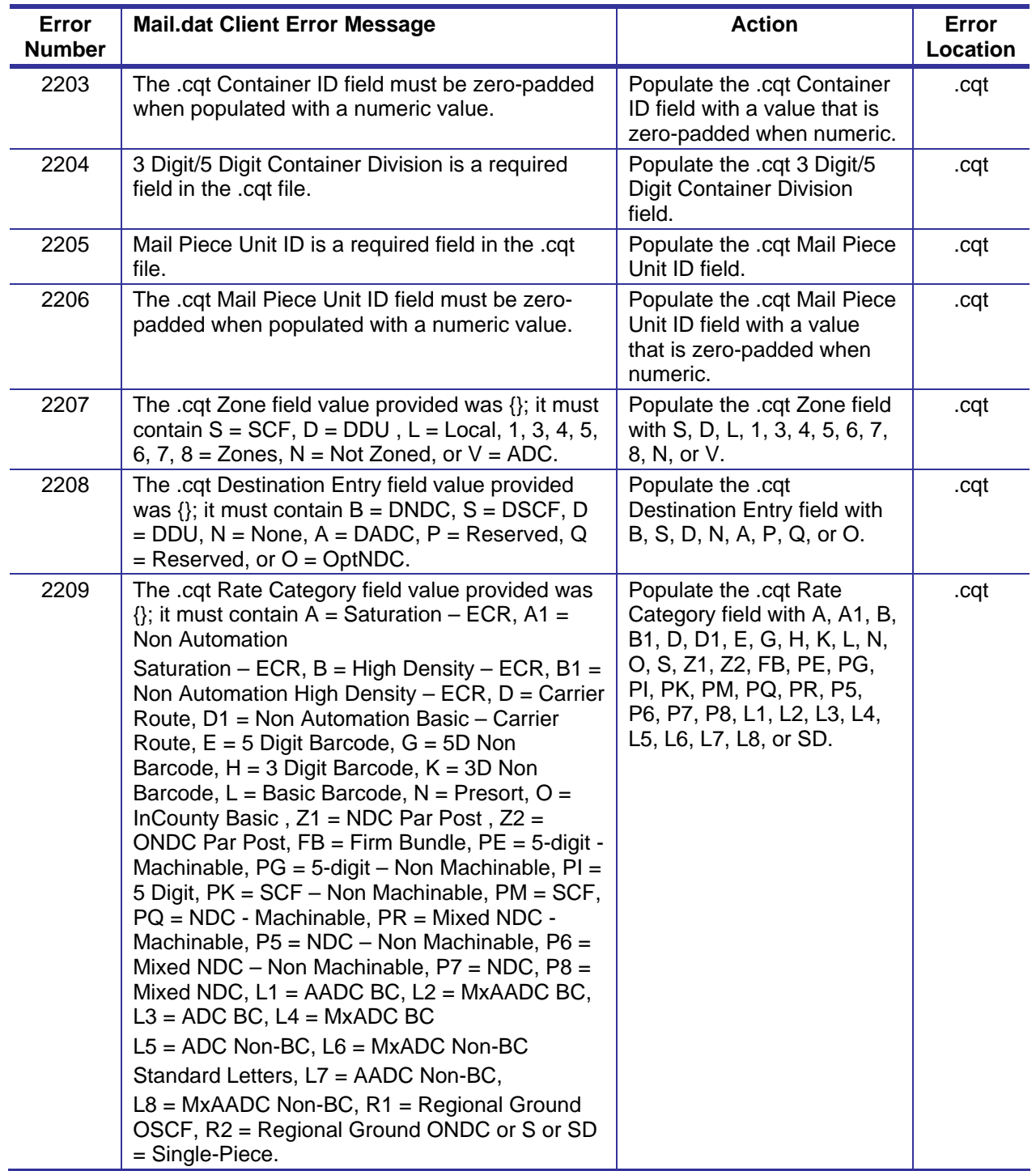

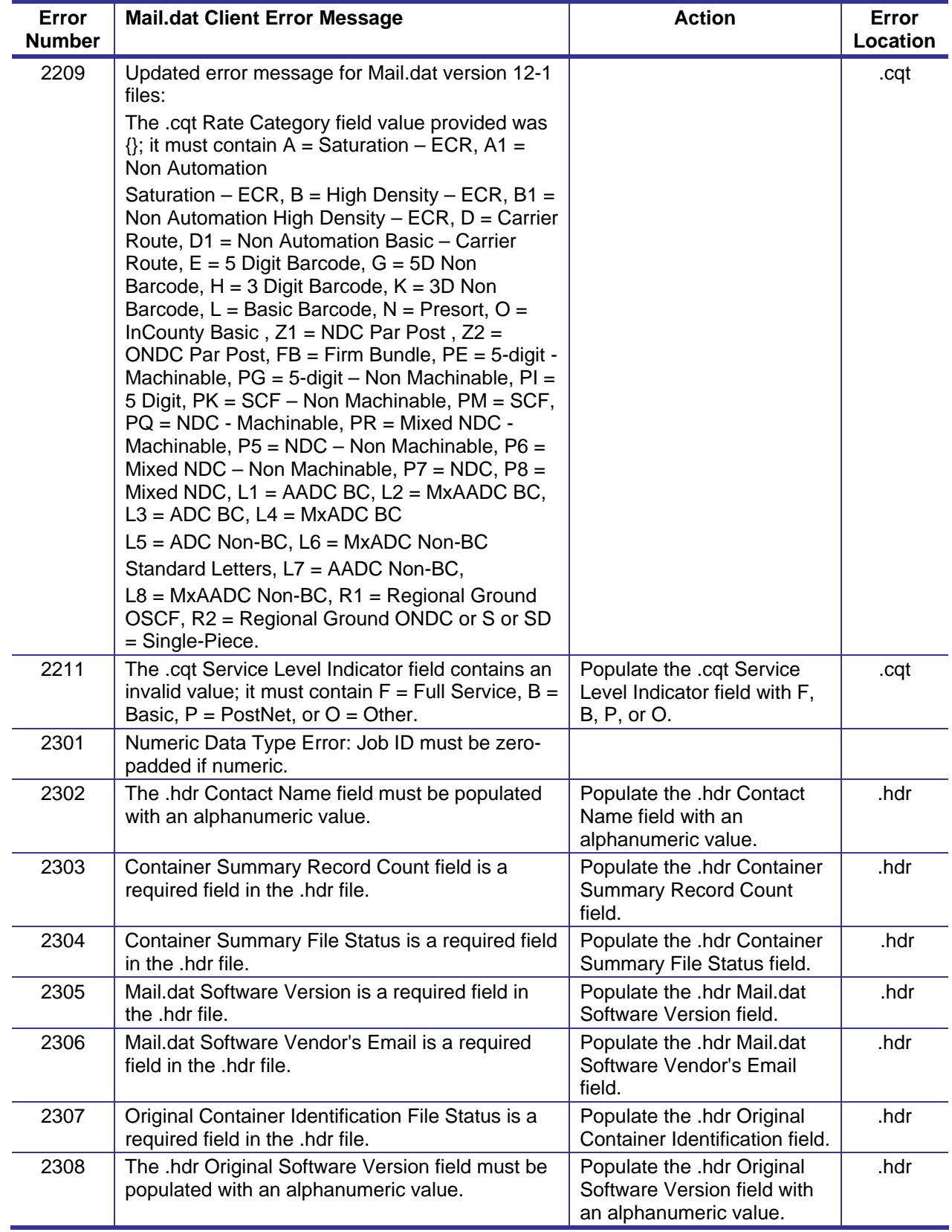

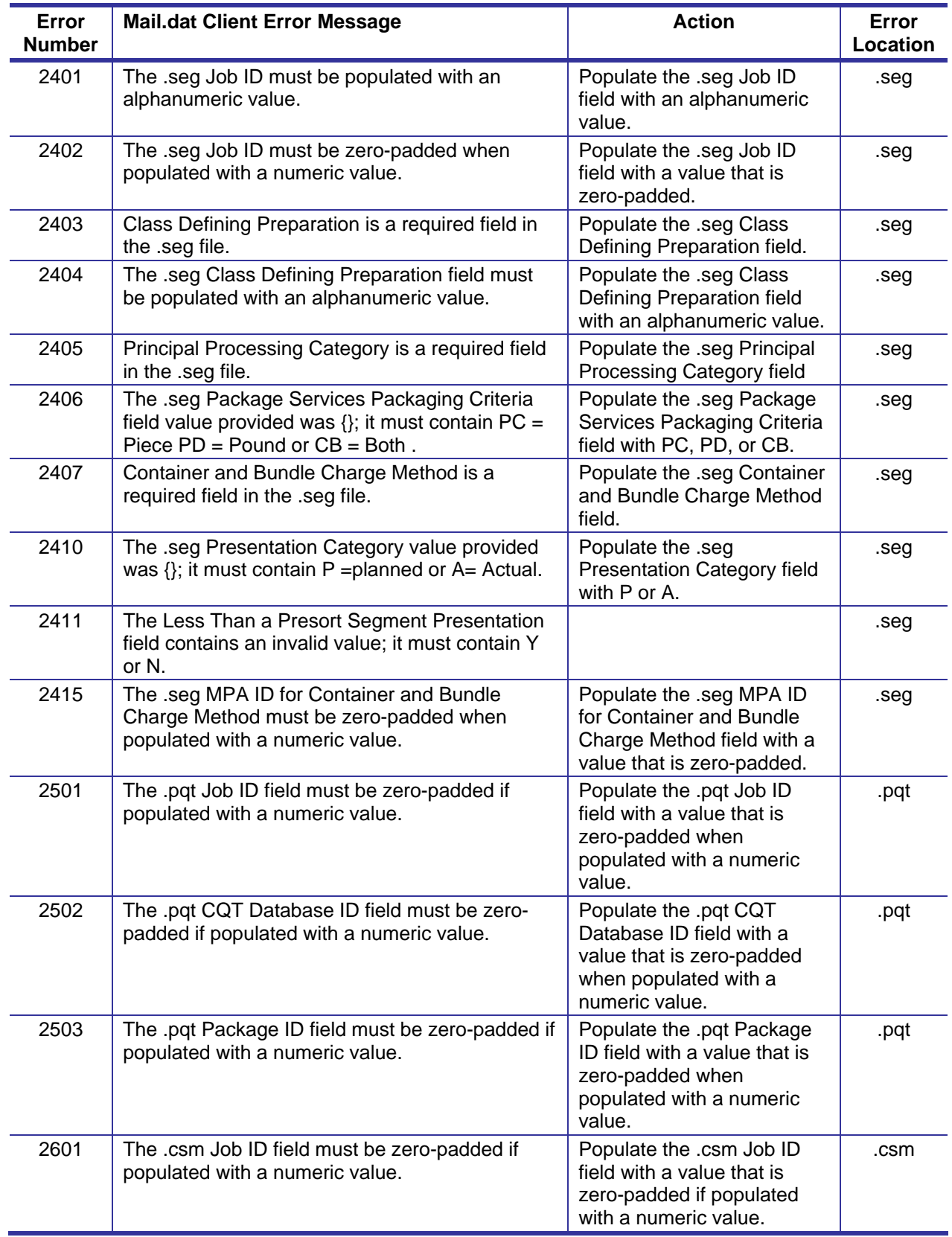

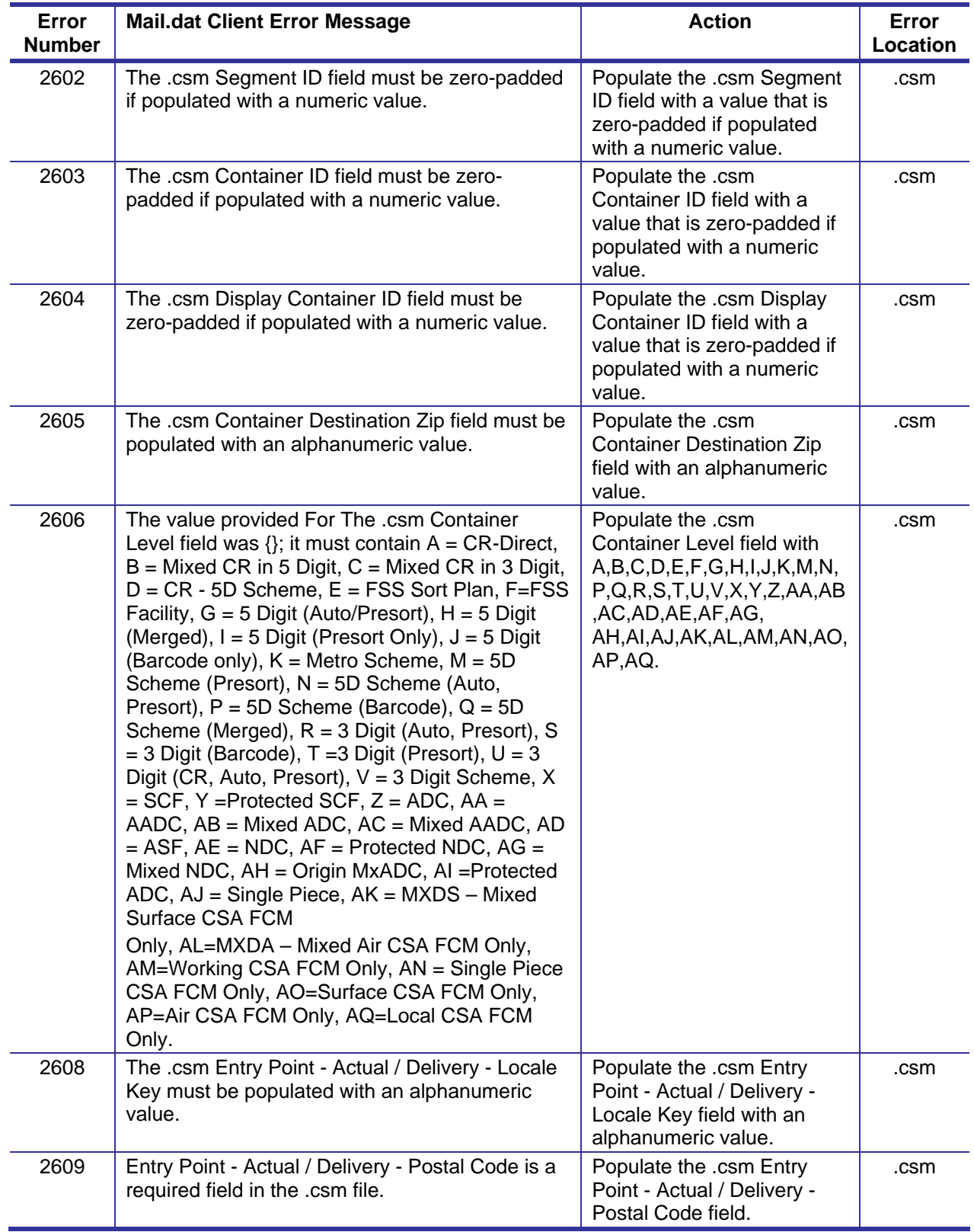

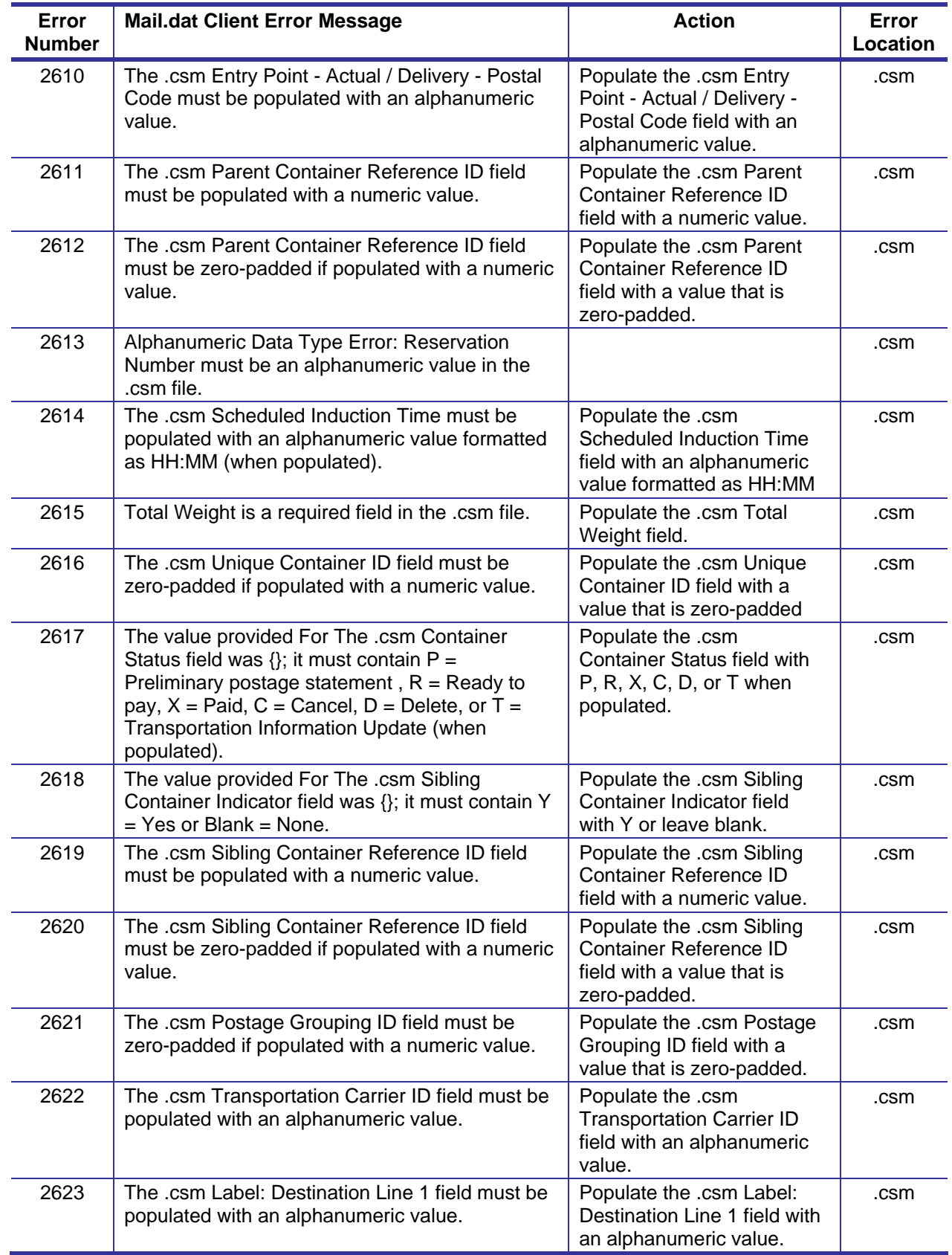

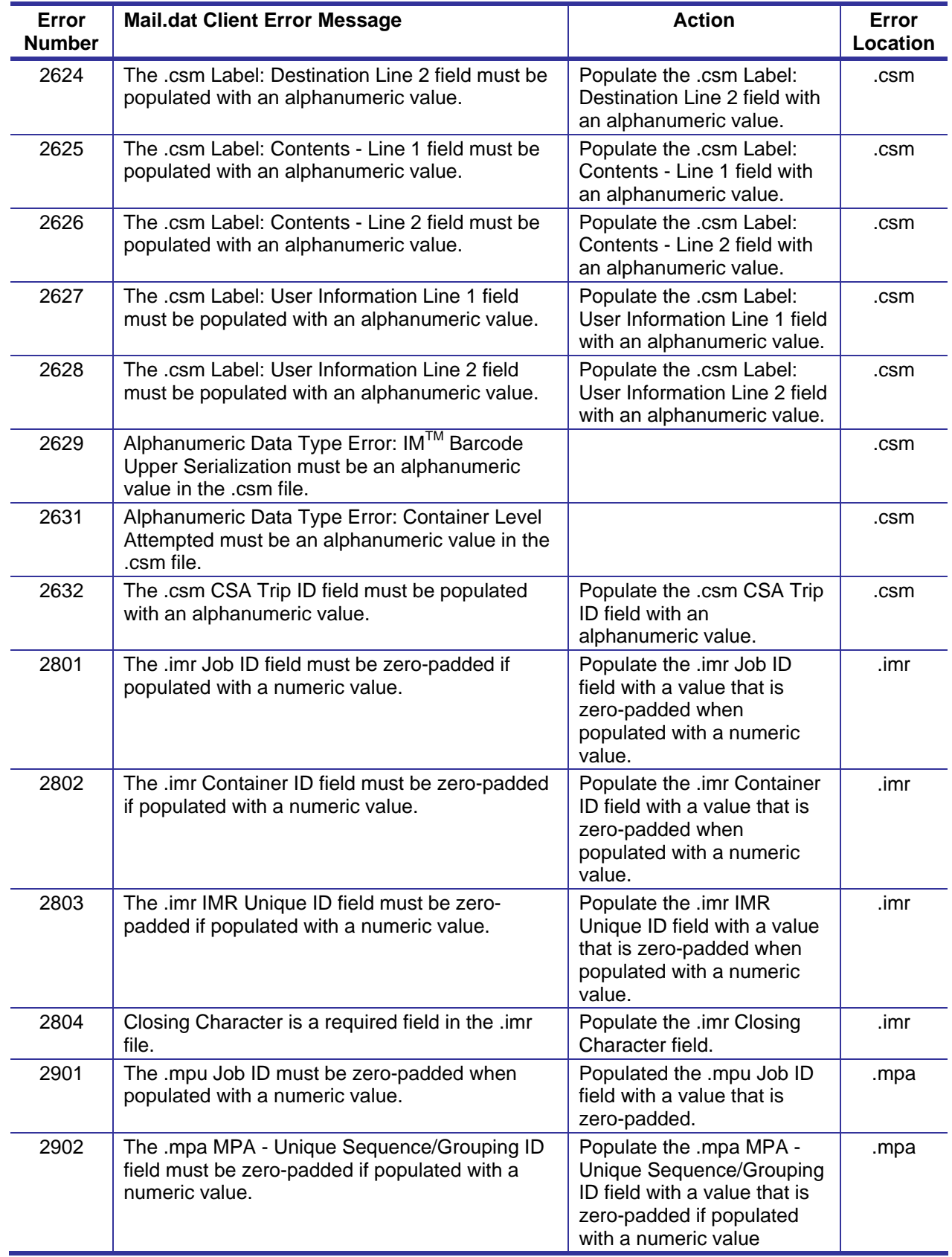

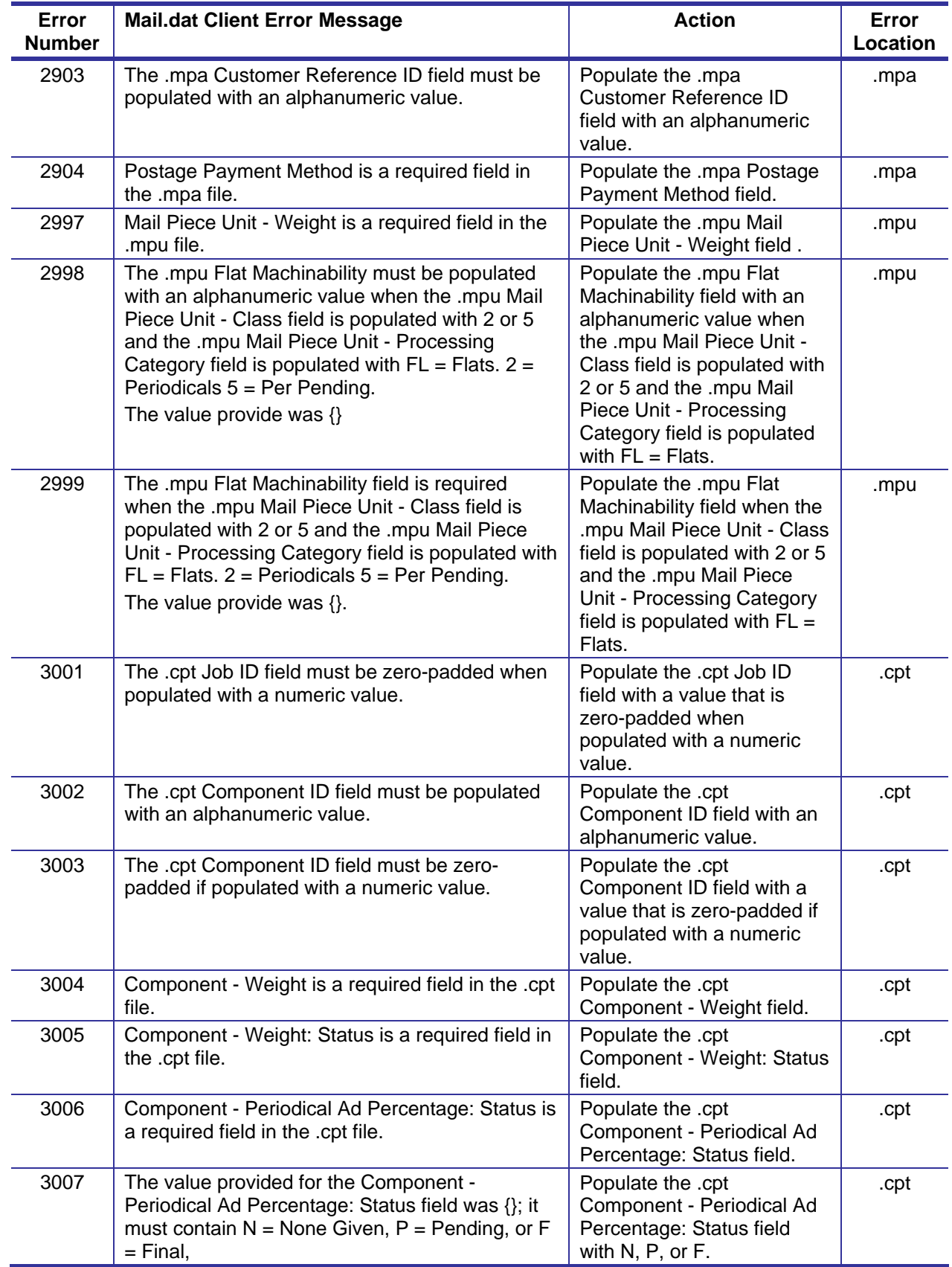

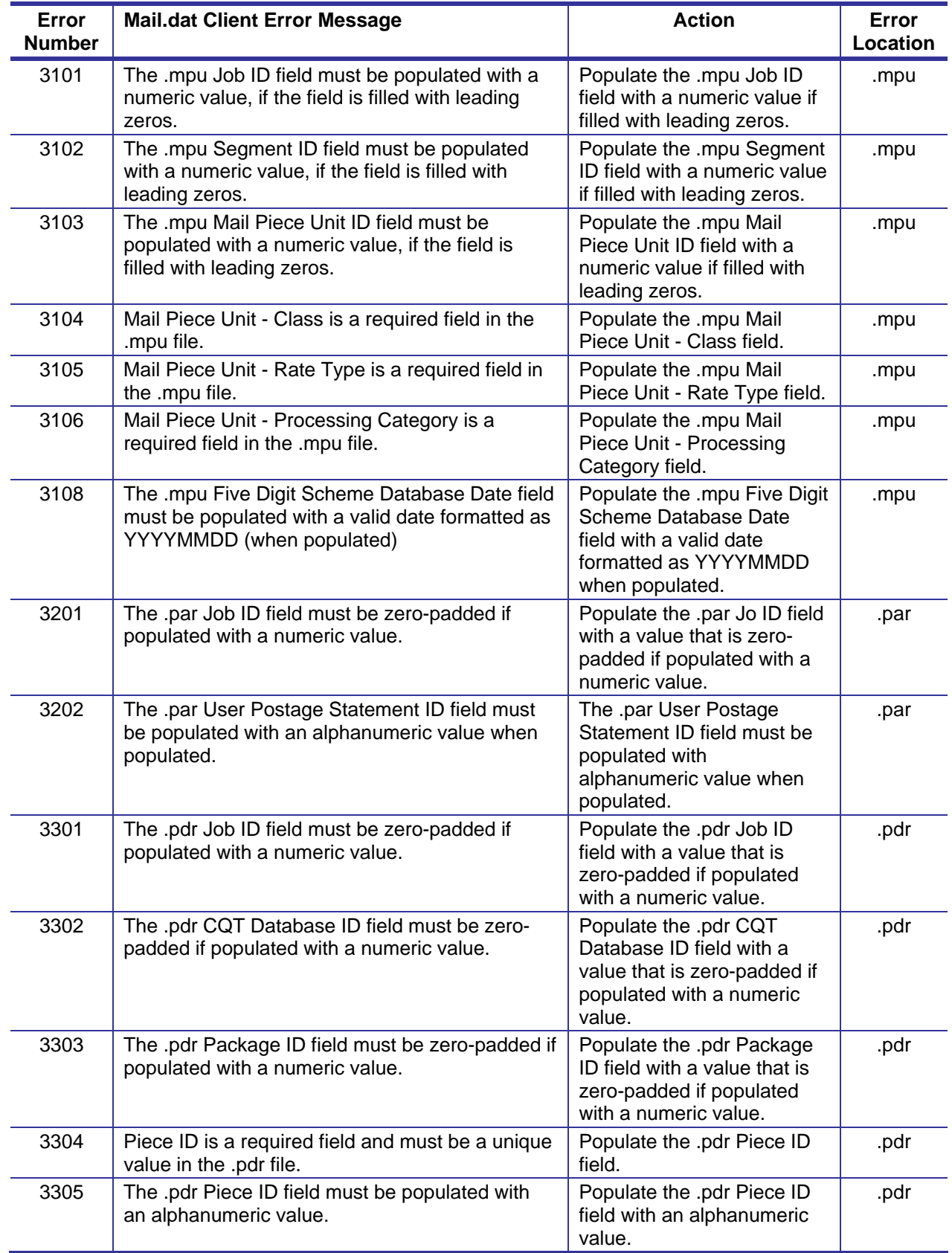

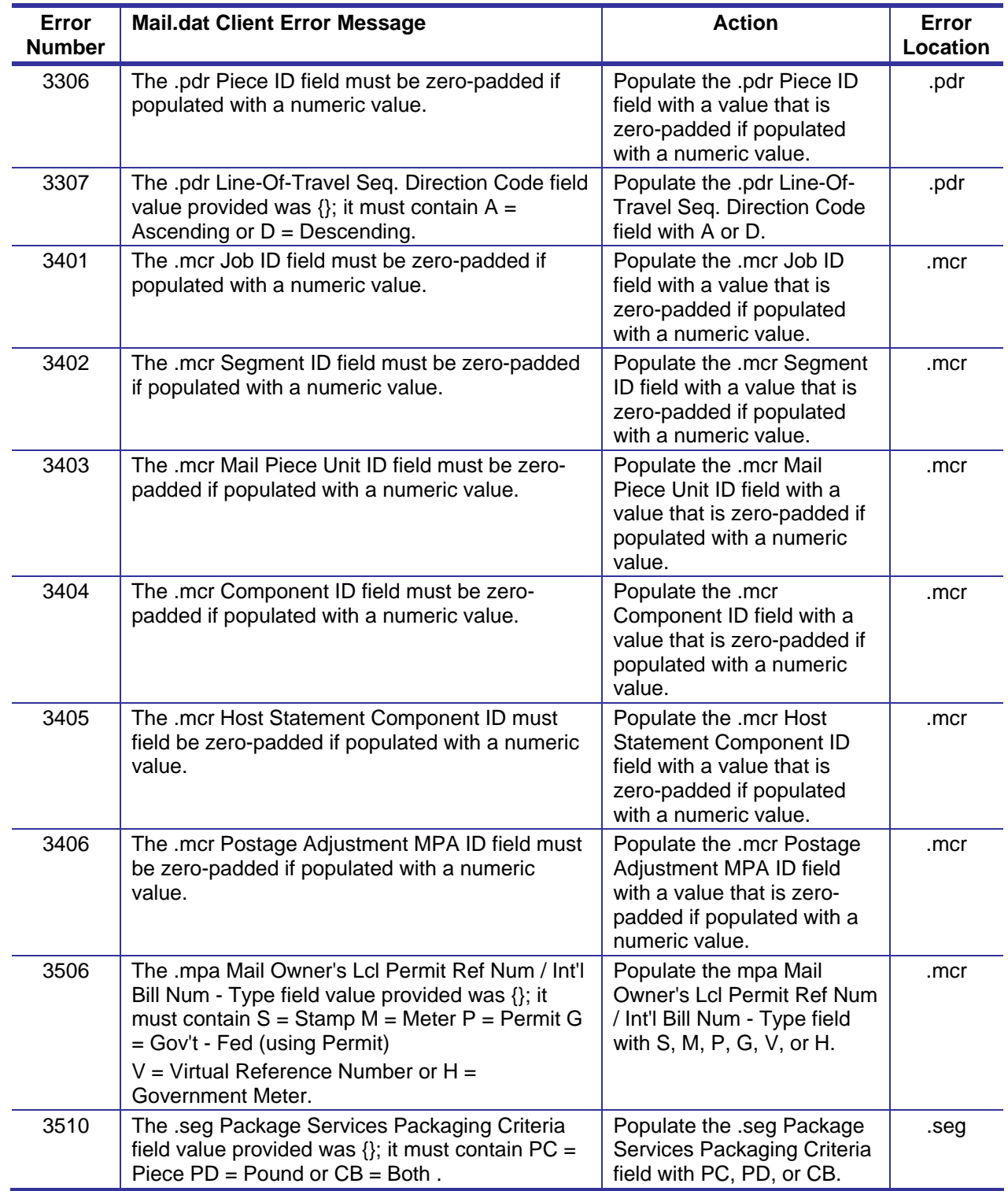

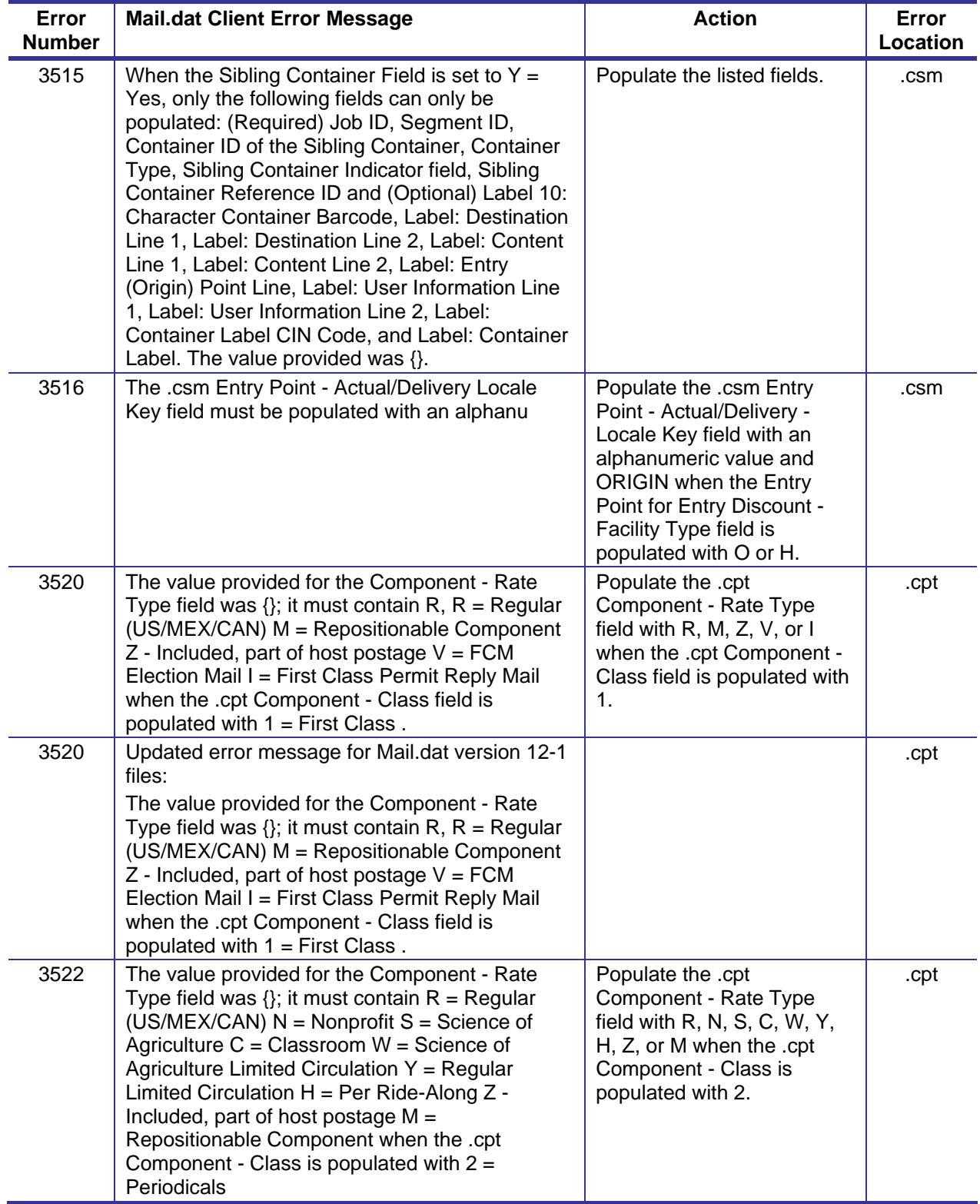

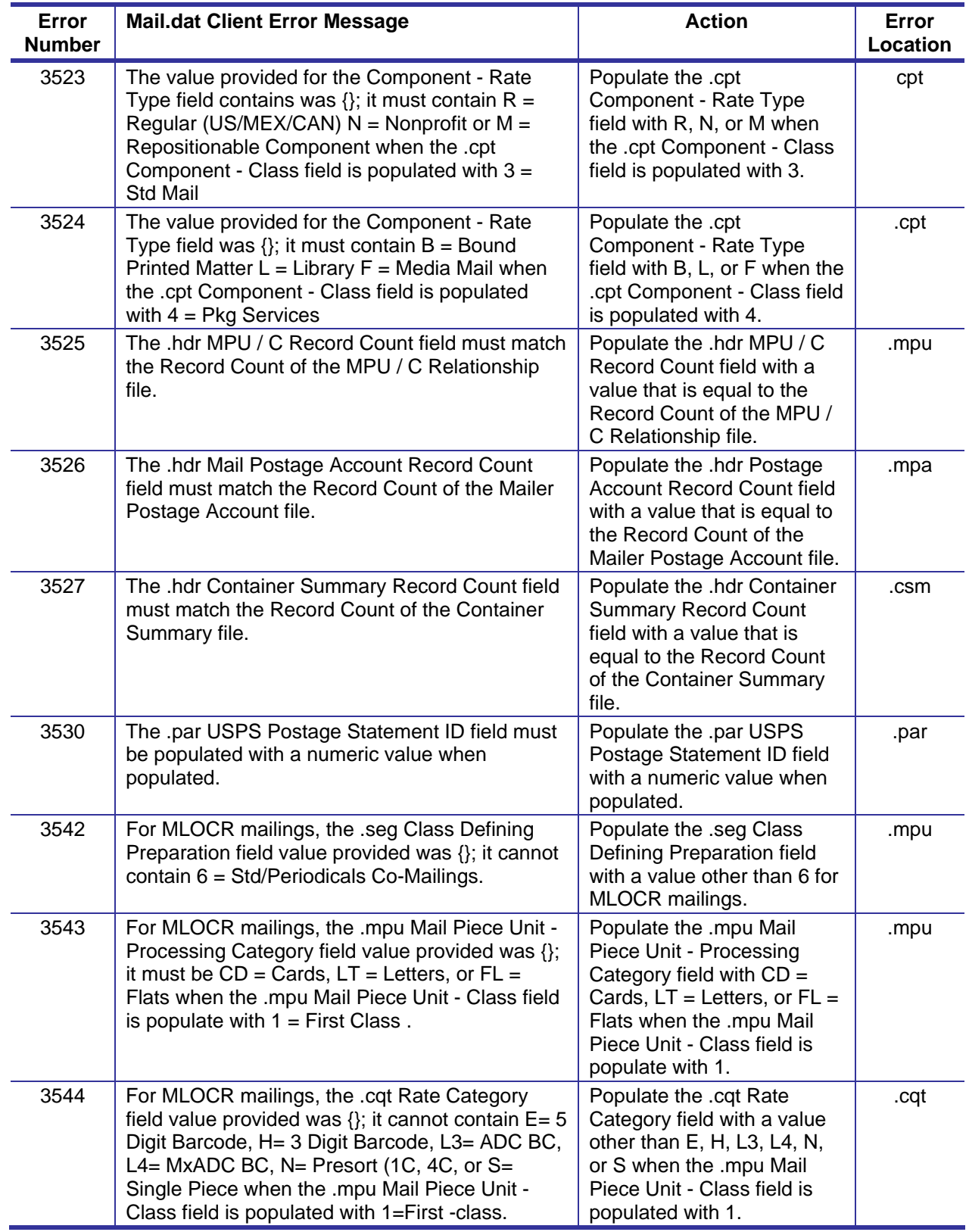

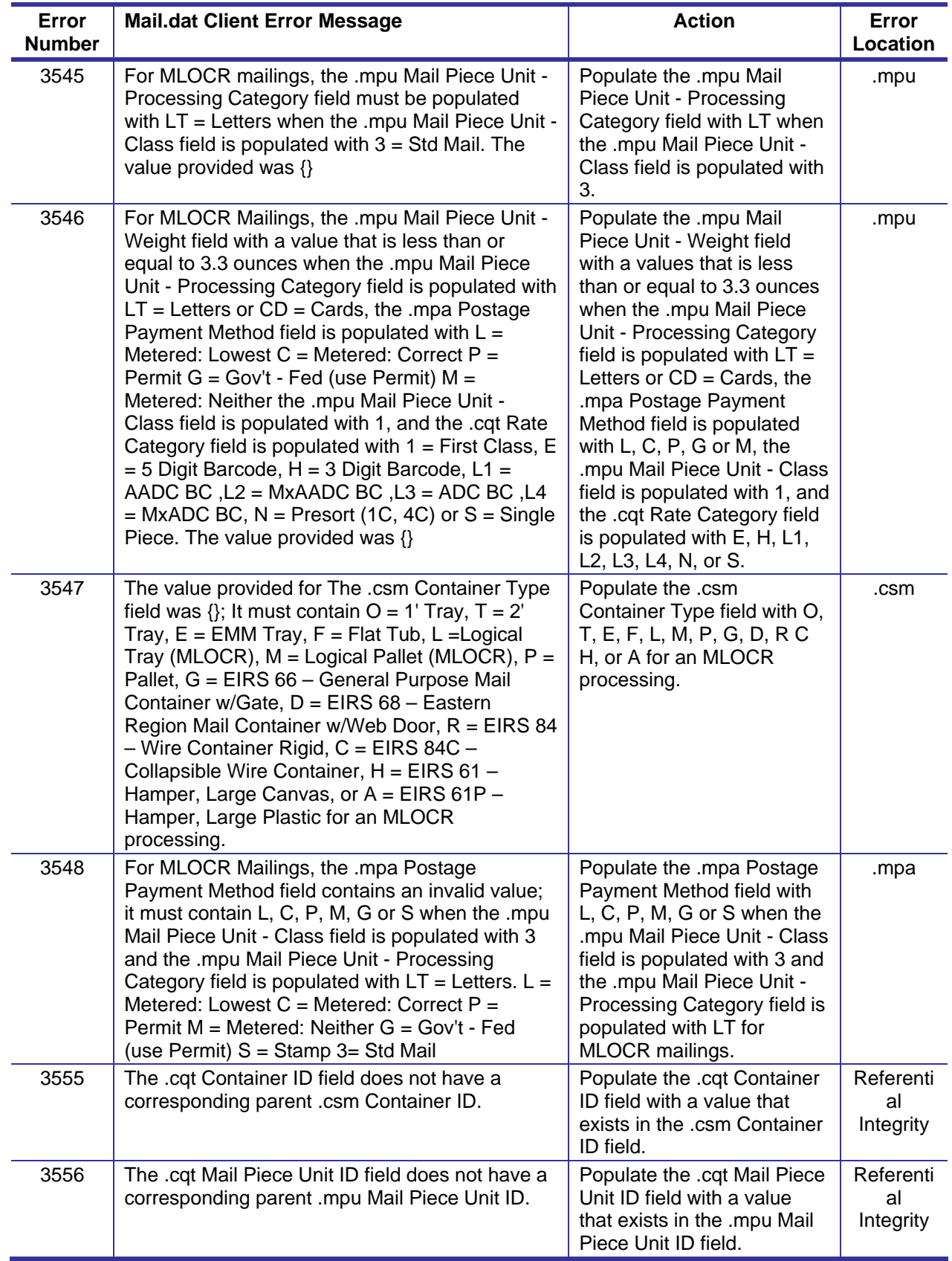

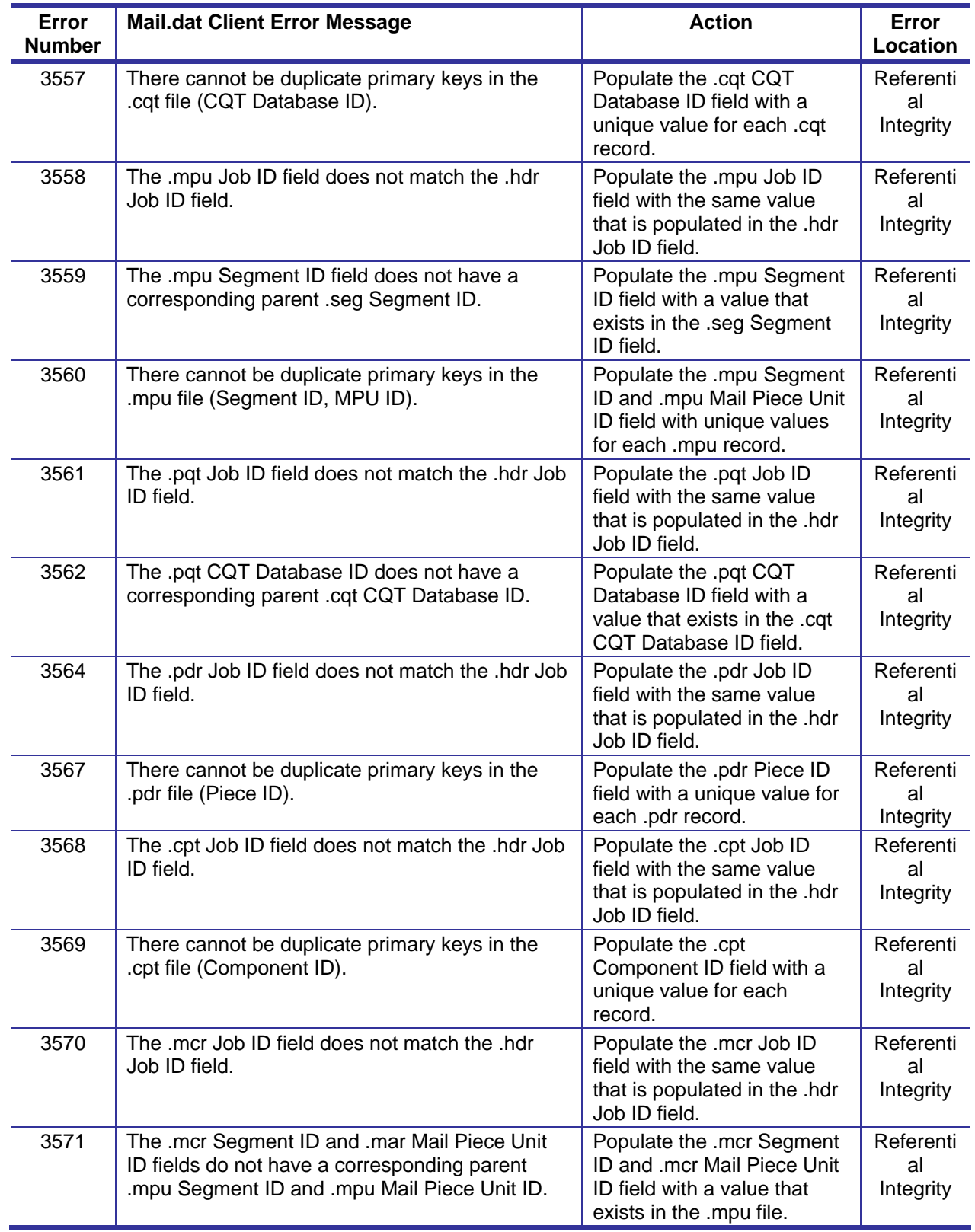

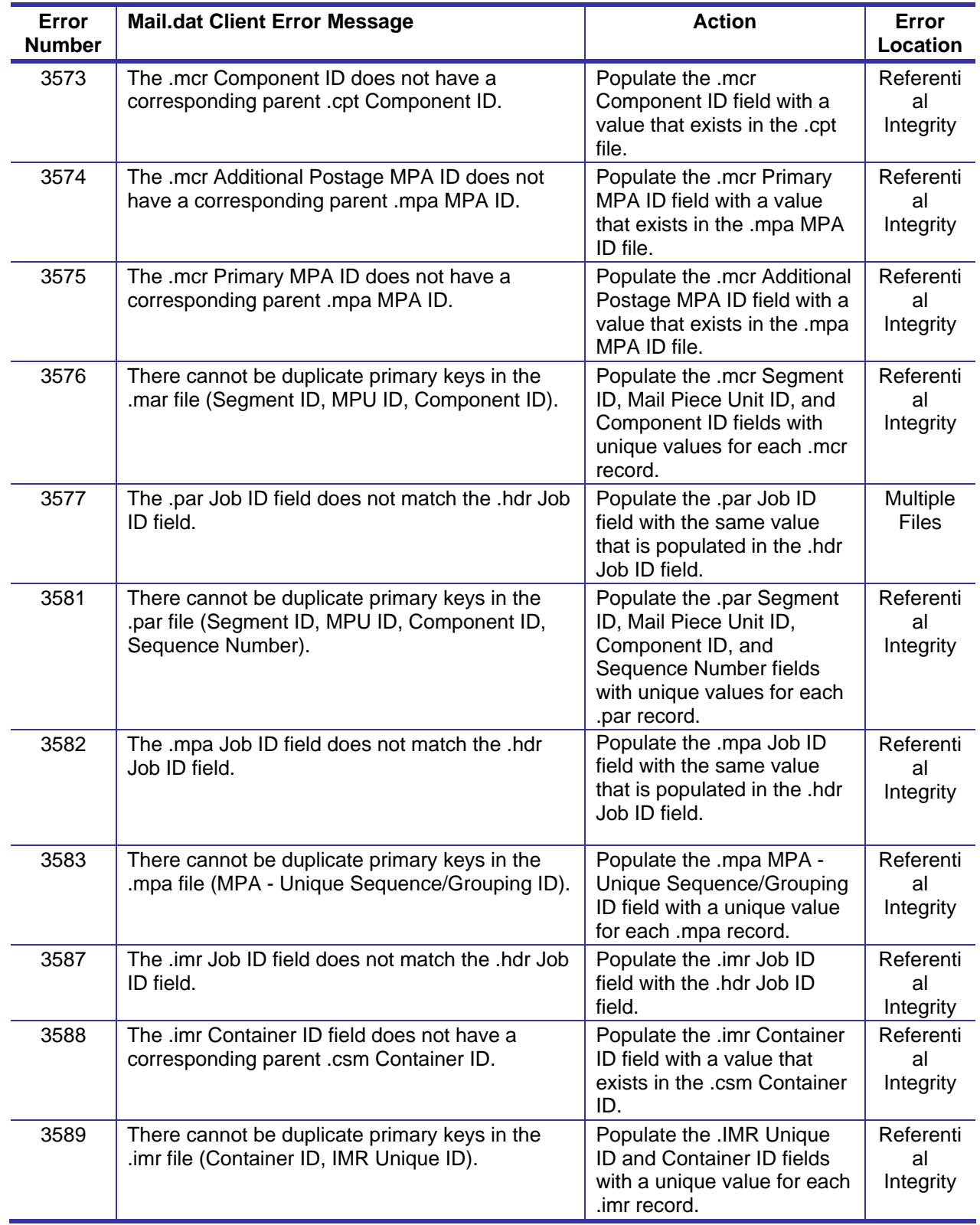

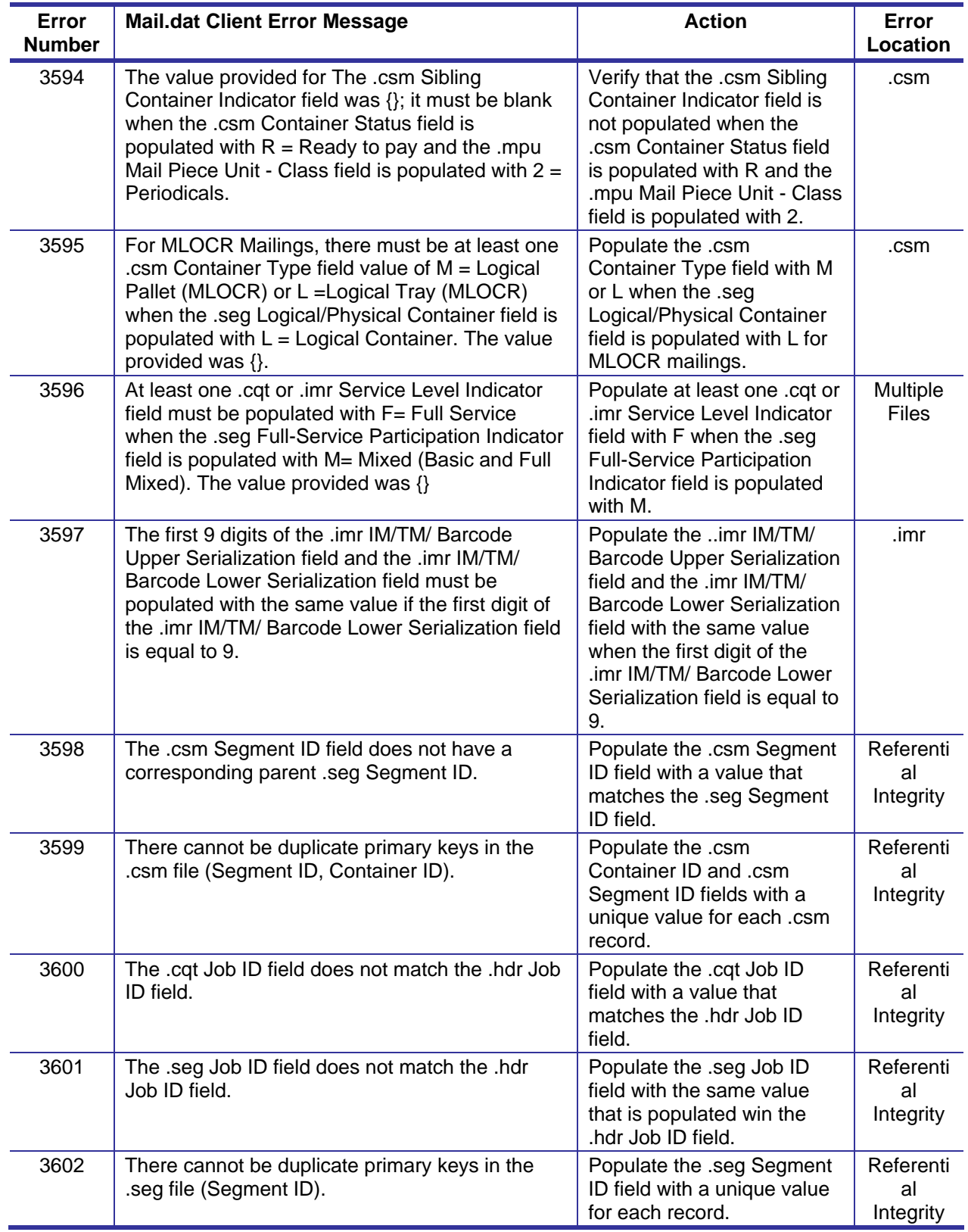

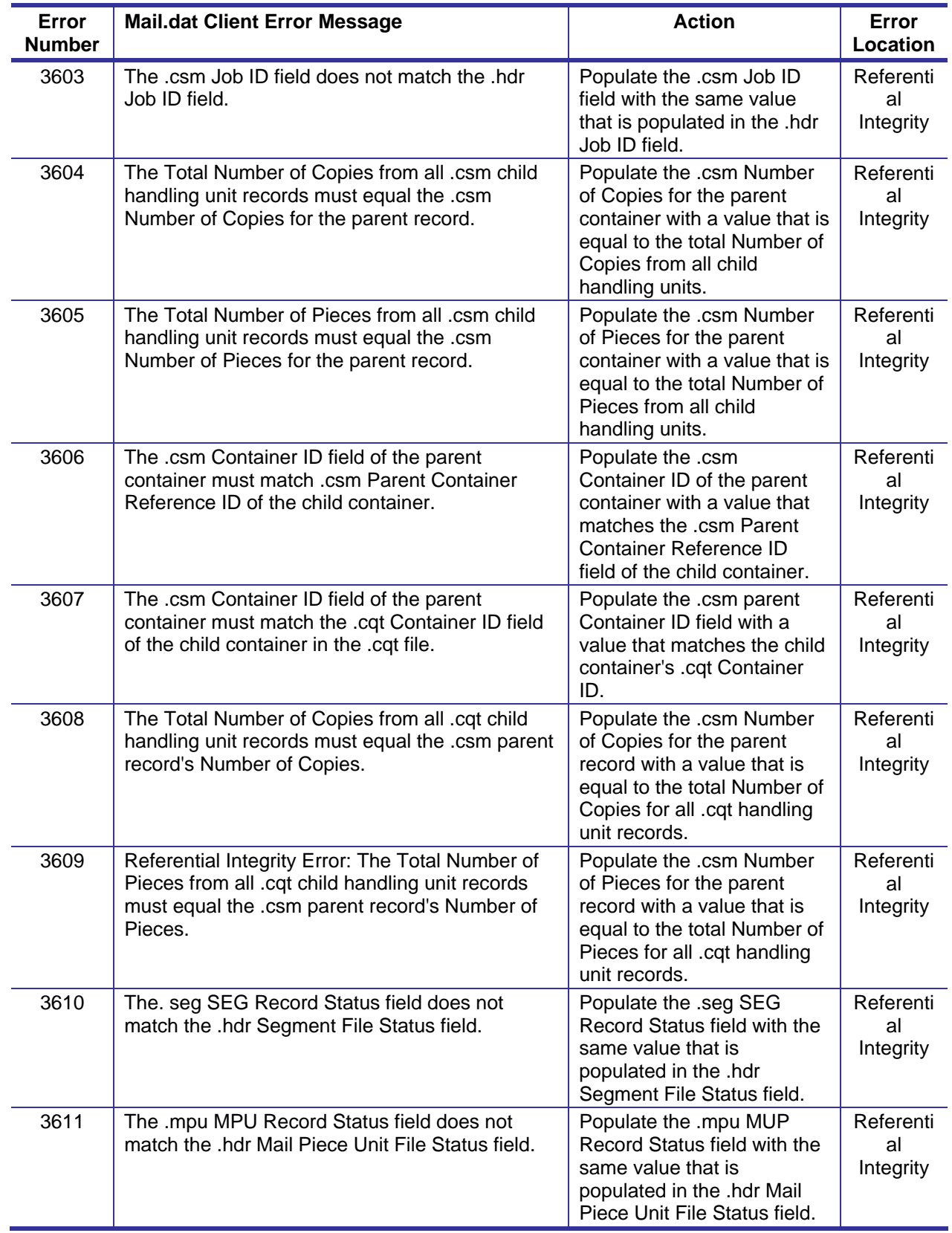

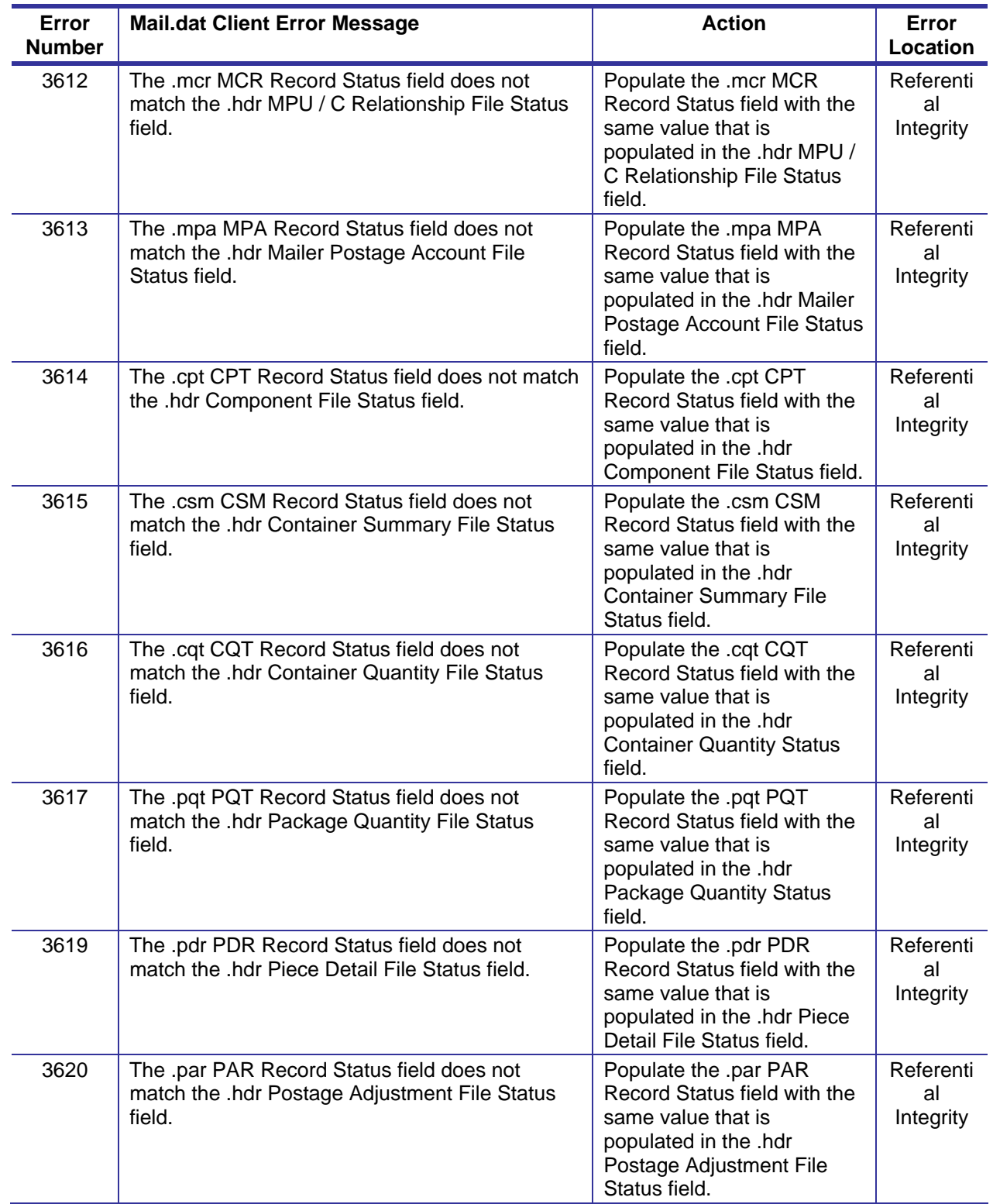

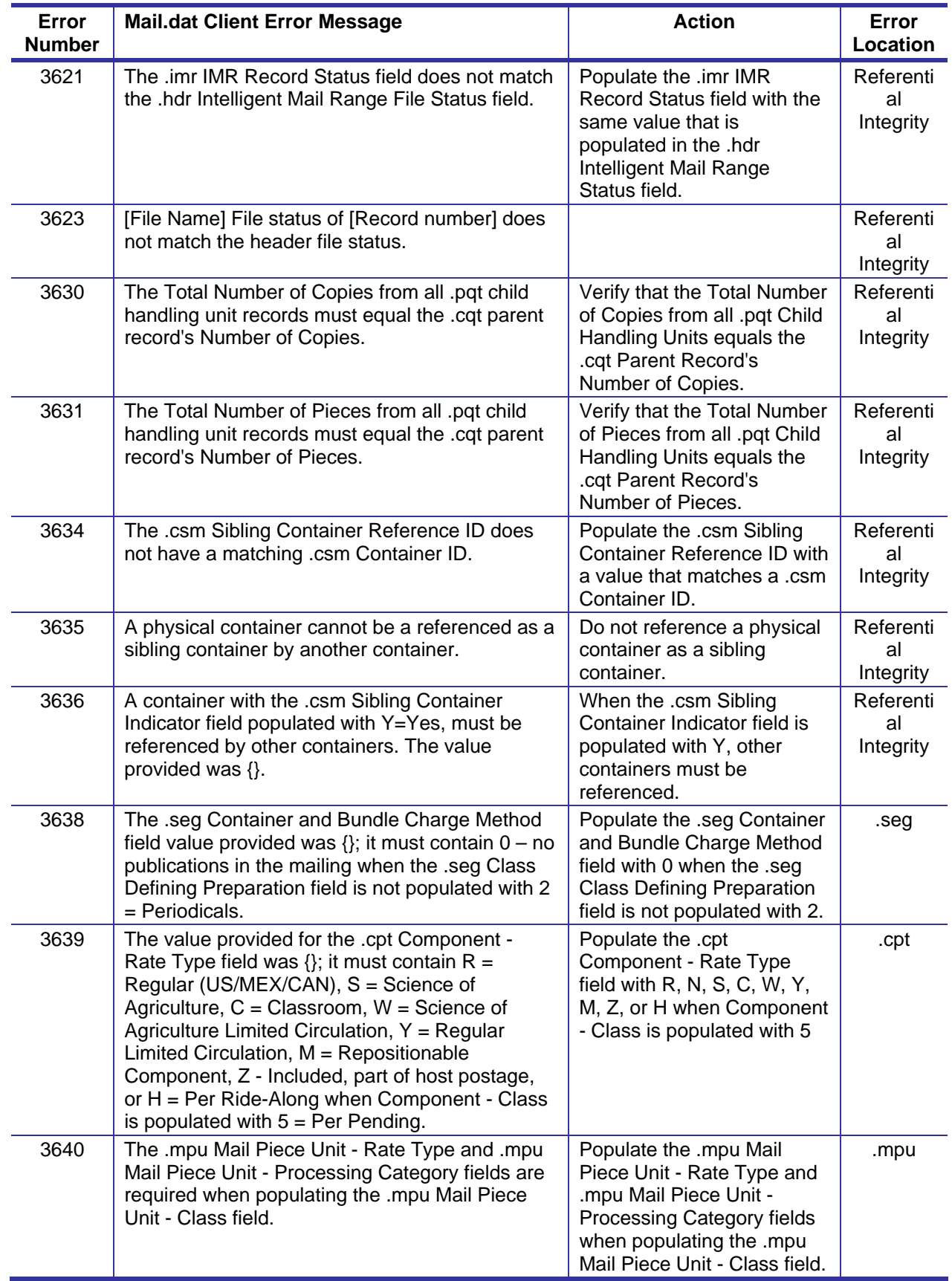
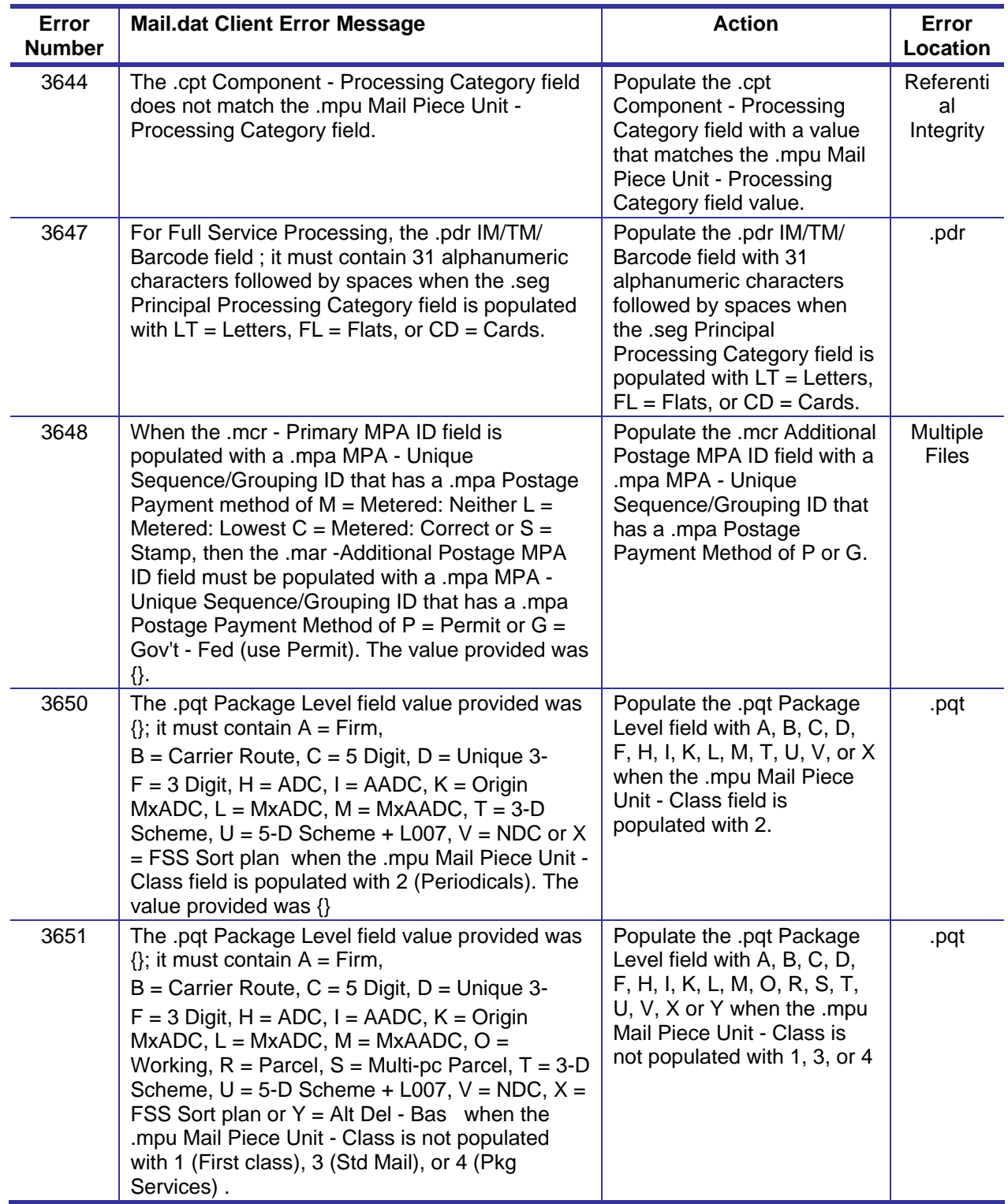

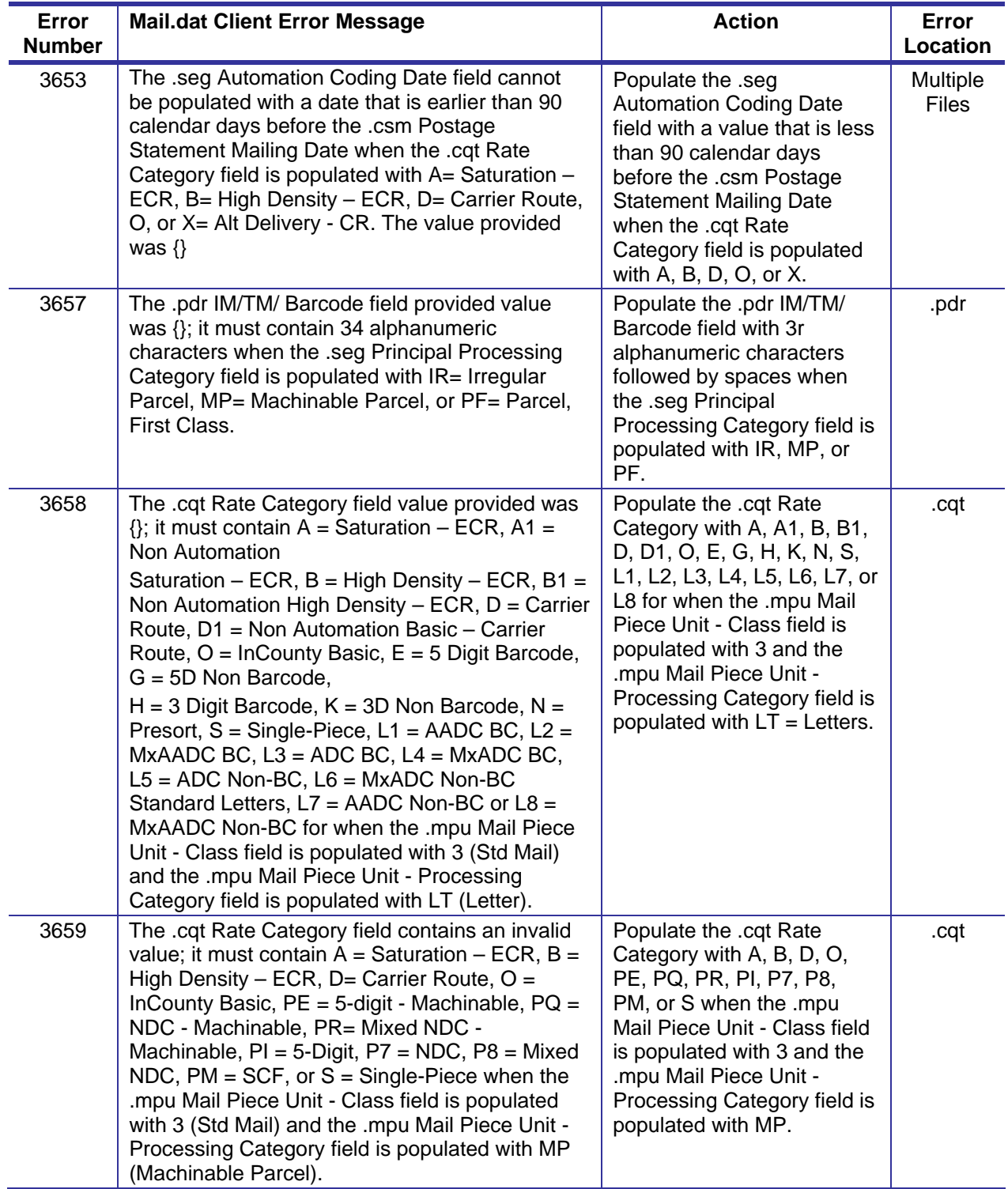

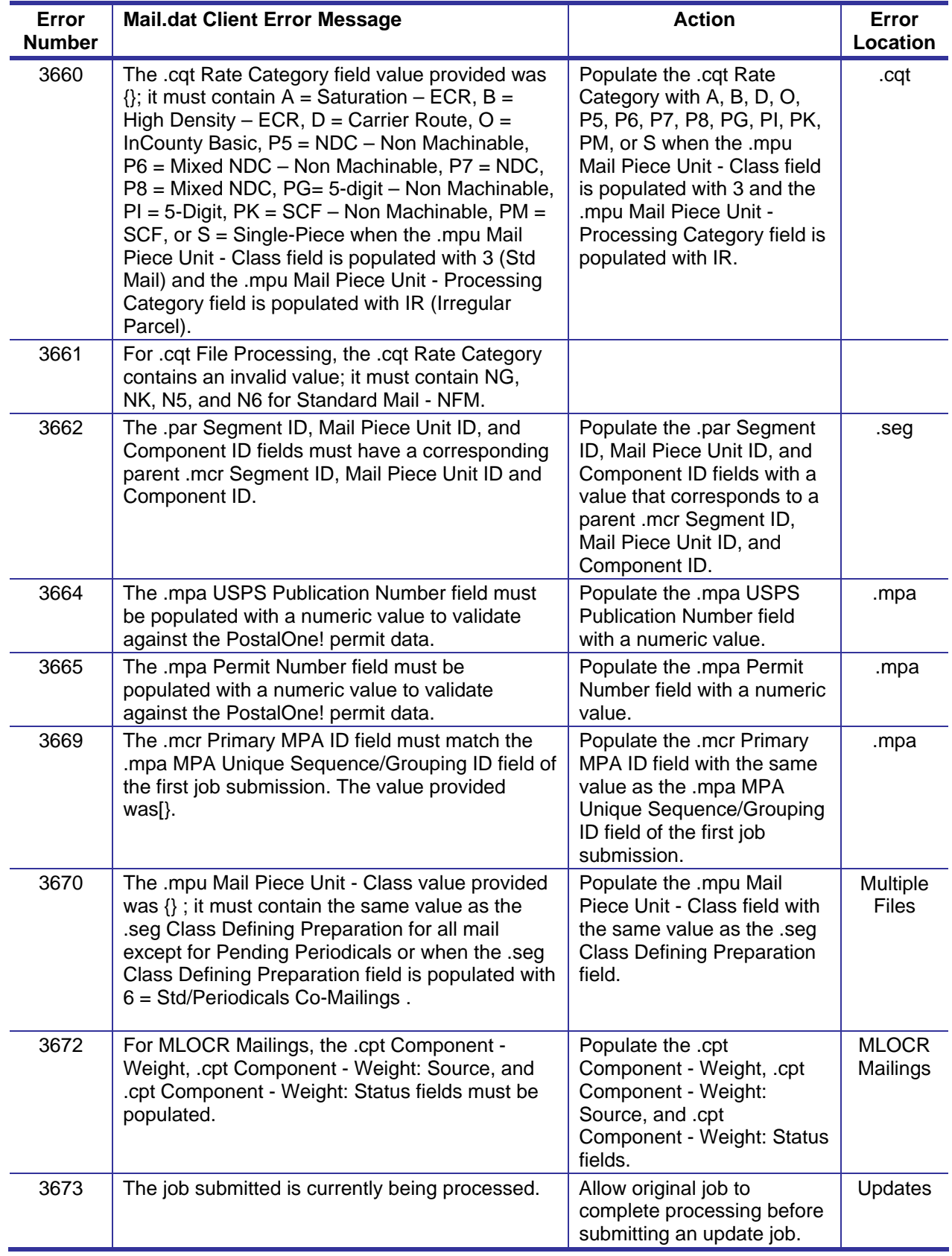

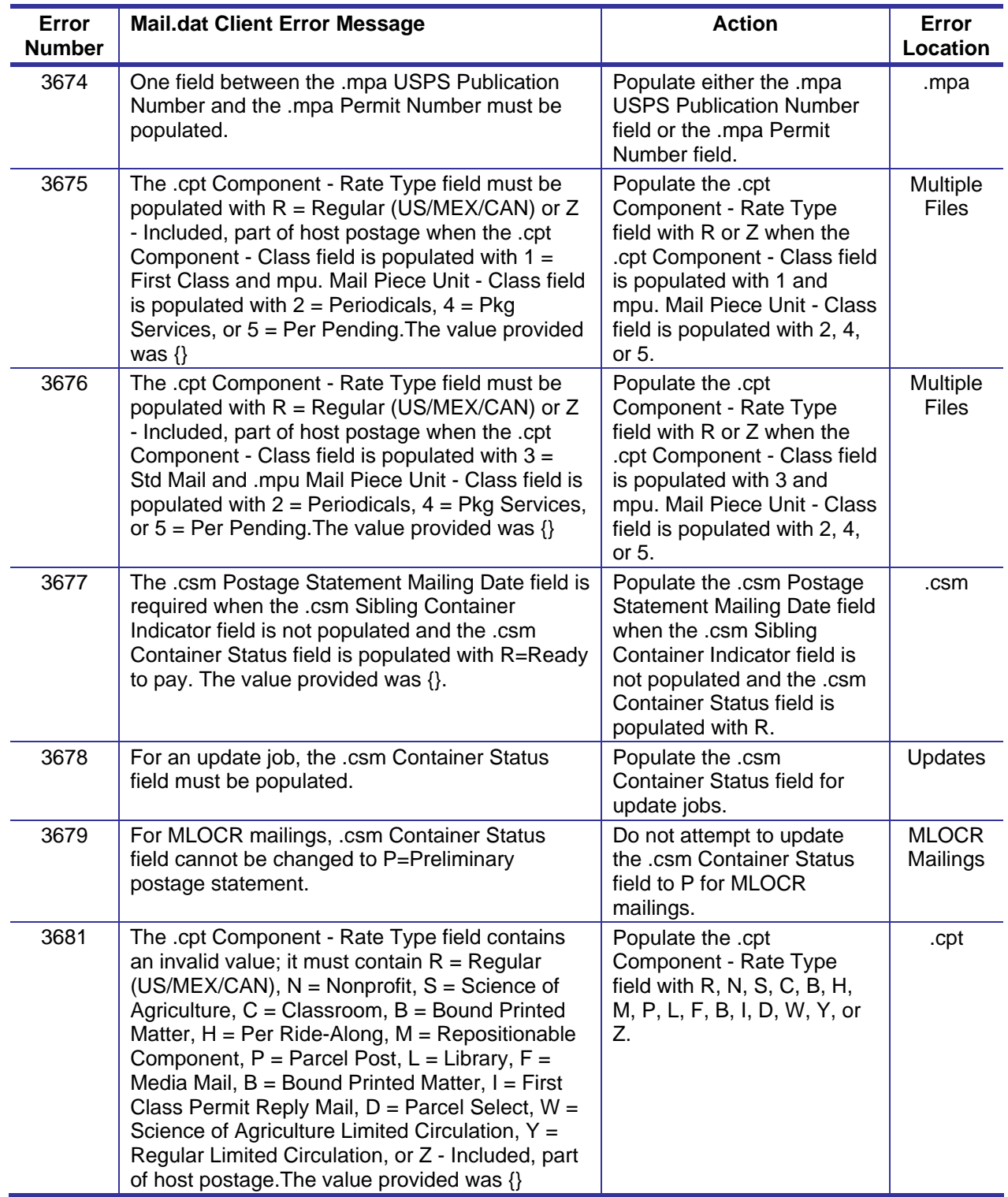

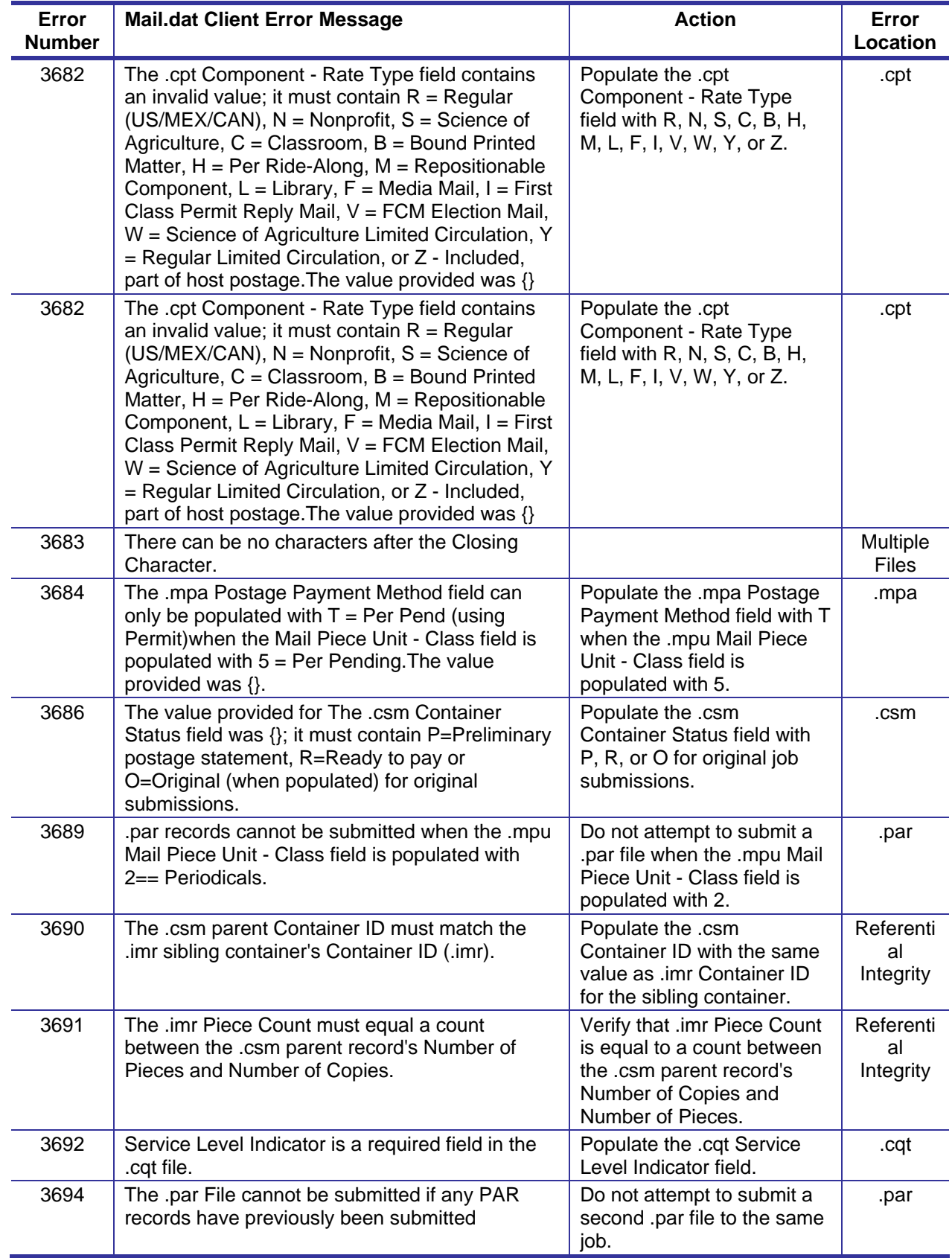

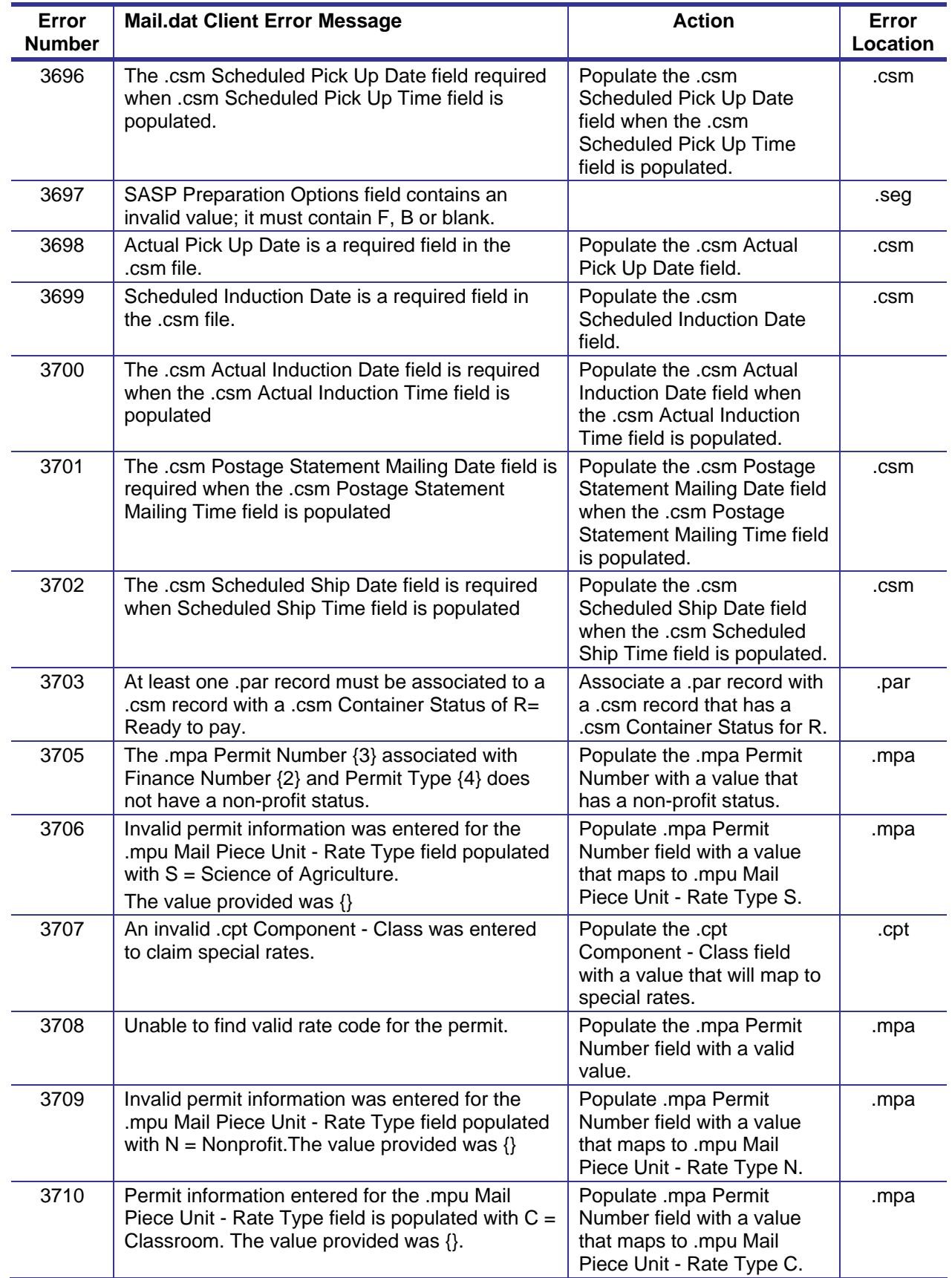

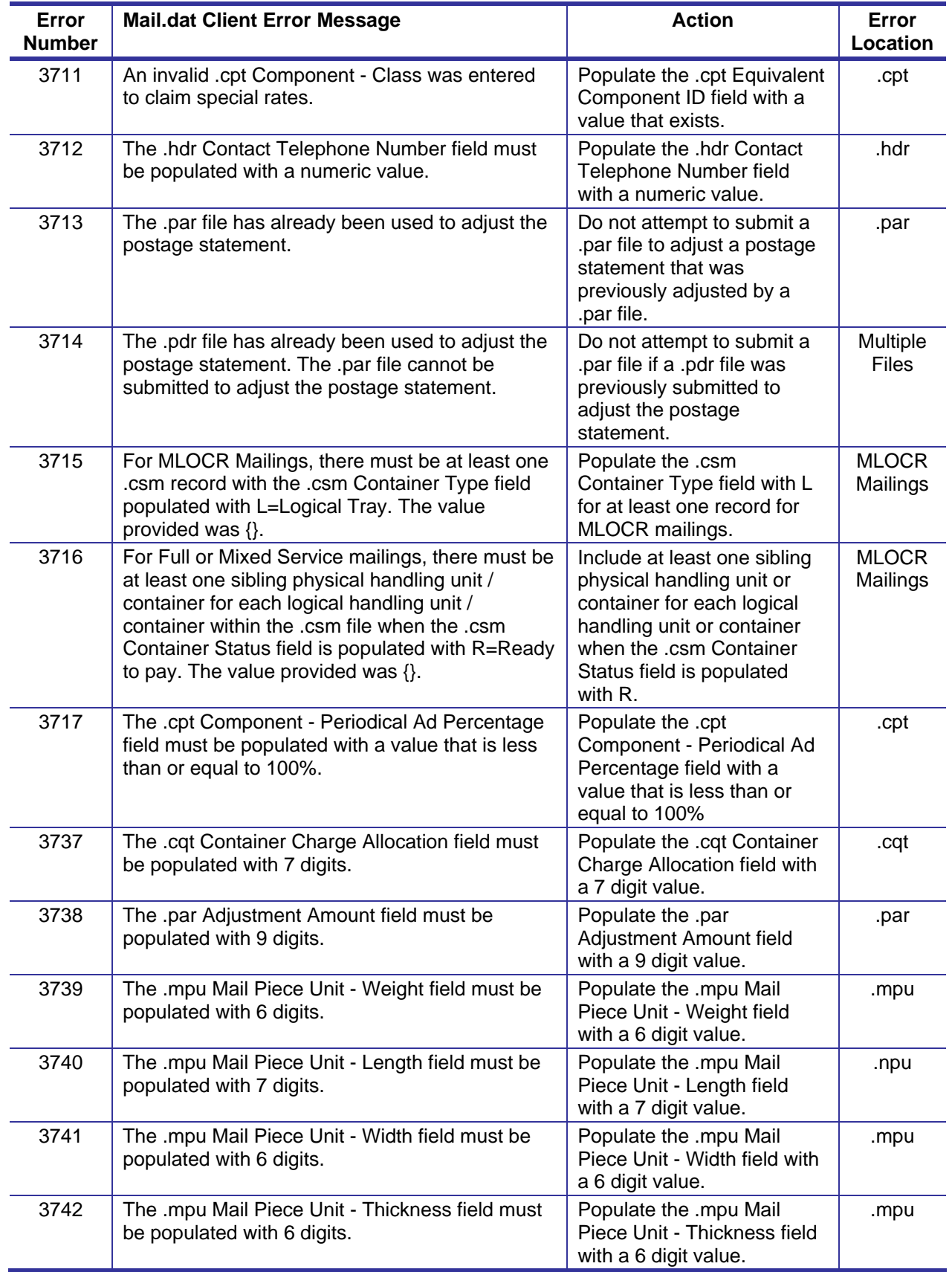

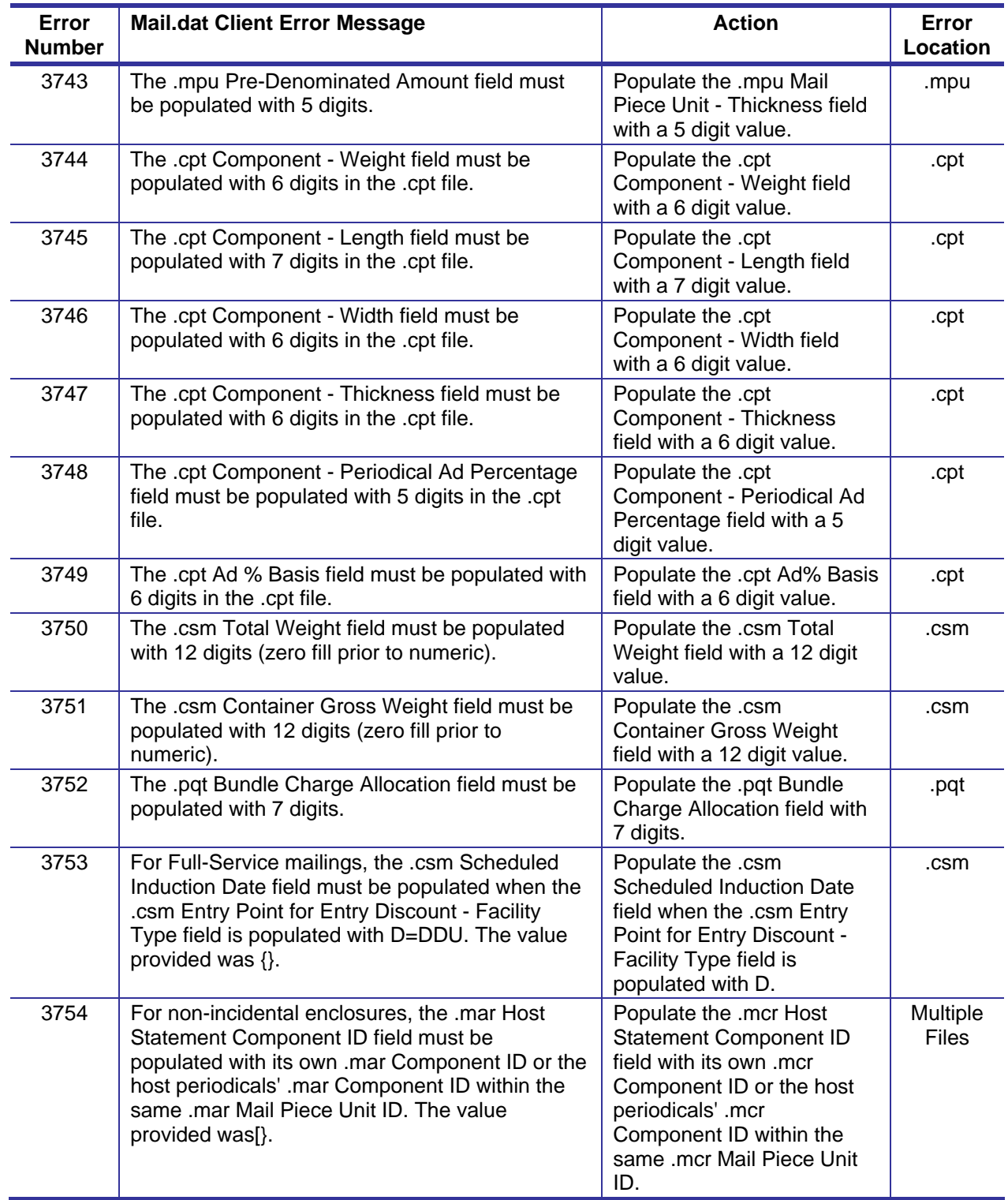

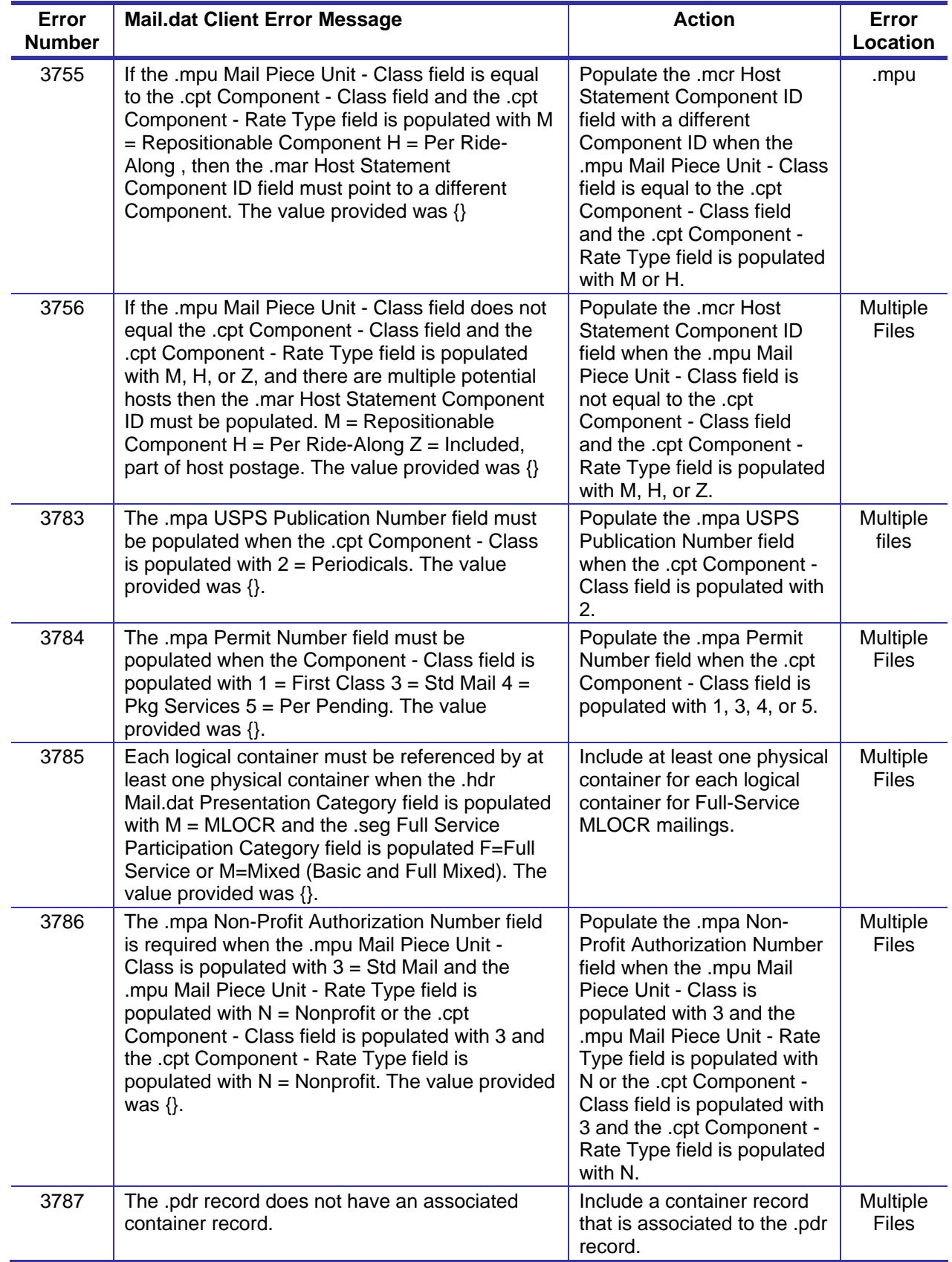

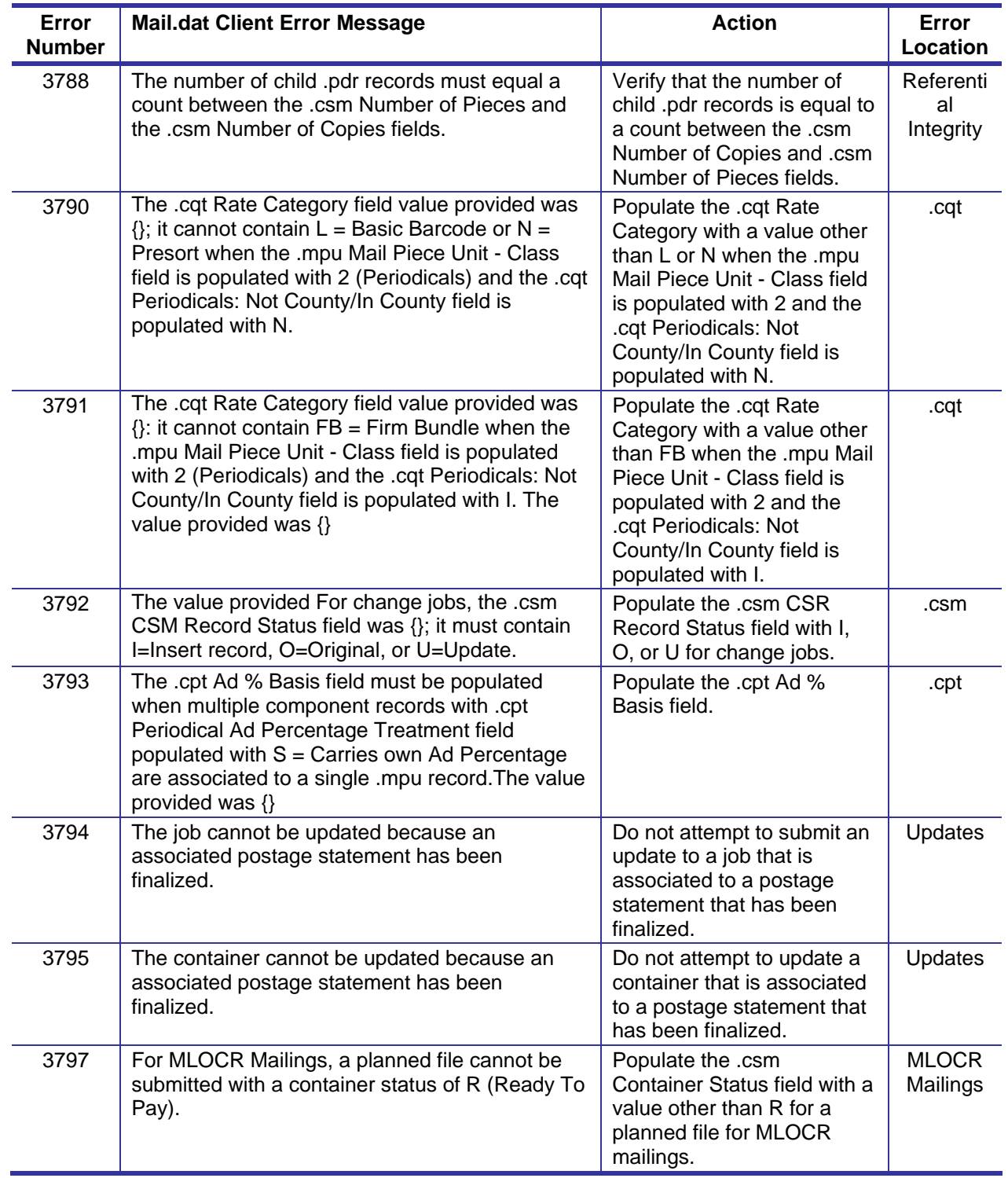

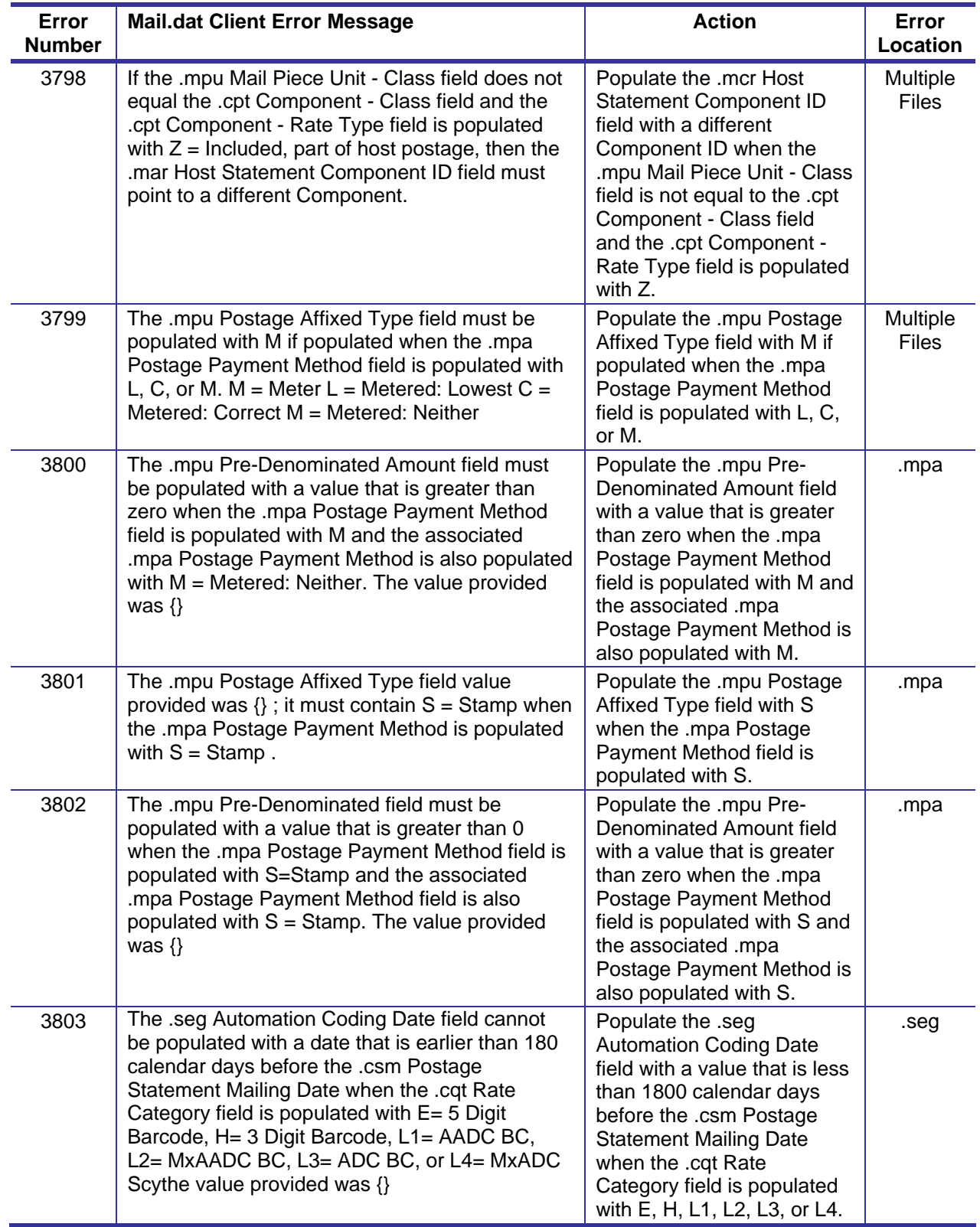

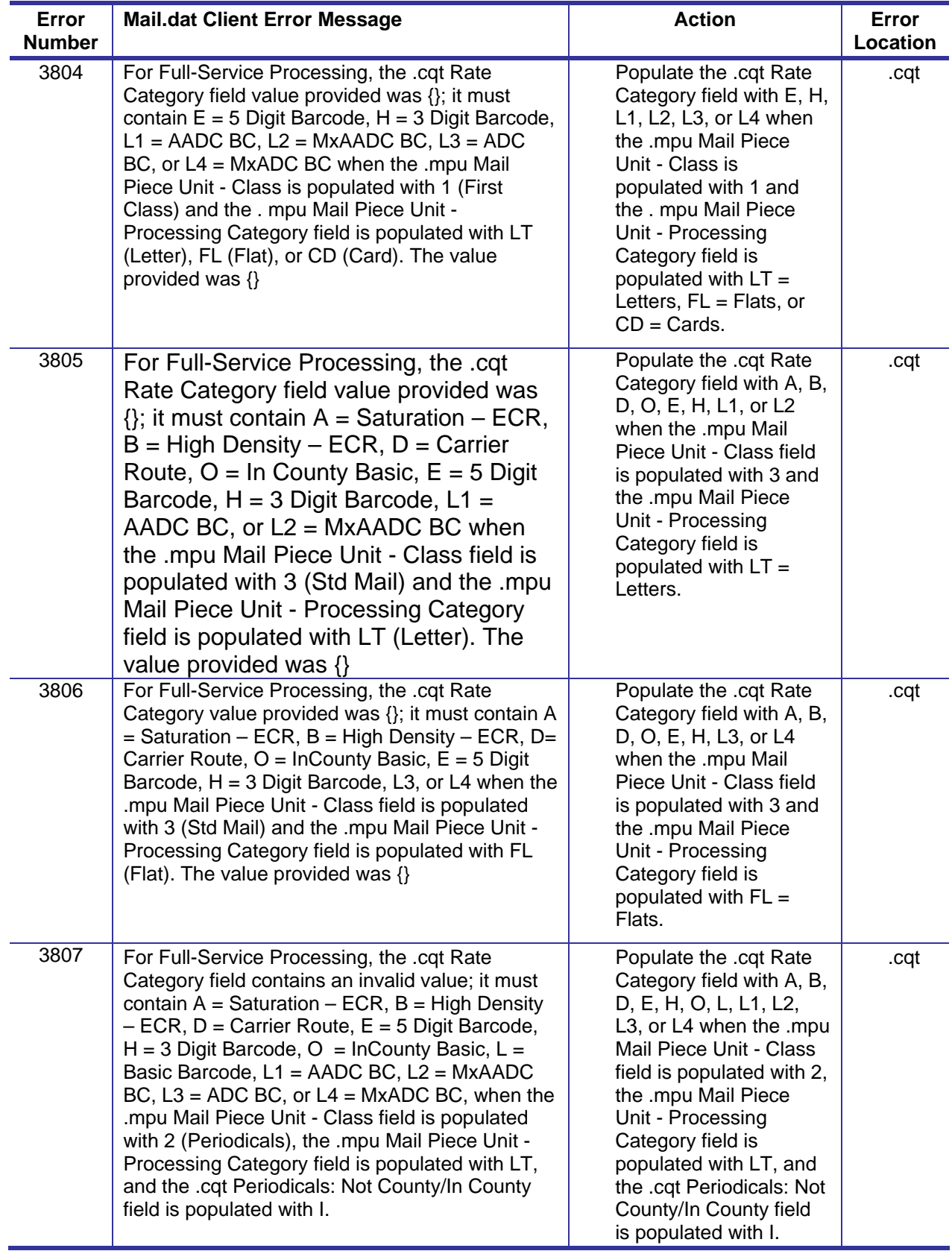

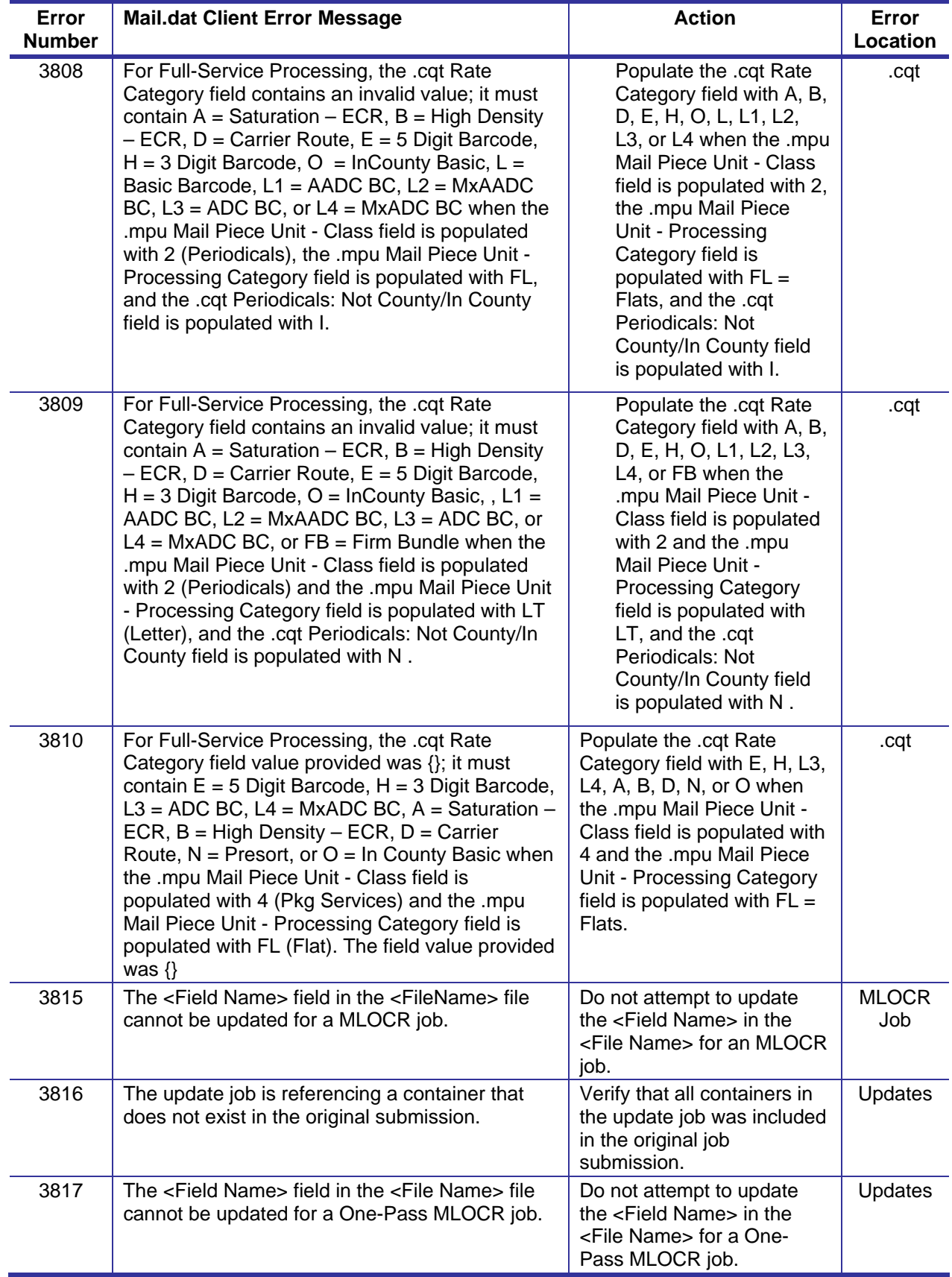

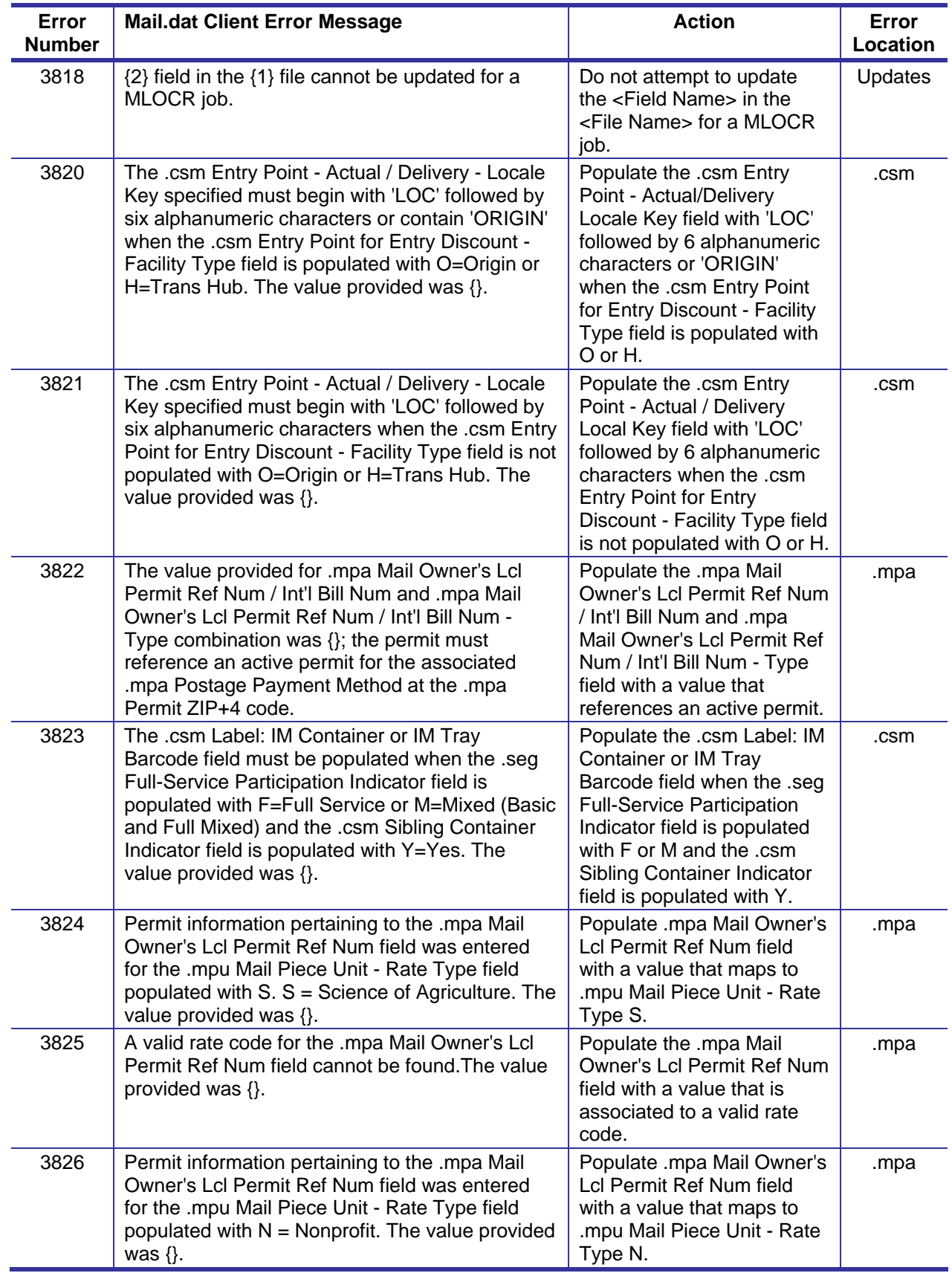

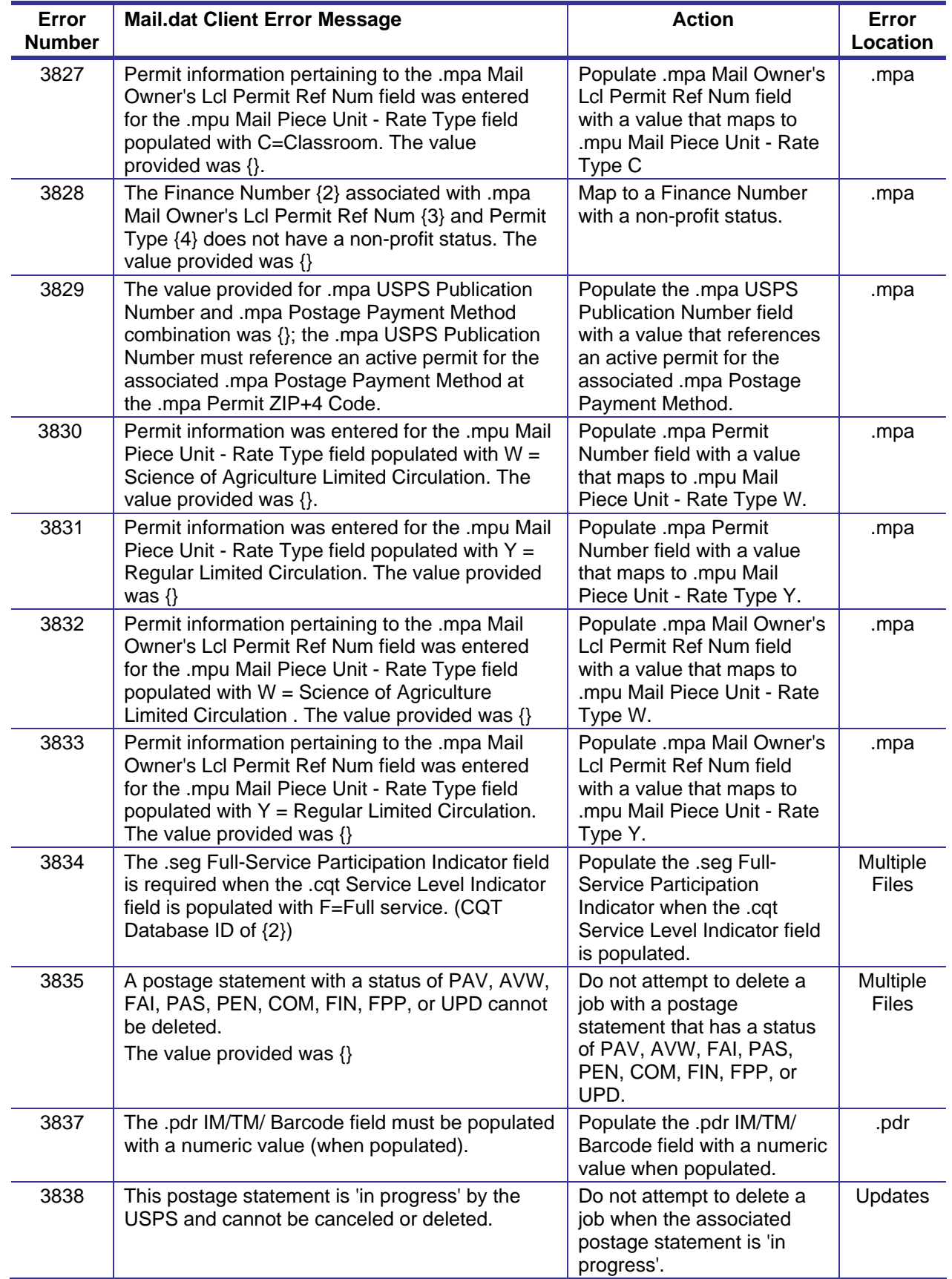

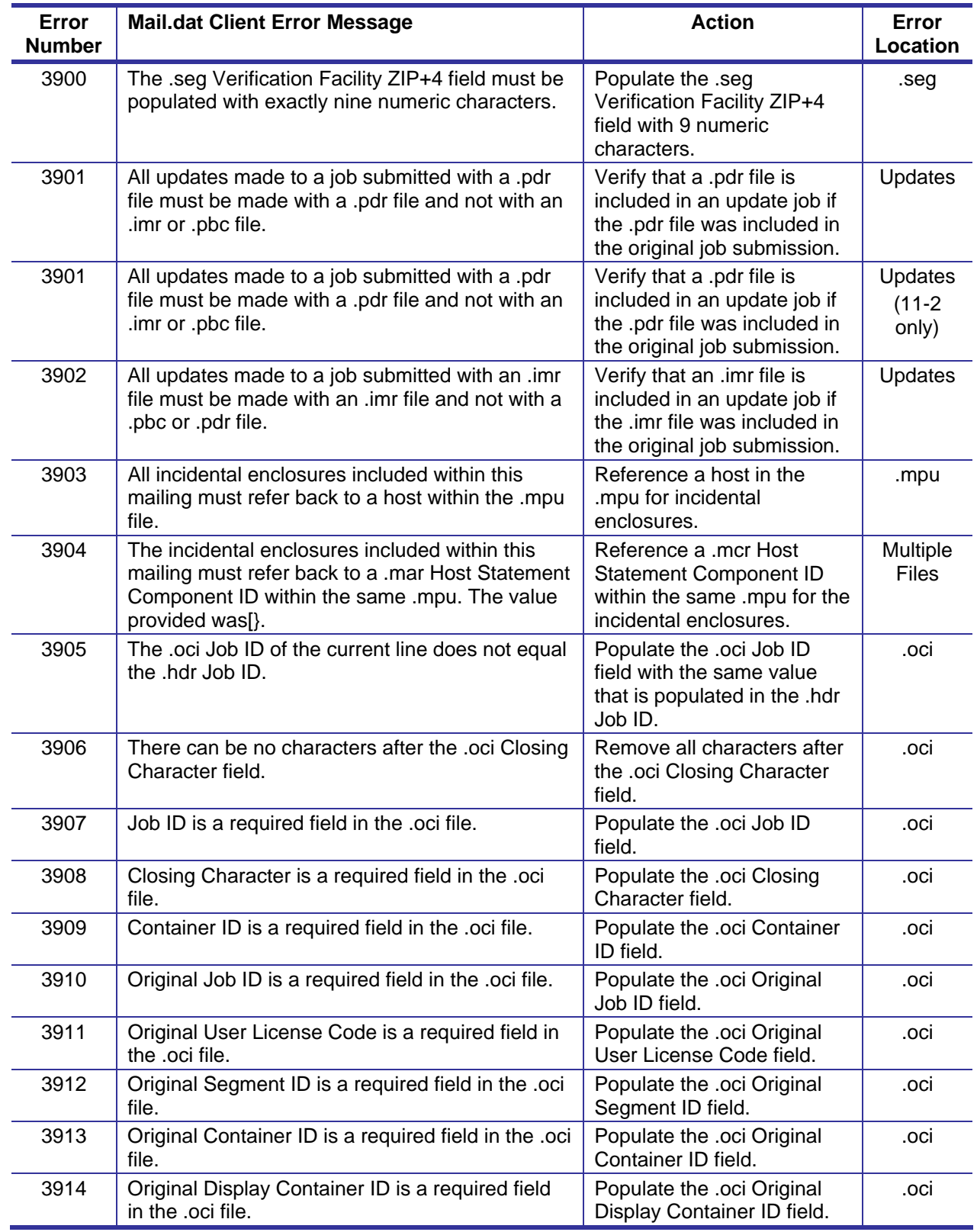

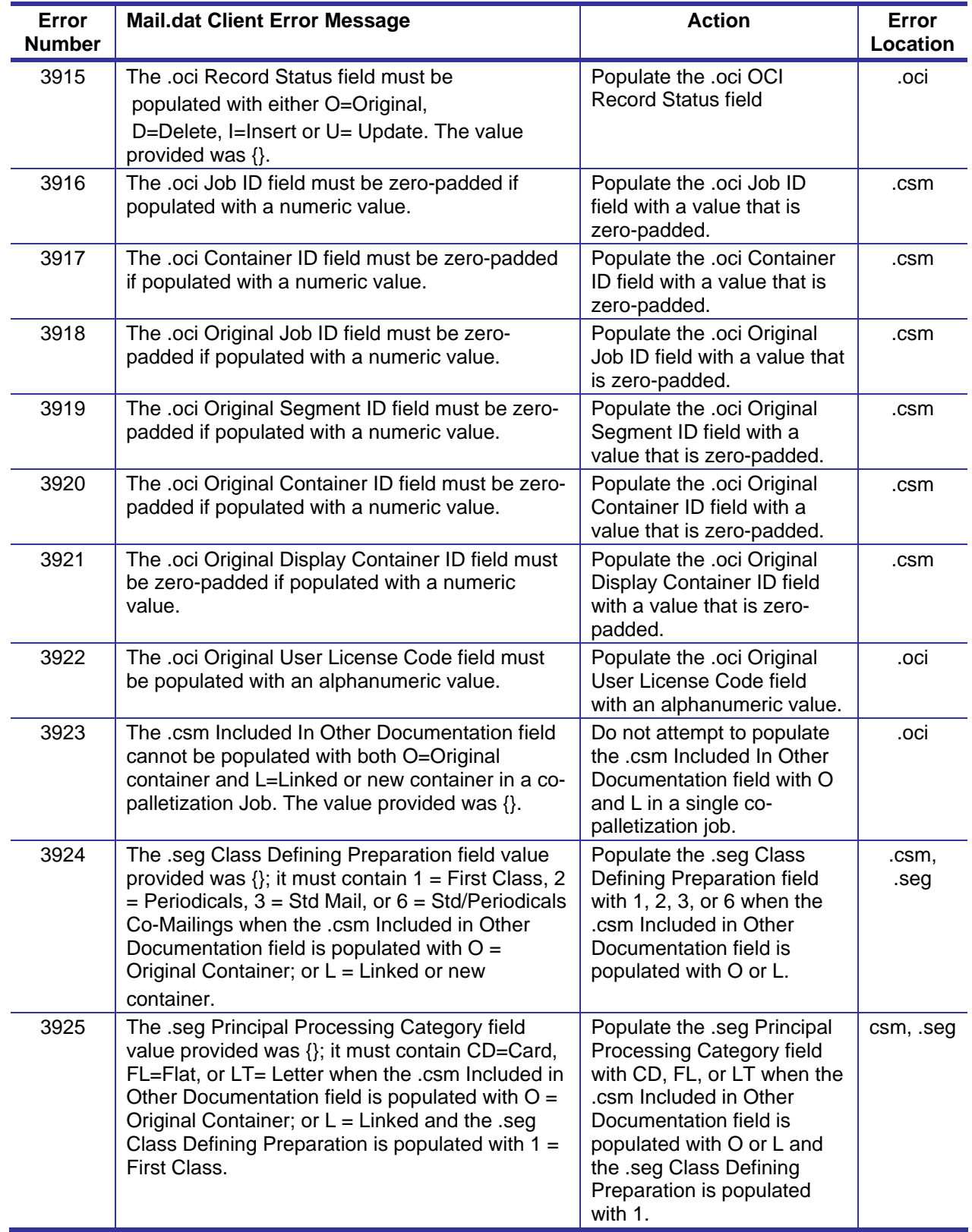

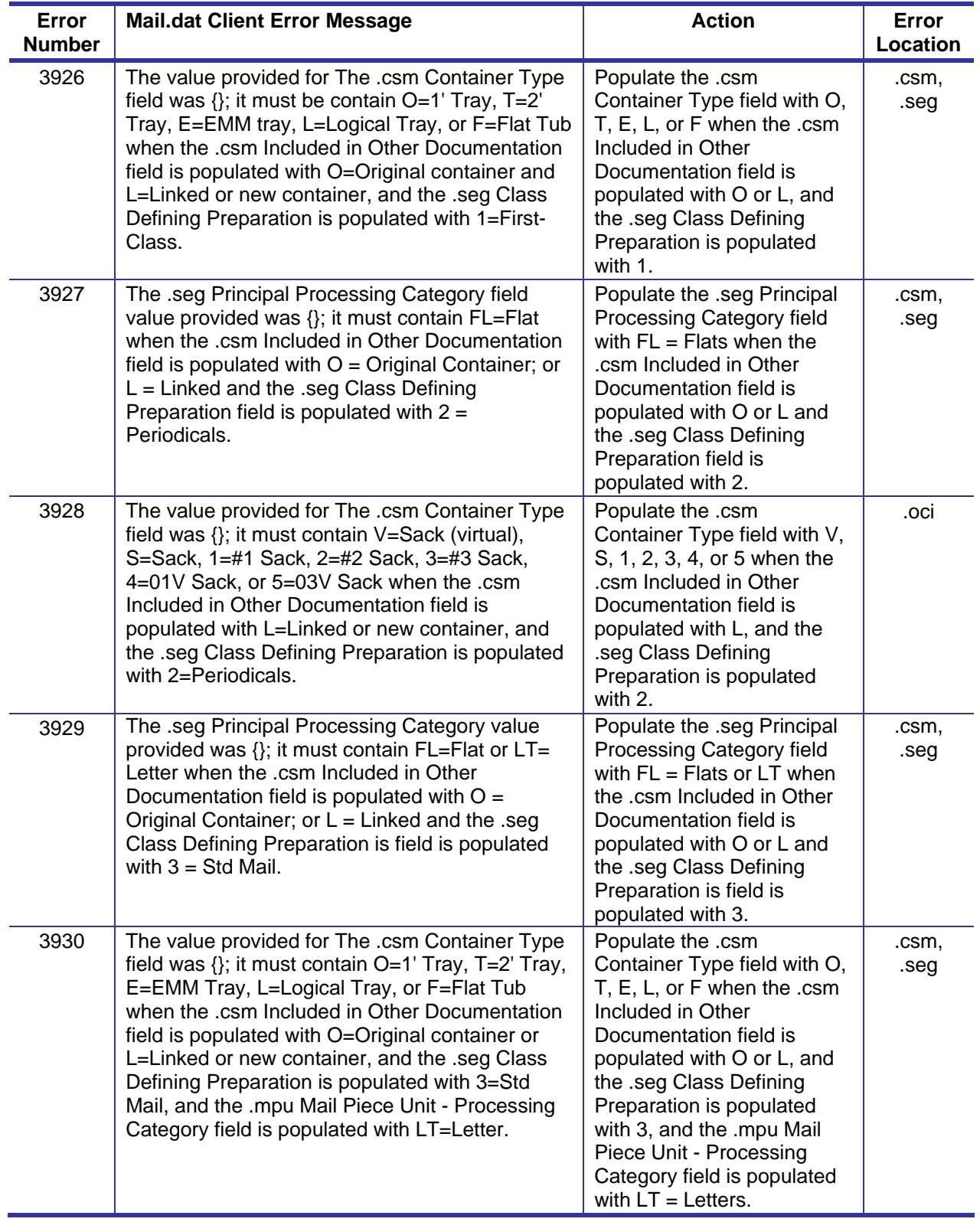

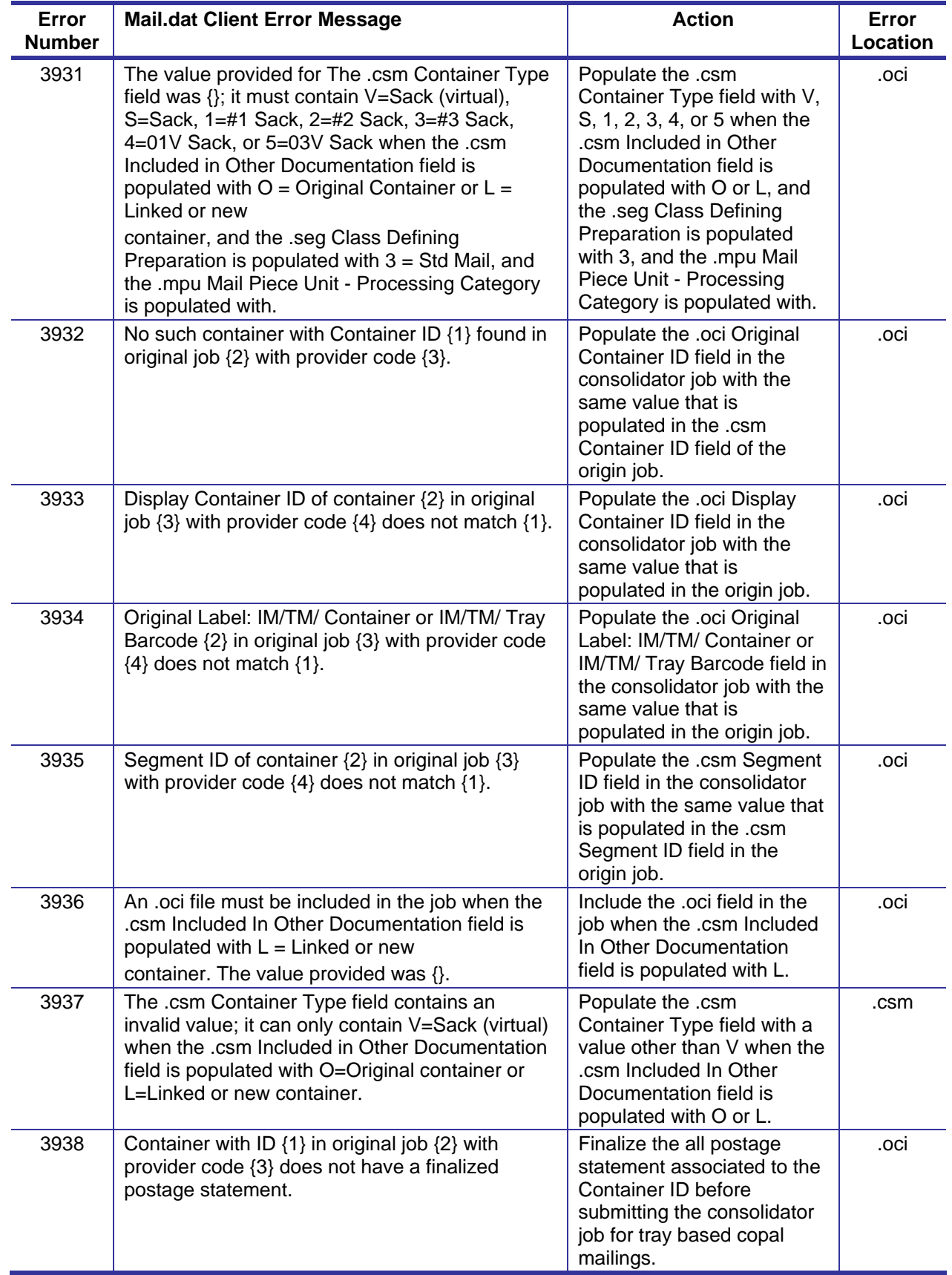

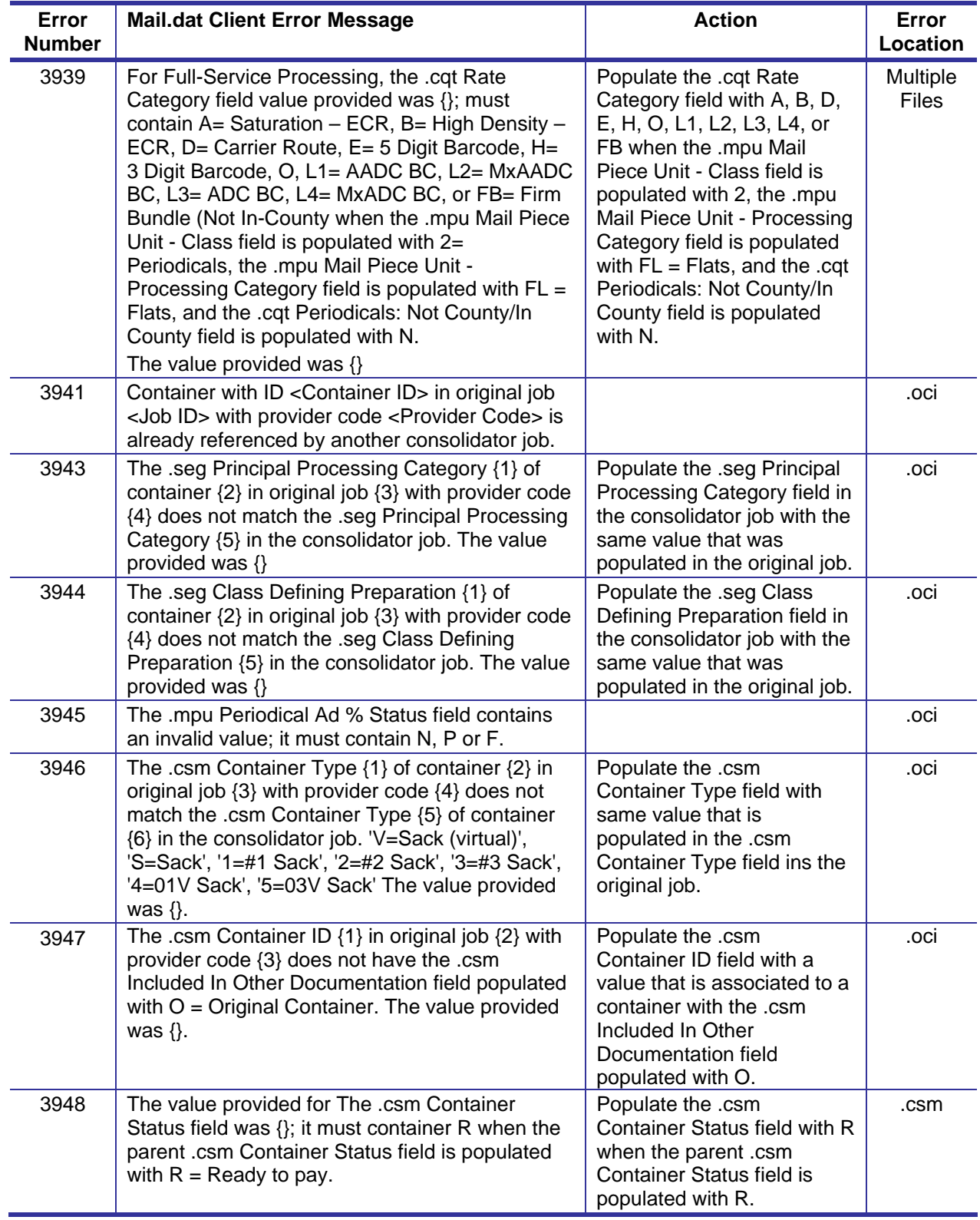

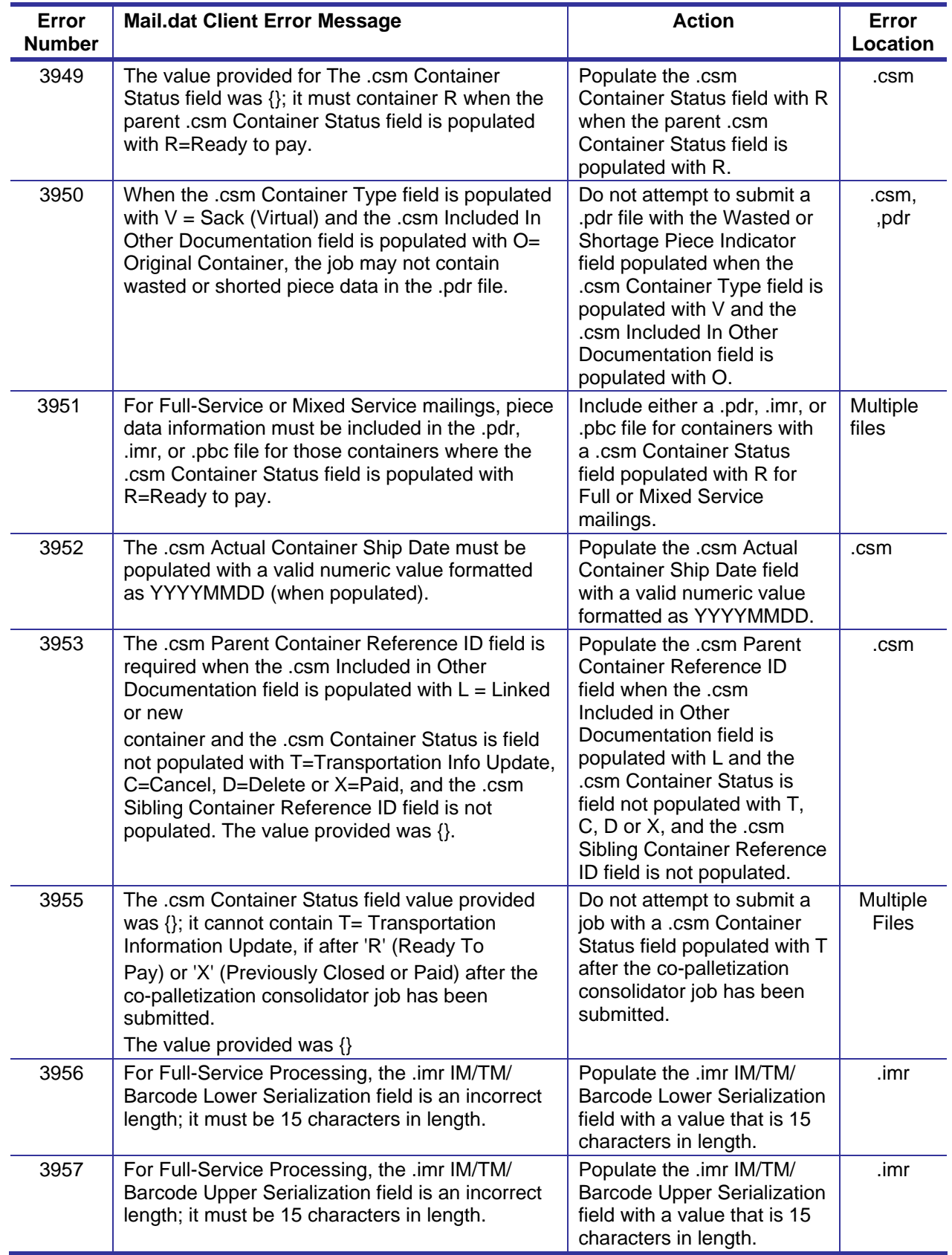

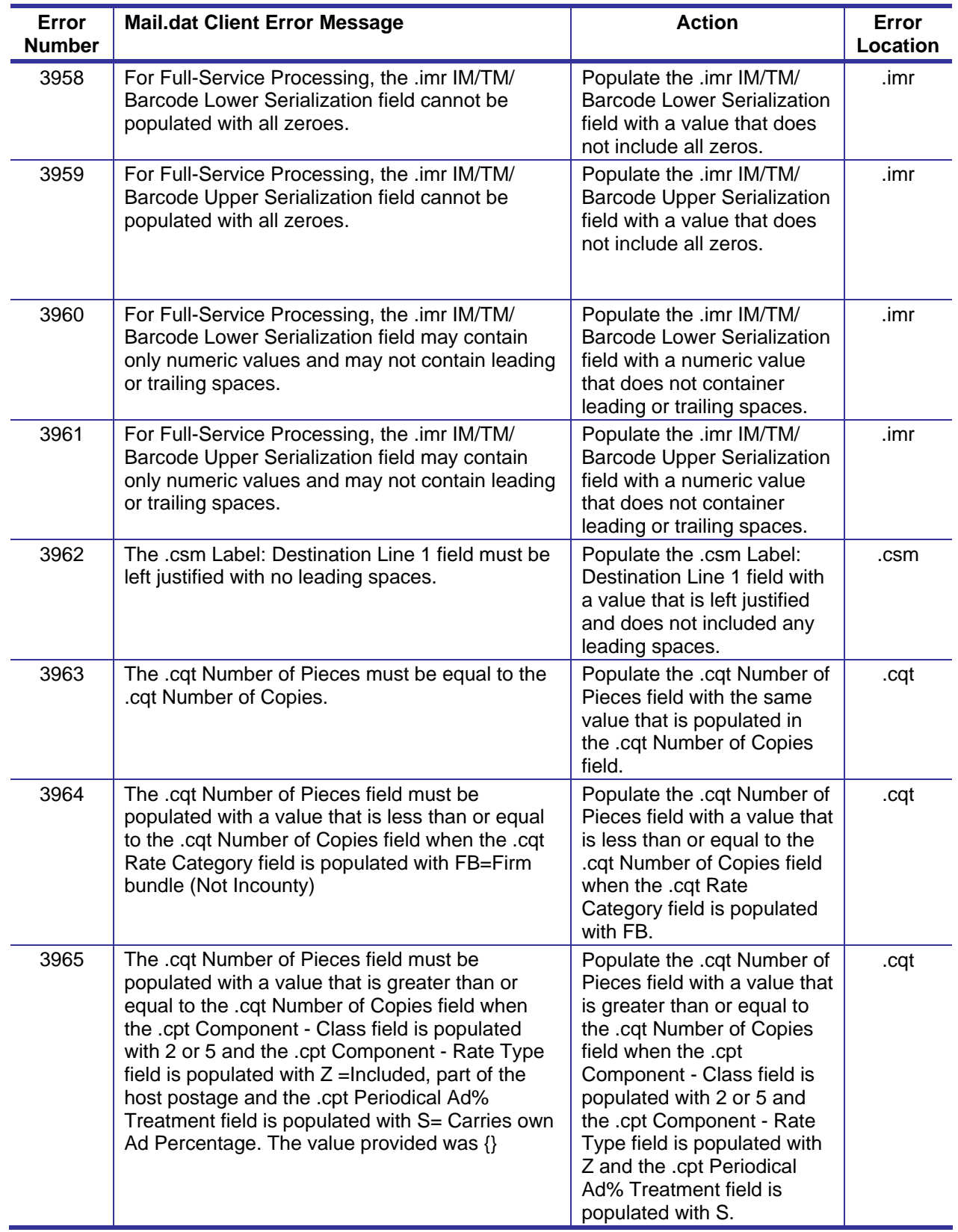

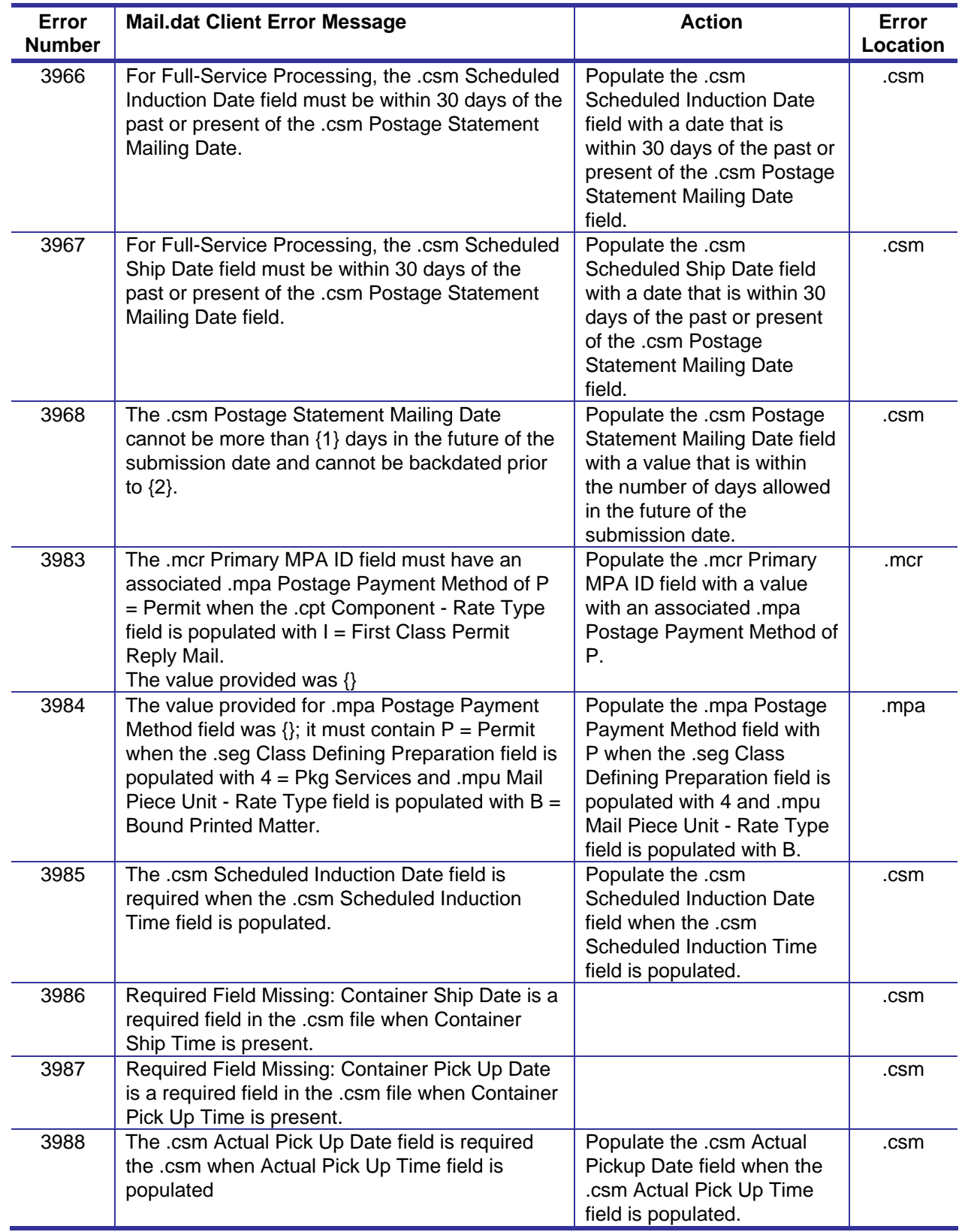

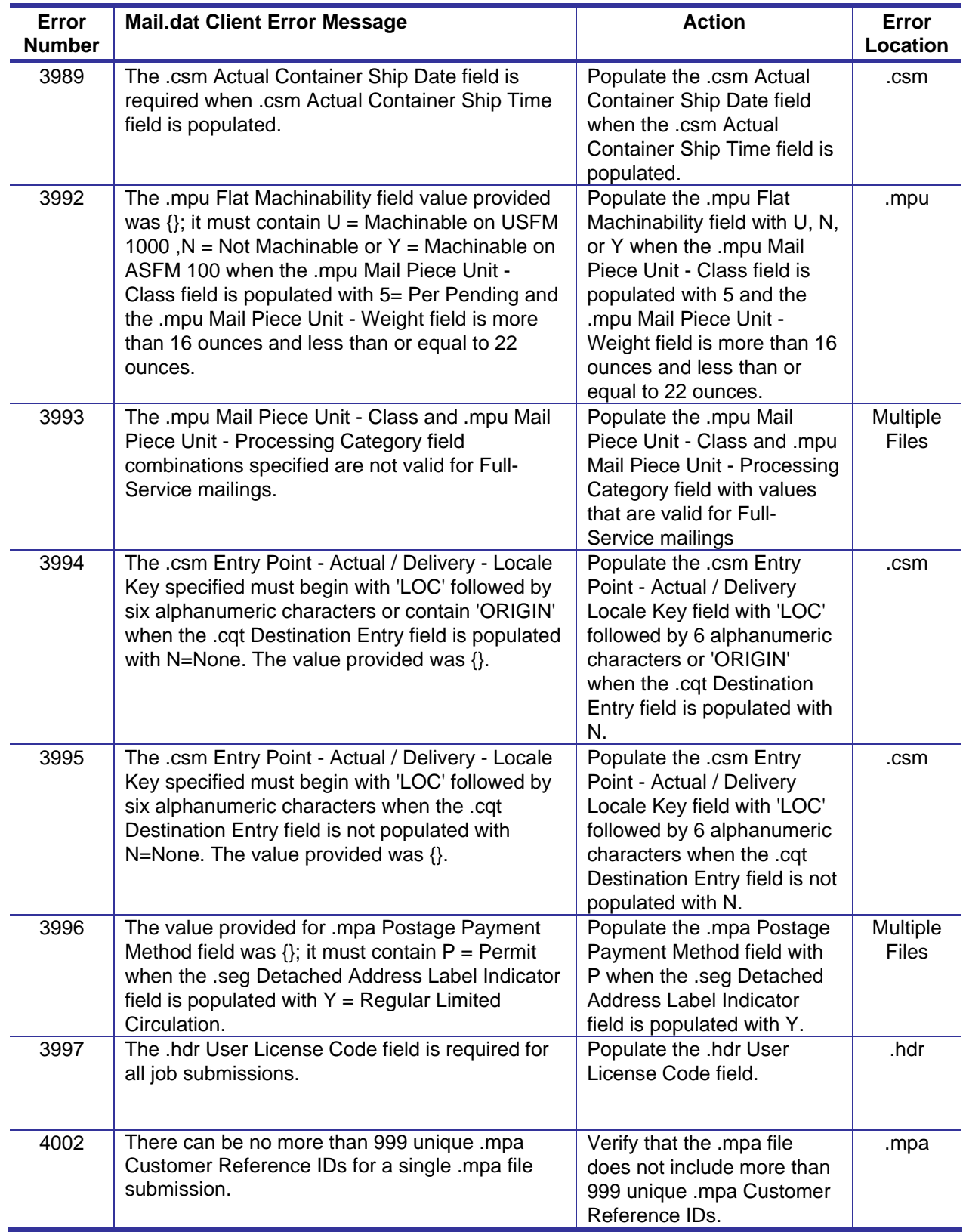

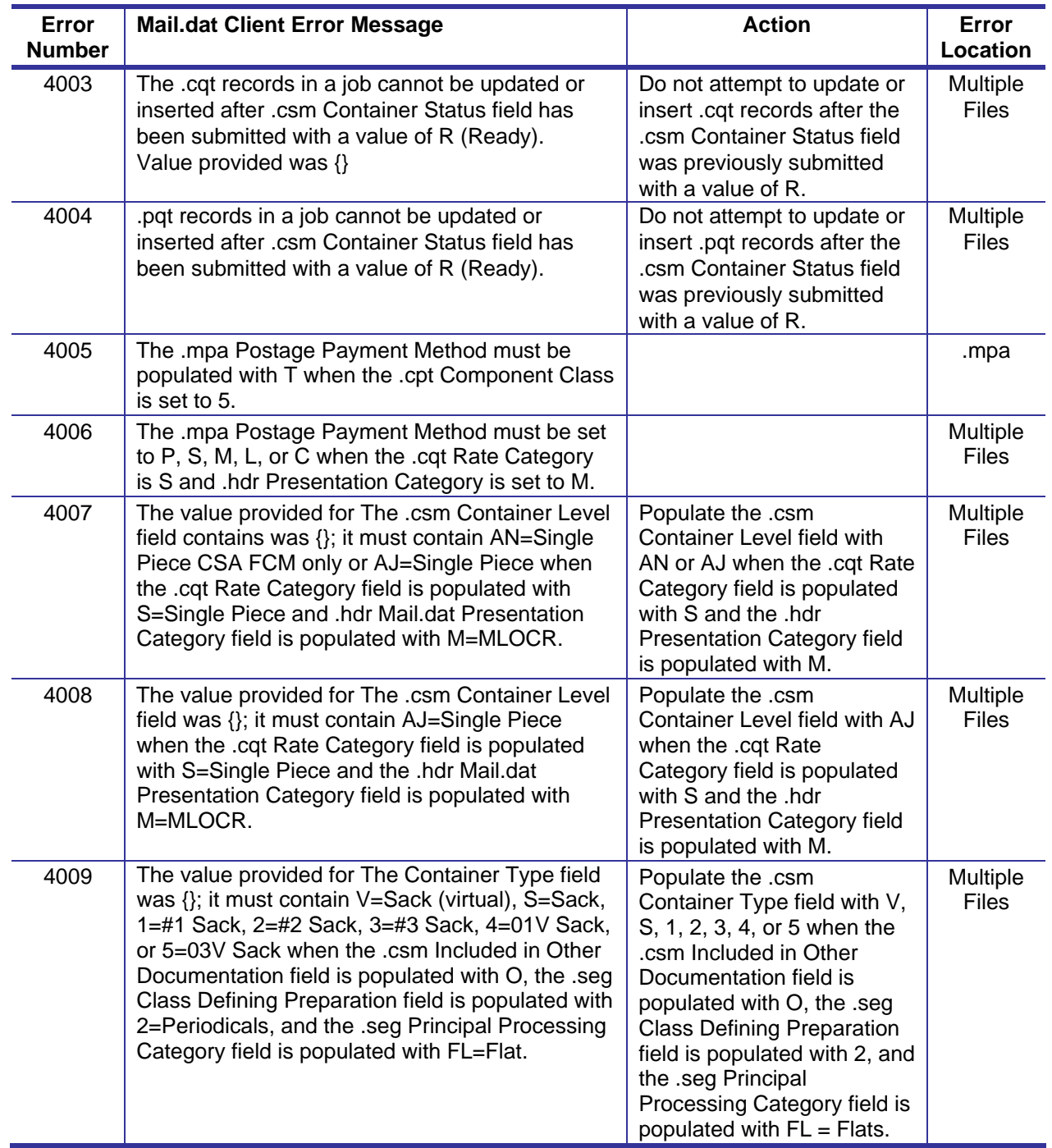

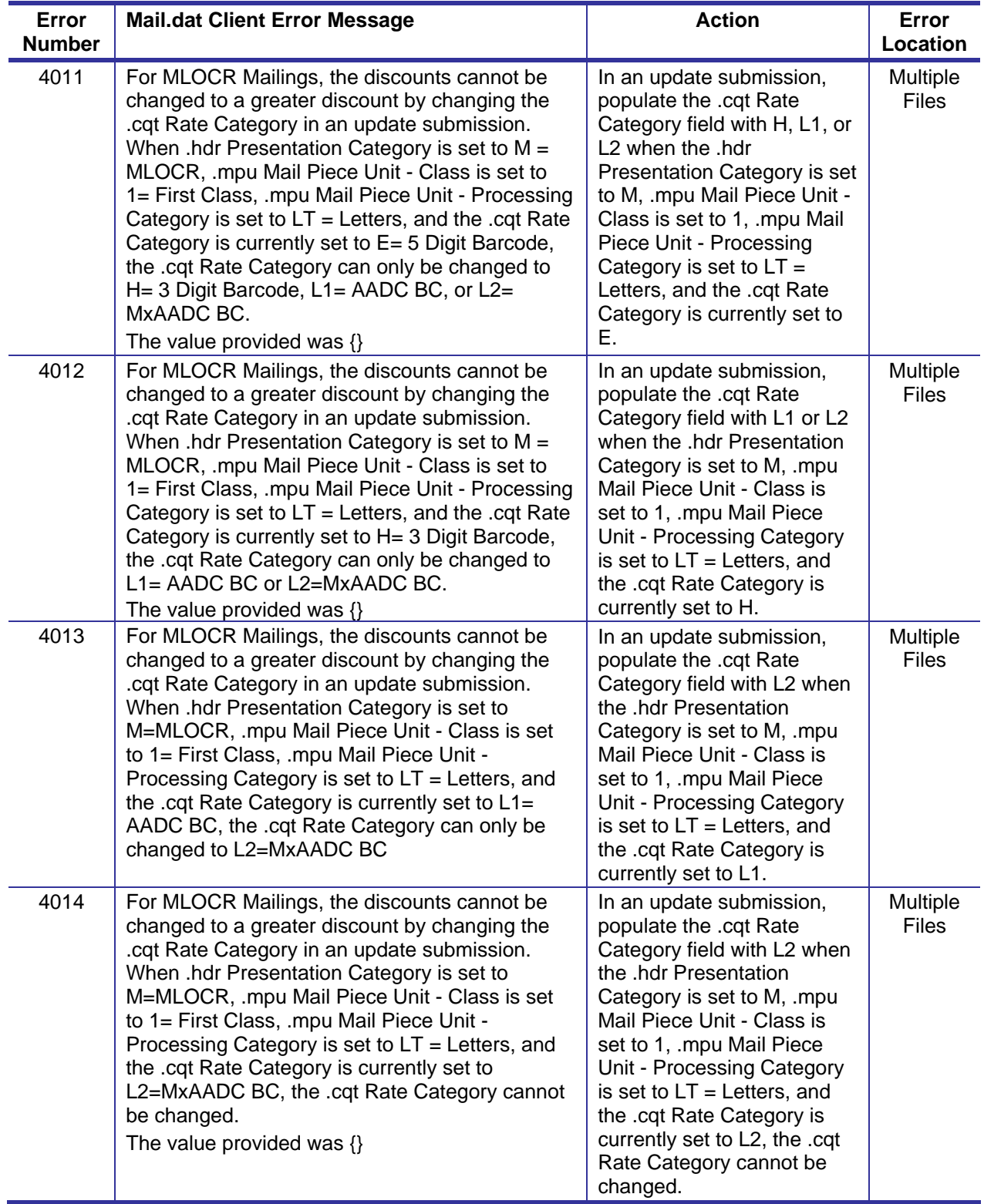

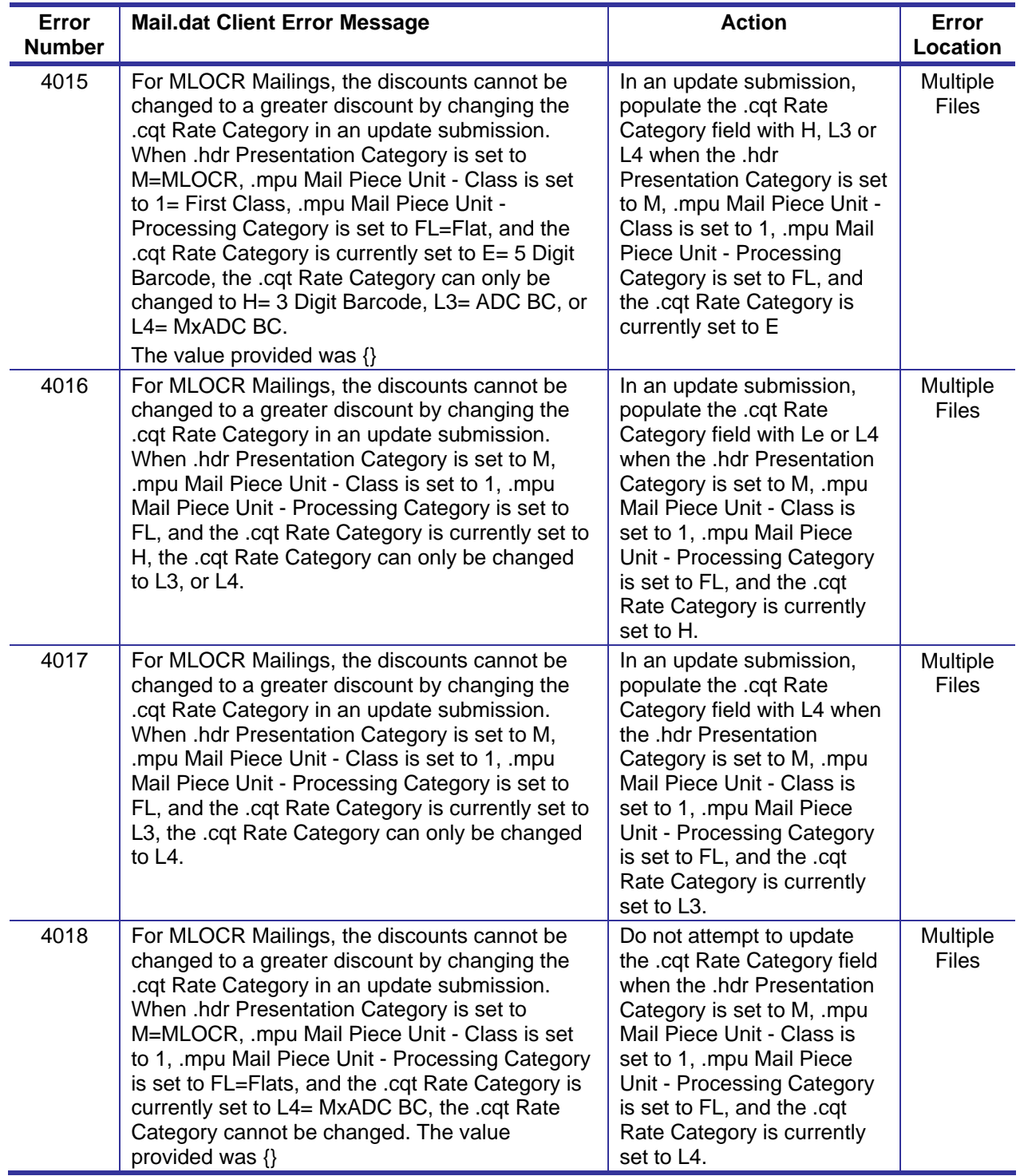

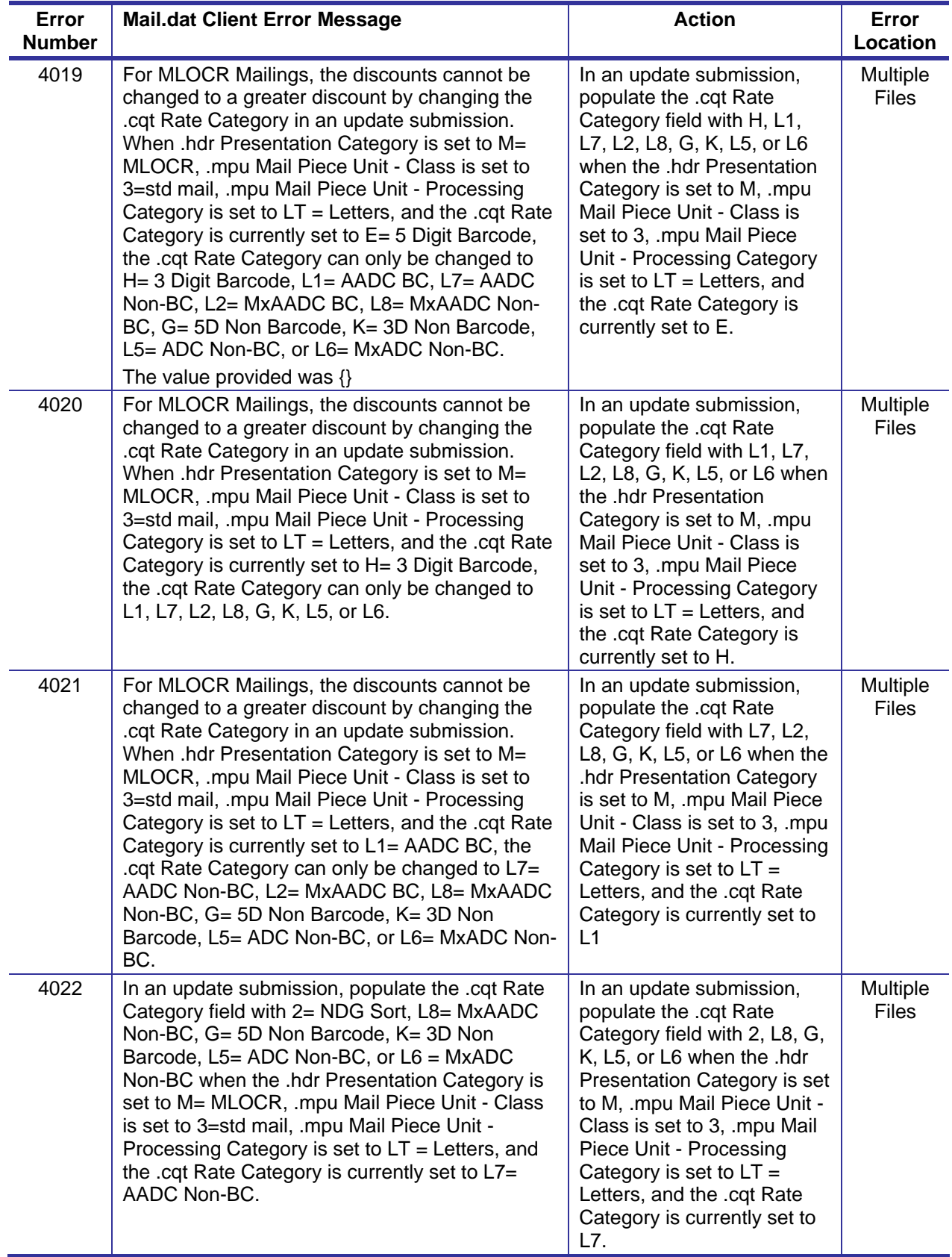

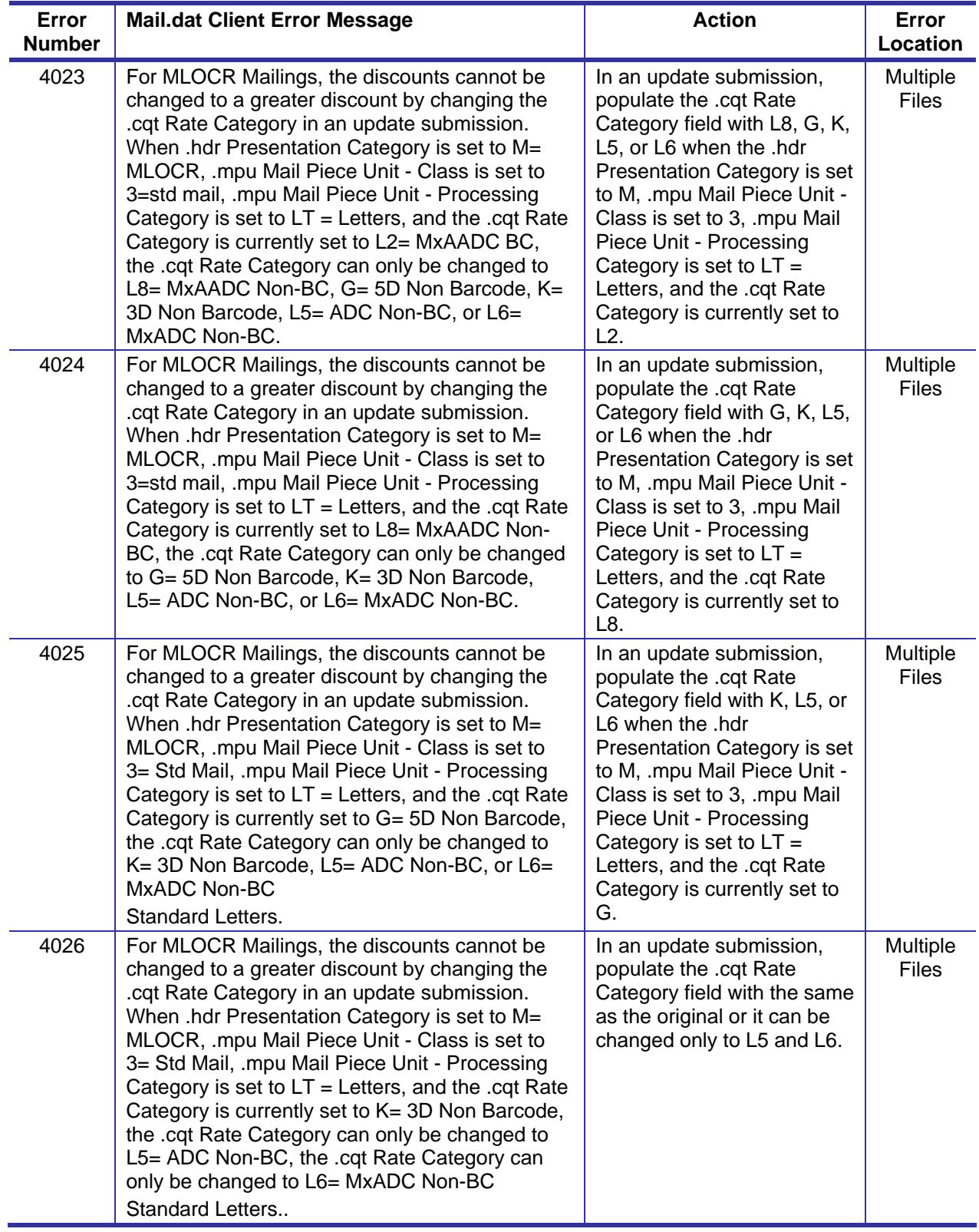

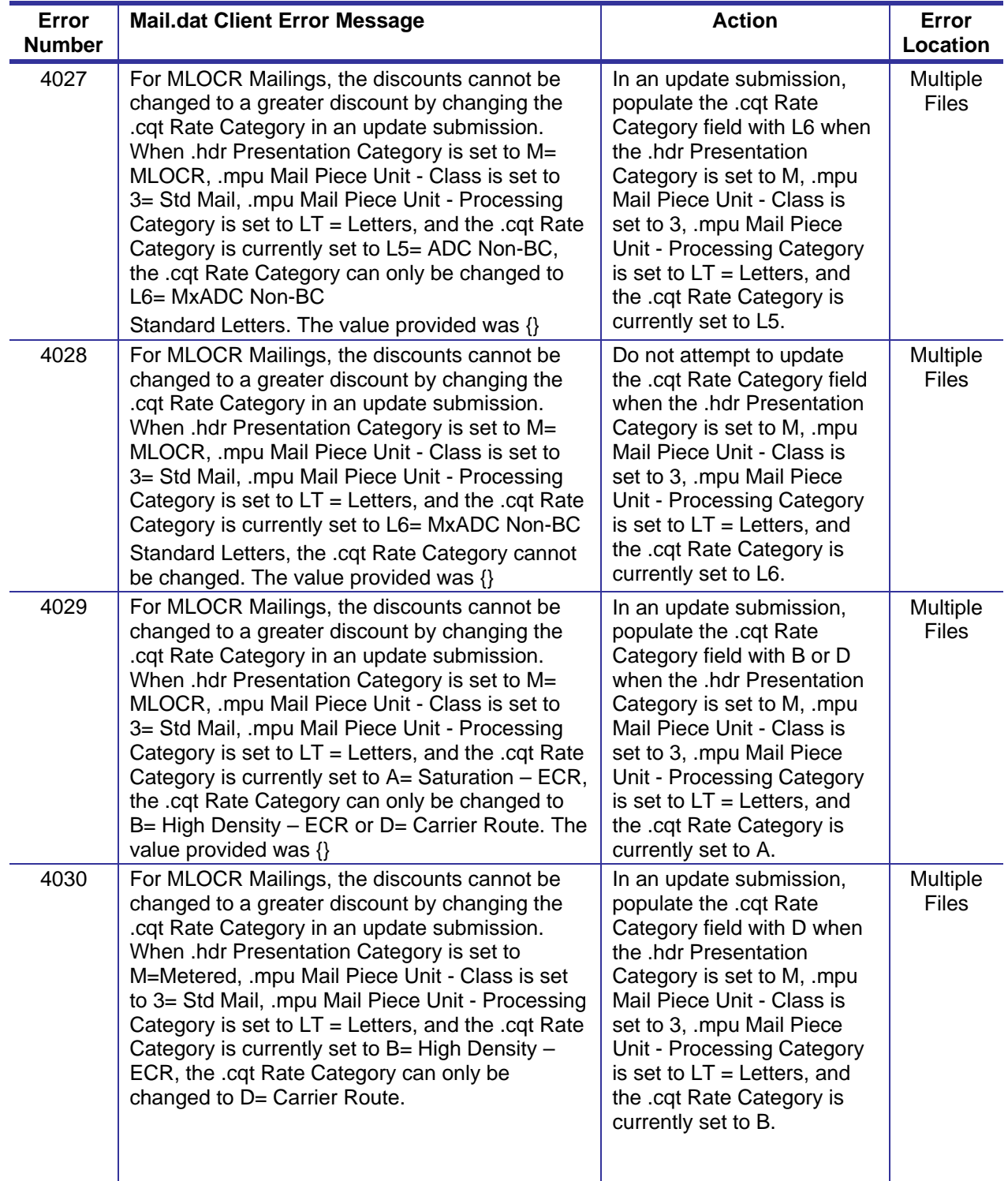

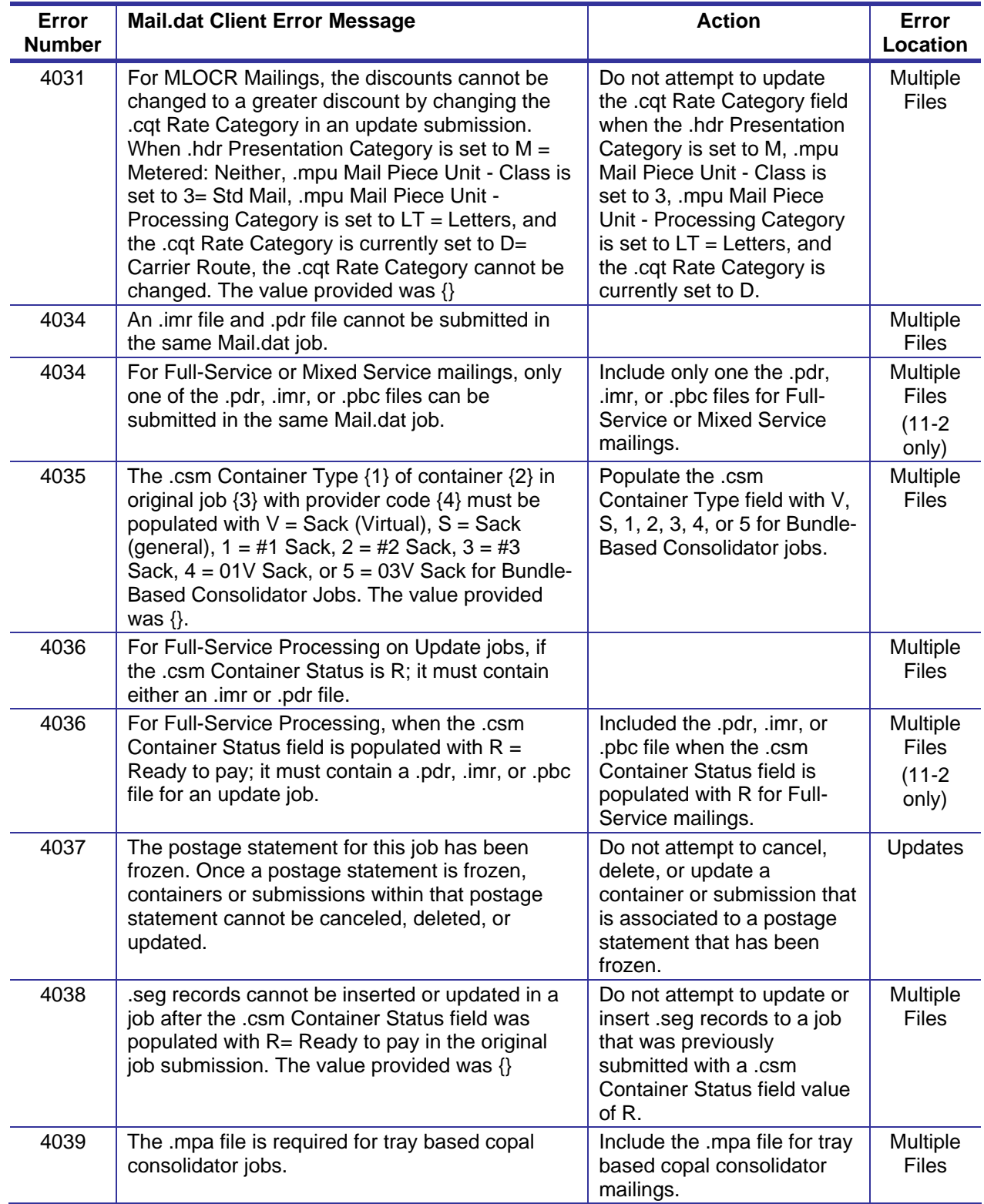

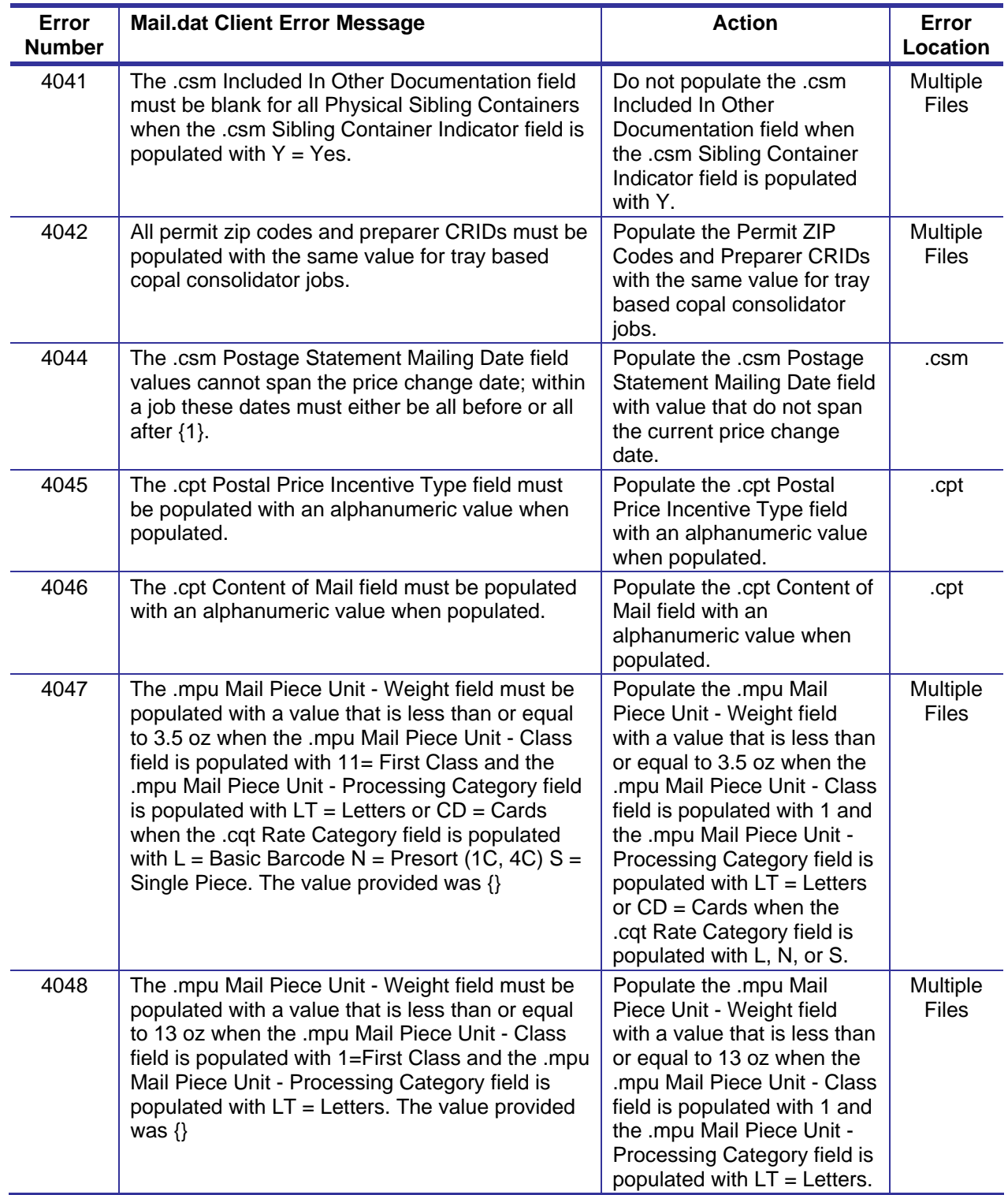

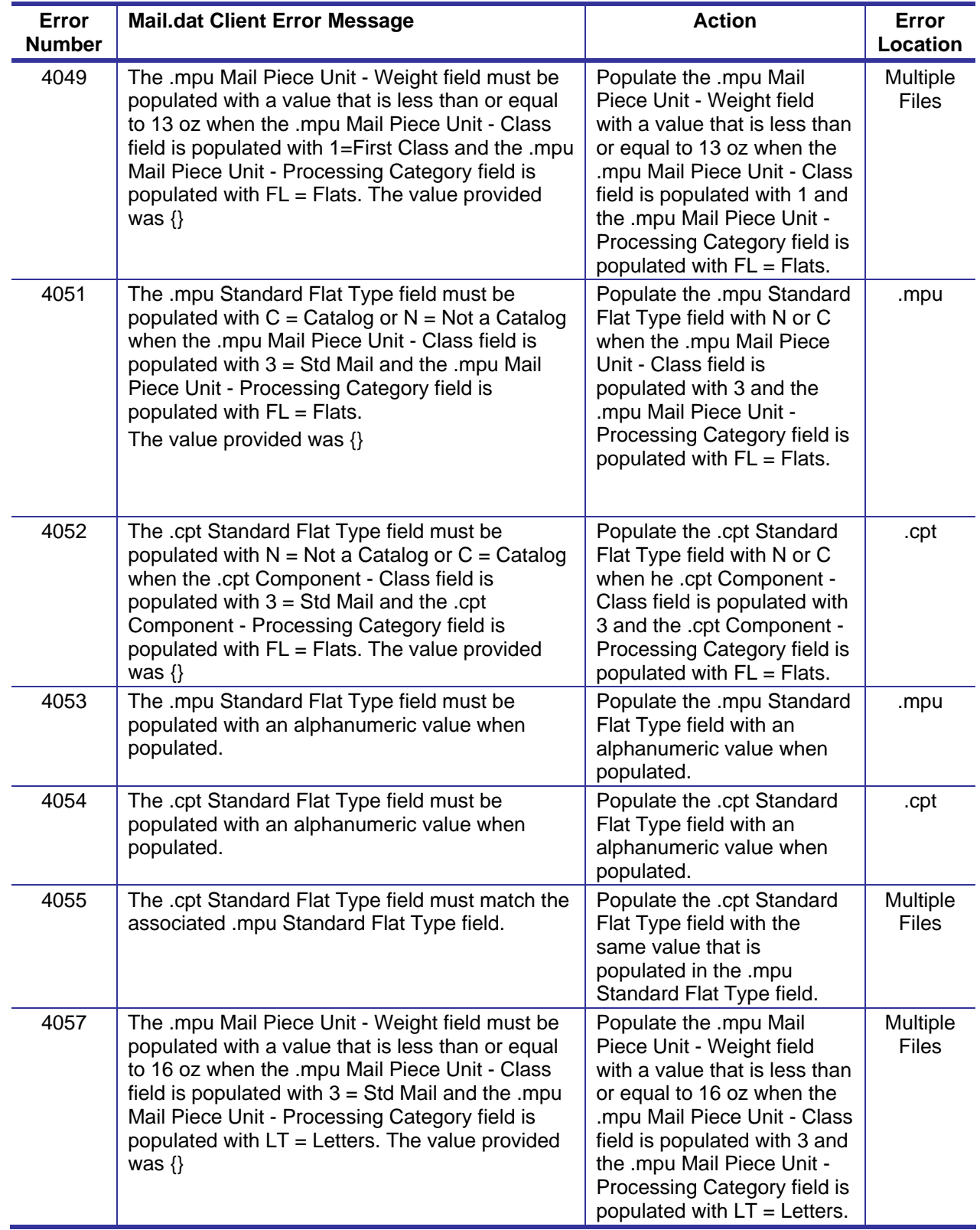

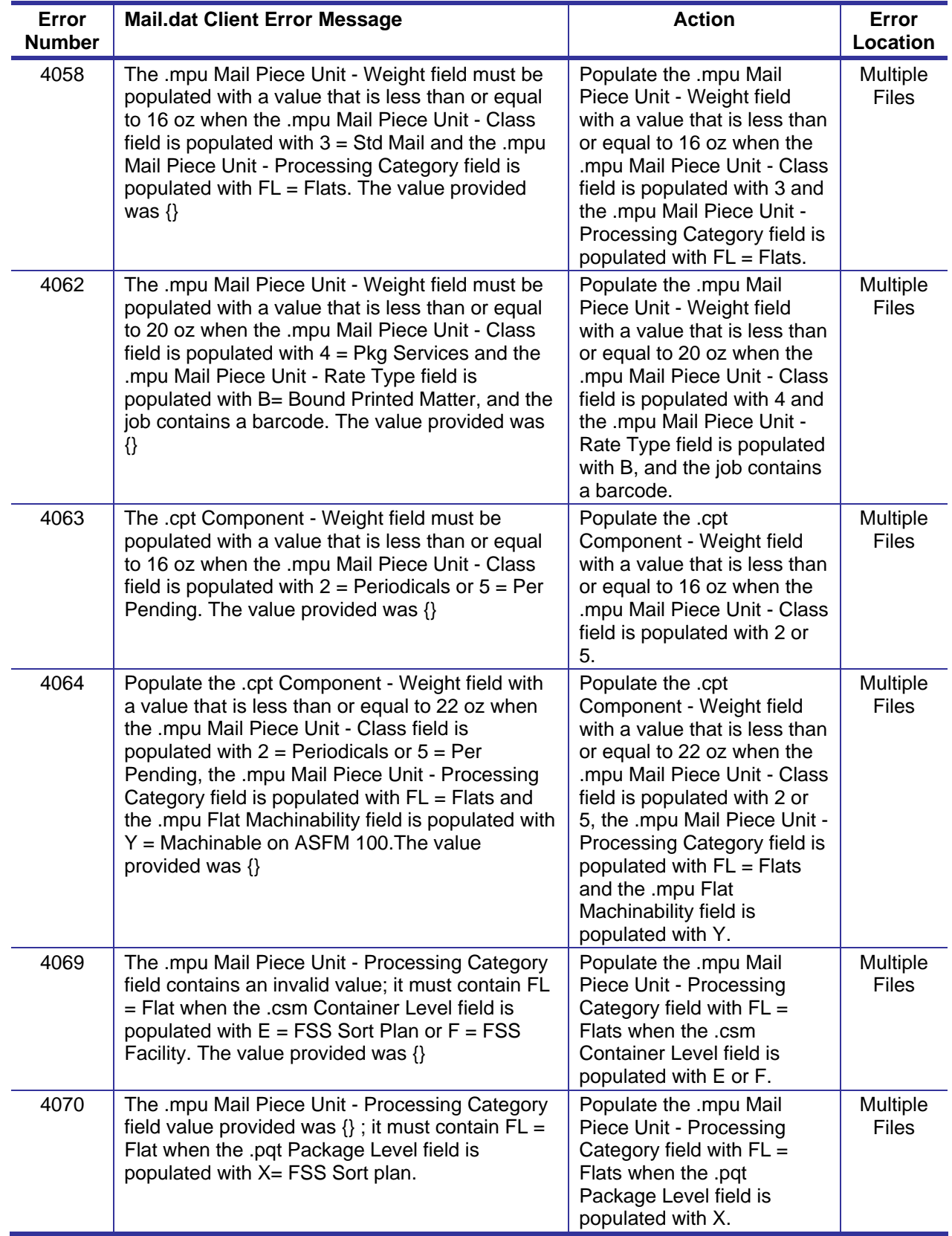

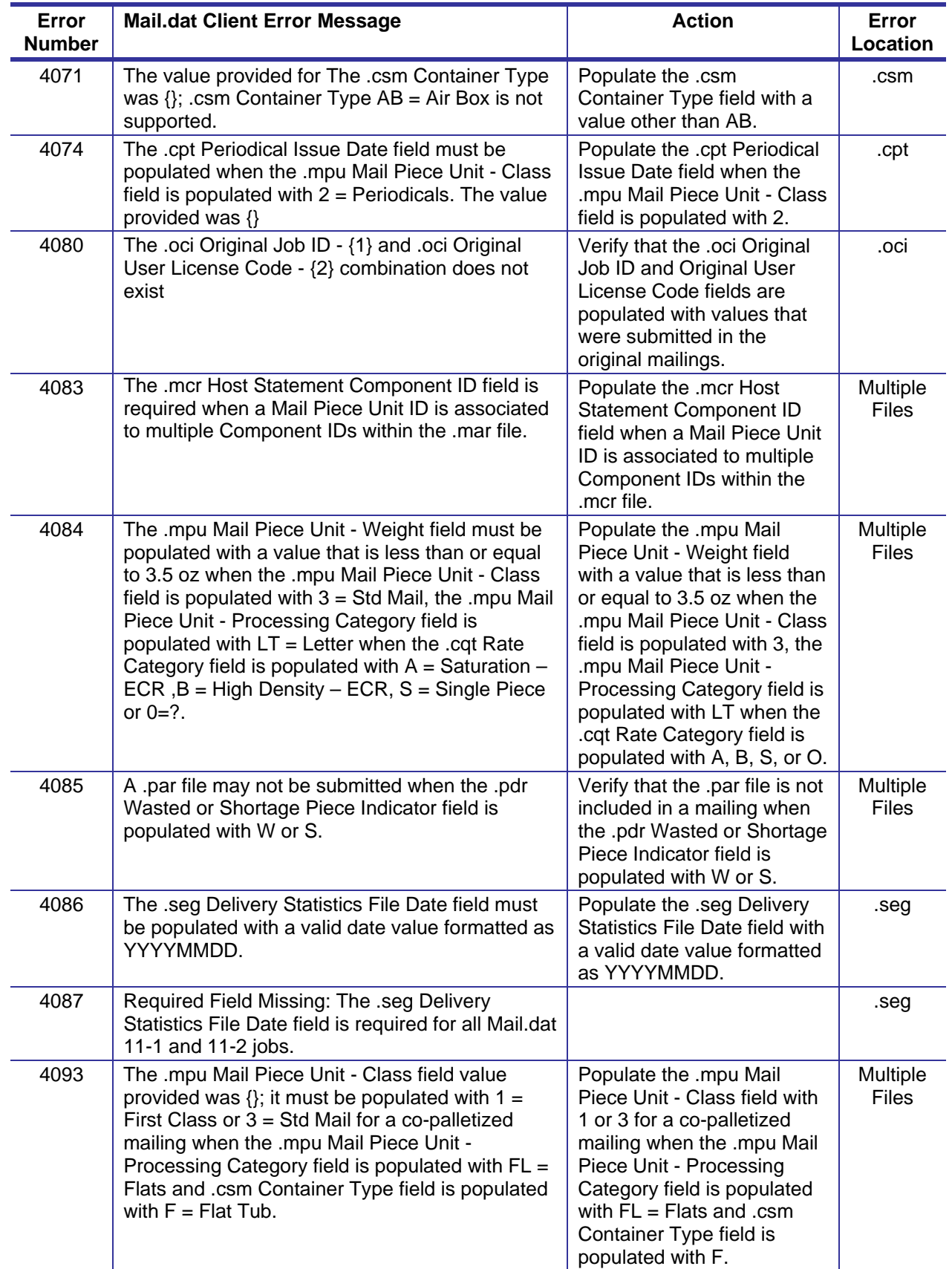

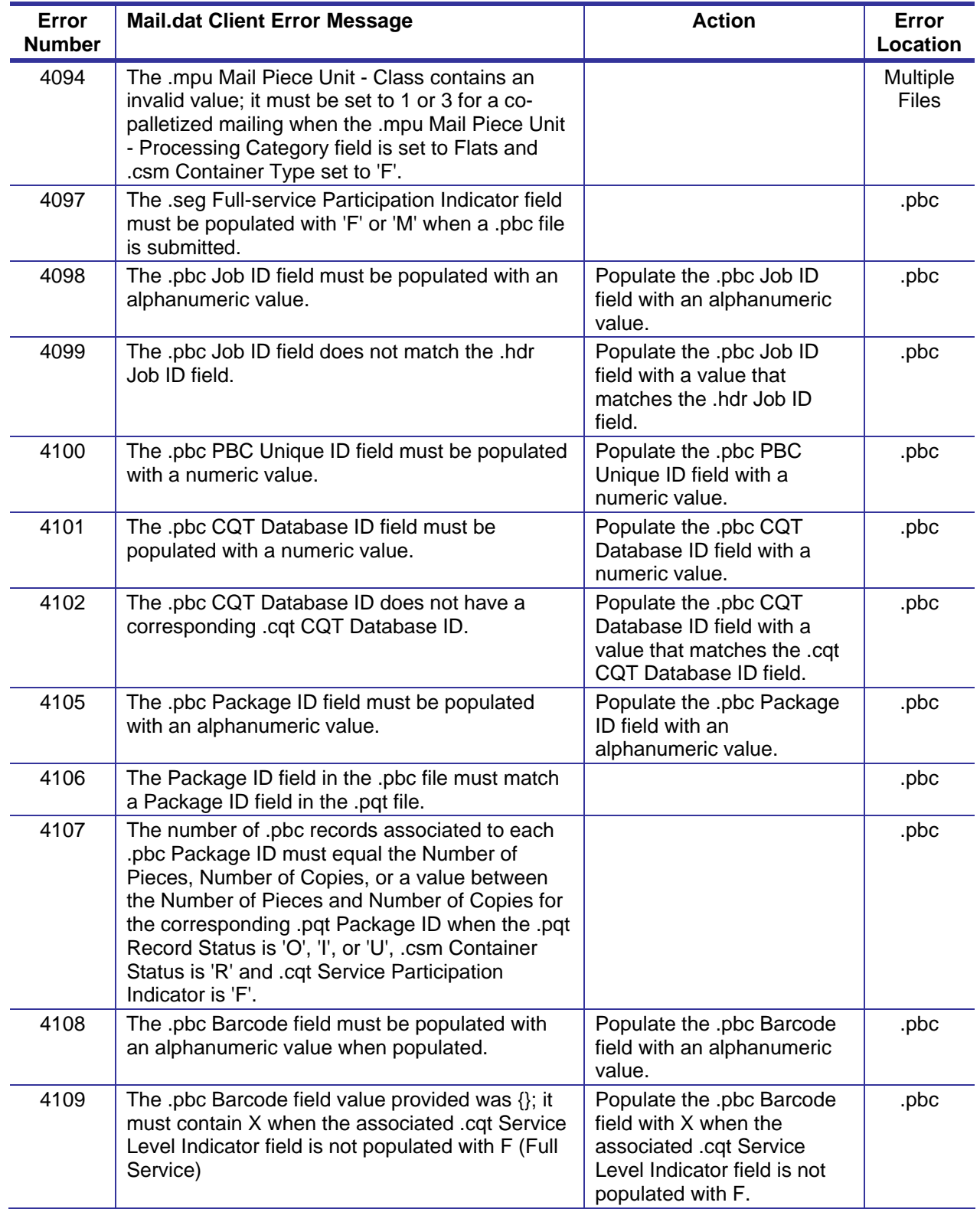
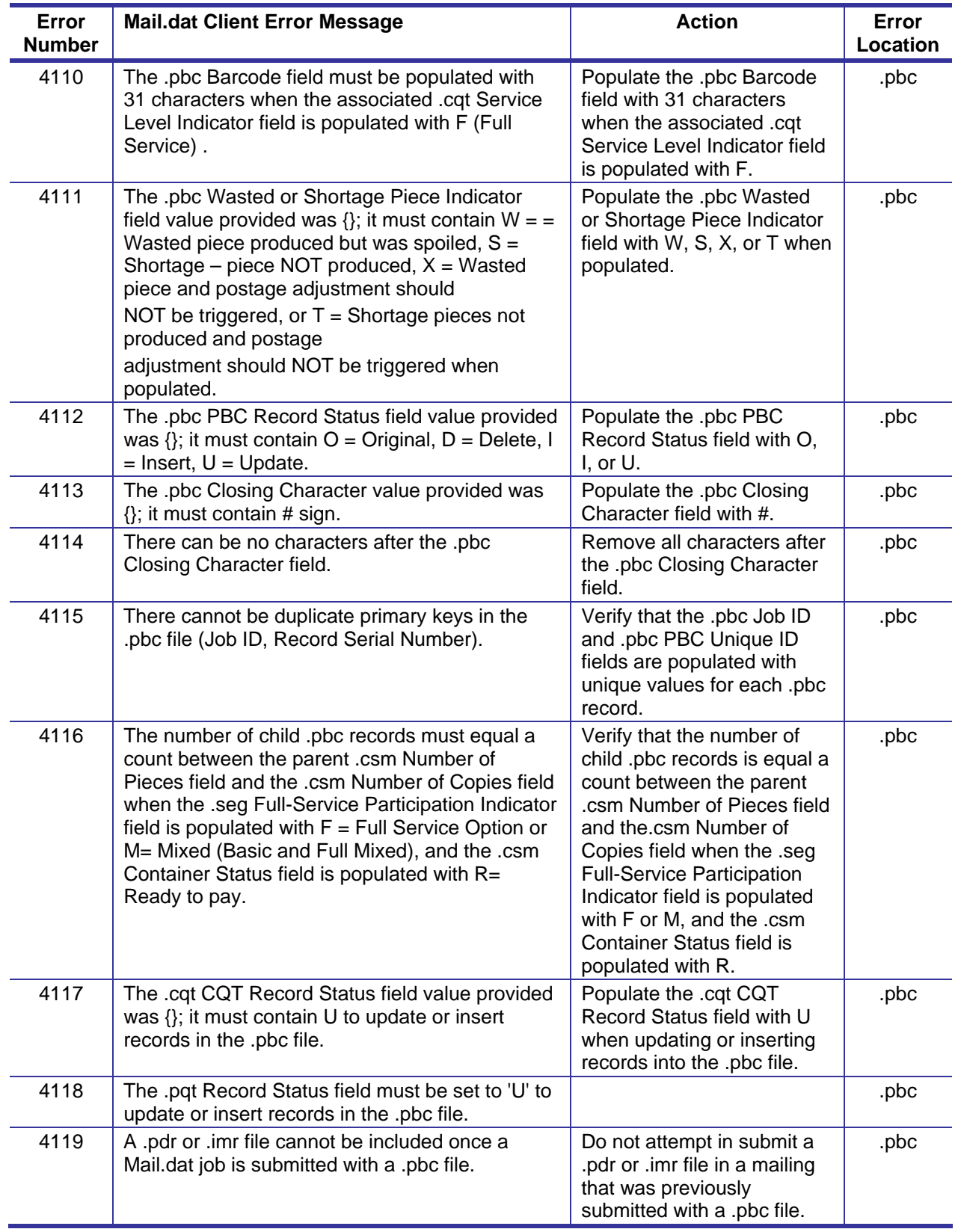

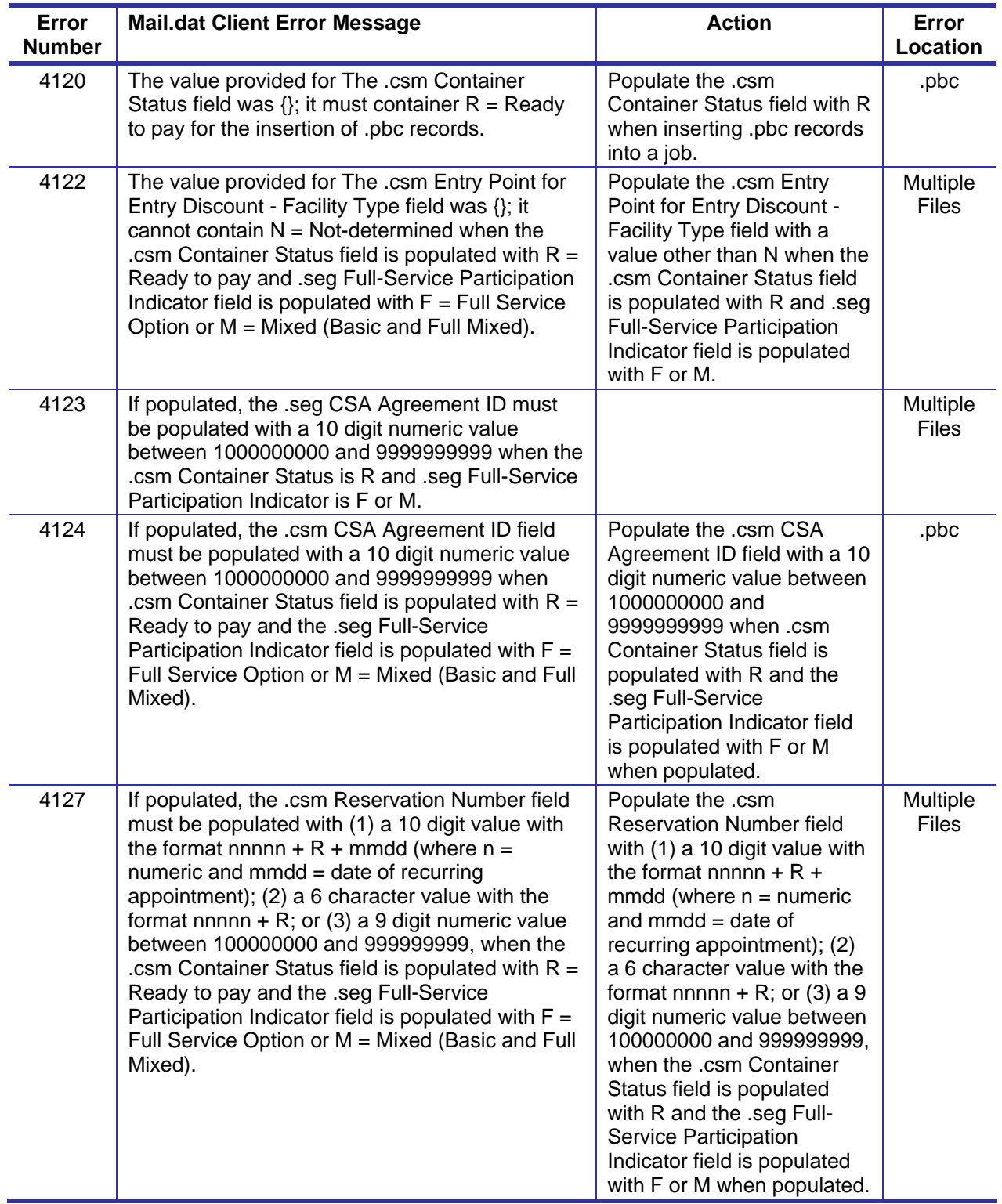

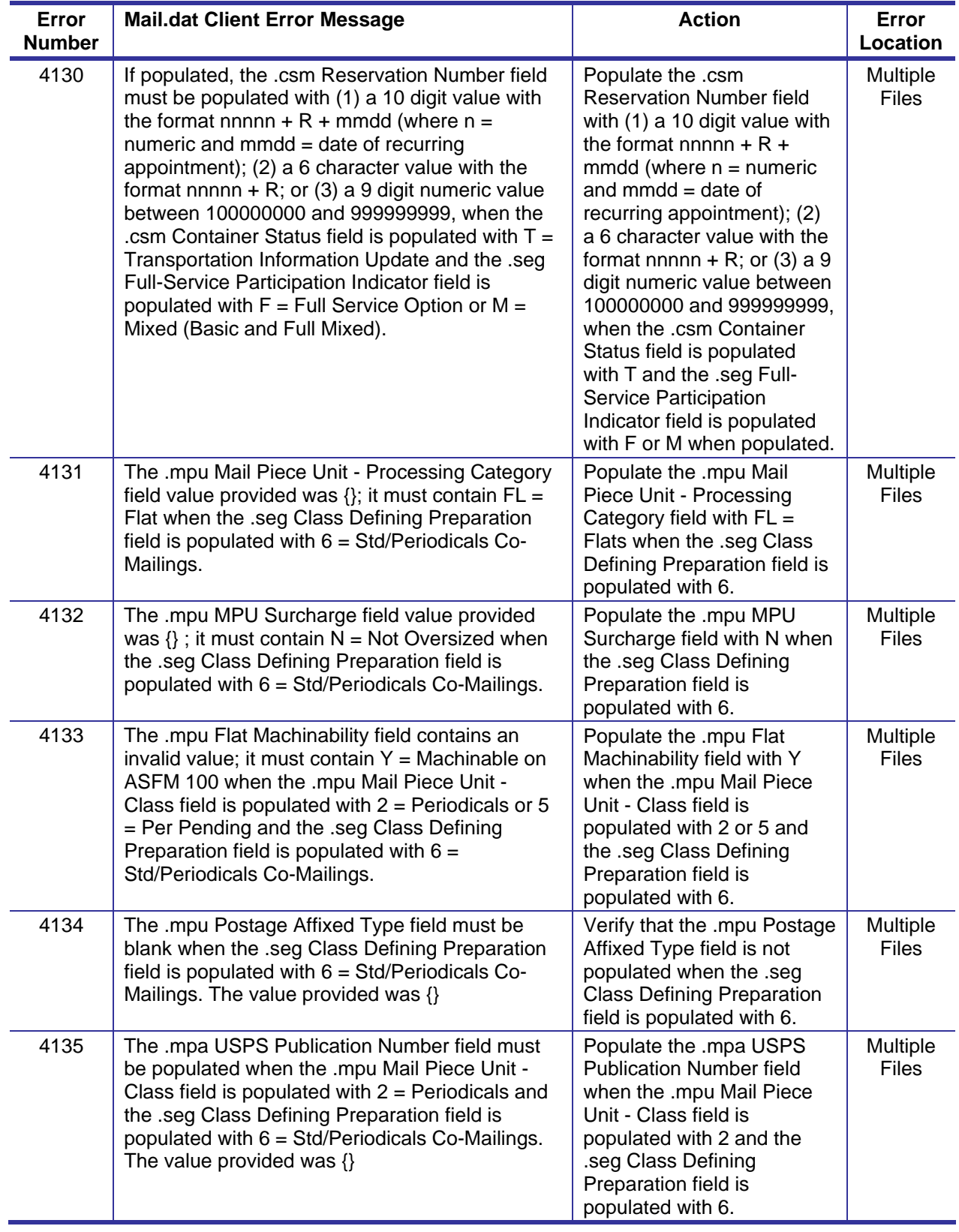

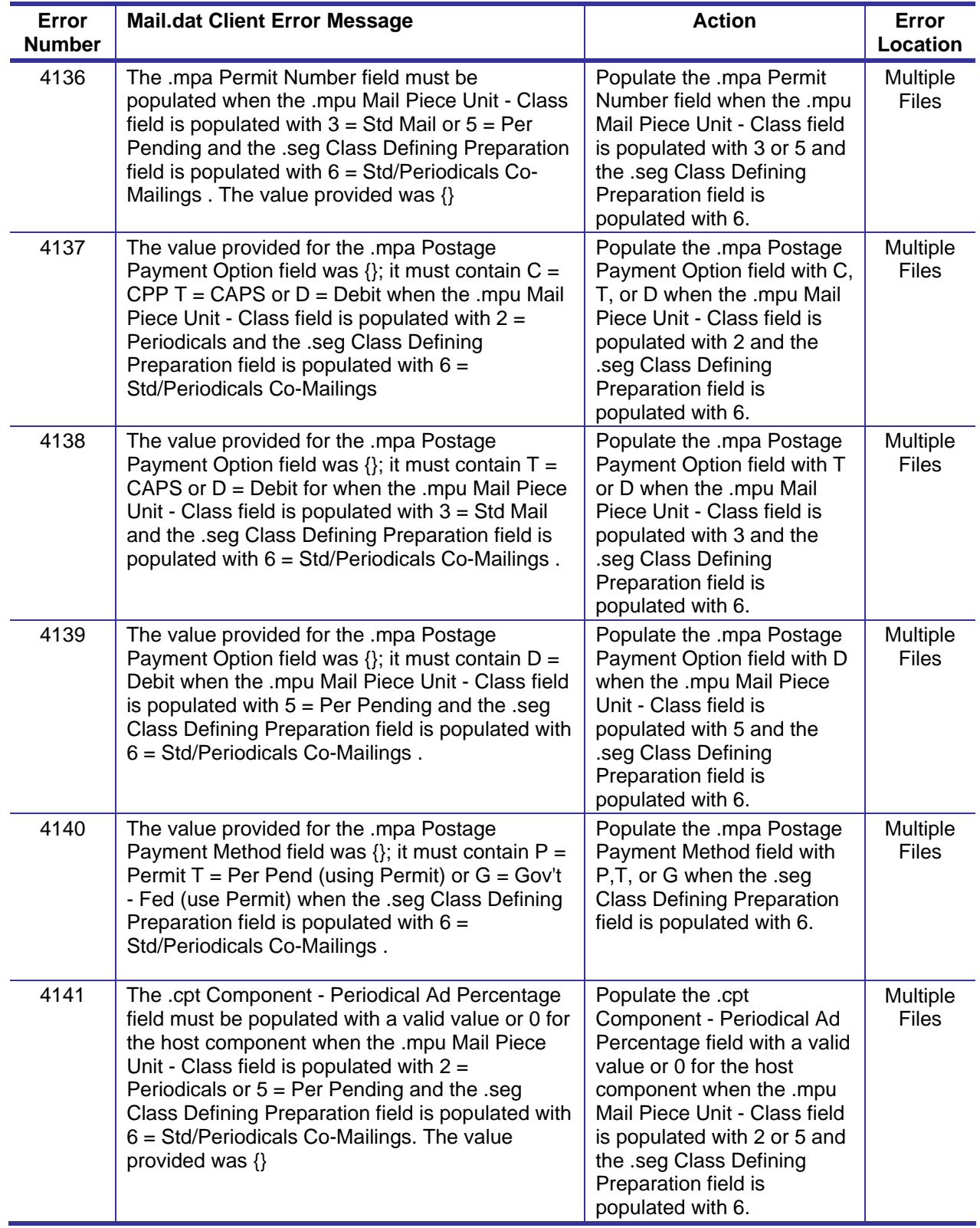

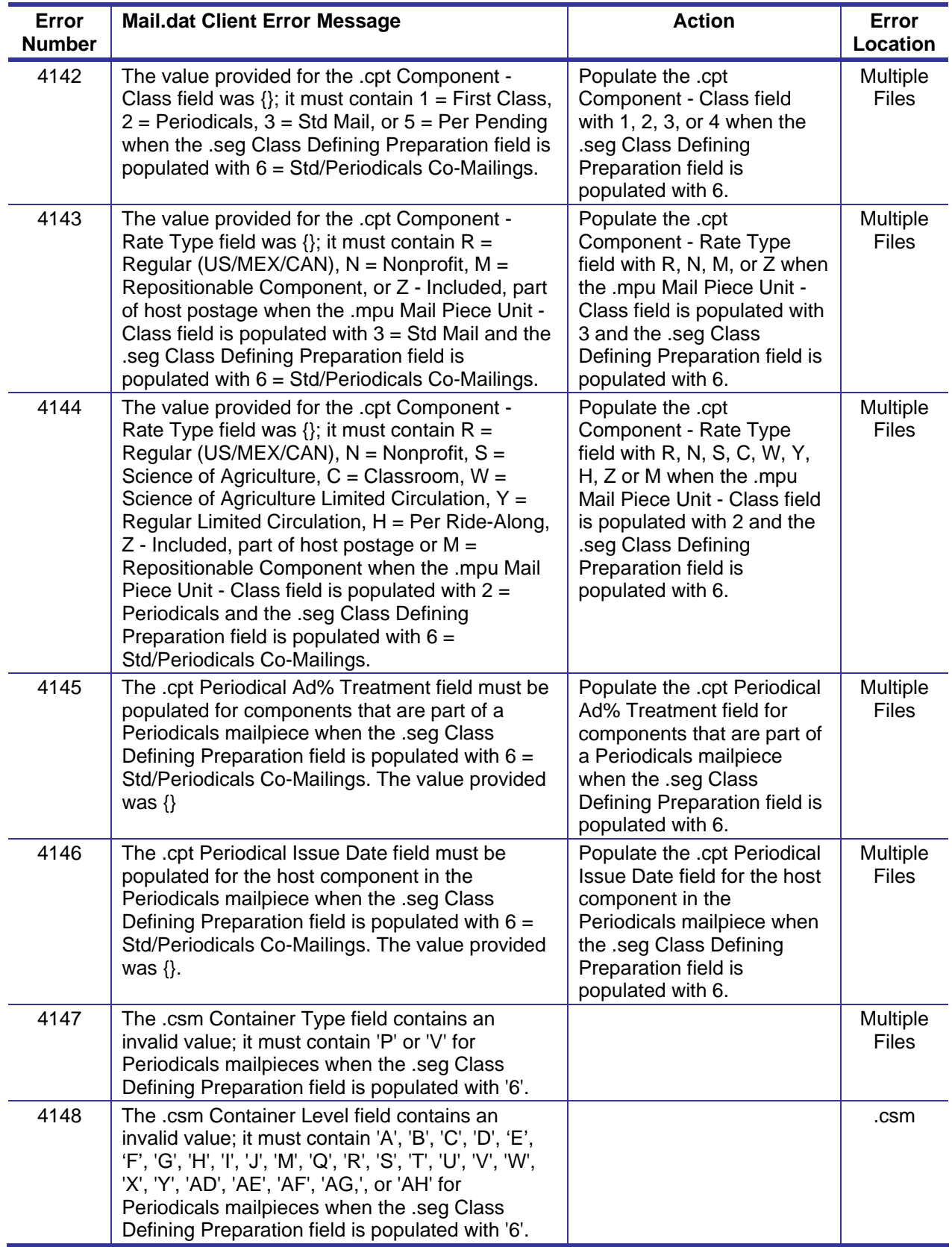

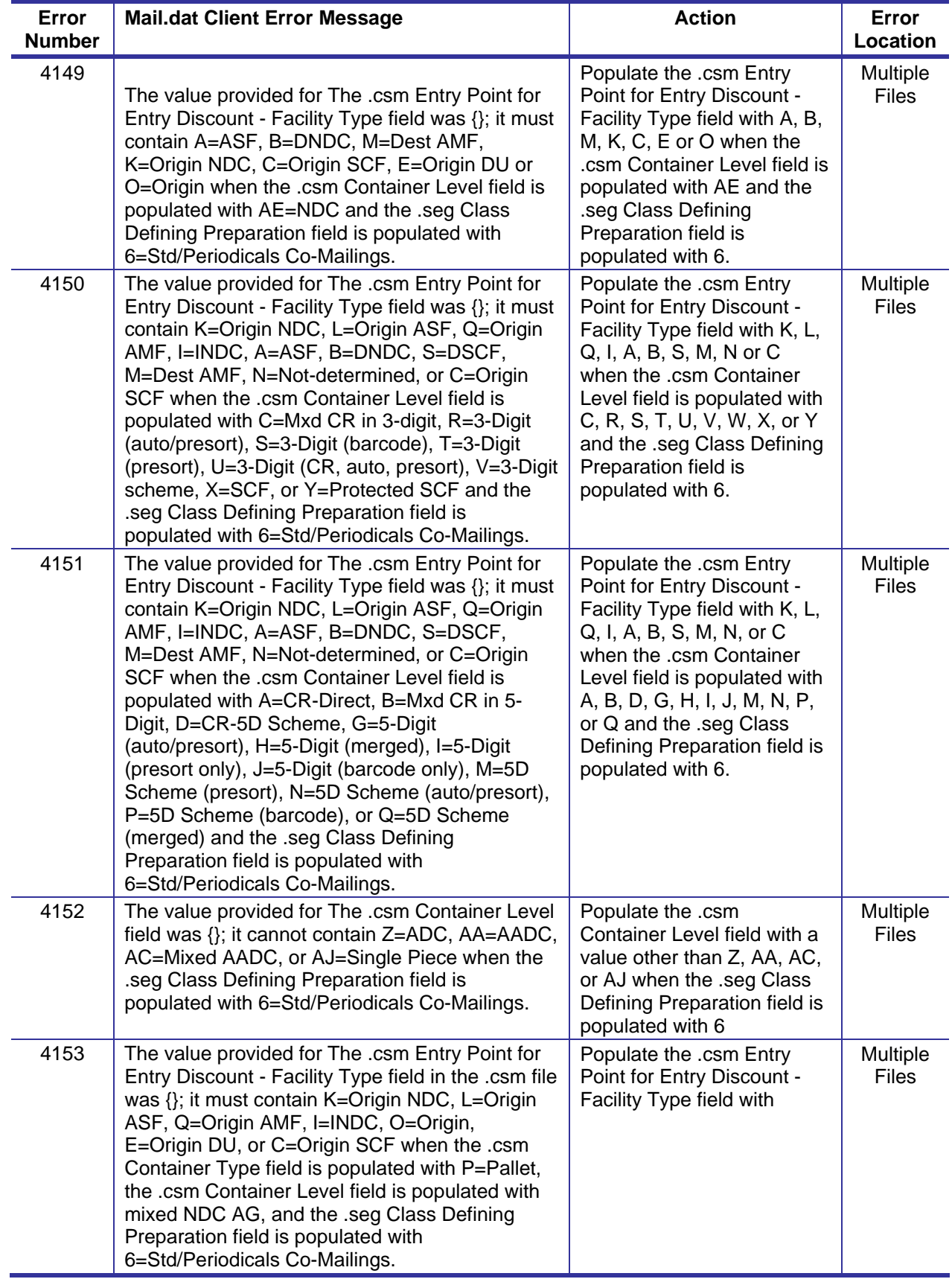

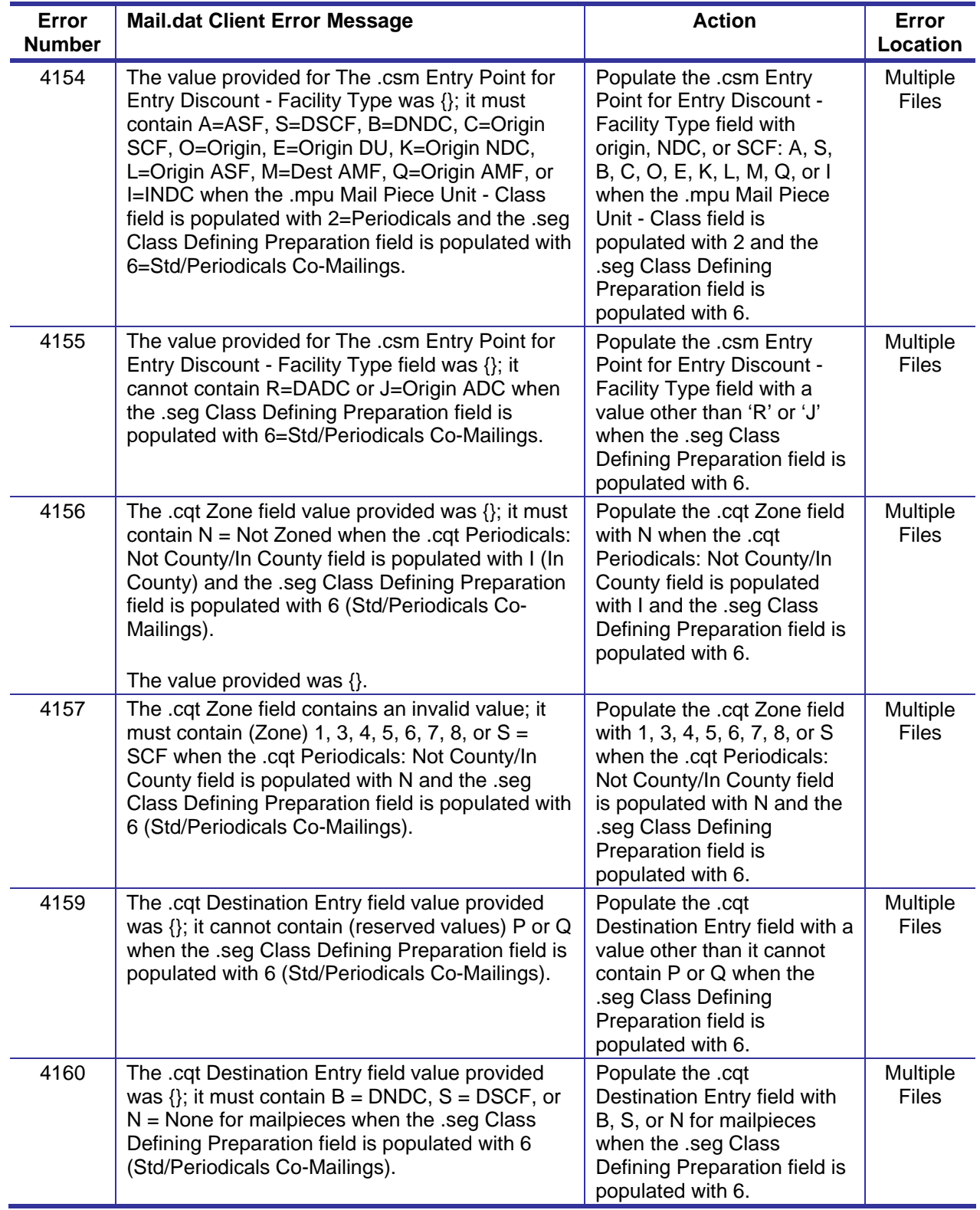

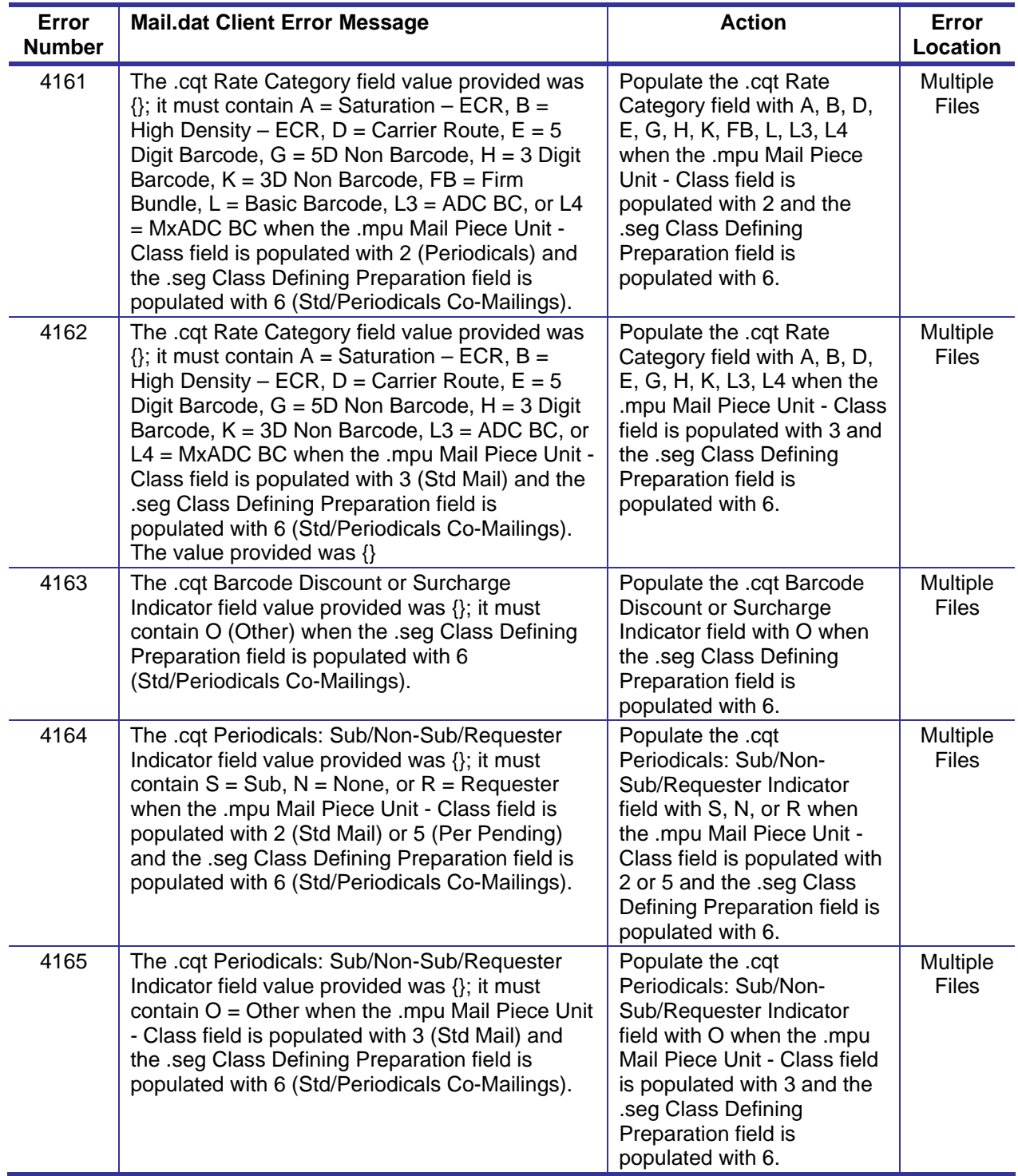

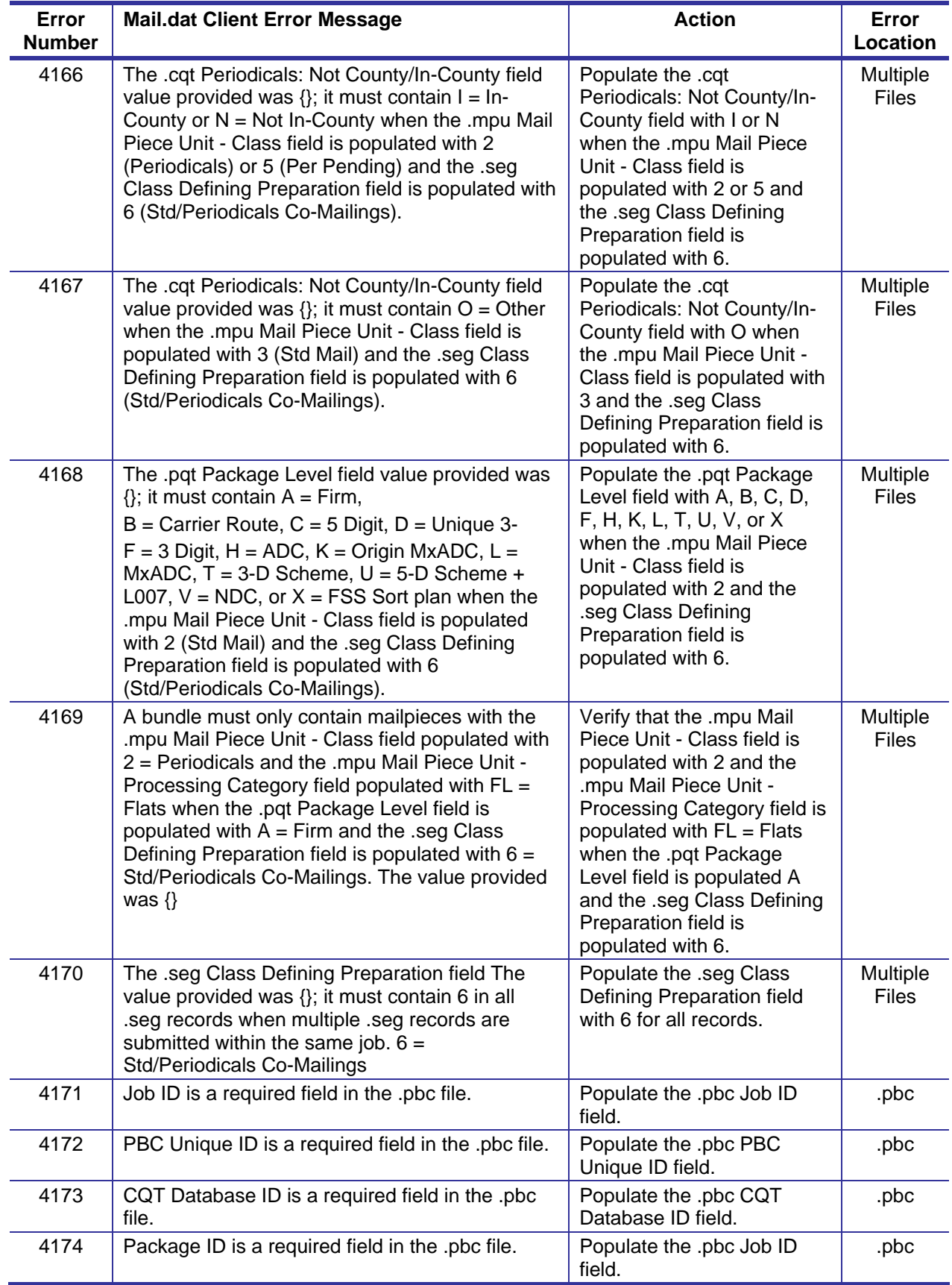

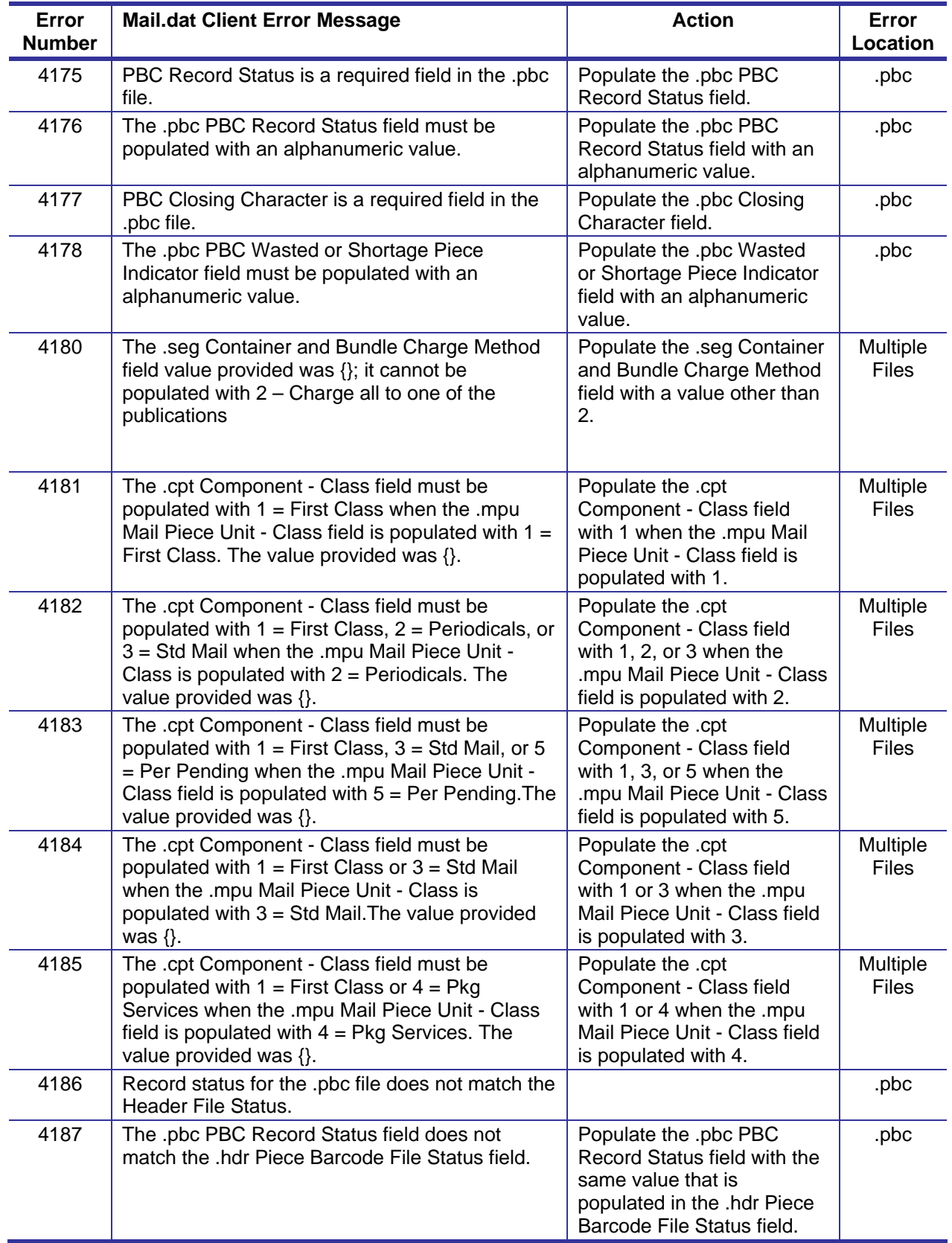

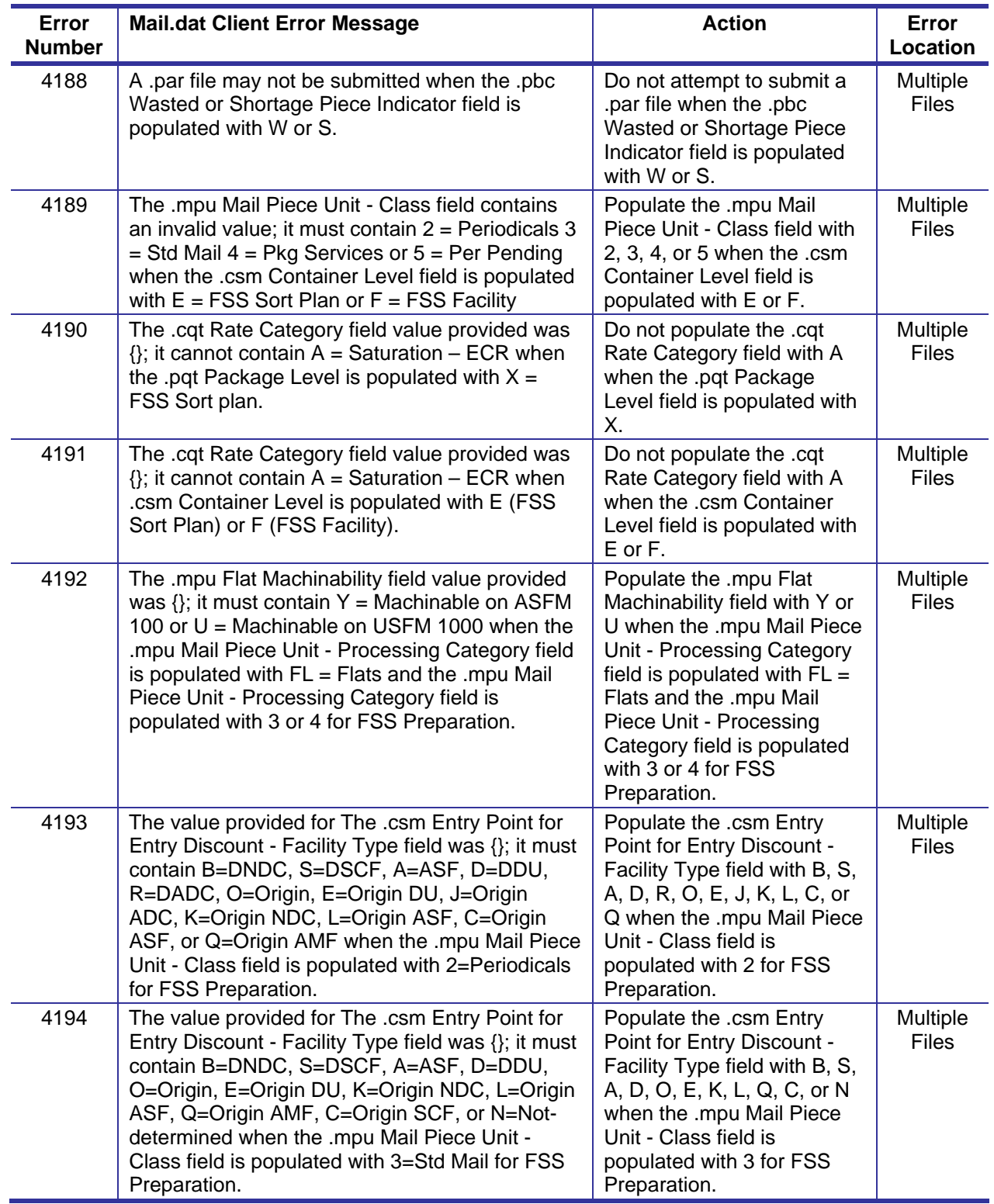

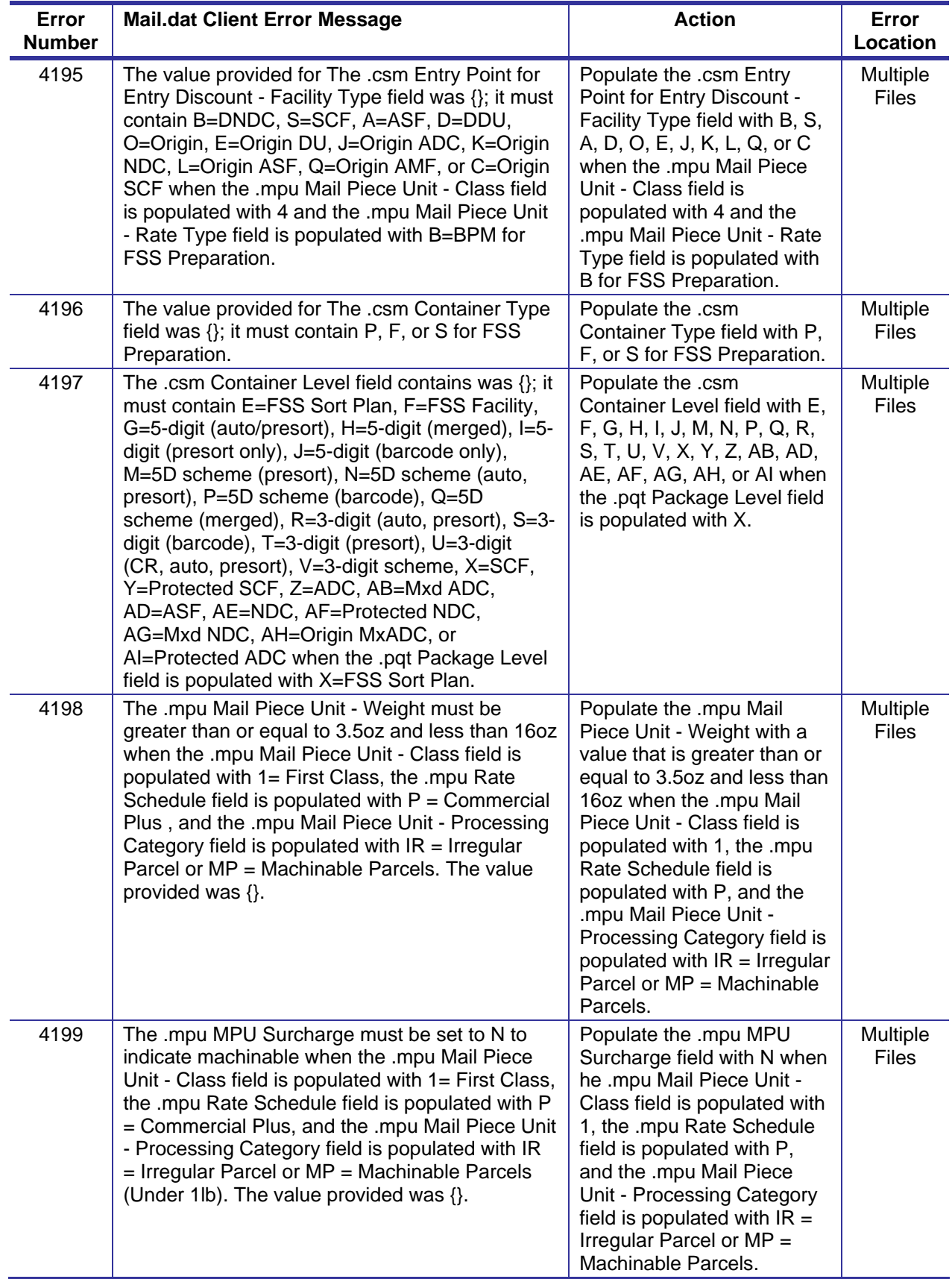

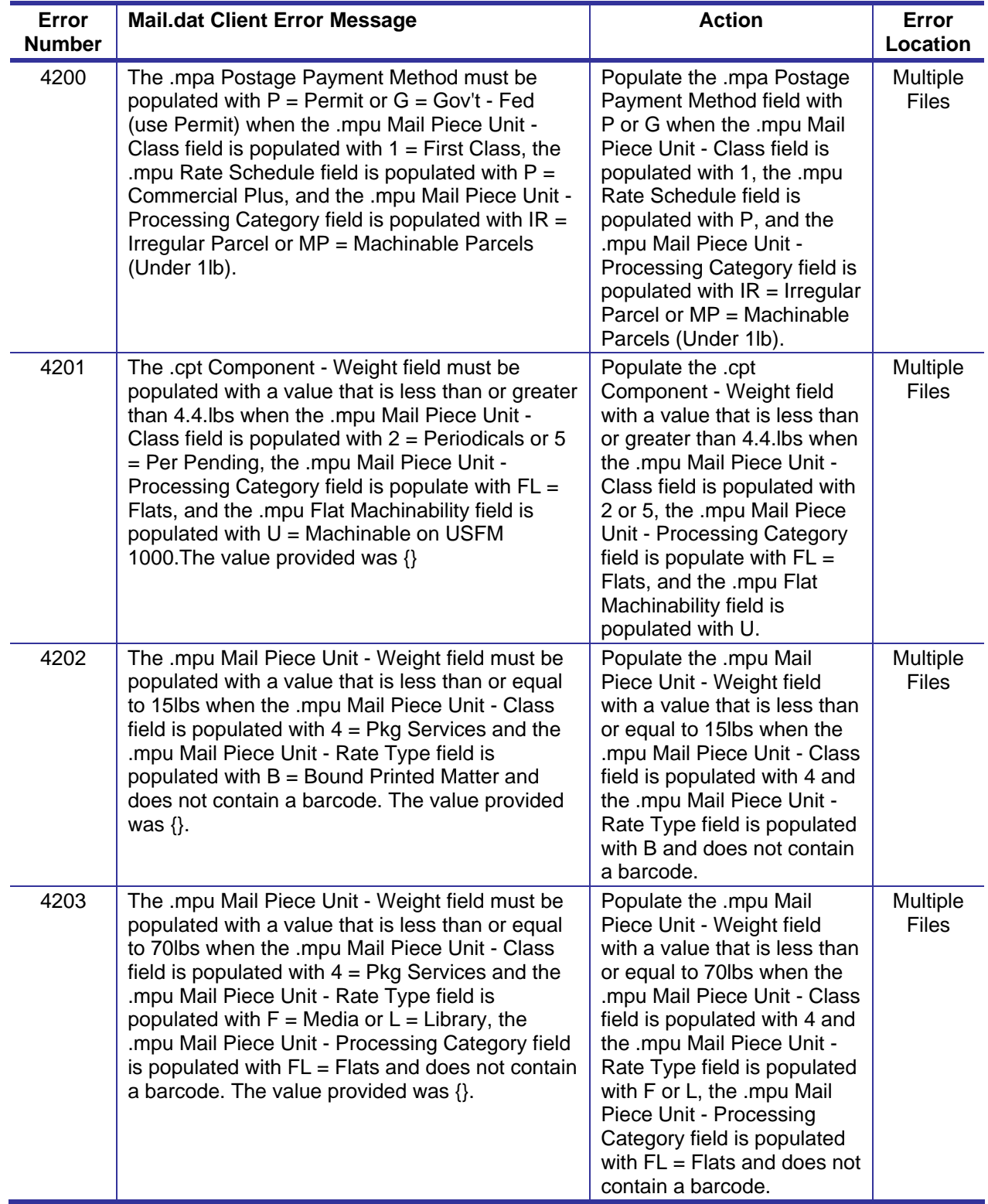

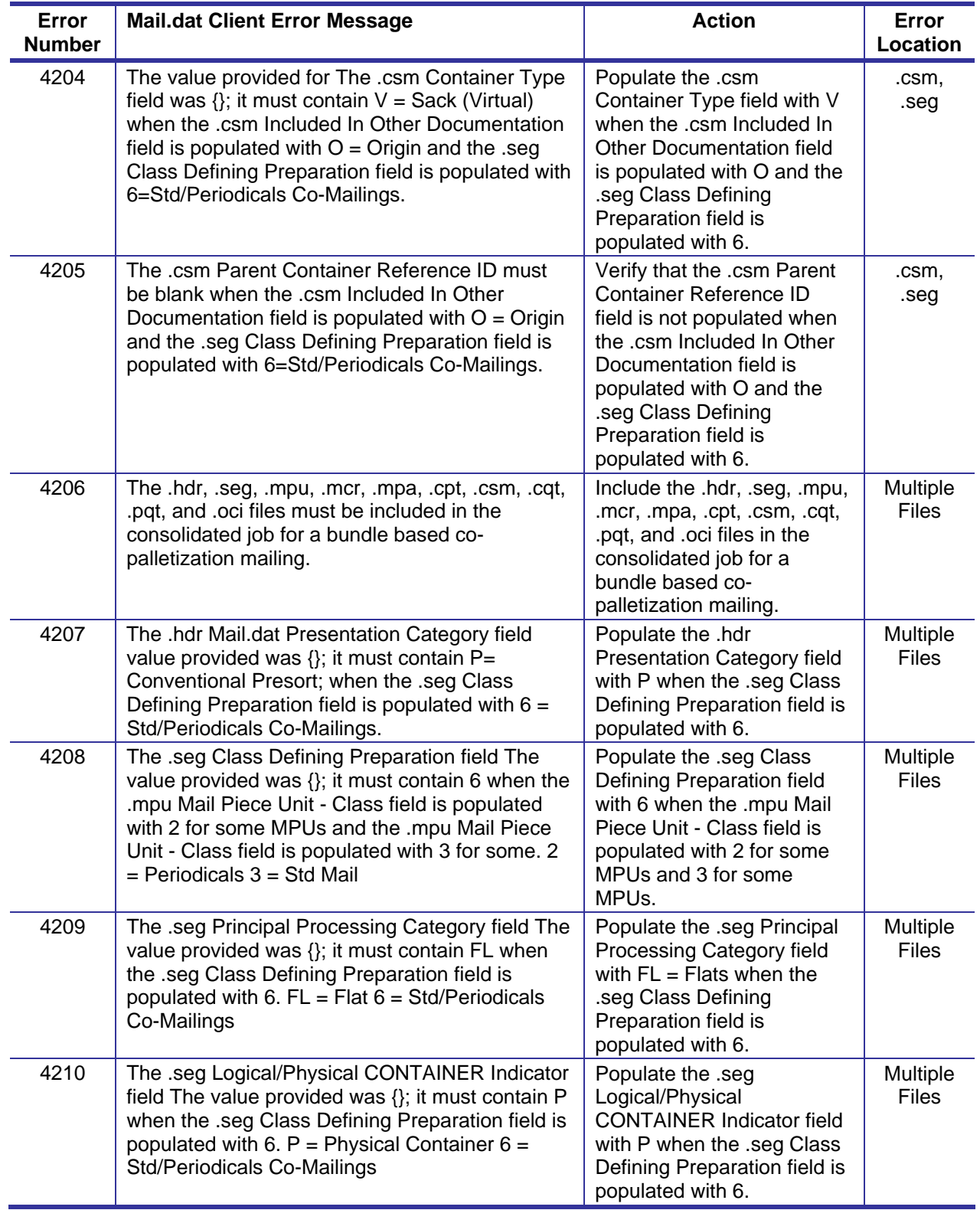

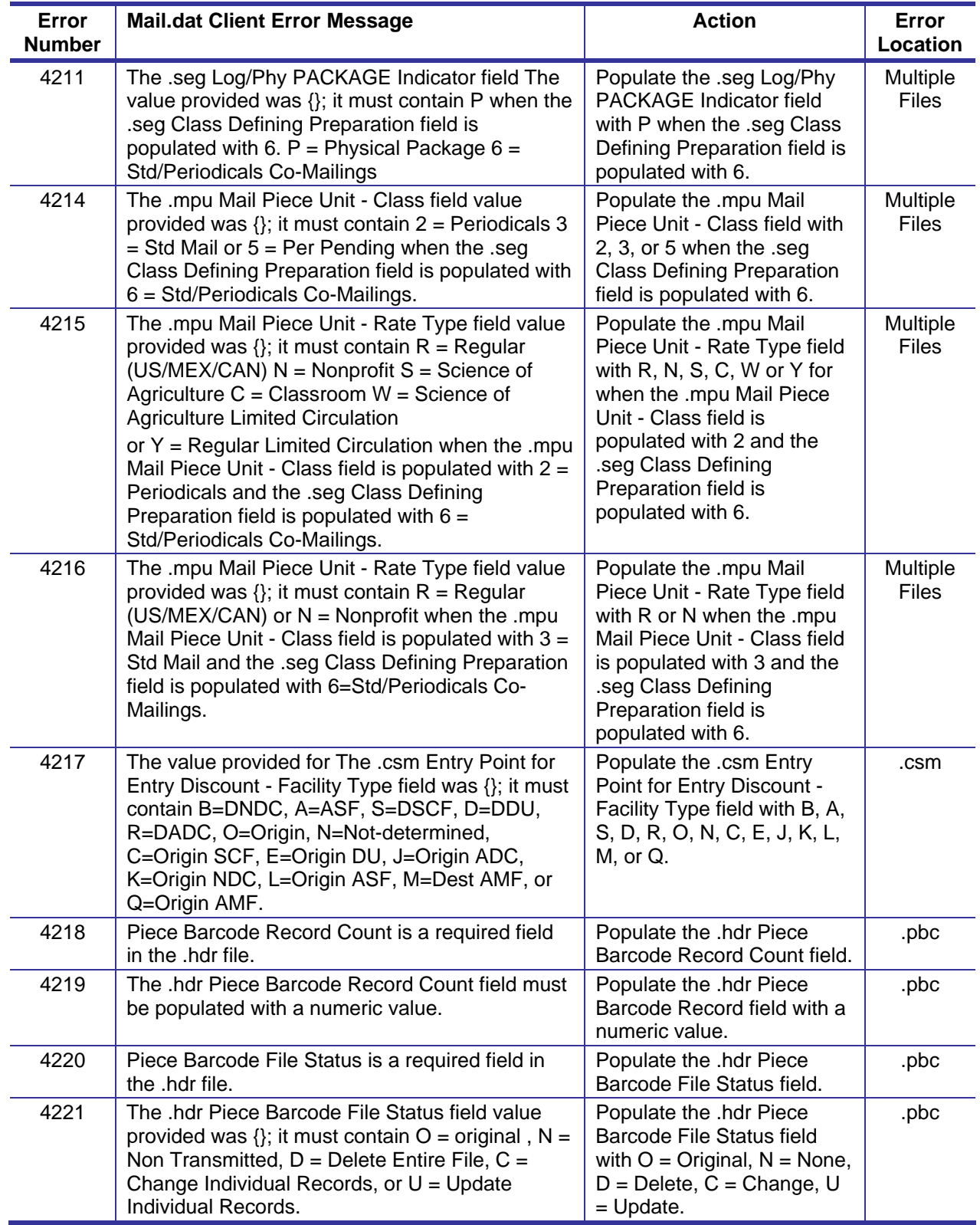

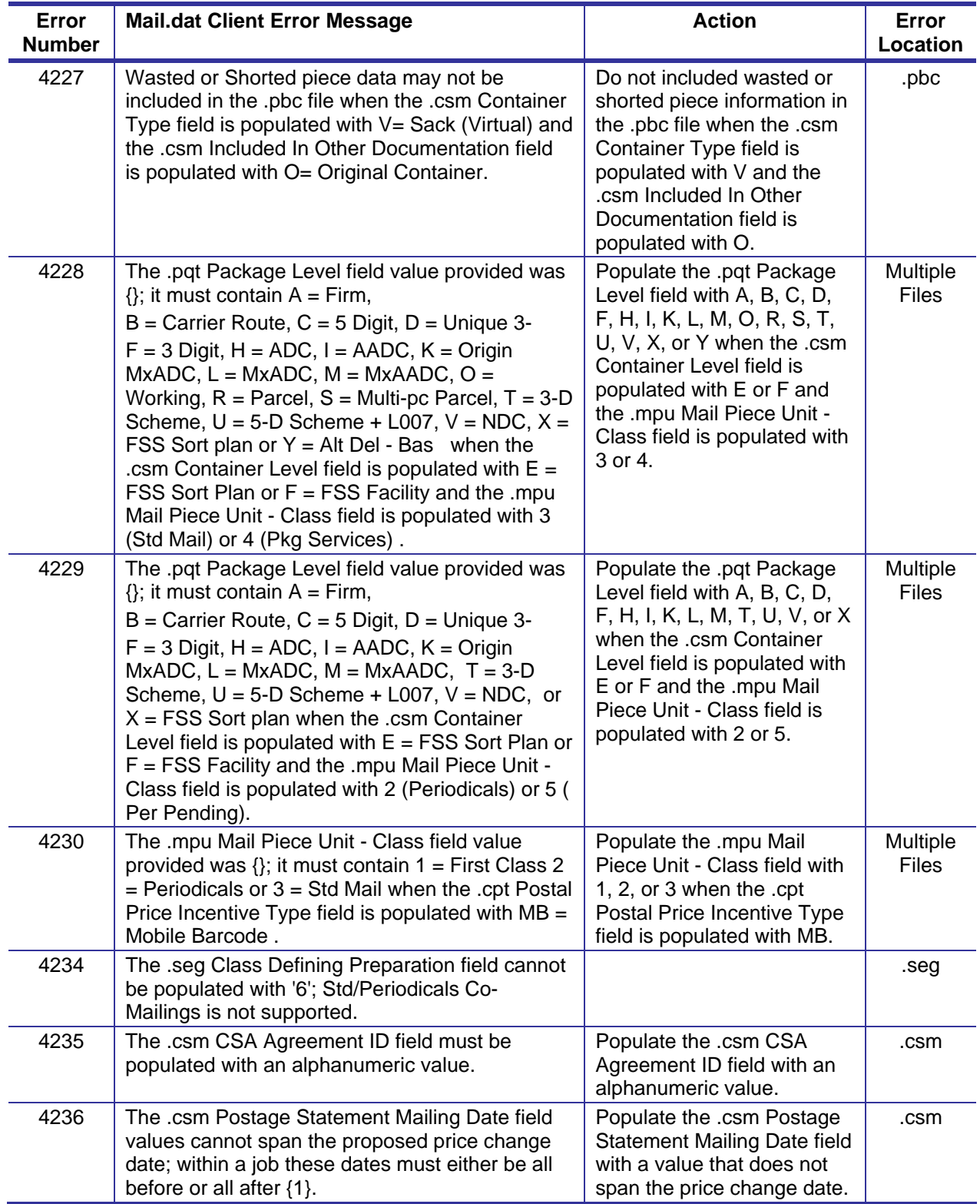

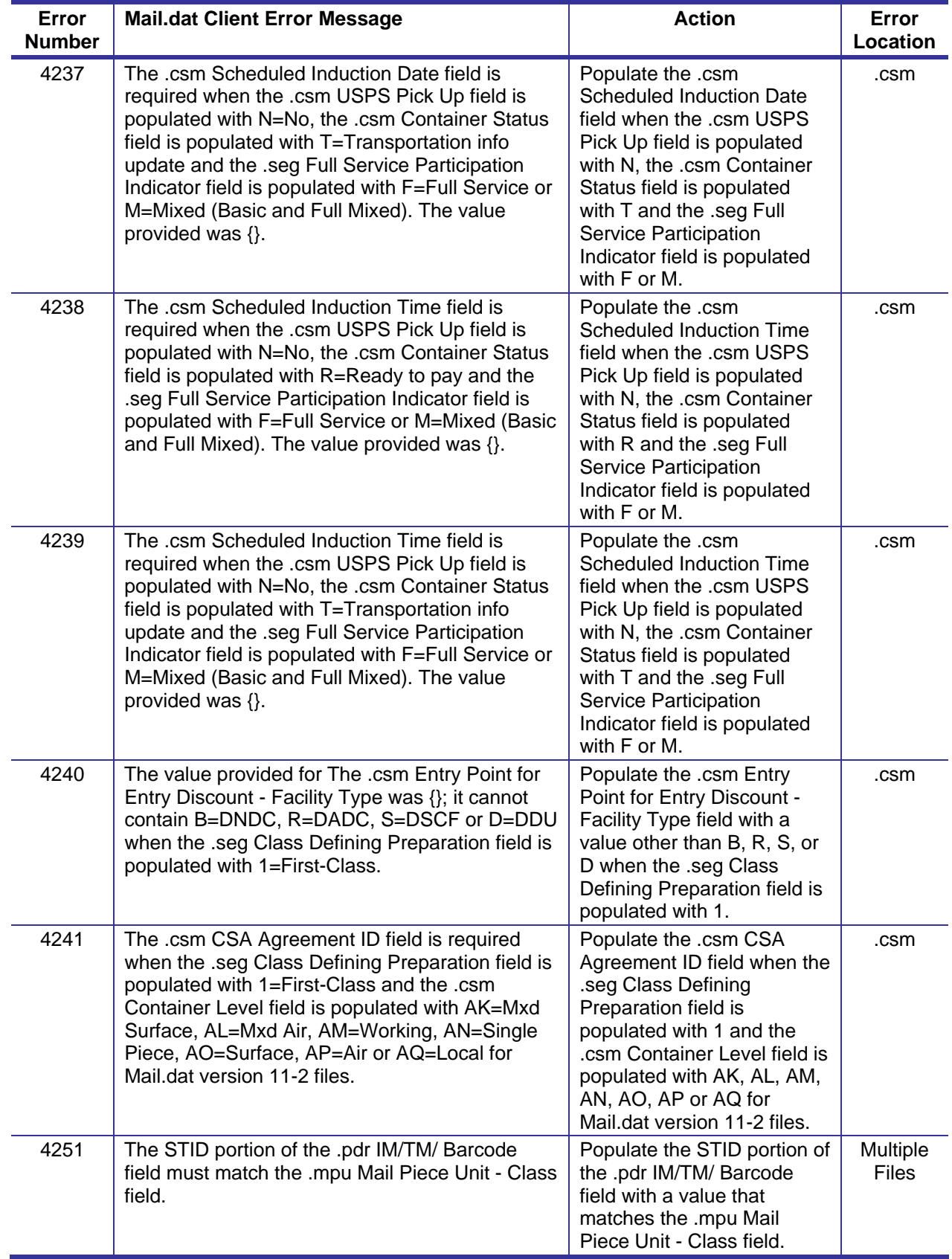

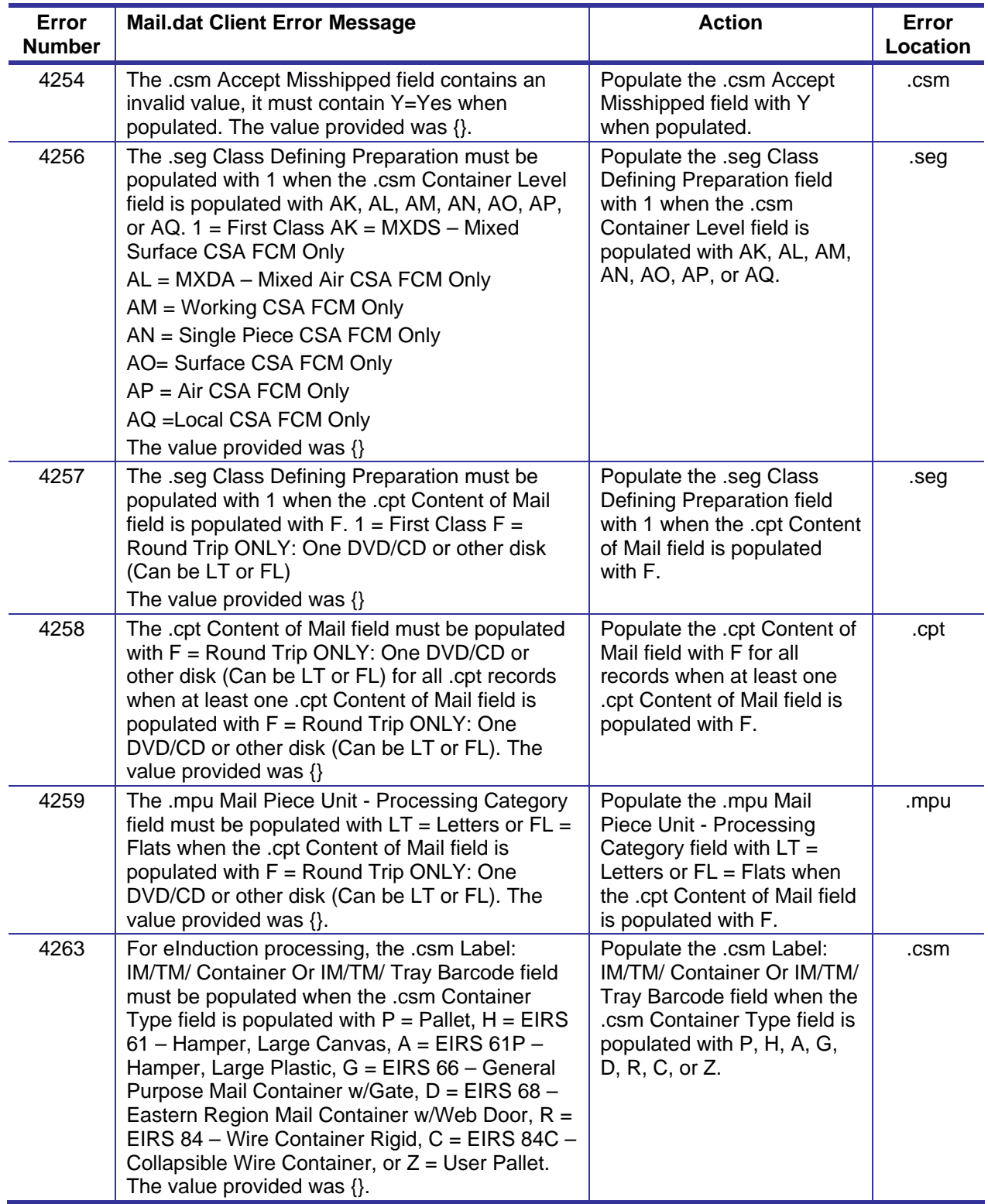

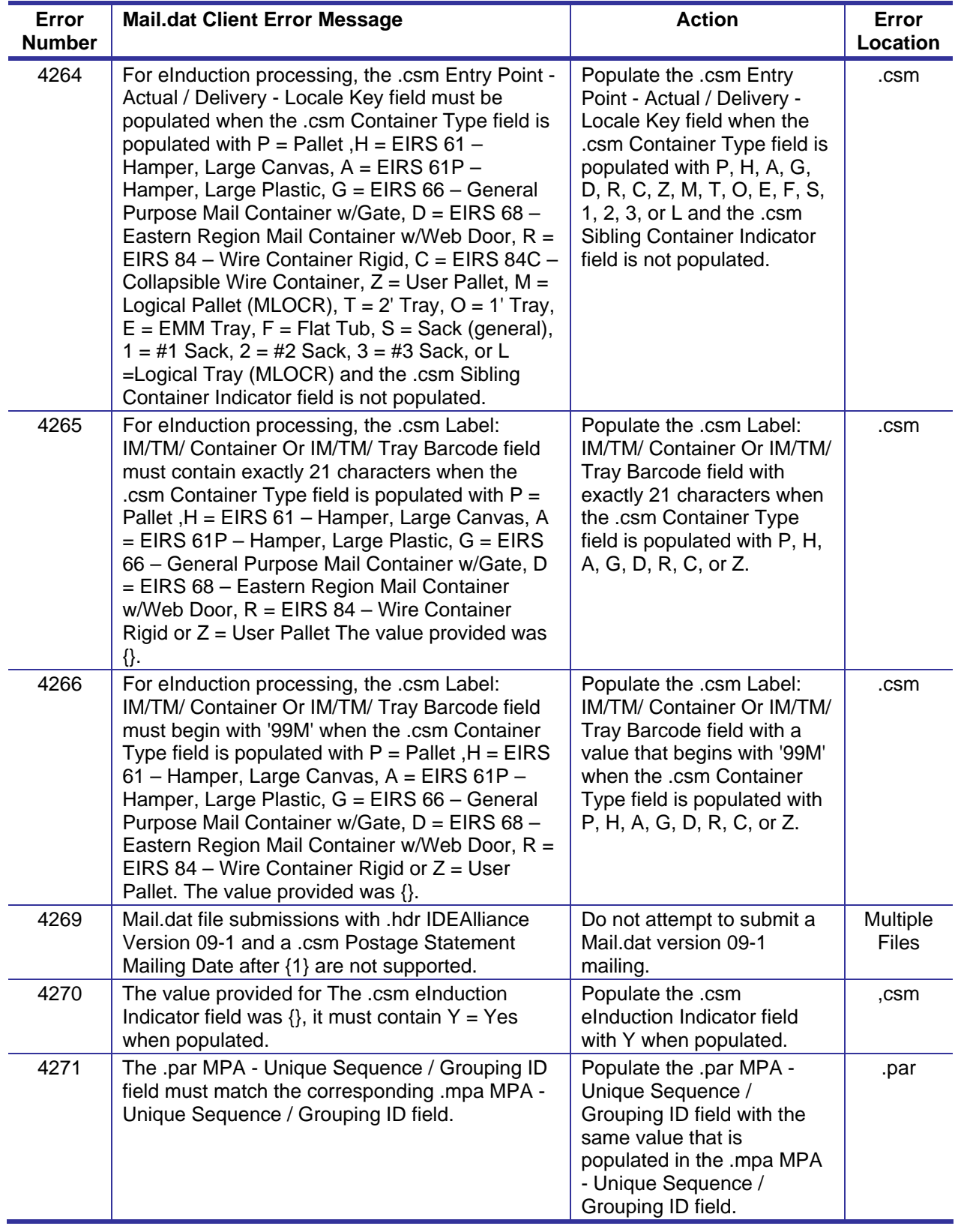

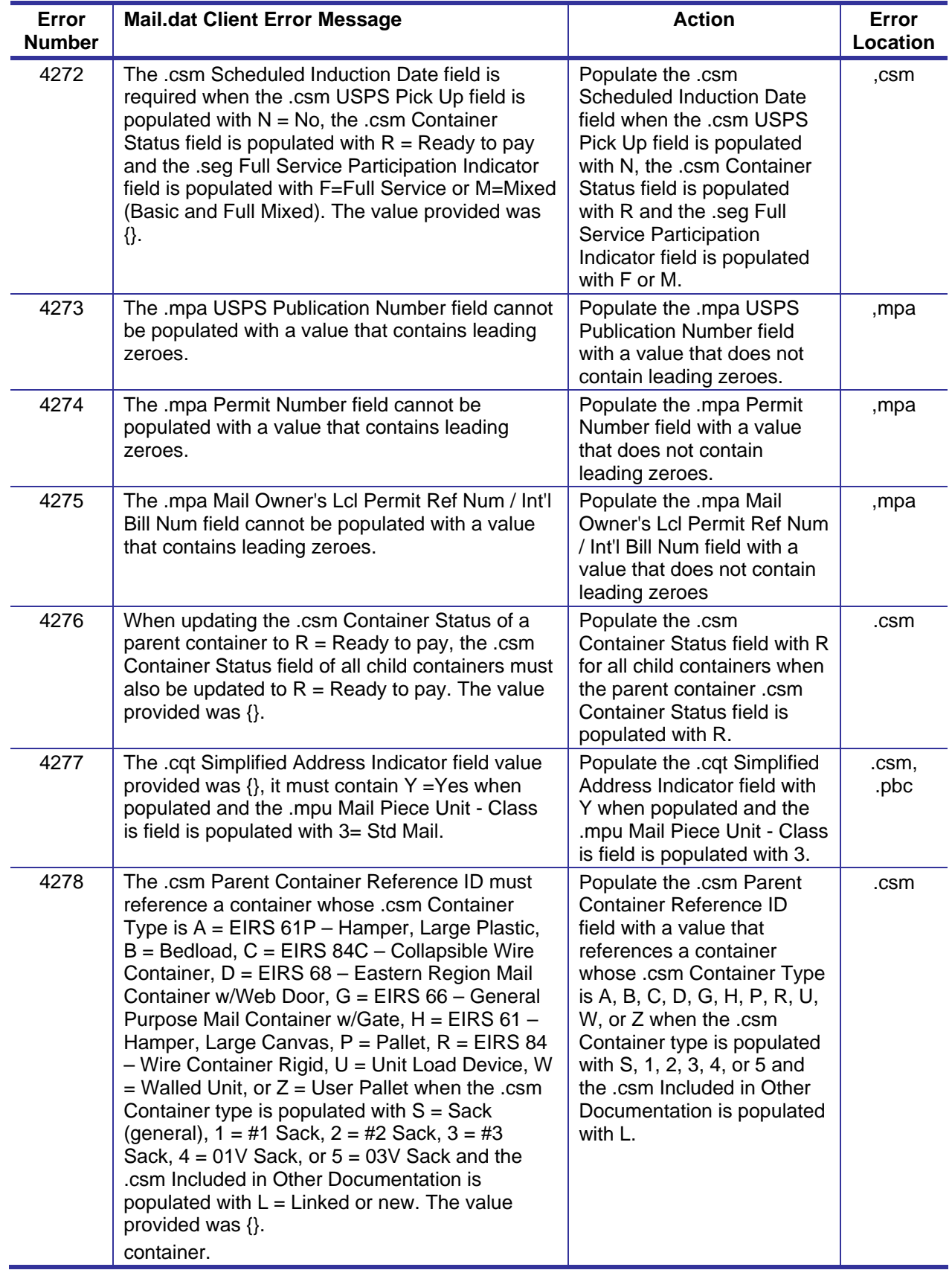

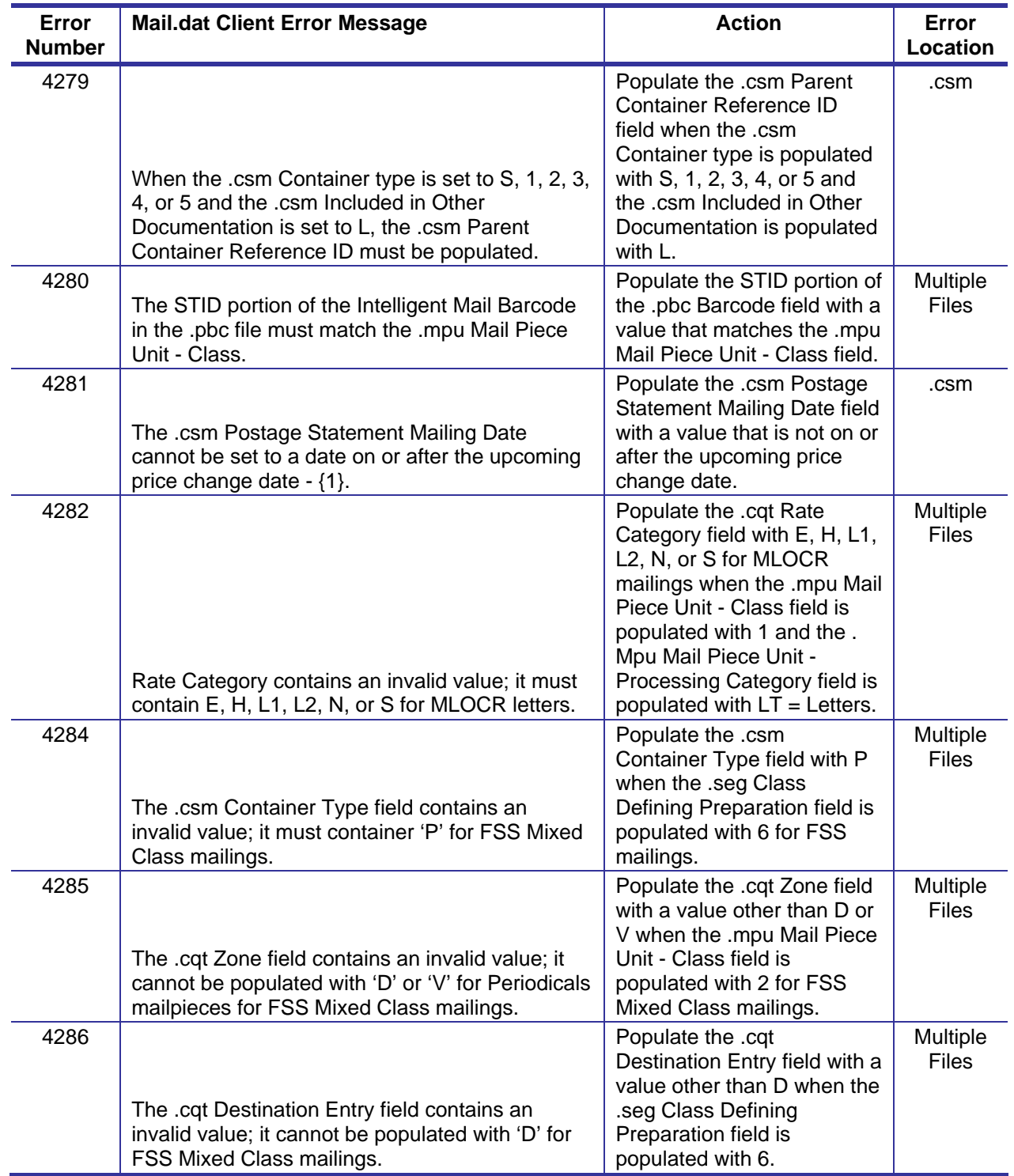

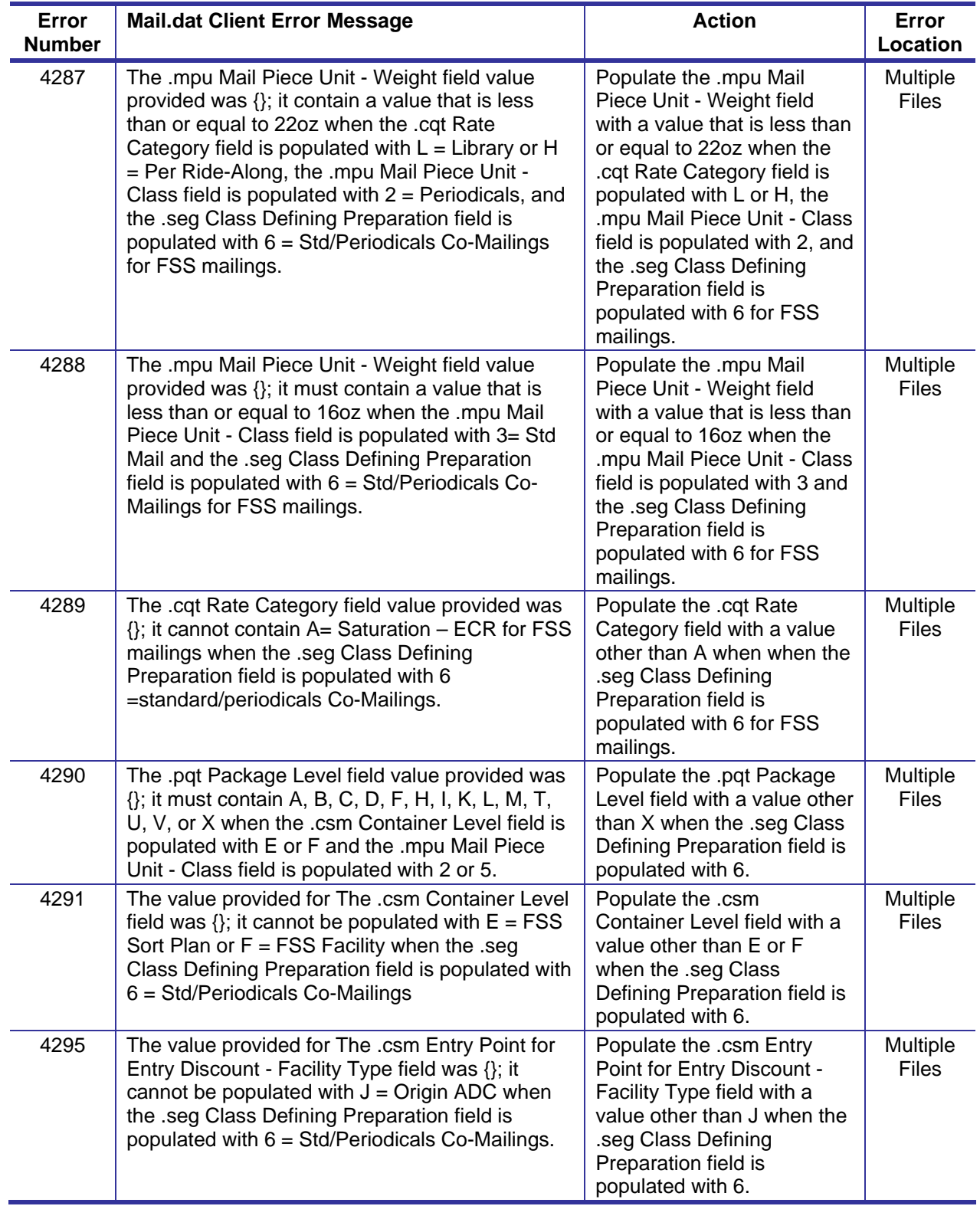

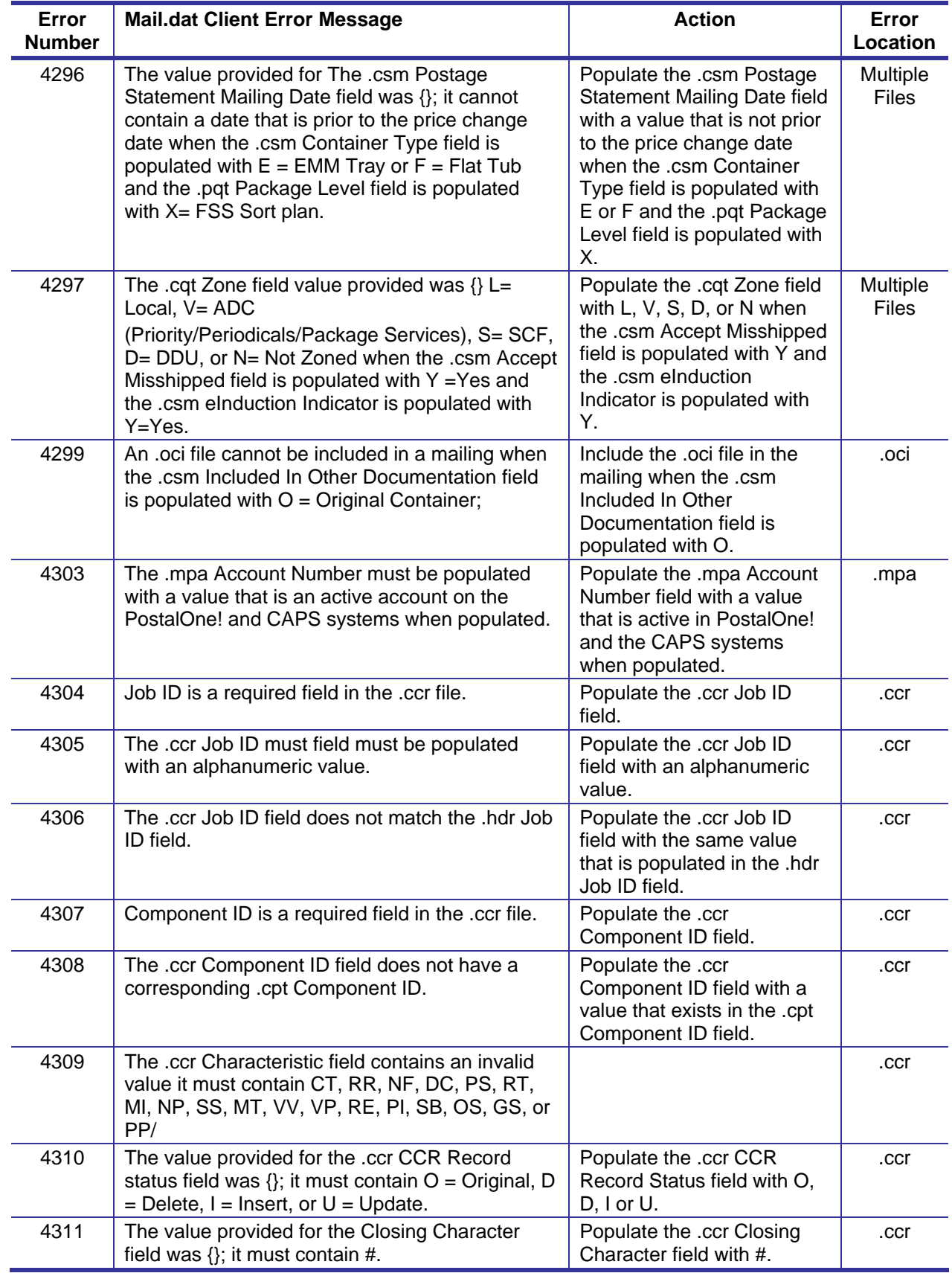

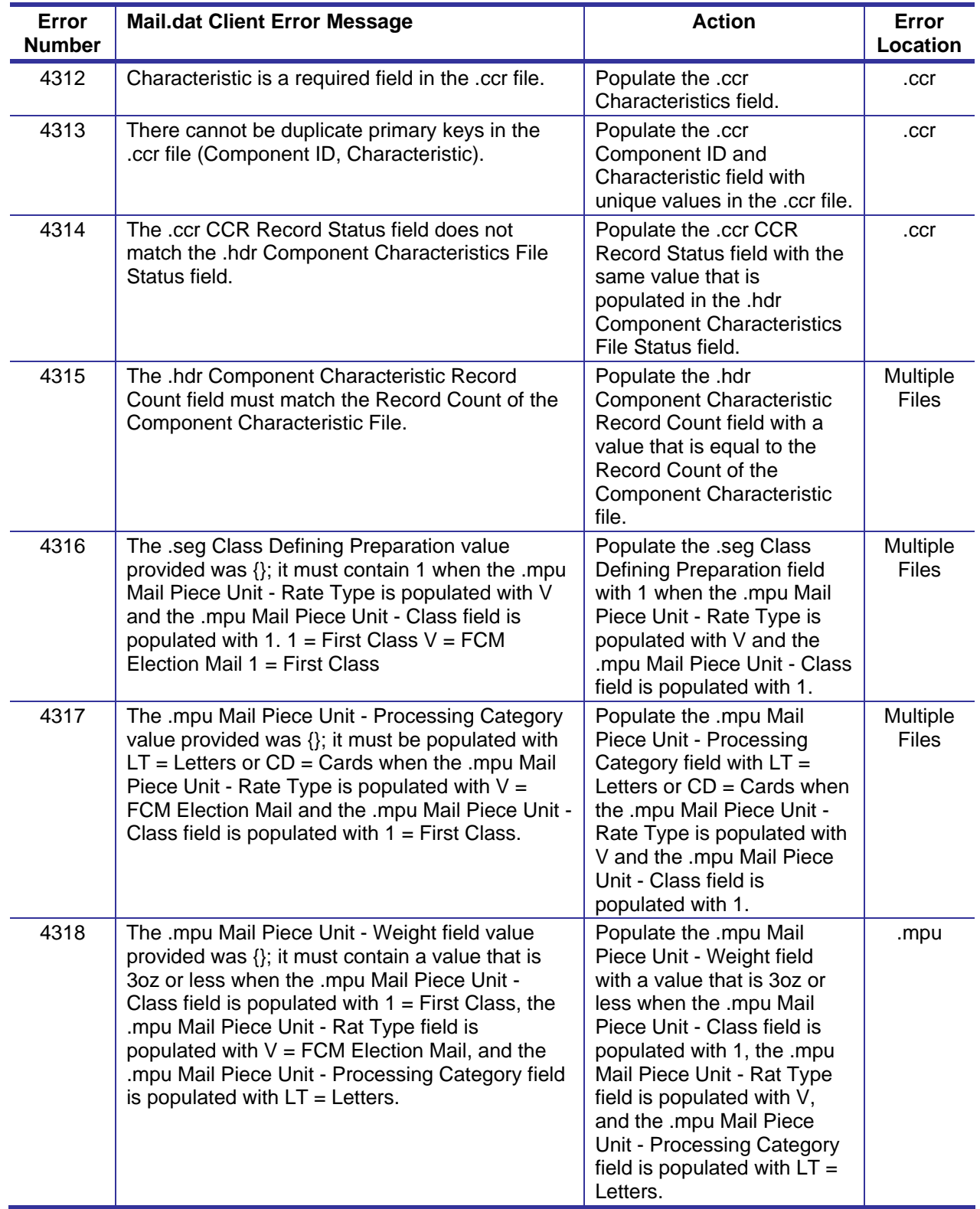

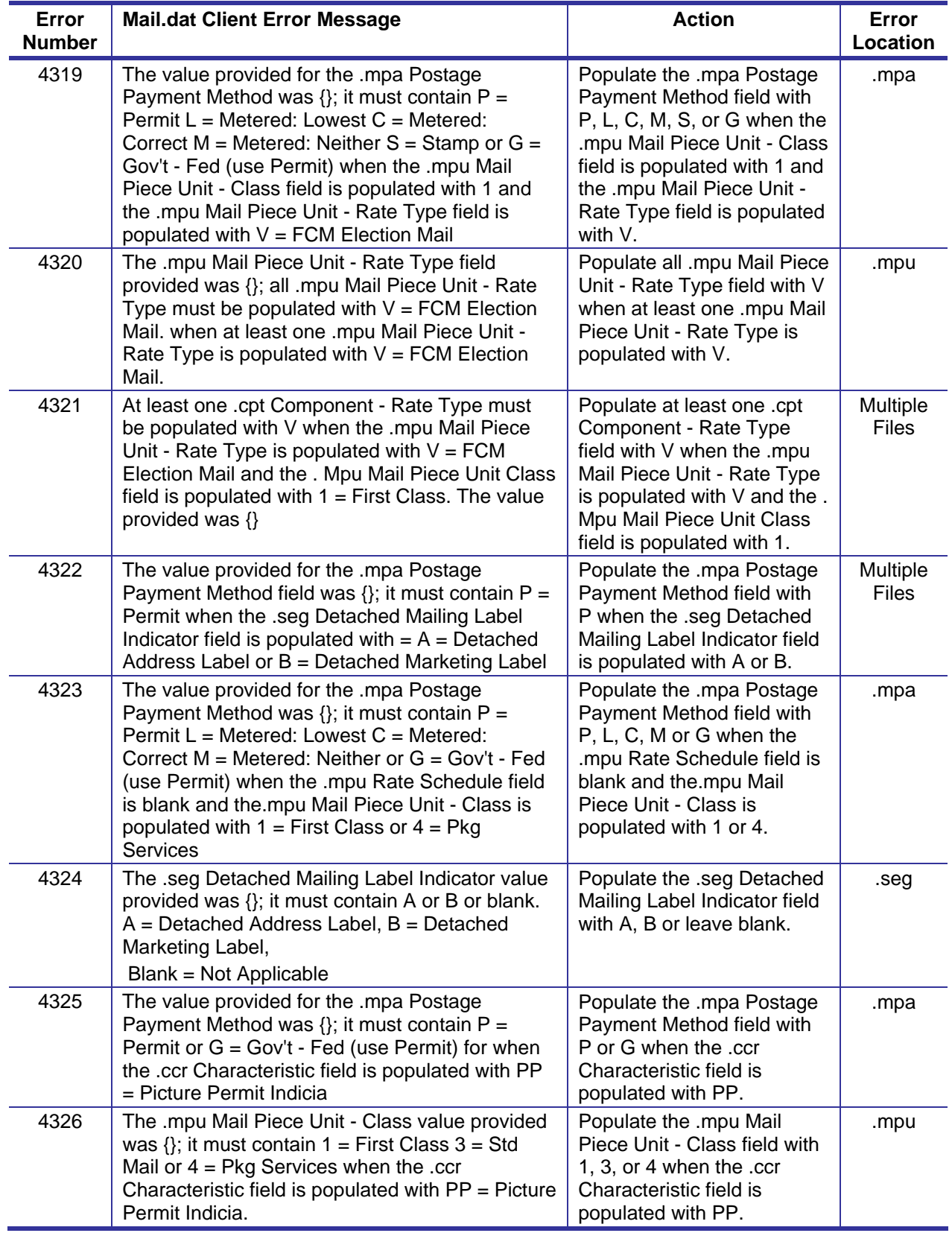

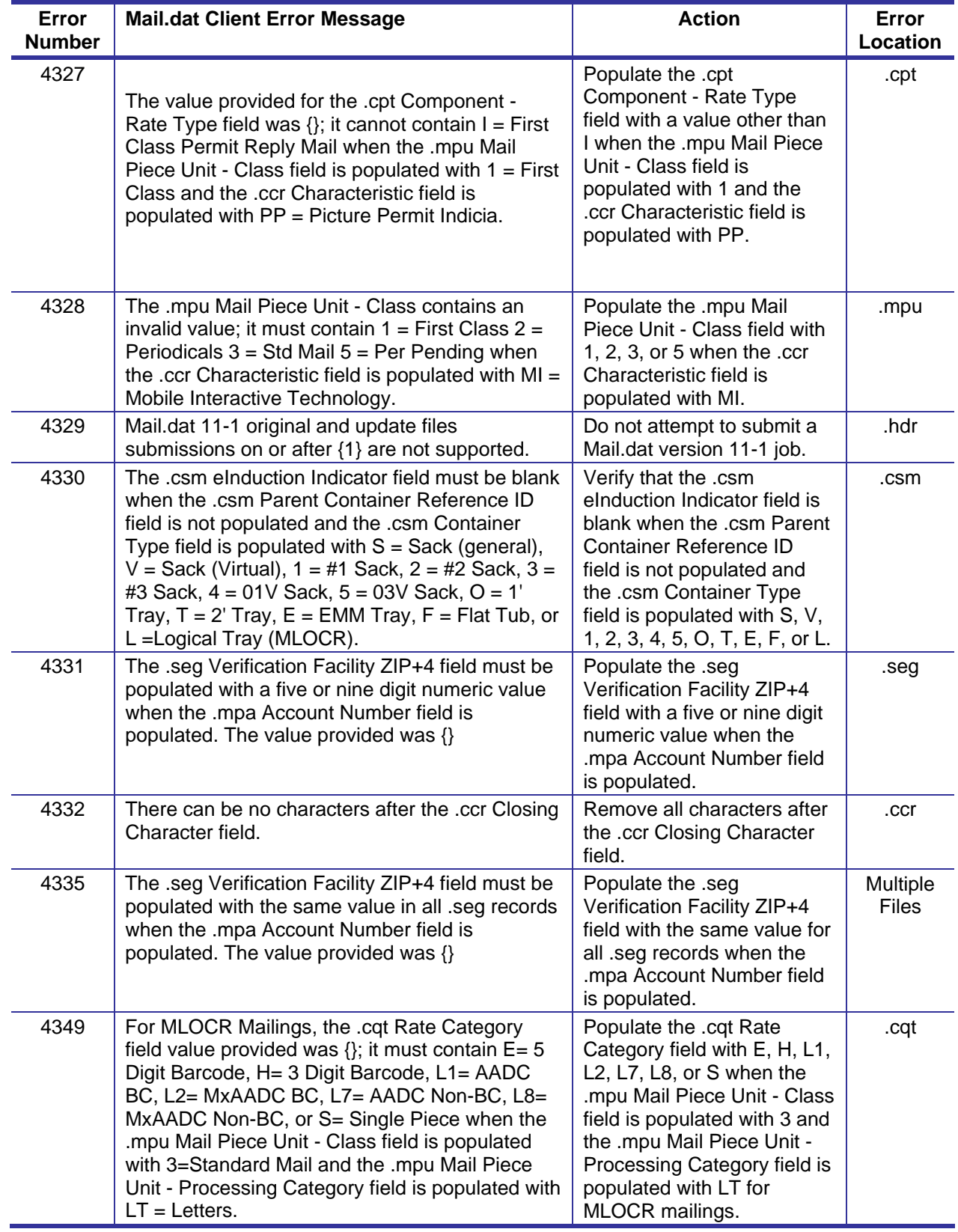

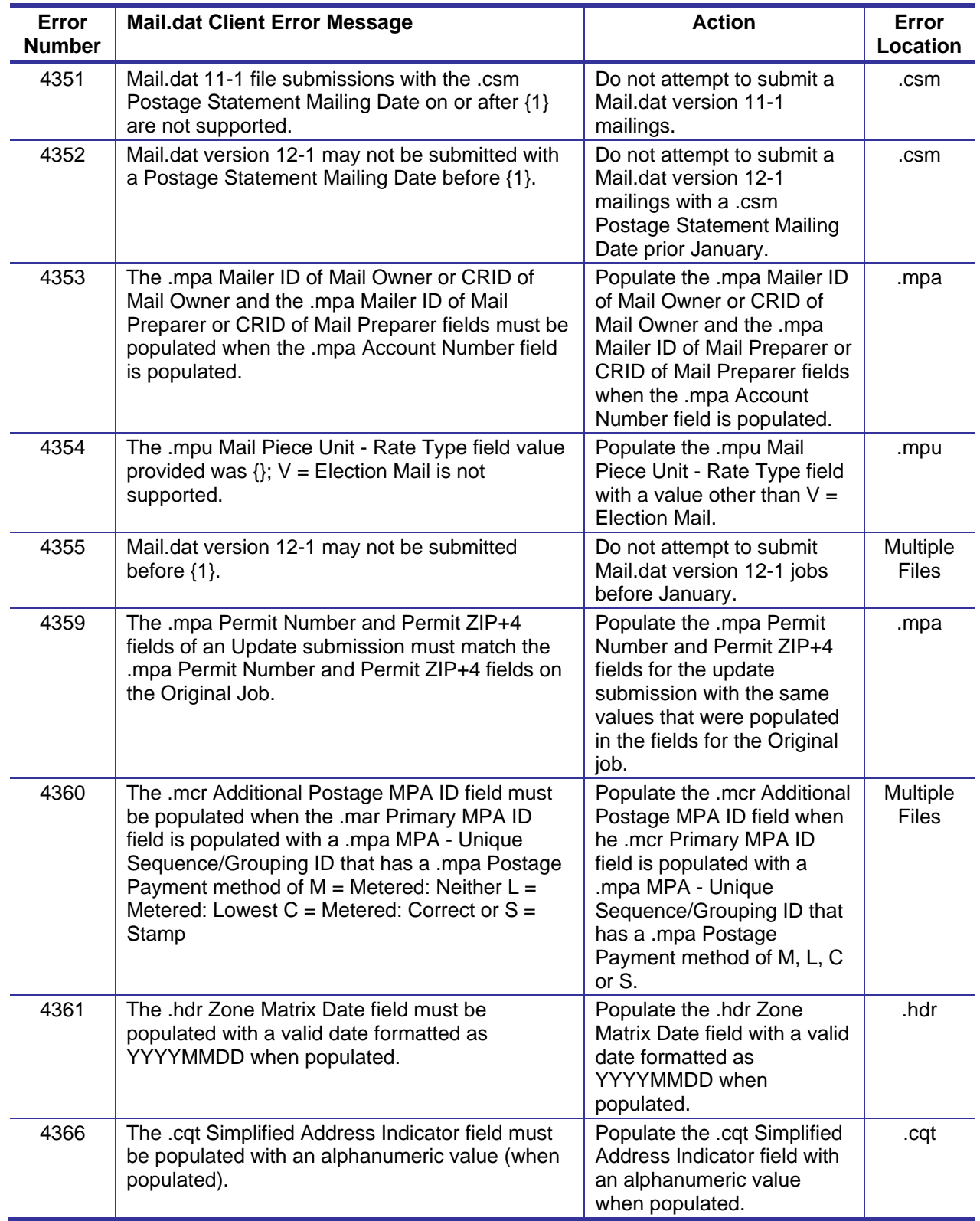

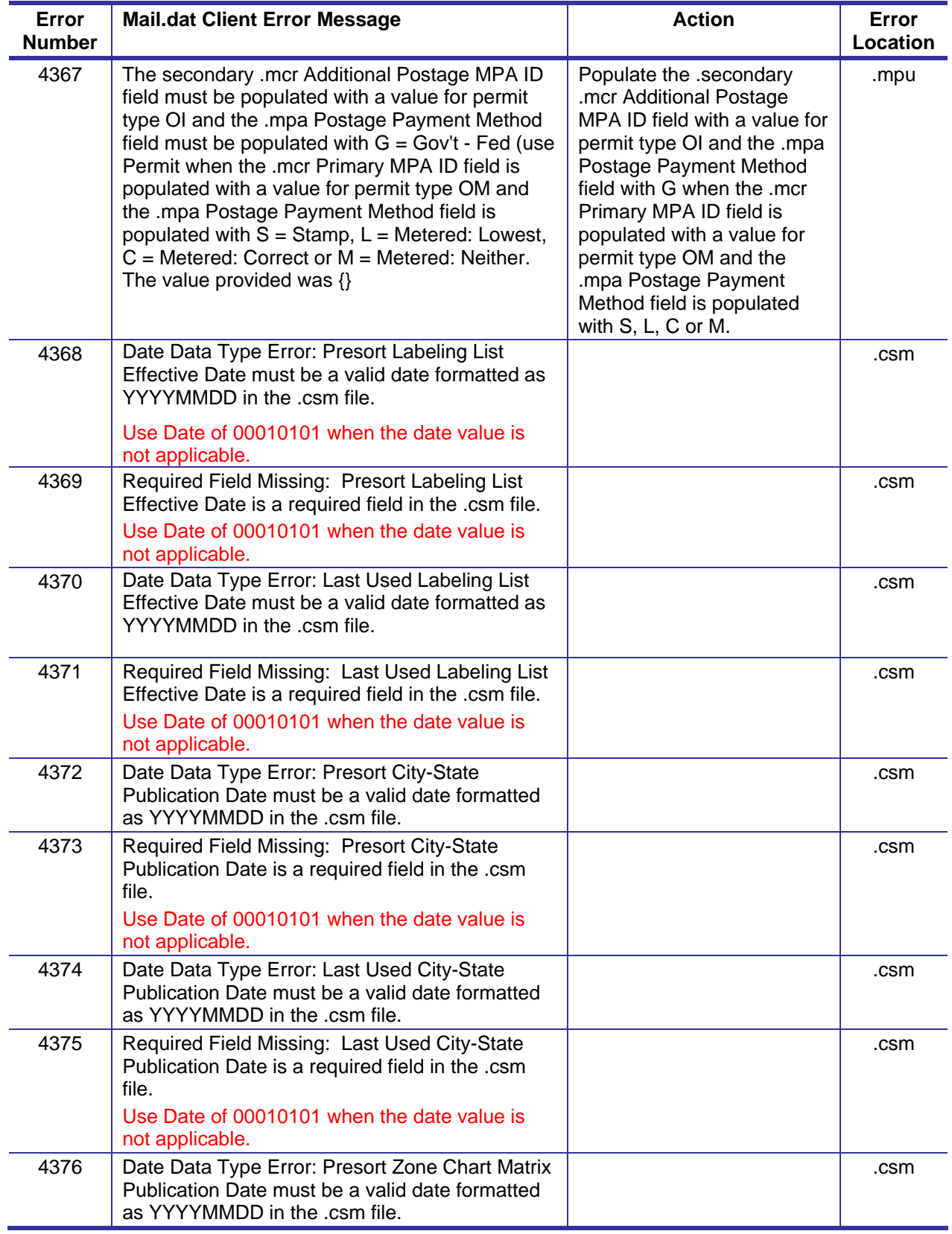

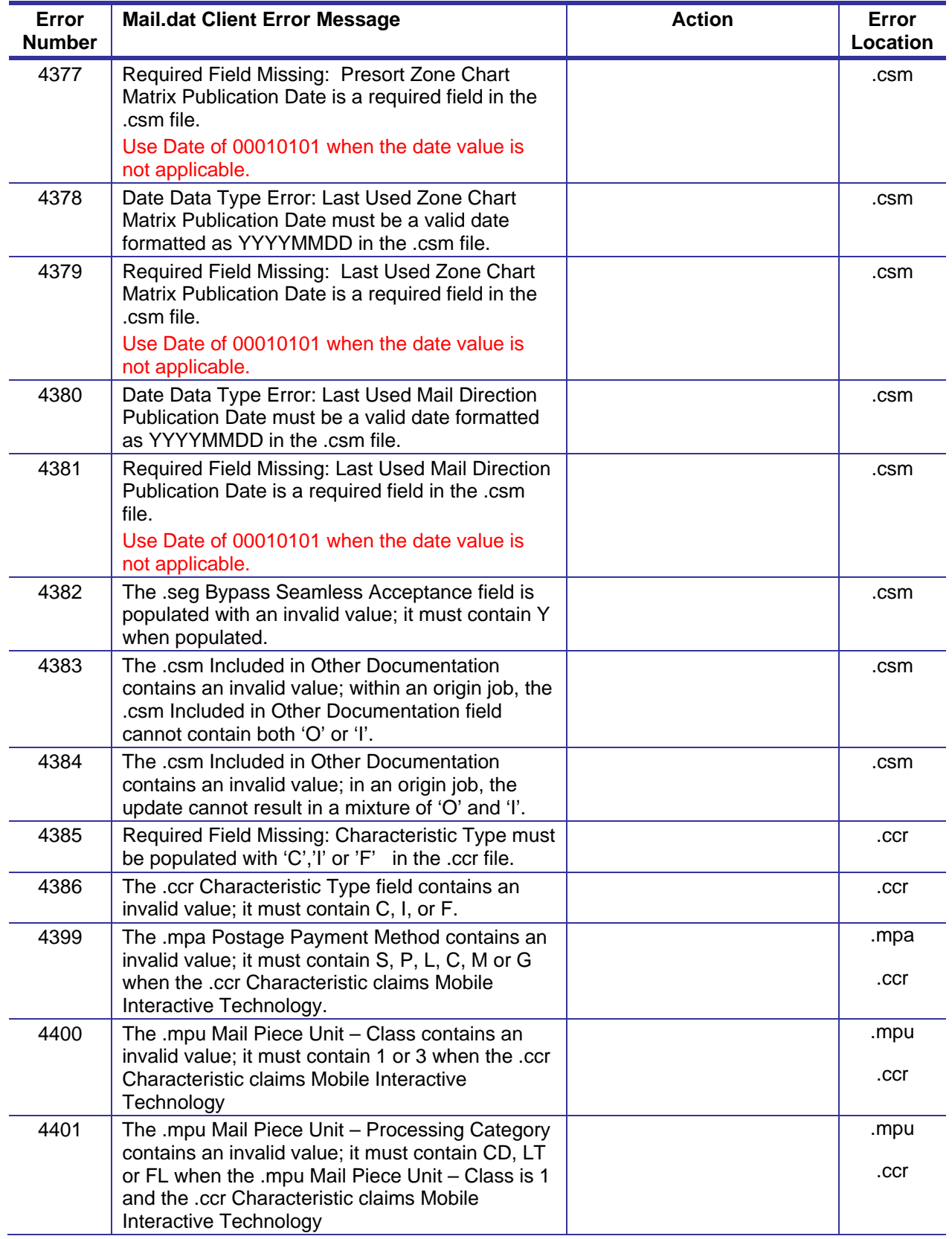

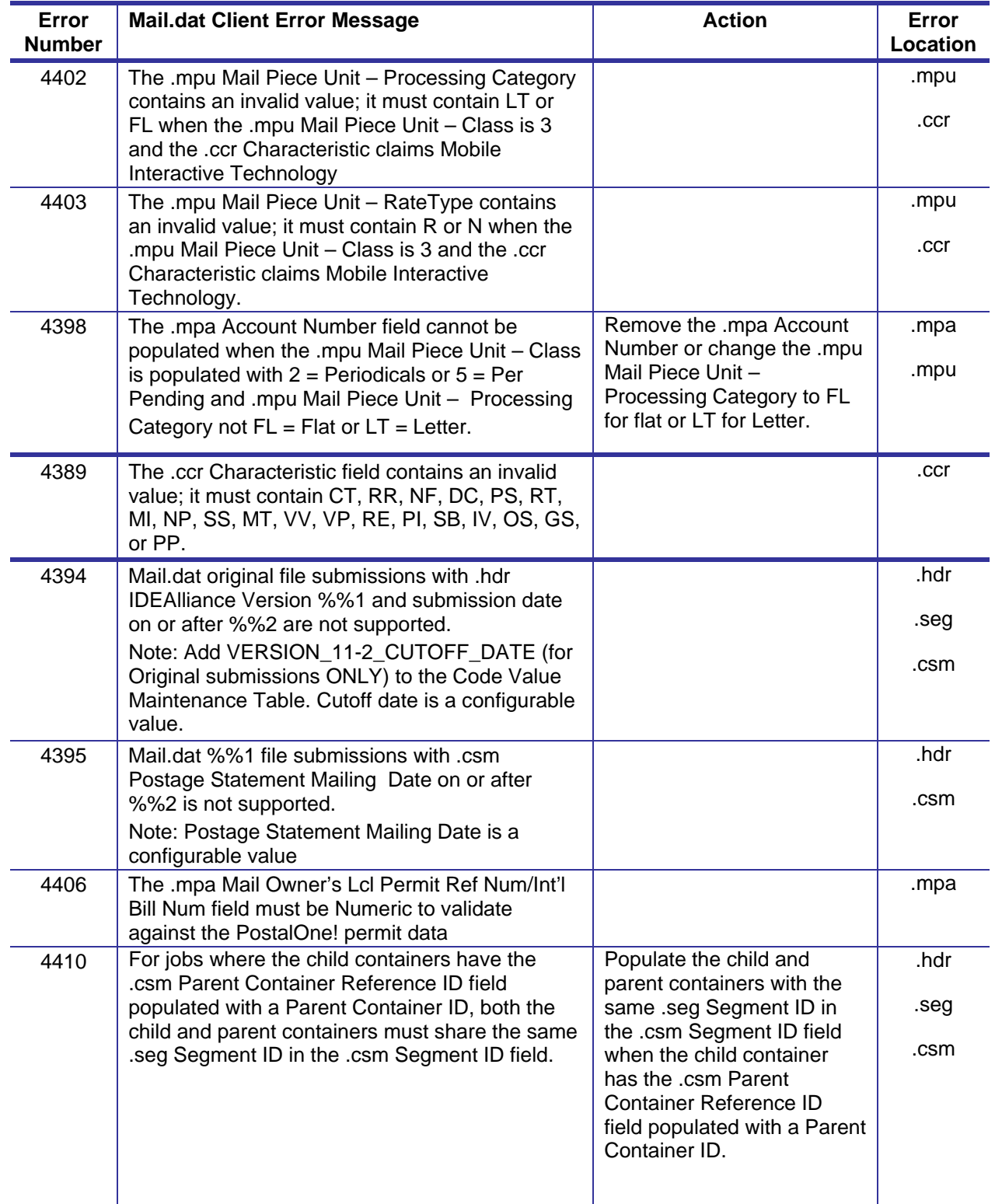

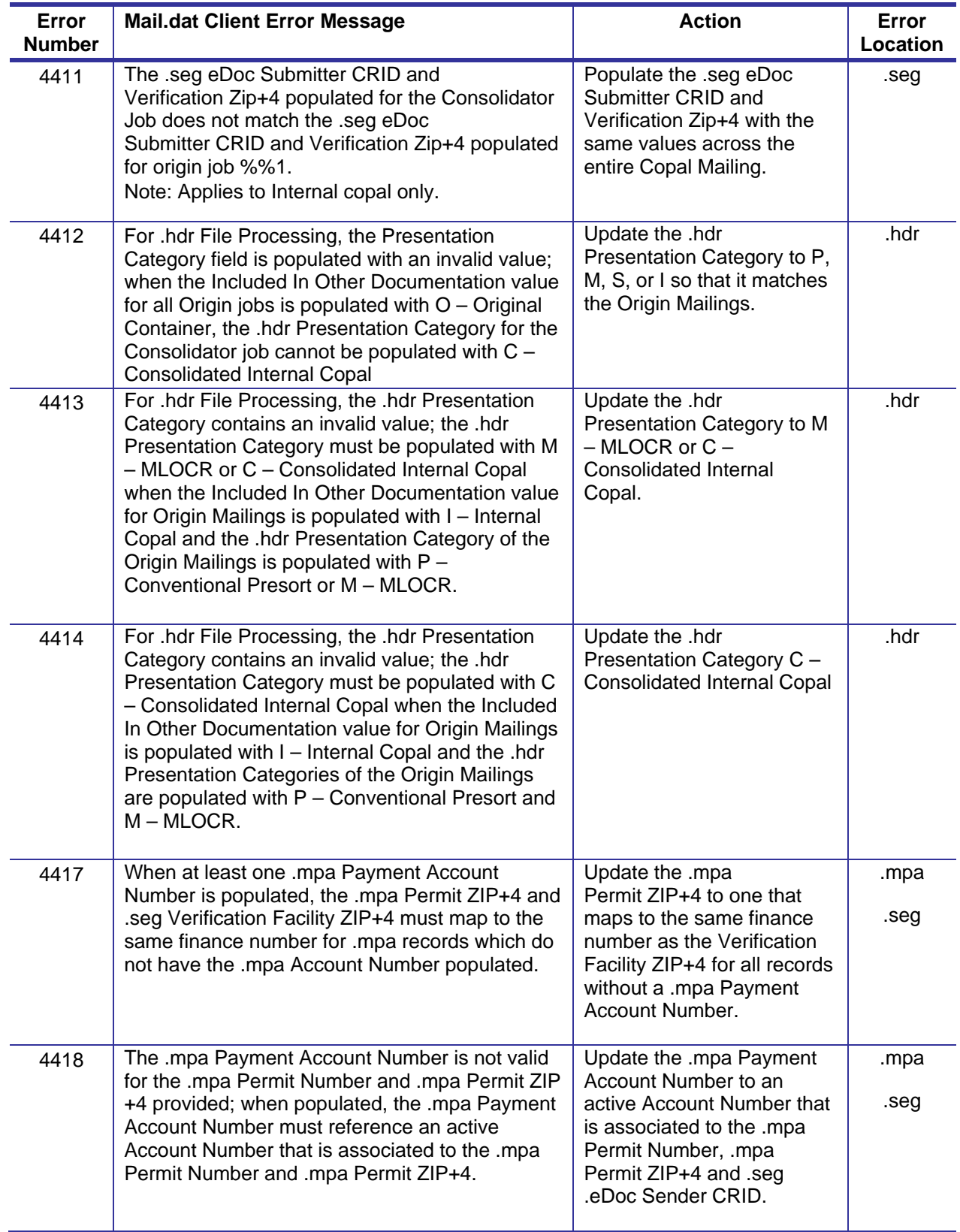

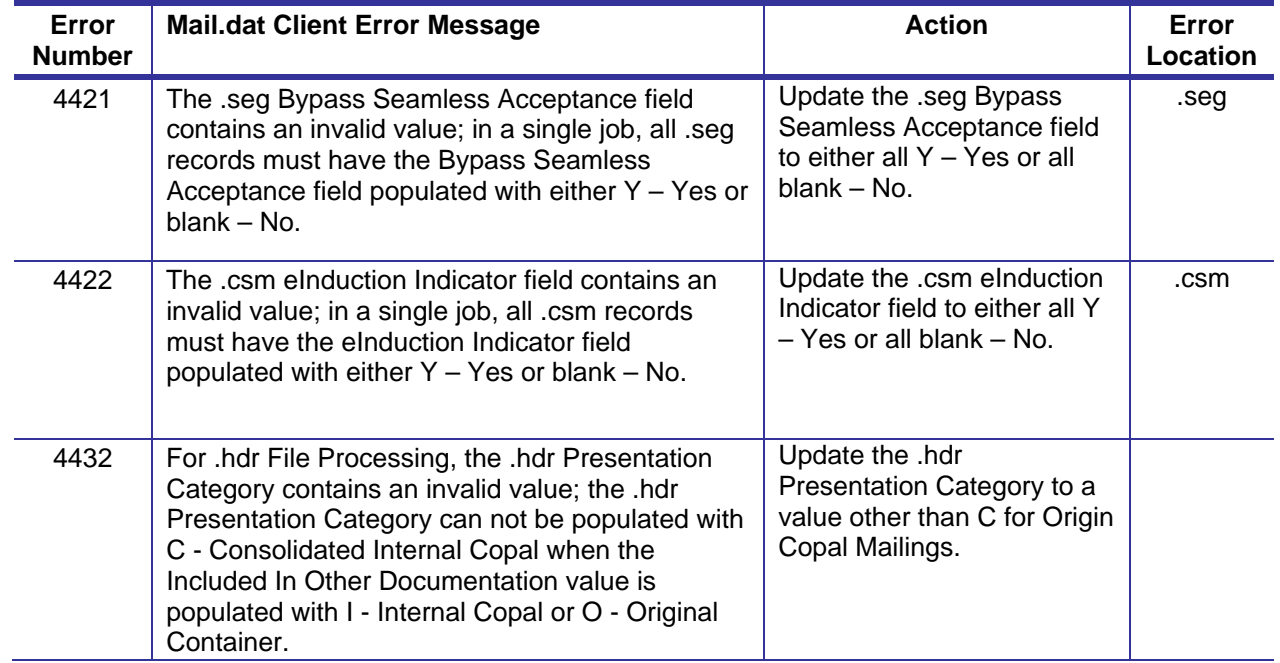

## **Table D- 2. Mail.dat Client Warning Messages**

This is a list of all the possible Mail.dat Client file validation warning messages from the Mail.dat Client. These will display in the Mail.dat client but will not reject the job.

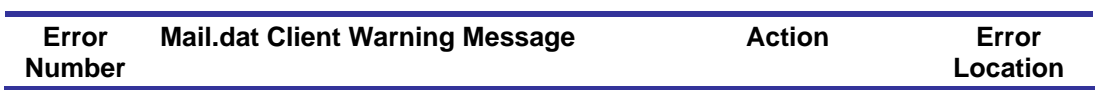

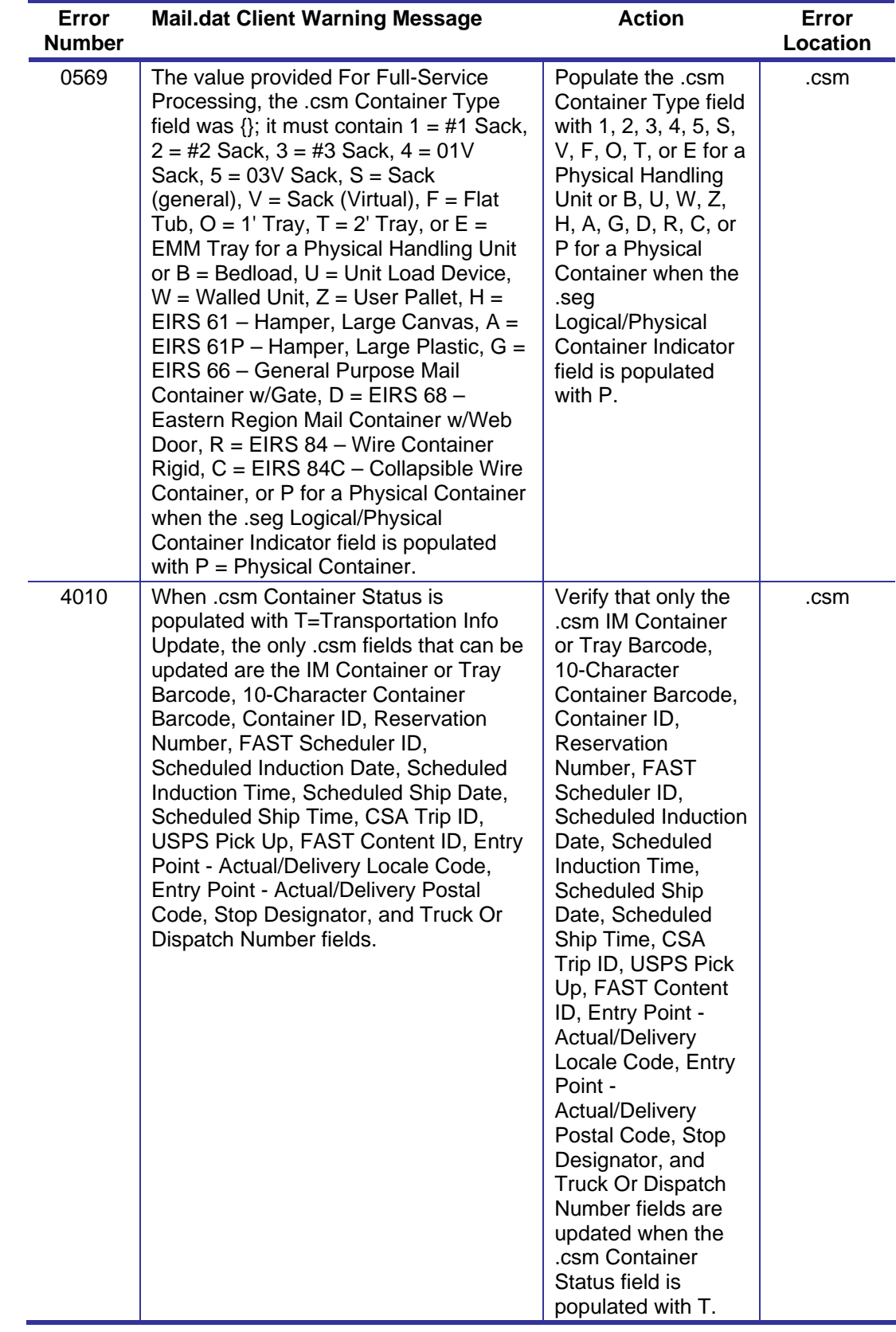

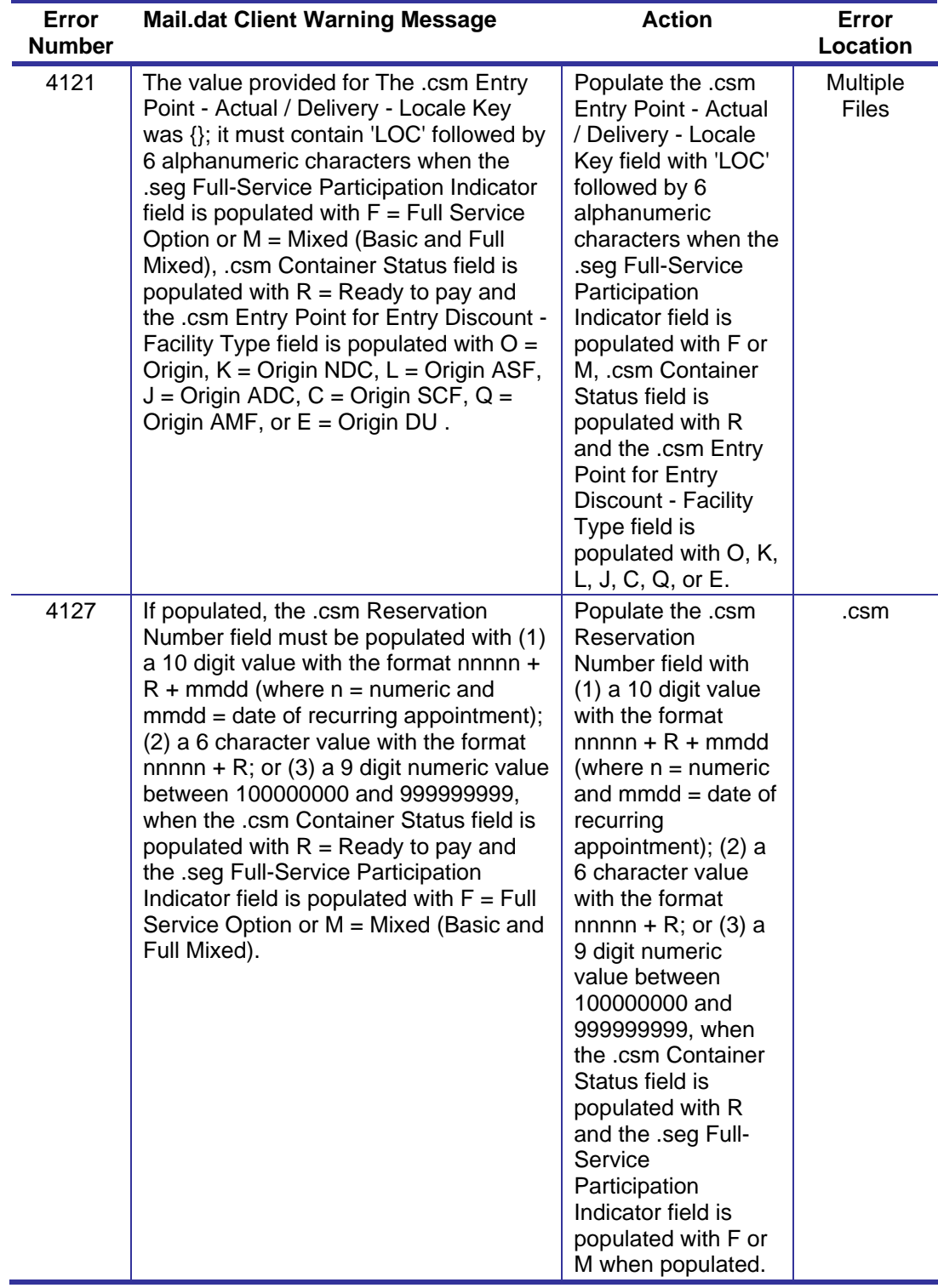

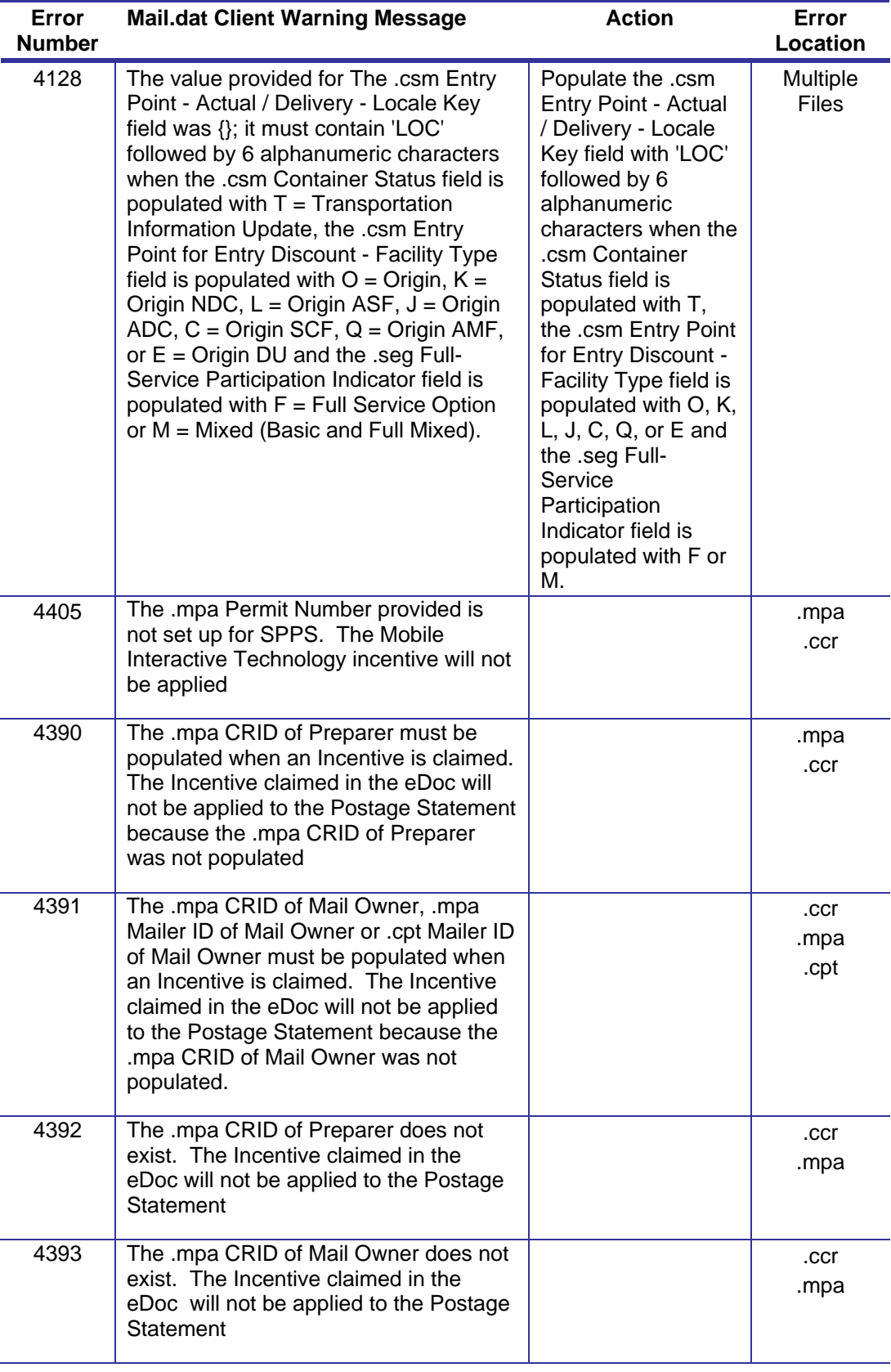

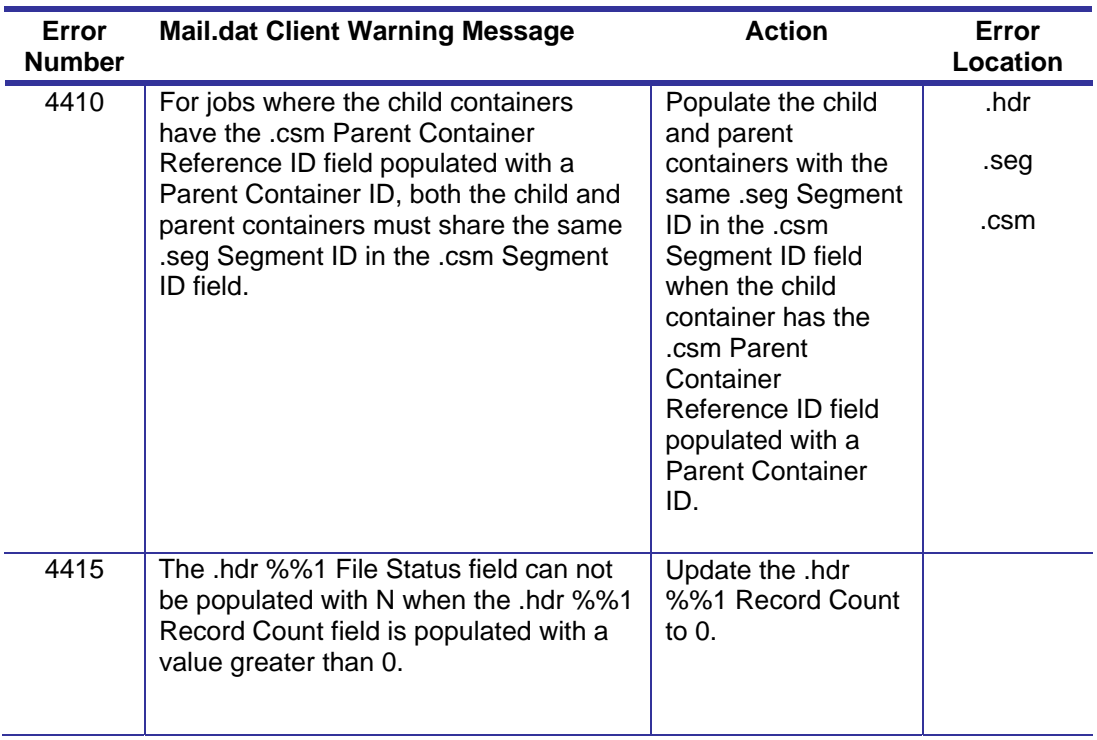

## **Mail.dat Server Errors**

Server validation errors are thrown in the database after a job validates and uploads successfully through the Mail.dat Client application. These errors are thrown when a job contains invalid combinations of data. The server validations include, qualification report generation checks, and postage statement generation checks that are not performed through the Mail.dat Client Application.

## **Table D-3. Mail.dat Server Error Messages**

This is a list of all the possible Mail.dat server validation error messages from the Database. Note text in brackets [] is explanatory and does not appear in the error message.

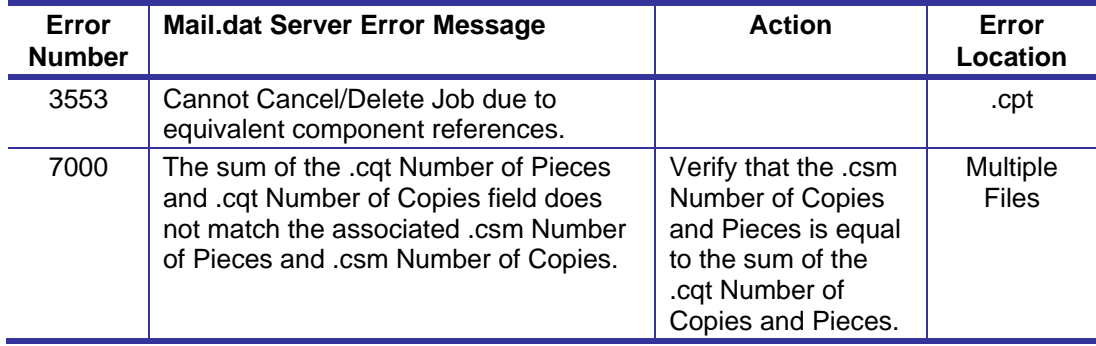
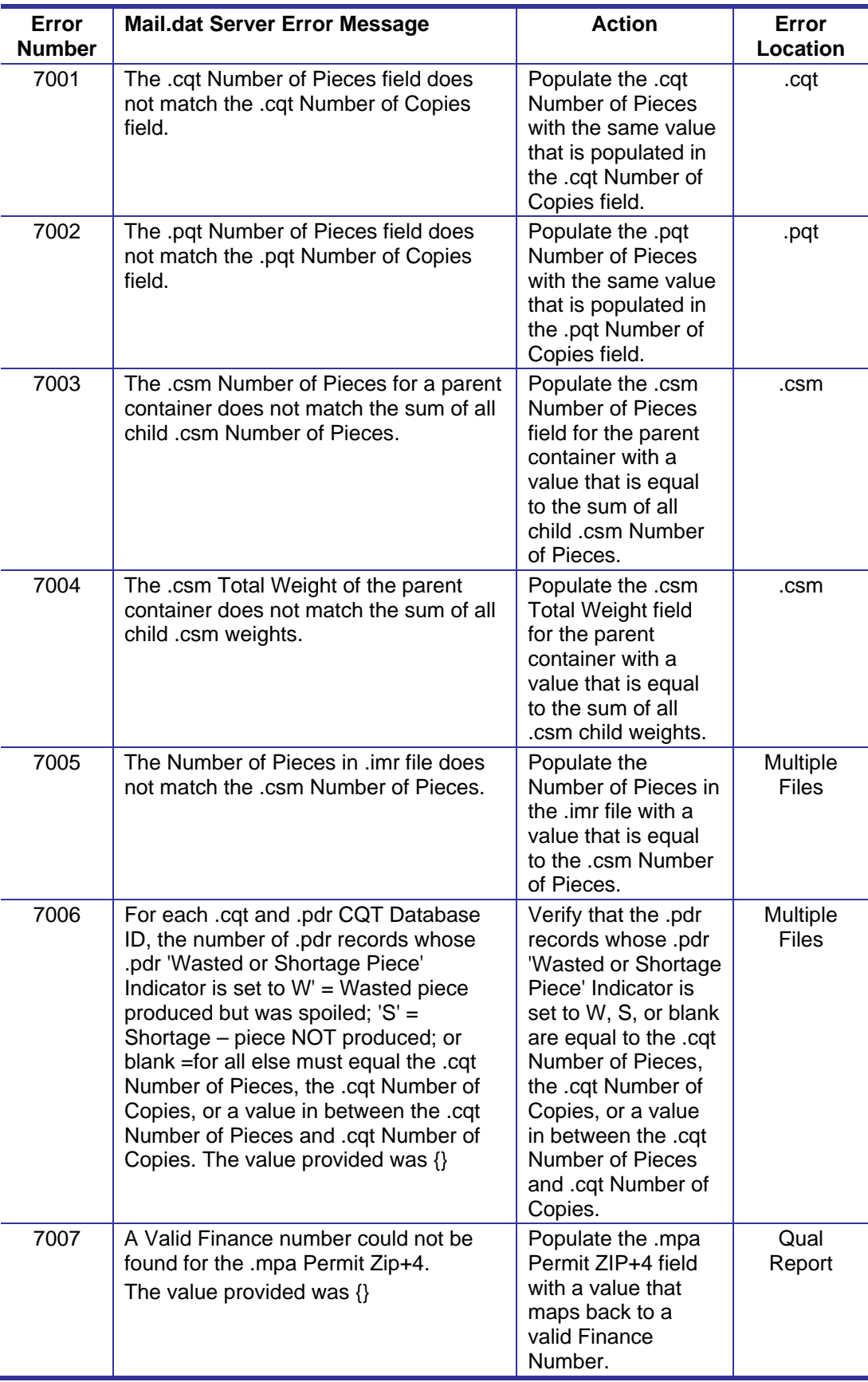

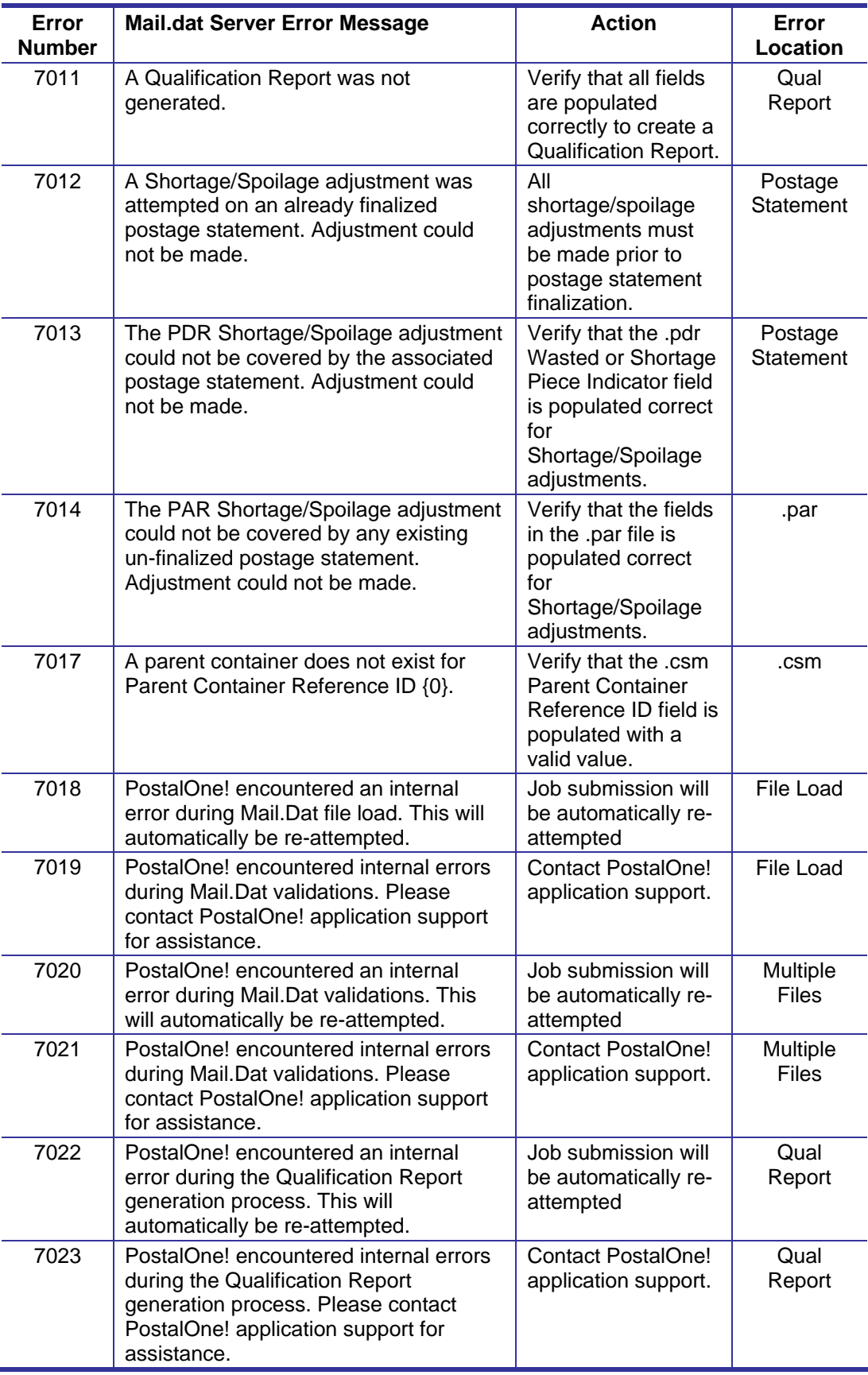

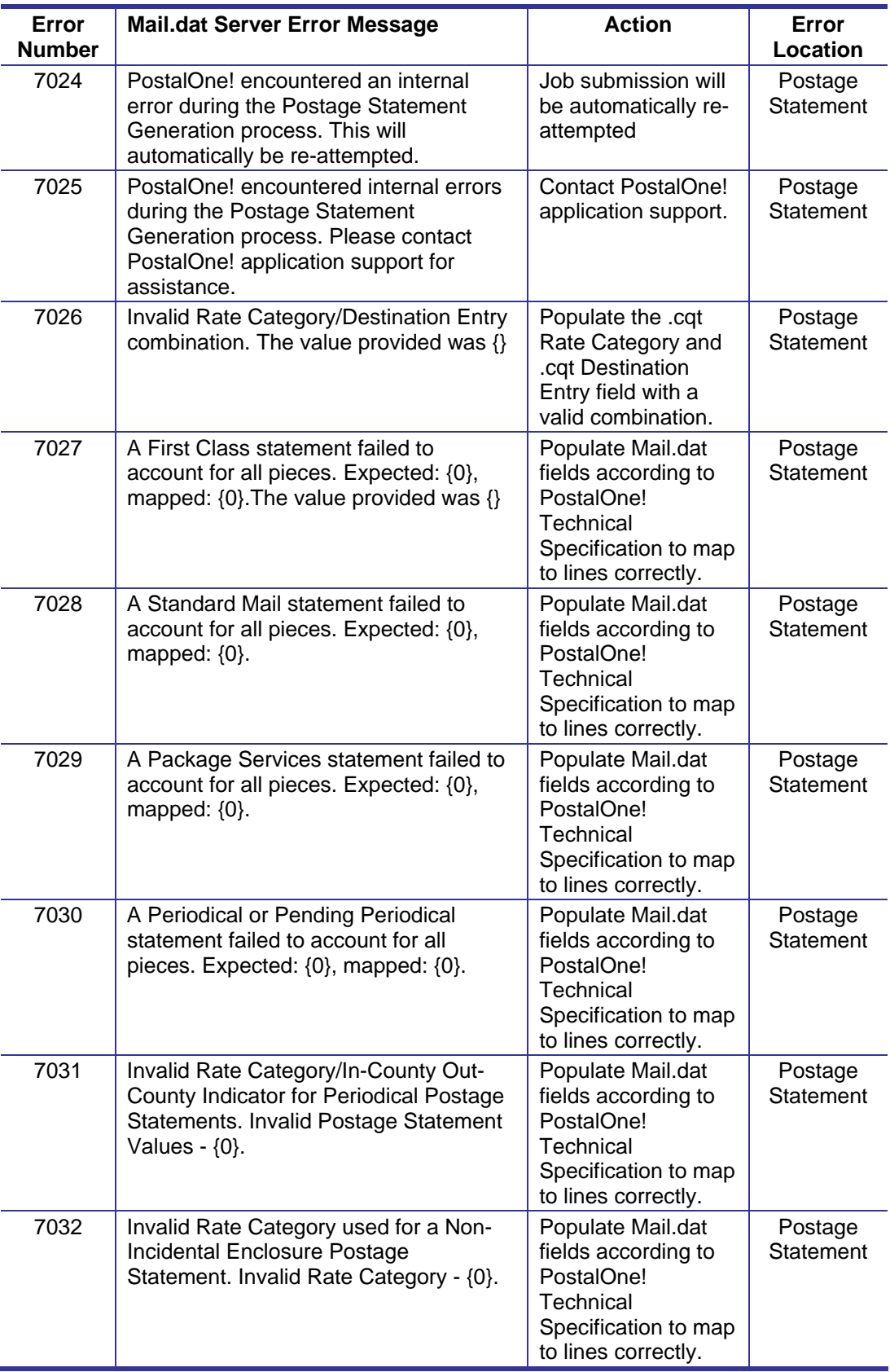

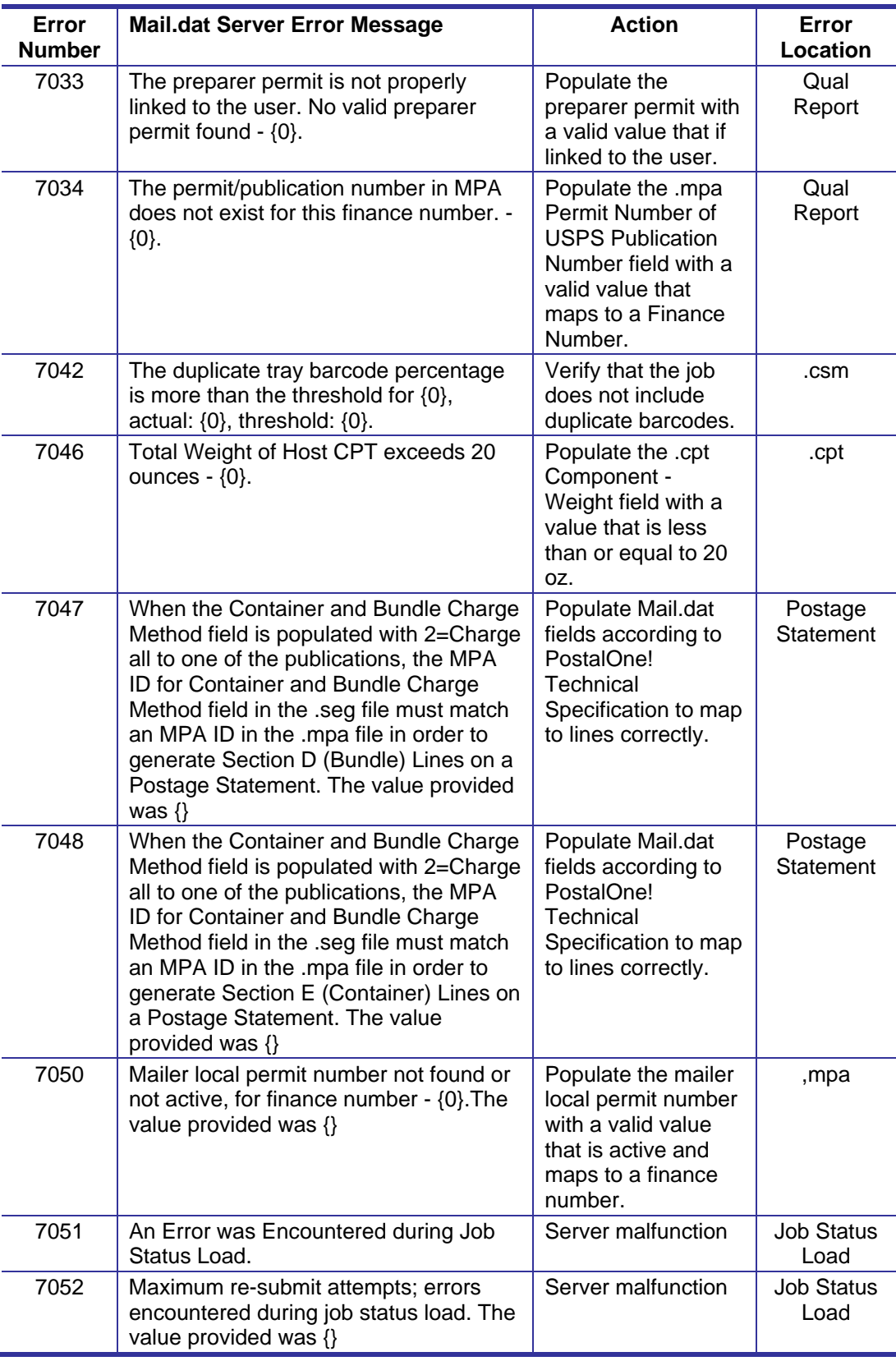

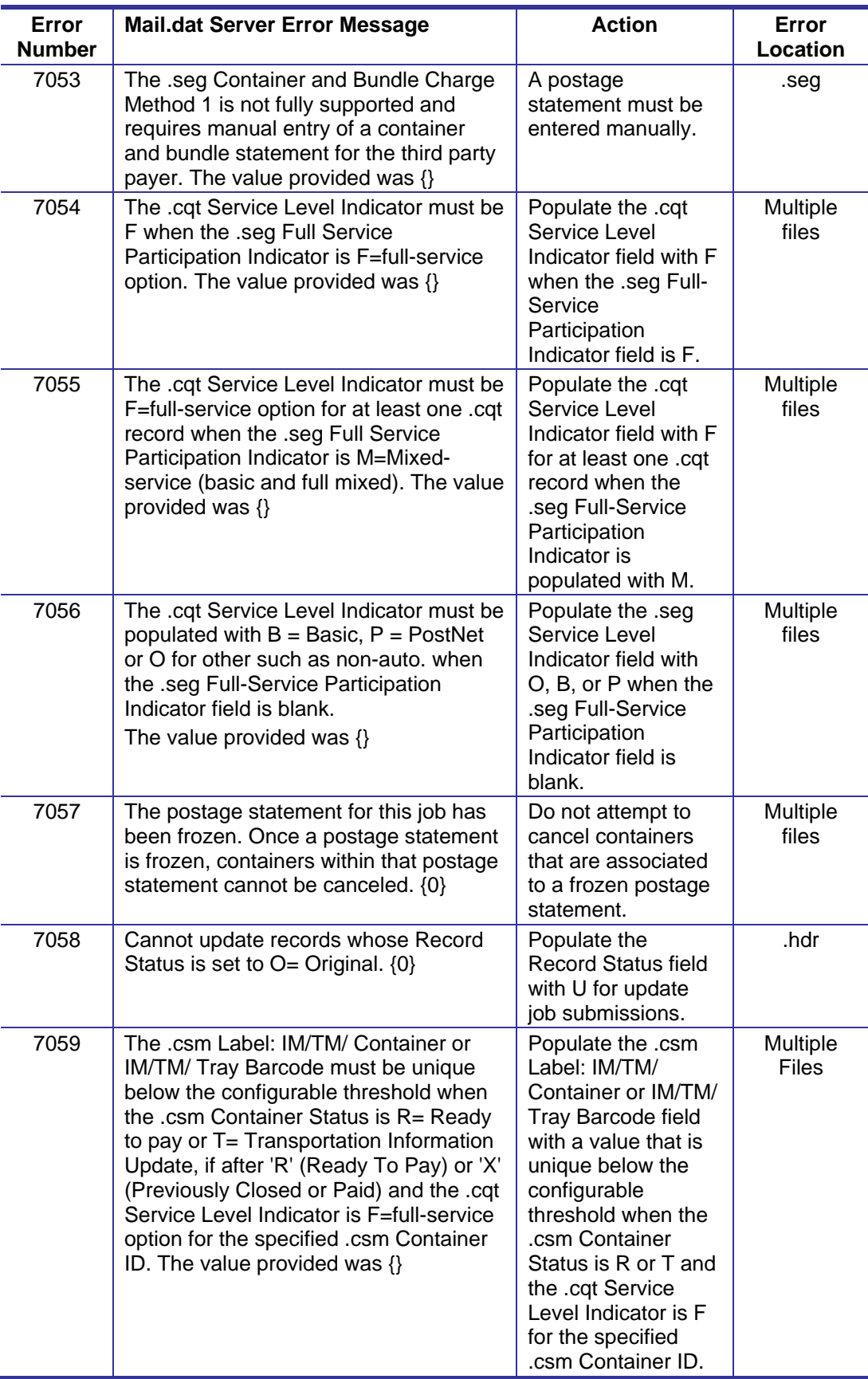

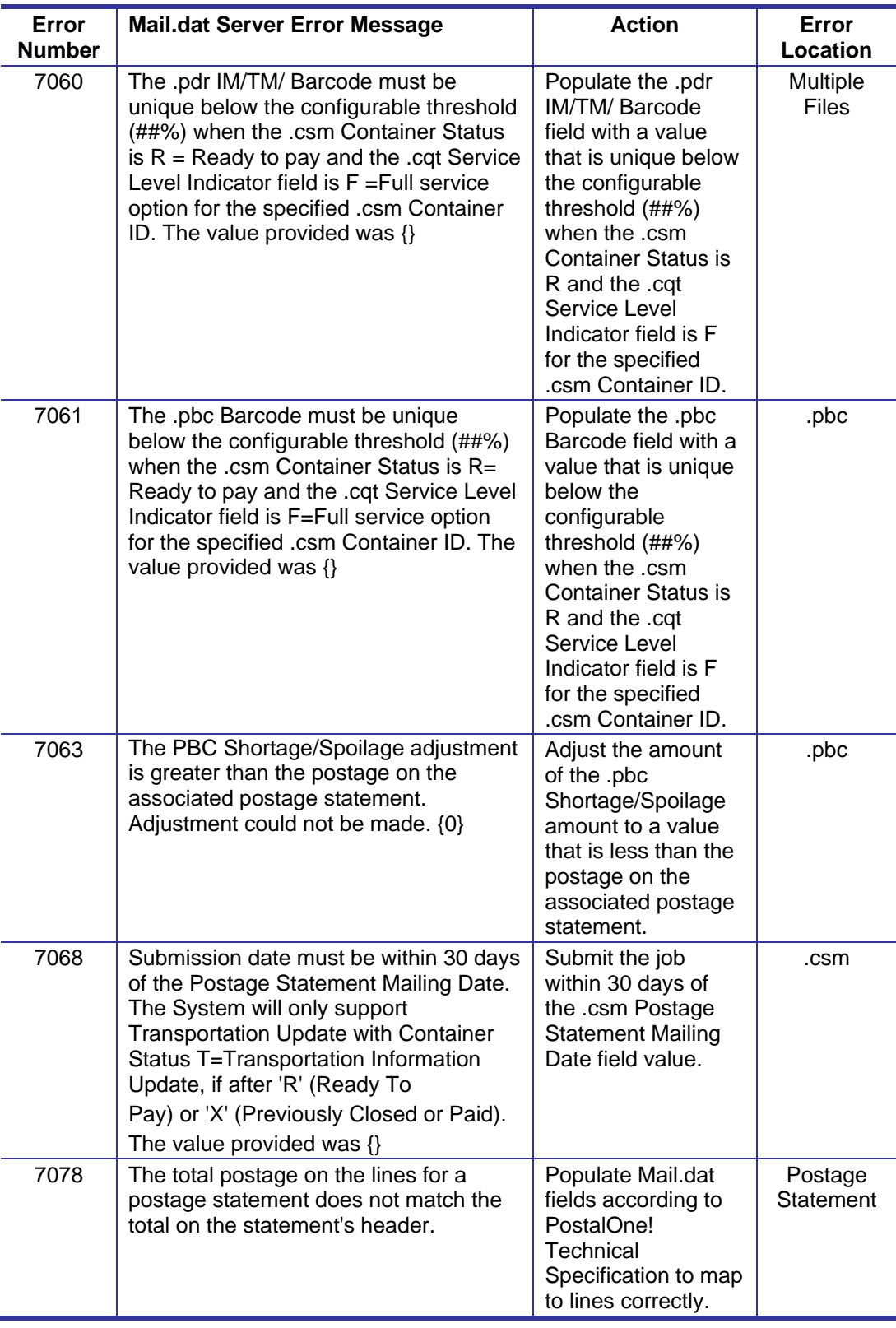

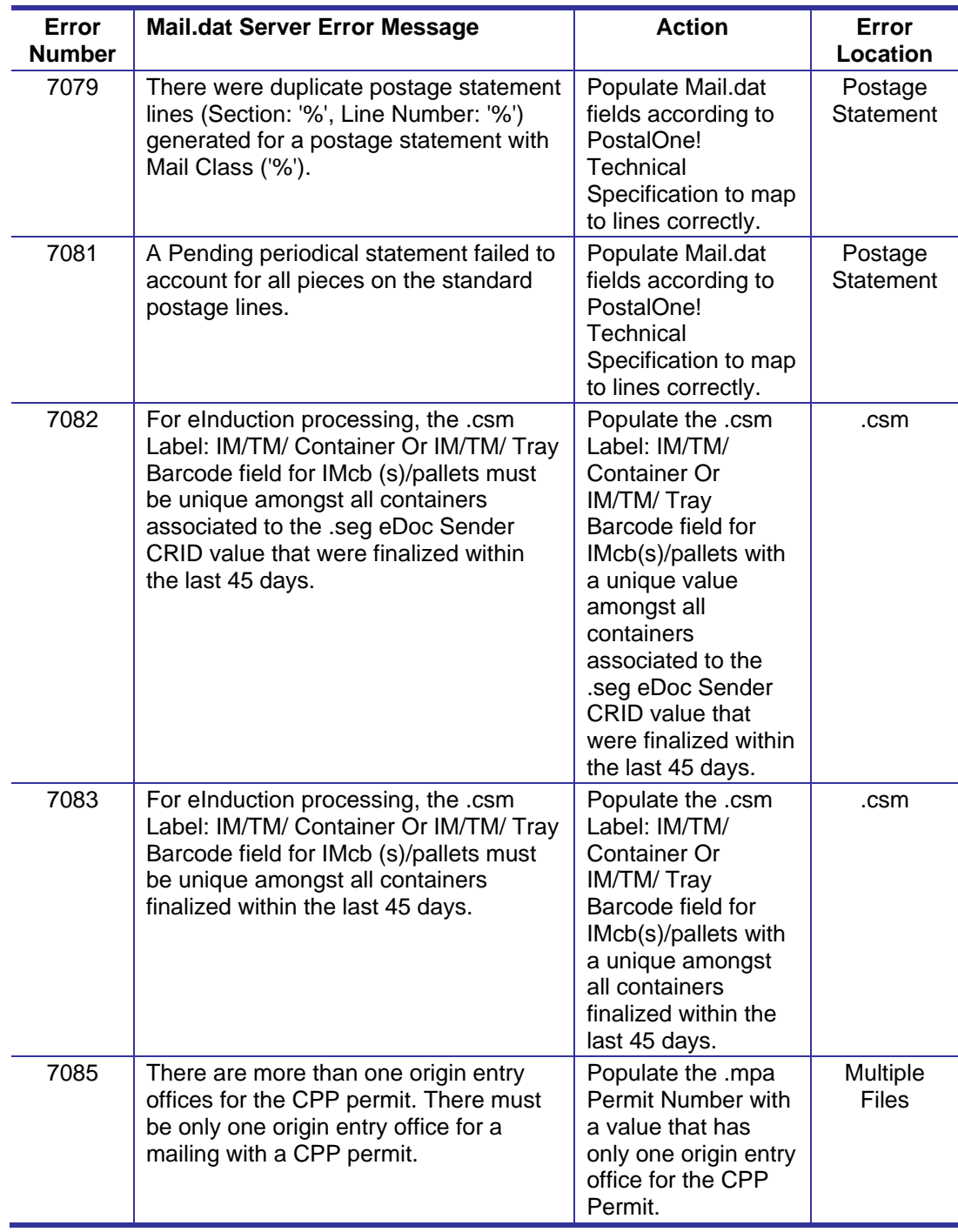

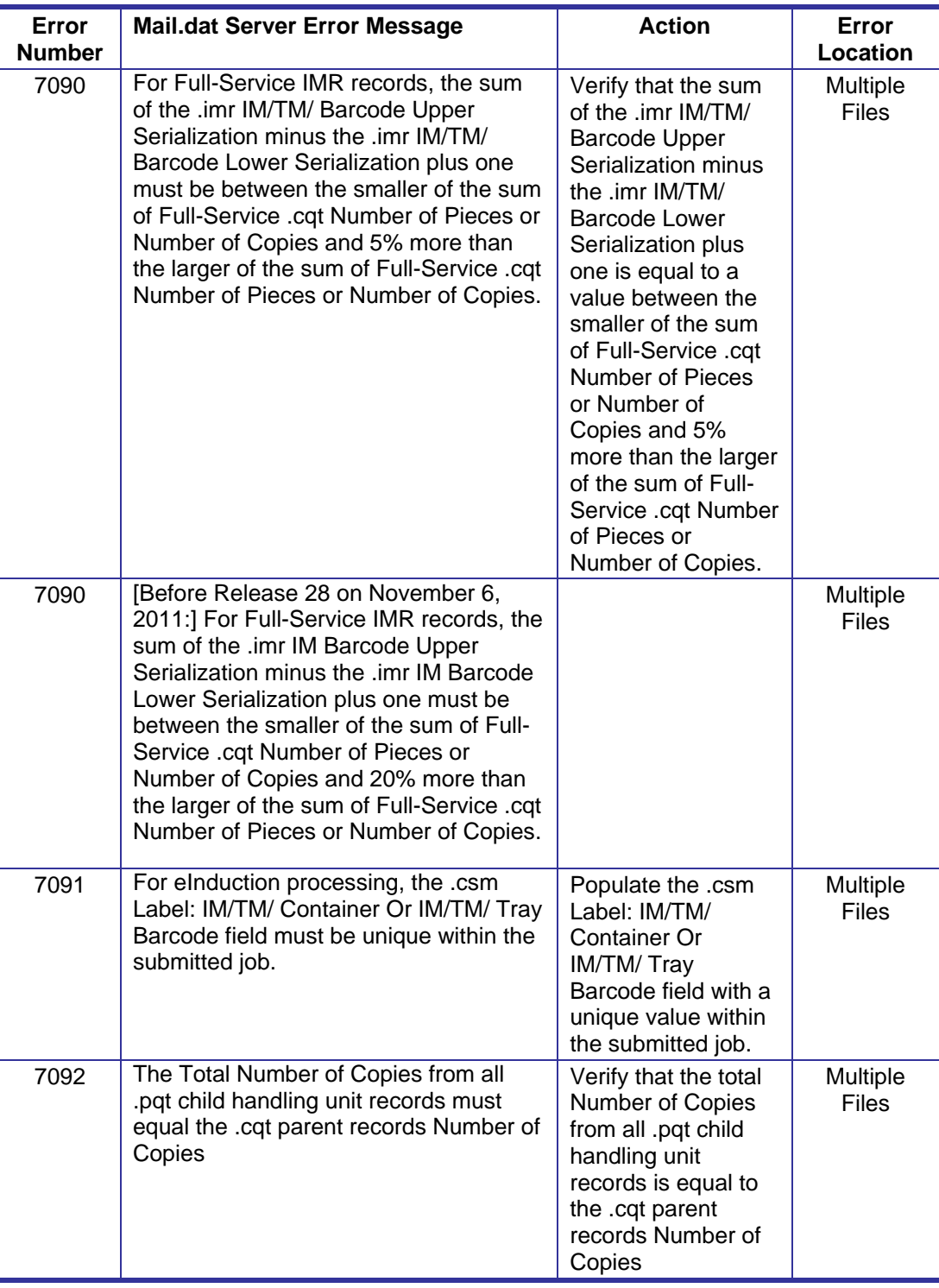

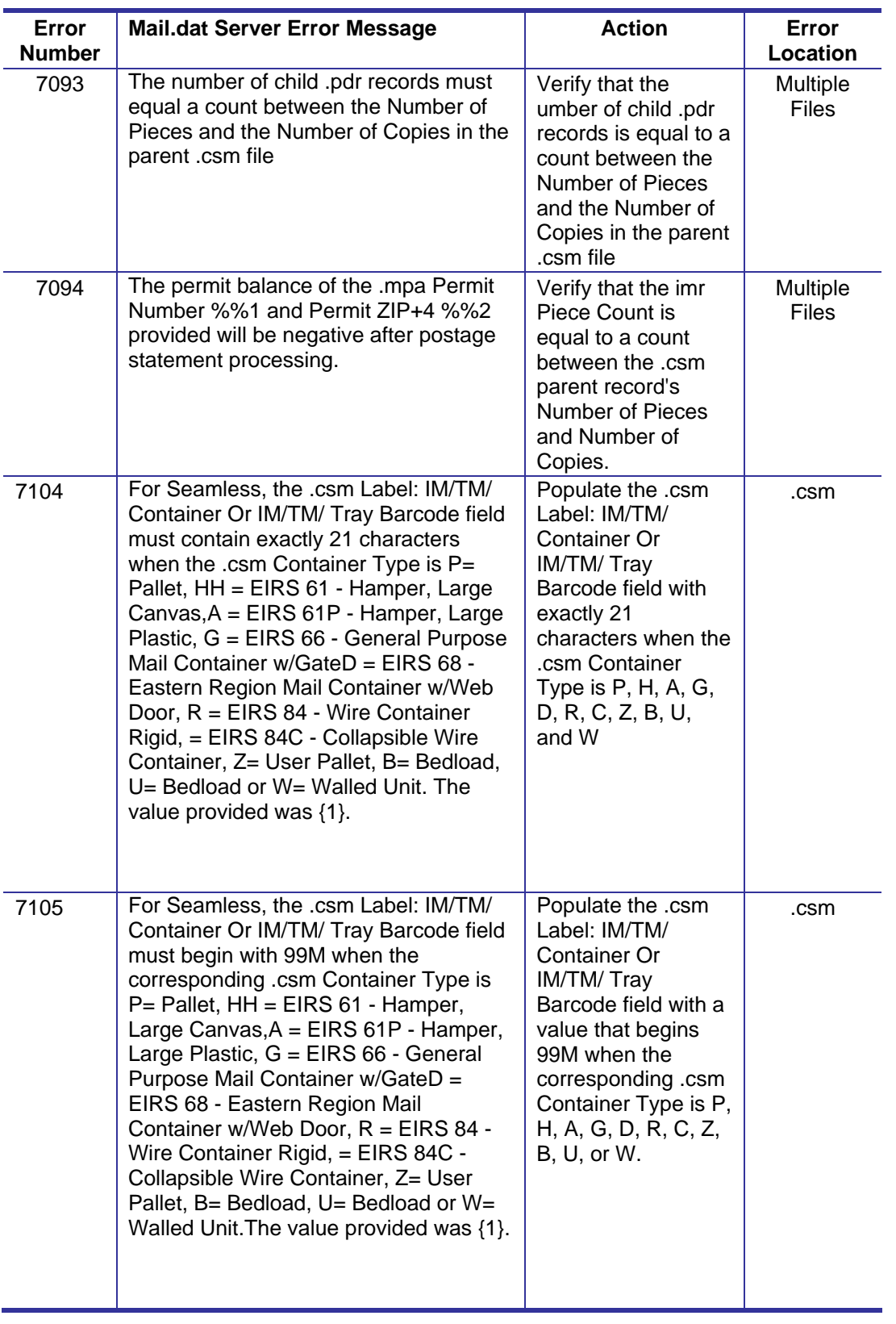

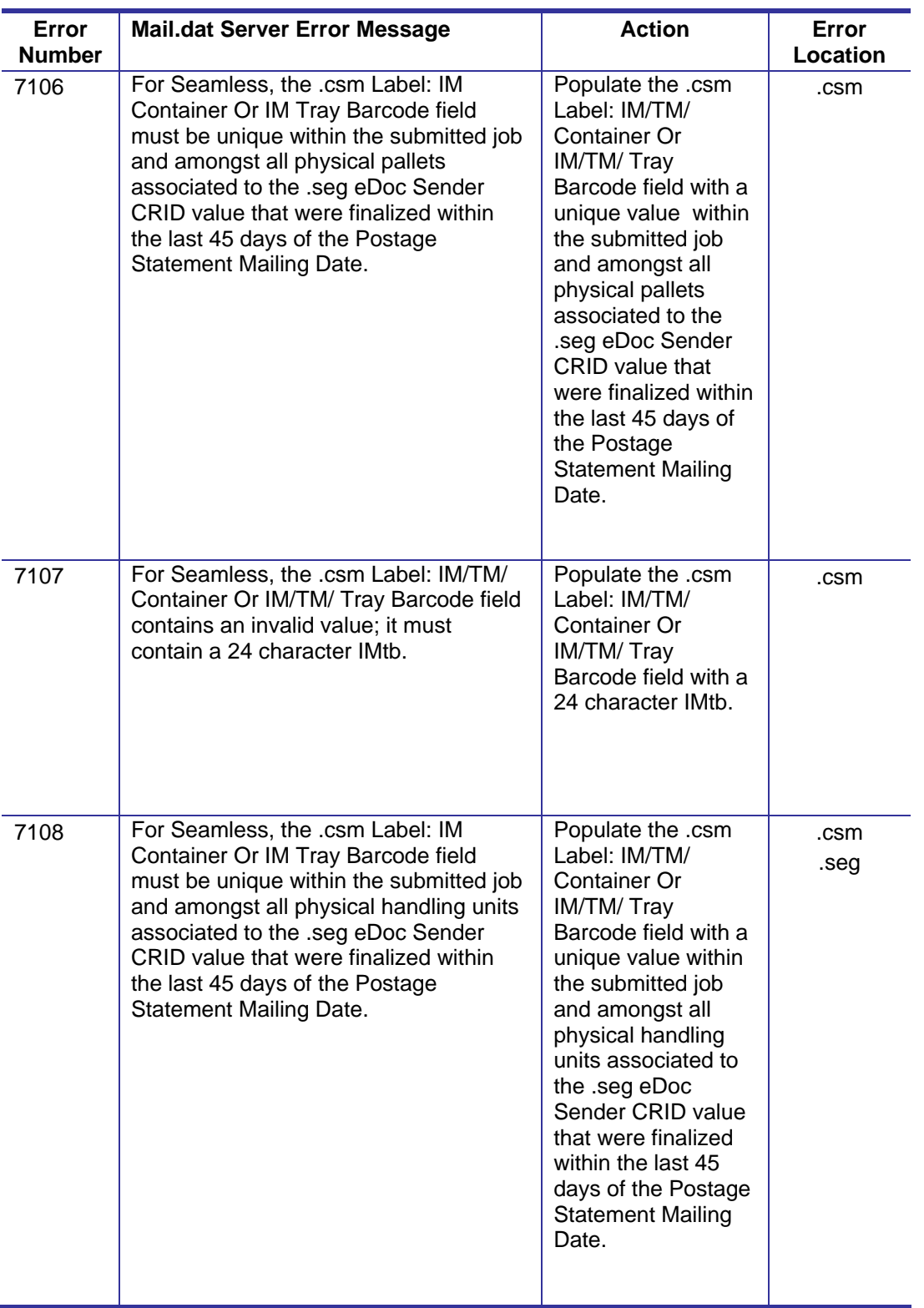

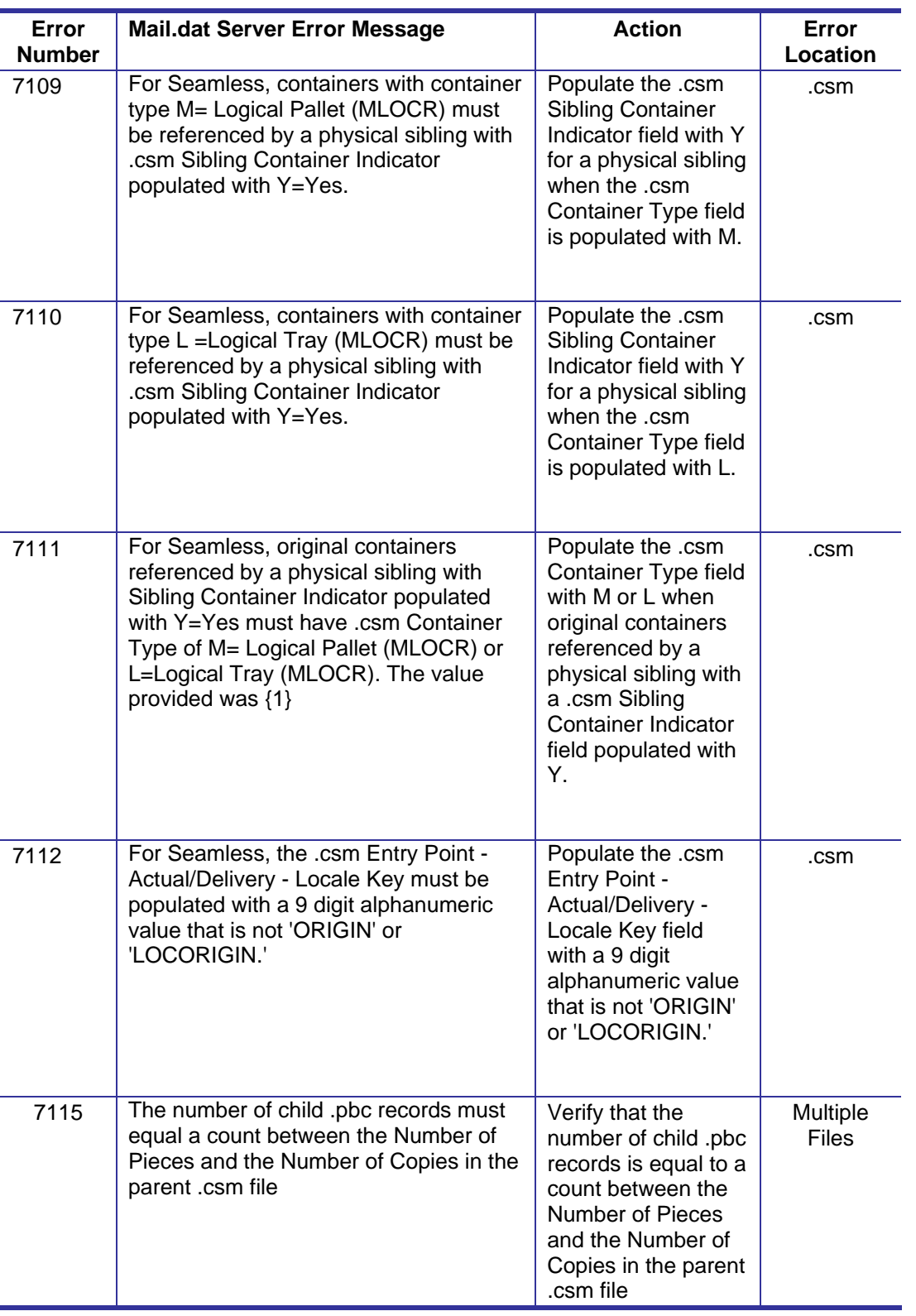

#### **Table D-4. Mail.dat Server Warning Messages**

This is a list of all the possible Mail.dat server validation warning messages from the Database. Note text in brackets [] is explanatory and does not appear in the error message.

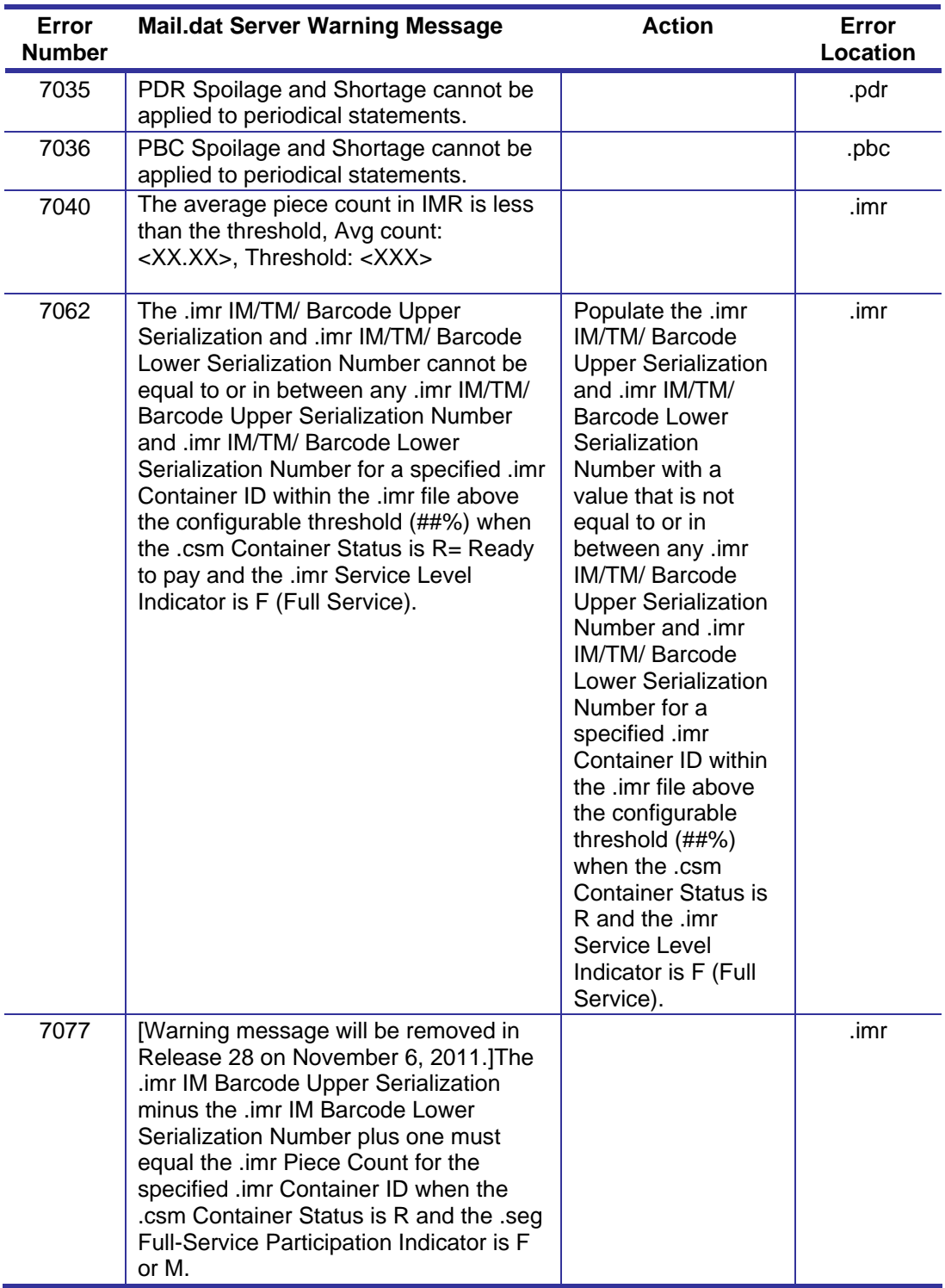

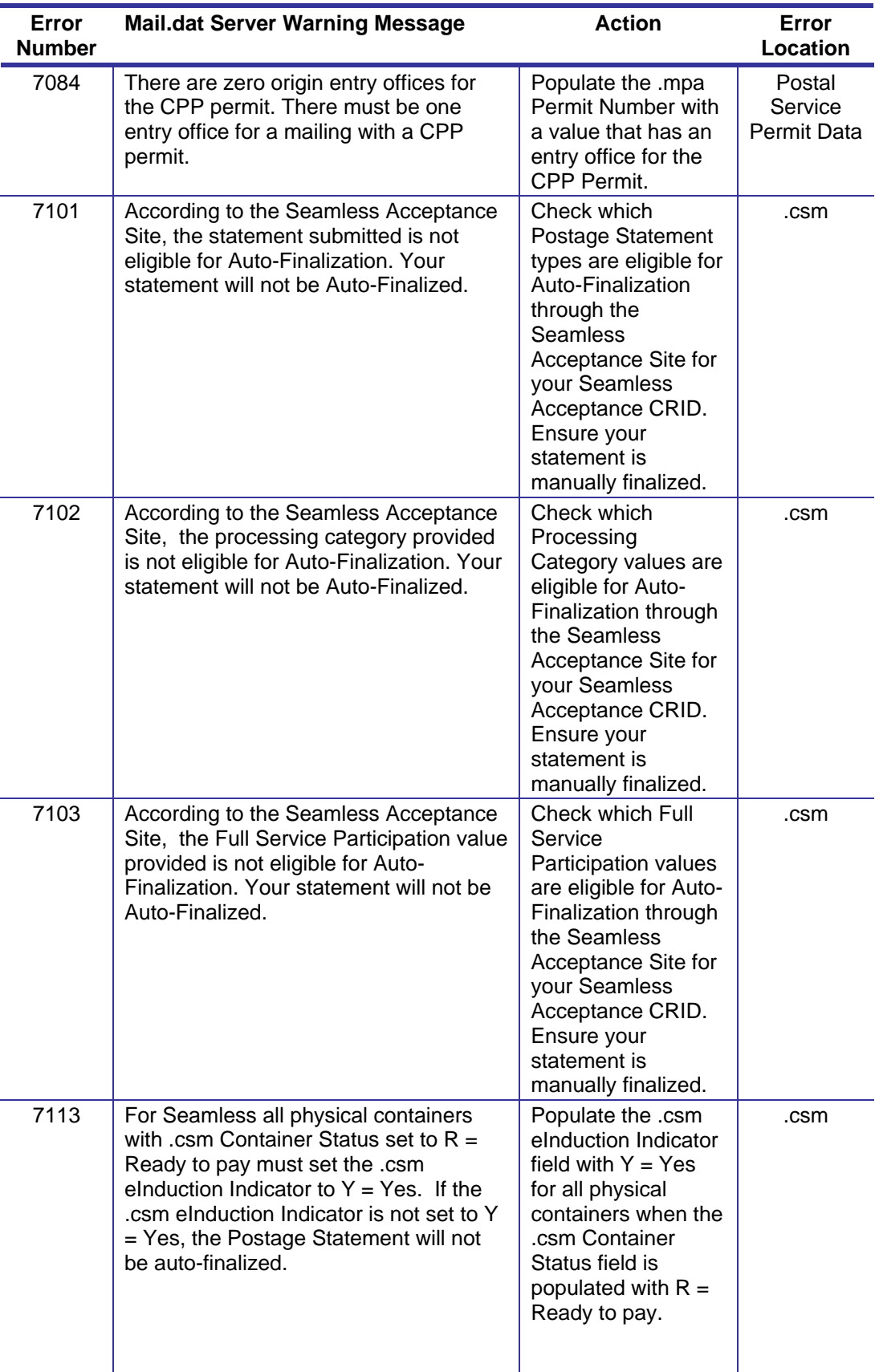

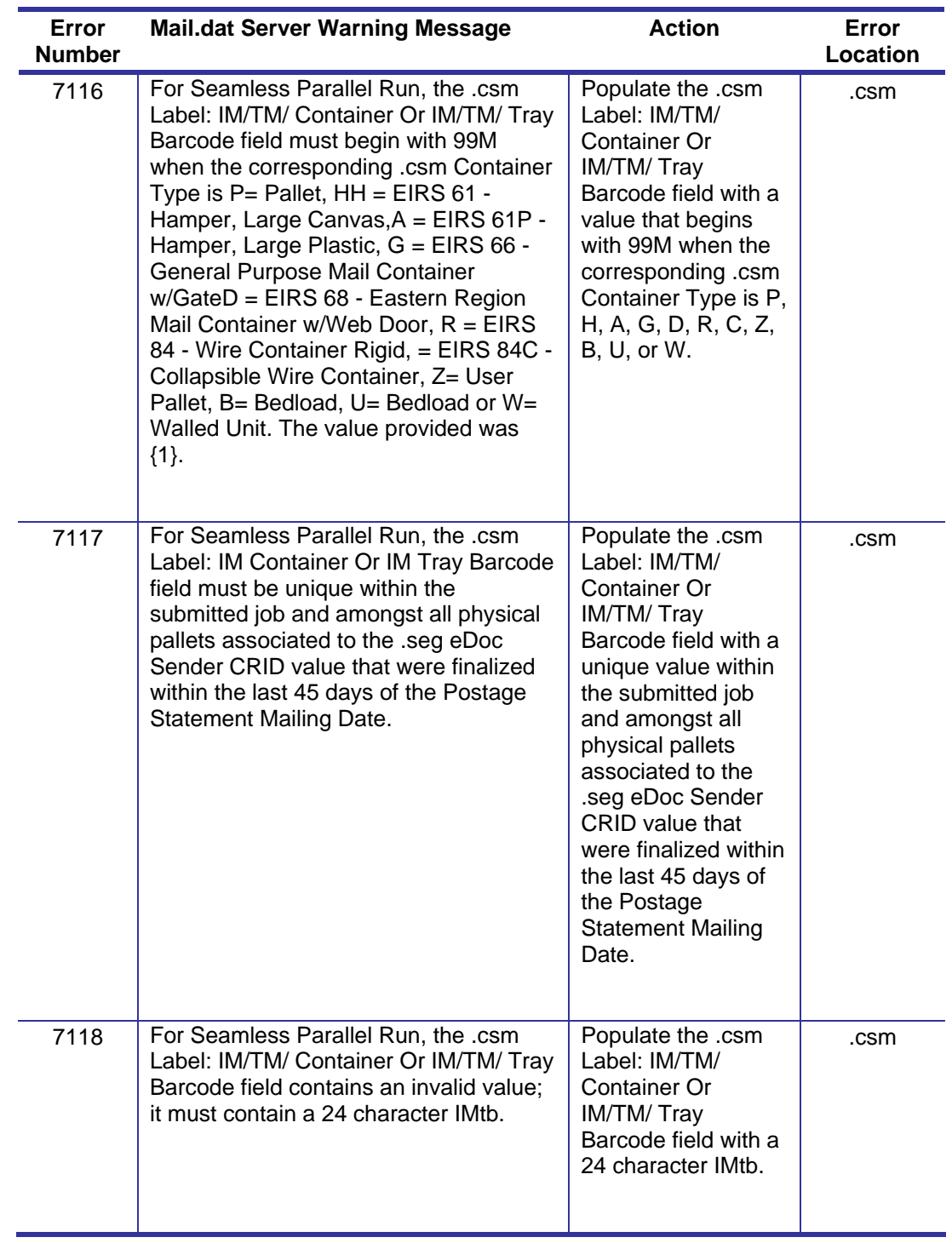

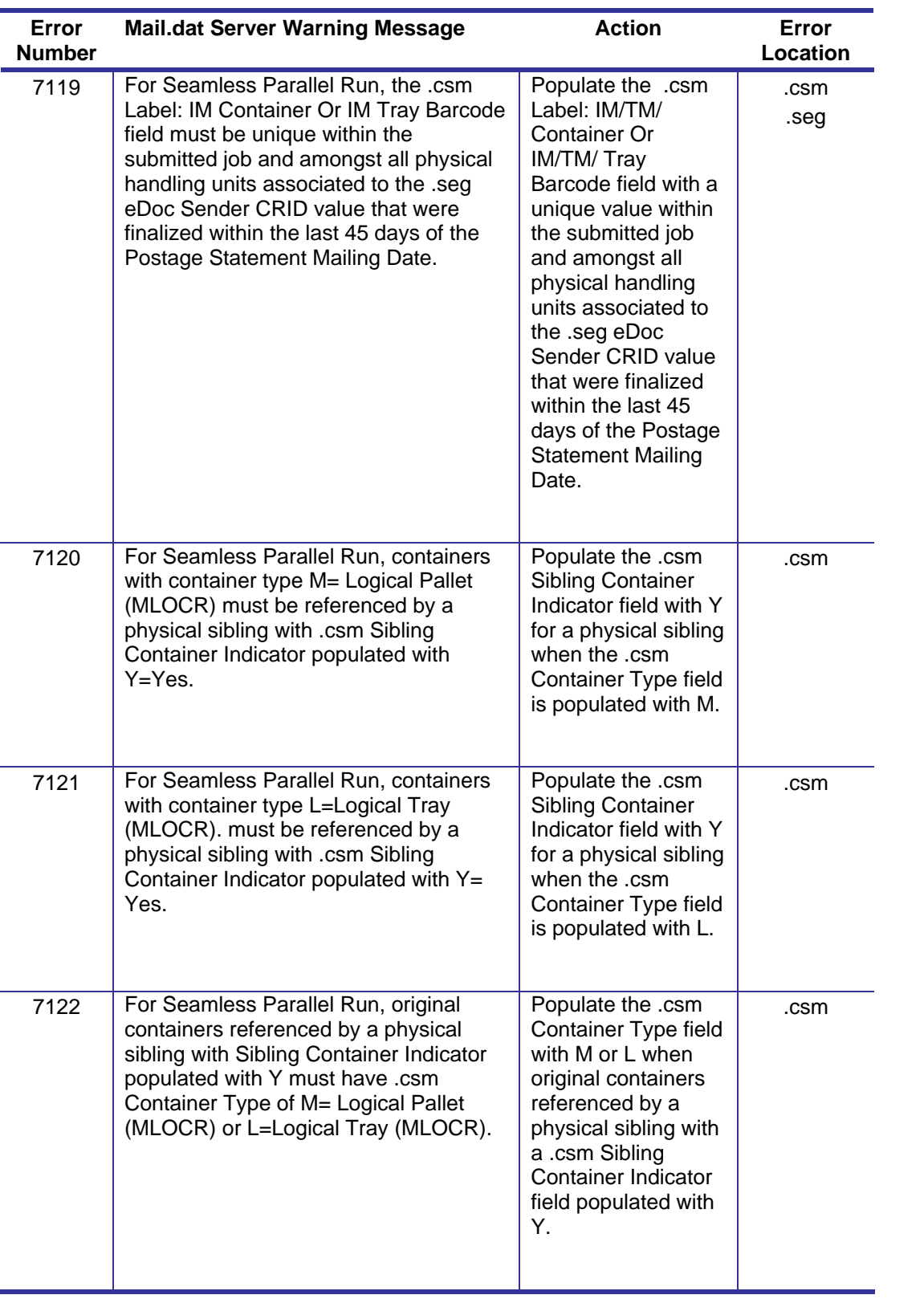

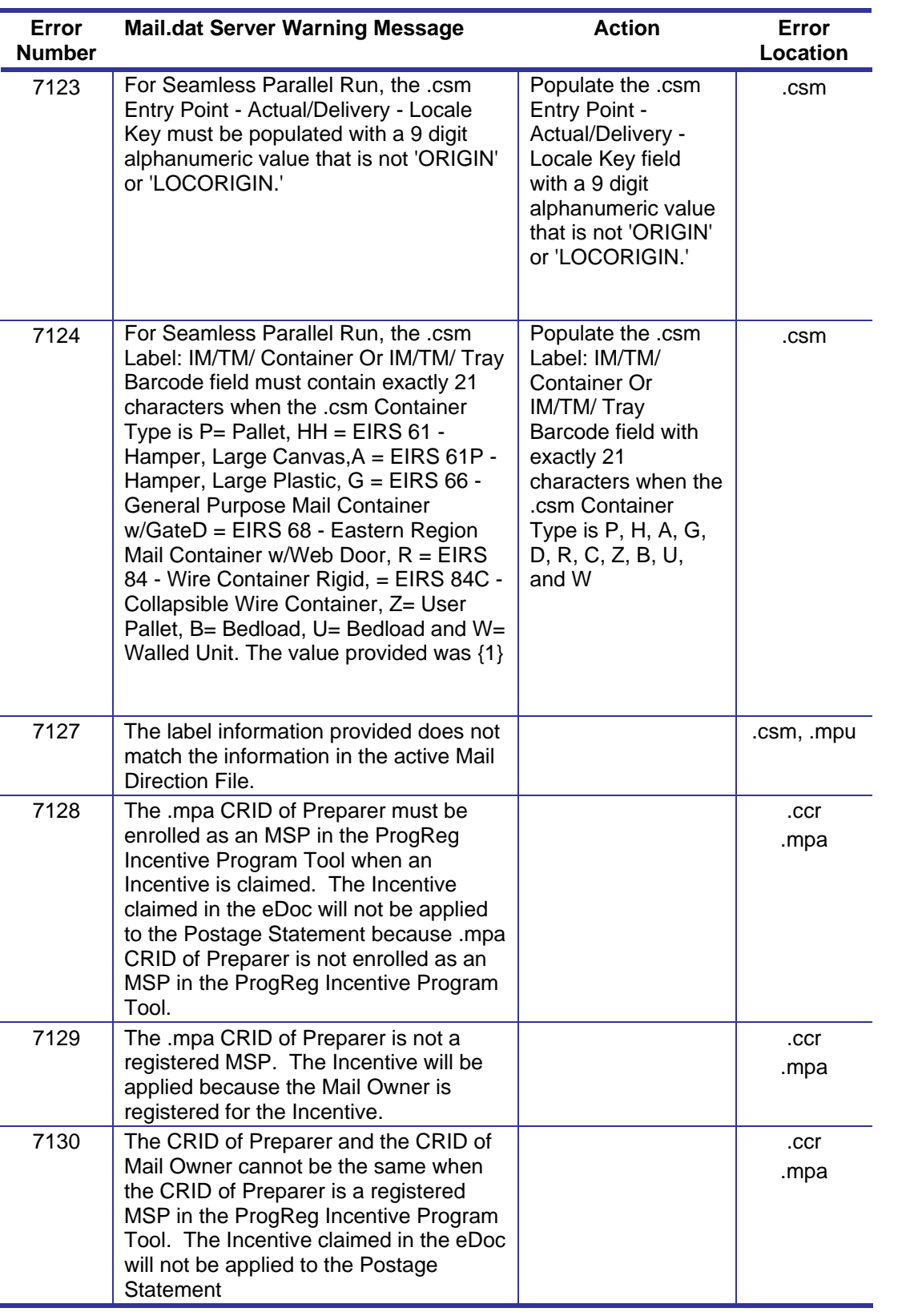

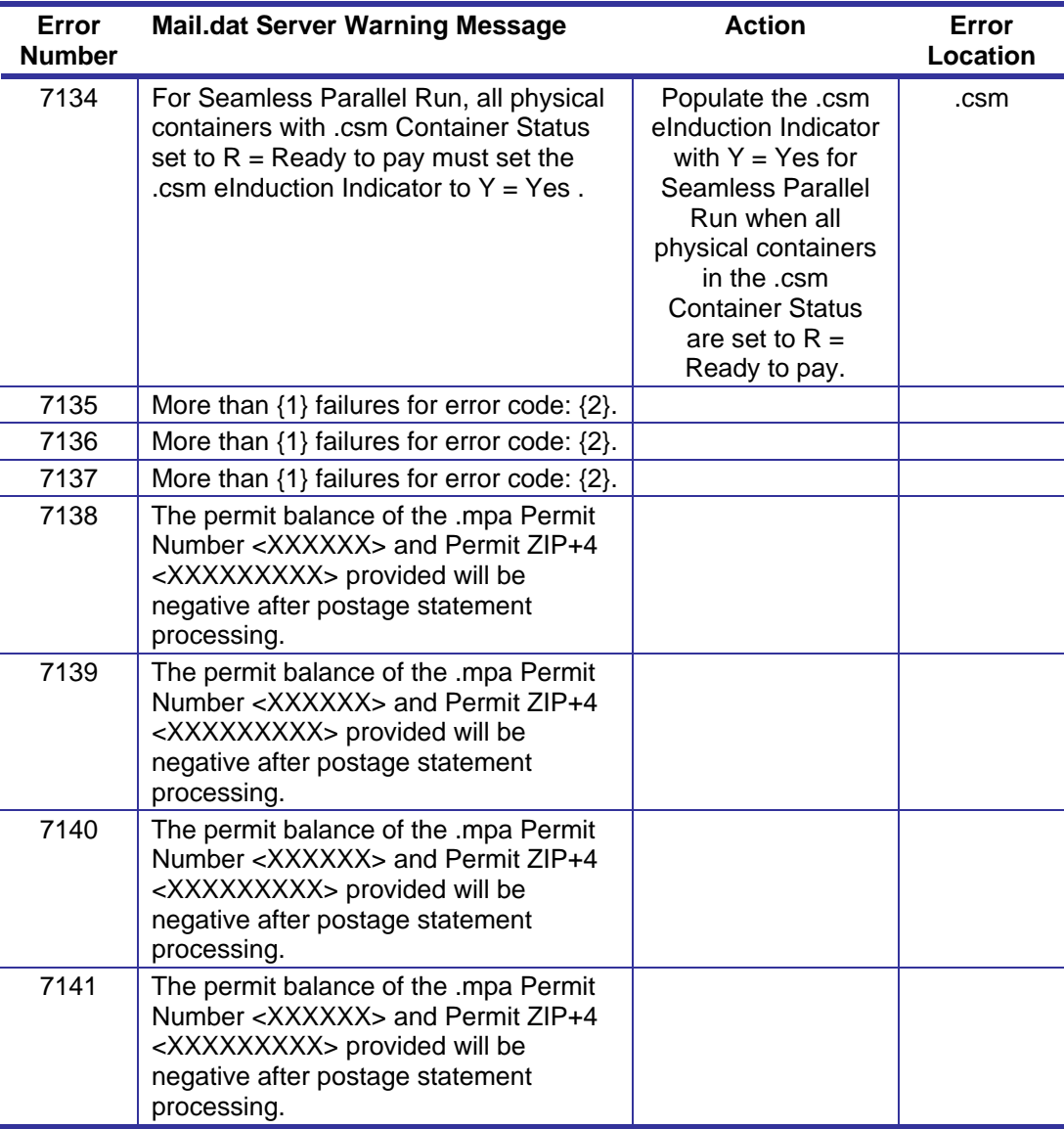

# **Appendix E. Periodicals Procedures**

This Appendix contains the procedures for using the Ad % Basis, the edition weight worksheet, the advertising percentage worksheet, and the Centralized Periodicals Payment CPP payment request.

# **Ad % Basis**

If your advertising percentage calculation already determines the advertising percentage of an edition populate the advertising percentage on only one component and do not populate the Ad % Basis . For mailers using several components where each carries their own advertising percentage the Ad % Basis is required for each of these components. The Component (CPT) Ad % Basis is only required when there are multiple components with an Periodical Ad% Treatment value of S. The Ad % Basis value must be greater than zero for each component with an Periodical Ad% Treatment value of S if there are multiple components with an Periodical Ad% Treatment value of S. Sample calculations are provided to relate the calculation of the Ad % Basis to each of the acceptable methods of advertising percentage measurement. The following excerpt is from the Periodicals Course offered by the NCSC and available to both postal personnel and customers. The sample calculations using Mail.dat data are inserted for this technical specification. The method selected must be applied to the entire publication. Attempts to combine methods will result in the wrong conclusion. The sample calculations provided here are consistent with the three methods as described in the DMM 707.17.4.5 Measuring Advertising.

The DMM 707.17.4.5 Measuring Advertising states: The total advertising and nonadvertising portions may be determined by column inches, square inches, pages, or by another recognized unit of measure if the same unit of measure is used for both portions. One full page of advertising must equal one full page of nonadvertising regardless of the amount of blank space between each advertisement or nonadvertising article on a page. If measured in column inches, nonadvertising inches are determined by subtracting the total measured advertising inches from the total column inches of the publication. A blank page, portion of a page, or blank border or margin is counted as advertising if consideration was received for the whole page, the blank portion, or the blank border or margin. The border of a page is otherwise considered neither advertising nor nonadvertising and is not measured, but it is included in the total weight of the publication for purposes of postage calculation. When measuring nonrectangular sheets, the measurement is based on the smallest rectangle that could contain the irregular sheet; exact measurement is not attempted. When two or more sheets are permanently glued together to form a single sheet, the surface area of the resulting sheet (front and back) is included when measuring the advertising or nonadvertising portion.

#### **Method One: Page Measurement**

Step One: Establish total number of pages of publication. Count all pages to arrive at the total number of pages in the periodical

Step Two: Establish total pages of advertising.

Count all full, half and quarter pages of advertising

Add all segments to determine the total number of pages devoted to advertising

Step Three: Establish percentage of advertising. Divide the advertising pages by the total pages to arrive at the advertising percentage

Only a few publications are designed to allow advertising to be calculated by this method.

Example Calculation for Method One Page Measurement: A publication has two components: the main book (40 pages) with 45.12% advertising and a half page advertising blow-in printed on one side with 100% advertising. Ignore the decimal point stated in the Mail.dat file. Use pages times 10 as the basis. The multiplier 10 is arbitrary and could be whatever the publisher desired so long as it does not introduce round off error and is used consistently for all components describing the edition or mail piece unit. Set the value of ad percent basis to  $40x10 = 400$  for the main book and 0.5x10 = 5 for the component. The advertising percentage for the edition is ad percent basis for the main book multiplied by ad percent for the main book plus ad percent basis for the blow in multiplied by ad percent of the blow in all divided by the sum of the ad percent basis. (400x45.12 +  $5x100.00$ ) /  $(400 + 5) = 45.80$ .

#### **Method Two: Column Inch**

In publications that do not have numerous supplements the column inch method provides an easy way to measure advertising.

Examine the periodical to determine the average number of columns per page. This number becomes the standard for the entire publication. All pages will be measured by this standard even if they have a different number of columns.

For example: a periodicals publication has 12 pages. 8 pages have 2 columns, 2 pages have one column, 1 page has 15 columns and the last page has 8 columns. The average number of columns in this publication is 2.

Step One: Establish total column inches of publication

Pick a page that has the standard number of columns

Measure the length of the printed surface of a column on that page and multiply this number by the number of columns on the page. This establishes the number of column inches per page

Multiply the number of column inches per page by the number of pages in the publication. This is the total inches in the publication

Step Two: Establish total column inches of advertising

Measure the length of each advertisement on each page of the publication

Add all advertising inches for the total advertising inches in the publication.

Step Three: Establish percentage of advertising. Divide the total advertising inches by the total column inches to arrive at the advertising percent for the publication

#### Example Calculation for Method Two Column Inch:

A publication has two components: the main book (40 pages with two standard columns  $9$ " long = 18"/page) with 45.12% advertising and a half page (two columns times 0.5 pages times 18 inches) advertising blow-in printed on one side with 100% advertising. Ignore the decimal point stated in the Mail.dat file. Use column inches as the basis. Set the value of ad percent basis to  $40x18 = 720$  for the main book and  $0.5x18 = 9$  for the component. The advertising percentage for the edition is ad percent basis for the main book multiplied by ad percent for the main book plus ad percent basis for the blow in multiplied by ad percent of the blow in all divided by the sum of the ad percent basis. (720x45.12 +  $9x100.00$ ) /  $(720 + 9) = 45.80$ .

#### **Method Three: Square inch**

The square inch method provides us with the most accurate measurement. This method is most suitable when the printed pages of a publication are of a variety of column lengths and widths or if there are a large number of supplements of various sizes in the publication.

Step One: Establish total square inches of publication

Choose any page of the publication except the front page

Measure the length and width of the columns on the page

Multiply the length of the columns by the width to arrive at the total square inches on a page

Multiply the total square inches on the page by the number of pages to determine the total square inches in the publication

Step Two: Establish total square inches of advertising

Measure the length and width of the advertising on each page

Multiply the length by the width of the ads to arrive at the square inches

Repeat this process until all of the advertising on each page in the publication has been measured

Add all the advertising square inches to determine the total advertising inches in the publication

Step Three: Establish percentage of advertising. Divide the total advertising inches by the total square inches in the publication to determine the advertising percentage

Example Calculation for Method Three Square Inches:

A publication has two components: the main book (40 pages with two standard columns 9" long and 3" wide = 54 square inches/ page) with 45.12% advertising and a half page (one column 7" wide by 4" long = 28 square inches) advertising blow-in printed on one side with 100% advertising. Ignore the decimal point stated in the Mail.dat file. Use square inches as the basis. Set the value of ad percent basis to 40x54 = 2160 for the main book and 28 for the component. The advertising percentage for the edition is ad percent basis for the main book multiplied by ad percent for the main book plus ad percent basis for the blow in multiplied by ad percent of the blow in all divided by the sum of the ad percent basis.  $(2160x45.12 + 28x100.00) / (2160 + 28) = 45.82$ . In this case the advertising percentage 45.82 is more accurate because the exact square inches were used for the blow in advertising.

#### **Ad % Basis and the Mail.dat file**

Advertising percentage previously at the mailpiece level (in prior Mail.dat versions) is at the component level. Furthermore to find an average advertising percentage to define the edition having multiple components an advertising basis was introduced. The advertising basis is freely definable by the publisher to correspond to page measurement, column inch measurement or square inch measurement.

However, in the postage calculation the advertising percentage in decimal format is multiplied by the weight of the edition to define the advertising pounds as distinct from the editorial pounds (weight of edition that is not included in the advertising pounds). See DMM sections 707.2.1.4 and 707.2.1.5.

The Mail.dat Component field ad percentage treatment of a component must have the value S for that component to be included in the ad percent calculation.

The default values (used when the field is left blank in the Mail.dat file) are for advertising percentage 0.00, for Ad percent treatment S, and when Ad percent treatment is S for Ad percent basis 100.

Since the ad percent basis is not a column in the ad percent worksheet, the ad percent basis cannot be changed except by sending an update to the Mail.dat file.

# **Advertising Percentage Treatment**

The following values are allowed for the Component Periodical Ad% Treatment depending on the Component Advertising Percent value. For Periodicals, CPT *Periodical Ad Percentage* greater than or equal zero and less than or equal 100.00 is required if this field is S. If Component – Periodical Ad Percentage is blank, Periodical Ad% Treatment must Blank, B or N. If Component – Periodical Ad Percentage is zero, Periodical Ad% Treatment must Blank, B, N or S. If Component – Periodical Ad Percentage is greater than zero, Periodical Ad% Treatment must be B, N or S. Only components with a Periodical Ad% Treatment value of S will be allowed updates in the Advertising Percentage Worksheet. Note: The Component file Ad % Basis value is required and must be greater than zero for each component with an Periodical Ad% Treatment value of S if there are multiple components with an Periodical Ad% Treatment value of S.

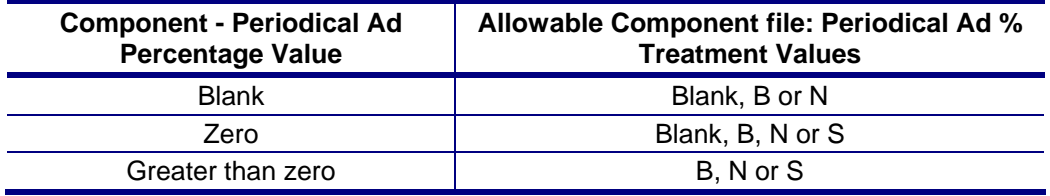

# **Edition Weight Worksheet**

The edition weight worksheet is available for all Periodicals and pending Periodicals mailings.

Mail Owners and Mail Preparers can now view a new Edition Weight Worksheet that replaces the Piece-Weight Information link. **The USPS Verified weight is entered by the USPS acceptance personnel and is used to calculate the postage.** The Edition Weight Worksheet can be downloaded in PDF (.pdf), Excel (.xls) or CSV (.csv) formats.

The edition weight worksheet is based on Component (CPT) weight. Initial Weight is calculated by Mail.dat processing by adding the component weights for all components (CPT) associated with the mail piece unit (MPU) via the MPU/C Relationship (MCR) file where those components contribute to the copy weight according to Periodicals postage calculation rules. Subsequent updates to component weights in the Edition Weight Worksheet trigger recalculation of the copy weight by the same method as the initial calculation. Equivalent component weights allow mailers to identify components as having an identical weight as another component. The worksheets support and allow modification of these equivalent relationships and values. The calculated weights are used to update the Postage Statements.

Once Weights and/or advertising percentage values are changed, overrides are set so that any subsequent updates through Mail.dat using the same mailpiece use the new weights and advertising percentage values from the worksheets.

# **Advertising Percentage Worksheet**

The advertising percentage worksheet is available for all Periodicals and pending Periodicals mailings.

When Periodicals Postage Statements are submitted via Mail.dat, Mail Owners and Mail Preparers can now update the advertising percentage and view the Advertising Percentage Worksheet. Updating the advertising percentage will be allowed for postage statements in estimated or update stages. **The final Advertising Percentage is used to calculate postage.** The Advertising Percentage Worksheet can be downloaded in PDF (.pdf), Excel (.xls) or CSV (.csv) formats.

Initial advertising percentage for the Mail Piece Unit comes from Mail.dat processing and is derived using the following rules:

- 1. When multiple components make up a mailpiece the advertising percentage is calculated from the component Advertising Percentage, Advertising Percentage Treatment, and Ad % Basis values. All components with Periodical Ad% Treatment= S are used to calculate the advertising percentage using the following formula (Component\_AD% x Component\_AD%\_Basis) / Total\_AD%\_Basis which is calculated against each component and the results are added together. Where Total AD% Basis is the sum of all Ad % Basis values for all components with AD % Treatment  $= S$ .
- 2. When only one component makes up a mailpiece the Component Advertising Percentage is used without any consideration of Advertising Percentage Treatment, and Ad % Basis values.

Subsequent values are calculated for updates to the advertising percentage worksheet using the same formulas as in (1) and (2) above. Only components with a Periodical Ad% Treatment value of S will be allowed updates in the Advertising Percentage Worksheet. Note: the Ad % Basis values are not available for update in the Advertising Percentage Worksheet. Equivalent component advertising percentages allow mailers to identify components as having an identical advertising percentage as another component. The worksheets support and allow modification of these equivalent relationships and values. The calculated advertising percentages are used to update the Postage Statements.

Once Weights and/or advertising percentage values are changed overrides are set so that any subsequent updates through Mail.dat using the same mailpiece use the new weights and advertising percentage values from the worksheets.

### **Periodicals Postage – Additional Features**

.

The postage statement register, postage statement register – entry facility detail, the version summary report, the listing by mailing date, and the entry facility listing by mailing date are available to all Periodicals mailers.

The link to access the periodicals postage statement register and its drilldowns is available on the postage statement when a consolidated postage statement is generated. A consolidated postage statement is generated when one of the postage statement generation variables (see Table - Key Periodicals Postage Statement Consolidation Fields) triggers the creation of child postage statements. The link to access the periodicals postage statement register will not be active when the postage statement generation variables are identical within a mailing and the postage statement created is not consolidated.

The Issue level postage statement totals the issue level postage for all Periodicals postage statements submitted via the acceptance office entry, Postal Wizard entry, or Mail.dat entry. Postage statements via Mail.XML entry will be included in the issue level postage.

Consolidated Payment functionality is available to replace the Centralized Postage Payment for Periodicals Mailers (CPP) program. The system allows CPP customers to consolidate multiple Mail.dat jobs for a particular publication and issue at a single acceptance office [Detached Mail Unit (DMU) or Business Mail Entry Unit (BMEU)] for payment. To use this feature, the CPP customer must have a CPP Agreement on file with the Pricing and Classification Service Center (PCSC). The customer must maintain on deposit, the amount of escrow funds indicated in the agreement and follow all other requirements of Publication 406 Guide to the Centralized Postage Payment (CPP) System for Periodicals Mail. For CPP mailings with enclosures, both the periodical statement and the enclosure statement are set to FPP (Finalized Pending Payment) upon finalization by a postal employee. These enclosures will be paid with the rest of the mailing at the scheduled payment date. Additionally, mailers can select enclosure statements when scheduling payment requests.

Instructions on how to access the Edition Weight Worksheet, the Advertising Percentage Worksheet and the additional features described in this section are in the User Access to Electronic Mailing Information and Reports Guide available on<http://ribbs.usps.gov/index.cfm?page=intellmailguides>and eDoc Process: A Guide for CPP Customers available on [http://ribbs.usps.gov/intelligentmail\\_guides/documents/tech\\_guides/eDocProcessforPublishers.pdf](http://ribbs.usps.gov/intelligentmail_guides/documents/tech_guides/eDocProcessforPublishers.pdf).

### **Standard Mail Postage for Pending Periodicals**

For Mail.dat file submissions of Periodicals letters or flats during the pending period, Periodicals postage statements shall be mapped to the Standard Mail postage statement to determine postage due during the pending Period. For Mail.dat file submissions of Periodicals Parcels, the postal clerk enters the amount of pending postage due according to the PS Form 3605 supplied by the mailer. For letters and flats, the amount of postage due appears on the Periodicals postage statement and the system does not generate the detailed PS Form 3602 Standard Mail postage statement.

Mapping from Periodicals Flats to Standard Mail Flats

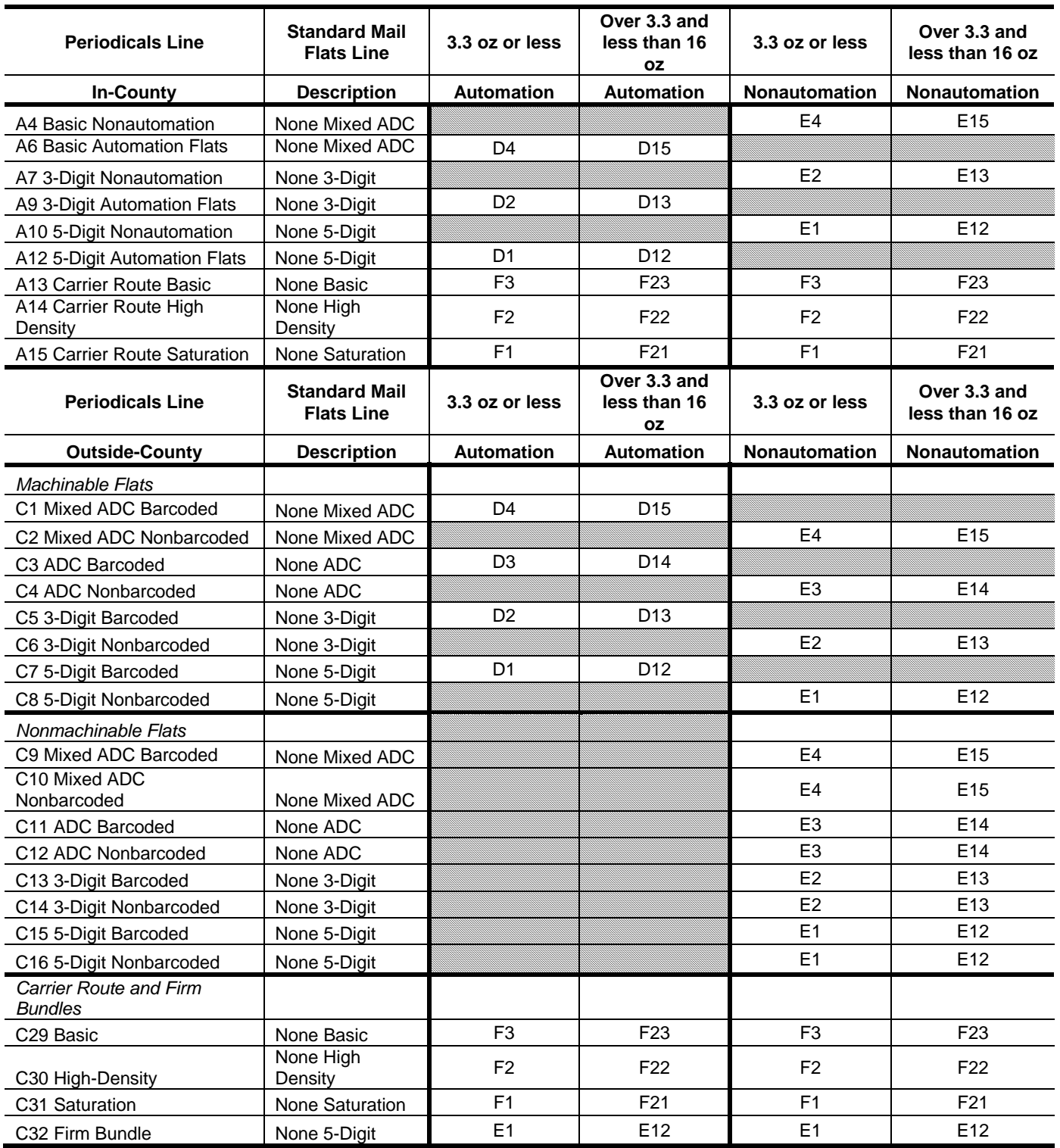

Mapping from Periodicals Letters to Standard Mail Letters

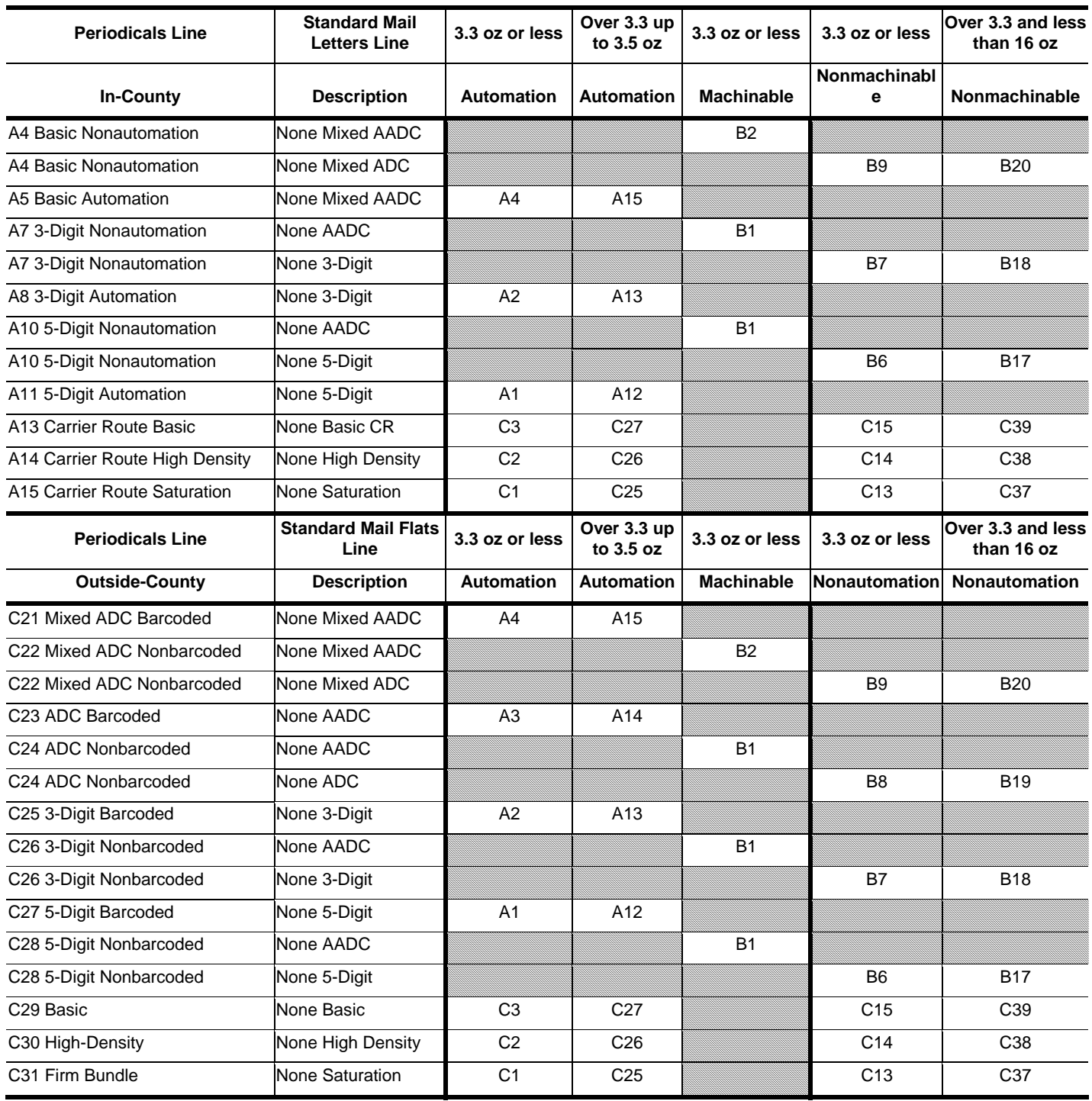

# **Appendix F. Customer/Supplier Agreement Procedures**

This Appendix contains the procedures on key fields that need to be identified when applying a Customer/Supplier Agreement (CSA) to the electronic documentation. These fields should match to the specific separation line entry for a given CSA ID. Upon Mail.dat postage statement finalization, the CSA Status must be Active and apply to a date on when the CSA is effective.

Following table illustrates key fields considered when applying the CSA to the Mail.dat.

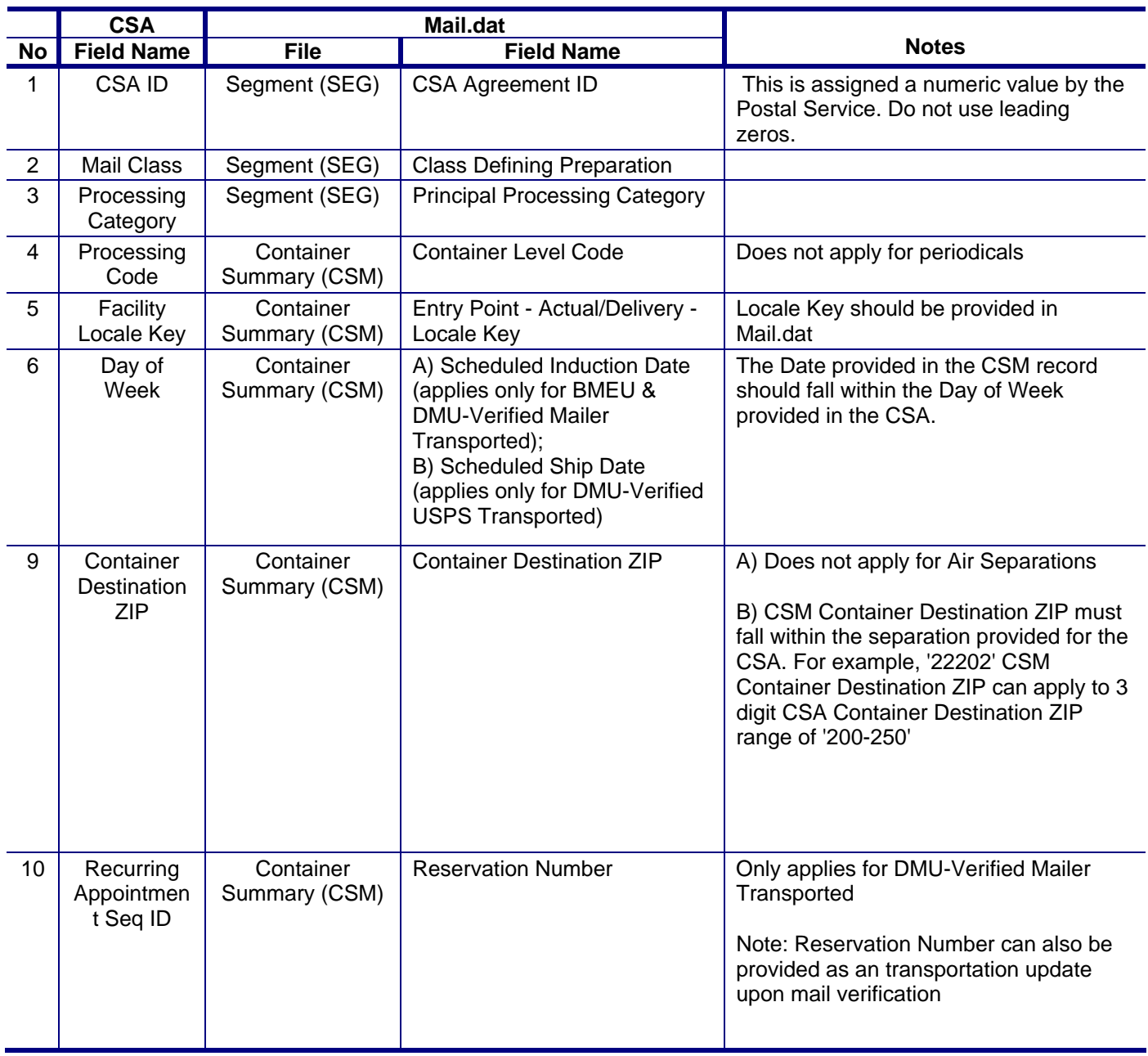

#### **Table F- 1. CSA Data Integration with Mail.Dat**

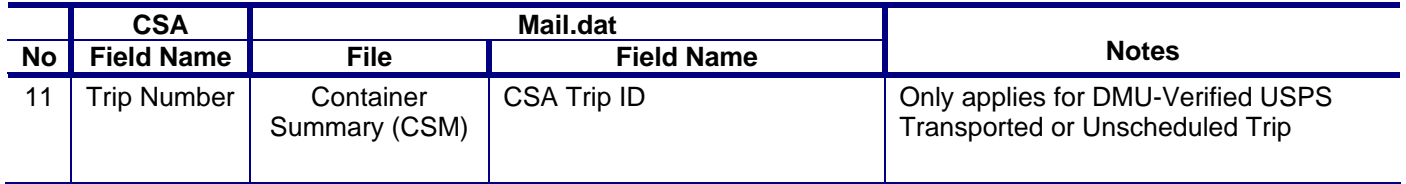

# **Appendix G. Mapping Mail.dat Fields to Postage Statements**

This Appendix displays the mappings of the Mail.dat fields to the postage statements. The four postage statements available for a Mail.dat submission are the PS Form 3600 First-Class and Priority Mail, the PS Form 3602 Standard Mail, the PS Form 3605 Package Services, and the PS Form 3541 Periodicals Mail.

The following tables for each class list the validated minimum and maximum weights for each postage statement section.

### **Weight Validations**

The following tables for each class list the validated minimum and maximum weights for each postage statement section.

#### **First Class Mail**

If there are no enclosures, the piece weight used to calculate pound postage for First-Class Mail is taken from the MPU file Mail Piece Unit – Weight field. If there are enclosures, the piece weight used to calculate pound postage for First-Class Mail is taken from the sum of the components.

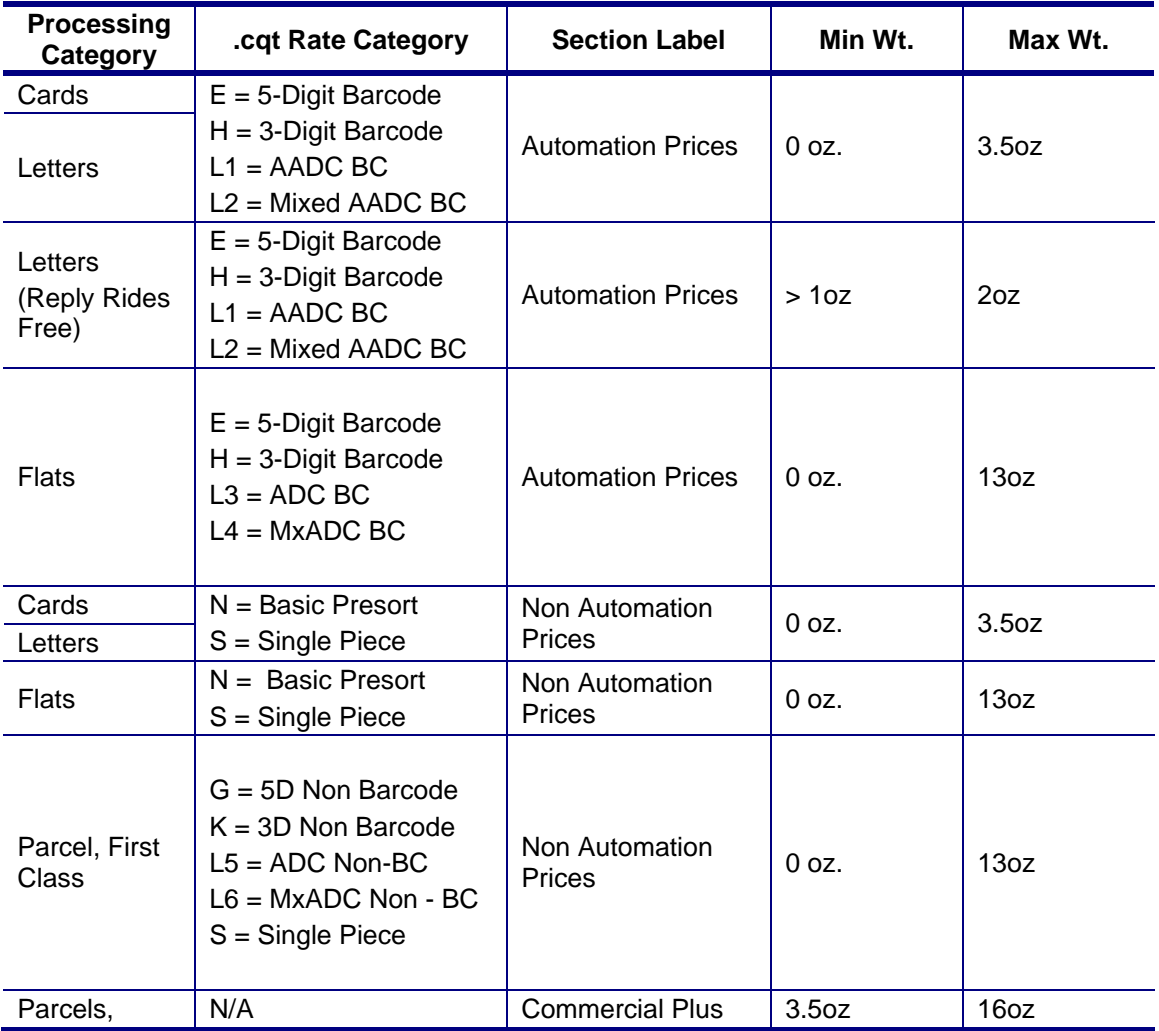

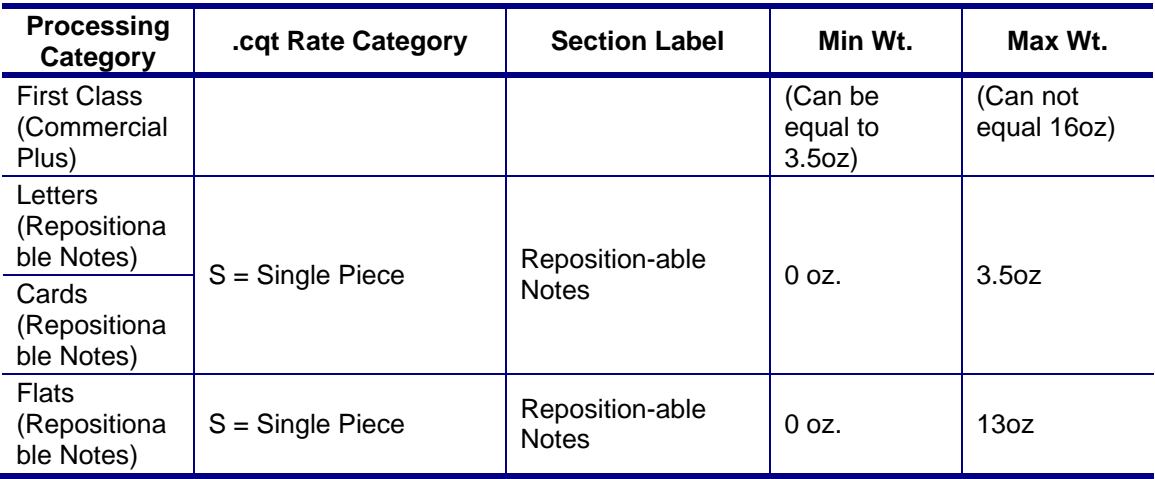

#### **Periodicals and Pending Periodicals**

The piece weight used to calculate pound postage for Periodicals mail is calculated by summing the components CPT file Component – Weight related to the MPU ID by the MCR file. This piece weight may be later updated by the Edition Weight worksheet described in Appendix E. For Periodicals Mail the advertising percentage is calculated by summing the components CPT file Component - Periodical Ad Percentage related to the MPU ID by the MCR file. This advertising percentage may be later updated by the Advertising Percentage worksheet described in Appendix E.

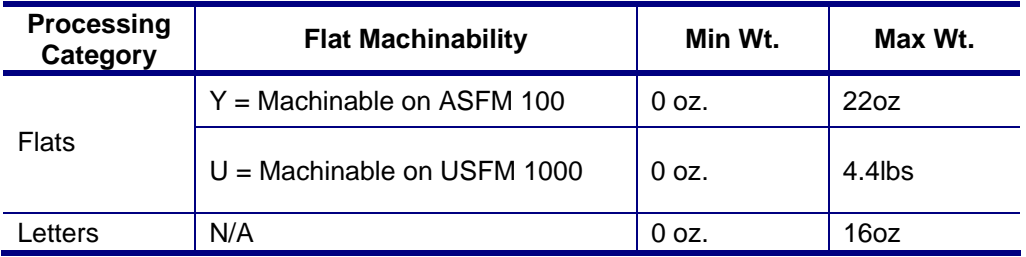

#### **Standard Mail**

If there are no enclosures, the piece weight used to calculate pound postage for Standard Mail is taken from the MPU file Mail Piece Unit – Weight field. If there are enclosures, the piece weight used to calculate pound postage for Standard Mail is taken from the sum of the components.

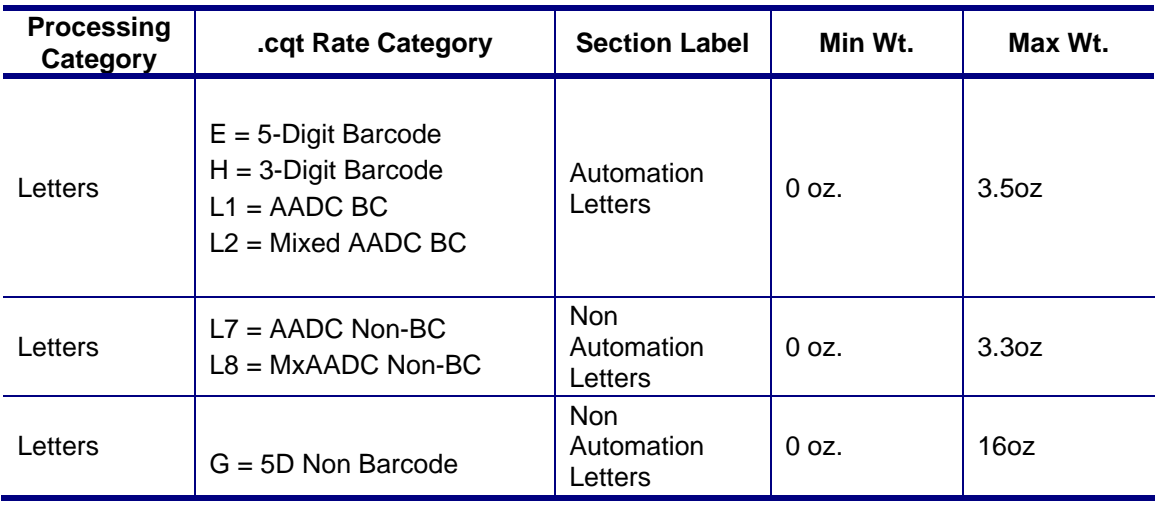

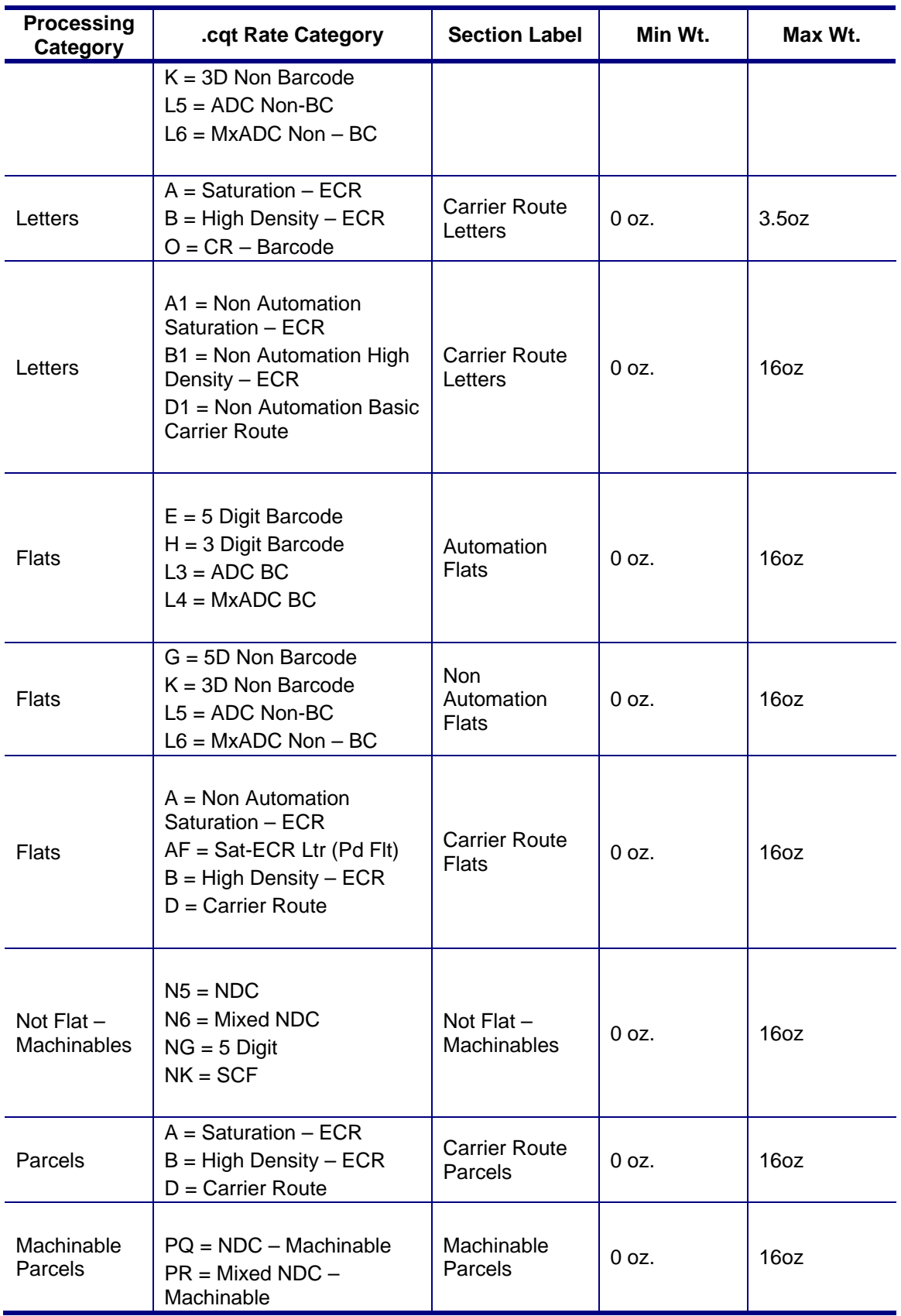

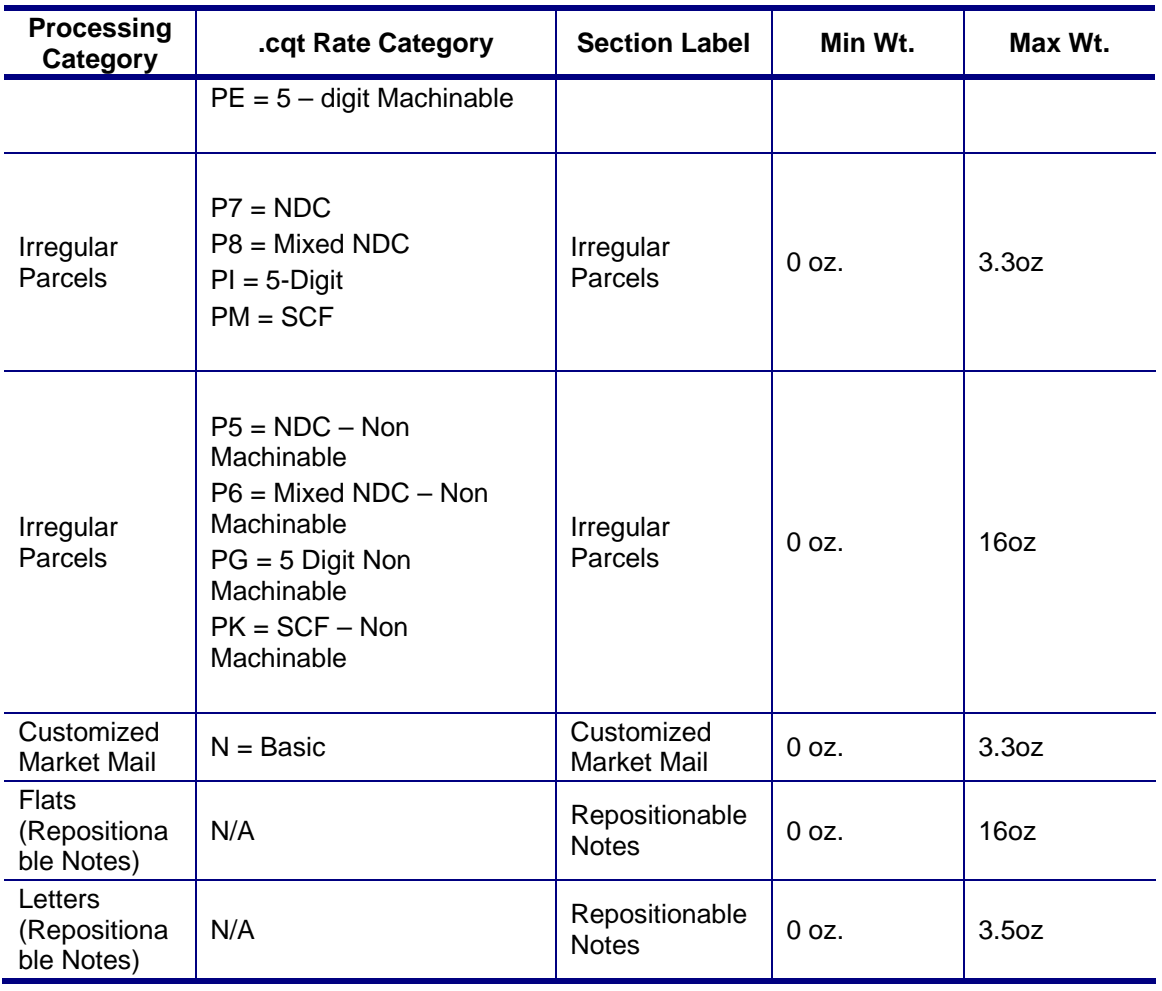

### **Package Services**

The piece weight used to calculate pound postage for Package Services Mail is taken from the MPU file Mail Piece Unit – Weight field.

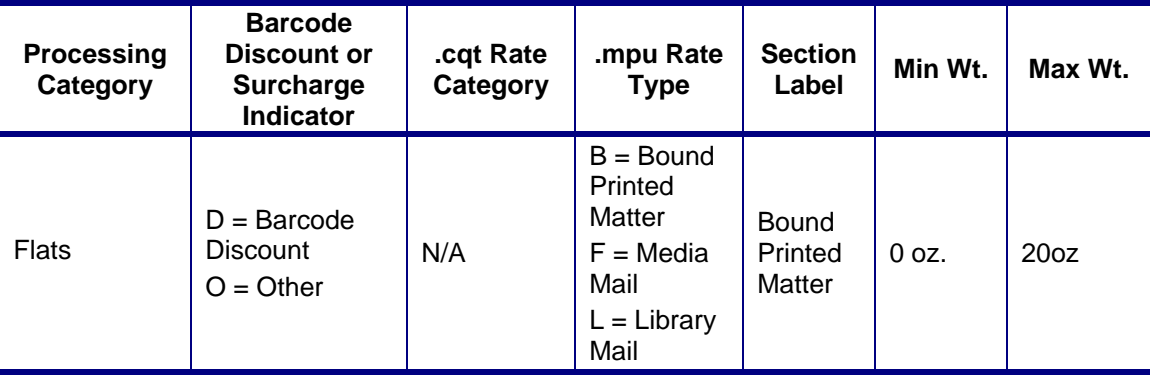

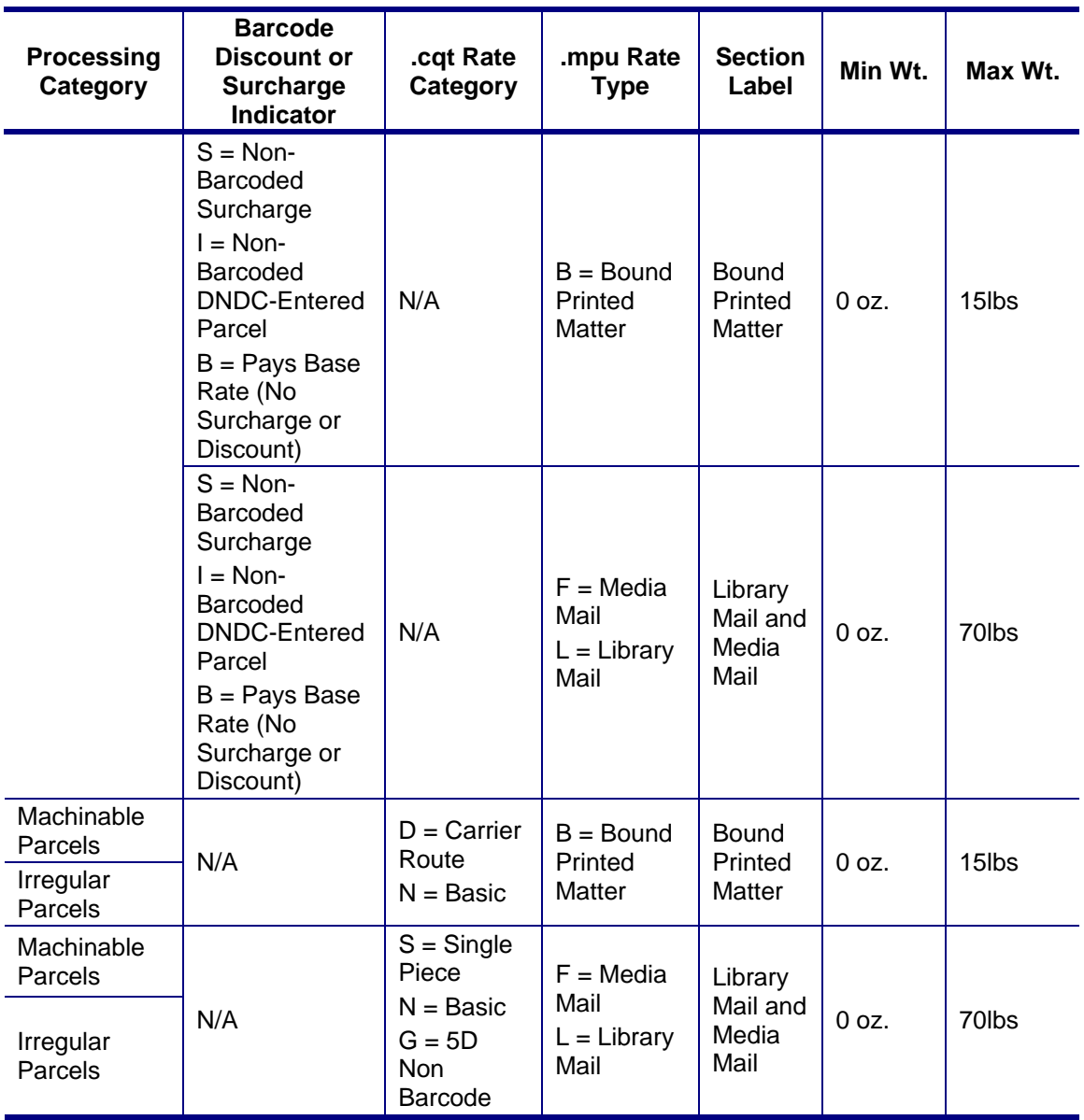

### **Keys to the Mappings**

The following keys are provided to relate the values in the tables below to the values in the Mail.dat file.

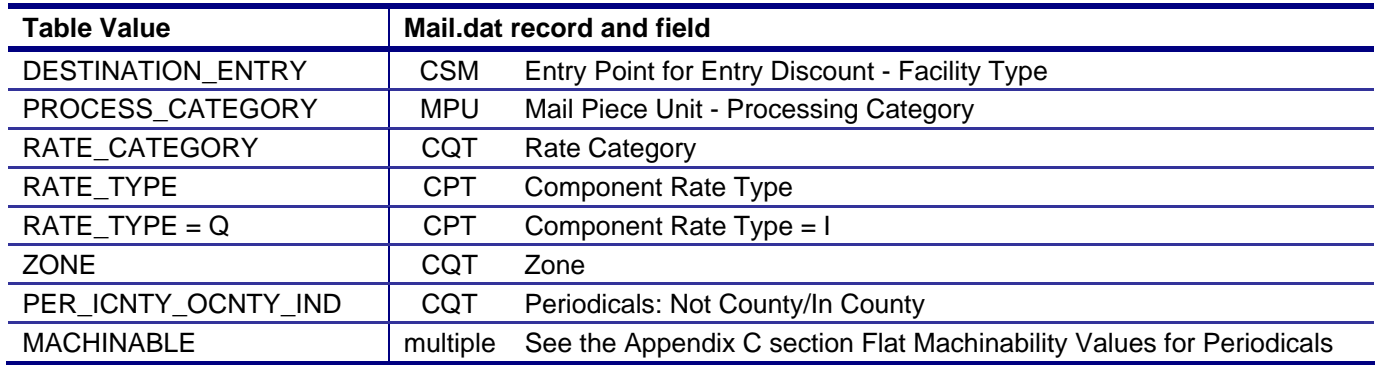

The MPU\_SURCHARGE map is to multiple fields.

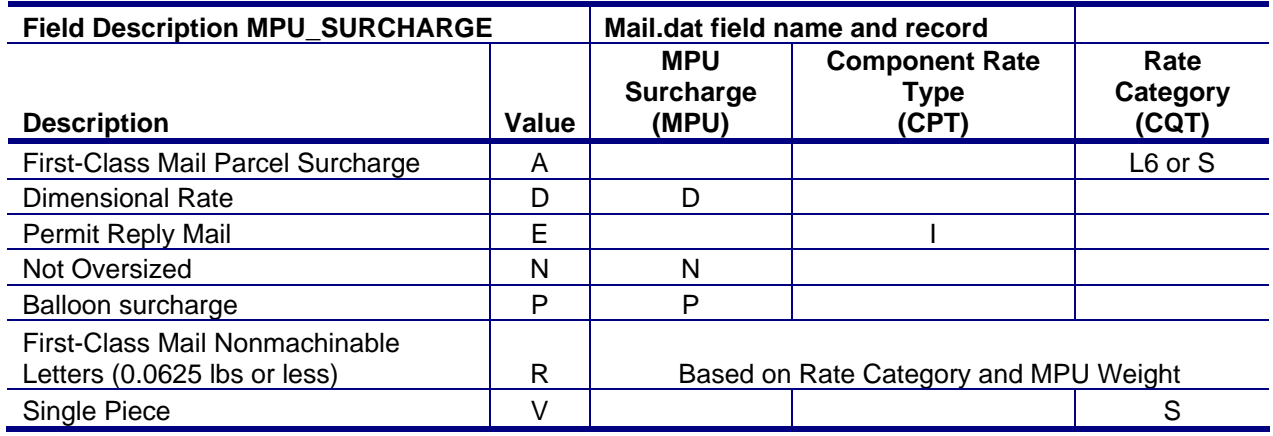

RATE\_TYPE is not shown in these mappings.

For Standard Mail Rate Type may be N for Nonprofit or R for Regular

For Periodicals Mail Rate Type may be N for Nonprofit, R or Y for Regular, C for Classroom, S or W for Sci Ag.

For Standard Mail MPU Standard Flat Type may be C for Catalog or N for Not a Catalog. This determines the Standard Mail processing category and is not shown in the mappings.

Subtotals and other lines calculated based on postage statement lines are omitted.

### **First-Class Mail (Release 31)**

The following table is applicable to Release 29.0.

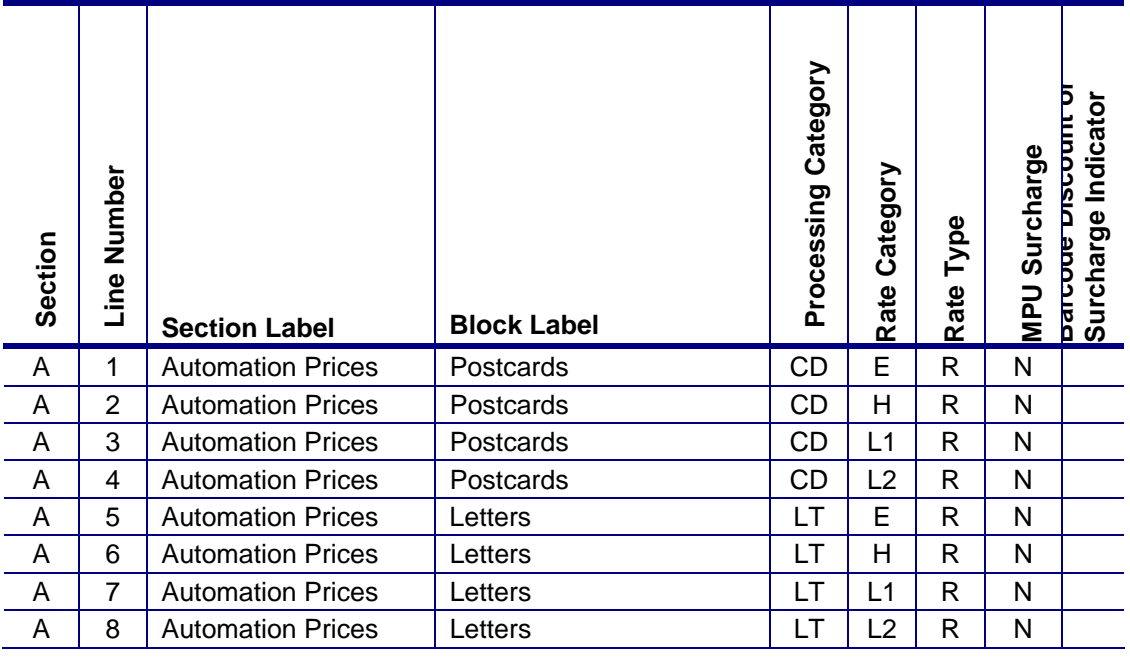

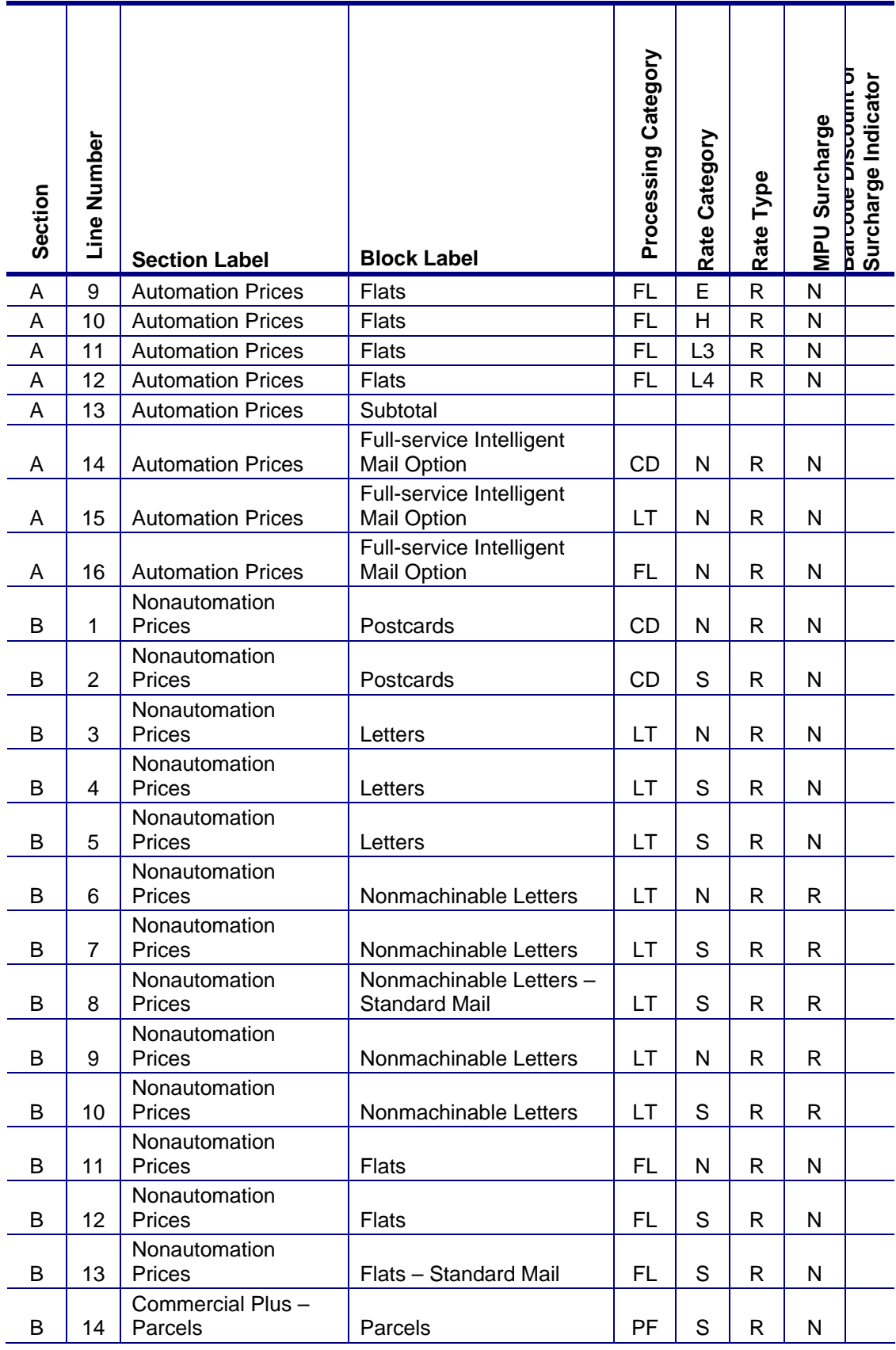

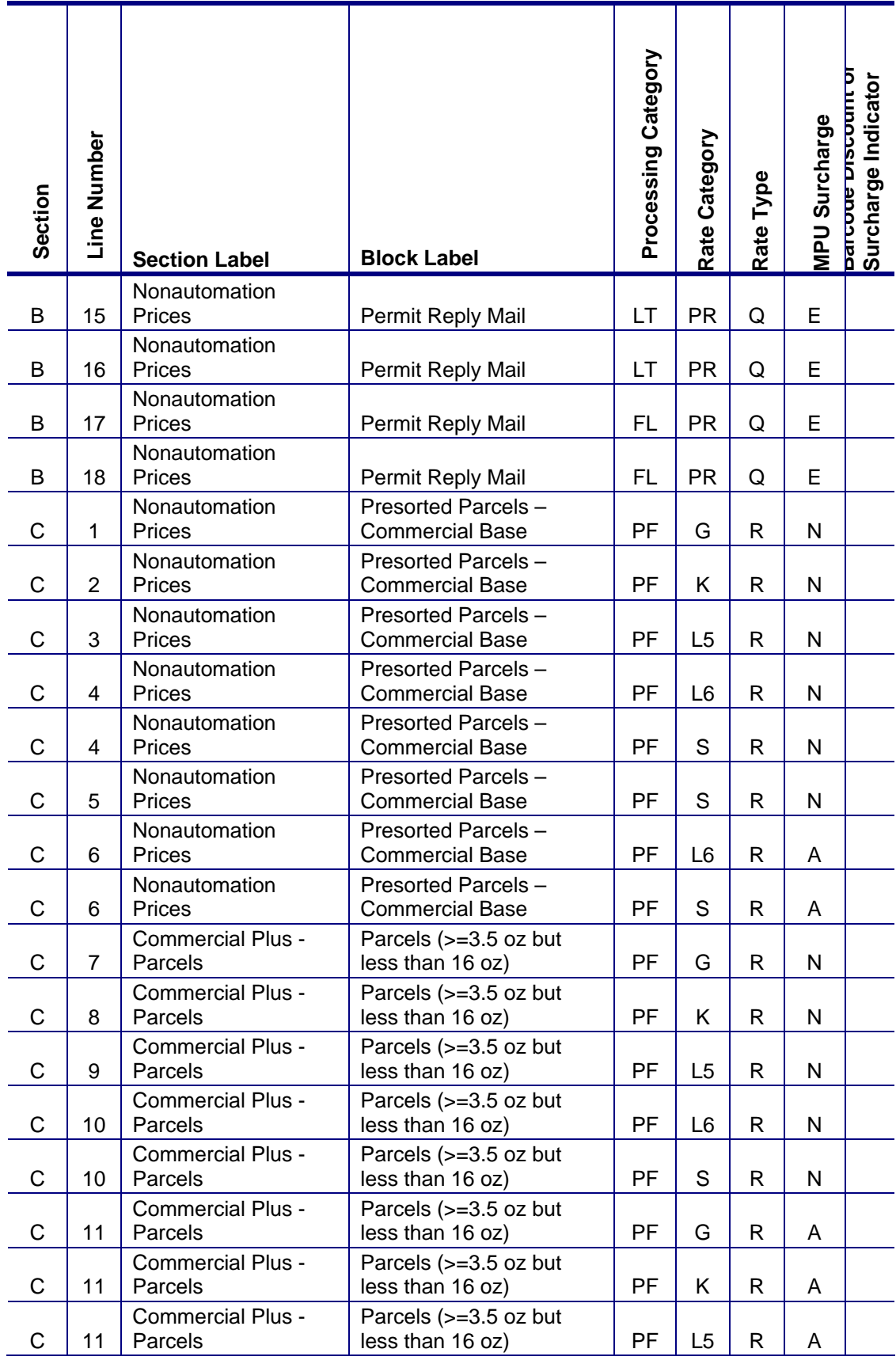

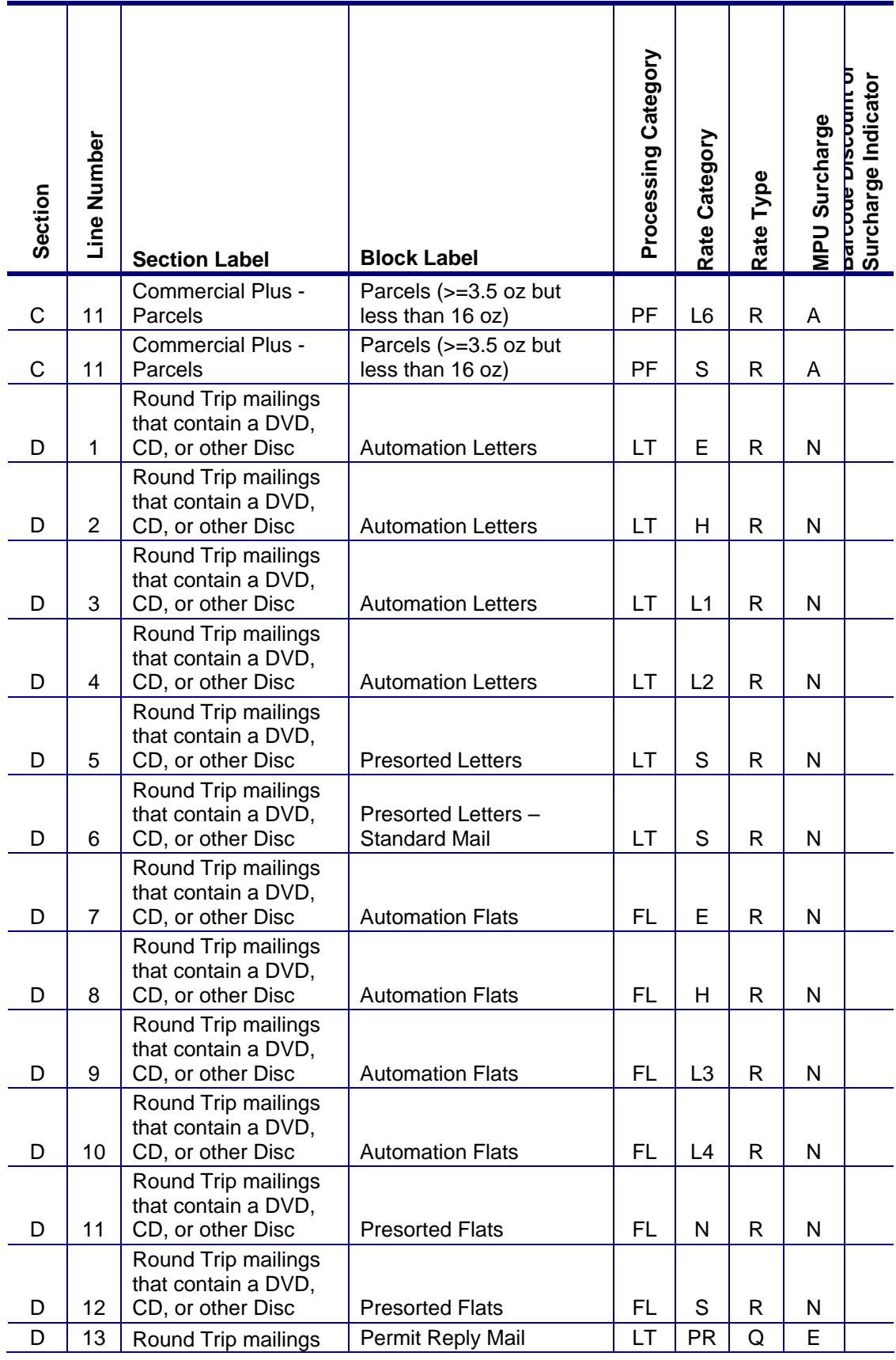
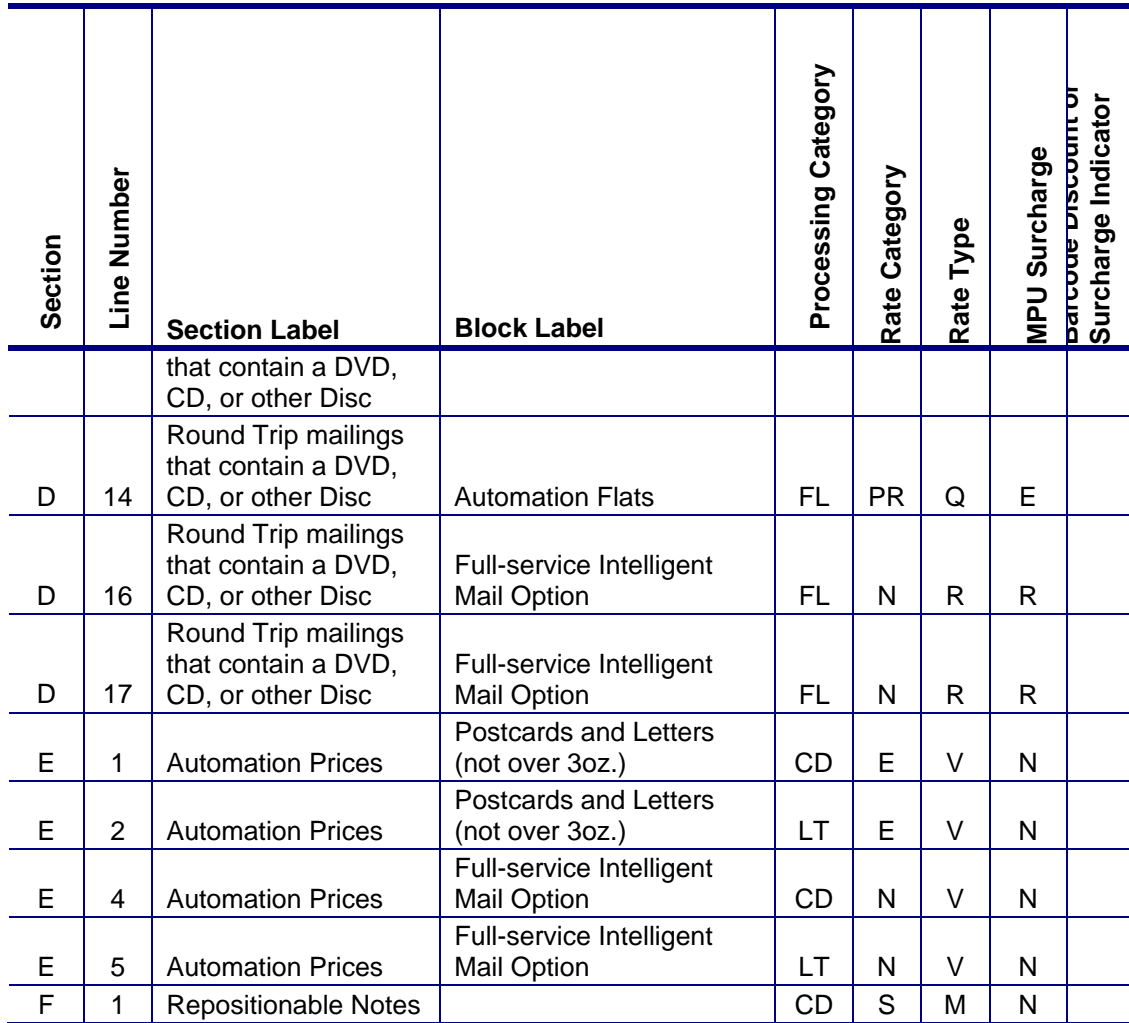

#### **Periodicals (Release 31)**

The following table is applicable to Release 31.0.

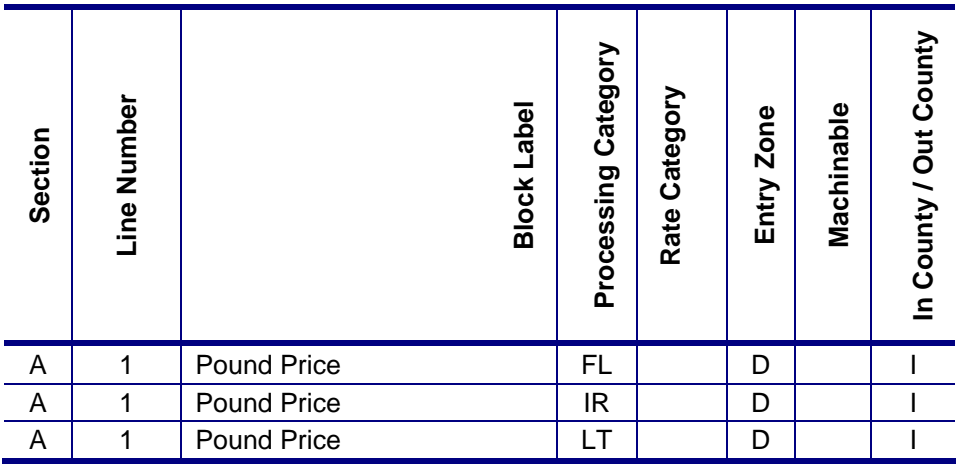

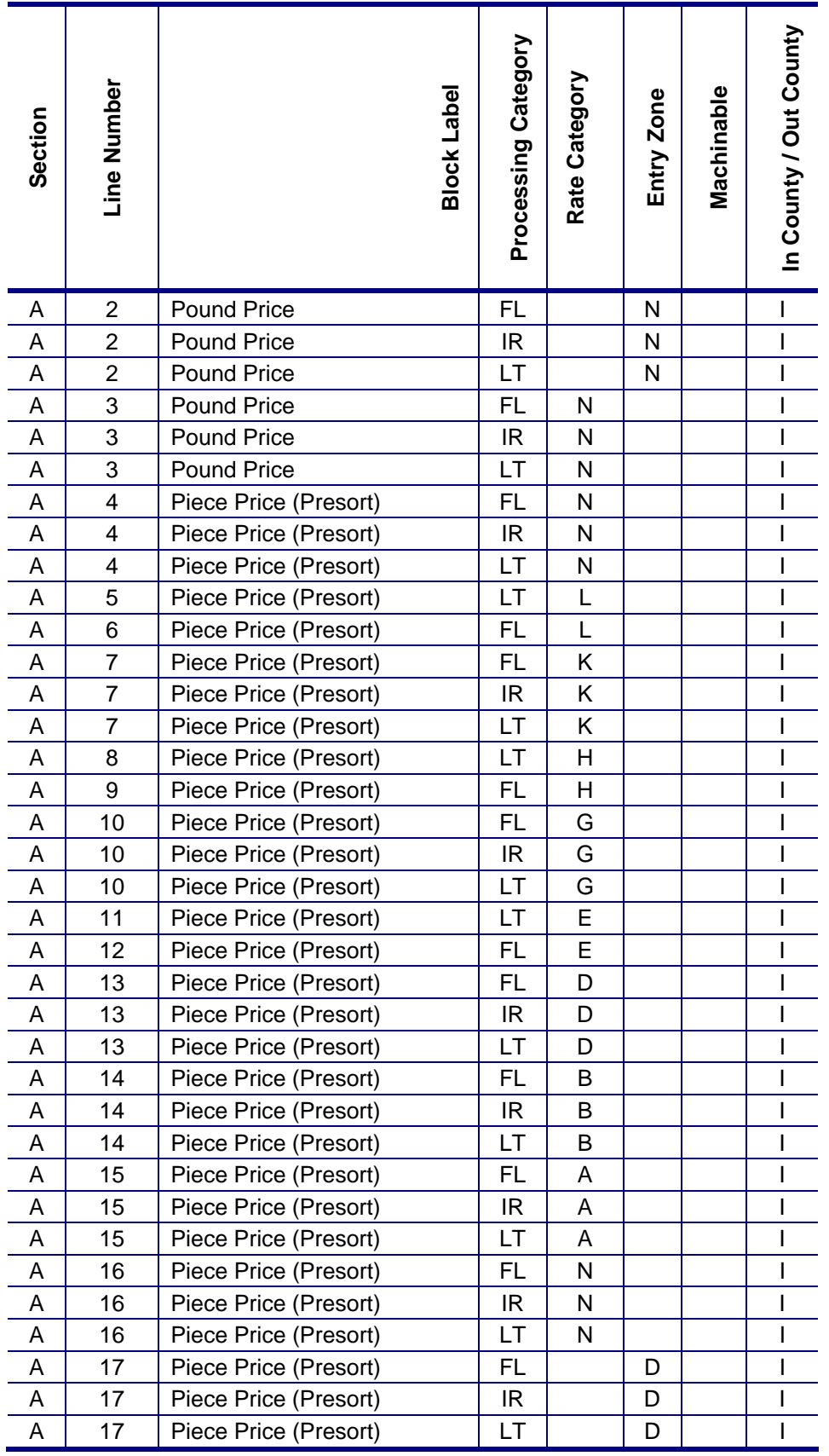

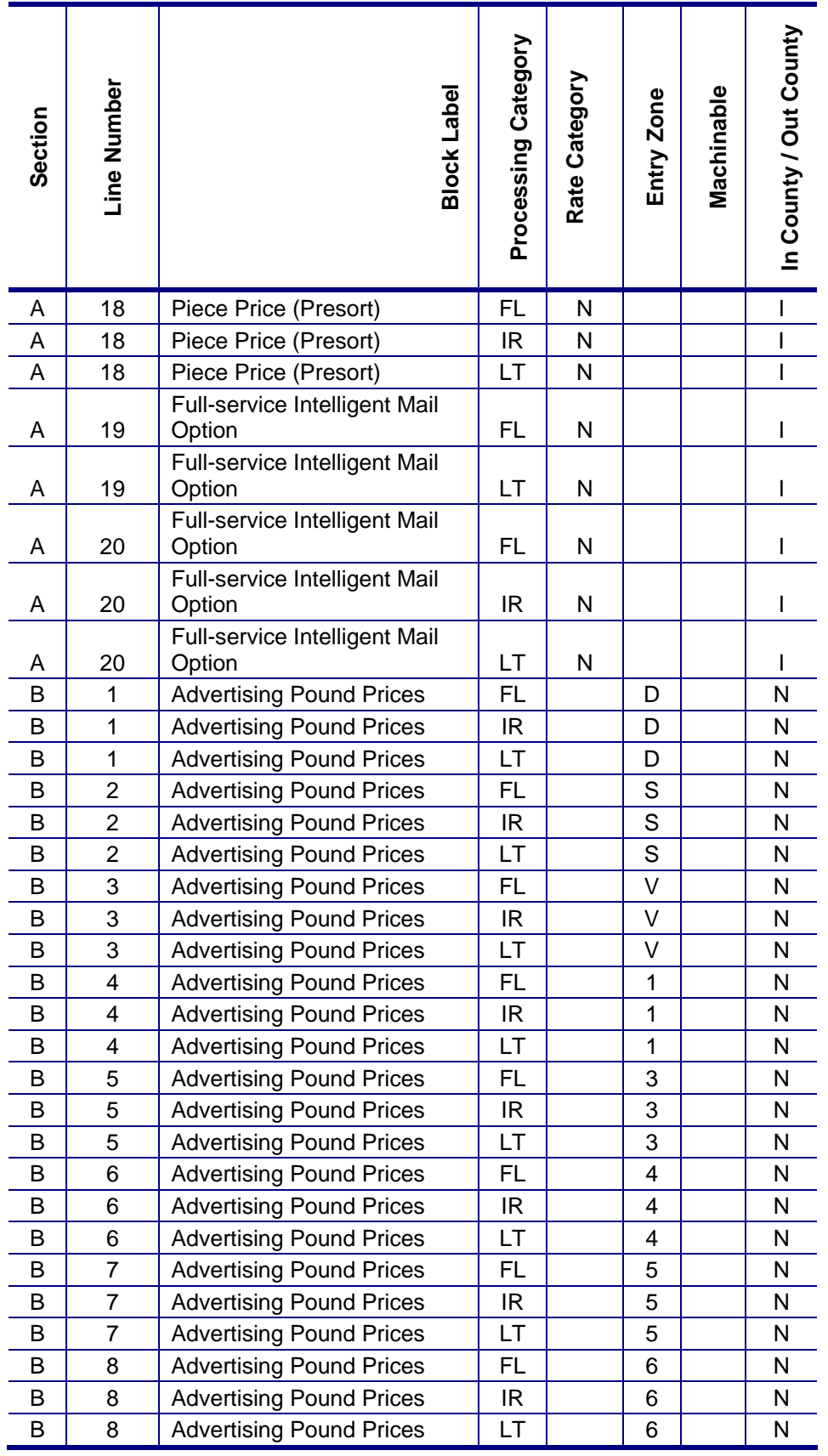

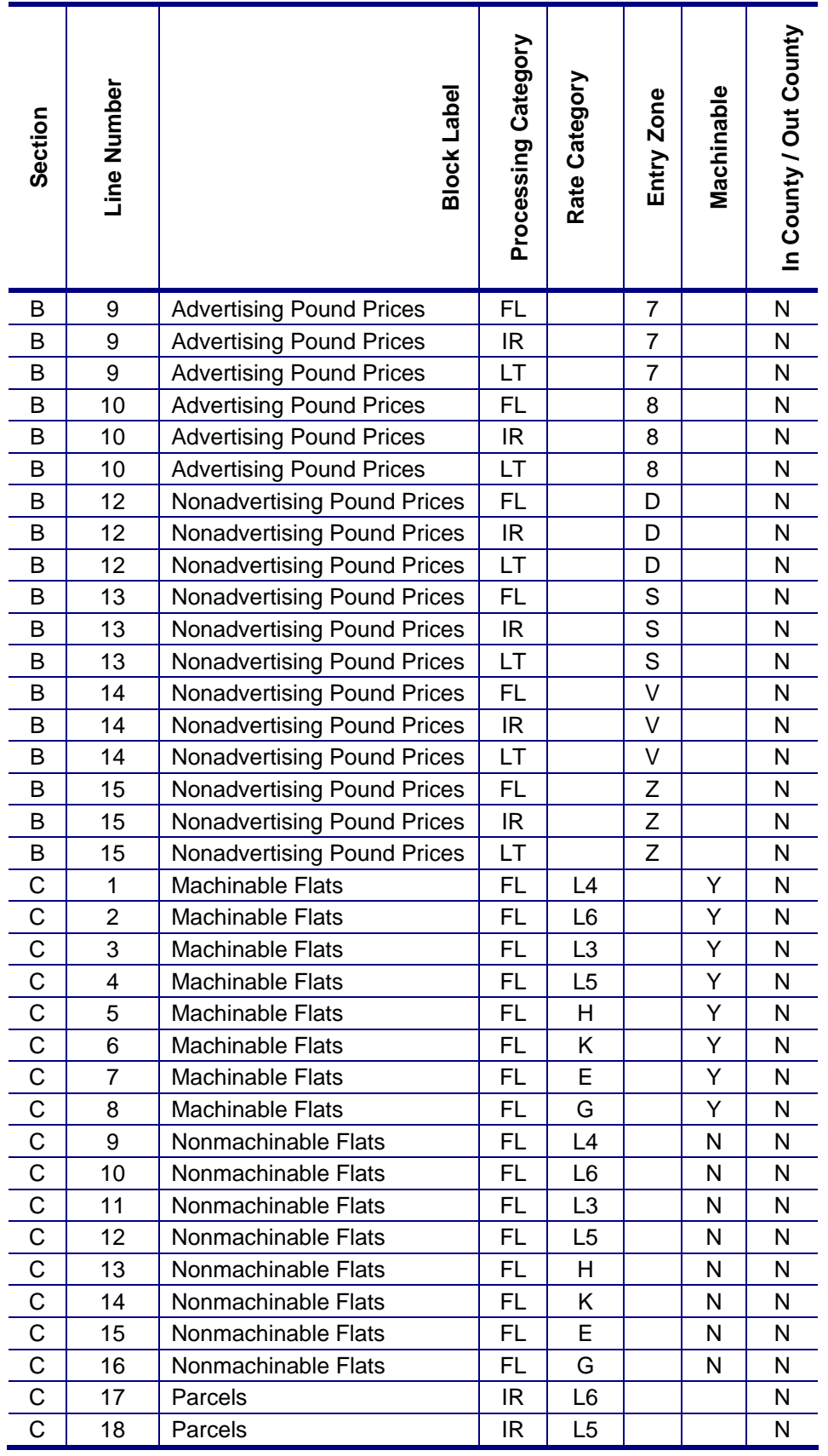

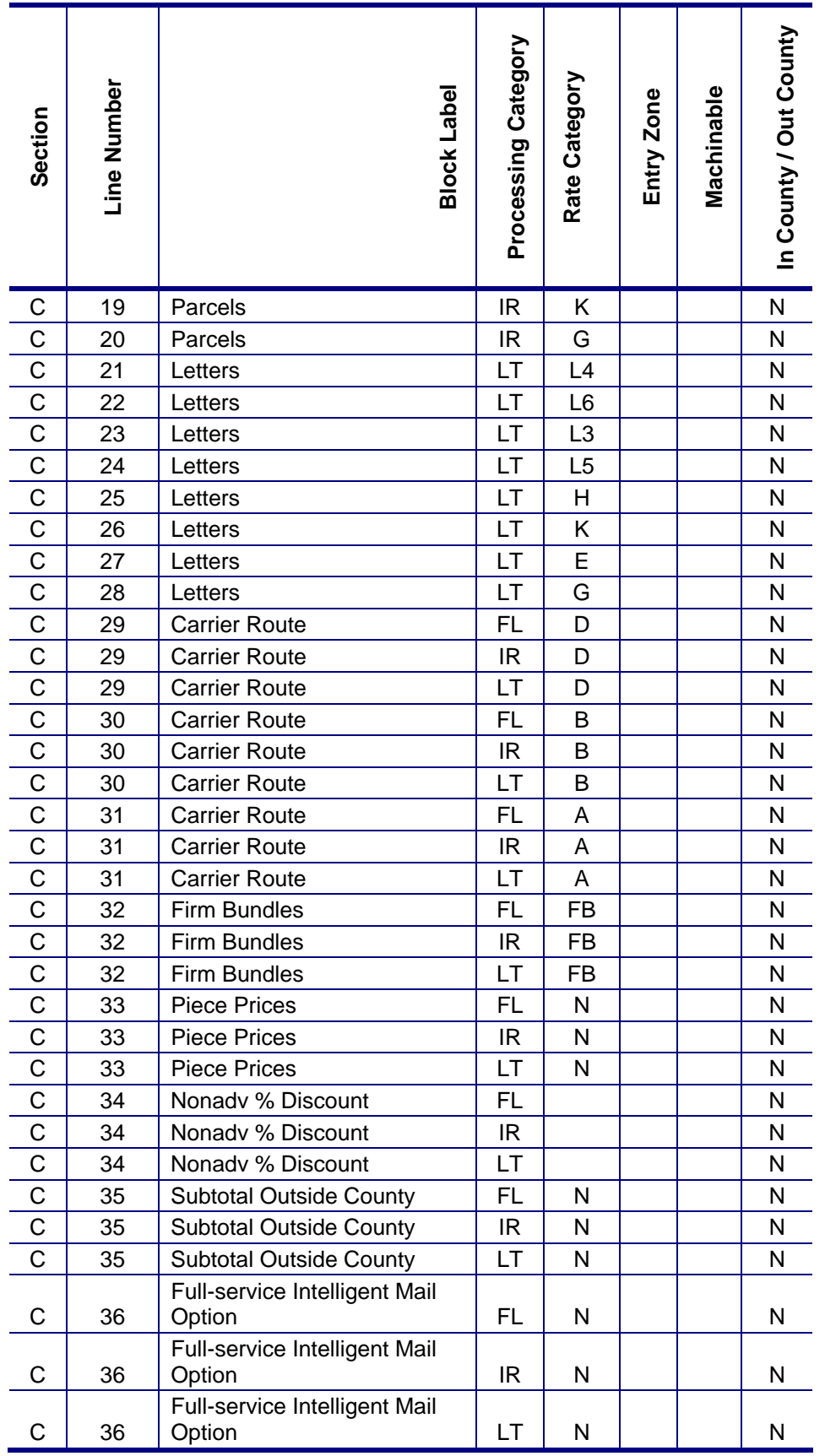

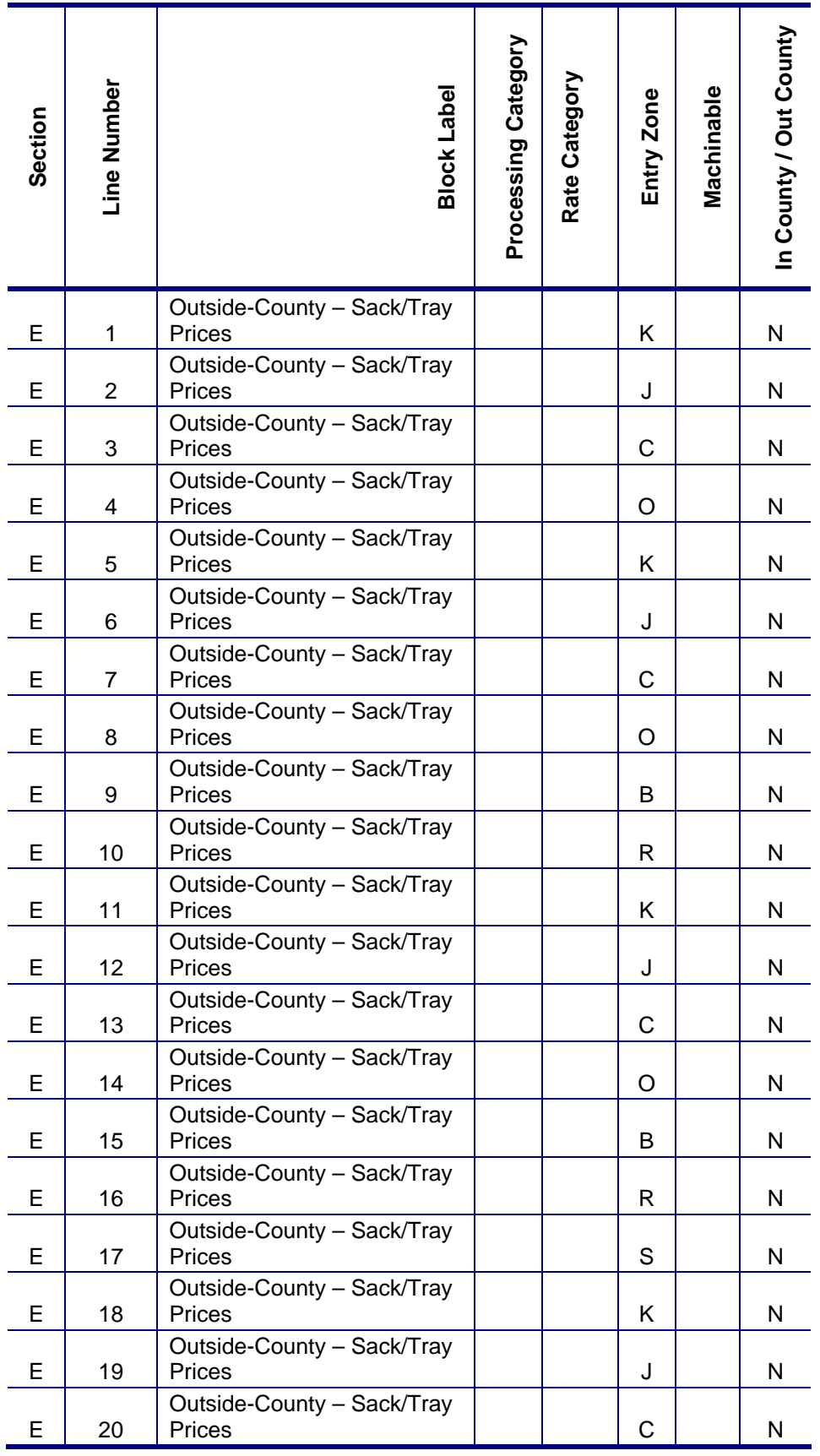

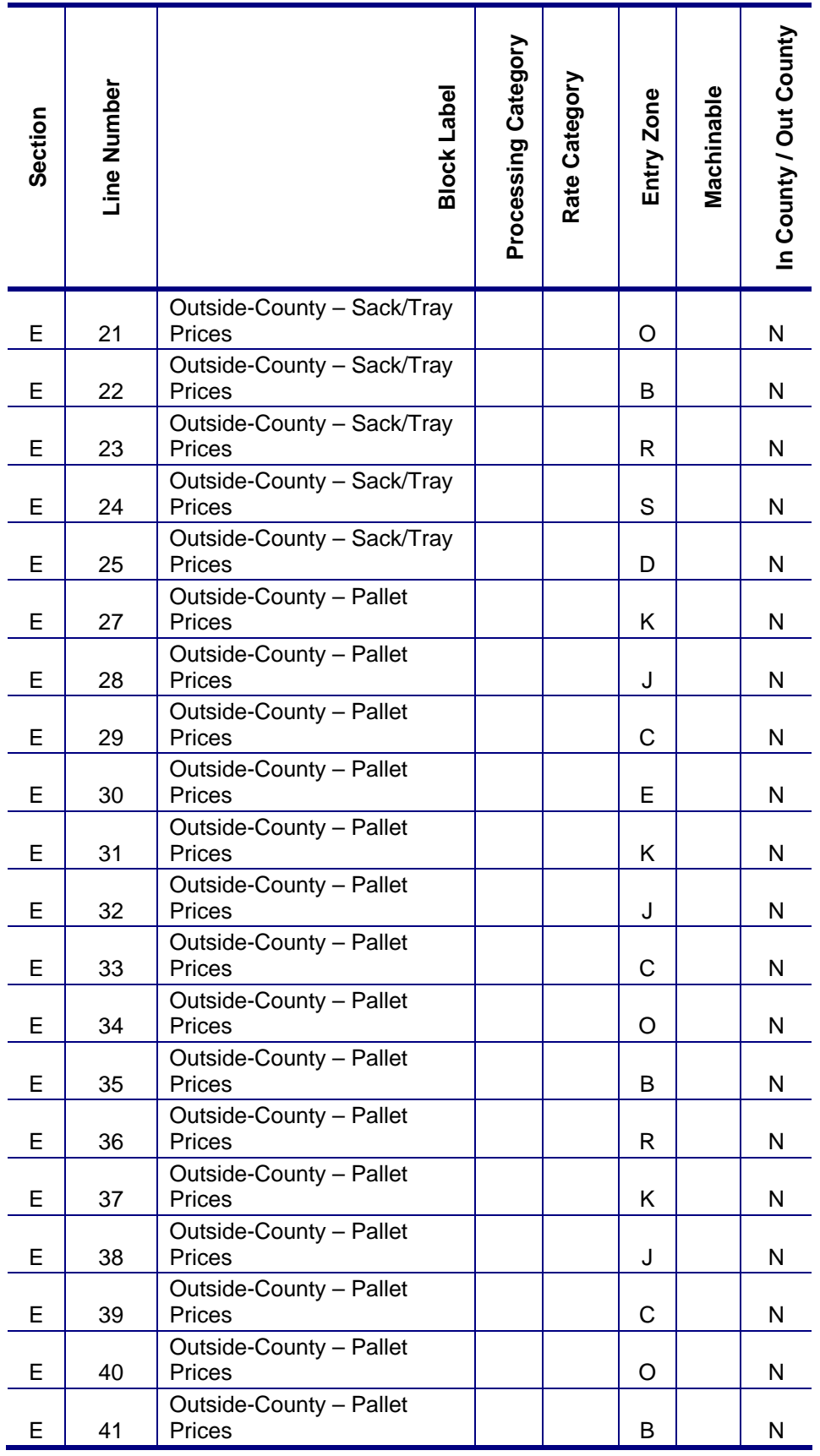

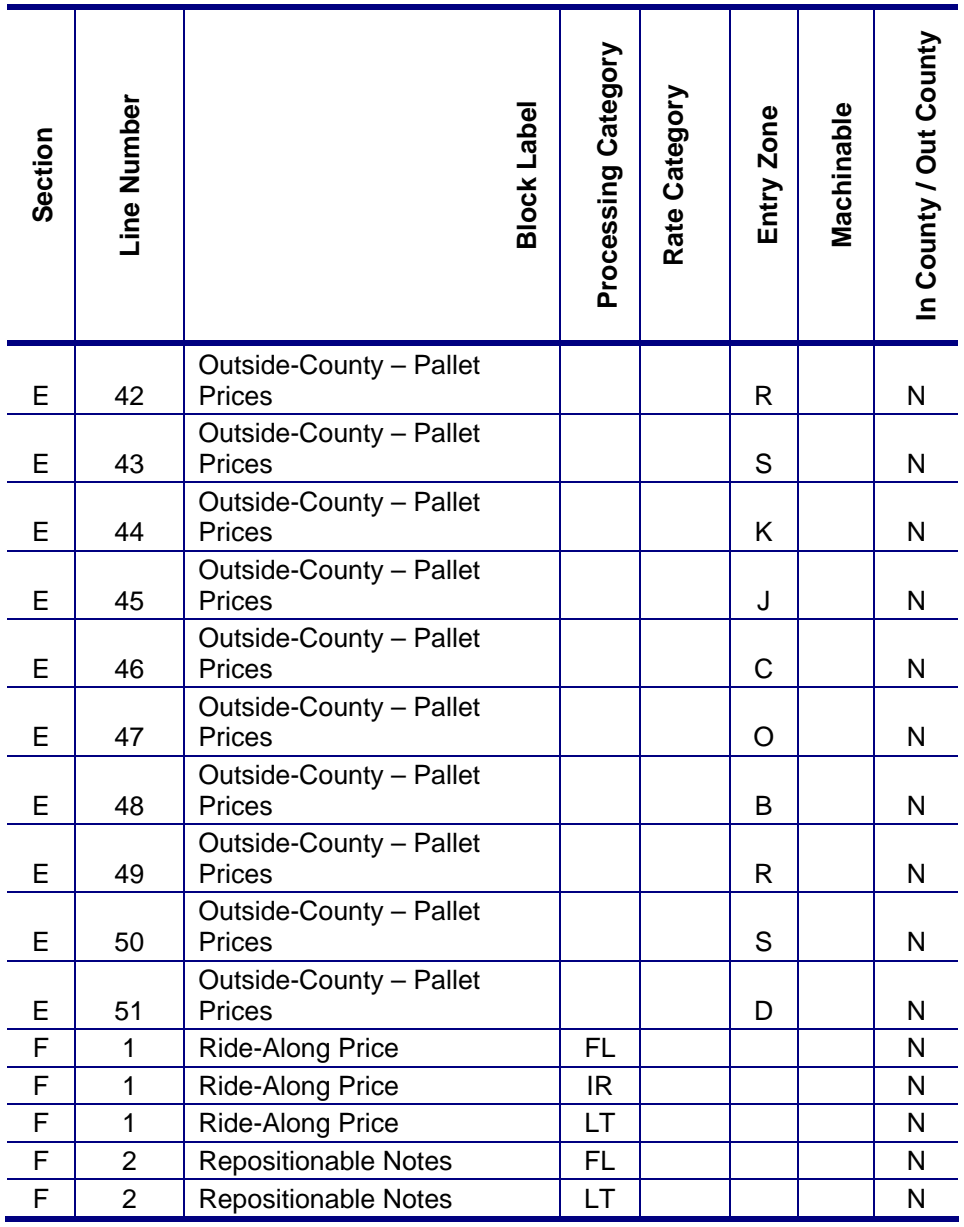

## **Standard Mail (Release 29)**

The following table is applicable to Release 29.0.

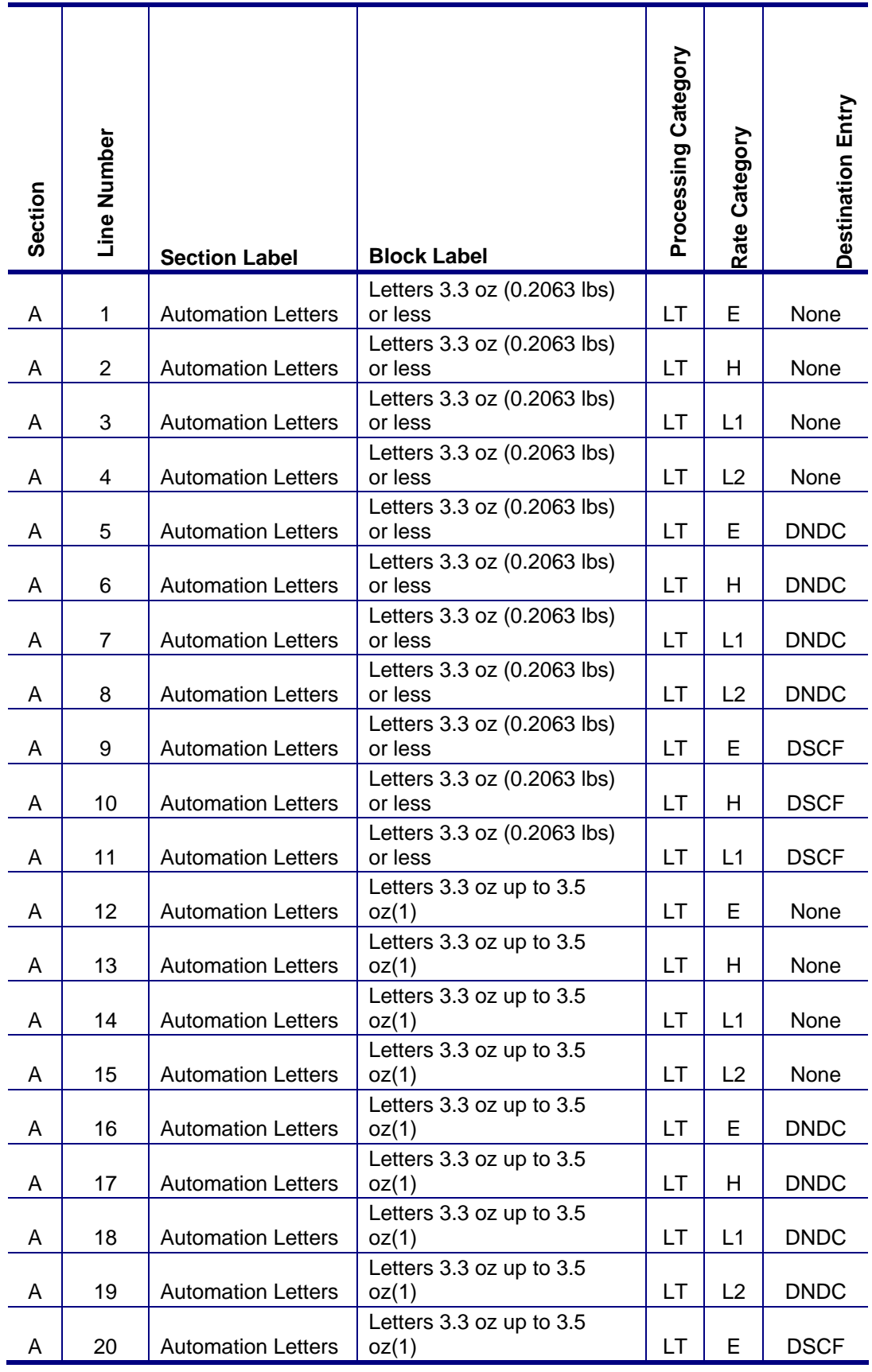

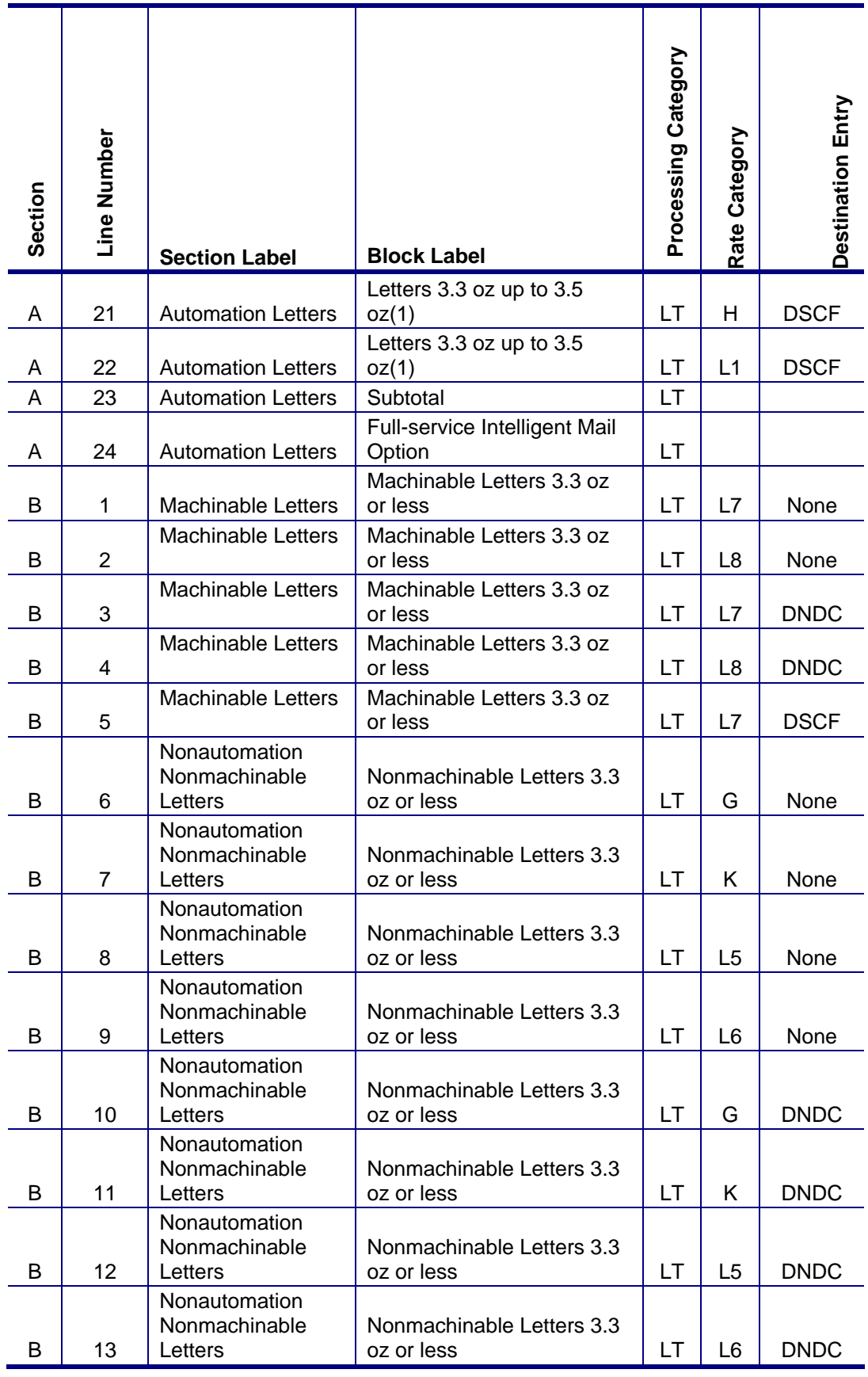

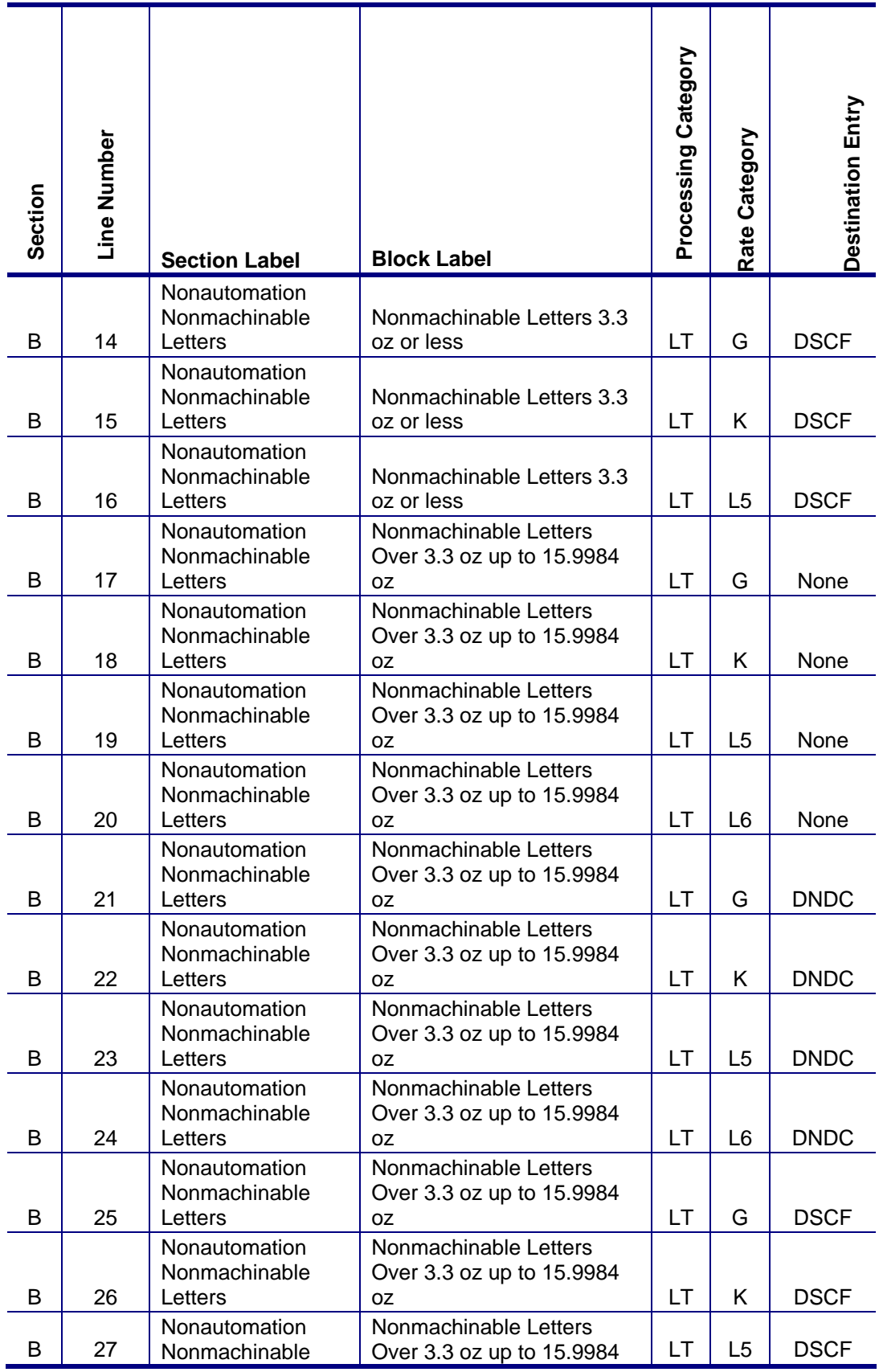

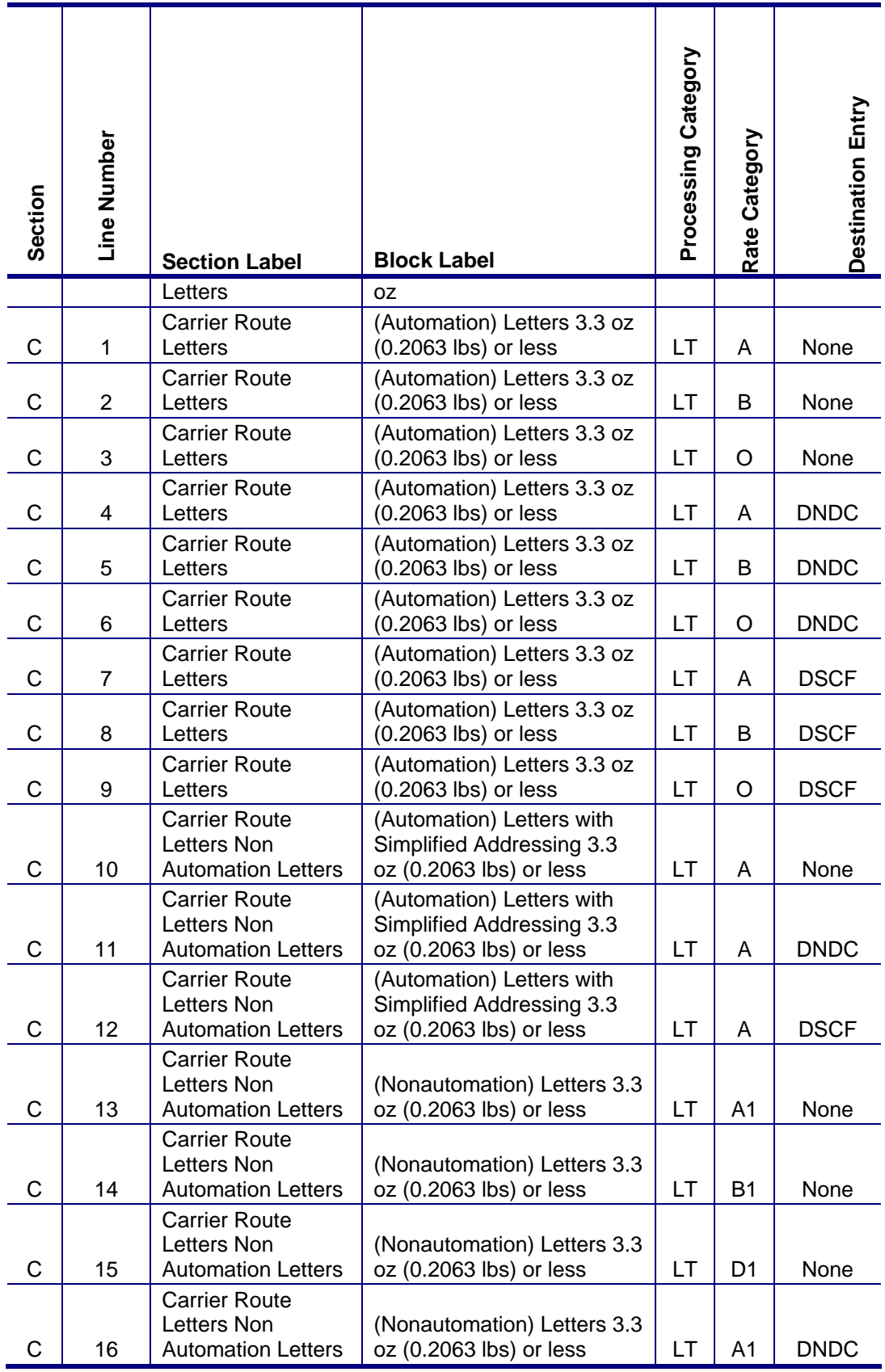

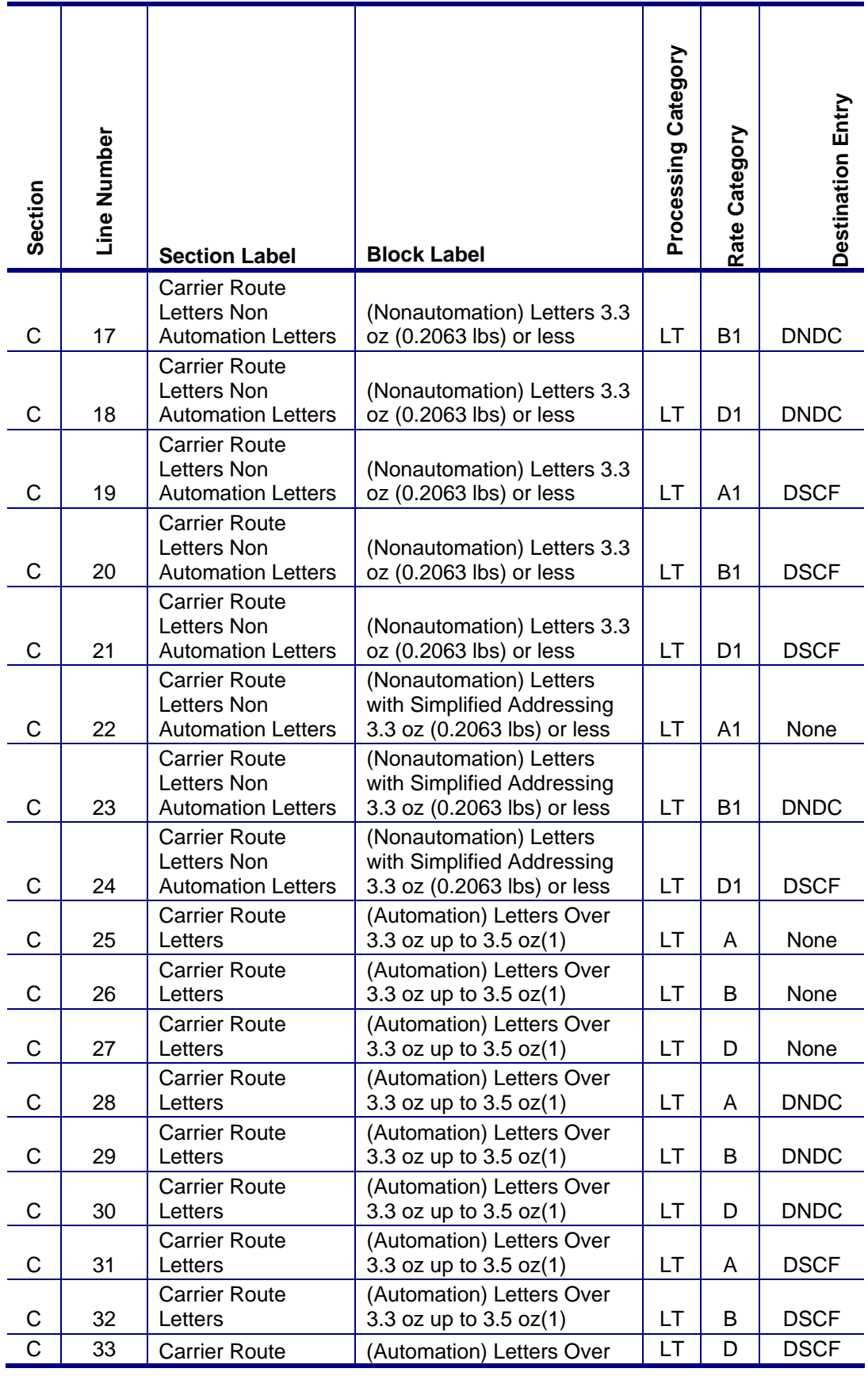

USPS® – Postal Service Mail.dat Technical Specification –Version 12.11 11/08/2012 – Page 409 Copyright © 2012 USPS®. All Rights Reserved.

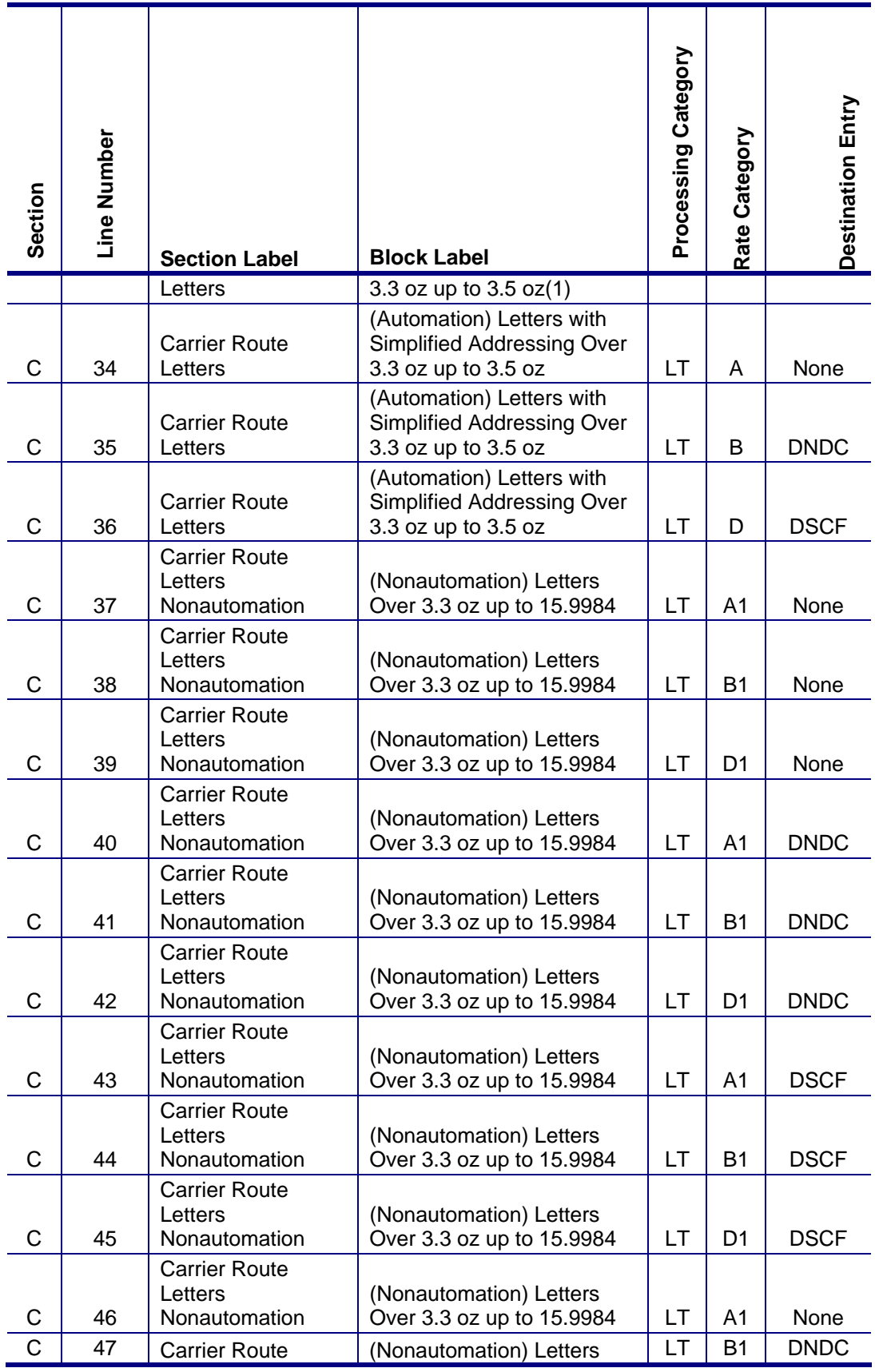

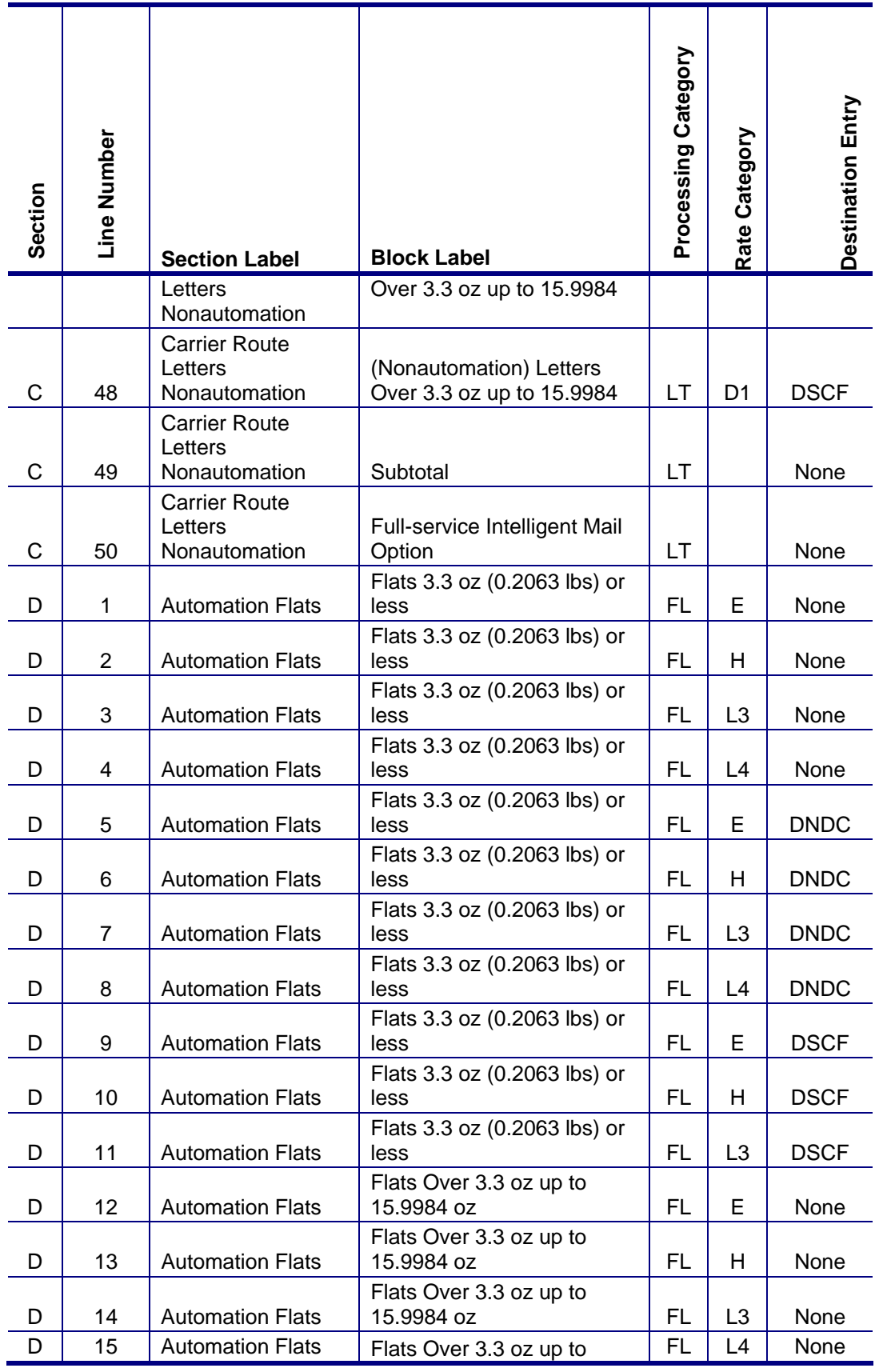

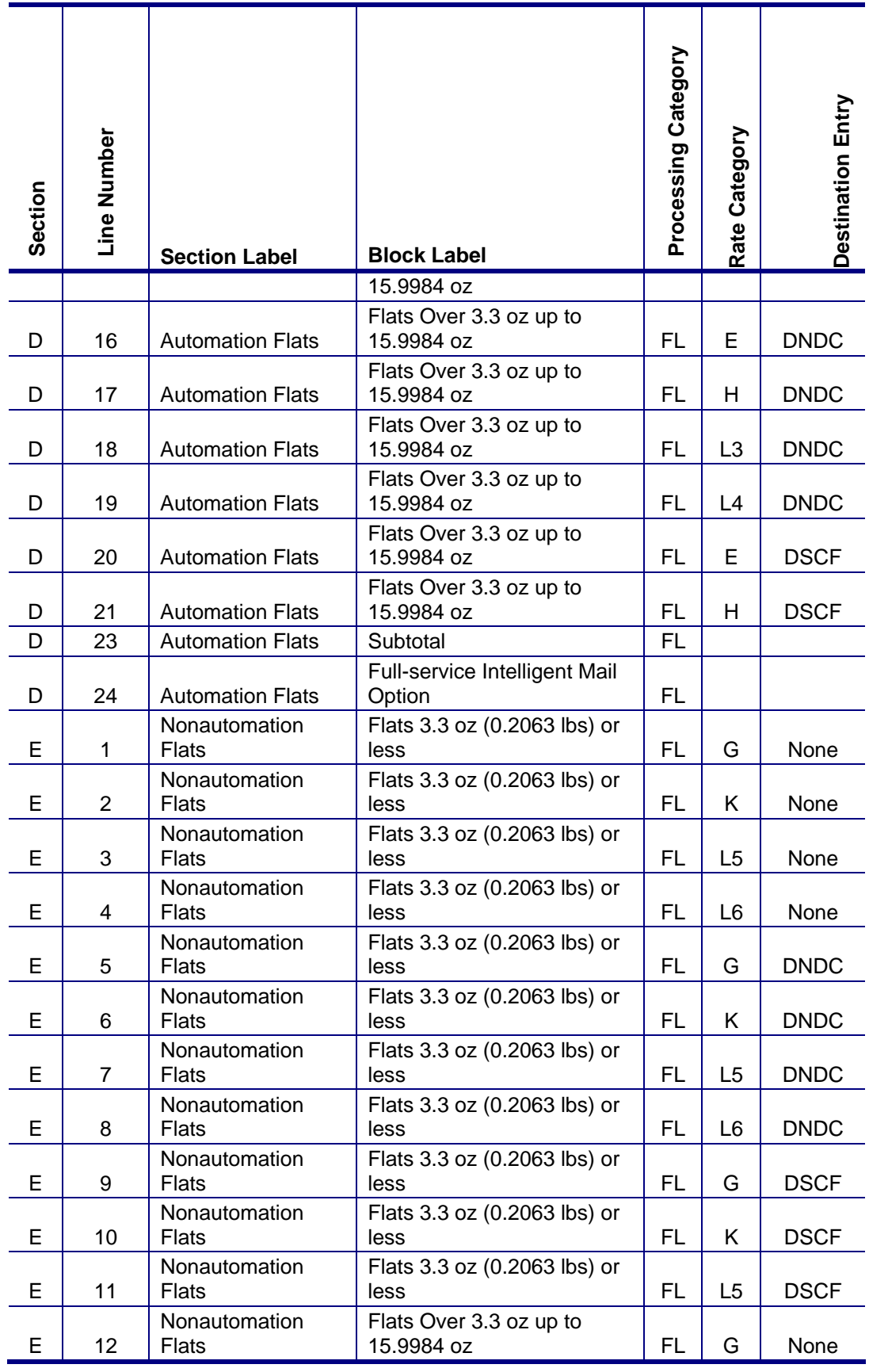

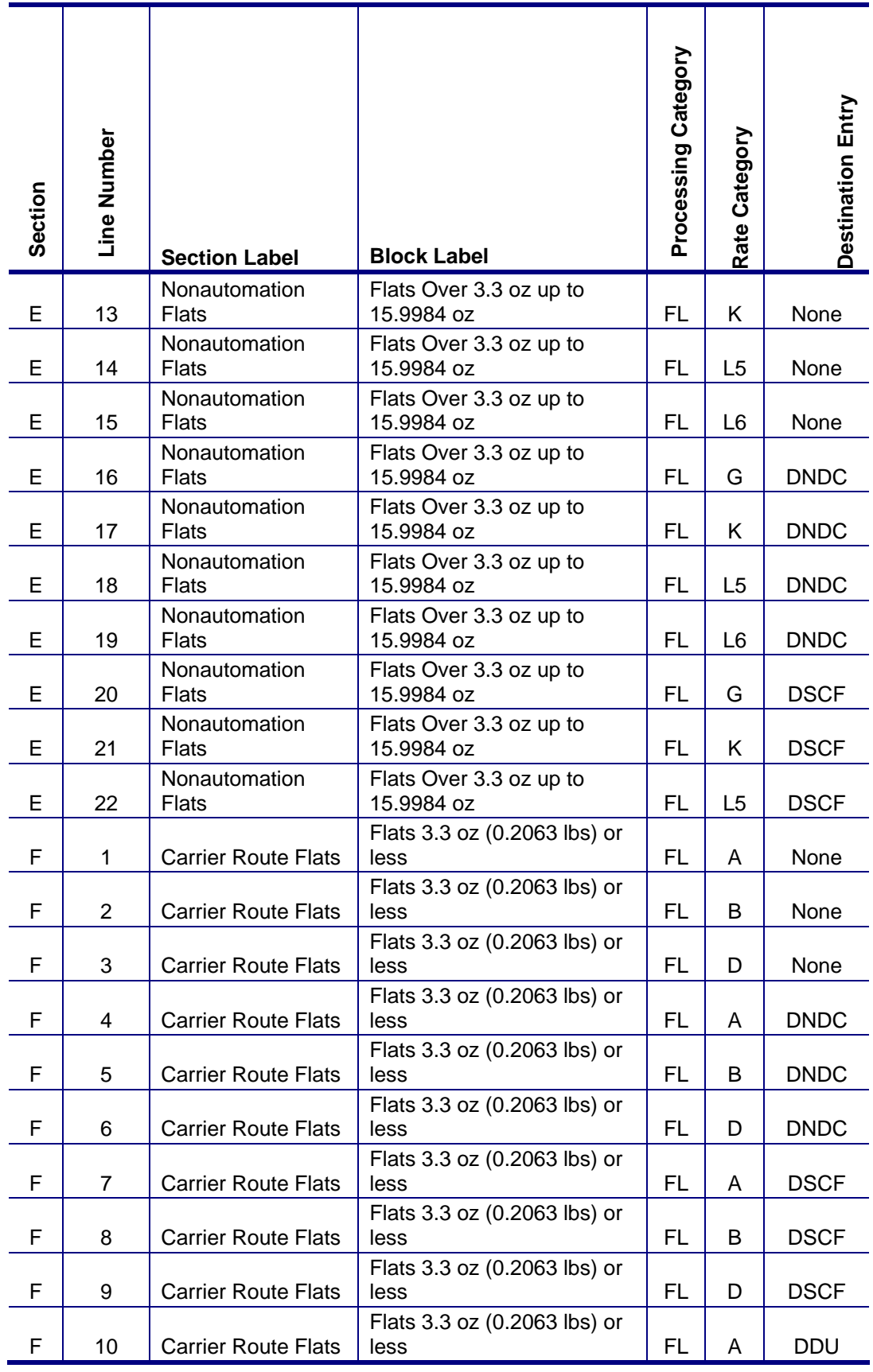

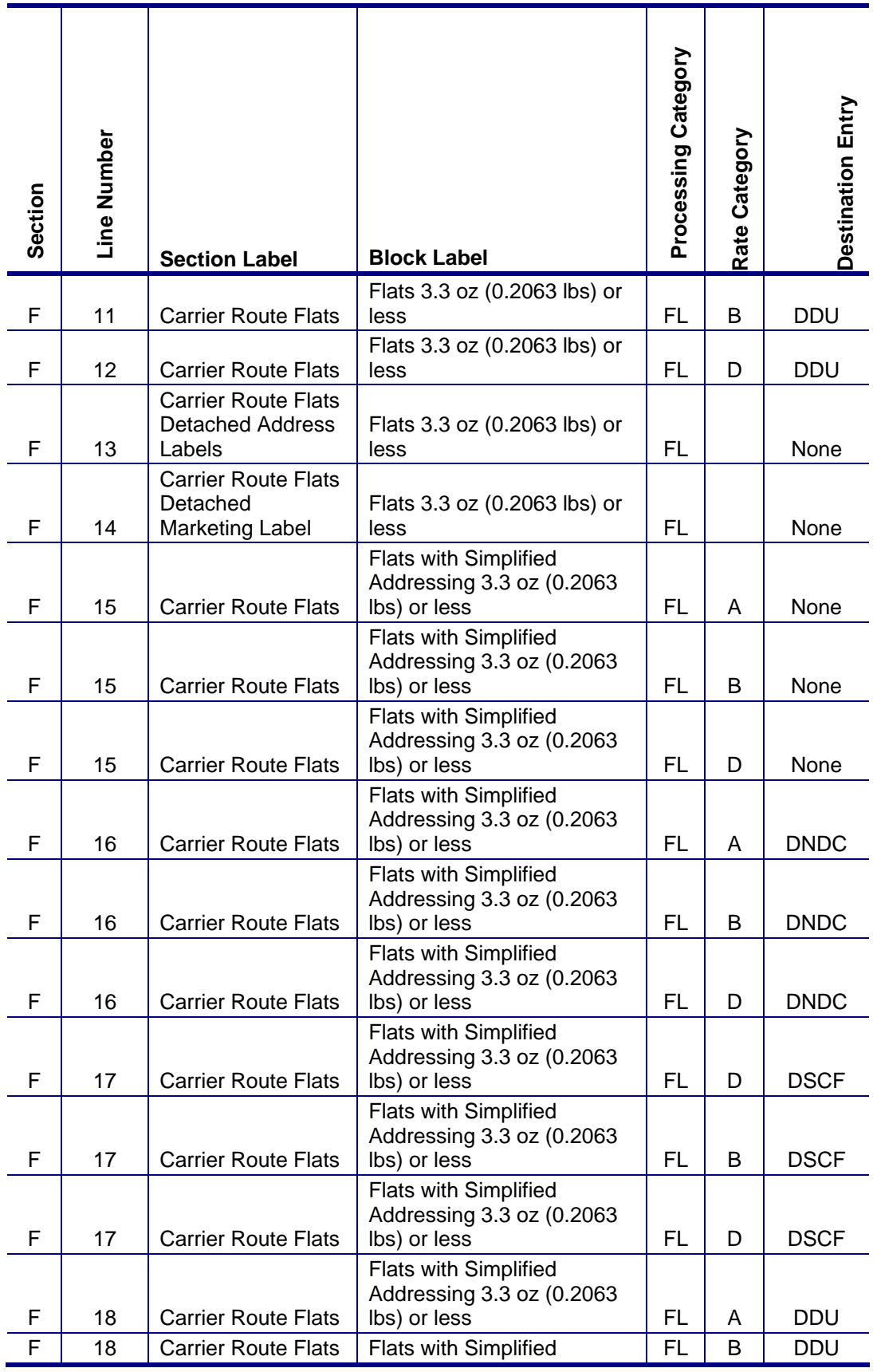

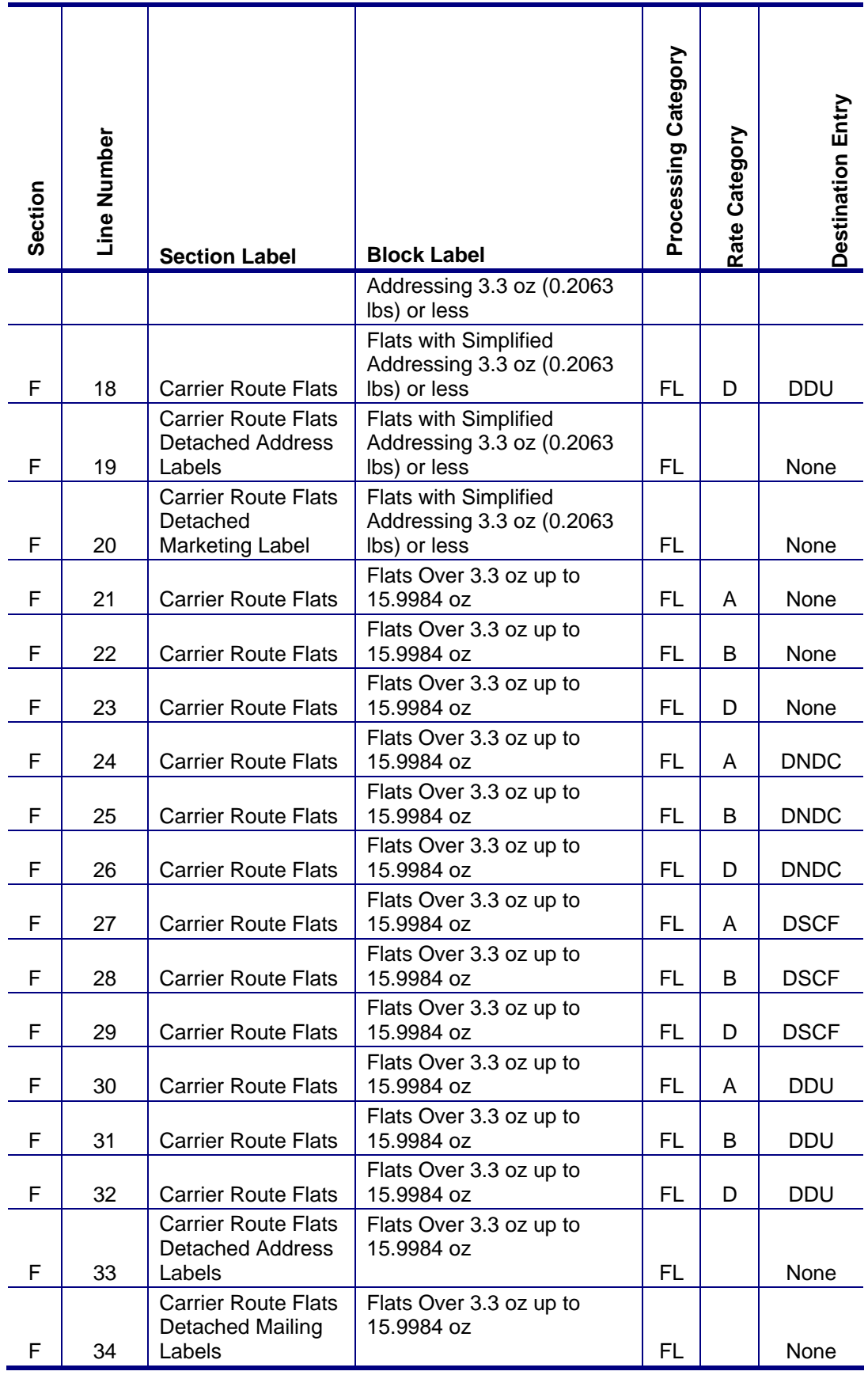

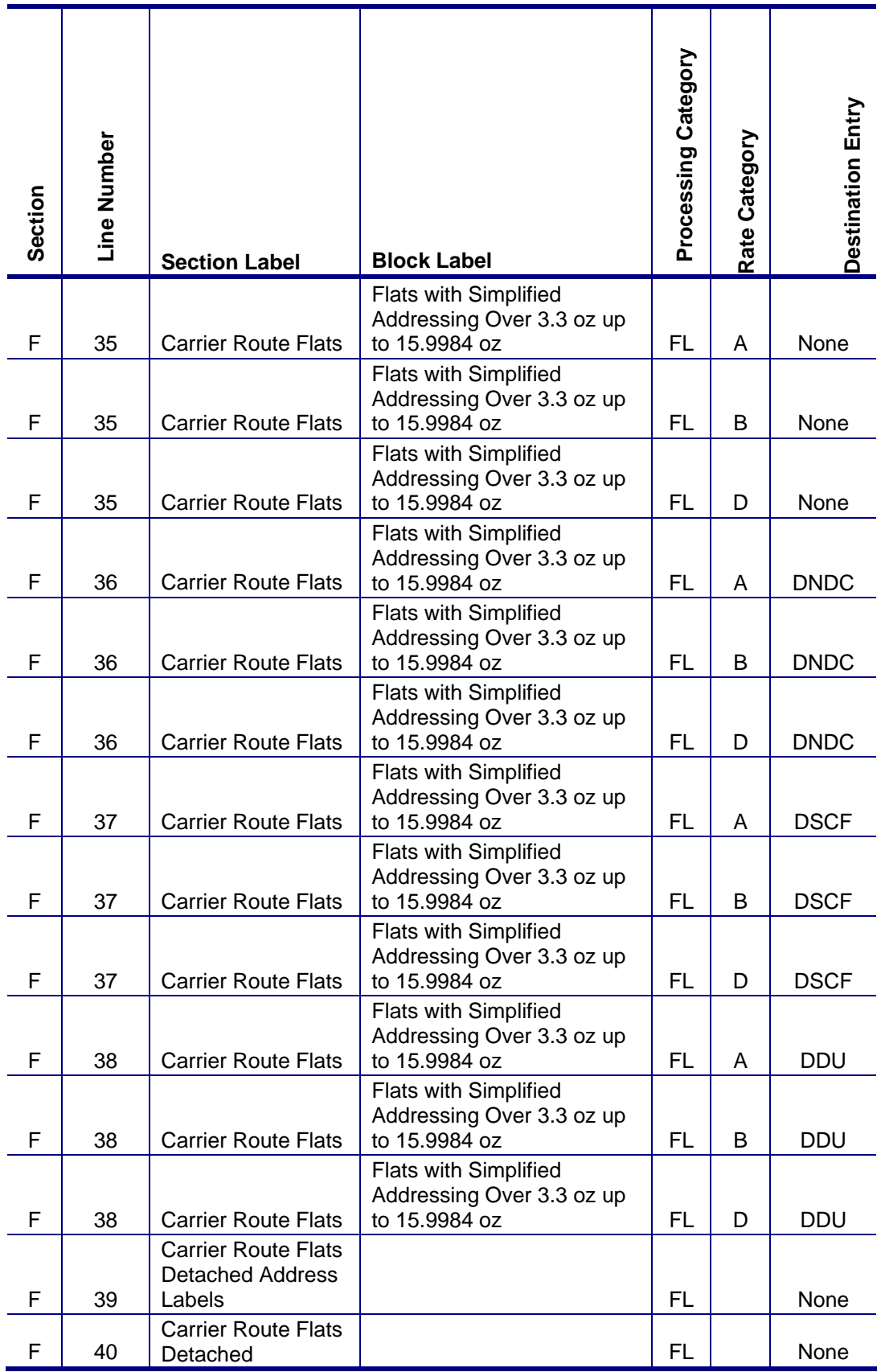

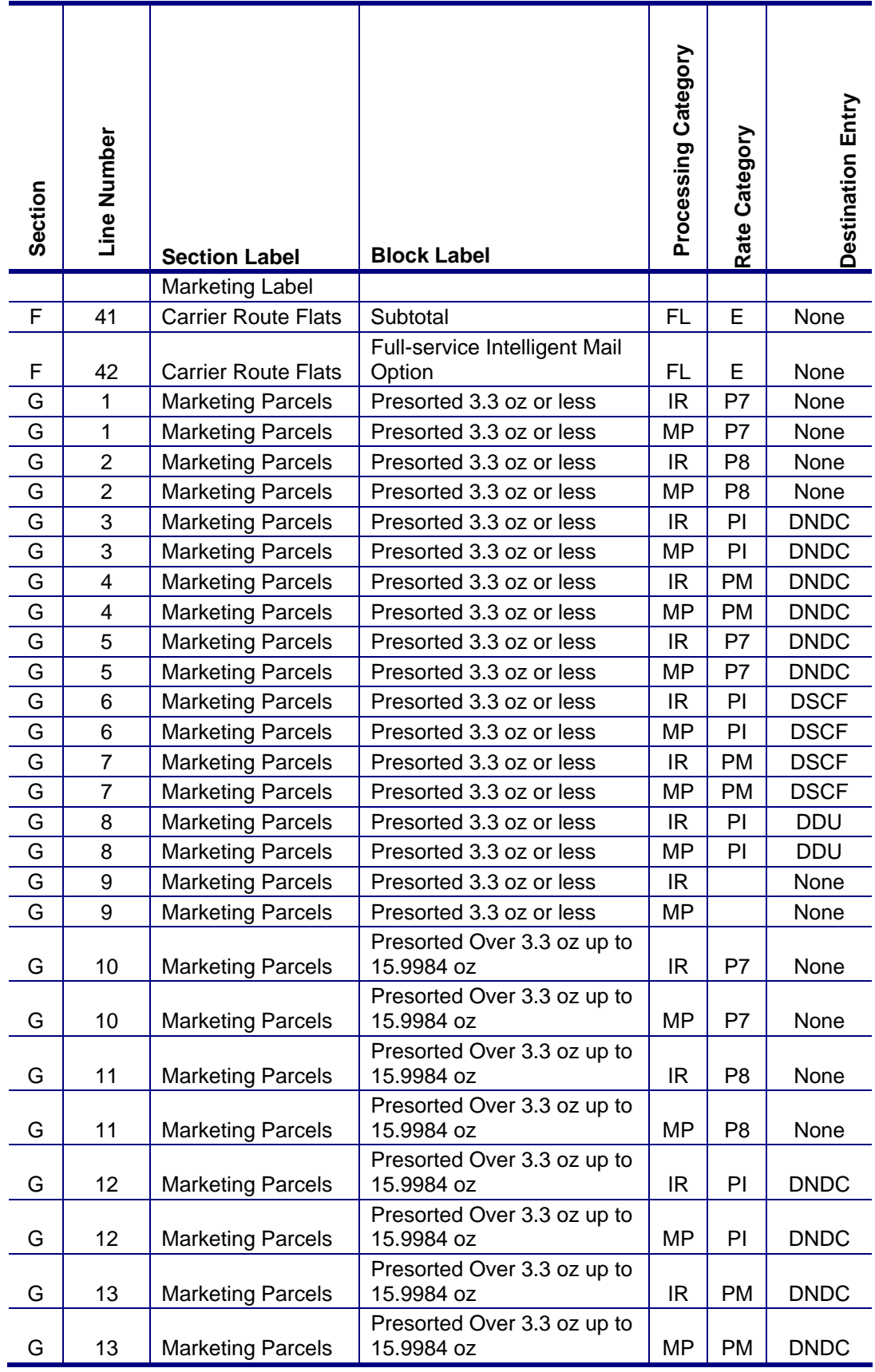

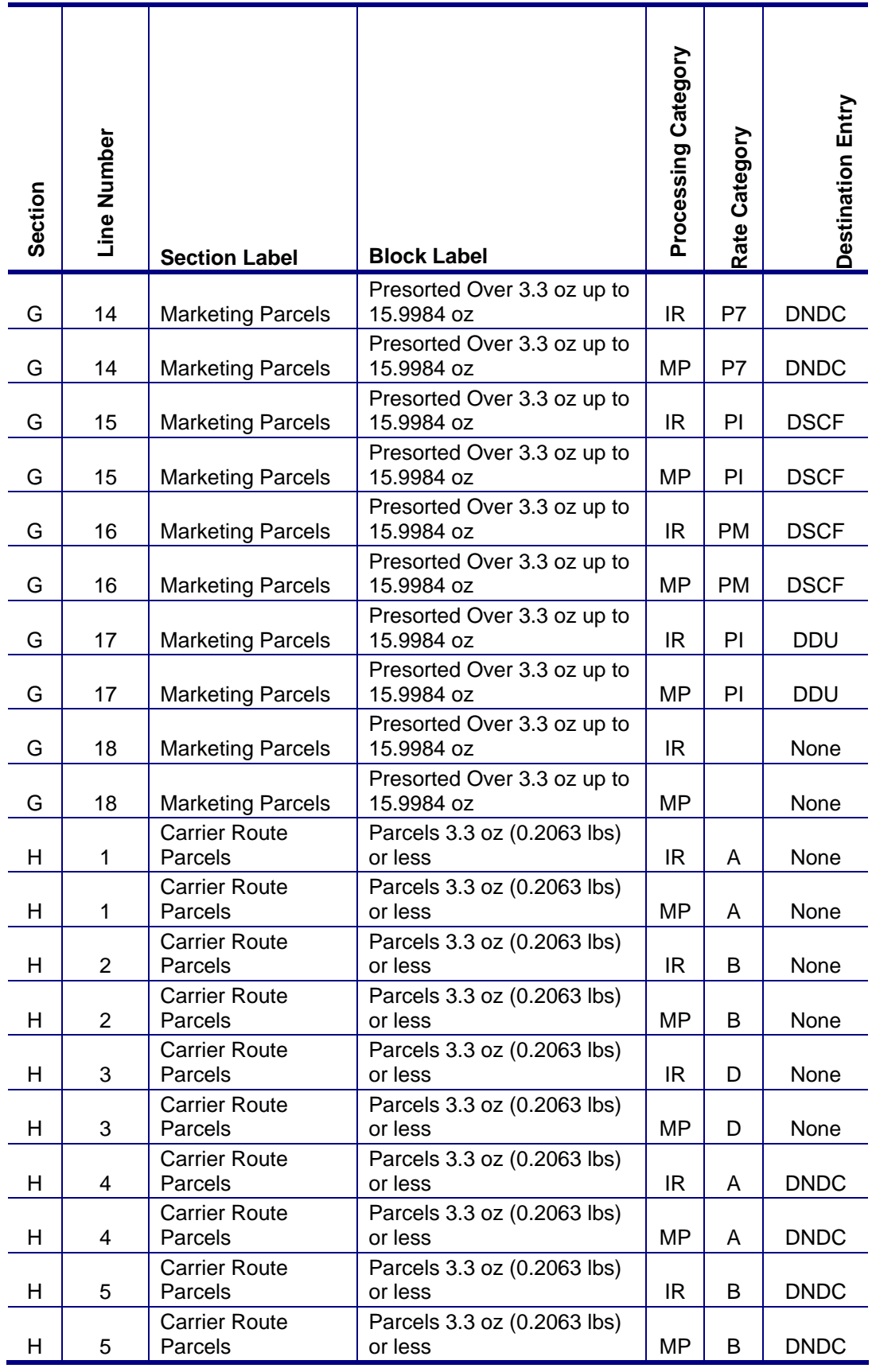

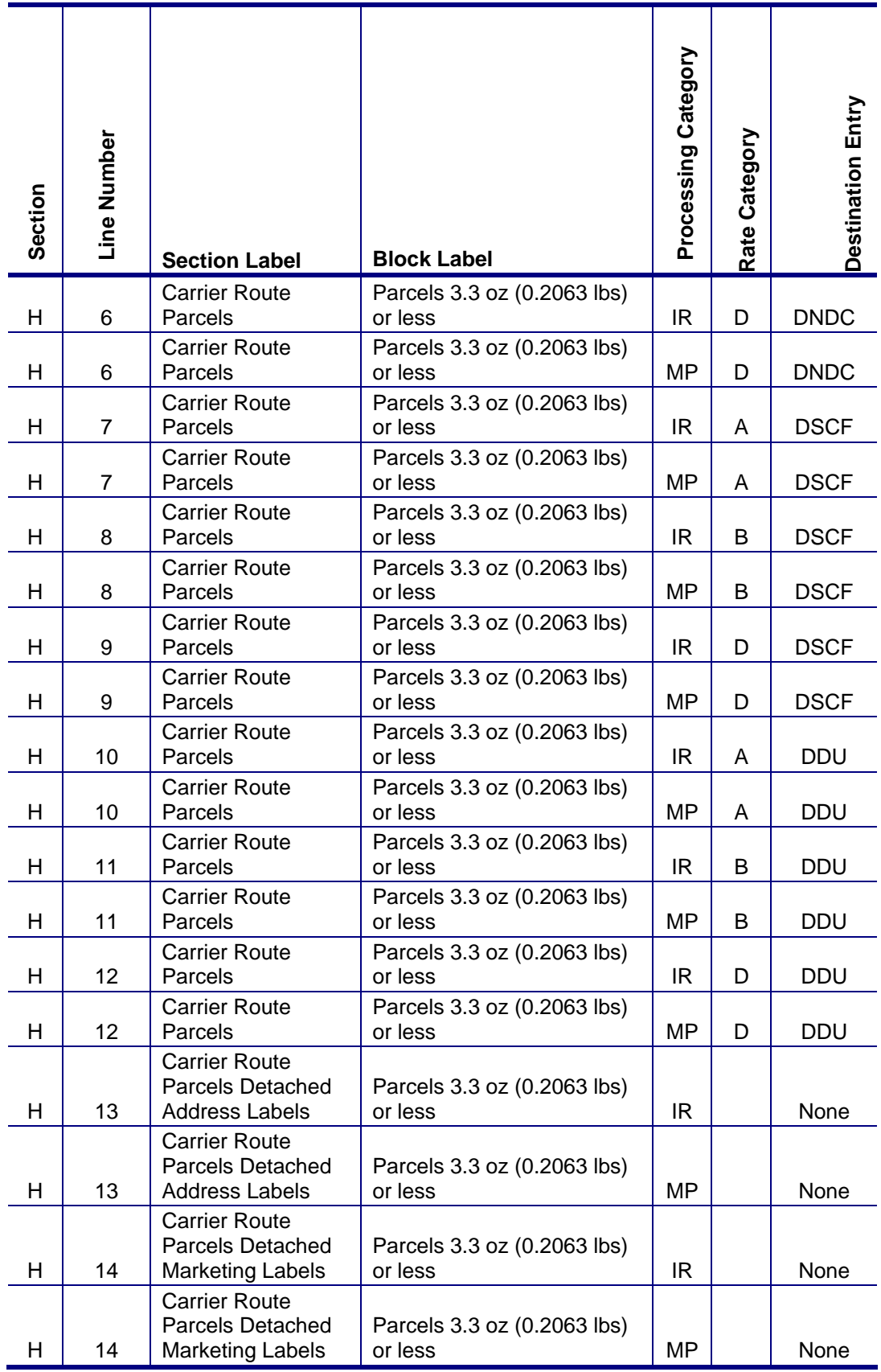

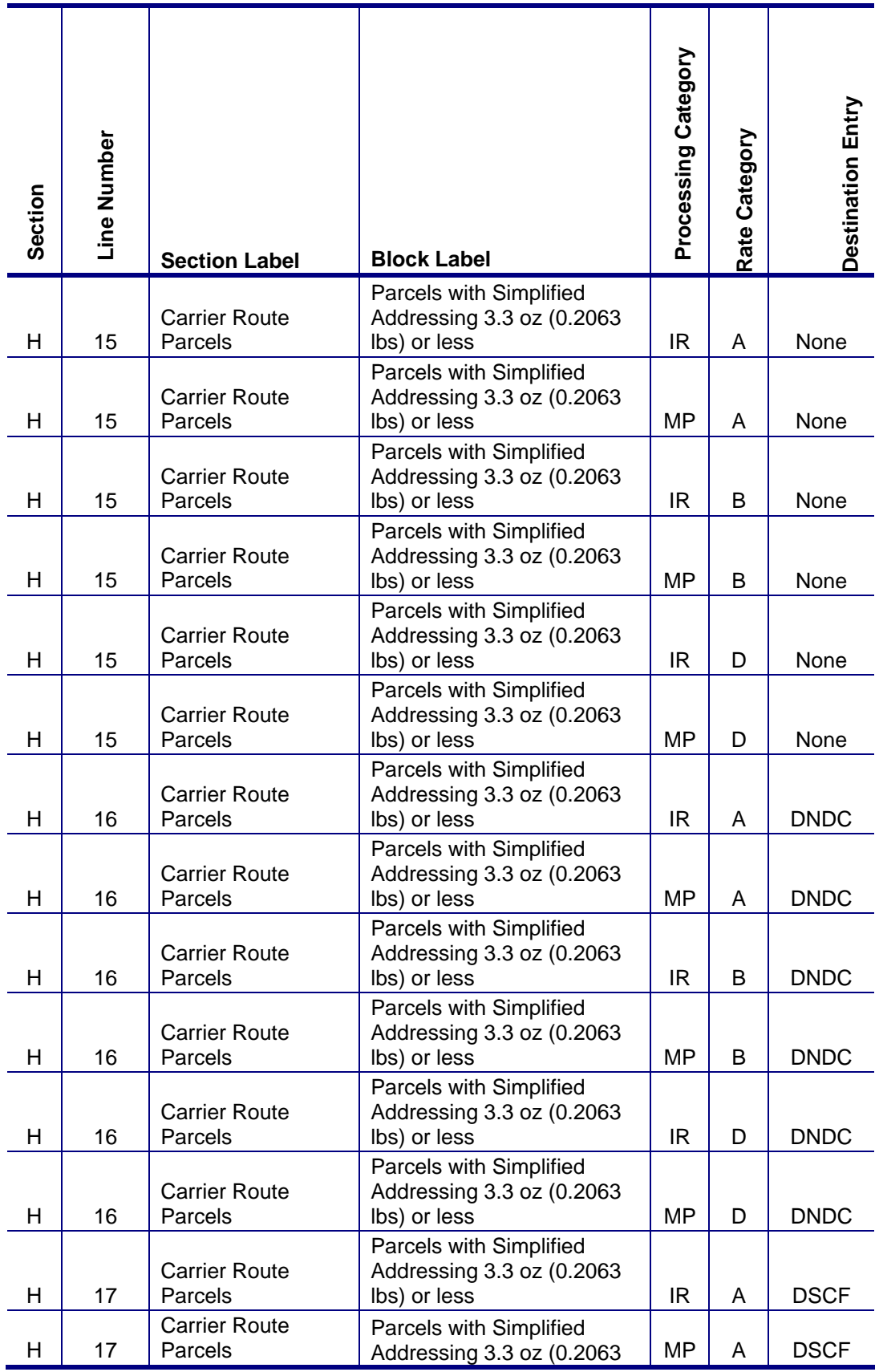

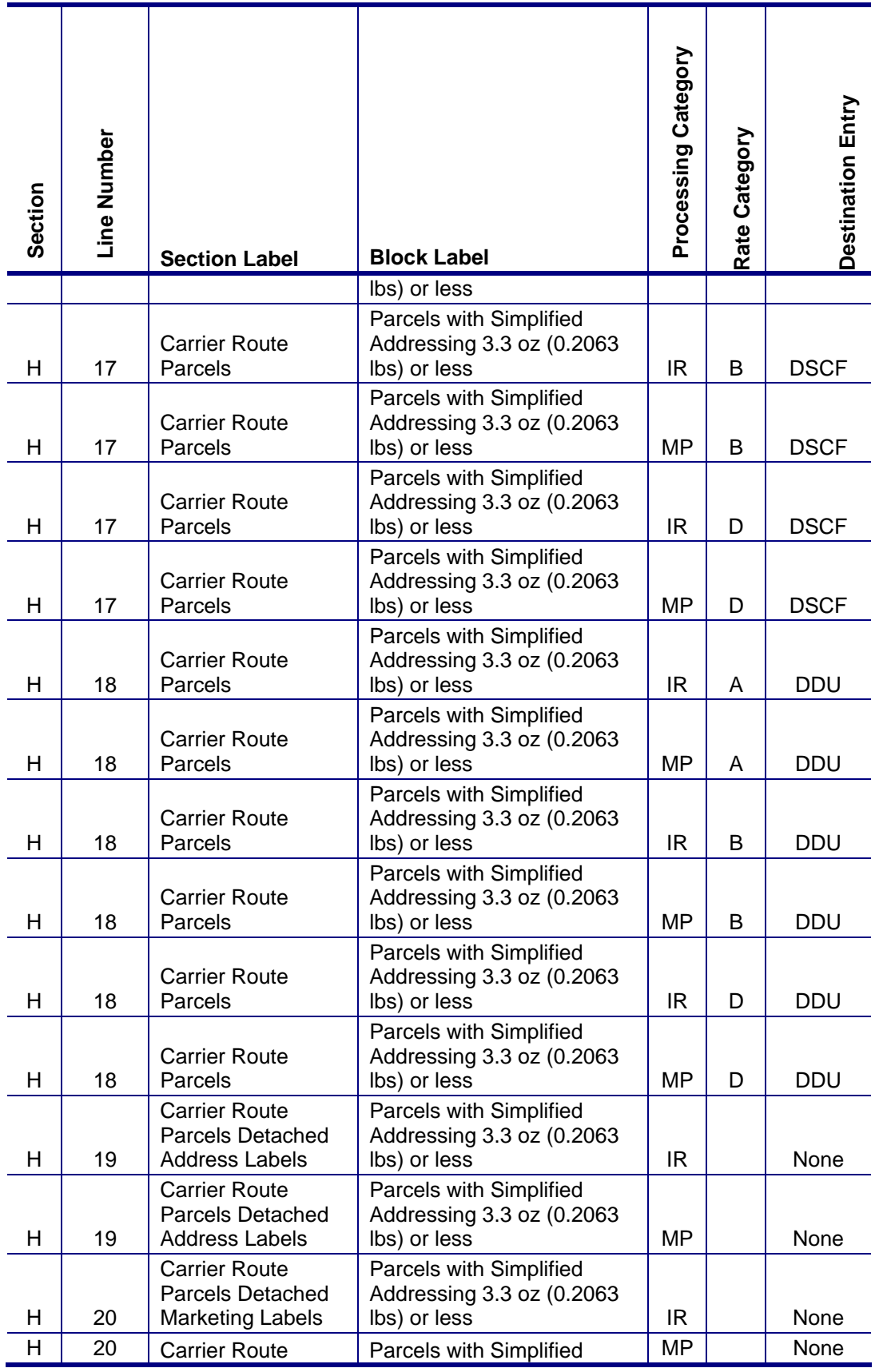

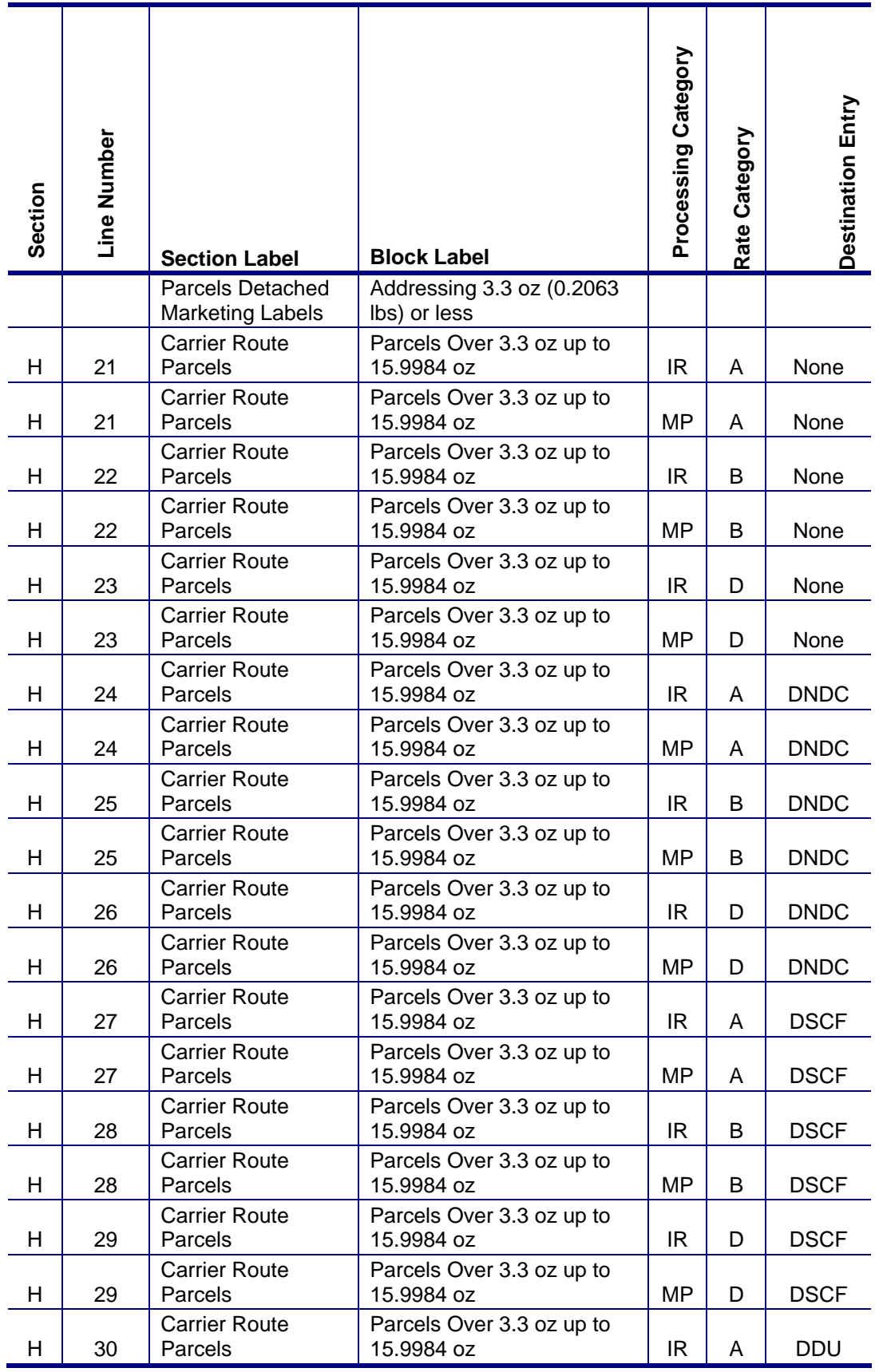

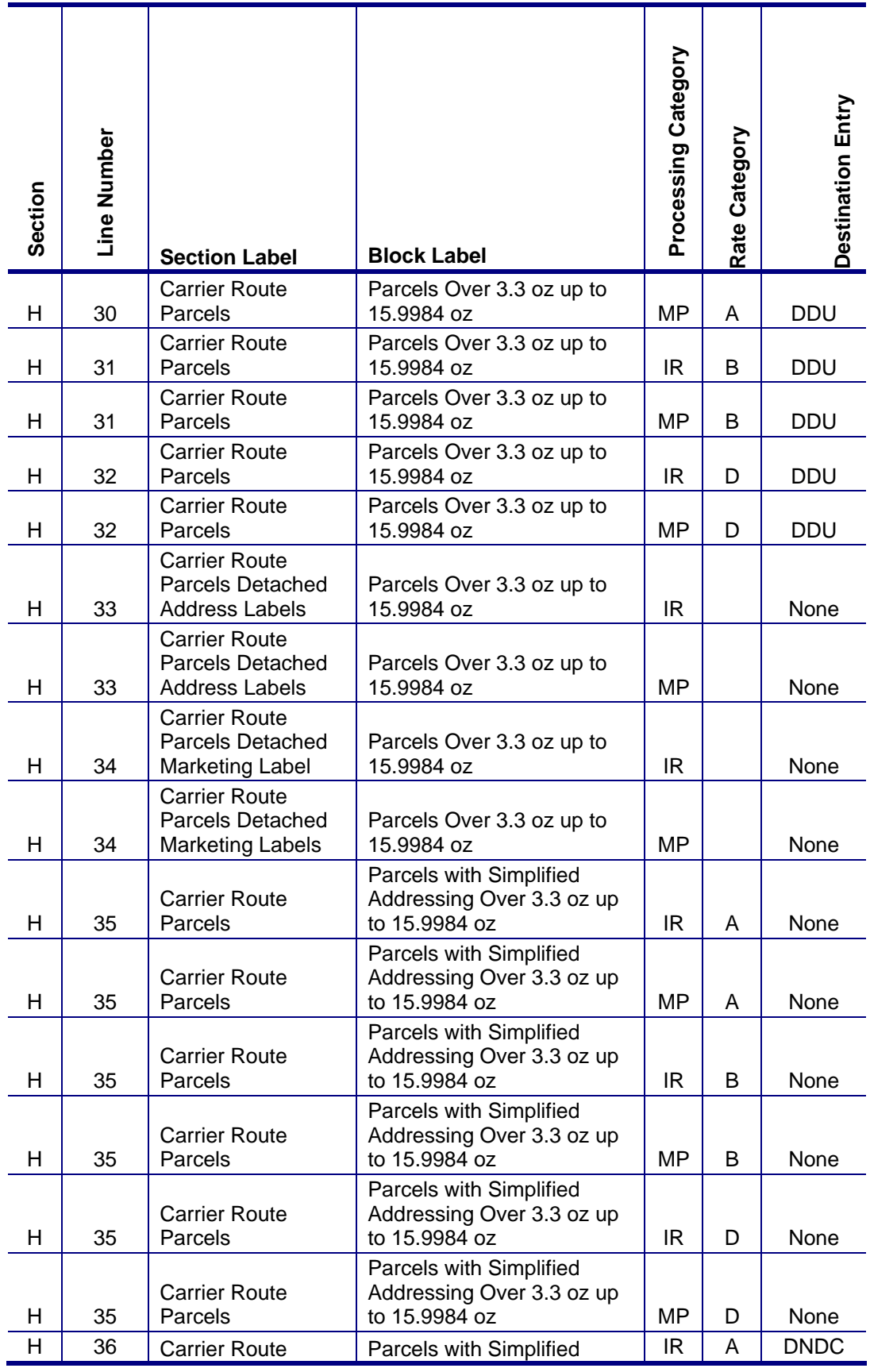

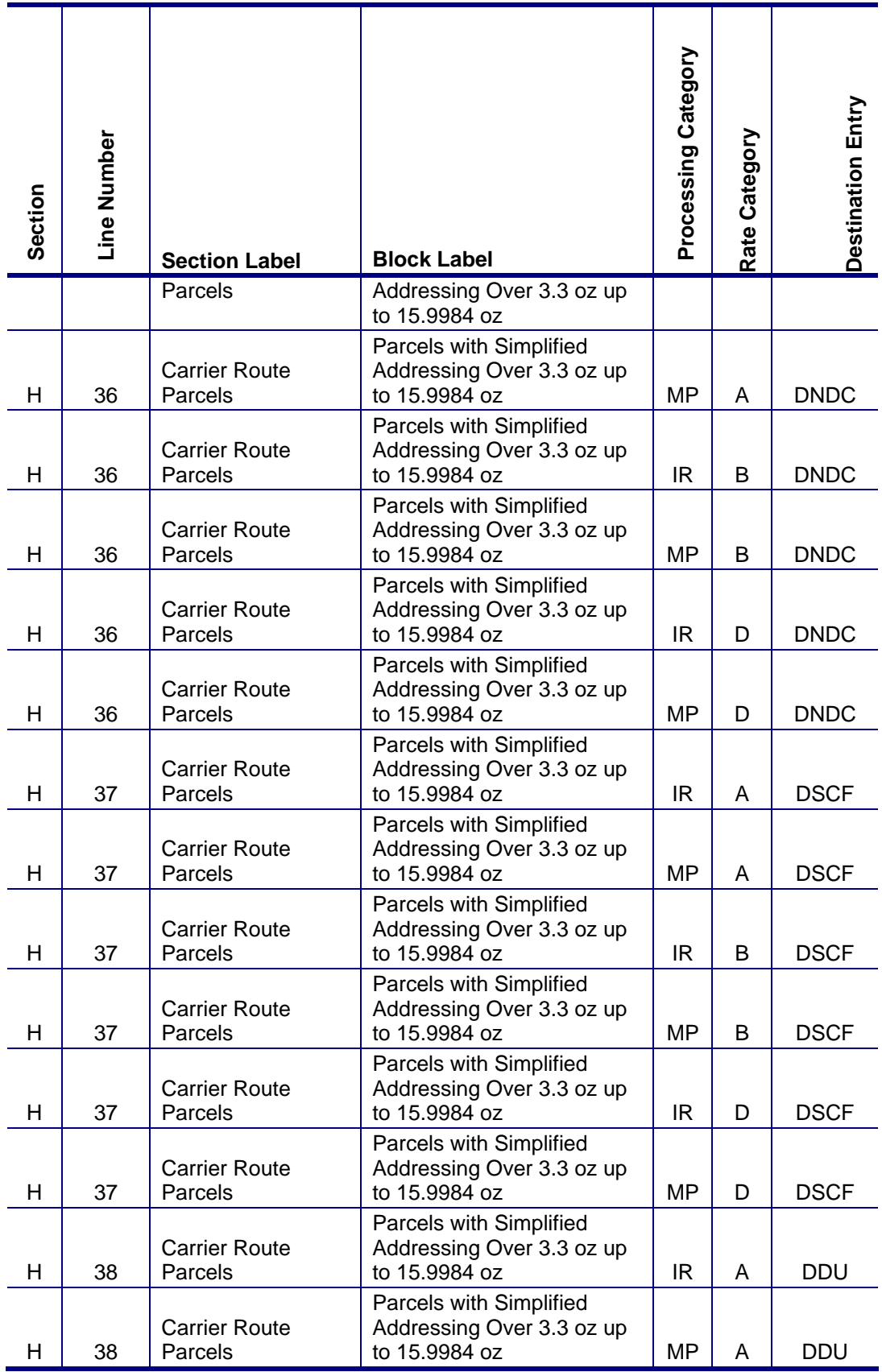

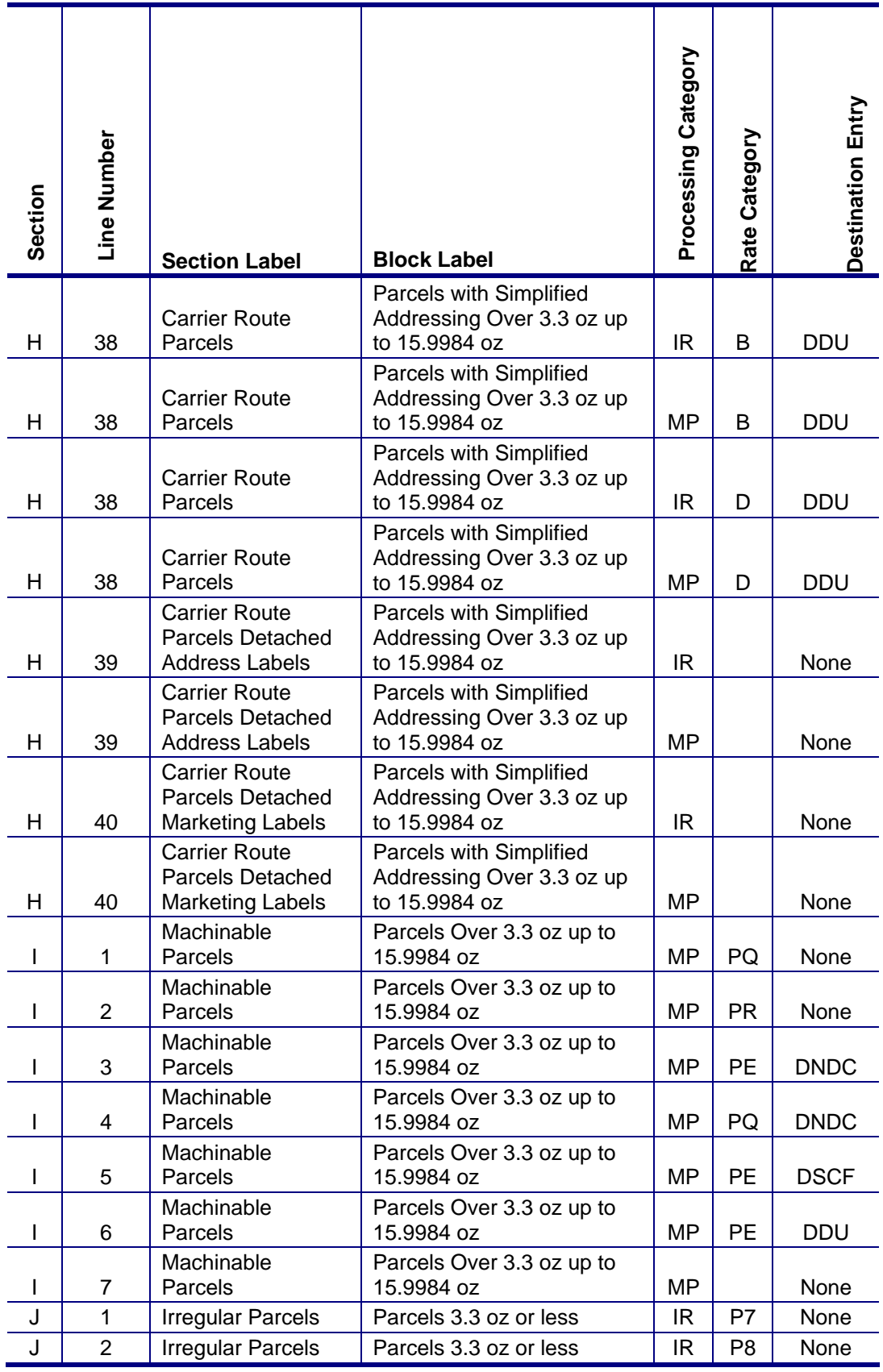

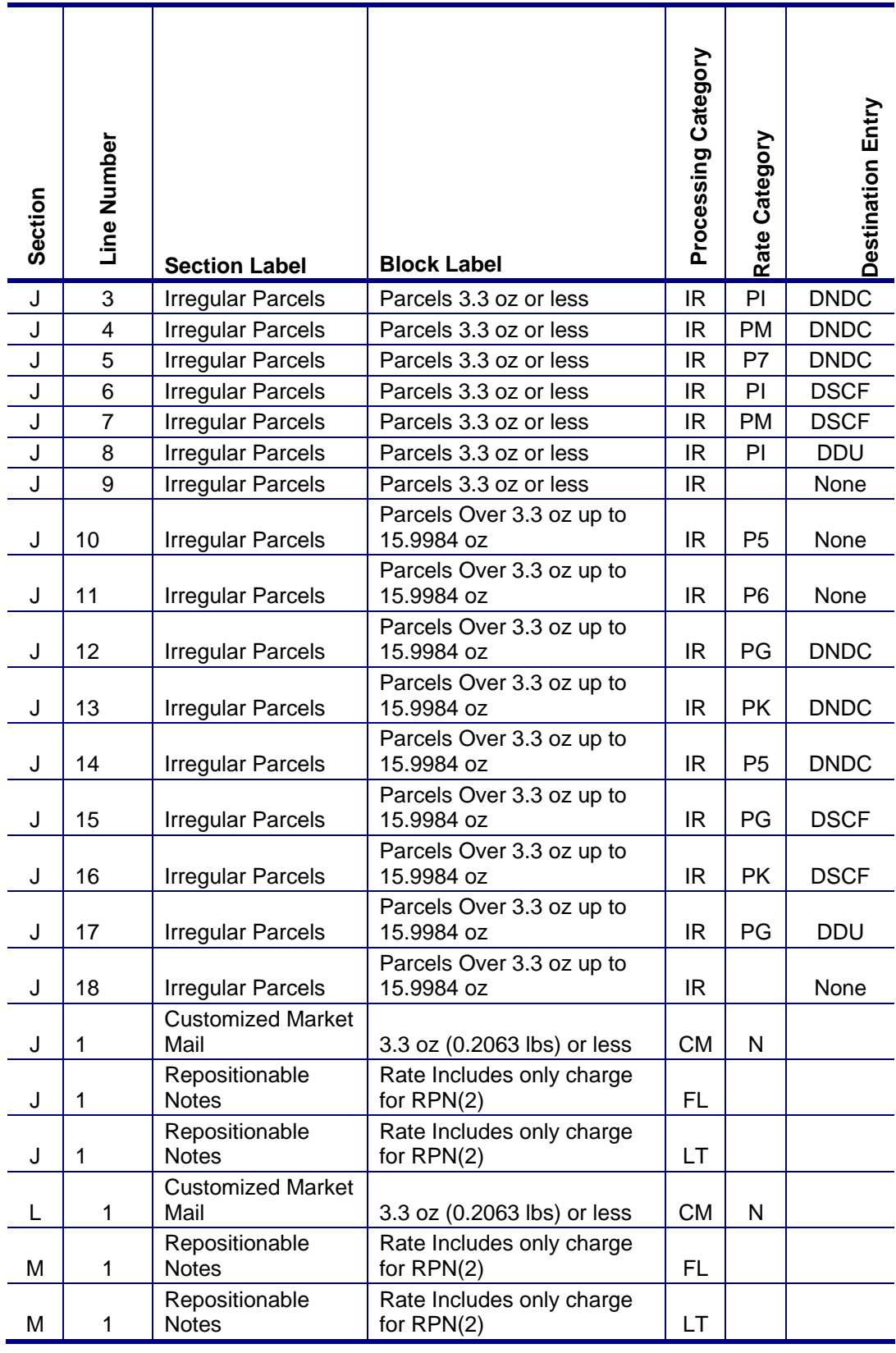

## **Package Service (Release 29)**

The following table is applicable to Release 29.0.

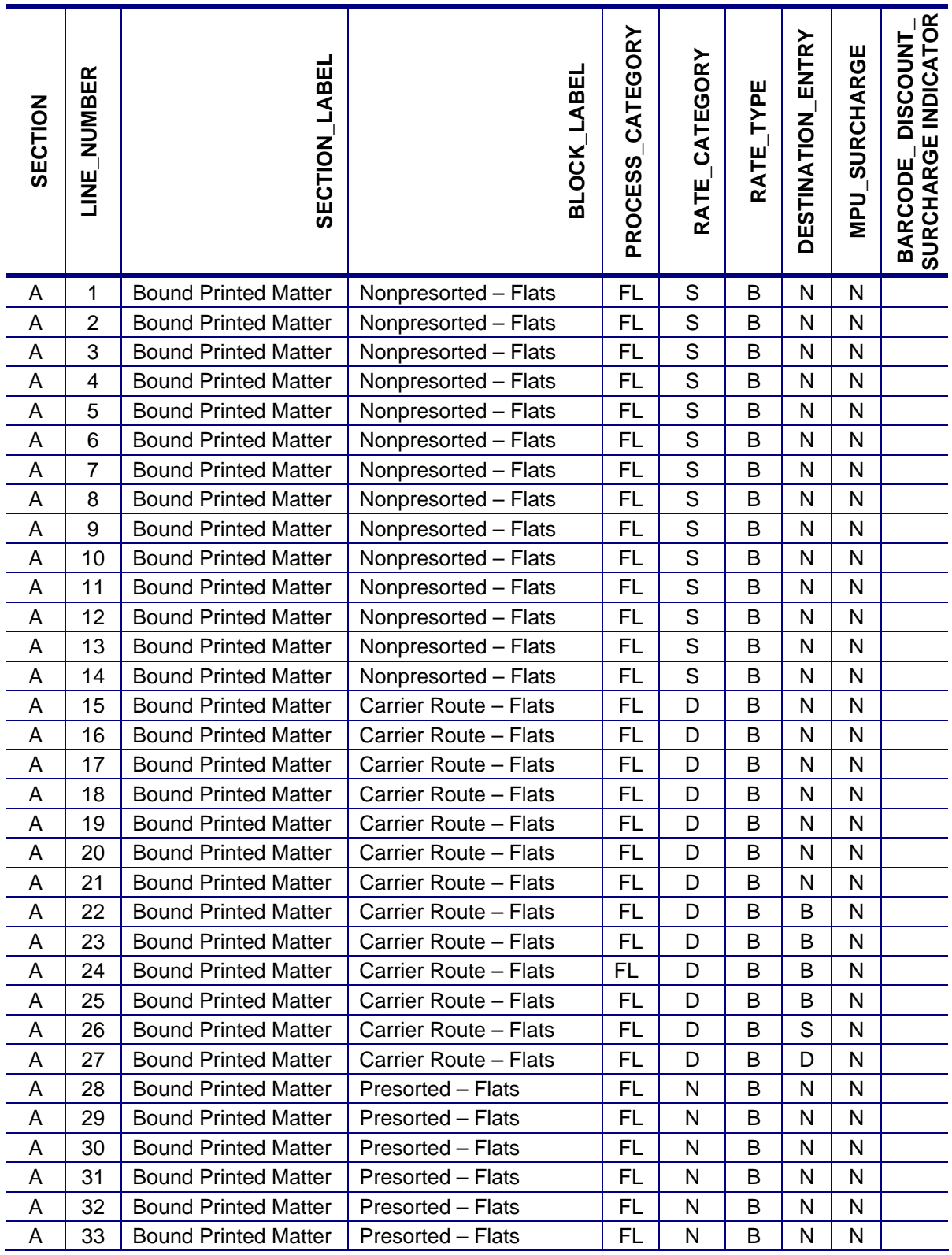

USPS® – Postal Service Mail.dat Technical Specification –Version 12.11 11/08/2012 – Page 427 Copyright © 2012 USPS®. All Rights Reserved.

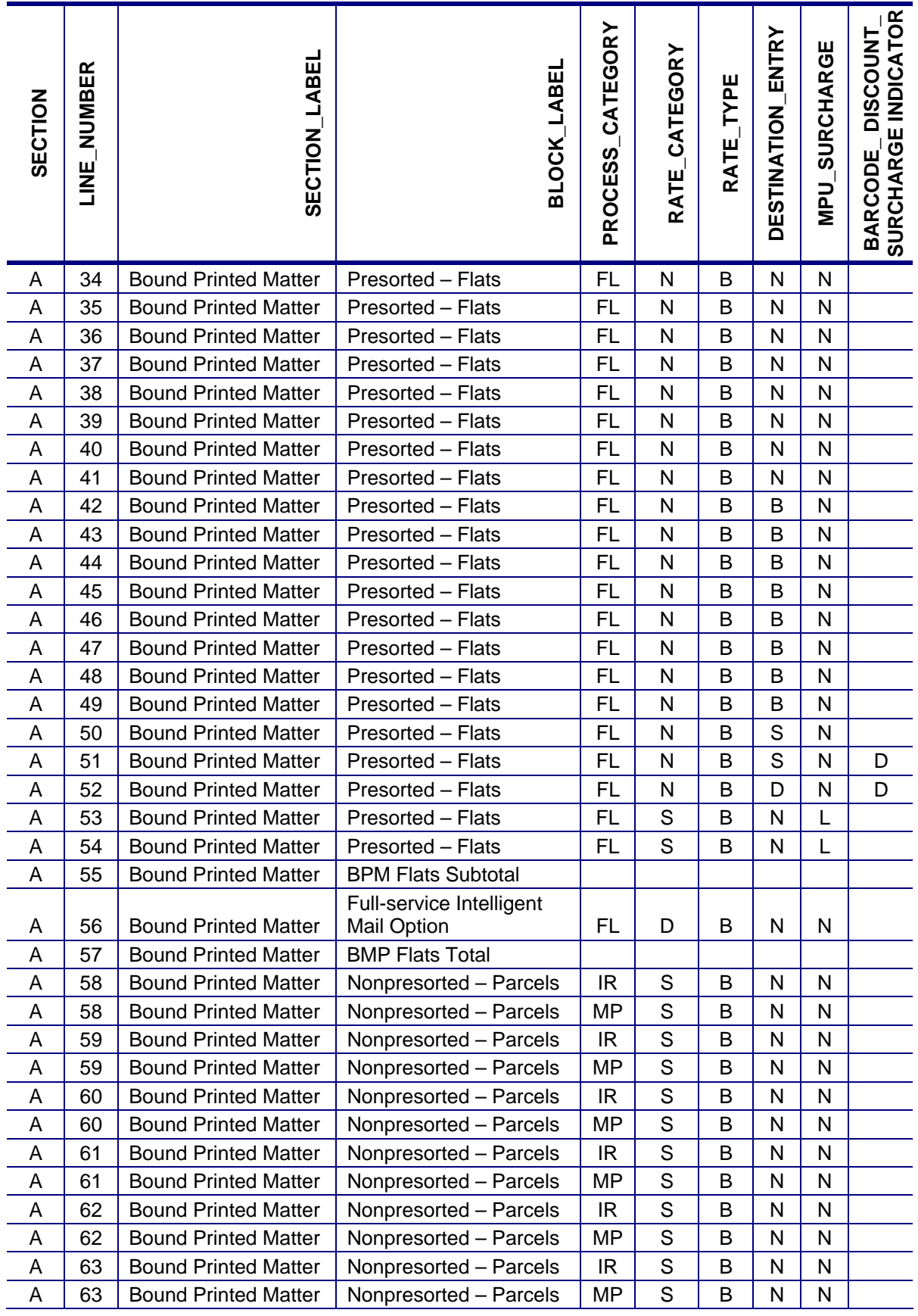

USPS® – Postal Service Mail.dat Technical Specification –Version 12.11 11/08/2012 – Page 428 Copyright © 2012 USPS®. All Rights Reserved.

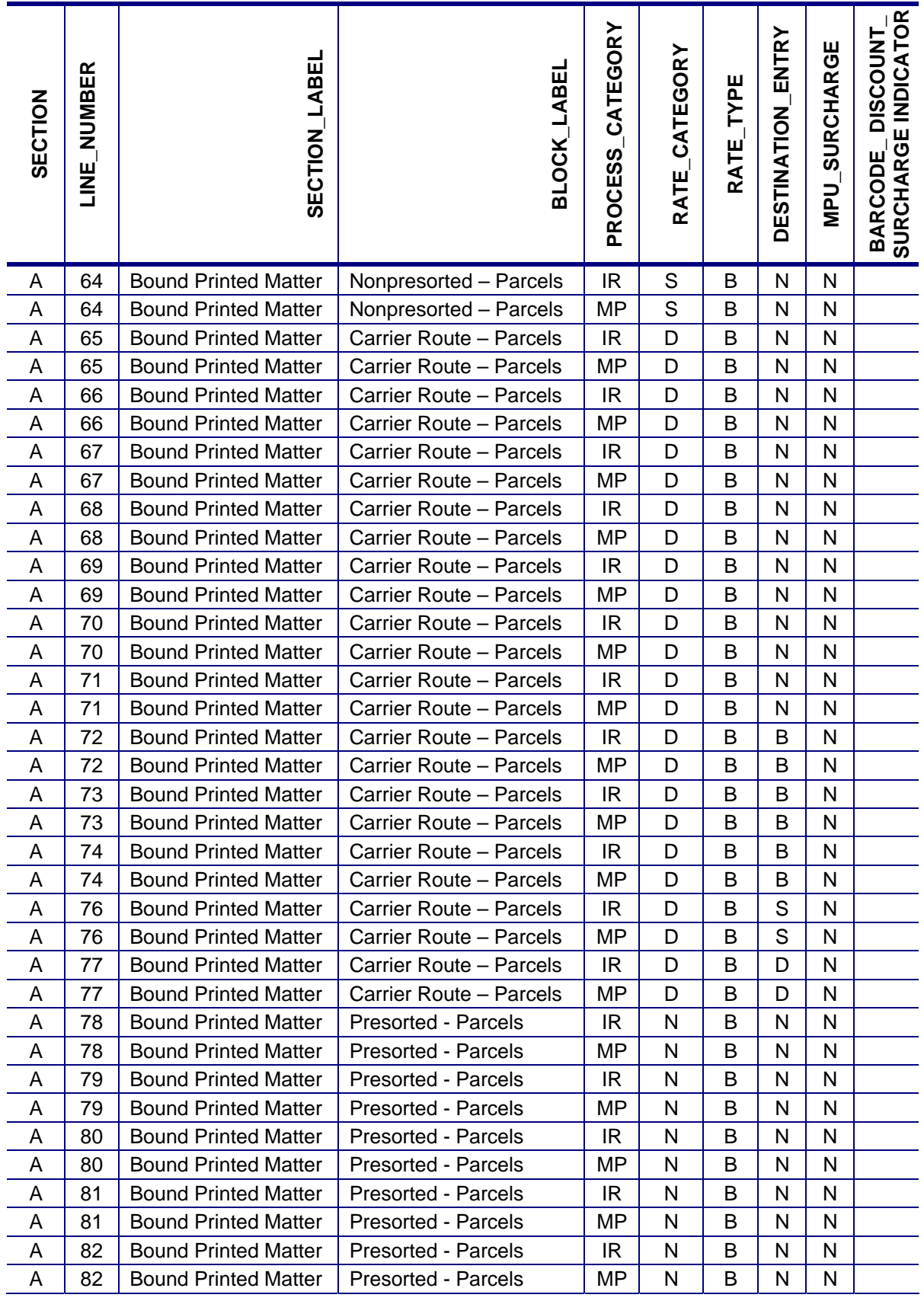

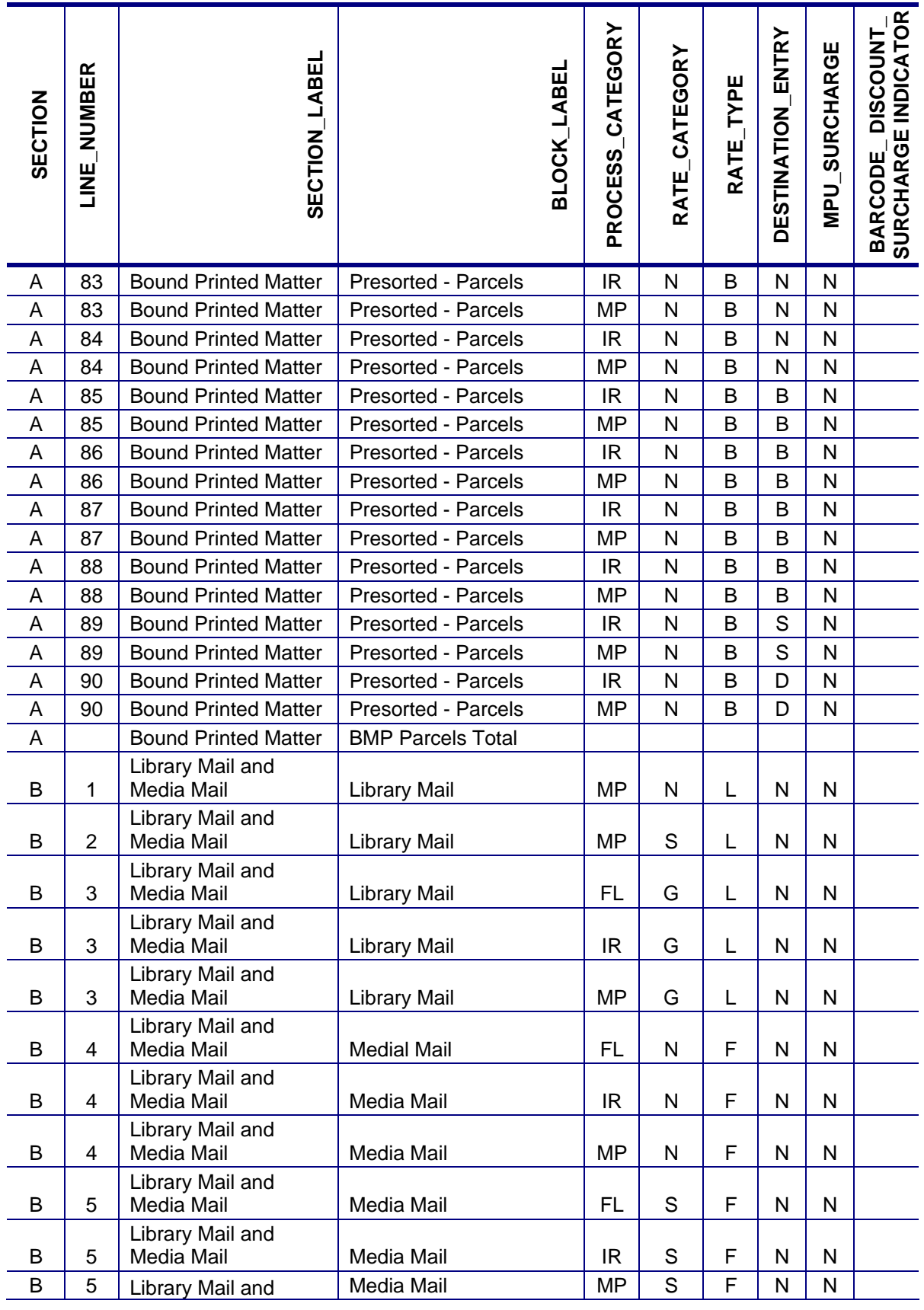

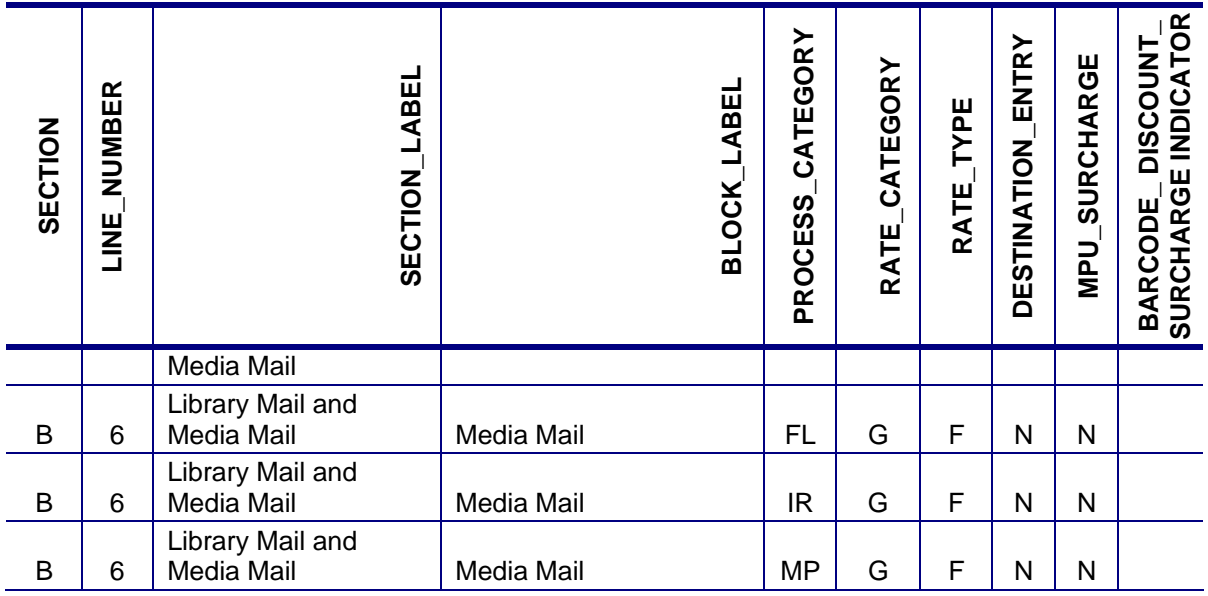

# **Appendix H. Release 32 Functionality**

The following is the proposed, additional functionality for Release 32, currently scheduled for October 14, 2012 to support Seamless Acceptance and Mail Anywhere.

#### **Mail.dat versions and dates**

Detailed information about the Mail.dat Versions available for each release date is at **USPS Support of IDEAlliance® Specifications document** is posted on [RIBBS](https://ribbs.usps.gov/intelligentmail_schedule/releaseoverview2012.htm).

Further information about the release on Release 31 for new pricing on June 10 is available on RIBBS at [https://ribbs.usps.gov/intelligentmail\\_schedule/documents/tech\\_guides/june2012/releaseoverview.htm](https://ribbs.usps.gov/intelligentmail_schedule/documents/tech_guides/june2012/releaseoverview.htm)
## Index

Ad % Basis, 268 adverting percentage worksheet, 271 advertising percentage, 268 Batch Processing, 120 batch processor, 42 stopping, 128 Business Mail Entry (USPS), 41 business mailer, 41 canceling jobs. *See* deleting jobs Centralized Periodicals Payment, 68 Centralized Postage Payment for Periodicals Mailers (CPP), 272 change job transaction, 103 collaboration opportunities, 46 command lines, 128 Component file, 147, 165, 169 Container Quantity file, 147, 186, 190 Container Summary file, 147, 174, 181 containers levels, 182 status, 99 types, 181 CPP, 68 CSAs, 274, 275 Customer/Supplier Agreements, 274, 275 deleting jobs, 102 delimiter parameter, 135 edition weight, 268 edition weight worksheet, 271 entry point facility, 183 errors common file formatting, 96 data, 203 processing order, 203 resolution, 202 validation, 118 viewing, 202 fields conventions, 149 key, 84, 85 key consolidation, 86 MLOCR validation, 64 Periodicals issues, 66, 69, 70 validation, 149 file transfer processing order, 203 file validator, 117 files definitions, 146 processing order, 203 relationships, 48

status, 103 firewall, 45 flats machinability, 161 full-service mail owner, 67 mixed mailings, 76 hardware, required, 44 Header file, 146, 150 IDEAlliance, 45, 46 Intelligent Mail Range file, 184, 198 Internet connection, 42 issue date, suggested, 169 Issue level postage statement, 272 Java upload server, 136, 139 job change transaction, 103 deleting, 102 updating, 97 JVM, 44 key fields bundles, 194, 195, 197 consolidation, 86 CSA, 274, 275 Periodicals, 66, 69, 70 postage statements, 84, 85 mail cases, unsupported, 82 Mail Piece Unit file, 158 Mail.dat definitions, 146 field validations, 149 formatting errors, 96 required files, 47 specification, 42, 45 transferring manually, 118 update, sending, 97 validating, 117 Mailer Postage Account file, 147, 162 Mailpiece Unit file, 147 manual file transfer, 118 Mixed mailings, 76 MLOCR, 64 MPU/C Relationship file, 147, 161 Multi-Line Optical Character Reader, 64 package levels, 196 Package Quantity file, 148, 194, 196 Periodical Ad% Treatment, 271 Periodicals calculations, 268 consolidation key fields, 86 validation, 66, 69, 70

permit roles, 93 Piece Detail file, 148, 197, 198 Pmstage, 46 port numbers, 45 Postage Adjustment file, 148, 200 postage payment, 84 postage statement register, 272 postage statements key consolidation fields, 86 key fields, 84, 85 receipt file, 134 postal1.ini file, 134 *PostalOne!* Mail.dat Client Software, 106 *PostalOne!* system overview, 39 prerequisites, 43 *PostalOne!* System Help Desk, 45 POSTNET, 76 problem resolution, 96, 133 Provider Code. See ULC receipt file content, 134 layout, 134 naming, 122 record types, 134 transfer status, 134, 138, 142 record status, 103 relationship constraint, 48 replacing jobs, 103

Segment file, 146, 153 Sending Mail.dat files, 41 software, required, 44 SSL, 45 Status.receipt.file.repository.location, 124 Status.receipt.poll.sleep.time.ms, 125 Status.receipt.type, 124 stopping, batch processor, 128 Transfer Summary, 119 transferring methods, introduction, 42 *transfer-status*, 135 troubleshooting, 96 ULC, 45 update commands, 102 rules, 99 sending, 97 validation field, 149 log file, 118 mixed mailings, 76 MLOCR, 64 overview, 117 Periodicals, 66, 69, 70, 268 permit roles, 93 unsupported, 82 validation log errors, 202 Walk Sequence file, 148 XML, 136, 139